$\mathbf{I}$ 

# **Table of Contents**

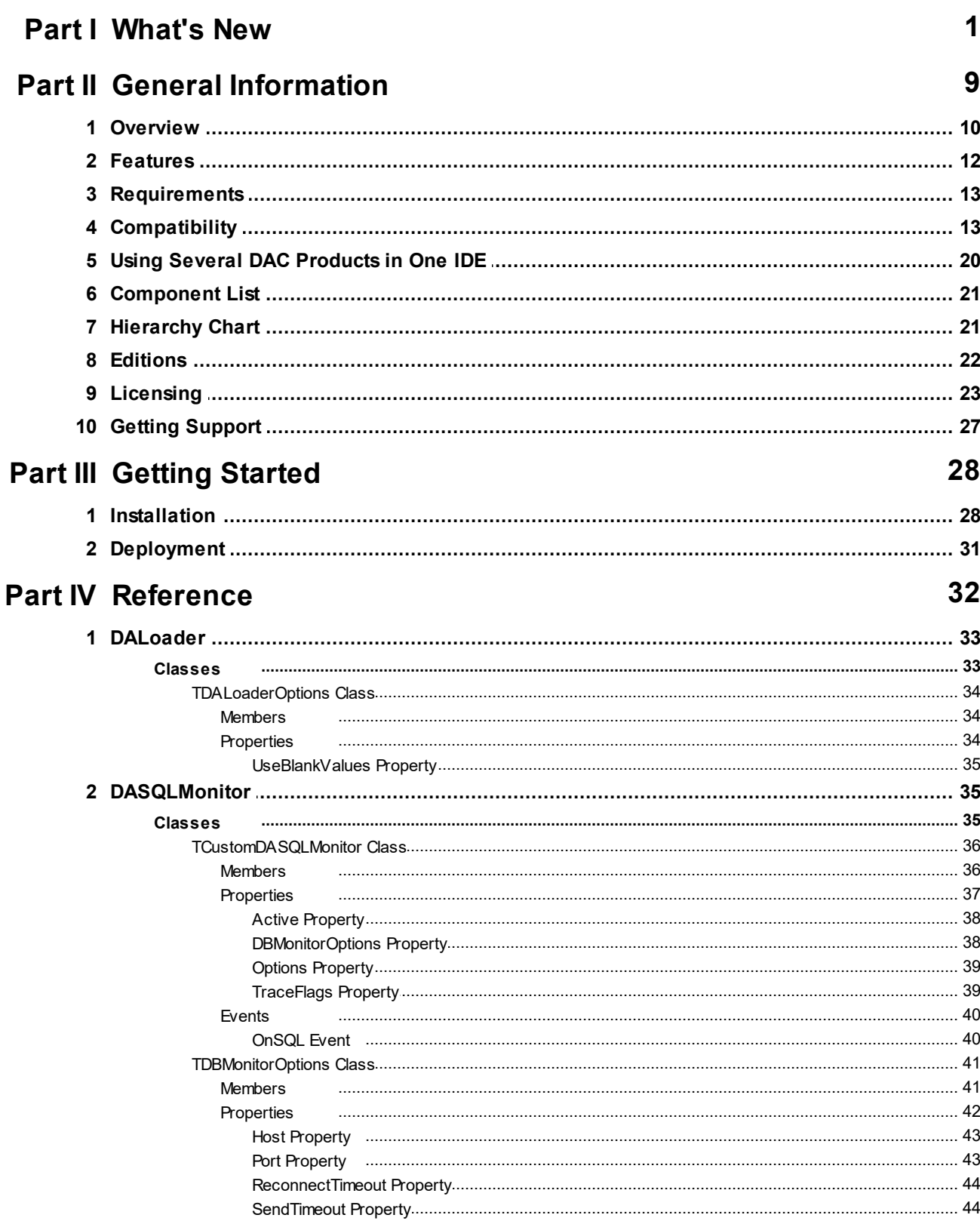

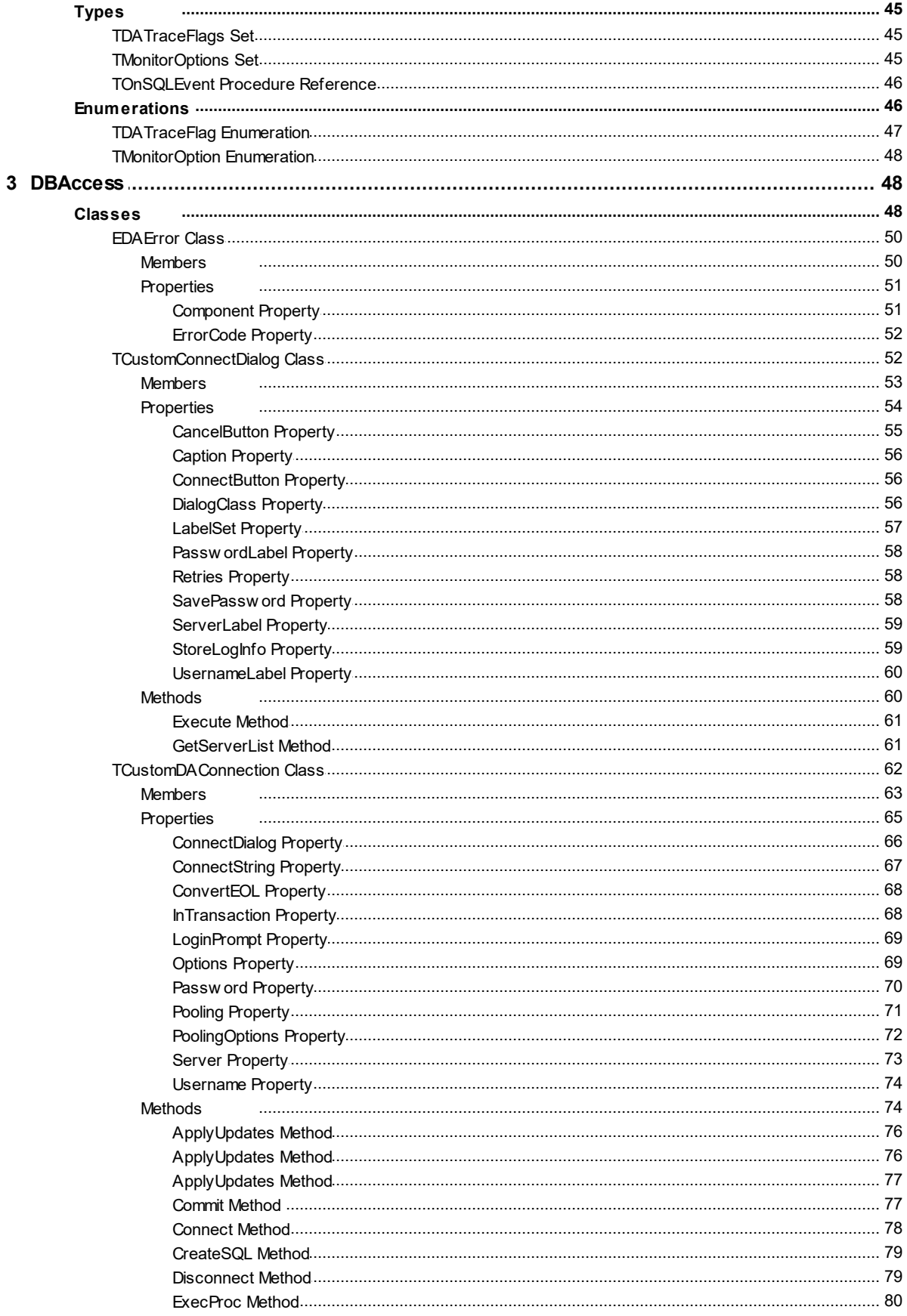

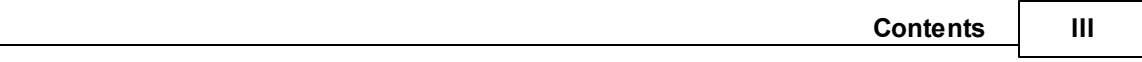

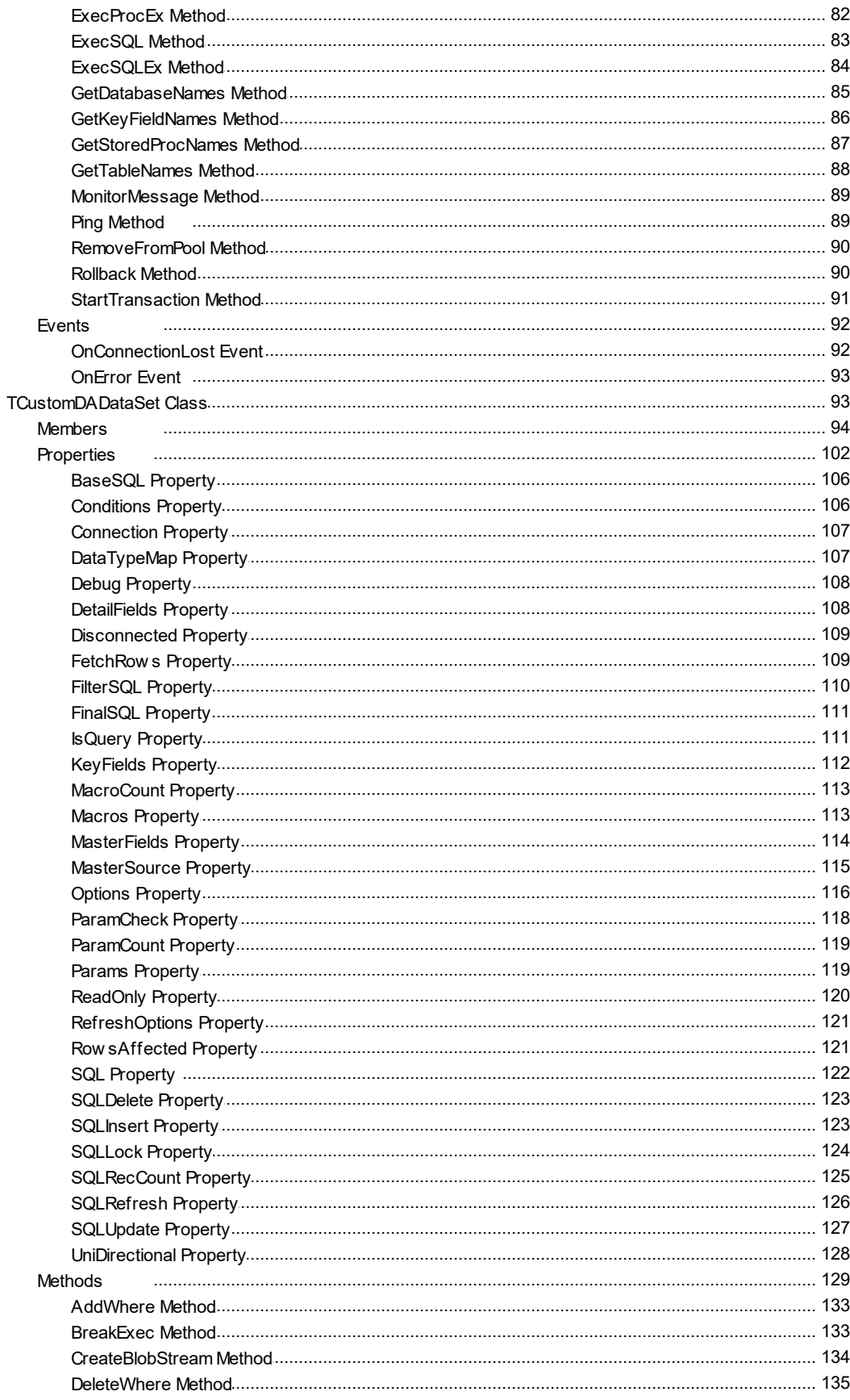

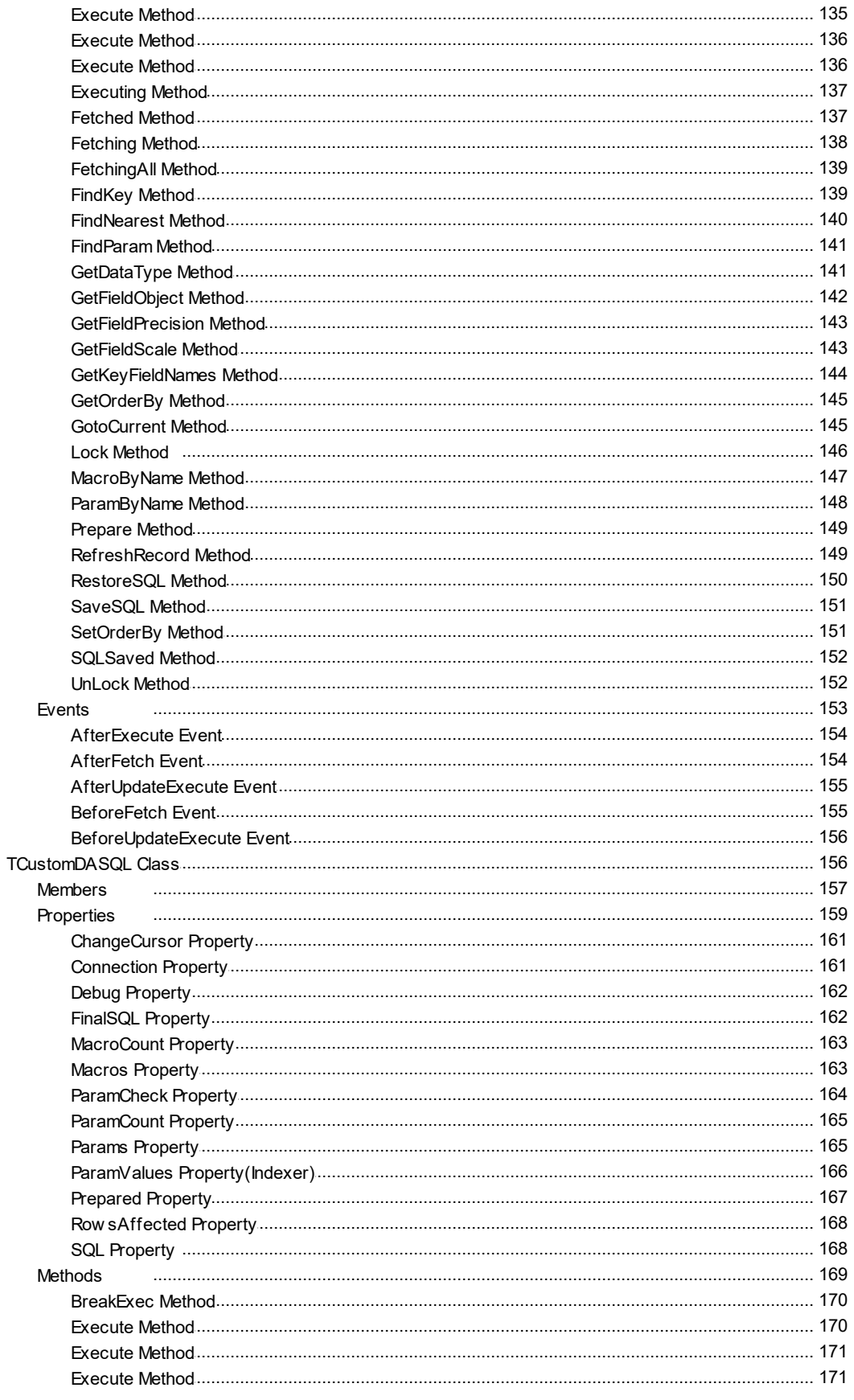

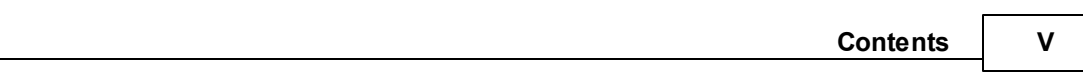

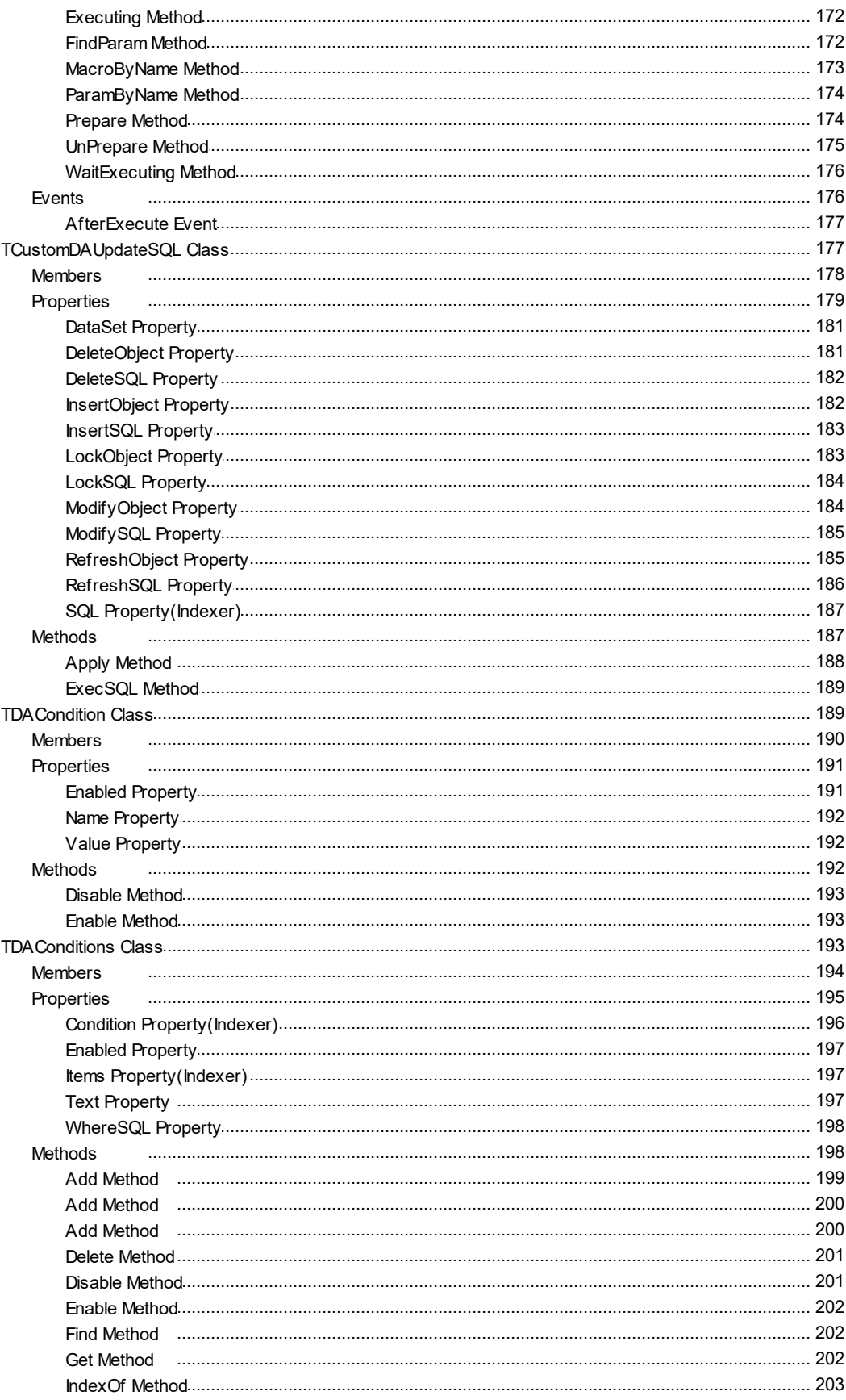

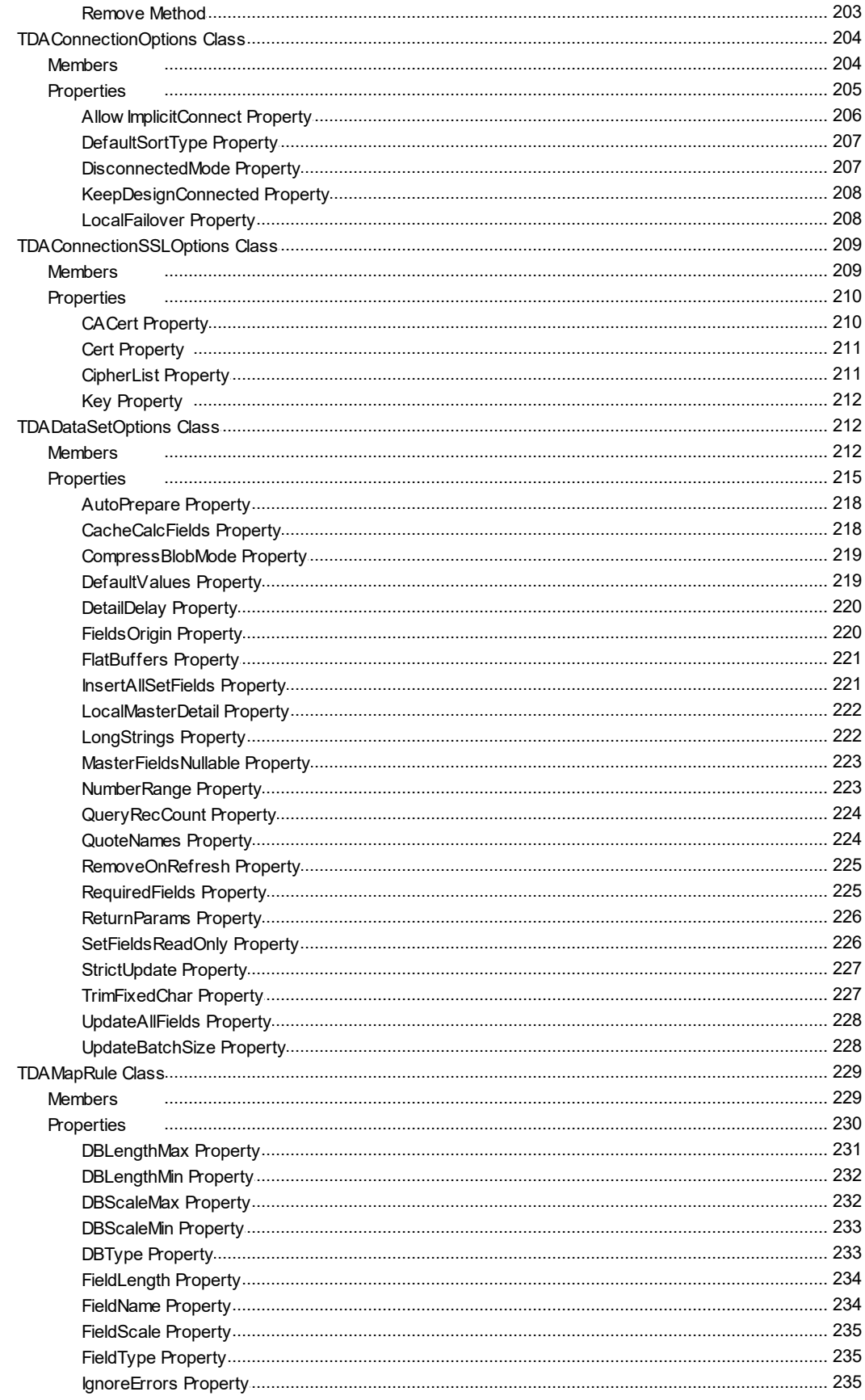

© 2024 Enter your company name

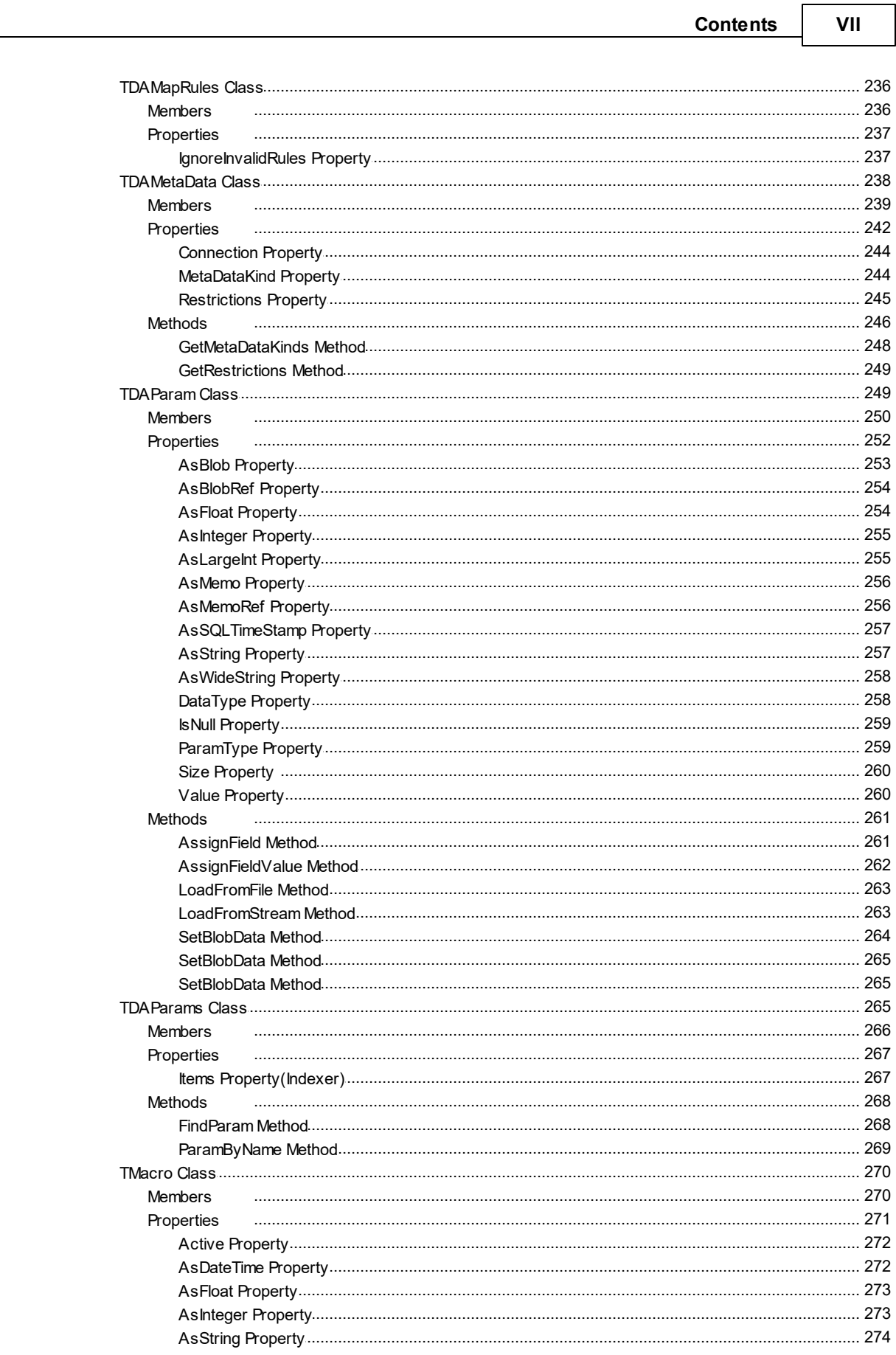

⅂

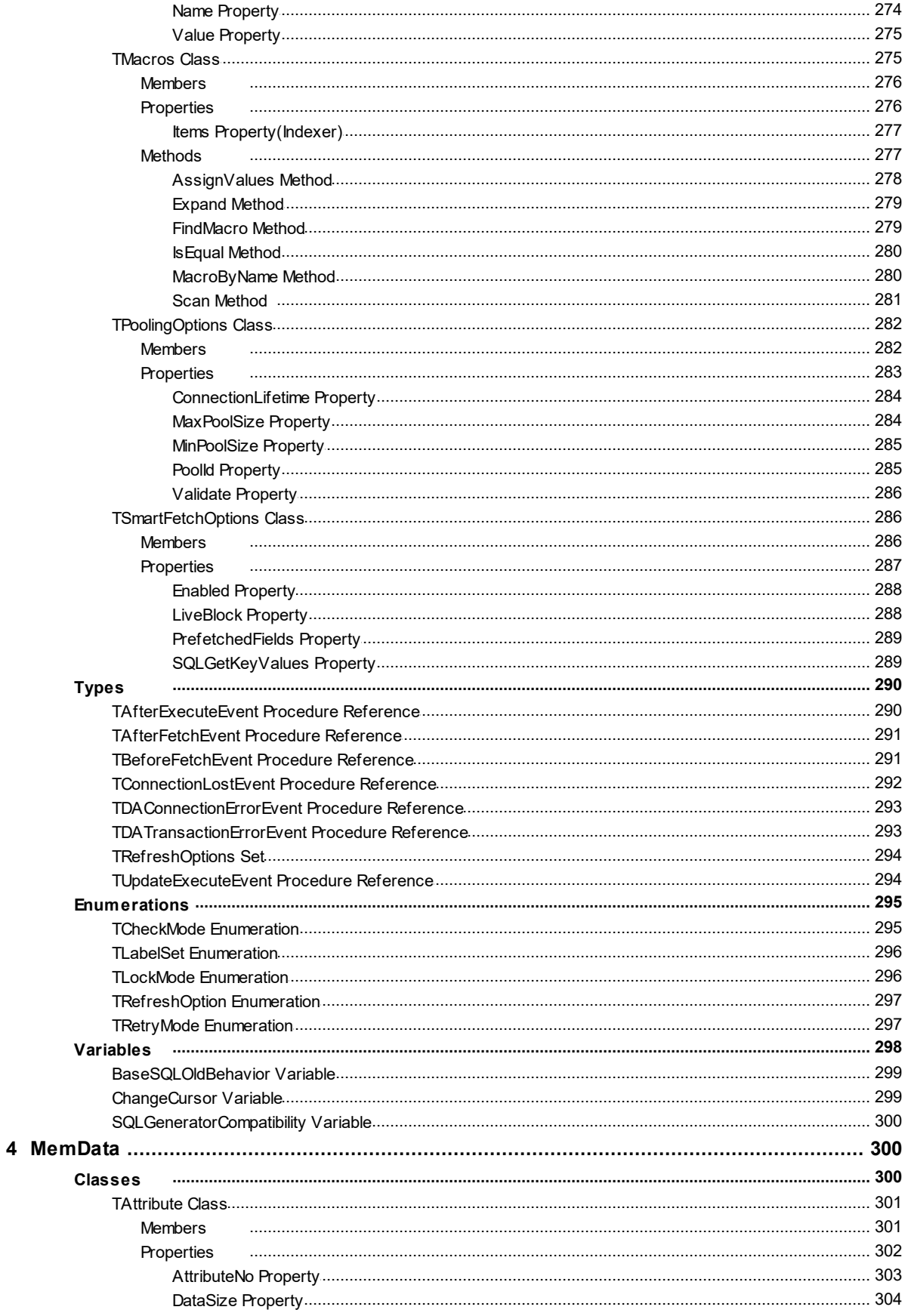

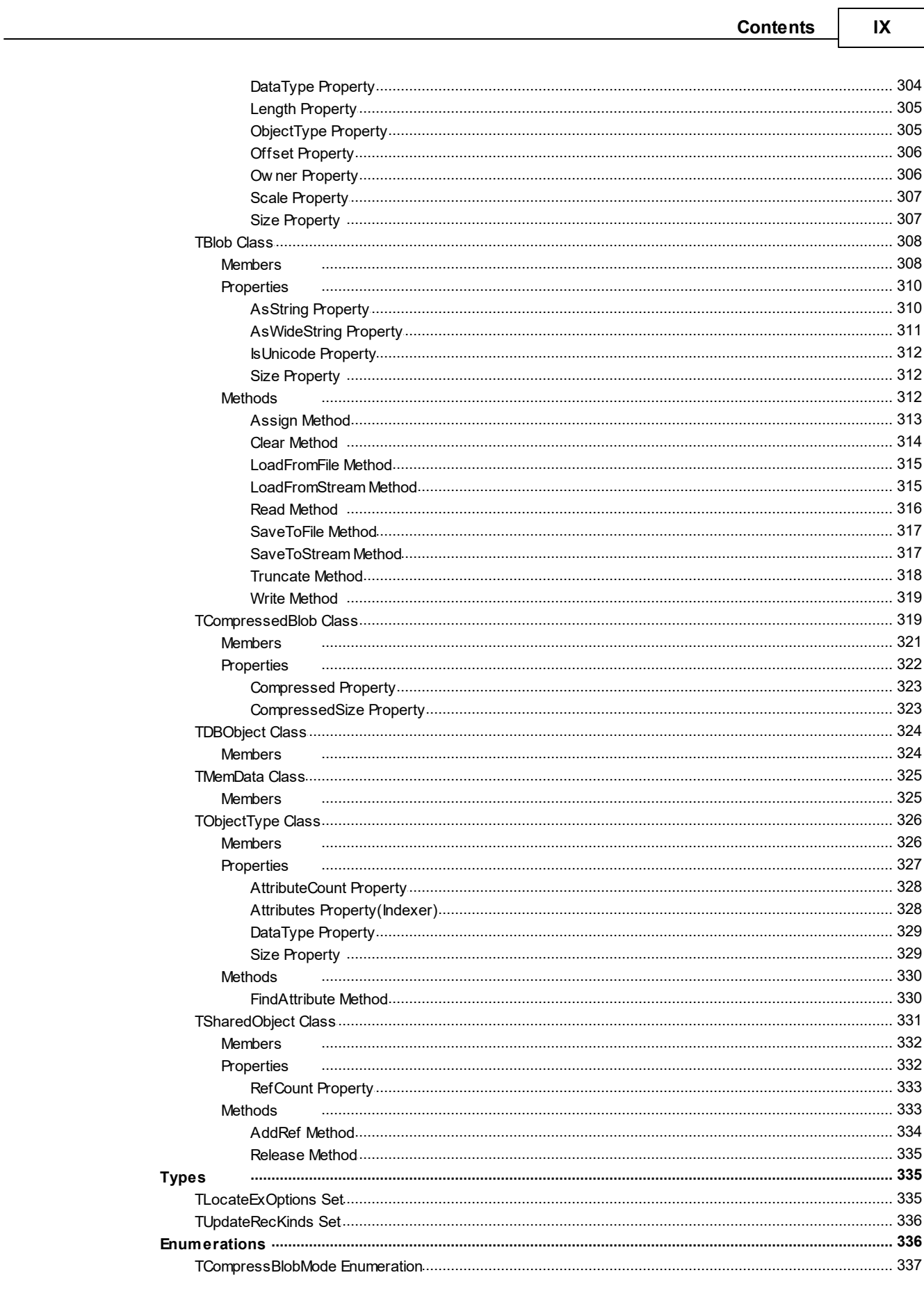

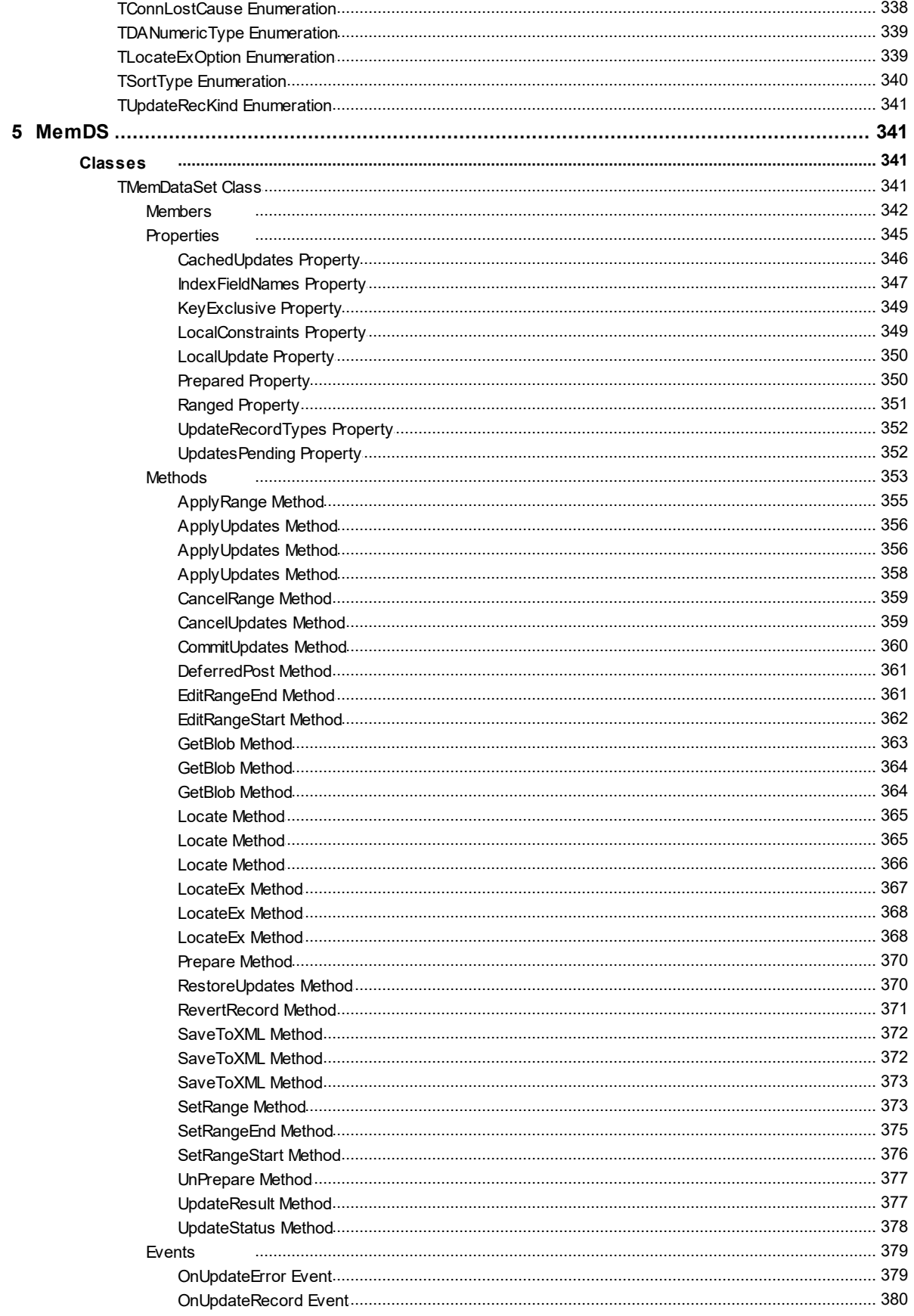

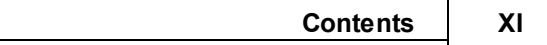

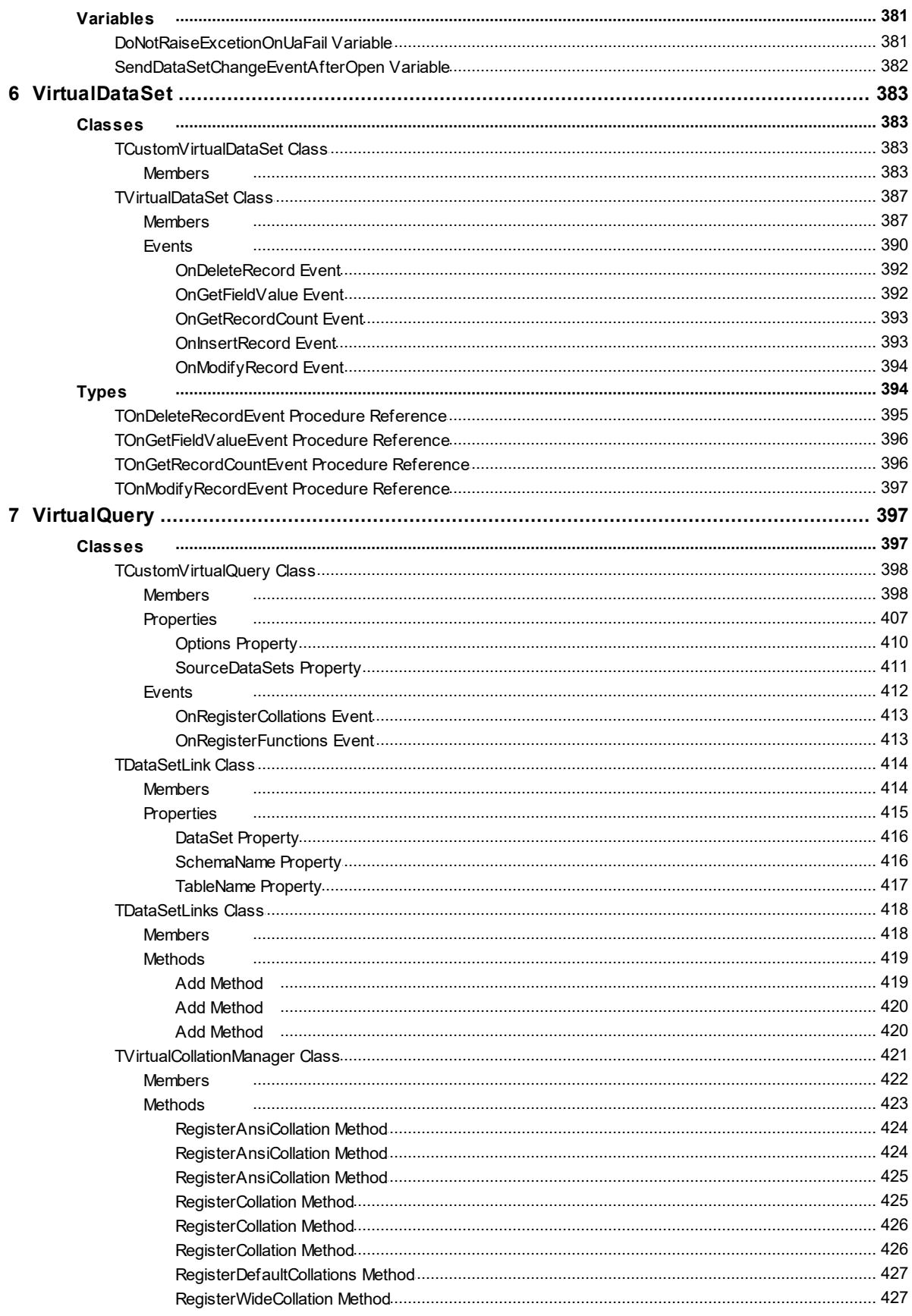

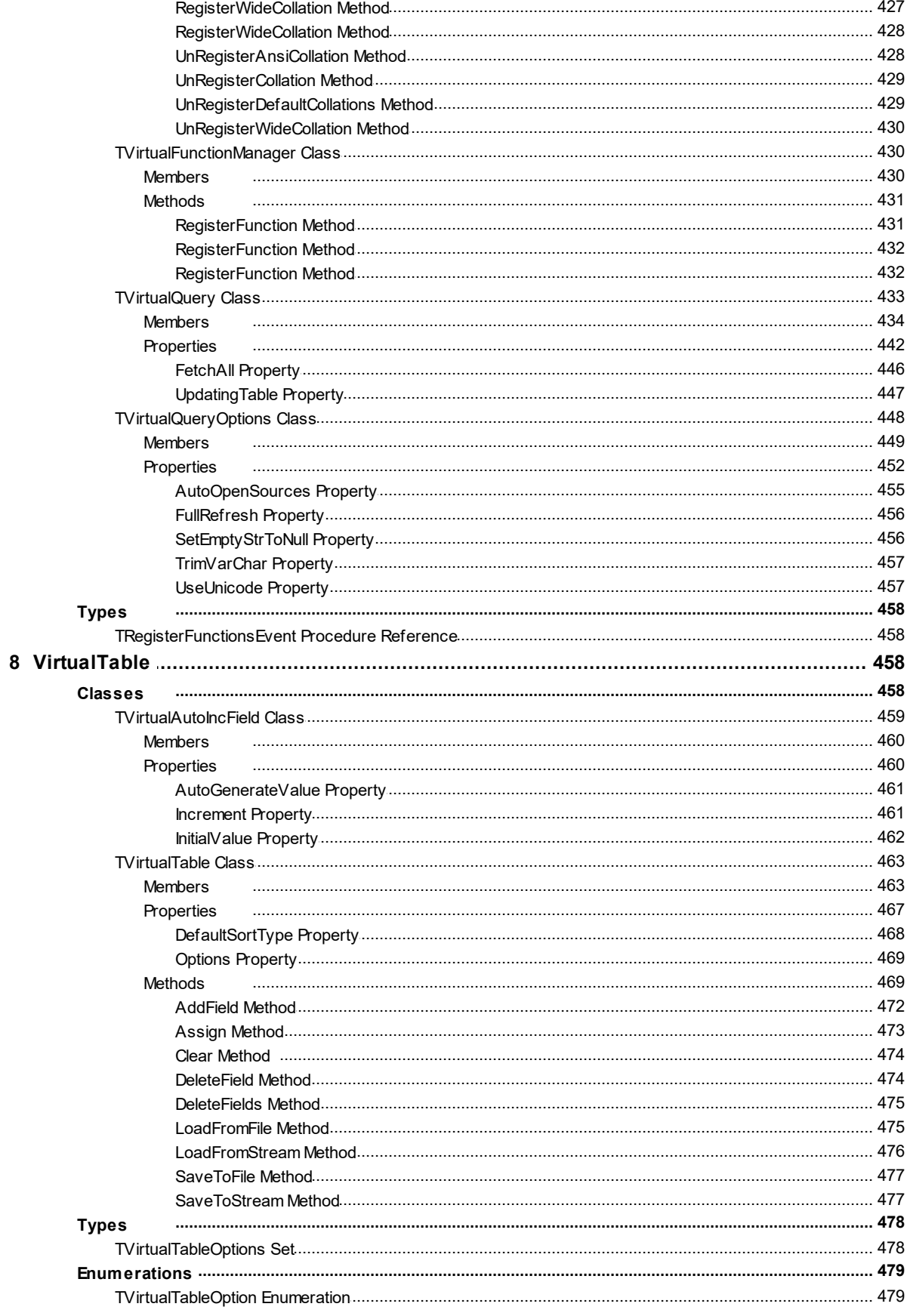

#### <span id="page-12-0"></span>**1 What's New**

### New Features in VirtualDAC 13.2

- Added support for RAD Studio 12 Athens Release 1
- Added support for Lazarus 3.2
- Added voResetAutoInc in the VirtualTable component that allows to reset AutoInc values on Clear

## New Features in VirtualDAC 13.1

Lazarus 3.0 is supported

## New Features in VirtualDAC 13.0

- Added support for RAD Studio 12
- Added support for macOS Sonoma
- Added support for iOS 17
- Added support for Android 13
- Added support for DBMonitor in the VirtualQuery component
- Added support for storing AutoInc fields when saving TVirtualTable to XML
- Added support for nested Macros in SQL queries
- Added support Display Format for Aggregate fields
- Added SHA-2(SHA-256, SHA-512) in hash algorithm for encryption

## New Features in VirtualDAC 12.3

- Added support for RAD Studio 11 Alexandria Release 3
- Added support for Lazarus 2.2.6
- Added support for Charset and UseUnicode properties in FastReport components
- Added support for the YEAR, MONTH, DAY, HOUR, MINUTE, SECOND, GETDATE, DATE, TIME, TRIM, TRIMLEFT, TRIMRIGHT statements in TDADataSet.Filter
- Added support for the mathematical operations in TDADataSet.Filter
- Added support for Aggregate Fields and InternalCalc Fields
- Added ability to restore from file with TEncoding via the Dump component
- Improved work with alias
- Now the SetRange will function according to the case sensitivity of keywords in IndexFieldNames

### New Features in VirtualDAC 12.2

- Added support for RAD Studio 11 Alexandria Release 2
- Added support for Lazarus 2.2.2
- Added support for iOS 15
- Added support for Android 12
- Added support of standard collations in a SQL statement in the VirtualQuery component
- Added the CloneCursor method for Query and Table components that allows sharing data between datasets
- Improved the performance of exporting to XML

#### New Features in VirtualDAC 12.1

- RAD Studio 11 Alexandria Release 1 is supported
- Lazarus 2.2.0 is supported
- Windows 11 is supported
- macOS Monterey is supported

### New Features in VirtualDAC 12.0

- RAD Studio 11 Alexandria is supported
- macOS ARM is supported

#### New Features in VirtualDAC 11.4

- RAD Studio 10.4.2 Sydney is supported
- macOS 11 Big Sur is supported
- iOS 14 is supported
- Android 11 is supported
- The UseUnicode option in the VirtualQuery component is added

## New Features in VirtualDAC 11.3

Lazarus 2.0.10 and FPC 3.2.0 are supported

## New Features in VirtualTable 11.2

- RAD Studio 10.4 Sydney is supported
- Lazarus 2.0.8 is supported
- macOS 64-bit in Lazarus is supported

### New Features in VirtualDAC 11.1

- Android 64-bit is supported
- Lazarus 2.0.6 is supported
- Now Trial edition for macOS and Linux is fully functional

### New Features in VirtualDAC 11.0

- macOS 64-bit is supported
- Release 2 for RAD Studio 10.3 Rio, Delphi 10.3 Rio, and C++Builder 10.3 Rio is now required

## New Features in VirtualDAC 10.6

- Lazarus 2.0.2 is supported
- The DefaultSortType property for TVirtualTable is added
- Performance of the SaveToFile/LoadFromFile methods of TVirtualTable is significantly increased

## New Features in VirtualDAC 10.5

RAD Studio 10.3 Rio is supported

• Support of UPPER and LOWER functions for Unified SQL is added

### New Features in VirtualDAC 10.4

- Lazarus 1.8.4 is supported
- The LocalUpdate property for TVirtualQuery is added
- The AutoOpenSources option for TVirtualQuery is added

### New Features in VirtualTable 10.3

Lazarus is supported

### New Features in VirtualDAC 10.2

- The performance of TVirtualQuery is significantly improved
- Application-defined functions in TVirtualQuery are supported
- Application-defined collations in TVirtualQuery are supported
- AutoInc fields in TVirtualTable are supported

#### New Features in VirtualDAC 10.1

- RAD Studio 10.2 Tokyo is supported
- Linux in RAD Studio 10.2 Tokyo is supported

## 08-Sep-16 Release of VirtualDAC 10.0

- VirtualTable is renamed to VirtualDAC
- TVirtualDataSet component is added
- TVirtualQuery component is added

### New Features in VirtualTable 9.7

- RAD Studio 10.1 Berlin is supported
- Lazarus 1.6 and FPC 3.0.0 is supported

#### New Features in VirtualTable 9.6

• RAD Studio 10 Seattle is supported

### New Features in VirtualTable 9.5

- RAD Studio XE8 is supported
- AppMethod is supported

## New Features in VirtualTable 9.4

- RAD Studio XE7 is supported
- Lazarus 1.2.2 and FPC 2.6.4 is supported

### New Features in VirtualTable 9.3

- RAD Studio XE6 is supported
- Android in C++Builder XE6 is supported
- Lazarus 1.2.2 and FPC 2.6.4 is supported
- An option for saving all data avoiding filter is added

## New Features in VirtualTable 9.2

- iOS in C++Builder XE5 is supported
- RAD Studio XE5 Update 2 is now required
- Now .obj and .o files are supplied for C++Builder

### New Features in VirtualTable 9.1

- RAD Studio XE5 is supported
- Application development for Android is supported
- Lazarus 1.0.12 is supported
- Performance is improved
- Automatic checking for new versions is added
- The ReadOnly property is added
- The voSetEmptyStrToNull option is added
- Support of the IN keyword in the TDataSet. Filter property is added
- Like operator behaviour when used in the Filter property is now similar to TClientDataSet
- The possibility to use ranges is added

#### New Features in VirtualTable 9.0

- RAD Studio XE4 is supported
- NEXTGEN compiler is supported
- Application development for iOS is supported
- Support of TimeStamp, Single and Extended fields is added

#### New Features in VirtualTable 8.6

- RAD Studio XE3 Update 2 is now required
- C++Builder 64-bit for Windows is supported

#### New Features in VirtualTable 8.5

- RAD Studio XE3 is supported
- Windows 8 is supported

#### New Features in VirtualTable 8.2

Update 4 Hotfix 1 for RAD Studio XE2, Delphi XE2, and C++Builder XE2 is now required

#### New Features in VirtualTable 8.1

- Lazarus 0.9.30.4 and FPC 2.6.0 are supported
- Bug with saving BCD fields to a Stream is fixed
- Update 4 for RAD Studio XE2, Delphi XE2, and C++Builder XE2 is now required
- macOS in RAD Studio XE2 is supported
- FireMonkey support is improved

#### New Features in VirtualTable 8.0

- Embarcadero RAD Studio XE2 is supported
- Application development for 64-bit Windows is supported
- FireMonkey application development platform is supported
- Support of master/detail relationship is added
- OnProgress event is added

## New Features in VirtualTable 7.20

- Possibility to load data without recreating persistent fields is added
- Working in design time editor is improved
- Lazarus 0.9.30 and FPC 2.4.2 is supported

## New Features in VirtualTable 7.10

Delphi & C++Builder XE Starter Edition supported

### New Features in VirtualTable 7.00

Embarcadero RAD Studio XE suppored

### New Features in VirtualTable 6.90

Embarcadero RAD Studio 2010 suppored

## New Features in VirtualTable 6.80

- Added distinction between empty string and null value when saving/loading string fields
- Added support for Free Pascal under Linux

### New Features in VirtualTable 6.70

- Delphi 2009 and C++Builder 2009 supported
- Extended Unicode support for Delphi 2007 added (special Unicode build)
- Free Pascal 2.2 supported

## New Features in VirtualTable 6.25

- CodeGear RAD Studio 2007 supported
- Added support for TVariantField

### New Features in VirtualTable 6.10

C++Builder 2007 supported

### New Features in VirtualTable 6.00

- Delphi 2007 for Win32 supported
- LargeInt fields supported
- WideMemo field type in Delphi 2006 supported
- General performance improved

### New Features in VirtualTable 5.80

• Added support for Professional editions of Turbo Delphi, Turbo Delphi for .NET, Turbo C++

### New Features in VirtualTable 5.70

- Support for Delphi 2006 added
- Performance of SaveToFile and LoadFromFile functions improved (12435)
- Modifying FieldDefs is accelerated

### New Features in VirtualTable 5.50

- Support for Delphi 2005 added
- Update Pack 3 is required for Delphi 8

#### New Features in VirtualTable 5.00

• Support for Delphi 8 added

#### New Features in VirtualTable 4.00

Delphi 7 support added

#### New Features in VirtualTable 3.90

Kylix3 support

#### New Features in VirtualTable 3.50

• Support for Kylix 2 is added

### New Features in VirtualTable 3.00

• Support for Kylix is added

#### New Features in VirtualTable 2.20

• Support for C++ Builder 5 is added

#### New Features in VirtualTable 2.00

• Smart refreshing is added

### 01-Mar-99 First release of VirtualTable 1.00

© 1997-2024 Devart. All Rights Reserved. [Request](https://www.devart.com/company/contactform.html?category=1&product=virtualdac) Support DAC [Forum](https://support.devart.com/portal/en/community/delphi-data-access-components) Provide [Feedback](https://www.devart.com/virtualdac/feedback.html)

#### <span id="page-20-0"></span>**2 General Information**

This section contains general information about Virtual Data Access Components

- [Overview](#page-21-0)
- [Features](#page-23-0)
- [Requirements](#page-24-0)
- [Compatibility](#page-24-1)
- Using Several DAC [Products](#page-31-0) in One IDE
- [Component](#page-32-0) List
- [Hierarchy](#page-32-1) Chart
- [Editions](#page-33-0)
- Licensing and [Subscriptions](#page-34-0)
- Getting [Support](#page-38-0)

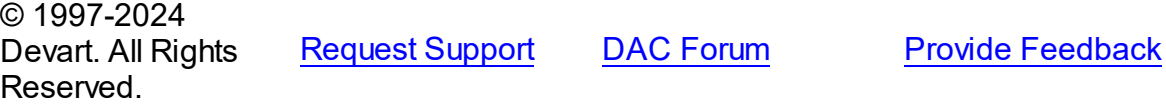

#### <span id="page-21-0"></span>**2.1 Overview**

# Virtual Data Access Components Overview

Virtual Data Access Components (VirtualDAC) is a library of components that extends data processing capabilities in Delphi, C++Builder and Lazarus (FPC) on Windows, macOS, Linux, iOS, Android, for both 32-bit and 64-bit platforms. VirtualDAC consists of components that provides such capabilities as working with non-tabular data, performing SQL-queries to data in memory or to data from sources in different RDBMS'es etc., that are not available for standard data access components.

### **VirtualQuery**

The [TVirtualQuery](#page-444-0) component is used to retrieve data with SQL queries from sources, that are any TDataSet descendants. Due to this, you can build complex SQL queries to inmemory data (data sources are TVirtualTable, TVirtualDataSet or another TVirtualQuery) or to data stored in different RDBMS'es (data sources can be TUniQuery, TOraQuery, TMSQuery, TMyQuery, etc. at the same time).

#### **VirtualTable**

The [TVirtualTable](#page-474-0) component represents an in-memory data storage that does not have linked data files. TVirtualTable allows to load data from a XML file, or from an existing dataset, and then process the data in the usual way, as in any TDataSet descendant.

### VirtualDataSet

The [TVirtualDataSet](#page-398-0) component is data wrapper that doesn't store data in memory and interacts with data using event handlers. It allows to represent arbitrary data (arrays, lists, objects, etc.) as TDataSet descendants and link it with any DB-aware components to display data or modify it.

### Desription of VirtualDAC package

The [TVirtualTable](#page-474-0) component represents an in-memory data storage that does not have linked data files. TVirtualTable allows to load data from a XML file, or from an existing dataset, and then process the data in the usual way, as in any TDataSet descendant.

The [TVirtualDataSet](#page-398-0) component does not store data in memory and interacts with data using event handlers. It can be used to represent of arbitrary data (arrays, lists etc.) in tabular form, and for modifying the data using usual TDataSet methods.

The [TVirtualQuery](#page-444-0) component is used to retrieve data simultaneously from several different RDBMS'es. Instead of a database connection, it use a collection of TDataSet descendants as the data source, to which a SQL-query can be performed.

## Key Features

The following list describes the main features of Virtual Data Access Components.

- Performing SQL queries simultaneously to non-RDBMS data sources
- Working with non-tabular data using familiar data-access components
- Easy visualizing and editing arbitrary data with standard data-aware controls without writing extra code
- 32-bit and 64-bit OS support
- macOS support
- iOS support
- Android support
- FireMonkey support
- All types of local sorting and filtering, including by calculated and lookup fields
- Automatic data updating
- Unicode and national charset support
- Support for using macros and parameters in SQL
- Absolutely free Express edition that consists of TVirtualTable and TVirtualDataSet components
- Includes annual VirtualDAC Subscription with Priority Support
- Licensed royalty-free per developer, per team, or per site

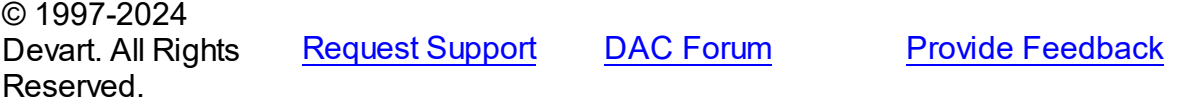

#### <span id="page-23-0"></span>**2.2 Features**

In this topic you will find the complete VirtualDAC feature list sorted by categories

### General usability

- Interface compatible with standard data access methods, such as BDE and ADO
- VCL, FMX, LCL development platforms are available
- Separated run-time and GUI specific parts allow you to create pure console applications such as CGI
- Unicode and national charset support

## **TVirtualQuery**

- Building complex SQL queries to data from different TDataSet descendants
- Database-independent SQL engine with TMemoryTable as a source
- Ability for querying non-database data using TVirtualDataSet as a source
- Almost full supporting of the SQLite SQL dialect

## **TVirtualTable**

- Database-independent in-memory data storage
- Can save and load the table structure and record data into/from the file at run-time
- Can store the table structure and record data in dfm at design-time
- Allows to add and remove fields to the existing data
- Optimized string and row data storing

## TVirtualDataSet

- Represents arbitrary data (arrays, lists, objects, etc.) as a TDataSet descendant
- Allows to display data using any DB-aware controls
- Ability for modifying data using trivial TDataSet methods

## Data storage operations

Local sorting and filtering, including by calculated and lookup fields

- Local master/detail relationship
- Extended capabilities for record locating

### Data exchange

Data export and import to/from XML (ADO format)

#### Design-time enhancements

Advanced design-time component and property editors

#### Product clarity

- Complete documentation sets
- Helpful demo projects

### Licensing and support

- Included annual VirtualDAC Subscription with Priority Support
- Licensed royalty-free per developer, per team, or per site

© 1997-2024 Devart. All Rights Reserved. [Request](https://www.devart.com/company/contactform.html?category=1&product=virtualdac) Support DAC [Forum](https://support.devart.com/portal/en/community/delphi-data-access-components) Provide [Feedback](https://www.devart.com/virtualdac/feedback.html)

#### <span id="page-24-0"></span>**2.3 Requirements**

An application based on VirtualDAC does not require any additional files or client libraries. If the TVirtualQuery component is used in an application, the need for additional libraries depends on data-access components which are used as source datasets for TVirtualQuery.

© 1997-2024 Devart. All Rights Reserved. [Request](https://www.devart.com/company/contactform.html?category=1&product=virtualdac) Support DAC [Forum](https://support.devart.com/portal/en/community/delphi-data-access-components) Provide [Feedback](https://www.devart.com/virtualdac/feedback.html)

#### <span id="page-24-1"></span>**2.4 Compatibility**

#### IDE Compatibility

VirtualDAC is compatible with the following IDEs:

Embarcadero RAD Studio 12.1 Athens

- Embarcadero Delphi 12.1 Athens for Windows
- Embarcadero Delphi 12.1 Athens for macOS
- Embarcadero Delphi 12.1 Athens for Linux
- Embarcadero Delphi 12.1 Athens for iOS
- Embarcadero Delphi 12.1 Athens for Android
- Embarcadero C++Builder 12.1 Athens for Windows
- Embarcadero C++Builder 12.1 Athens for iOS
- Embarcadero C++Builder 12.1 Athens for Android

Embarcadero RAD Studio 12 Athens

- Embarcadero Delphi 12 Athens for Windows
- Embarcadero Delphi 12 Athens for macOS
- Embarcadero Delphi 12 Athens for Linux
- Embarcadero Delphi 12 Athens for iOS
- Embarcadero Delphi 12 Athens for Android
- Embarcadero C++Builder 12 Athens for Windows
- Embarcadero C++Builder 12 Athens for iOS
- Embarcadero C++Builder 12 Athens for Android

Embarcadero RAD Studio 11.1 Alexandria

- Embarcadero Delphi 11.1 Alexandria for Windows
- Embarcadero Delphi 11.1 Alexandria for macOS
- Embarcadero Delphi 11.1 Alexandria for Linux
- Embarcadero Delphi 11.1 Alexandria for iOS
- Embarcadero Delphi 11.1 Alexandria for Android
- Embarcadero C++Builder 11.1 Alexandria for Windows
- Embarcadero C++Builder 11.1 Alexandria for iOS
- Embarcadero C++Builder 11.1 Alexandria for Android

Embarcadero RAD Studio 10.4 Sydney (Requires Release 1 or Release 2)

Embarcadero Delphi 10.4 Sydney for Windows

- Embarcadero Delphi 10.4 Sydney for macOS
- Embarcadero Delphi 10.4 Sydney for Linux
- Embarcadero Delphi 10.4 Sydney for iOS
- Embarcadero Delphi 10.4 Sydney for Android
- Embarcadero C++Builder 10.4 Sydney for Windows
- Embarcadero C++Builder 10.4 Sydney for iOS
- Embarcadero C++Builder 10.4 Sydney for Android

Embarcadero RAD Studio 10.3 Rio (Requires [Release](https://cc.embarcadero.com/item/30883) 2 or [Release](https://cc.embarcadero.com/Item/30896) 3)

- Embarcadero Delphi 10.3 Rio for Windows
- Embarcadero Delphi 10.3 Rio for macOS
- Embarcadero Delphi 10.3 Rio for Linux
- Embarcadero Delphi 10.3 Rio for iOS
- Embarcadero Delphi 10.3 Rio for Android
- Embarcadero C++Builder 10.3 Rio for Windows
- Embarcadero C++Builder 10.3 Rio for macOS
- Embarcadero C++Builder 10.3 Rio for iOS
- Embarcadero C++Builder 10.3 Rio for Android

Embarcadero RAD Studio 10.2 Tokyo (Incompatible with Release 1)

- Embarcadero Delphi 10.2 Tokyo for Windows
- Embarcadero Delphi 10.2 Tokyo for macOS
- Embarcadero Delphi 10.2 Tokyo for Linux
- Embarcadero Delphi 10.2 Tokyo for iOS
- Embarcadero Delphi 10.2 Tokyo for Android
- Embarcadero C++Builder 10.2 Tokyo for Windows
- Embarcadero C++Builder 10.2 Tokyo for macOS
- Embarcadero C++Builder 10.2 Tokyo for iOS
- Embarcadero C++Builder 10.2 Tokyo for Android

Embarcadero RAD Studio 10.1 Berlin

- Embarcadero Delphi 10.1 Berlin for Windows
- Embarcadero Delphi 10.1 Berlin for macOS
- Embarcadero Delphi 10.1 Berlin for iOS
- Embarcadero Delphi 10.1 Berlin for Android
- Embarcadero C++Builder 10.1 Berlin for Windows
- Embarcadero C++Builder 10.1 Berlin for macOS
- Embarcadero C++Builder 10.1 Berlin for iOS
- Embarcadero C++Builder 10.1 Berlin for Android

Embarcadero RAD Studio 10 Seattle

- Embarcadero Delphi 10 Seattle for Windows
- Embarcadero Delphi 10 Seattle for macOS
- Embarcadero Delphi 10 Seattle for iOS
- Embarcadero Delphi 10 Seattle for Android
- Embarcadero C++Builder 10 Seattle for Windows
- Embarcadero C++Builder 10 Seattle for macOS
- Embarcadero C++Builder 10 Seattle for iOS
- Embarcadero C++Builder 10 Seattle for Android

Embarcadero RAD Studio XE8

- Embarcadero Delphi XE8 for Windows
- Embarcadero Delphi XE8 for macOS
- Embarcadero Delphi XE8 for iOS
- Embarcadero Delphi XE8 for Android
- Embarcadero C++Builder XE8 for Windows
- Embarcadero C++Builder XE8 for macOS
- Embarcadero C++Builder XE8 for iOS
- Embarcadero C++Builder XE8 for Android

Embarcadero RAD Studio XE7

Embarcadero Delphi XE7 for Windows

- Embarcadero Delphi XE7 for macOS
- Embarcadero Delphi XE7 for iOS
- Embarcadero Delphi XE7 for Android
- Embarcadero C++Builder XE7 for Windows
- Embarcadero C++Builder XE7 for macOS
- Embarcadero C++Builder XE7 for iOS
- Embarcadero C++Builder XE7 for Android

Embarcadero RAD Studio XE6

- Embarcadero Delphi XE6 for Windows
- Embarcadero Delphi XE6 for macOS
- Embarcadero Delphi XE6 for iOS
- Embarcadero Delphi XE6 for Android
- Embarcadero C++Builder XE6 for Windows
- Embarcadero C++Builder XE6 for macOS
- Embarcadero C++Builder XE6 for iOS
- Embarcadero C++Builder XE6 for Android
- Embarcadero RAD Studio XE5 (Requires [Update](http://cc.embarcadero.com/item/29662) 2)
- Embarcadero Delphi XE5 for Windows
- Embarcadero Delphi XE5 for macOS
- Embarcadero Delphi XE5 for iOS
- Embarcadero Delphi XE5 for Android
- Embarcadero C++Builder XE5 for Windows
- Embarcadero C++Builder XE5 for macOS
- Embarcadero C++Builder XE5 for iOS

Embarcadero RAD Studio XE4

- Embarcadero Delphi XE4 for Windows
- Embarcadero Delphi XE4 for macOS
- Embarcadero Delphi XE4 for iOS
- Embarcadero C++Builder XE4 for Windows
- Embarcadero C++Builder XE4 for macOS

Embarcadero RAD Studio XE3 (Requires [Update](http://cc.embarcadero.com/item/29294) 2)

- Embarcadero Delphi XE3 for Windows
- Embarcadero Delphi XE3 for macOS
- Embarcadero C++Builder XE3 for Windows
- Embarcadero C++Builder XE3 for macOS

Embarcadero RAD Studio XE2 (Requires [Update](http://edn.embarcadero.com/article/42282) 4 Hotfix 1)

- Embarcadero Delphi XE2 for Windows
- Embarcadero Delphi XE2 for macOS
- Embarcadero C++Builder XE2 for Windows
- Embarcadero C++Builder XE2 for macOS

Embarcadero RAD Studio XE

- Embarcadero Delphi XE
- Embarcadero C++Builder XE

Embarcadero RAD Studio 2010

- Embarcadero Delphi 2010
- Embarcadero C++Builder 2010

CodeGear RAD Studio 2009 (Requires [Update](http://cc.embarcadero.com/item/26921) 3)

- CodeGear Delphi 2009
- CodeGear C++Builder 2009

CodeGear RAD Studio 2007

- CodeGear Delphi 2007
- CodeGear C++Builder 2007

Borland Developer Studio 2006

- Borland Delphi 2006
- Borland C++Builder 2006

#### Borland Delphi 7

Borland Delphi 6 (Requires [Update](http://edn.embarcadero.com/article/29791) Pack 2 – Delphi 6 Build 6.240) Borland C++Builder 6 (Requires [Update](http://edn.embarcadero.com/article/29793) Pack 4 – C++Builder 6 Build 10.166) [Lazarus](http://www.lazarus.freepascal.org/) 3.2.0 and Free [Pascal](http://www.freepascal.org/) 3.2.2 for Windows, macOS, and Linux.

All the existing Delphi and C++Builder editions are supported: Architect, Enterprise,

Professional, Community, and Starter.

Lazarus and Free Pascal are supported only in Trial Edition and Professional Edition with source code.

#### Supported Target Platforms

- Windows 32-bit and 64-bit
- macOS 64-bit and ARM (Apple Silicon M1)
- Linux 32-bit (only in Lazarus and Free Pascal) and 64-bit
- iOS 64-bit
- iOS Simulator ARM 64-bit
- Android 32-bit and 64-bit

Support for Windows 64-bit is available since RAD Studio XE2. Support for iOS 64-bit is available since RAD Studio XE8. Support for Android 32-bit is available since RAD Studio XE5. Support for Linux 64-bit is available since RAD Studio 10.2 Tokyo. Support for macOS 64-bit is available since RAD Studio 10.3 Rio. Support for Android 64-bit is available since RAD Studio 10.3.3 Rio.

#### Supported GUI Frameworks

- FireMonkey (FMX)
- Visual Component Library (VCL)
- Lazarus Component Library (LCL)

#### DAC products compatibility

All DAC products are compatible with each other.

But, to install several DAC products to the same IDE, it is necessary to make sure that all DAC products have the same common engine (BPL files) version. The latest versions of DAC products or versions with the same release date always have the same version of the common engine and can be installed to the same IDE.

Note that VirtualDAC Express Edition is not compatible with the following Data Access Components, as they already contain TVirtualTable and TVirtualDataSet components:

- Universal Data Access [Components](http://devart.com/unidac/)
- Oracle Data Access [Components](http://devart.com/odac/)
- SQL Server Data Access [Components](http://devart.com/sdac/)
- MySQL Data Access [Components](http://devart.com/mydac/)
- InterBase Data Access [Components](http://devart.com/ibdac/)
- PostgreSQL Data Access [Components](http://devart.com/pgdac/)
- SQLite Data Access [Components](http://devart.com/litedac/)

VirtualDAC Standard Edition is not compatible with Universal Data Access [Components](http://devart.com/unidac/), as it already contains TVirtualTable, TVirtualDataSet and TVirtualQuery components.

© 1997-2024 Devart. All Rights Reserved. [Request](https://www.devart.com/company/contactform.html?category=1&product=virtualdac) Support DAC [Forum](https://support.devart.com/portal/en/community/delphi-data-access-components) Provide [Feedback](https://www.devart.com/virtualdac/feedback.html)

#### <span id="page-31-0"></span>**2.5 Using Several DAC Products in One IDE**

UniDAC, ODAC, SDAC, MyDAC, IBDAC, PgDAC, LiteDAC and VirtualDAC components use common base packages listed below:

Packages:

- dacXX.bpl
- dacvclXX.bpl
- dcldacXX.bpl

Note that product compatibility is provided for the current build only. In other words, if you upgrade one of the installed products, it may conflict with older builds of other products. In order to continue using the products simultaneously, you should upgrade all of them at the same time.

© 1997-2024 Devart. All Rights Reserved. [Request](https://www.devart.com/company/contactform.html?category=1&product=virtualdac) Support DAC [Forum](https://support.devart.com/portal/en/community/delphi-data-access-components) Provide [Feedback](https://www.devart.com/virtualdac/feedback.html)

#### <span id="page-32-0"></span>**2.6 Component List**

This topic presents a brief description of the components included in the Virtual Data Access Components library. Click on the name of each component for more information. These components does not have its own page, and are added to the Data Access page of the Component palette. TVirtualTable component is included in all VirtualDAC editions. VirtualDAC Express Edition includes only the TVirtualTable component and is absolutely free. TVirtualTable and TVirtualDataSet components are also included in all editions of other Devart Data Access Components.

## VirtualDAC Express Edition components

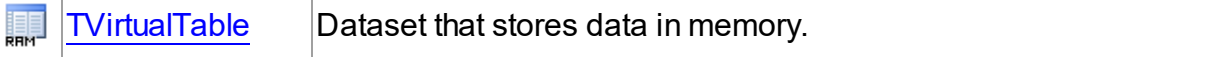

### VirtualDAC Standard Edition components

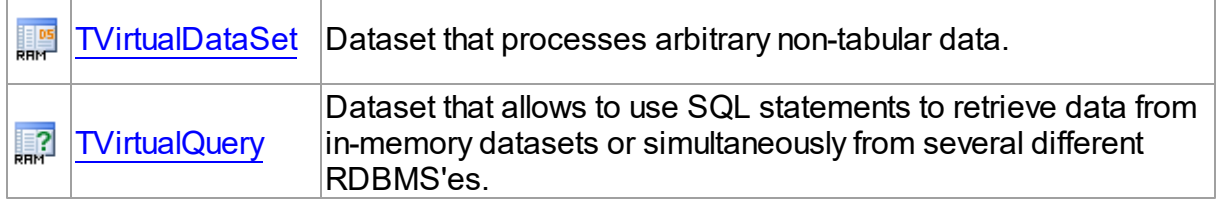

#### See Also

• [Hierarchy](#page-32-1) chart

© 1997-2024 Devart. All Rights Reserved. [Request](https://www.devart.com/company/contactform.html?category=1&product=virtualdac) Support DAC [Forum](https://support.devart.com/portal/en/community/delphi-data-access-components) Provide [Feedback](https://www.devart.com/virtualdac/feedback.html)

#### <span id="page-32-1"></span>**2.7 Hierarchy Chart**

Many LiteDAC classes are inherited from standard VCL/LCL classes. The inheritance hierarchy chart for LiteDAC is shown below. The LiteDAC classes are represented by hyperlinks that point to their description in this documentation. A description of the standard classes can be found in the documentation of your IDE.

- TObject
	- TPersistent
- TComponent
	- TDataSet
		- [TMemDataSet](#page-352-2)
			- [TCustomDADataSet](#page-104-1)
				- [TCustomVirtualQuery](#page-409-0)
					- [TVirtualQuery](#page-444-0)
			- [TCustomVirtualDataSet](#page-394-1)
				- [TVirtualDataSet](#page-398-0)
			- [TVirtualTable](#page-474-0)

© 1997-2024 Devart. All Rights Reserved. [Request](https://www.devart.com/company/contactform.html?category=1&product=virtualdac) Support DAC [Forum](https://support.devart.com/portal/en/community/delphi-data-access-components) Provide [Feedback](https://www.devart.com/virtualdac/feedback.html)

#### <span id="page-33-0"></span>**2.8 Editions**

Virtual Data Access Components comes in three editions: VirtualDAC **Express Edition**, VirtualDAC **Standard Edition**, and VirtualDAC **Trial Edition**.

**VirtualDAC Express Edition** includes only the TVirtualTable component and is absolutely free.

**VirtualDAC Standard Edition** includes all the VirtualDAC components.

**VirtualDAC Trial Edition** is the evaluation version of VirtualDAC. It includes all the functionality of VirtualDAC Standard Edition with a trial limitation of 60 days. C++Builder has additional trial limitations.

You can get **Source Access** to the VirtualDAC Standard Edition by purchasing the special **VirtualDAC Standard Edition with Source Code**. The Standard edition include the source code for all component classes.

**FreePascal** support is available in the **Standard Edition with Source Code** and **Trial Edition**.

### VirtualDAC Edition Matrix

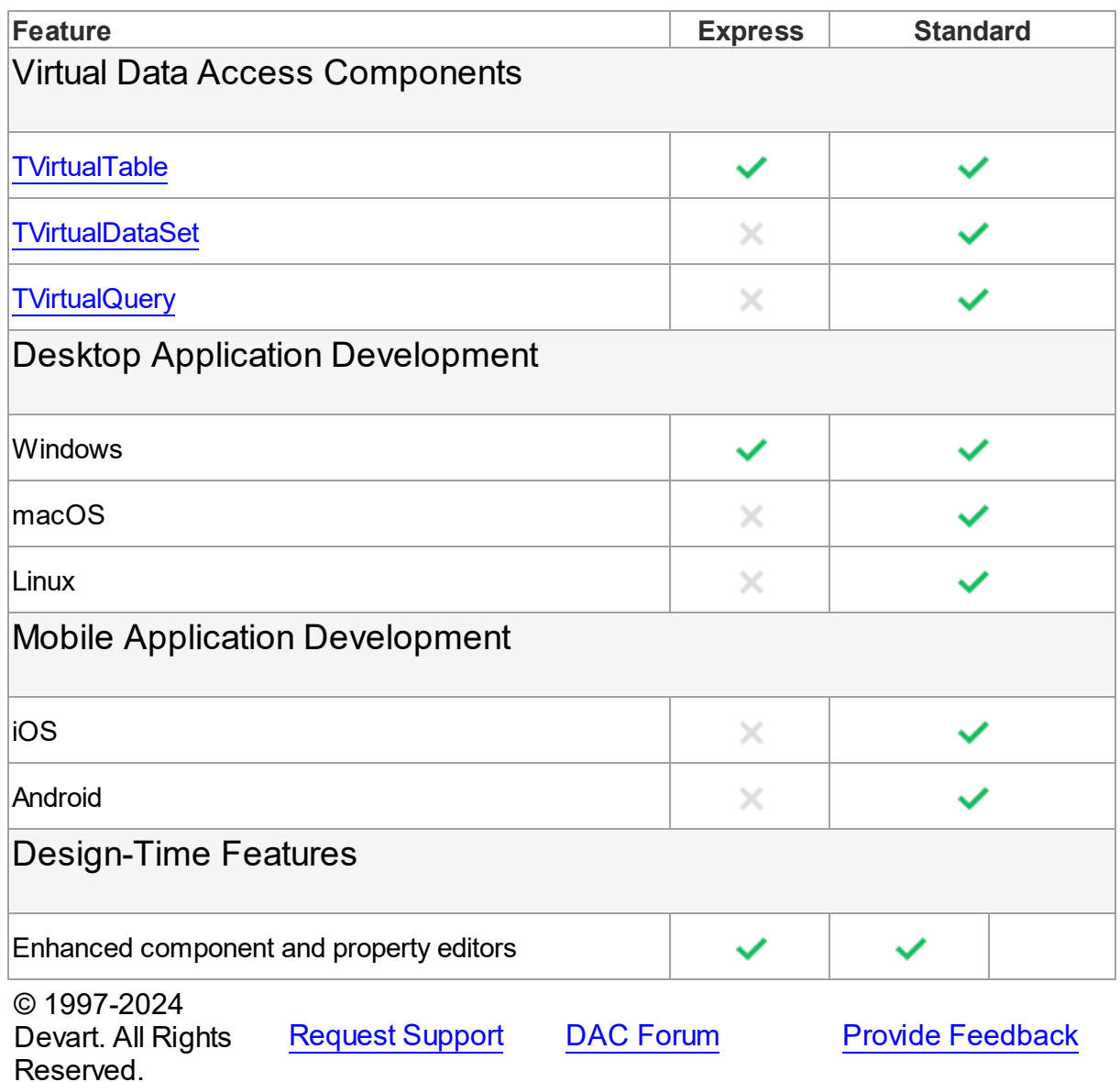

#### <span id="page-34-0"></span>**2.9 Licensing**

PLEASE READ THIS LICENSE AGREEMENT CAREFULLY. BY INSTALLING OR USING THIS SOFTWARE, YOU INDICATE ACCEPTANCE OF AND AGREE TO BECOME BOUND BY THE TERMS AND CONDITIONS OF THIS LICENSE. IF YOU DO NOT AGREE TO THE TERMS OF THIS LICENSE, DO NOT INSTALL OR USE THIS SOFTWARE AND PROMPTLY RETURN IT TO DEVART.

# **INTRODUCTION**

This Devart end-user license agreement ("Agreement") is a legal agreement between you (either an individual person or a single legal entity) and Devart, for the use of VirtualDAC software application, source code, demos, intermediate files, printed materials, and online or electronic documentation contained in this installation file. For the purpose of this Agreement, the software program(s) and supporting documentation will be referred to as the "Software".

### LICENSE

#### 1. GRANT OF LICENSE

The enclosed Software is licensed, not sold. You have the following rights and privileges, subject to all limitations, restrictions, and policies specified in this Agreement.

1.1. If you are a legally licensed user, depending on the license type specified in the registration letter you have received from Devart upon purchase of the Software, you are entitled to either:

- install and use the Software on one or more computers, provided it is used by 1 (one) for the sole purposes of developing, testing, and deploying applications in accordance with this Agreement (the "Single Developer License"); or
- install and use the Software on one or more computers, provided it is used by up to 4 (four) developers within a single company at one physical address for the sole purposes of developing, testing, and deploying applications in accordance with this Agreement (the "Team Developer License"); or
- install and use the Software on one or more computers, provided it is used by developers in a single company at one physical address for the sole purposes of developing, testing, and deploying applications in accordance with this Agreement (the "Site License").
- 1.2. If you are a legally licensed user of the Software, you are also entitled to:
- make one copy of the Software for archival purposes only, or copy the Software onto the hard disk of your computer and retain the original for archival purposes;
- develop and test applications with the Software, subject to the Limitations below;
- create libraries, components, and frameworks derived from the Software for personal use only;
deploy and register run-time libraries and packages of the Software, subject to the Redistribution policy defined below.

1.3. You are allowed to use evaluation versions of the Software as specified in the Evaluation section.

No other rights or privileges are granted in this Agreement.

### 2. LIMITATIONS

Only legally registered users are licensed to use the Software, subject to all of the conditions of this Agreement. Usage of the Software is subject to the following restrictions.

2.1. You may not reverse engineer, decompile, or disassemble the Software.

2.2. You may not build any other components through inheritance for public distribution or commercial sale.

2.3. You may not use any part of the source code of the Software (original or modified) to build any other components for public distribution or commercial sale.

2.4. You may not reproduce or distribute any Software documentation without express written permission from Devart.

2.5. You may not distribute and sell any portion of the Software without integrating it into your Applications as Executable Code, except a Trial version that can be distributed for free as original Devart's VirtualDAC Trial package.

2.6. You may not transfer, assign, or modify the Software in whole or in part. In particular, the Software license is non-transferable, and you may not transfer the Software installation package.

2.7. You may not remove or alter any Devart's copyright, trademark, or other proprietary rights notice contained in any portion of Devart units, source code, or other files that bear such a notice.

### 3. REDISTRIBUTION

The license grants you a non-exclusive right to compile, reproduce, and distribute any new software programs created using VirtualDAC. You can distribute VirtualDAC only in compiled Executable Programs or Dynamic-Link Libraries with required run-time libraries and packages.

All Devart's units, source code, and other files remain Devart's exclusive property.

### 4. TRANSFER

You may not transfer the Software to any individual or entity without express written permission from Devart. In particular, you may not share copies of the Software under "Single Developer License" and "Team License" with other co-developers without obtaining proper license of these copies for each individual.

#### 5. TERMINATION

Devart may immediately terminate this Agreement without notice or judicial resolution in the event of any failure to comply with any provision of this Agreement. Upon such termination you must destroy the Software, all accompanying written materials, and all copies.

#### 6. EVALUATION

Devart may provide evaluation ("Trial") versions of the Software. You may transfer or distribute Trial versions of the Software as an original installation package only. If the Software you have obtained is marked as a "Trial" version, you may install and use the Software for a period of up to 60 calendar days from the date of installation (the "Trial Period"), subject to the additional restriction that it is used solely for evaluation of the Software and not in conjunction with the development or deployment of any application in production. You may not use applications developed using Trial versions of the Software for any commercial purposes. Upon expiration of the Trial Period, the Software must be uninstalled, all its copies and all accompanying written materials must be destroyed.

### 7. WARRANTY

The Software and documentation are provided "AS IS" without warranty of any kind. Devart makes no warranties, expressed or implied, including, but not limited to, the implied warranties of merchantability and fitness for a particular purpose or use.

### 8. SUBSCRIPTION AND SUPPORT

The Software is sold on a subscription basis. The Software subscription entitles you to download improvements and enhancement from Devart's web site as they become available, during the active subscription period. The initial subscription period is one year from the date of purchase of the license. The subscription is automatically activated upon purchase, and

may be subsequently renewed by Devart, subject to receipt applicable fees. Licensed users of the Software with an active subscription may request technical assistance with using the Software over email from the Software development. Devart shall use its reasonable endeavours to answer queries raised, but does not guarantee that your queries or problems will be fixed or solved.

Devart reserves the right to cease offering and providing support for legacy IDE versions.

### 9. COPYRIGHT

The Software is confidential and proprietary copyrighted work of Devart and is protected by international copyright laws and treaty provisions. You may not remove the copyright notice from any copy of the Software or any copy of the written materials, accompanying the Software.

This Agreement contains the total agreement between the two parties and supersedes any other agreements, written, oral, expressed, or implied.

© 1997-2024 Devart. All Rights Reserved. [Request](https://www.devart.com/company/contactform.html?category=1&product=virtualdac) Support DAC [Forum](https://support.devart.com/portal/en/community/delphi-data-access-components) Provide [Feedback](https://www.devart.com/virtualdac/feedback.html)

### **2.10 Getting Support**

This page lists several ways you can find help with using VirtualDAC and describes the VirtualDAC Priority Support program.

## Support Options

There are a number of resources for finding help on installing and using VirtualDAC.

- You can find out more about VirtualDAC installation or licensing by consulting the [Licensing](#page-34-0) and [Installation](#page-39-0) sections.
- You can get community assistance and technical support on the VirtualDAC [Community](https://support.devart.com/portal/en/community) [Forum.](https://support.devart.com/portal/en/community)
- You can get advanced technical assistance by VirtualDAC developers through the

**VirtualDAC Priority Support** program.

If you have a question about ordering VirtualDAC or any other Devart product, please contact [sales@devart.com](mailto:sales@devart.com).

## VirtualDAC Priority Support

VirtualDAC Priority Support is an advanced product support service for getting expedited individual assistance with VirtualDAC-related questions from the VirtualDAC developers themselves. Priority Support is carried out over email and has two business days response policy. Priority Support is available for users with an active VirtualDAC [Subscription](#page-34-0).

To get help through the VirtualDAC Priority Support program, please send an email to [support@devart.com](mailto:support@devart.com) describing the problem you are having. Make sure to include the following information in your message:

- The version of Delphi, C++Builder you are using.
- Your VirtualDAC Registration number.
- Full VirtualDAC edition name and version number. You can find both of these from the VirtualDAC | VirtualDAC About menu in the IDE.
- A detailed problem description.
- If possible, a small test project that reproduces the problem. Please include definitions for all and avoid using third-party components.

© 1997-2024 Devart. All Rights Reserved. [Request](https://www.devart.com/company/contactform.html?category=1&product=virtualdac) Support DAC [Forum](https://support.devart.com/portal/en/community/delphi-data-access-components) Provide [Feedback](https://www.devart.com/virtualdac/feedback.html)

### **3 Getting Started**

This section contains installation and deployment instructions for Virtual Data Access **Components** 

- [Installation](#page-39-0)
- [Deployment](#page-42-0)

© 1997-2024 Devart. All Rights Reserved. [Request](https://www.devart.com/company/contactform.html?category=1&product=virtualdac) Support DAC [Forum](https://support.devart.com/portal/en/community/delphi-data-access-components) Provide [Feedback](https://www.devart.com/virtualdac/feedback.html)

### <span id="page-39-0"></span>**3.1 Installation**

This topic contains the environment changes made by the VirtualDAC installer. If you are having problems using VirtualDAC or compiling VirtualDAC-based applications, check this list to make sure your system is properly configured.

Compiled versions of VirtualDAC can be installed automatically for all supported IDEs except Lazarus. VirtualDAC with Source Code must be installed manually. Installation of VirtualDAC from the source code is described in the *ReadmeSrc.html* file.

# Before installing VirtualDAC

Two versions of VirtualDAC cannot be installed in parallel for the same IDE, and, since the Devart Data Access Components products have some shared bpl files, newer versions of VirtualDAC may be incompatible with older versions of ODAC, IBDAC, SDAC, MyDAC, PgDAC, LiteDAC and UniDAC.

So before installing a new version of VirtualDAC, uninstall all previous versions of VirtualDAC you may have, and check if your new install is compatible with other Devart Data Access Components products you have installed. For more information, see Using several [products](#page-31-0) in [one](#page-31-0) IDE. If you have any questions, send us an email at virtualdac $@$ devart.com.

**Note:** You can avoid uninstalling VirtualDAC manually when upgrading to a new version by overwriting the previous version. To do this, run the installer from the command line with the / f or ce parameter (Start | Run and type vi r t ual dacXX. exe / f or ce, specifying the full path to the appropriate version of the installer.

## Installed packages

**Note:** %Vi r t ual DAC%denotes the path to your VirtualDAC installation directory.

### Delphi/C++Builder Win32 project packages

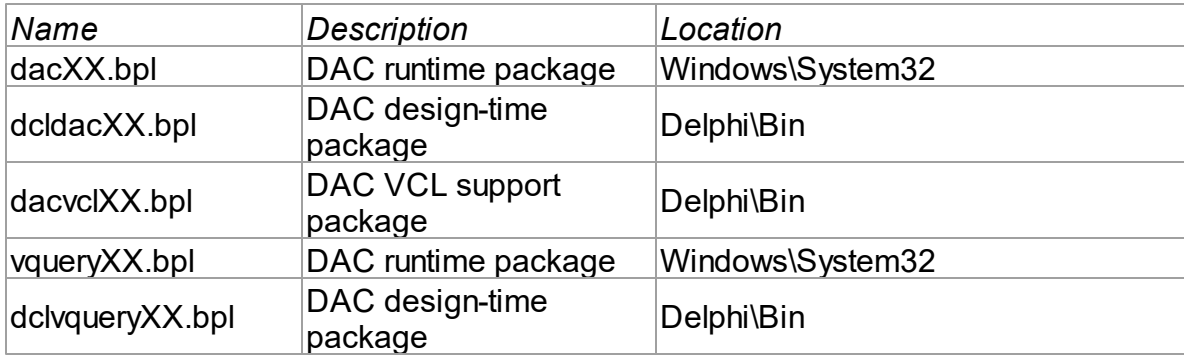

## Environment Changes

To compile VirtualDAC-based applications, your environment must be configured to have access to the VirtualDAC libraries. Environment changes are IDE-dependent.

For all instructions, replace % 1 rt ual DAC% with the path to your VirtualDAC installation directory

### Delphi

• W i r t ual DAC% Li b should be included in the Library Path accessible from Tools | Enviroment options | Library.

The VirtualDAC Installer performs Delphi environment changes automatically for compiled versions of VirtualDAC.

#### C++Builder

C++Builder 6:

- $\bullet$  \$(BCB) \ Vi r t ual DAC\ Li b should be included in the Library Path of the Default Project Options accessible from Project | Options | Directories/Conditionals.
- $\bullet$  \$(BCB) \ Vi r t ual DAC\ I ncl ude should be included in the Include Path of the Default Project Options accessible from Project | Options | Directories/Conditionals.

C++Builder 2006, 2007:

- $\bullet$  \$(BCB) \ Vi r t ual DAC\ Li b should be included in the Library search path of the Default Project Options accessible from Project | Default Options | C++Builder | Linker | Paths and Defines.
- $\bullet$  \$(BCB) \ Vi r t ual DAC\ I ncl ude should be included in the Include search path of the Default Project Options accessible from Project | Default Options | C++Builder | C++ Compiler | Paths and Defines.

The installer performs C++Builder environment changes automatically for compiled versions of VirtualDAC.

#### Lazarus

The installer only copies VirtualDAC files. You need to install VirtualDAC packages to the Lazarus IDE manually. Open %VirtualDAC%\Source\Lazarus1\dclvquery10.lpk in Lazarus and click Install. Lazarus will be rebuilded with VirtualDAC packages.

Do not click Compile for the package. Compiling will fail because there are no VirtualDAC source code files.

To verify your environment has been properly configured, try to compile one of the VirtualDAC demo projects which can be found in %VirtualDAC%/Demos.

© 1997-2024 Devart. All Rights Reserved. [Request](https://www.devart.com/company/contactform.html?category=1&product=virtualdac) Support DAC [Forum](https://support.devart.com/portal/en/community/delphi-data-access-components) Provide [Feedback](https://www.devart.com/virtualdac/feedback.html)

### <span id="page-42-0"></span>**3.2 Deployment**

VirtualDAC applications can be built and deployed with or without run-time libraries. Using runtime libraries is managed with the "Build with runtime packages" check box in the Project Options dialog box.

## Deploying Windows applications built without run-time packages

You do not need to deploy any files with VirtualDAC-based applications built without run-time packages, provided you are using a registered version of VirtualDAC.

You can check if your application does not require run-time packages by making sure the "Build with runtime packages" check box is not selected in the Project Options dialog box.

### Trial Limitation Warning

If you are evaluating deploying Windows applications with VirtualDAC Trial Edition, you will need to deploy the following DAC BPL files:

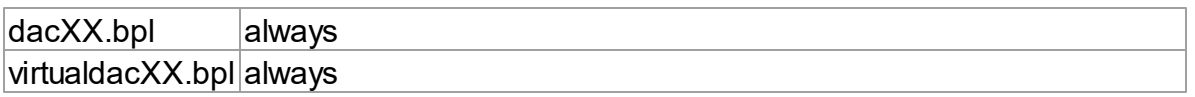

and their dependencies (required IDE BPL files) with your application, even if it is built without run-time packages:

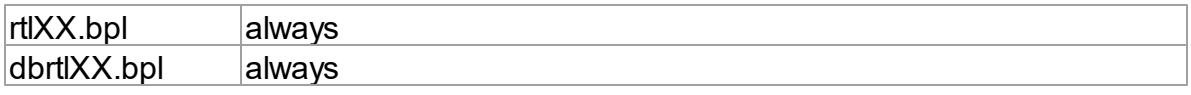

#### vcldbXXX.bpl always

## Deploying Windows applications built with run-time packages

You can set your application to be built with run-time packages by selecting the "Build with runtime packages" check box in the Project Options dialog box before compiling your application.

In this case, you will also need to deploy the following BPL files with your Windows application:

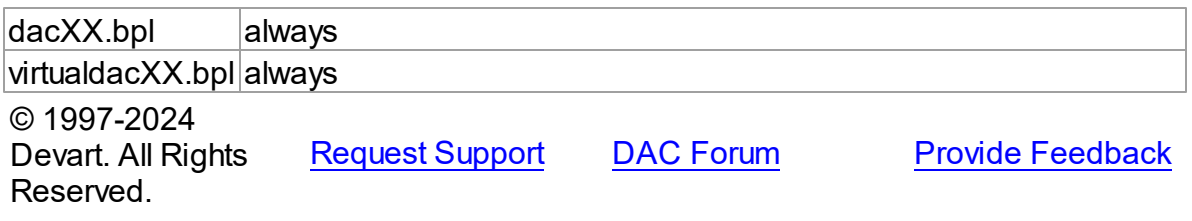

## **4 Reference**

This page shortly describes units that exist in VirtualDAC.

### **Units**

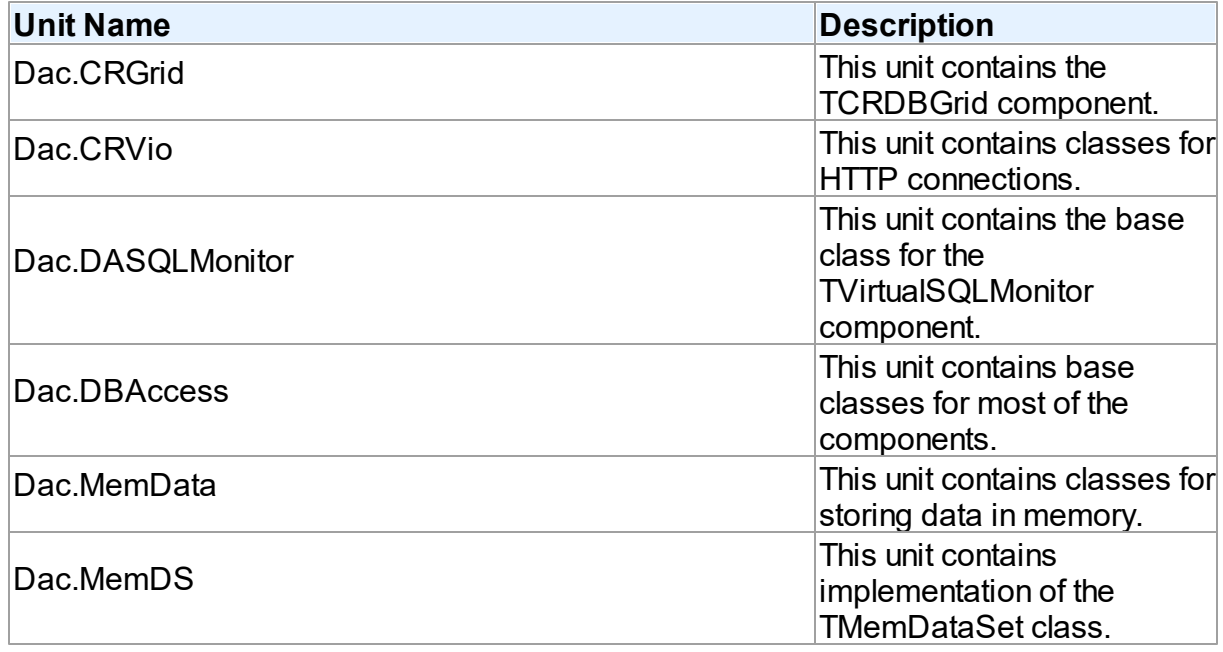

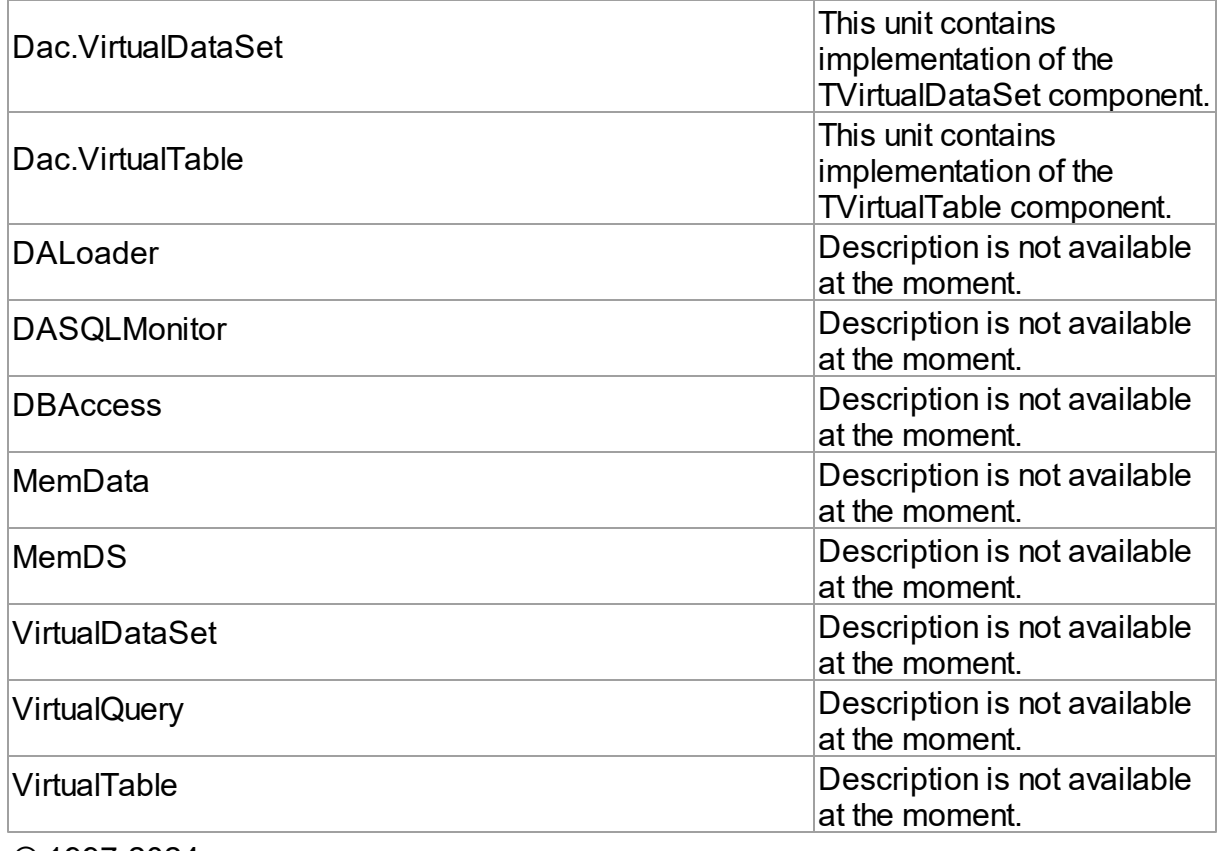

© 1997-2024 Devart. All Rights Reserved.

[Request](https://www.devart.com/company/contactform.html?category=1&product=virtualdac) Support DAC [Forum](https://support.devart.com/portal/en/community/delphi-data-access-components) Provide [Feedback](https://www.devart.com/virtualdac/feedback.html)

## **4.1 DALoader**

### **4.1.1 Classes**

Classes in the **DALoader** unit.

### Classes

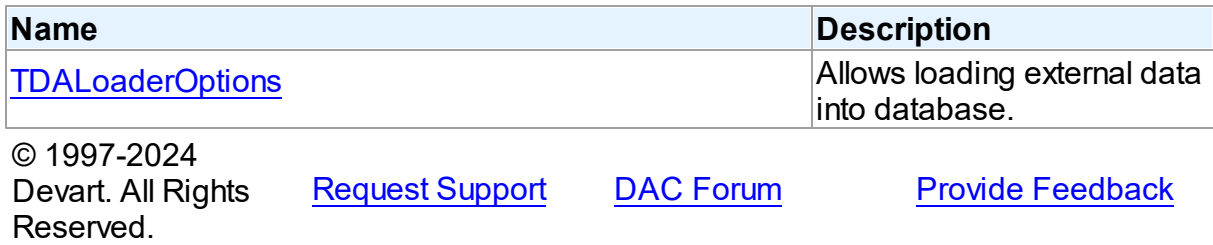

#### **34 VirtualDAC**

#### <span id="page-45-0"></span>**4.1.1.1 TDALoaderOptions Class**

Allows loading external data into database.

For a list of all members of this type, see **[TDALoaderOptions](#page-45-1)** members.

Unit

DALoader

### **Syntax**

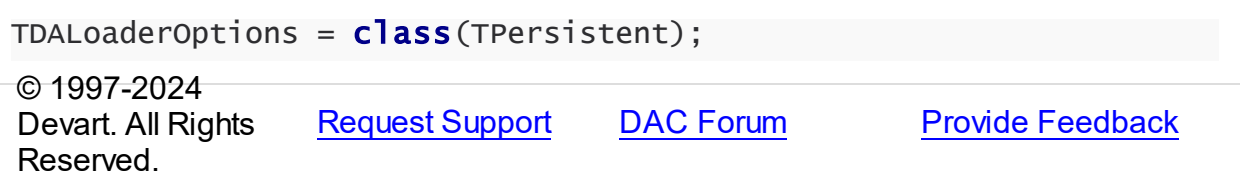

#### <span id="page-45-1"></span>4.1.1.1.1 Members

**[TDALoaderOptions](#page-45-0)** class overview.

### **Properties**

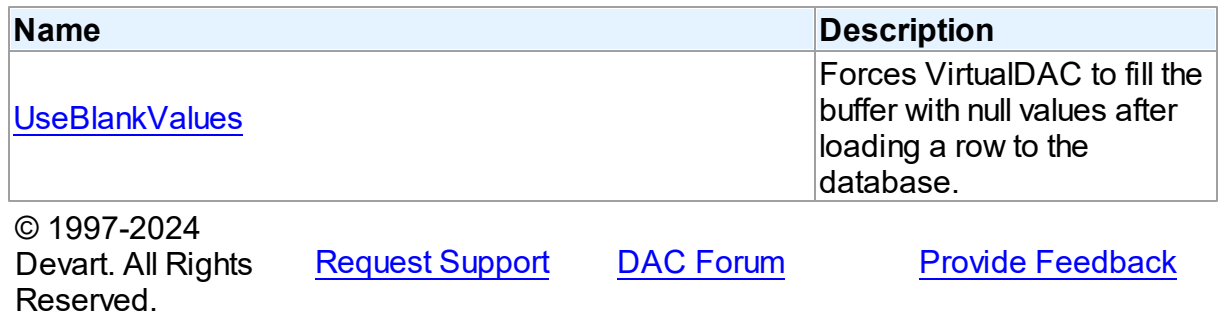

4.1.1.1.2 Properties

Properties of the **TDALoaderOptions** class.

For a complete list of the **TDALoaderOptions** class members, see the [TDALoaderOptions](#page-45-1) [Members](#page-45-1) topic.

Public

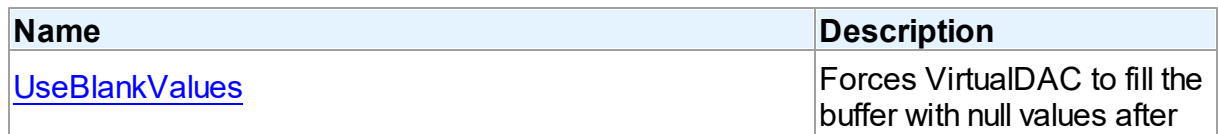

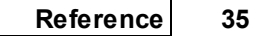

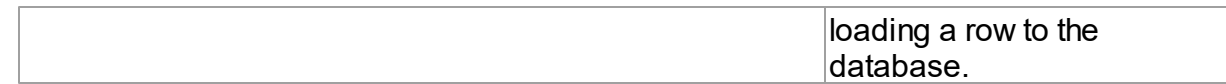

See Also

- [TDALoaderOptions](#page-45-0) Class
- [TDALoaderOptions](#page-45-1) Class Members

© 1997-2024 Devart. All Rights Reserved. [Request](https://www.devart.com/company/contactform.html?category=1&product=virtualdac) Support DAC [Forum](https://support.devart.com/portal/en/community/delphi-data-access-components) Provide [Feedback](https://www.devart.com/virtualdac/feedback.html)

<span id="page-46-0"></span>4.1.1.1.2.1 UseBlankValues Property

Forces VirtualDAC to fill the buffer with null values after loading a row to the database.

#### Class

[TDALoaderOptions](#page-45-0)

#### **Syntax**

property UseBlankValues: boolean default True;

#### Remarks

Used to force VirtualDAC to fill the buffer with null values after loading a row to the database.

© 1997-2024 Devart. All Rights Reserved. [Request](https://www.devart.com/company/contactform.html?category=1&product=virtualdac) Support DAC [Forum](https://support.devart.com/portal/en/community/delphi-data-access-components) Provide [Feedback](https://www.devart.com/virtualdac/feedback.html)

### **4.2 DASQLMonitor**

#### **4.2.1 Classes**

Classes in the **DASQLMonitor** unit.

#### Classes

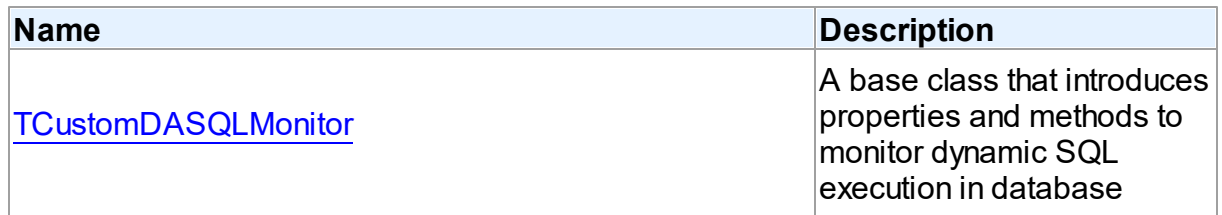

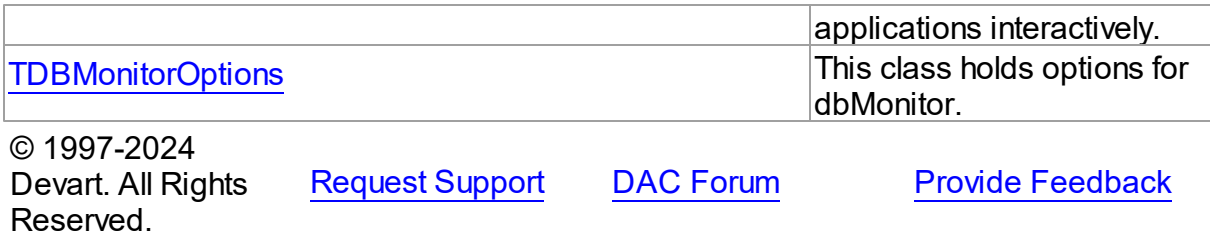

#### <span id="page-47-0"></span>**4.2.1.1 TCustomDASQLMonitor Class**

A base class that introduces properties and methods to monitor dynamic SQL execution in database applications interactively.

For a list of all members of this type, see [TCustomDASQLMonitor](#page-47-1) members.

Unit

DASQLMonitor

#### **Syntax**

 $TCustomDASQLMonitor =  $class(TComponent)$ ;$ 

#### Remarks

TCustomDASQLMonitor is a base class that introduces properties and methods to monitor dynamic SQL execution in database applications interactively. TCustomDASQLMonitor provides two ways of displaying debug information. It monitors either by dialog window or by Borland's proprietary SQL Monitor. Furthermore to receive debug information use the [TCustomDASQLMonitor.OnSQL](#page-51-0) event.

In applications use descendants of TCustomDASQLMonitor.

© 1997-2024 Devart. All Rights Reserved. [Request](https://www.devart.com/company/contactform.html?category=1&product=virtualdac) Support DAC [Forum](https://support.devart.com/portal/en/community/delphi-data-access-components) Provide [Feedback](https://www.devart.com/virtualdac/feedback.html)

<span id="page-47-1"></span>4.2.1.1.1 Members

**[TCustomDASQLMonitor](#page-47-0)** class overview.

**Properties** 

**Name Description** 

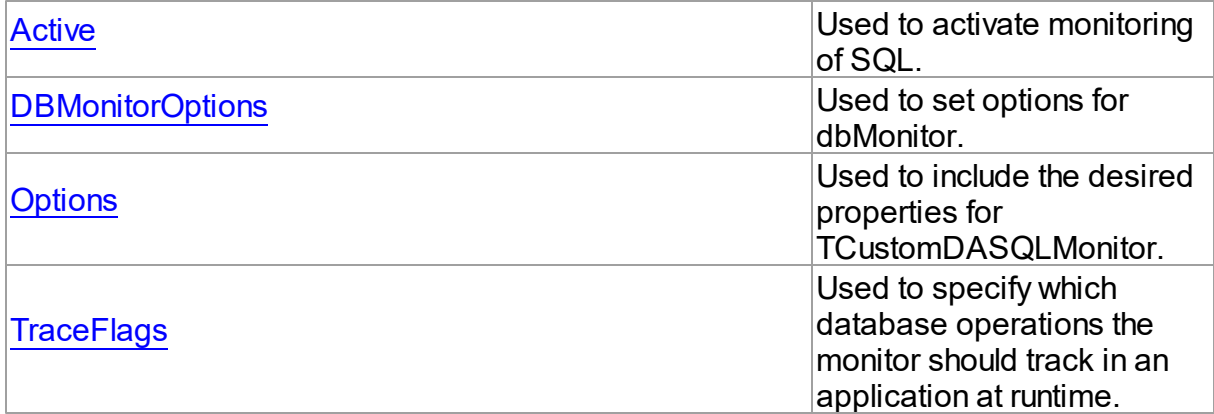

### **Events**

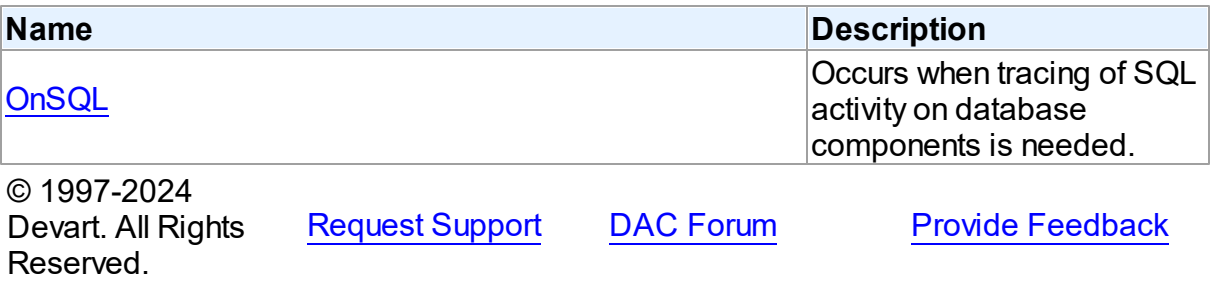

4.2.1.1.2 Properties

Properties of the **TCustomDASQLMonitor** class.

For a complete list of the **TCustomDASQLMonitor** class members, see the

[TCustomDASQLMonitor](#page-47-1) Members topic.

### Public

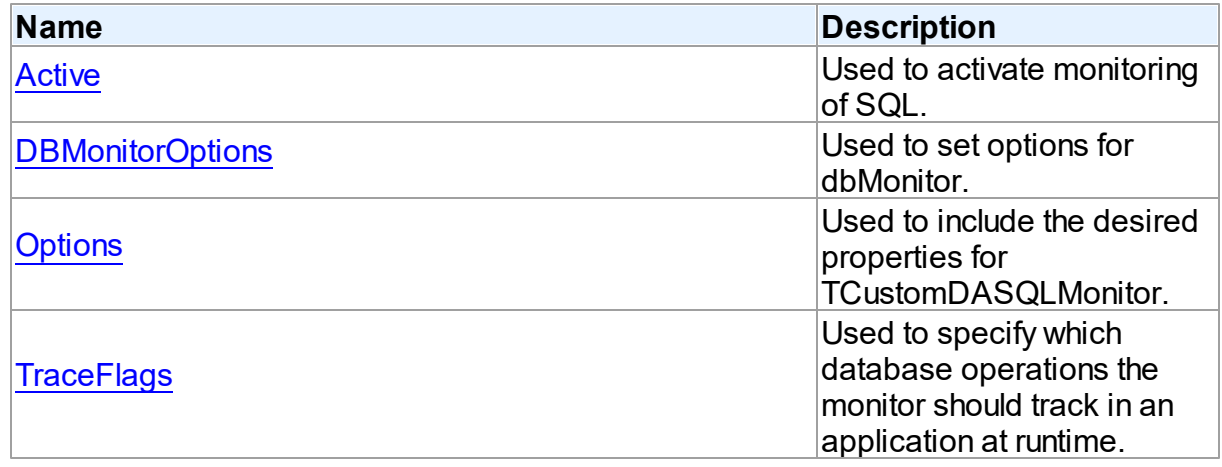

See Also

- [TCustomDASQLMonitor](#page-47-0) Class
- [TCustomDASQLMonitor](#page-47-1) Class Members

© 1997-2024 Devart. All Rights Reserved. [Request](https://www.devart.com/company/contactform.html?category=1&product=virtualdac) Support DAC [Forum](https://support.devart.com/portal/en/community/delphi-data-access-components) Provide [Feedback](https://www.devart.com/virtualdac/feedback.html)

<span id="page-49-0"></span>4.2.1.1.2.1 Active Property

Used to activate monitoring of SQL.

Class

[TCustomDASQLMonitor](#page-47-0)

**Syntax** 

property Active: boolean default True;

**Remarks** 

Set the Active property to True to activate monitoring of SQL.

See Also

• [OnSQL](#page-51-0)

© 1997-2024 Devart. All Rights Reserved. [Request](https://www.devart.com/company/contactform.html?category=1&product=virtualdac) Support DAC [Forum](https://support.devart.com/portal/en/community/delphi-data-access-components) Provide [Feedback](https://www.devart.com/virtualdac/feedback.html)

<span id="page-49-1"></span>4.2.1.1.2.2 DBMonitorOptions Property

Used to set options for dbMonitor.

Class

[TCustomDASQLMonitor](#page-47-0)

**Syntax** 

property DBMonitorOptions: [TDBMonitorOptions;](#page-52-0)

**Remarks** 

Use DBMonitorOptions to set options for dbMonitor.

© 1997-2024 Devart. All Rights Reserved. [Request](https://www.devart.com/company/contactform.html?category=1&product=virtualdac) Support DAC [Forum](https://support.devart.com/portal/en/community/delphi-data-access-components) Provide [Feedback](https://www.devart.com/virtualdac/feedback.html)

<span id="page-50-0"></span>4.2.1.1.2.3 Options Property

Used to include the desired properties for TCustomDASQLMonitor.

Class

[TCustomDASQLMonitor](#page-47-0)

**Syntax** 

```
TMonitorOptions default [moDialog,
moSQLMonitor, moDBMonitor, moCustom];
```
### **Remarks**

Set Options to include the desired properties for TCustomDASQLMonitor.

See Also

[OnSQL](#page-51-0)

© 1997-2024 Devart. All Rights Reserved. [Request](https://www.devart.com/company/contactform.html?category=1&product=virtualdac) Support DAC [Forum](https://support.devart.com/portal/en/community/delphi-data-access-components) Provide [Feedback](https://www.devart.com/virtualdac/feedback.html)

<span id="page-50-1"></span>4.2.1.1.2.4 TraceFlags Property

Used to specify which database operations the monitor should track in an application at runtime.

Class

[TCustomDASQLMonitor](#page-47-0)

**Syntax** 

```
TDATraceFlags default [tfQPrepare,
tfQExecute, tfError, tfConnect, tfTransact, tfParams, tfMisc];
```
**Remarks** 

Use the TraceFlags property to specify which database operations the monitor should track in an application at runtime.

See Also

• [OnSQL](#page-51-0)

© 1997-2024 Devart. All Rights Reserved. [Request](https://www.devart.com/company/contactform.html?category=1&product=virtualdac) Support DAC [Forum](https://support.devart.com/portal/en/community/delphi-data-access-components) Provide [Feedback](https://www.devart.com/virtualdac/feedback.html)

4.2.1.1.3 Events

Events of the **TCustomDASQLMonitor** class.

For a complete list of the **TCustomDASQLMonitor** class members, see the

[TCustomDASQLMonitor](#page-47-1) Members topic.

Public

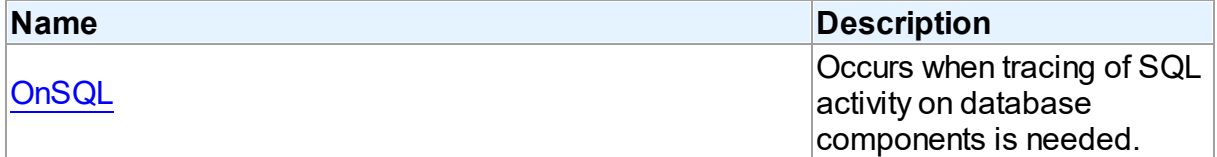

#### See Also

- [TCustomDASQLMonitor](#page-47-0) Class
- [TCustomDASQLMonitor](#page-47-1) Class Members

© 1997-2024 Devart. All Rights Reserved. [Request](https://www.devart.com/company/contactform.html?category=1&product=virtualdac) Support DAC [Forum](https://support.devart.com/portal/en/community/delphi-data-access-components) Provide [Feedback](https://www.devart.com/virtualdac/feedback.html)

<span id="page-51-0"></span>4.2.1.1.3.1 OnSQL Event

Occurs when tracing of SQL activity on database components is needed.

Class

[TCustomDASQLMonitor](#page-47-0)

#### **Syntax**

property OnSQL: [TOnSQLEvent](#page-57-0);

### **Remarks**

Write the OnSQL event handler to let an application trace SQL activity on database components. The Text parameter holds the detected SQL statement. Use the Flag parameter to make selective processing of SQL in the handler body.

#### See Also

#### • [TraceFlags](#page-50-1)

© 1997-2024 Devart. All Rights Reserved. [Request](https://www.devart.com/company/contactform.html?category=1&product=virtualdac) Support DAC [Forum](https://support.devart.com/portal/en/community/delphi-data-access-components) Provide [Feedback](https://www.devart.com/virtualdac/feedback.html)

#### <span id="page-52-0"></span>**4.2.1.2 TDBMonitorOptions Class**

This class holds options for dbMonitor.

For a list of all members of this type, see [TDBMonitorOptions](#page-52-1) members.

Unit

DASQLMonitor

**Syntax** 

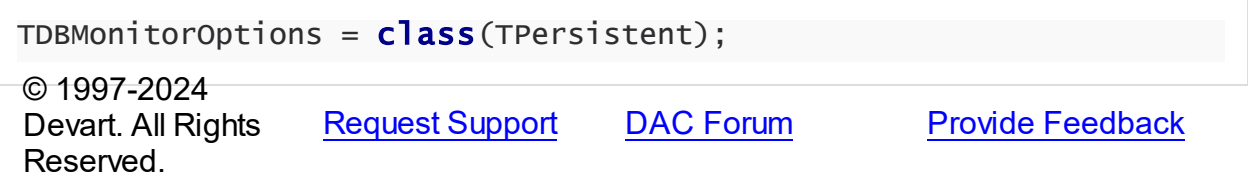

<span id="page-52-1"></span>4.2.1.2.1 Members

**[TDBMonitorOptions](#page-52-0)** class overview.

**Properties** 

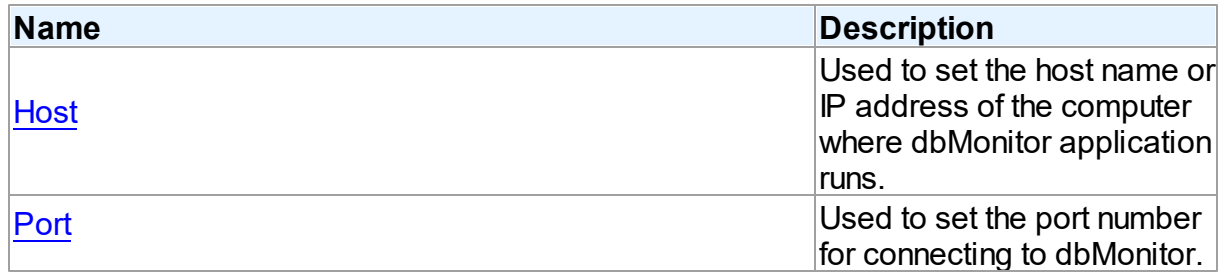

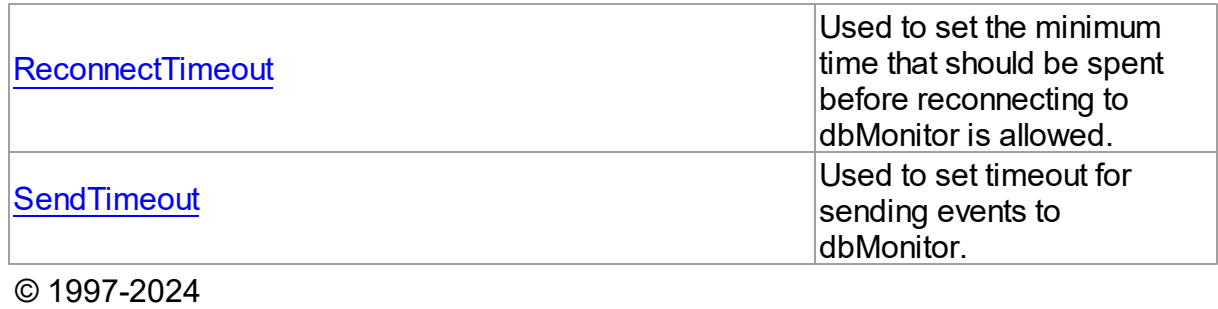

[Request](https://www.devart.com/company/contactform.html?category=1&product=virtualdac) Support DAC [Forum](https://support.devart.com/portal/en/community/delphi-data-access-components) Provide [Feedback](https://www.devart.com/virtualdac/feedback.html)

4.2.1.2.2 Properties

Properties of the **TDBMonitorOptions** class.

For a complete list of the **TDBMonitorOptions** class members, see the [TDBMonitorOptions](#page-52-1) [Members](#page-52-1) topic.

Published

Devart. All Rights

Reserved.

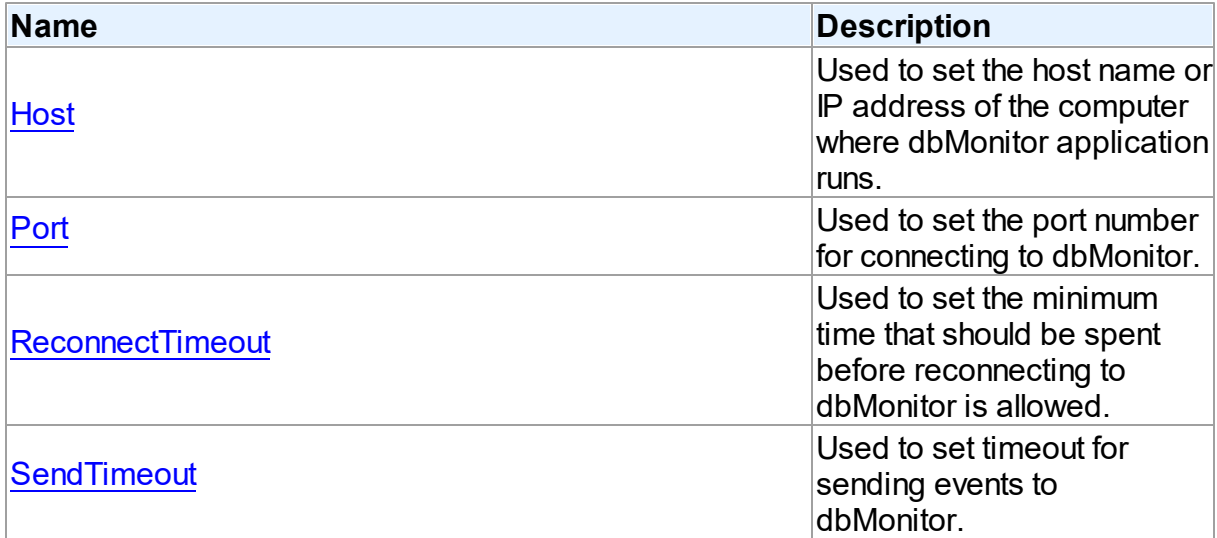

### See Also

- [TDBMonitorOptions](#page-52-0) Class
- [TDBMonitorOptions](#page-52-1) Class Members

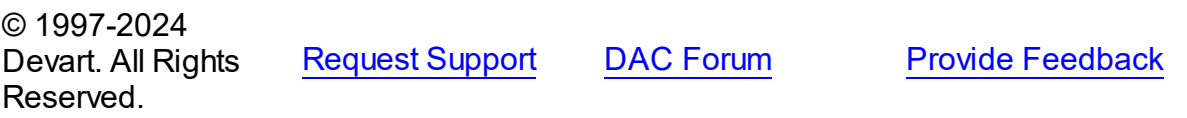

<span id="page-54-0"></span>4.2.1.2.2.1 Host Property

Used to set the host name or IP address of the computer where dbMonitor application runs.

Class

[TDBMonitorOptions](#page-52-0)

Syntax

property Host: string;

#### **Remarks**

Use the Host property to set the host name or IP address of the computer where dbMonitor application runs.

dbMonitor supports remote monitoring. You can run dbMonitor on a different computer than monitored application runs. In this case you need to set the Host property to the corresponding computer name.

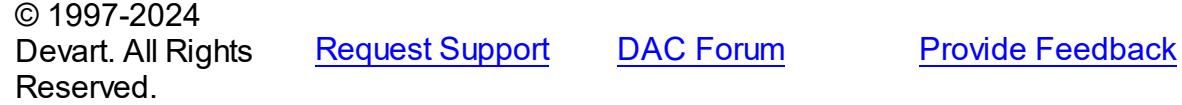

<span id="page-54-1"></span>4.2.1.2.2.2 Port Property

Used to set the port number for connecting to dbMonitor.

Class

[TDBMonitorOptions](#page-52-0)

**Syntax** 

property Port: integer default DBMonitorPort;

**Remarks** 

Use the Port property to set the port number for connecting to dbMonitor.

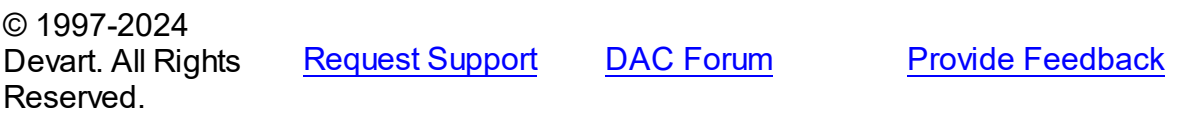

#### <span id="page-55-0"></span>4.2.1.2.2.3 ReconnectTimeout Property

Used to set the minimum time that should be spent before reconnecting to dbMonitor is allowed.

#### Class

[TDBMonitorOptions](#page-52-0)

#### **Syntax**

property ReconnectTimeout: integer default DefaultReconnectTimeout;

#### **Remarks**

Use the ReconnectTimeout property to set the minimum time (in milliseconds) that should be spent before allowing reconnecting to dbMonitor. If an error occurs when the component sends an event to dbMonitor (dbMonitor is not running), next events are ignored and the component does not restore the connection until ReconnectTimeout is over.

© 1997-2024 Devart. All Rights Reserved. [Request](https://www.devart.com/company/contactform.html?category=1&product=virtualdac) Support DAC [Forum](https://support.devart.com/portal/en/community/delphi-data-access-components) Provide [Feedback](https://www.devart.com/virtualdac/feedback.html)

<span id="page-55-1"></span>4.2.1.2.2.4 SendTimeout Property

Used to set timeout for sending events to dbMonitor.

#### Class

[TDBMonitorOptions](#page-52-0)

#### Syntax

property SendTimeout: integer default DefaultSendTimeout;

#### Remarks

Use the SendTimeout property to set timeout (in milliseconds) for sending events to dbMonitor. If dbMonitor does not respond in the specified timeout, event is ignored.

© 1997-2024 Devart. All Rights Reserved. [Request](https://www.devart.com/company/contactform.html?category=1&product=virtualdac) Support DAC [Forum](https://support.devart.com/portal/en/community/delphi-data-access-components) Provide [Feedback](https://www.devart.com/virtualdac/feedback.html)

### **4.2.2 Types**

Types in the **DASQLMonitor** unit.

## Types

<span id="page-56-1"></span><span id="page-56-0"></span>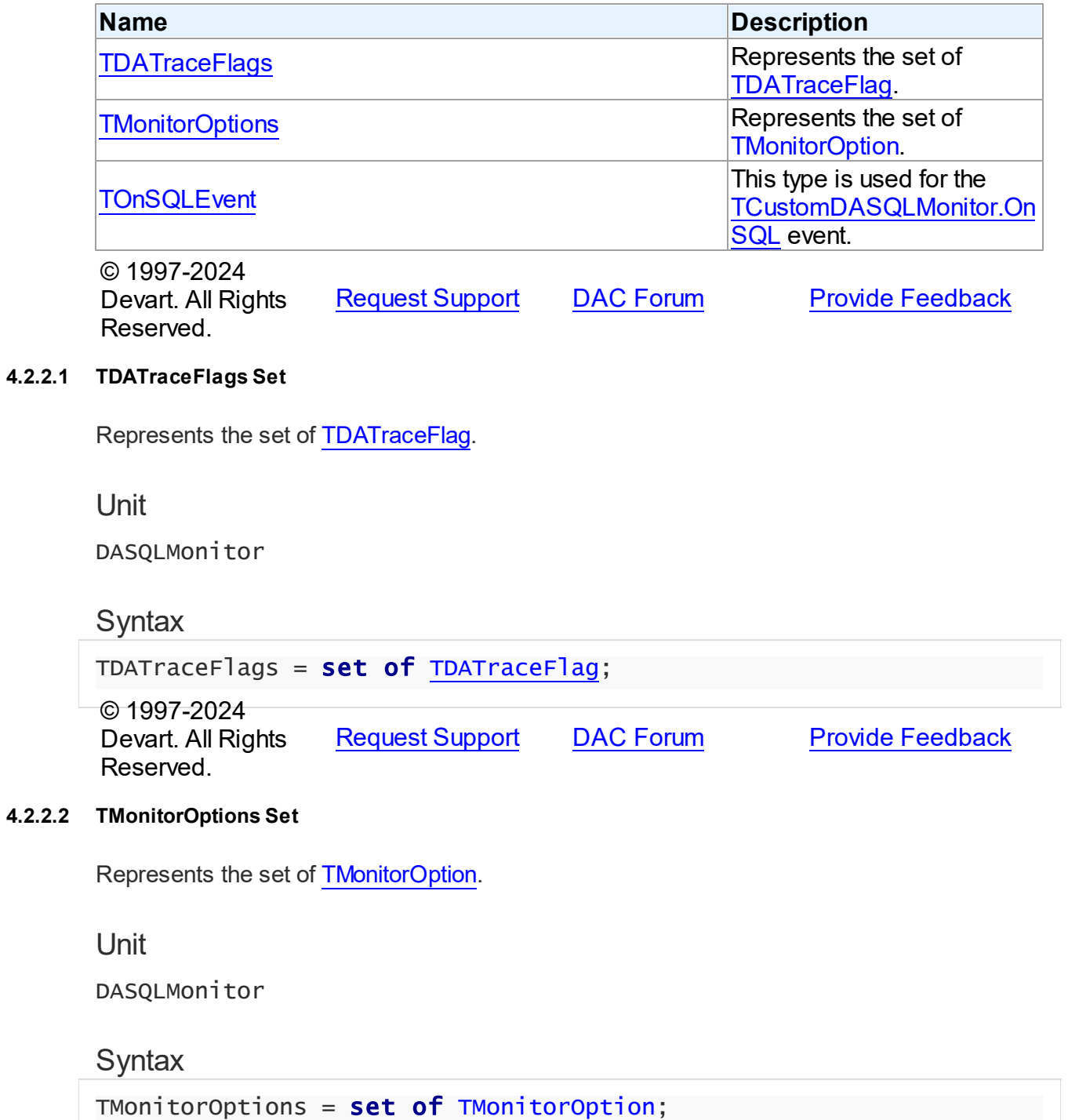

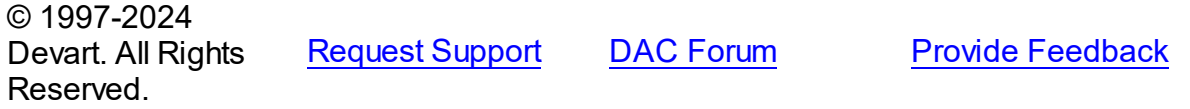

#### <span id="page-57-0"></span>**4.2.2.3 TOnSQLEvent Procedure Reference**

This type is used for the [TCustomDASQLMonitor.OnSQL](#page-51-0) event.

Unit

DASQLMonitor

### **Syntax**

```
TOnSQLEvent = procedure (Sender: TObject; Text: string; Flag:
TDATraceFlag) of object;
```
#### **Parameters**

*Sender*

An object that raised the event.

*Text*

Holds the detected SQL statement.

*Flag*

Use the Flag parameter to make selective processing of SQL in the handler body.

© 1997-2024

Devart. All Rights Reserved. [Request](https://www.devart.com/company/contactform.html?category=1&product=virtualdac) Support DAC [Forum](https://support.devart.com/portal/en/community/delphi-data-access-components) Provide [Feedback](https://www.devart.com/virtualdac/feedback.html)

#### **4.2.3 Enumerations**

Enumerations in the **DASQLMonitor** unit.

### **Enumerations**

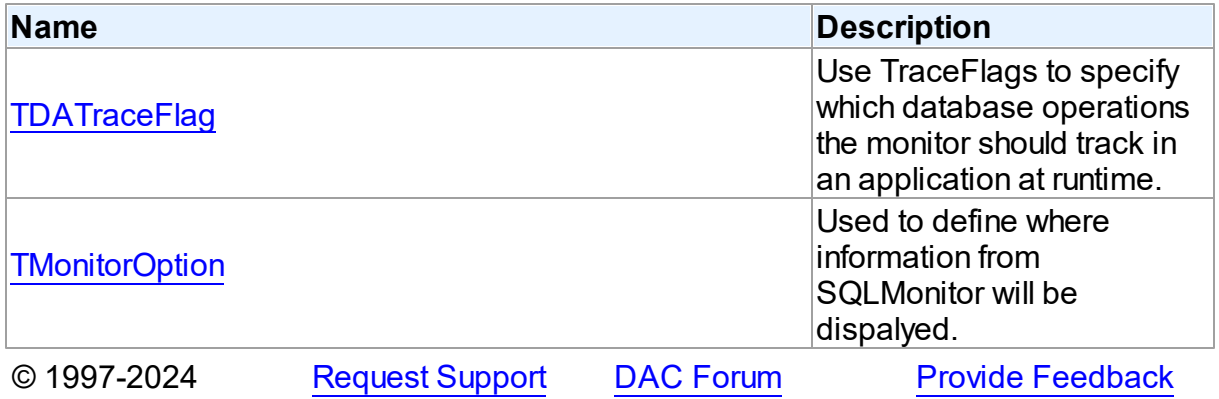

*© 2024 Enter your company name*

Devart. All Rights Reserved.

#### <span id="page-58-0"></span>**4.2.3.1 TDATraceFlag Enumeration**

Use TraceFlags to specify which database operations the monitor should track in an application at runtime.

Unit

DASQLMonitor

### **Syntax**

```
TDATraceFlag = (tfQPrepare, tfQExecute, tfQFetch, tfError, tfStmt,
tfConnect, tfTransact, tfBlob, tfService, tfMisc, tfParams,
tfObjDestroy, tfPool);
```
### Values

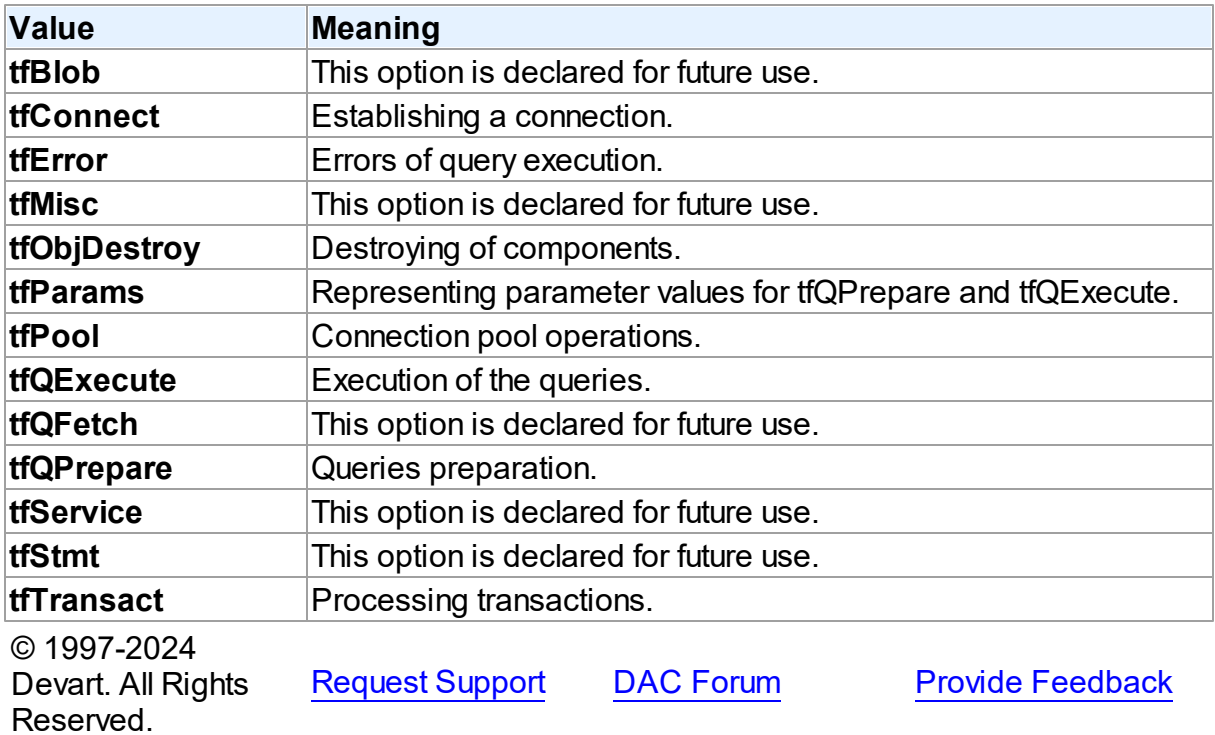

#### <span id="page-59-0"></span>**4.2.3.2 TMonitorOption Enumeration**

Used to define where information from SQLMonitor will be dispalyed.

Unit

DASQLMonitor

### **Syntax**

TMonitorOption = (moDialog, moSQLMonitor, moDBMonitor, moCustom, moHandled);

### Values

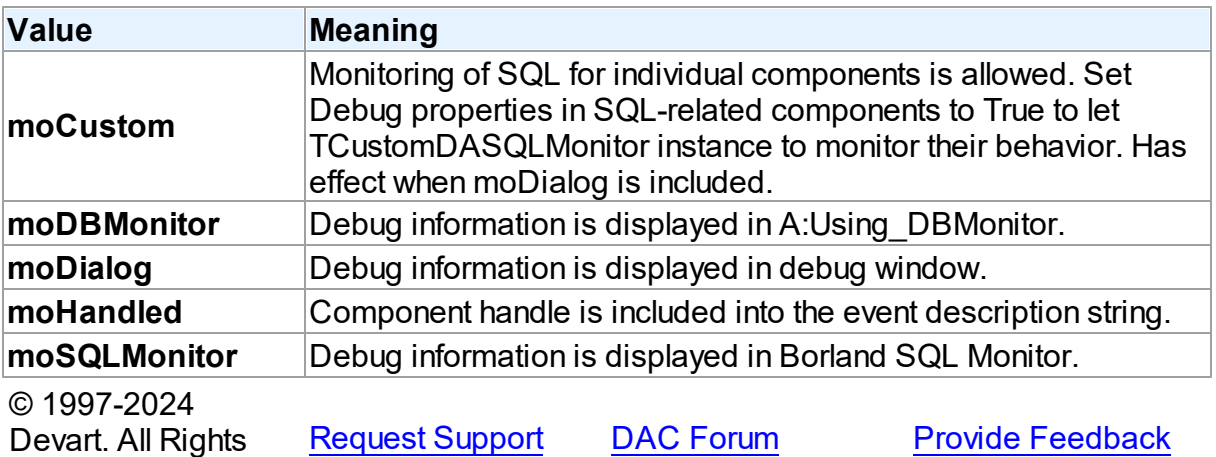

### **4.3 DBAccess**

Reserved.

#### **4.3.1 Classes**

Classes in the **DBAccess** unit.

#### Classes

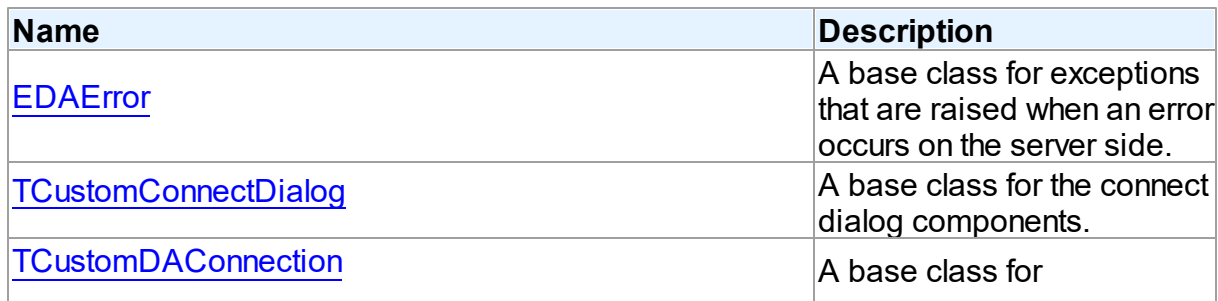

*© 2024 Enter your company name*

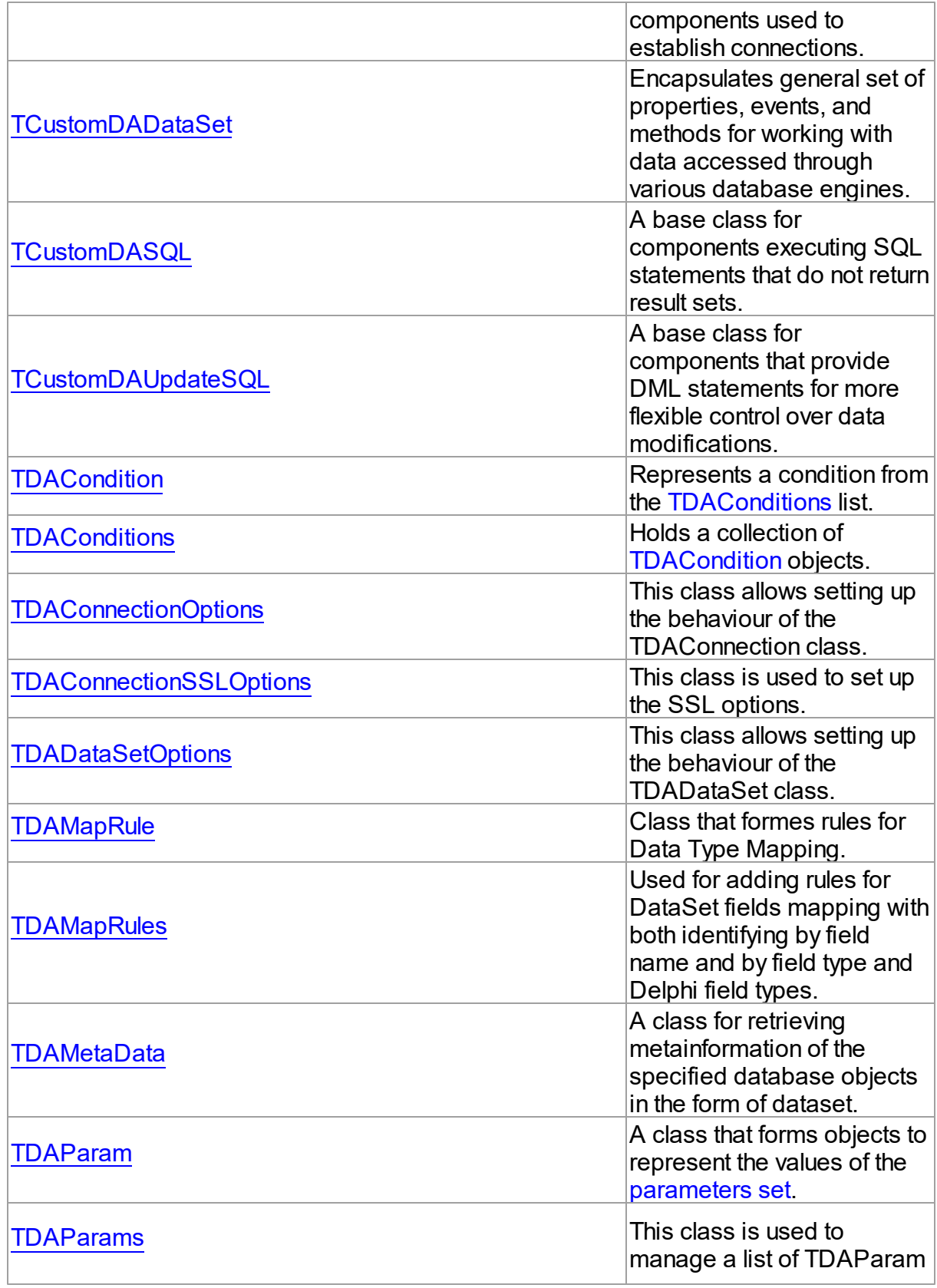

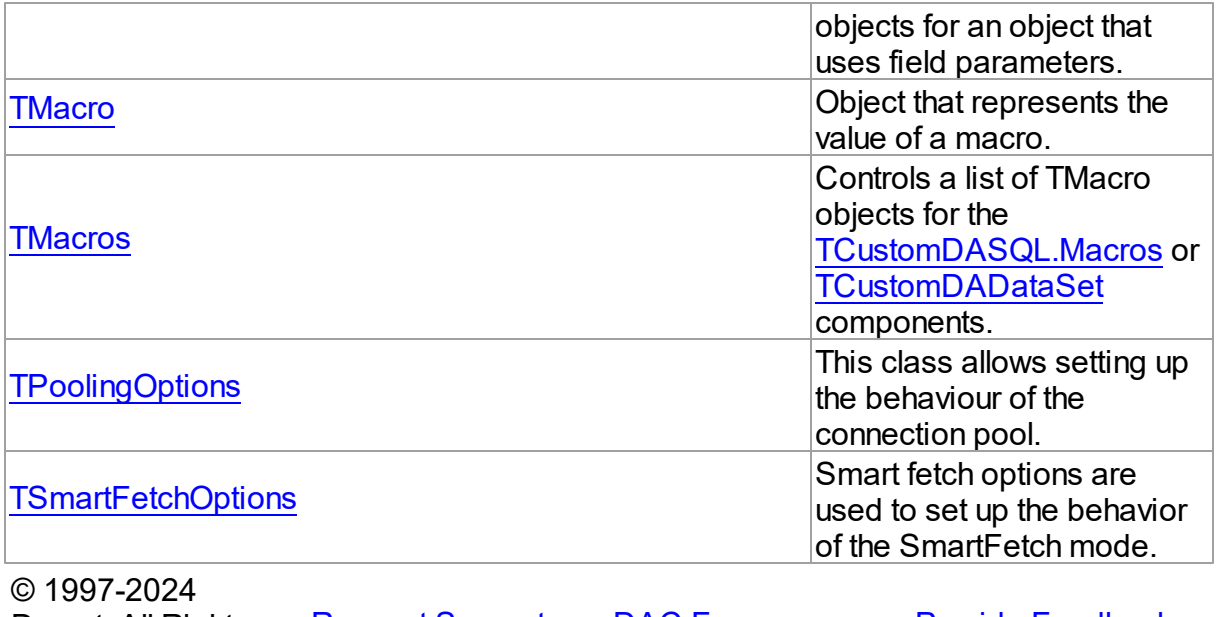

Devart. All Rights Reserved. [Request](https://www.devart.com/company/contactform.html?category=1&product=virtualdac) Support DAC [Forum](https://support.devart.com/portal/en/community/delphi-data-access-components) Provide [Feedback](https://www.devart.com/virtualdac/feedback.html)

#### <span id="page-61-0"></span>**4.3.1.1 EDAError Class**

A base class for exceptions that are raised when an error occurs on the server side.

For a list of all members of this type, see [EDAError](#page-61-1) members.

Unit

DBAccess

**Syntax** 

 $EDAError = **class**(EDatabaseError);$ 

### Remarks

EDAError is a base class for exceptions that are raised when an error occurs on the server side.

© 1997-2024 Devart. All Rights Reserved. [Request](https://www.devart.com/company/contactform.html?category=1&product=virtualdac) Support DAC [Forum](https://support.devart.com/portal/en/community/delphi-data-access-components) Provide [Feedback](https://www.devart.com/virtualdac/feedback.html)

<span id="page-61-1"></span>4.3.1.1.1 Members

**[EDAError](#page-61-0)** class overview.

### **Properties**

Reserved.

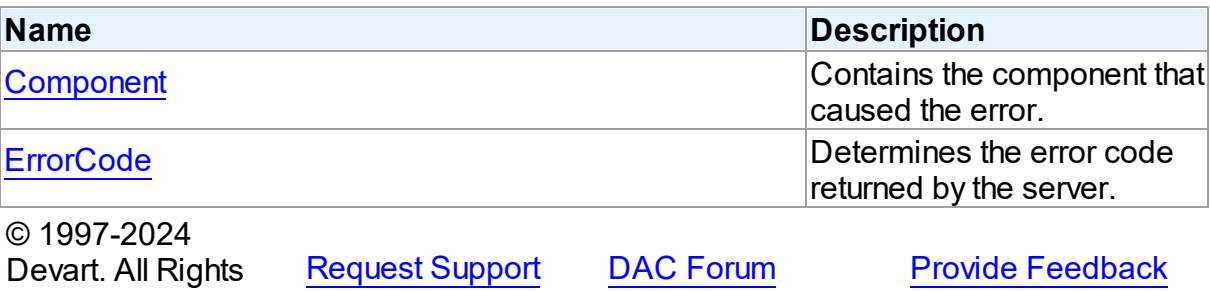

4.3.1.1.2 Properties

Properties of the **EDAError** class.

For a complete list of the **EDAError** class members, see the [EDAError](#page-61-1) Members topic.

### Public

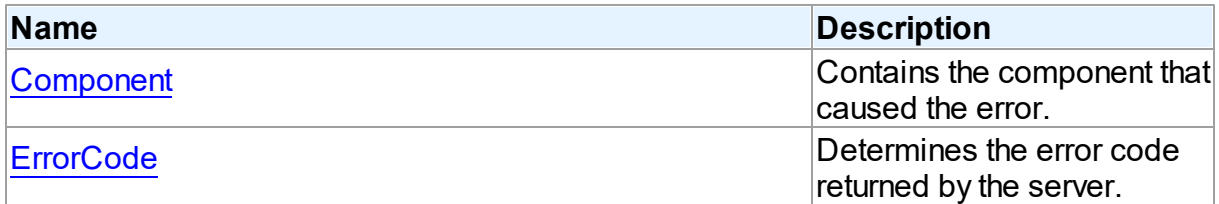

### See Also

- [EDAError](#page-61-0) Class
- [EDAError](#page-61-1) Class Members

© 1997-2024 Devart. All Rights [Request](https://www.devart.com/company/contactform.html?category=1&product=virtualdac) Support DAC [Forum](https://support.devart.com/portal/en/community/delphi-data-access-components) Provide [Feedback](https://www.devart.com/virtualdac/feedback.html)

<span id="page-62-0"></span>4.3.1.1.2.1 Component Property

Reserved.

Contains the component that caused the error.

**Class** 

#### [EDAError](#page-61-0)

### **Syntax**

#### property Component: TObject;

#### Remarks

The Component property contains the component that caused the error.

© 1997-2024 Devart. All Rights Reserved. [Request](https://www.devart.com/company/contactform.html?category=1&product=virtualdac) Support DAC [Forum](https://support.devart.com/portal/en/community/delphi-data-access-components) Provide [Feedback](https://www.devart.com/virtualdac/feedback.html)

#### <span id="page-63-1"></span>4.3.1.1.2.2 ErrorCode Property

Determines the error code returned by the server.

Class

#### [EDAError](#page-61-0)

#### **Syntax**

property ErrorCode: integer;

#### Remarks

Use the ErrorCode property to determine the error code returned by SQLite. This value is always positive.

© 1997-2024 Devart. All Rights Reserved. [Request](https://www.devart.com/company/contactform.html?category=1&product=virtualdac) Support DAC [Forum](https://support.devart.com/portal/en/community/delphi-data-access-components) Provide [Feedback](https://www.devart.com/virtualdac/feedback.html)

#### <span id="page-63-0"></span>**4.3.1.2 TCustomConnectDialog Class**

A base class for the connect dialog components.

For a list of all members of this type, see [TCustomConnectDialog](#page-64-0) members.

Unit

DBAccess

#### **Syntax**

 $TCustomConnectDialog = **class**(TComponent);$ 

Remarks

TCustomConnectDialog is a base class for the connect dialog components. It provides functionality to show a dialog box where user can edit username, password and server name before connecting to a database. You can customize captions of buttons and labels by their properties.

© 1997-2024 Devart. All Rights Reserved. [Request](https://www.devart.com/company/contactform.html?category=1&product=virtualdac) Support DAC [Forum](https://support.devart.com/portal/en/community/delphi-data-access-components) Provide [Feedback](https://www.devart.com/virtualdac/feedback.html)

<span id="page-64-0"></span>4.3.1.2.1 Members

**[TCustomConnectDialog](#page-63-0)** class overview.

#### **Properties**

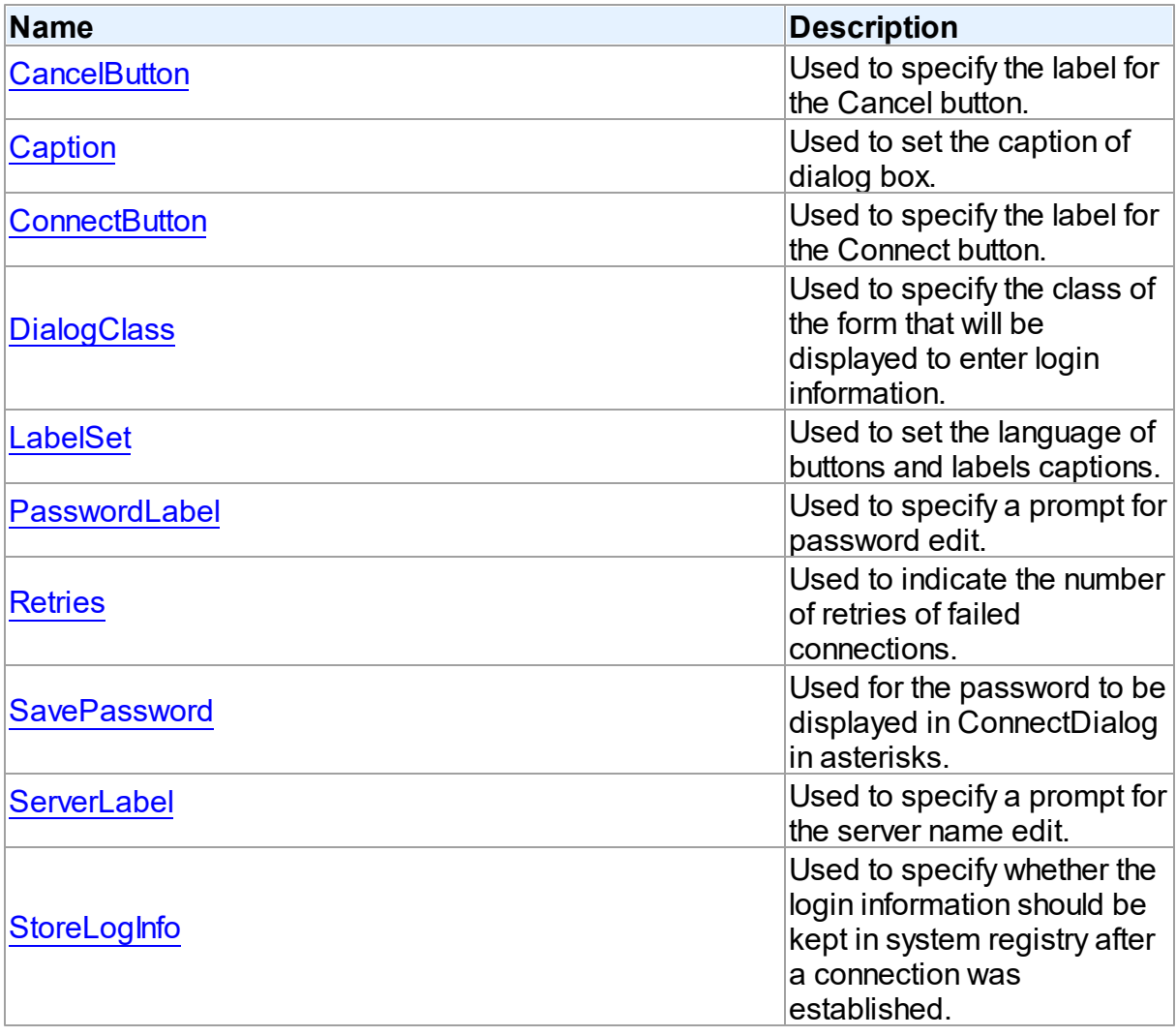

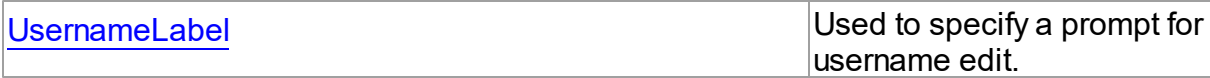

### **Methods**

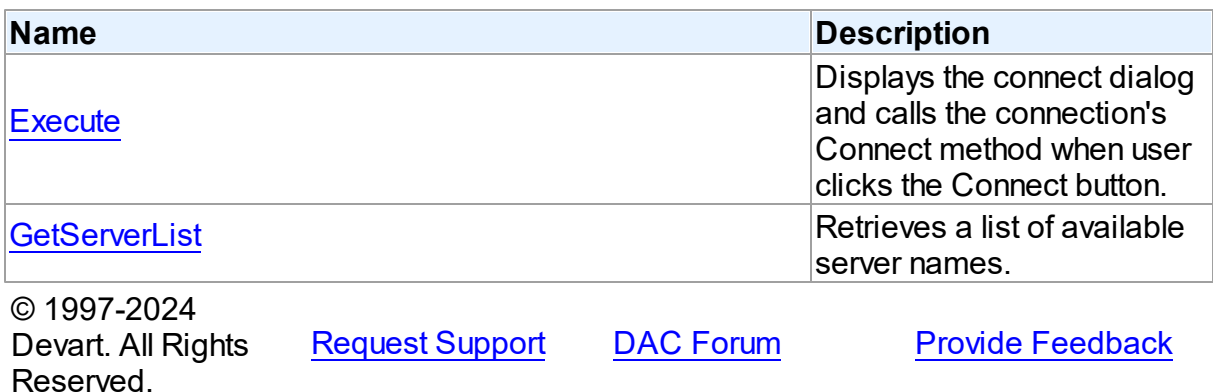

4.3.1.2.2 Properties

Properties of the **TCustomConnectDialog** class.

For a complete list of the **TCustomConnectDialog** class members, see the

[TCustomConnectDialog](#page-64-0) Members topic.

### Public

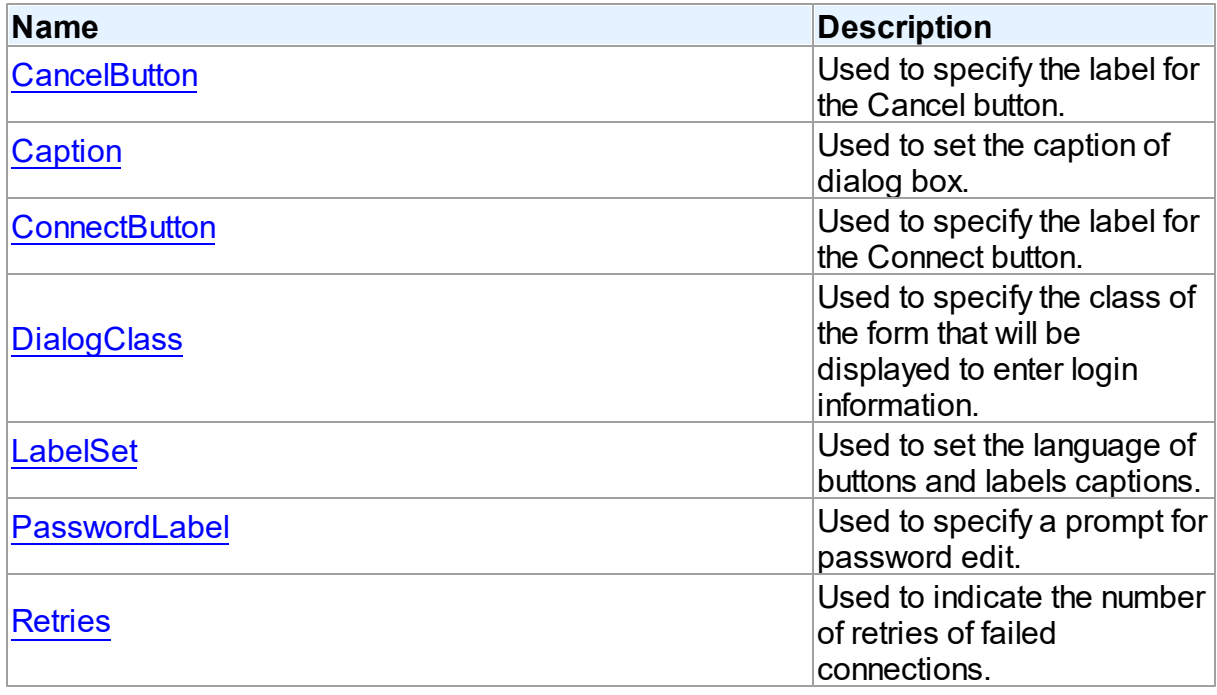

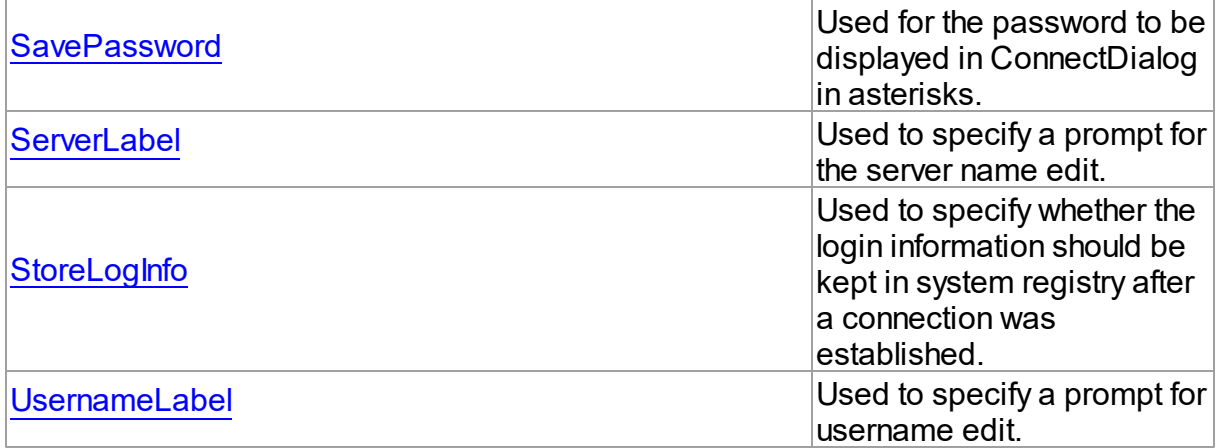

### See Also

- [TCustomConnectDialog](#page-63-0) Class
- [TCustomConnectDialog](#page-64-0) Class Members

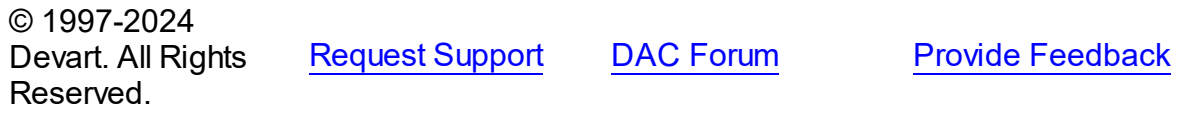

#### <span id="page-66-0"></span>4.3.1.2.2.1 CancelButton Property

Used to specify the label for the Cancel button.

### Class

[TCustomConnectDialog](#page-63-0)

### **Syntax**

property CancelButton: string;

### Remarks

Use the CancelButton property to specify the label for the Cancel button.

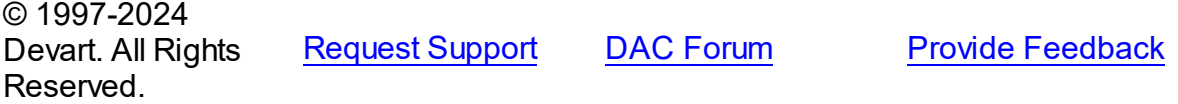

#### <span id="page-67-0"></span>4.3.1.2.2.2 Caption Property

Used to set the caption of dialog box.

Class

[TCustomConnectDialog](#page-63-0)

**Syntax** 

property Caption: string;

#### **Remarks**

Use the Caption property to set the caption of dialog box.

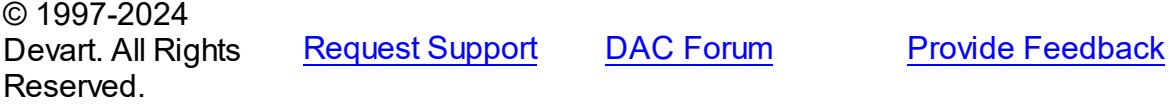

<span id="page-67-1"></span>4.3.1.2.2.3 ConnectButton Property

Used to specify the label for the Connect button.

#### Class

[TCustomConnectDialog](#page-63-0)

#### **Syntax**

property ConnectButton: string;

#### **Remarks**

Use the ConnectButton property to specify the label for the Connect button.

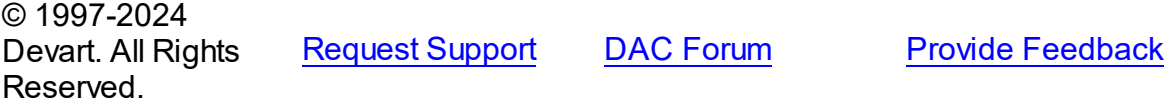

#### <span id="page-67-2"></span>4.3.1.2.2.4 DialogClass Property

Used to specify the class of the form that will be displayed to enter login information.

#### Class

[TCustomConnectDialog](#page-63-0)

### **Syntax**

#### property DialogClass: string;

### **Remarks**

Use the DialogClass property to specify the class of the form that will be displayed to enter login information. When this property is blank, TCustomConnectDialog uses the default form - TConnectForm. You can write your own login form to enter login information and assign its class name to the DialogClass property. Each login form must have ConnectDialog: TCustomConnectDialog published property to access connection information. For details see the implementation of the connect form which sources are in the Lib subdirectory of the VirtualDAC installation directory.

See Also

#### [GetServerList](#page-72-1)

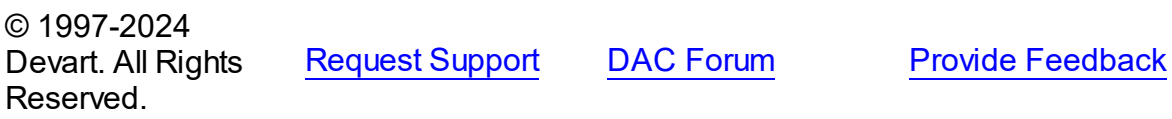

<span id="page-68-0"></span>4.3.1.2.2.5 LabelSet Property

Used to set the language of buttons and labels captions.

Class

#### [TCustomConnectDialog](#page-63-0)

property LabelSet: [TLabelSet](#page-307-0) default lsEnglish;

#### Remarks

Use the LabelSet property to set the language of labels and buttons captions.

The default value is lsEnglish.

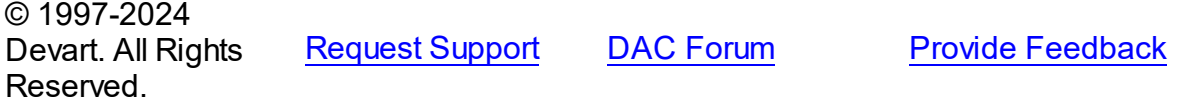

**Syntax** 

#### <span id="page-69-0"></span>4.3.1.2.2.6 Passw ordLabel Property

Used to specify a prompt for password edit.

#### Class

[TCustomConnectDialog](#page-63-0)

#### **Syntax**

property PasswordLabel: string;

#### **Remarks**

Use the PasswordLabel property to specify a prompt for password edit.

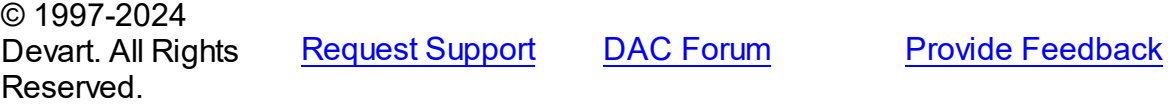

<span id="page-69-1"></span>4.3.1.2.2.7 Retries Property

Used to indicate the number of retries of failed connections.

#### Class

[TCustomConnectDialog](#page-63-0)

#### **Syntax**

property Retries: word default 3;

#### **Remarks**

Use the Retries property to determine the number of retries of failed connections.

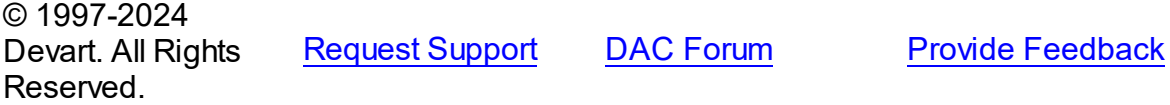

#### <span id="page-69-2"></span>4.3.1.2.2.8 SavePassw ord Property

Used for the password to be displayed in ConnectDialog in asterisks.

#### Class

[TCustomConnectDialog](#page-63-0)

#### **Syntax**

property SavePassword: boolean default False;

### **Remarks**

If True, and the Password property of the connection instance is assigned, the password in ConnectDialog is displayed in asterisks.

© 1997-2024 Devart. All Rights Reserved. [Request](https://www.devart.com/company/contactform.html?category=1&product=virtualdac) Support DAC [Forum](https://support.devart.com/portal/en/community/delphi-data-access-components) Provide [Feedback](https://www.devart.com/virtualdac/feedback.html)

<span id="page-70-0"></span>4.3.1.2.2.9 ServerLabel Property

Used to specify a prompt for the server name edit.

Class

[TCustomConnectDialog](#page-63-0)

**Syntax** 

property ServerLabel: string;

#### **Remarks**

Use the ServerLabel property to specify a prompt for the server name edit.

© 1997-2024 Devart. All Rights Reserved. [Request](https://www.devart.com/company/contactform.html?category=1&product=virtualdac) Support DAC [Forum](https://support.devart.com/portal/en/community/delphi-data-access-components) Provide [Feedback](https://www.devart.com/virtualdac/feedback.html)

<span id="page-70-1"></span>4.3.1.2.2.10 StoreLogInfo Property

Used to specify whether the login information should be kept in system registry after a connection was established.

Class

[TCustomConnectDialog](#page-63-0)

Syntax

property StoreLogInfo: boolean default True;

#### **Remarks**

Use the StoreLogInfo property to specify whether to keep login information in system registry after a connection was established using provided username, password and servername.

Set this property to True to store login information.

The default value is True.

© 1997-2024 Devart. All Rights Reserved. [Request](https://www.devart.com/company/contactform.html?category=1&product=virtualdac) Support DAC [Forum](https://support.devart.com/portal/en/community/delphi-data-access-components) Provide [Feedback](https://www.devart.com/virtualdac/feedback.html)

<span id="page-71-0"></span>4.3.1.2.2.11 UsernameLabel Property

Used to specify a prompt for username edit.

#### Class

#### [TCustomConnectDialog](#page-63-0)

**Syntax** 

property UsernameLabel: string;

#### **Remarks**

Use the UsernameLabel property to specify a prompt for username edit.

© 1997-2024 Devart. All Rights Reserved. [Request](https://www.devart.com/company/contactform.html?category=1&product=virtualdac) Support DAC [Forum](https://support.devart.com/portal/en/community/delphi-data-access-components) Provide [Feedback](https://www.devart.com/virtualdac/feedback.html)

4.3.1.2.3 Methods

Methods of the **TCustomConnectDialog** class.

For a complete list of the **TCustomConnectDialog** class members, see the

[TCustomConnectDialog](#page-64-0) Members topic.

Public

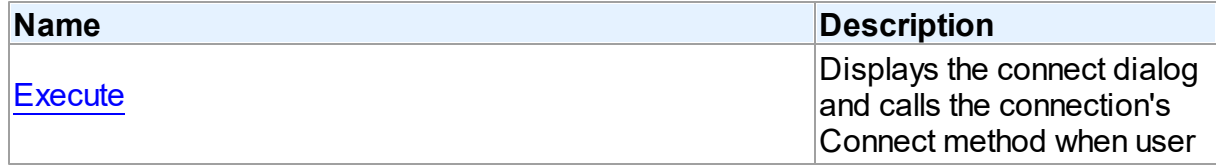
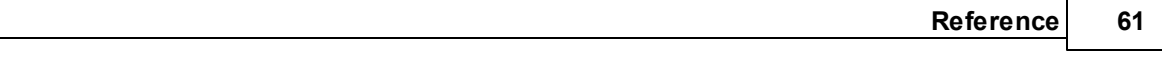

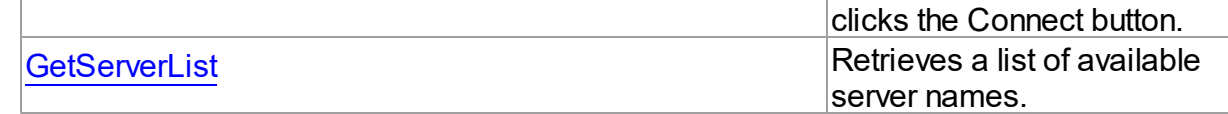

See Also

- [TCustomConnectDialog](#page-63-0) Class
- [TCustomConnectDialog](#page-64-0) Class Members

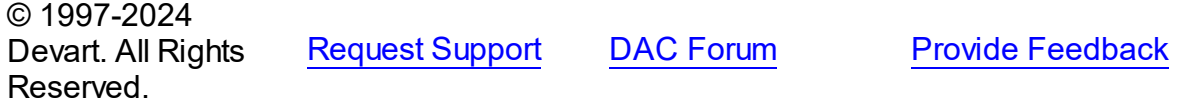

4.3.1.2.3.1 Execute Method

Displays the connect dialog and calls the connection's Connect method when user clicks the Connect button.

### Class

[TCustomConnectDialog](#page-63-0)

**Syntax** 

function Execute: boolean; virtual;

### **Return Value**

True, if connected.

### **Remarks**

Displays the connect dialog and calls the connection's Connect method when user clicks the Connect button. Returns True if connected. If user clicks Cancel, Execute returns False.

In the case of failed connection Execute offers to connect repeat [Retries](#page-69-0) times.

© 1997-2024 Devart. All Rights Reserved. [Request](https://www.devart.com/company/contactform.html?category=1&product=virtualdac) Support DAC [Forum](https://support.devart.com/portal/en/community/delphi-data-access-components) Provide [Feedback](https://www.devart.com/virtualdac/feedback.html)

<span id="page-72-0"></span>4.3.1.2.3.2 GetServerList Method

Retrieves a list of available server names.

Class

### [TCustomConnectDialog](#page-63-0)

### **Syntax**

procedure GetServerList(List: TStrings); virtual;

### **Parameters**

*List*

Holds a list of available server names.

### **Remarks**

Call the GetServerList method to retrieve a list of available server names. It is particularly relevant for writing custom login form.

### See Also

[DialogClass](#page-67-0)

© 1997-2024 Devart. All Rights Reserved. [Request](https://www.devart.com/company/contactform.html?category=1&product=virtualdac) Support DAC [Forum](https://support.devart.com/portal/en/community/delphi-data-access-components) Provide [Feedback](https://www.devart.com/virtualdac/feedback.html)

#### <span id="page-73-0"></span>**4.3.1.3 TCustomDAConnection Class**

A base class for components used to establish connections.

For a list of all members of this type, see [TCustomDAConnection](#page-74-0) members.

Unit

DBAccess

### **Syntax**

 $TCustomDAConnection = **class**(TCustomConnection);$ 

## **Remarks**

TCustomDAConnection is a base class for components that establish connection with database, provide customised login support, and perform transaction control.

Do not create instances of TCustomDAConnection. To add a component that represents a connection to a source of data, use descendants of the TCustomDAConnection class.

© 1997-2024 [Request](https://www.devart.com/company/contactform.html?category=1&product=virtualdac) Support DAC [Forum](https://support.devart.com/portal/en/community/delphi-data-access-components) Provide [Feedback](https://www.devart.com/virtualdac/feedback.html)

Devart. All Rights Reserved.

#### <span id="page-74-0"></span>4.3.1.3.1 Members

**[TCustomDAConnection](#page-73-0)** class overview.

# Properties

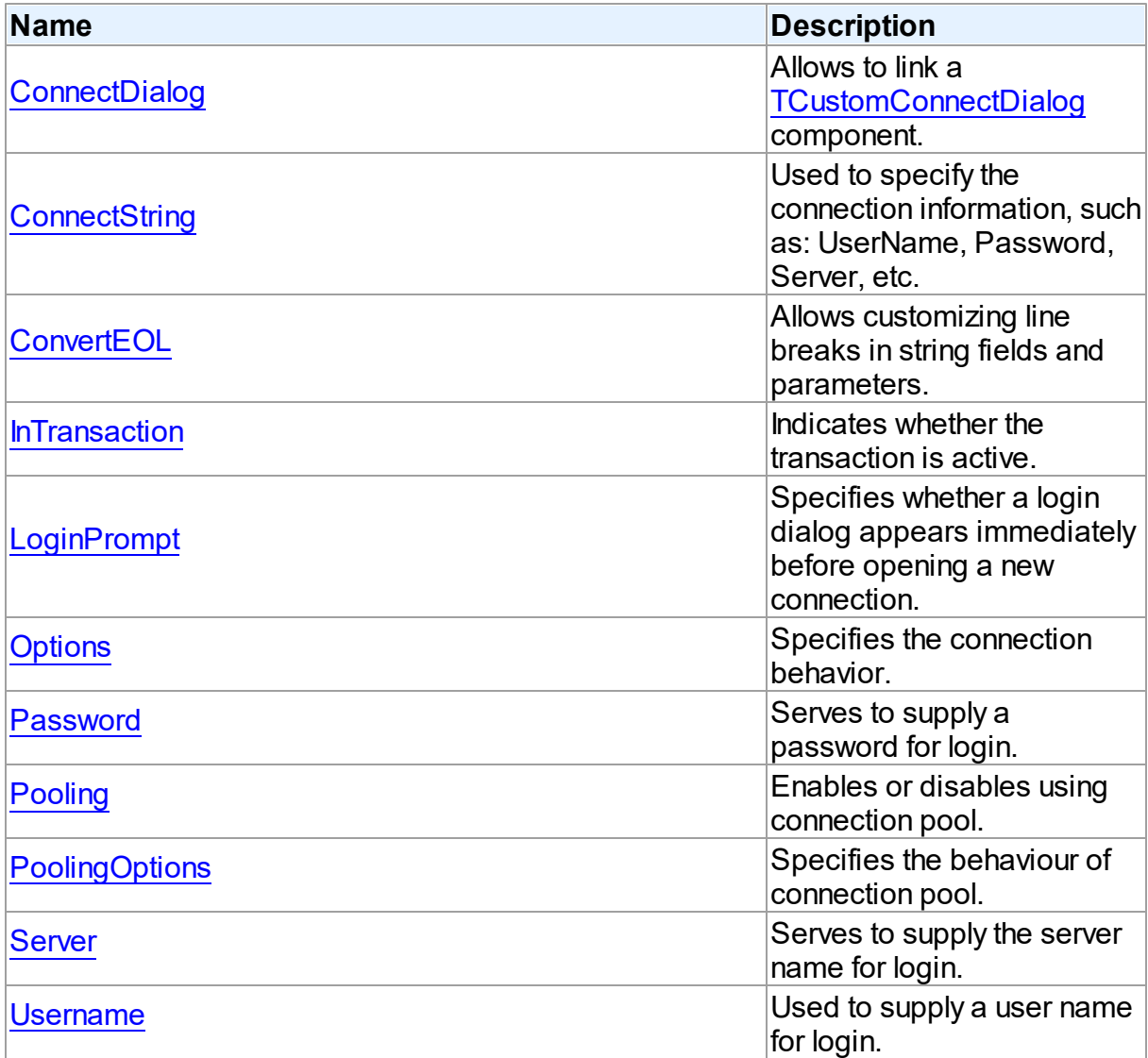

# Methods

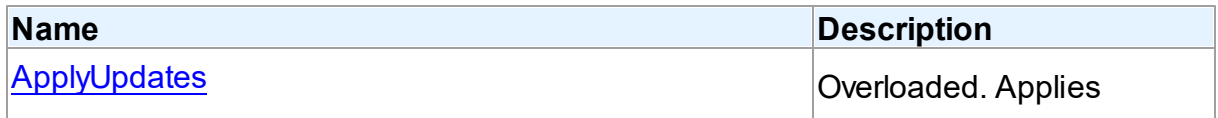

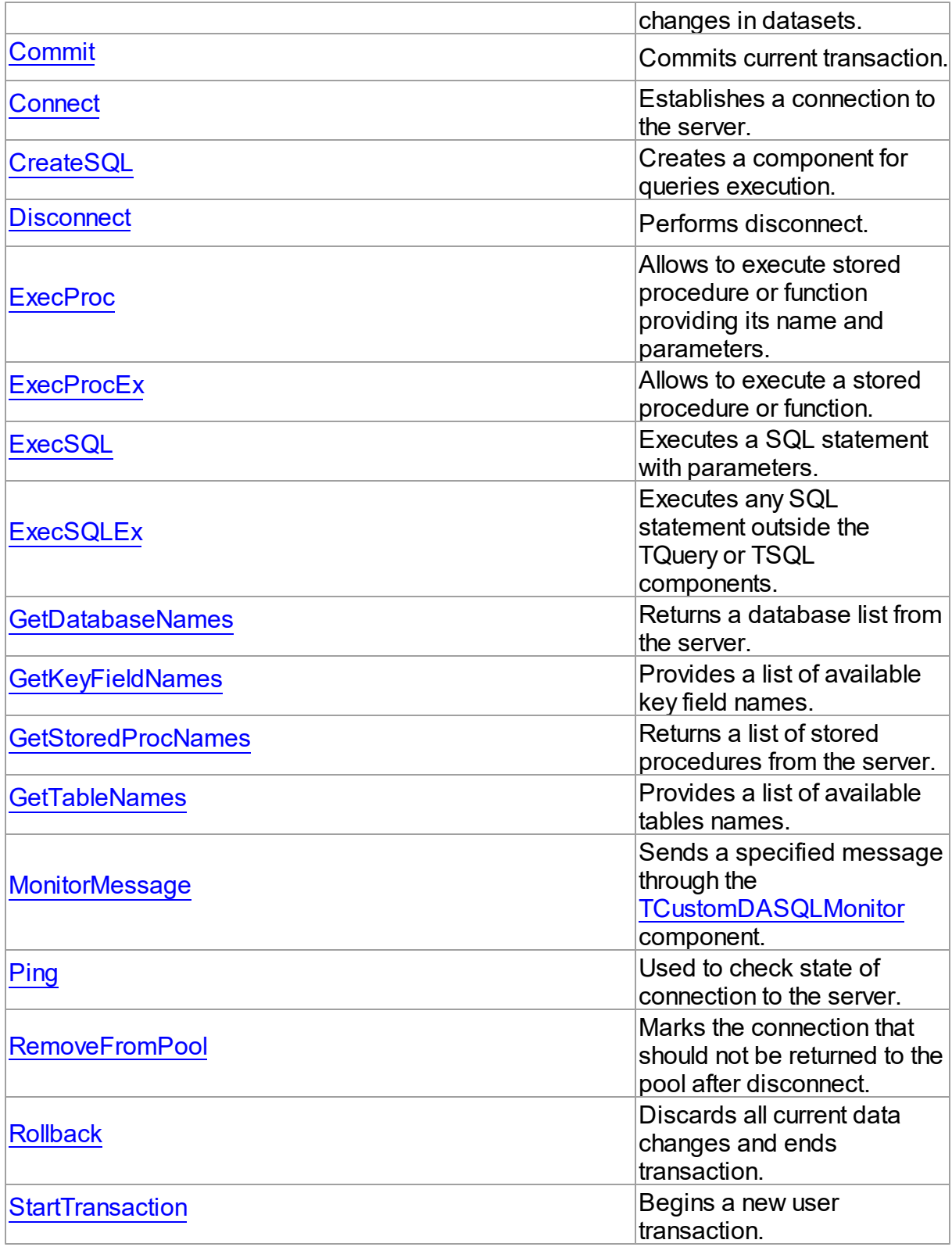

# **Events**

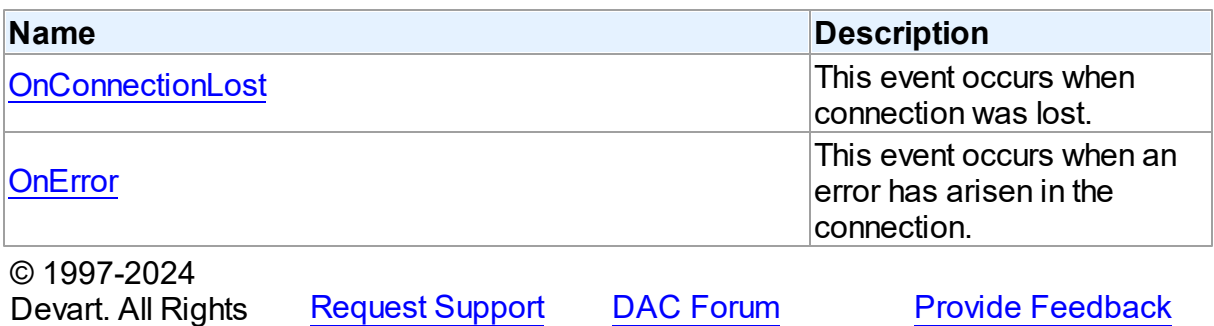

4.3.1.3.2 Properties

Properties of the **TCustomDAConnection** class.

For a complete list of the **TCustomDAConnection** class members, see the

[TCustomDAConnection](#page-74-0) Members topic.

# Public

Reserved.

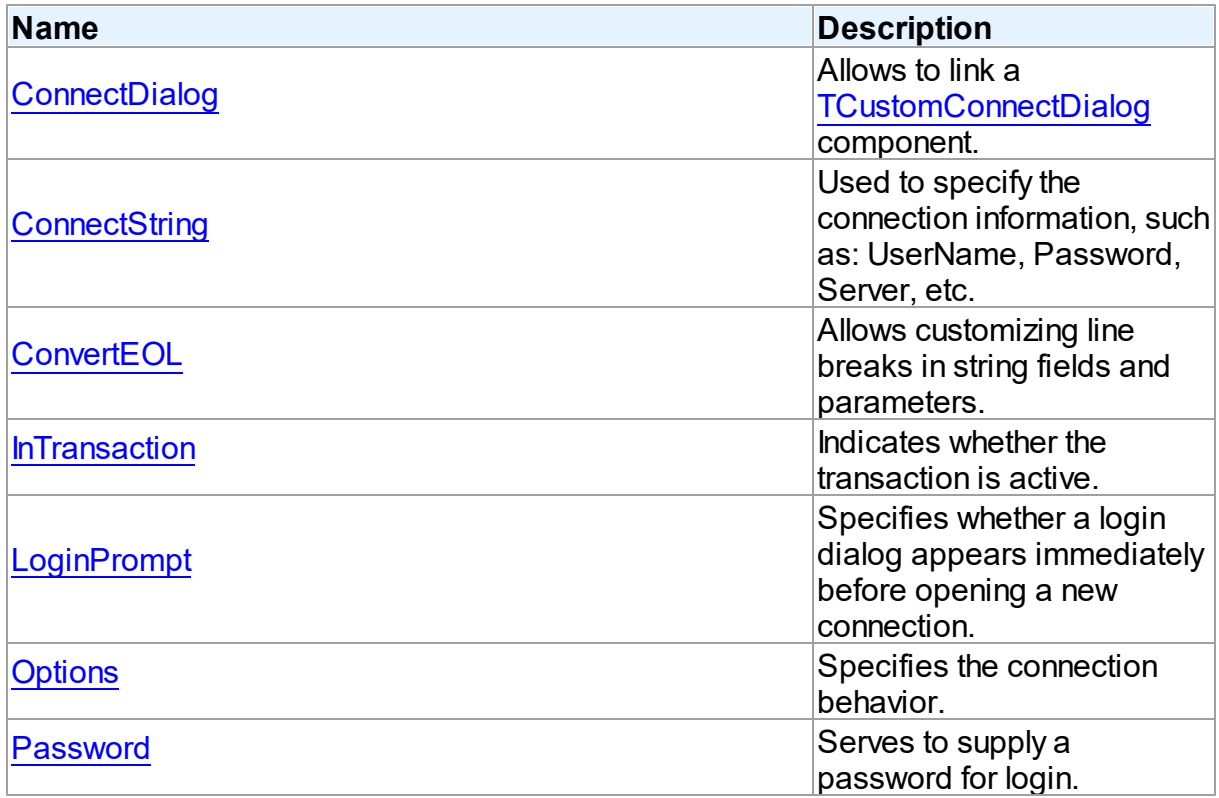

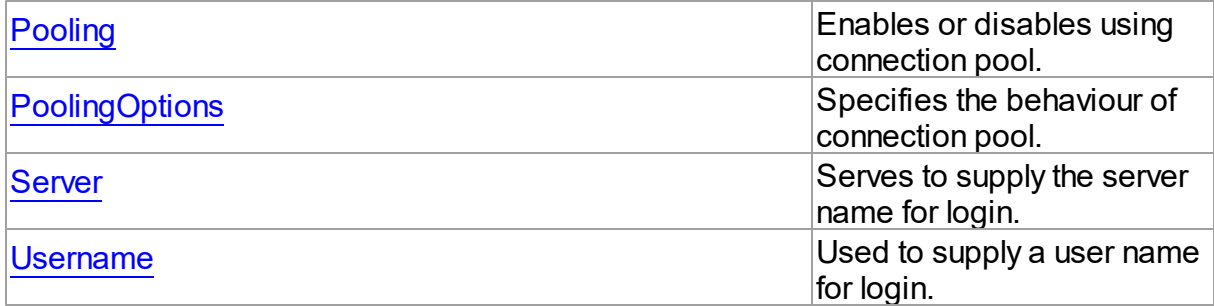

## See Also

- [TCustomDAConnection](#page-73-0) Class
- [TCustomDAConnection](#page-74-0) Class Members

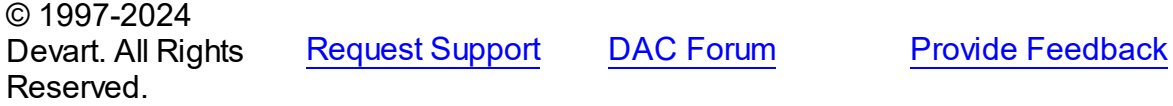

<span id="page-77-0"></span>4.3.1.3.2.1 ConnectDialog Property

Allows to link a [TCustomConnectDialog](#page-63-0) component.

### Class

[TCustomDAConnection](#page-73-0)

# **Syntax**

property ConnectDialog: [TCustomConnectDialog;](#page-63-0)

### **Remarks**

Use the ConnectDialog property to assign to connection a [TCustomConnectDialog](#page-63-0) component.

### See Also

[TCustomConnectDialog](#page-63-0)

© 1997-2024 Devart. All Rights Reserved. [Request](https://www.devart.com/company/contactform.html?category=1&product=virtualdac) Support DAC [Forum](https://support.devart.com/portal/en/community/delphi-data-access-components) Provide [Feedback](https://www.devart.com/virtualdac/feedback.html)

#### <span id="page-78-0"></span>4.3.1.3.2.2 ConnectString Property

Used to specify the connection information, such as: UserName, Password, Server, etc.

### Class

[TCustomDAConnection](#page-73-0)

### **Syntax**

property ConnectString: string stored False;

## **Remarks**

VirtualDAC recognizes an ODBC-like syntax in provider string property values. Within the string, elements are delimited by using a semicolon. Each element consists of a keyword, an equal sign character, and the value passed on initialization. For example:

Server=London1;User ID=nancyd

# Connection parameters

The following connection parameters can be used to customize connection:

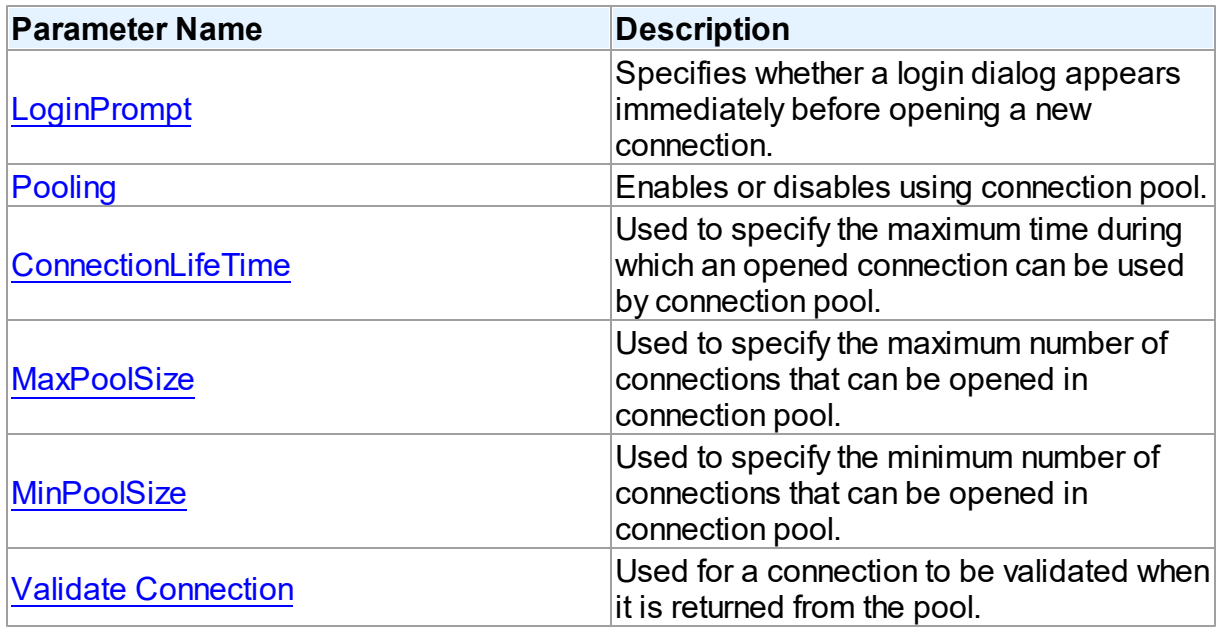

# See Also

[Password](#page-81-0)

- [Username](#page-85-0)
- [Server](#page-84-0)
- [Connect](#page-89-0)

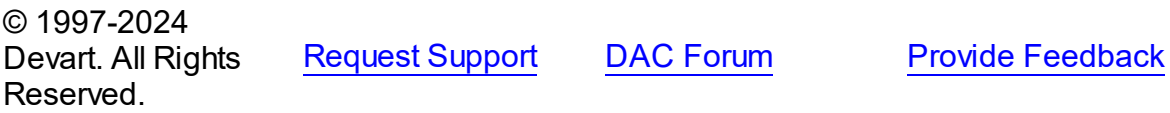

#### <span id="page-79-0"></span>4.3.1.3.2.3 ConvertEOL Property

Allows customizing line breaks in string fields and parameters.

Class

[TCustomDAConnection](#page-73-0)

Syntax

property ConvertEOL: boolean default False;

## Remarks

Affects the line break behavior in string fields and parameters. When fetching strings (including the TEXT fields) with ConvertEOL = True, dataset converts their line breaks from the LF to CRLF form. And when posting strings to server with ConvertEOL turned on, their line breaks are converted from CRLF to LF form. By default, strings are not converted.

© 1997-2024 Devart. All Rights Reserved. [Request](https://www.devart.com/company/contactform.html?category=1&product=virtualdac) Support DAC [Forum](https://support.devart.com/portal/en/community/delphi-data-access-components) Provide [Feedback](https://www.devart.com/virtualdac/feedback.html)

<span id="page-79-1"></span>4.3.1.3.2.4 InTransaction Property

Indicates whether the transaction is active.

Class

[TCustomDAConnection](#page-73-0)

**Syntax** 

property InTransaction: boolean;

**Remarks** 

Examine the InTransaction property at runtime to determine whether user transaction is currently in progress. In other words InTransaction is set to True when user explicitly calls [StartTransaction.](#page-102-0) Calling [Commit](#page-88-0) or [Rollback](#page-101-1) sets InTransaction to False. The value of the InTransaction property cannot be changed directly.

### See Also

- [StartTransaction](#page-102-0)
- [Commit](#page-88-0)
- [Rollback](#page-101-1)

© 1997-2024 Devart. All Rights Reserved. [Request](https://www.devart.com/company/contactform.html?category=1&product=virtualdac) Support DAC [Forum](https://support.devart.com/portal/en/community/delphi-data-access-components) Provide [Feedback](https://www.devart.com/virtualdac/feedback.html)

<span id="page-80-0"></span>4.3.1.3.2.5 LoginPrompt Property

Specifies whether a login dialog appears immediately before opening a new connection.

### Class

[TCustomDAConnection](#page-73-0)

### **Syntax**

property LoginPrompt default DefValLoginPrompt;

### **Remarks**

Specifies whether a login dialog appears immediately before opening a new connection. If [ConnectDialog](#page-77-0) is not specified, the default connect dialog will be shown. The connect dialog will appear only if the VirtualDACVcl unit appears to the uses clause.

© 1997-2024 Devart. All Rights Reserved. [Request](https://www.devart.com/company/contactform.html?category=1&product=virtualdac) Support DAC [Forum](https://support.devart.com/portal/en/community/delphi-data-access-components) Provide [Feedback](https://www.devart.com/virtualdac/feedback.html)

<span id="page-80-1"></span>4.3.1.3.2.6 Options Property

Specifies the connection behavior.

#### Class

[TCustomDAConnection](#page-73-0)

# **Syntax**

property Options: [TDAConnectionOptions](#page-215-0);

# **Remarks**

Set the properties of Options to specify the behaviour of the connection.

Descriptions of all options are in the table below.

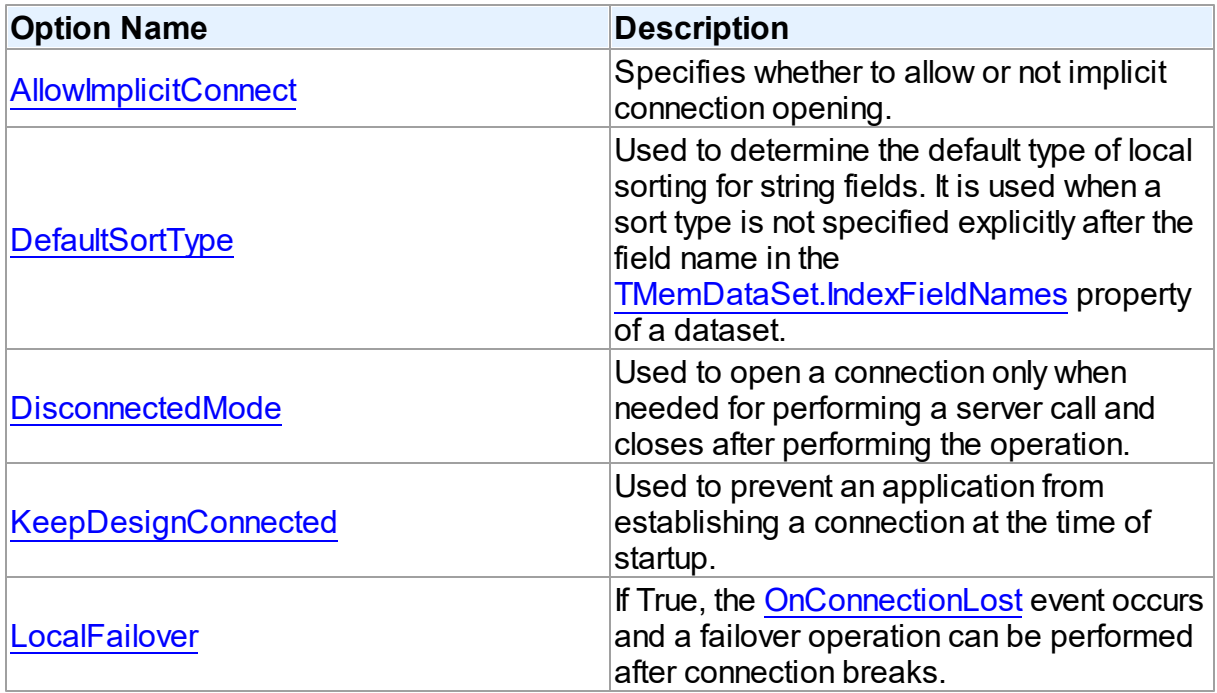

# See Also

- A:Work\_DisconnectMode
- A:Unstable\_Network

© 1997-2024 Devart. All Rights Reserved.

[Request](https://www.devart.com/company/contactform.html?category=1&product=virtualdac) Support DAC [Forum](https://support.devart.com/portal/en/community/delphi-data-access-components) Provide [Feedback](https://www.devart.com/virtualdac/feedback.html)

#### <span id="page-81-0"></span>4.3.1.3.2.7 Passw ord Property

Serves to supply a password for login.

Class

### [TCustomDAConnection](#page-73-0)

### Syntax

### property Password: string stored False;

### **Remarks**

Use the Password property to supply a password to handle server's request for a login.

**Warning:** Storing hard-coded user name and password entries as property values or in code for the OnLogin event handler can compromise server security.

### See Also

- [Username](#page-85-0)
- [Server](#page-84-0)

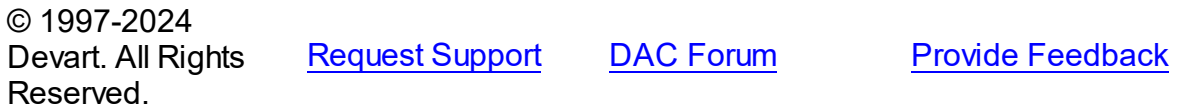

#### <span id="page-82-0"></span>4.3.1.3.2.8 Pooling Property

Enables or disables using connection pool.

Class

### [TCustomDAConnection](#page-73-0)

### Syntax

property Pooling: boolean default DefValPooling;

### **Remarks**

Normally, when TCustomDAConnection establishes connection with the server it takes server memory and time resources for allocating new server connection. For example, pooling can be very useful when using disconnect mode. If an application has wide user activity that forces many connect/disconnect operations, it may spend a lot of time on creating connection and sending requests to the server. TCustomDAConnection has software pool which stores open connections with identical parameters.

Connection pool uses separate thread that validates the pool every 30 seconds. Pool

validation consists of checking each connection in the pool. If a connection is broken due to a network problem or another reason, it is deleted from the pool. The validation procedure removes also connections that are not used for a long time even if they are valid from the pool.

Set Pooling to True to enable pooling. Specify correct values for PoolingOptions. Two connections belong to the same pool if they have identical values for the parameters: [MinPoolSize,](#page-296-0) [MaxPoolSize,](#page-295-1) [Validate](#page-297-0), [ConnectionLifeTime](#page-295-0)

**Note:** Using Pooling := True can cause errors with working with temporary tables.

See Also

- [Username](#page-85-0)
- [Password](#page-81-0)
- [PoolingOptions](#page-83-0)
- A:work pooling

© 1997-2024 Devart. All Rights Reserved.

[Request](https://www.devart.com/company/contactform.html?category=1&product=virtualdac) Support DAC [Forum](https://support.devart.com/portal/en/community/delphi-data-access-components) Provide [Feedback](https://www.devart.com/virtualdac/feedback.html)

<span id="page-83-0"></span>4.3.1.3.2.9 PoolingOptions Property

Specifies the behaviour of connection pool.

Class

[TCustomDAConnection](#page-73-0)

**Syntax** 

property PoolingOptions: [TPoolingOptions;](#page-293-0)

**Remarks** 

Set the properties of PoolingOptions to specify the behaviour of connection pool.

Descriptions of all options are in the table below.

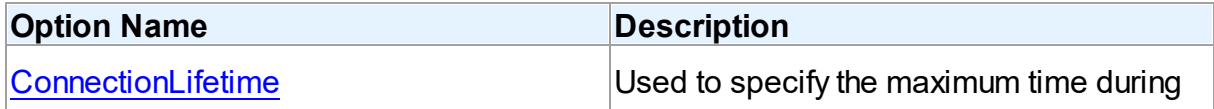

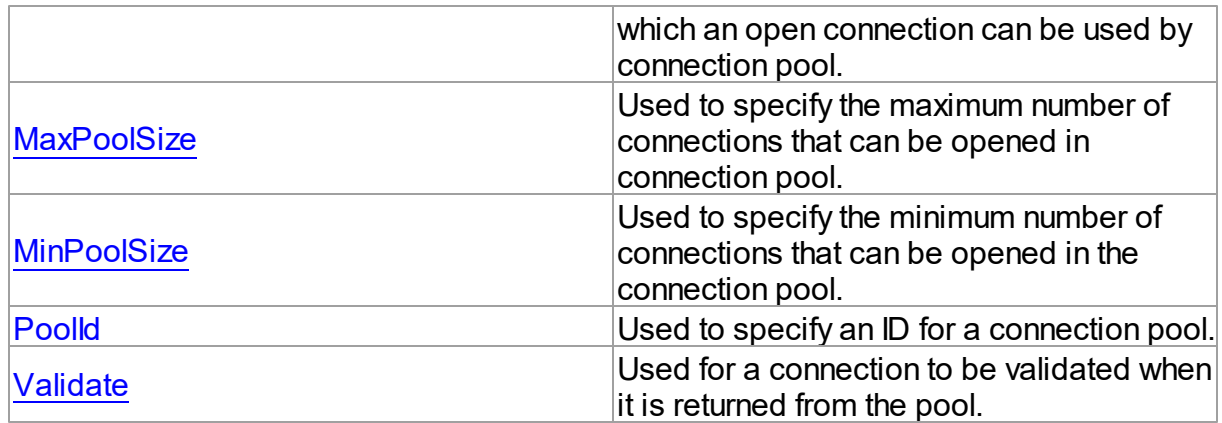

See Also

• [Pooling](#page-82-0)

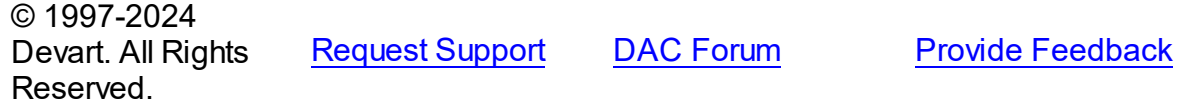

<span id="page-84-0"></span>4.3.1.3.2.10 Server Property

Serves to supply the server name for login.

# **Class**

[TCustomDAConnection](#page-73-0)

# **Syntax**

property Server: string;

# **Remarks**

Use the Server property to supply server name to handle server's request for a login.

# See Also

- [Username](#page-85-0)
- [Password](#page-81-0)

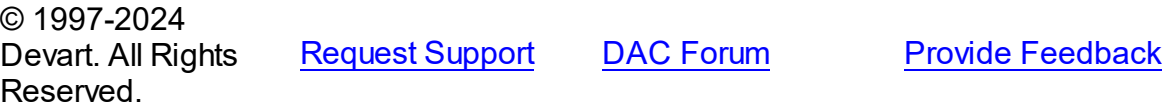

#### <span id="page-85-0"></span>4.3.1.3.2.11 Username Property

Used to supply a user name for login.

Class

[TCustomDAConnection](#page-73-0)

**Syntax** 

property Username: string;

### **Remarks**

Use the Username property to supply a user name to handle server's request for login. If this property is not set, VirtualDAC tries to connect with the user name.

**Warning:** Storing hard-coded user name and password entries as property values or in code for the OnLogin event handler can compromise server security.

See Also

- [Password](#page-81-0)
- [Server](#page-84-0)

© 1997-2024 Devart. All Rights Reserved. [Request](https://www.devart.com/company/contactform.html?category=1&product=virtualdac) Support DAC [Forum](https://support.devart.com/portal/en/community/delphi-data-access-components) Provide [Feedback](https://www.devart.com/virtualdac/feedback.html)

4.3.1.3.3 Methods

Methods of the **TCustomDAConnection** class.

For a complete list of the **TCustomDAConnection** class members, see the

[TCustomDAConnection](#page-74-0) Members topic.

#### Public

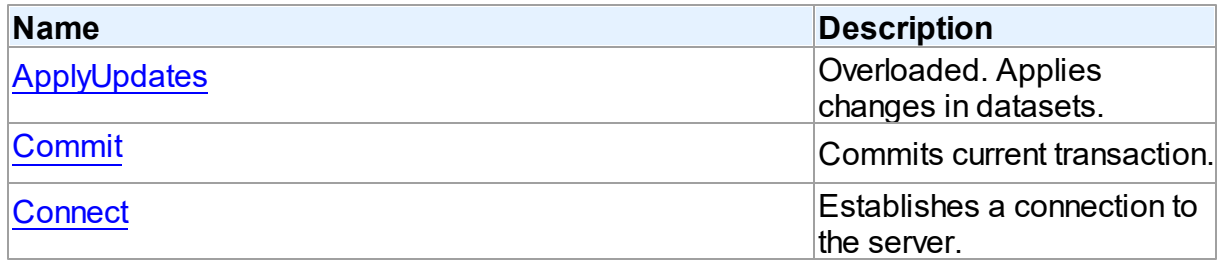

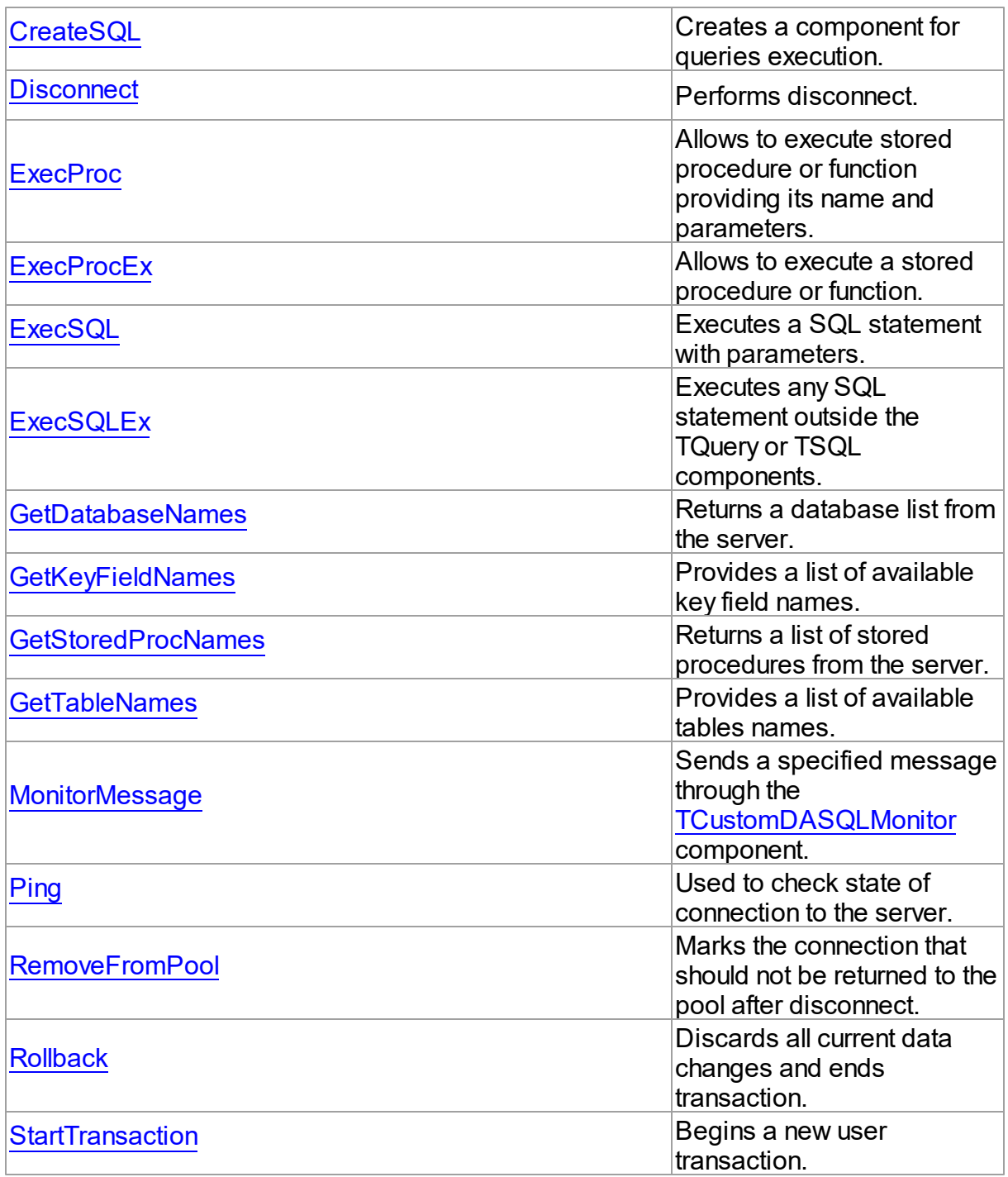

# See Also

- [TCustomDAConnection](#page-73-0) Class
- [TCustomDAConnection](#page-74-0) Class Members

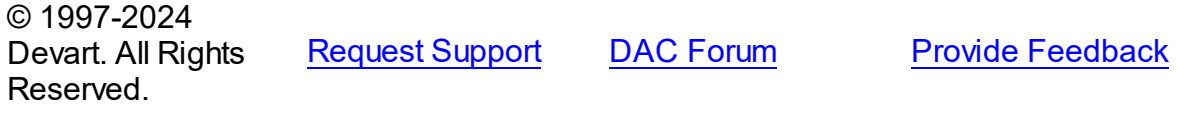

#### <span id="page-87-0"></span>4.3.1.3.3.1 ApplyUpdates Method

Applies changes in datasets.

Class

[TCustomDAConnection](#page-73-0)

### Overload List

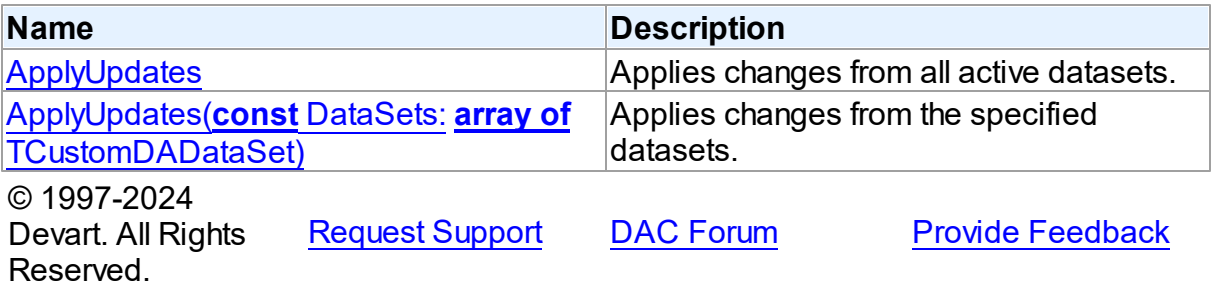

<span id="page-87-1"></span>Applies changes from all active datasets.

### Class

#### [TCustomDAConnection](#page-73-0)

### **Syntax**

procedure ApplyUpdates; overload; virtual;

# Remarks

Call the ApplyUpdates method to write all pending cached updates from all active datasets attached to this connection to a database or from specific datasets. The ApplyUpdates method passes cached data to the database for storage, takes care of committing or rolling back transactions, and clearing the cache when the operation is successful.

Using ApplyUpdates for connection is a preferred method of updating datasets rather than calling each individual dataset's ApplyUpdates method.

See Also

### [TMemDataSet.CachedUpdates](#page-357-0)

[TMemDataSet.ApplyUpdates](#page-367-0)

© 1997-2024 Devart. All Rights Reserved. [Request](https://www.devart.com/company/contactform.html?category=1&product=virtualdac) Support DAC [Forum](https://support.devart.com/portal/en/community/delphi-data-access-components) Provide [Feedback](https://www.devart.com/virtualdac/feedback.html)

<span id="page-88-1"></span>Applies changes from the specified datasets.

#### Class

[TCustomDAConnection](#page-73-0)

### **Syntax**

procedure ApplyUpdates(const DataSets: array of [TCustomDADataSet\)](#page-104-1); overload; virtual;

#### **Parameters**

#### *DataSets*

A list of datasets changes in which are to be applied.

### **Remarks**

Call the ApplyUpdates method to write all pending cached updates from the specified datasets. The ApplyUpdates method passes cached data to the database for storage, takes care of committing or rolling back transactions and clearing the cache when operation is successful.

Using ApplyUpdates for connection is a preferred method of updating datasets rather than calling each individual dataset's ApplyUpdates method.

© 1997-2024 Devart. All Rights Reserved. [Request](https://www.devart.com/company/contactform.html?category=1&product=virtualdac) Support DAC [Forum](https://support.devart.com/portal/en/community/delphi-data-access-components) Provide [Feedback](https://www.devart.com/virtualdac/feedback.html)

<span id="page-88-0"></span>4.3.1.3.3.2 Commit Method

Commits current transaction.

Class

[TCustomDAConnection](#page-73-0)

### **Syntax**

### procedure Commit; virtual;

### **Remarks**

Call the Commit method to commit current transaction. On commit server writes permanently all pending data updates associated with the current transaction to the database and then ends the transaction. The current transaction is the last transaction started by calling StartTransaction.

# See Also

- [Rollback](#page-101-1)
- [StartTransaction](#page-102-0)
- P:Devart.VirtualDac.TCustomVirtualDataSet.FetchAll

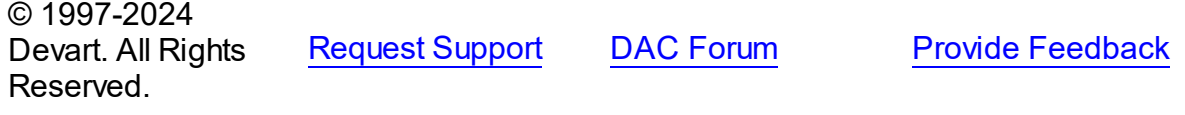

<span id="page-89-0"></span>4.3.1.3.3.3 Connect Method

Establishes a connection to the server.

#### Class

[TCustomDAConnection](#page-73-0)

#### **Syntax**

```
procedure Connect; overload; procedure Connect(const
ConnectString: string); overload;
```
### Remarks

Call the Connect method to establish a connection to the server. Connect sets the Connected property to True. If LoginPrompt is True, Connect prompts user for login information as required by the server, or otherwise tries to establish a connection using values provided in the [Username,](#page-85-0) [Password](#page-81-0), and [Server](#page-84-0) properties.

See Also

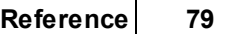

- [Disconnect](#page-90-1)
- [Username](#page-85-0)
- [Password](#page-81-0)
- [Server](#page-84-0)
- [ConnectDialog](#page-77-0)

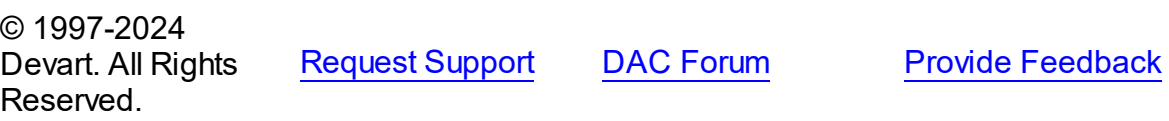

#### <span id="page-90-0"></span>4.3.1.3.3.4 CreateSQL Method

Creates a component for queries execution.

### Class

#### [TCustomDAConnection](#page-73-0)

### **Syntax**

function CreateSQL: [TCustomDASQL;](#page-167-0) virtual;

#### **Return Value**

A new instance of the class.

### **Remarks**

Call the CreateSQL to return a new instance of the [TCustomDASQL](#page-167-0) class and associates it with this connection object. In the descendant classes this method should be overridden to create an appropriate descendant of the TCustomDASQL component.

© 1997-2024 Devart. All Rights Reserved. [Request](https://www.devart.com/company/contactform.html?category=1&product=virtualdac) Support DAC [Forum](https://support.devart.com/portal/en/community/delphi-data-access-components) Provide [Feedback](https://www.devart.com/virtualdac/feedback.html)

<span id="page-90-1"></span>4.3.1.3.3.5 Disconnect Method

Performs disconnect.

Class

[TCustomDAConnection](#page-73-0)

### **Syntax**

### procedure Disconnect;

### Remarks

Call the Disconnect method to drop a connection to database. Before the connection component is deactivated, all associated datasets are closed. Calling Disconnect is similar to setting the Connected property to False.

In most cases, closing a connection frees system resources allocated to the connection.

If user transaction is active, e.g. the [InTransaction](#page-79-1) flag is set, calling to Disconnect the current user transaction.

**Note:** If a previously active connection is closed and then reopened, any associated datasets must be individually reopened; reopening the connection does not automatically reopen associated datasets.

See Also

#### [Connect](#page-89-0)

© 1997-2024 Devart. All Rights Reserved. [Request](https://www.devart.com/company/contactform.html?category=1&product=virtualdac) Support DAC [Forum](https://support.devart.com/portal/en/community/delphi-data-access-components) Provide [Feedback](https://www.devart.com/virtualdac/feedback.html)

<span id="page-91-0"></span>4.3.1.3.3.6 ExecProc Method

Allows to execute stored procedure or function providing its name and parameters.

#### Class

[TCustomDAConnection](#page-73-0)

#### Syntax

function ExecProc(const Name: string; const Params: array of variant): variant; virtual;

#### **Parameters**

*Name*

Holds the name of the stored procedure or function.

*Params*

Holds the parameters of the stored procedure or function.

#### **Return Value**

the result of the stored procedure.

# **Remarks**

Allows to execute stored procedure or function providing its name and parameters.

Use the following Name value syntax for executing specific overloaded routine: "StoredProcName:1" or "StoredProcName:5". The first example executes the first overloaded stored procedure, while the second example executes the fifth overloaded procedure.

Assign parameters' values to the Params array in exactly the same order and number as they appear in the stored procedure declaration. Out parameters of the procedure can be accessed with the ParamByName procedure.

If the value of an input parameter was not included to the Params array, parameter default value is taken. Only parameters at the end of the list can be unincluded to the Params array. If the parameter has no default value, the NULL value is sent.

**Note:** Stored functions unlike stored procedures return result values that are obtained internally through the RESULT parameter. You will no longer have to provide anonymous value in the Params array to describe the result of the function. The stored function result is obtained from the Params[0] indexed property or with the ParamByName('RESULT') method call.

For further examples of parameter usage see [ExecSQL,](#page-94-0) [ExecSQLEx.](#page-95-0)

# Example

For example, having stored function declaration presented in Example 1), you may execute it and retrieve its result with commands presented in Example 2):

```
Example 1)
CREATE procedure MY_SUM (
      A INTEGER,
      B INTEGER)
RETURNS (
      RESULT INTEGER)
as
begin
   Result = a + b;
end;
Example 2)
Label1.Caption:= MyVirtualConnection1.ExecProc('My_Sum', [10, 20]);
Label2.Caption:= MyVirtualConnection1.ParamByName('Result').AsString;
```
See Also

- [ExecProcEx](#page-93-0)
- [ExecSQL](#page-94-0)
- [ExecSQLEx](#page-95-0)

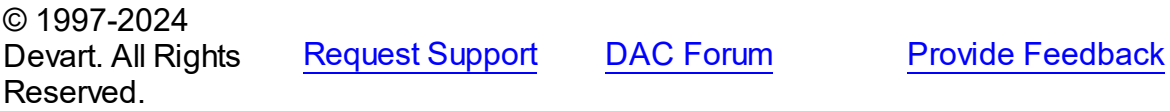

#### <span id="page-93-0"></span>4.3.1.3.3.7 ExecProcEx Method

Allows to execute a stored procedure or function.

### Class

[TCustomDAConnection](#page-73-0)

#### Syntax

function ExecProcEx(const Name: string; const Params: array of variant): variant; **virtual**;

### **Parameters**

#### *Name*

Holds the stored procedure name.

#### *Params*

Holds an array of pairs of parameters' names and values.

#### **Return Value**

the result of the stored procedure.

### Remarks

Allows to execute a stored procedure or function. Provide the stored procedure name and its parameters to the call of ExecProcEx.

Use the following Name value syntax for executing specific overloaded routine: "StoredProcName:1" or "StoredProcName:5". The first example executes the first overloaded

stored procedure, while the second example executes the fifth overloaded procedure.

Assign pairs of parameters' names and values to a Params array so that every name comes before its corresponding value when an array is being indexed.

Out parameters of the procedure can be accessed with the ParamByName procedure. If the value for an input parameter was not included to the Params array, the parameter default

value is taken. If the parameter has no default value, the NULL value is sent.

**Note:** Stored functions unlike stored procedures return result values that are obtained internally through the RESULT parameter. You will no longer have to provide anonymous value in the Params array to describe the result of the function. Stored function result is obtained from the Params[0] indexed property or with the ParamByName('RESULT') method call.

For an example of parameters usage see [ExecSQLEx.](#page-95-0)

### Example

If you have some stored procedure accepting four parameters, and you want to provide values only for the first and fourth parameters, you should call ExecProcEx in the following way:

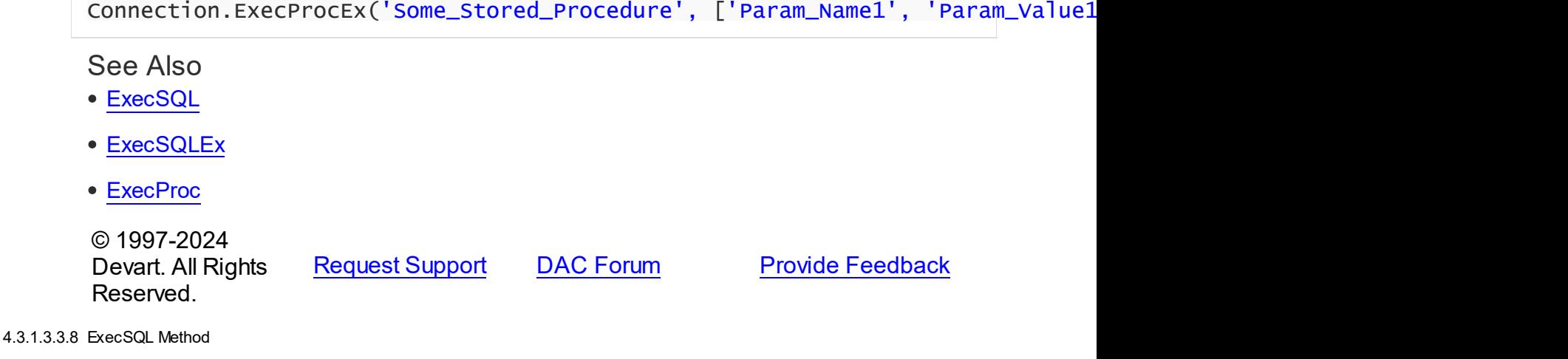

<span id="page-94-0"></span>Executes a SQL statement with parameters.

#### Class

#### [TCustomDAConnection](#page-73-0)

# **Syntax**

```
function ExecSQL(const Text: string): variant;
overload;function ExecSQL(const Text: string; const Params:
array of variant): variant; overload; virtual;
```
**Parameters**

#### *Text*

a SQL statement to be executed.

# *Params*

Array of parameter values arranged in the same order as they appear in SQL statement.

#### **Return Value**

Out parameter with the name Result will hold the result of function having data type dtString. Otherwise returns Null.

### Remarks

Use the ExecSQL method to execute any SQL statement outside the [TCustomDADataSet](#page-104-1) or [TCustomDASQL](#page-167-0) components. Supply the Params array with the values of parameters arranged in the same order as they appear in a SQL statement which itself is passed to the Text string parameter.

### See Also

- [ExecSQLEx](#page-95-0)
- [ExecProc](#page-91-0)

© 1997-2024 Devart. All Rights Reserved.

[Request](https://www.devart.com/company/contactform.html?category=1&product=virtualdac) Support DAC [Forum](https://support.devart.com/portal/en/community/delphi-data-access-components) Provide [Feedback](https://www.devart.com/virtualdac/feedback.html)

<span id="page-95-0"></span>4.3.1.3.3.9 ExecSQLEx Method

Executes any SQL statement outside the TQuery or TSQL components.

#### Class

#### [TCustomDAConnection](#page-73-0)

### **Syntax**

function ExecSQLEx(const Text: string; const Params: array of variant): variant; **virtual**;

#### **Parameters**

*Text*

a SQL statement to be executed.

#### *Params*

Array of parameter values arranged in the same order as they appear in SQL statement.

#### **Return Value**

Out parameter with the name Result will hold the result of a function having data type dtString. Otherwise returns Null.

### Remarks

Call the ExecSQLEx method to execute any SQL statement outside the TQuery or TSQL components. Supply the Params array with values arranged in pairs of parameter name and its value. This way each parameter name in the array is found on even index values whereas parameter value is on odd index value but right after its parameter name. The parameter pairs must be arranged according to their occurrence in a SQL statement which itself is passed in the Text string parameter.

The Params array must contain all IN and OUT parameters defined in the SQL statement. For OUT parameters provide any values of valid types so that they are explicitly defined before call to the ExecSQLEx method.

Out parameter with the name Result will hold the result of a function having data type dtString. If neither of the parameters in the Text statement is named Result, ExecSQLEx will return Null.

To get the values of OUT parameters use the ParamByName function.

### Example

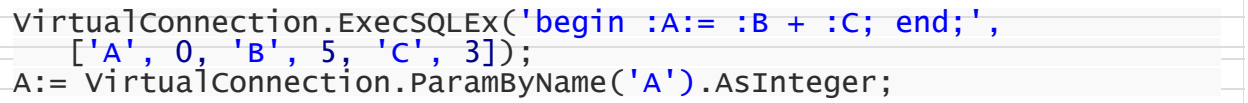

### See Also

[ExecSQL](#page-94-0)

© 1997-2024 Devart. All Rights Reserved. [Request](https://www.devart.com/company/contactform.html?category=1&product=virtualdac) Support DAC [Forum](https://support.devart.com/portal/en/community/delphi-data-access-components) Provide [Feedback](https://www.devart.com/virtualdac/feedback.html)

<span id="page-96-0"></span>4.3.1.3.3.10 GetDatabaseNames Method

Returns a database list from the server.

Class

[TCustomDAConnection](#page-73-0)

**Syntax** 

```
procedure GetDatabaseNames(List: TStrings); virtual;
```
#### **Parameters**

*List*

A TStrings descendant that will be filled with database names.

### **Remarks**

Populates a string list with the names of databases.

**Note:** Any contents already in the target string list object are eliminated and overwritten by data produced by GetDatabaseNames.

### See Also

- [GetTableNames](#page-99-0)
- [GetStoredProcNames](#page-98-0)

© 1997-2024 Devart. All Rights Reserved. [Request](https://www.devart.com/company/contactform.html?category=1&product=virtualdac) Support DAC [Forum](https://support.devart.com/portal/en/community/delphi-data-access-components) Provide [Feedback](https://www.devart.com/virtualdac/feedback.html)

<span id="page-97-0"></span>4.3.1.3.3.11 GetKeyFieldNames Method

Provides a list of available key field names.

Class

#### [TCustomDAConnection](#page-73-0)

### **Syntax**

```
procedure GetKeyFieldNames(const TableName: string; List:
TStrings); virtual;
```
#### **Parameters**

*TableName* Holds the table name

*List*

The list of available key field names

#### **Return Value**

Key field name

### **Remarks**

Call the GetKeyFieldNames method to get the names of available key fields. Populates a string list with the names of key fields in tables.

### See Also

- [GetTableNames](#page-99-0)
- [GetStoredProcNames](#page-98-0)

© 1997-2024 Devart. All Rights Reserved. [Request](https://www.devart.com/company/contactform.html?category=1&product=virtualdac) Support DAC [Forum](https://support.devart.com/portal/en/community/delphi-data-access-components) Provide [Feedback](https://www.devart.com/virtualdac/feedback.html)

<span id="page-98-0"></span>4.3.1.3.3.12 GetStoredProcNames Method

Returns a list of stored procedures from the server.

### Class

### [TCustomDAConnection](#page-73-0)

### Syntax

procedure GetStoredProcNames(List: TStrings; AllProcs: boolean = False); virtual;

#### **Parameters**

*List*

A TStrings descendant that will be filled with the names of stored procedures in the database.

### *AllProcs*

True, if stored procedures from all schemas or including system procudures (depending on the server) are returned. False otherwise.

### **Remarks**

Call the GetStoredProcNames method to get the names of available stored procedures and functions. GetStoredProcNames populates a string list with the names of stored procs in the database. If AllProcs = True, the procedure returns to the List parameter the names of the stored procedures that belong to all schemas; otherwise, List will contain the names of functions that belong to the current schema.

**Note:** Any contents already in the target string list object are eliminated and overwritten by data produced by GetStoredProcNames.

See Also

- [GetDatabaseNames](#page-96-0)
- [GetTableNames](#page-99-0)

© 1997-2024 Devart. All Rights Reserved.

[Request](https://www.devart.com/company/contactform.html?category=1&product=virtualdac) Support DAC [Forum](https://support.devart.com/portal/en/community/delphi-data-access-components) Provide [Feedback](https://www.devart.com/virtualdac/feedback.html)

#### <span id="page-99-0"></span>4.3.1.3.3.13 GetTableNames Method

Provides a list of available tables names.

### Class

[TCustomDAConnection](#page-73-0)

#### Syntax

procedure GetTableNames(List: TStrings; AllTables: boolean = False; OnlyTables: boolean = False); virtual;

#### **Parameters**

#### *List*

A TStrings descendant that will be filled with table names.

*AllTables*

True, if procedure returns all table names including the names of system tables to the List parameter.

*OnlyTables*

## **Remarks**

Call the GetTableNames method to get the names of available tables. Populates a string list with the names of tables in the database. If AllTables = True, procedure returns all table names including the names of system tables to the List parameter, otherwise List will not contain the names of system tables. If AllTables = True, the procedure returns to the List parameter the names of the tables that belong to all schemas; otherwise, List will contain the names of the tables that belong to the current schema.

**Note:** Any contents already in the target string list object are eliminated and overwritten by the data produced by GetTableNames.

See Also

- [GetDatabaseNames](#page-96-0)
- [GetStoredProcNames](#page-98-0)

© 1997-2024 Devart. All Rights Reserved. [Request](https://www.devart.com/company/contactform.html?category=1&product=virtualdac) Support DAC [Forum](https://support.devart.com/portal/en/community/delphi-data-access-components) Provide [Feedback](https://www.devart.com/virtualdac/feedback.html)

<span id="page-100-0"></span>4.3.1.3.3.14 MonitorMessage Method

Sends a specified message through the [TCustomDASQLMonitor](#page-47-0) component.

Class

[TCustomDAConnection](#page-73-0)

**Syntax** 

procedure MonitorMessage(const Msg: string);

#### **Parameters**

*Msg* Message text that will be sent.

### Remarks

Call the MonitorMessage method to output specified message via the

[TCustomDASQLMonitor](#page-47-0) component.

### See Also

[TCustomDASQLMonitor](#page-47-0)

© 1997-2024 Devart. All Rights Reserved.

[Request](https://www.devart.com/company/contactform.html?category=1&product=virtualdac) Support DAC [Forum](https://support.devart.com/portal/en/community/delphi-data-access-components) Provide [Feedback](https://www.devart.com/virtualdac/feedback.html)

<span id="page-100-1"></span>4.3.1.3.3.15 Ping Method

Used to check state of connection to the server.

Class

[TCustomDAConnection](#page-73-0)

**Syntax** 

#### procedure Ping;

### **Remarks**

The method is used for checking server connection state.

© 1997-2024 Devart. All Rights Reserved. [Request](https://www.devart.com/company/contactform.html?category=1&product=virtualdac) Support DAC [Forum](https://support.devart.com/portal/en/community/delphi-data-access-components) Provide [Feedback](https://www.devart.com/virtualdac/feedback.html)

#### <span id="page-101-0"></span>4.3.1.3.3.16 RemoveFromPool Method

Marks the connection that should not be returned to the pool after disconnect.

### Class

[TCustomDAConnection](#page-73-0)

### **Syntax**

procedure RemoveFromPool;

### Remarks

Call the RemoveFromPool method to mark the connection that should be deleted after disconnect instead of returning to the connection pool.

# See Also

- [Pooling](#page-82-0)
- [PoolingOptions](#page-83-0)

© 1997-2024 Devart. All Rights Reserved.

[Request](https://www.devart.com/company/contactform.html?category=1&product=virtualdac) Support DAC [Forum](https://support.devart.com/portal/en/community/delphi-data-access-components) Provide [Feedback](https://www.devart.com/virtualdac/feedback.html)

<span id="page-101-1"></span>4.3.1.3.3.17 Rollback Method

Discards all current data changes and ends transaction.

Class

[TCustomDAConnection](#page-73-0)

**Syntax** 

### procedure Rollback; virtual;

### Remarks

Call the Rollback method to discard all updates, insertions, and deletions of data associated with the current transaction to the database server and then end the transaction. The current transaction is the last transaction started by calling [StartTransaction](#page-102-0).

### See Also

- [Commit](#page-88-0)
- [StartTransaction](#page-102-0)
- P:Devart.VirtualDac.TCustomVirtualDataSet.FetchAll

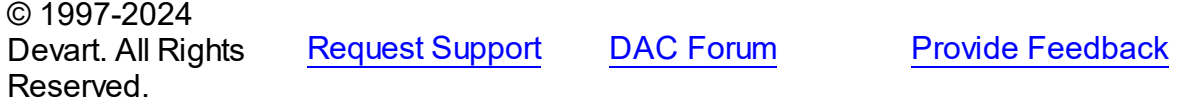

<span id="page-102-0"></span>4.3.1.3.3.18 StartTransaction Method

Begins a new user transaction.

### Class

#### [TCustomDAConnection](#page-73-0)

### **Syntax**

procedure StartTransaction; virtual;

# Remarks

Call the StartTransaction method to begin a new user transaction against the database server. Before calling StartTransaction, an application should check the status of the [InTransaction](#page-79-1) property. If InTransaction is True, indicating that a transaction is already in progress, a subsequent call to StartTransaction without first calling [Commit](#page-88-0) or [Rollback](#page-101-1) to end the current transaction raises EDatabaseError. Calling StartTransaction when connection is closed also raises EDatabaseError.

Updates, insertions, and deletions that take place after a call to StartTransaction are held by the server until an application calls Commit to save the changes, or Rollback to cancel them. See Also

- [Commit](#page-88-0)
- [Rollback](#page-101-1)
- [InTransaction](#page-79-1)

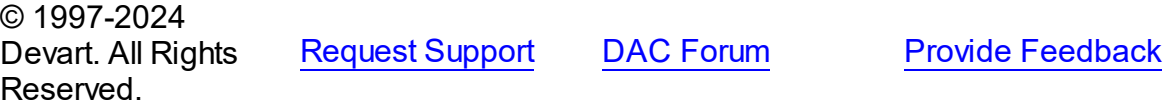

4.3.1.3.4 Events

Events of the **TCustomDAConnection** class.

For a complete list of the **TCustomDAConnection** class members, see the

[TCustomDAConnection](#page-74-0) Members topic.

Public

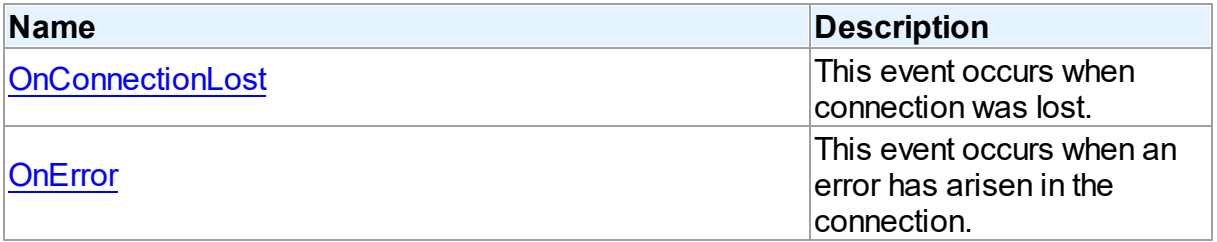

# See Also

- [TCustomDAConnection](#page-73-0) Class
- [TCustomDAConnection](#page-74-0) Class Members

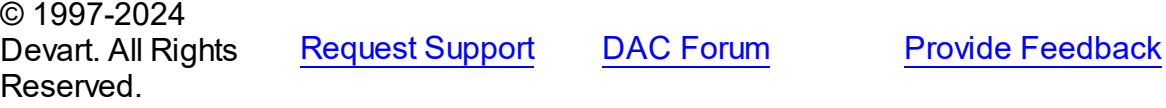

<span id="page-103-0"></span>4.3.1.3.4.1 OnConnectionLost Event

This event occurs when connection was lost.

### Class

[TCustomDAConnection](#page-73-0)

### Syntax

property OnConnectionLost: [TConnectionLostEvent](#page-303-0);

## **Remarks**

Write the OnConnectionLost event handler to process fatal errors and perform failover.

**Note:** To use the OnConnectionLost event handler, you should explicitly add the MemData unit to the 'uses' list and set the TCustomDAConnection.Options.LocalFailover property to True.

© 1997-2024 Devart. All Rights Reserved. [Request](https://www.devart.com/company/contactform.html?category=1&product=virtualdac) Support DAC [Forum](https://support.devart.com/portal/en/community/delphi-data-access-components) Provide [Feedback](https://www.devart.com/virtualdac/feedback.html)

<span id="page-104-0"></span>4.3.1.3.4.2 OnError Event

This event occurs when an error has arisen in the connection.

### Class

[TCustomDAConnection](#page-73-0)

#### Syntax

property OnError: [TDAConnectionErrorEvent;](#page-304-0)

### **Remarks**

Write the OnError event handler to respond to errors that arise with connection. Check the E parameter to get the error code. Set the Fail parameter to False to prevent an error dialog from being displayed and to raise the EAbort exception to cancel current operation. The default value of Fail is True.

© 1997-2024 Devart. All Rights Reserved. [Request](https://www.devart.com/company/contactform.html?category=1&product=virtualdac) Support DAC [Forum](https://support.devart.com/portal/en/community/delphi-data-access-components) Provide [Feedback](https://www.devart.com/virtualdac/feedback.html)

### <span id="page-104-1"></span>**4.3.1.4 TCustomDADataSet Class**

Encapsulates general set of properties, events, and methods for working with data accessed through various database engines.

For a list of all members of this type, see [TCustomDADataSet](#page-105-0) members.

### Unit

**DBACCESS** 

### **Syntax**

TCustomDADataSet = class[\(TMemDataSet\)](#page-352-0);

# **Remarks**

TCustomDADataSet encapsulates general set of properties, events, and methods for working with data accessed through various database engines. All database-specific features are supported by descendants of TCustomDADataSet.

Applications should not use TCustomDADataSet objects directly.

### Inheritance Hierarchy

#### **[TMemDataSet](#page-352-0)**

**TCustomDADataSet**

© 1997-2024 Devart. All Rights Reserved. [Request](https://www.devart.com/company/contactform.html?category=1&product=virtualdac) Support DAC [Forum](https://support.devart.com/portal/en/community/delphi-data-access-components) Provide [Feedback](https://www.devart.com/virtualdac/feedback.html)

<span id="page-105-0"></span>4.3.1.4.1 Members

**[TCustomDADataSet](#page-104-1)** class overview.

### **Properties**

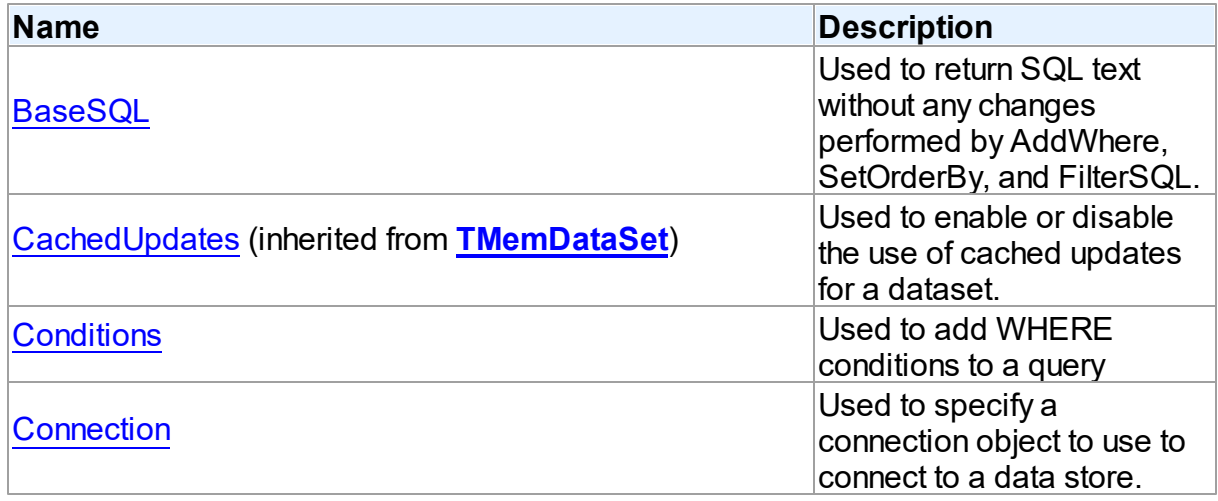

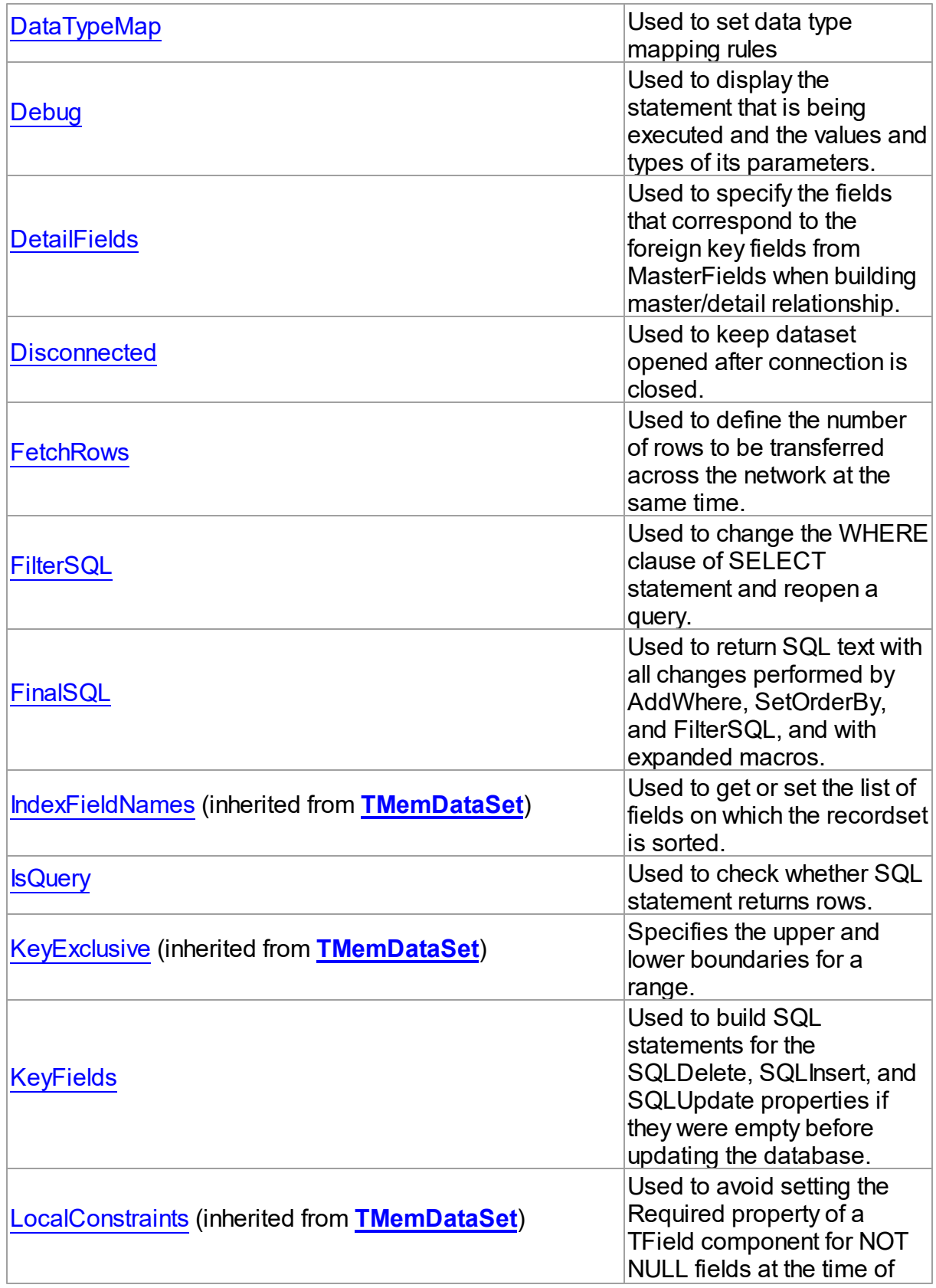

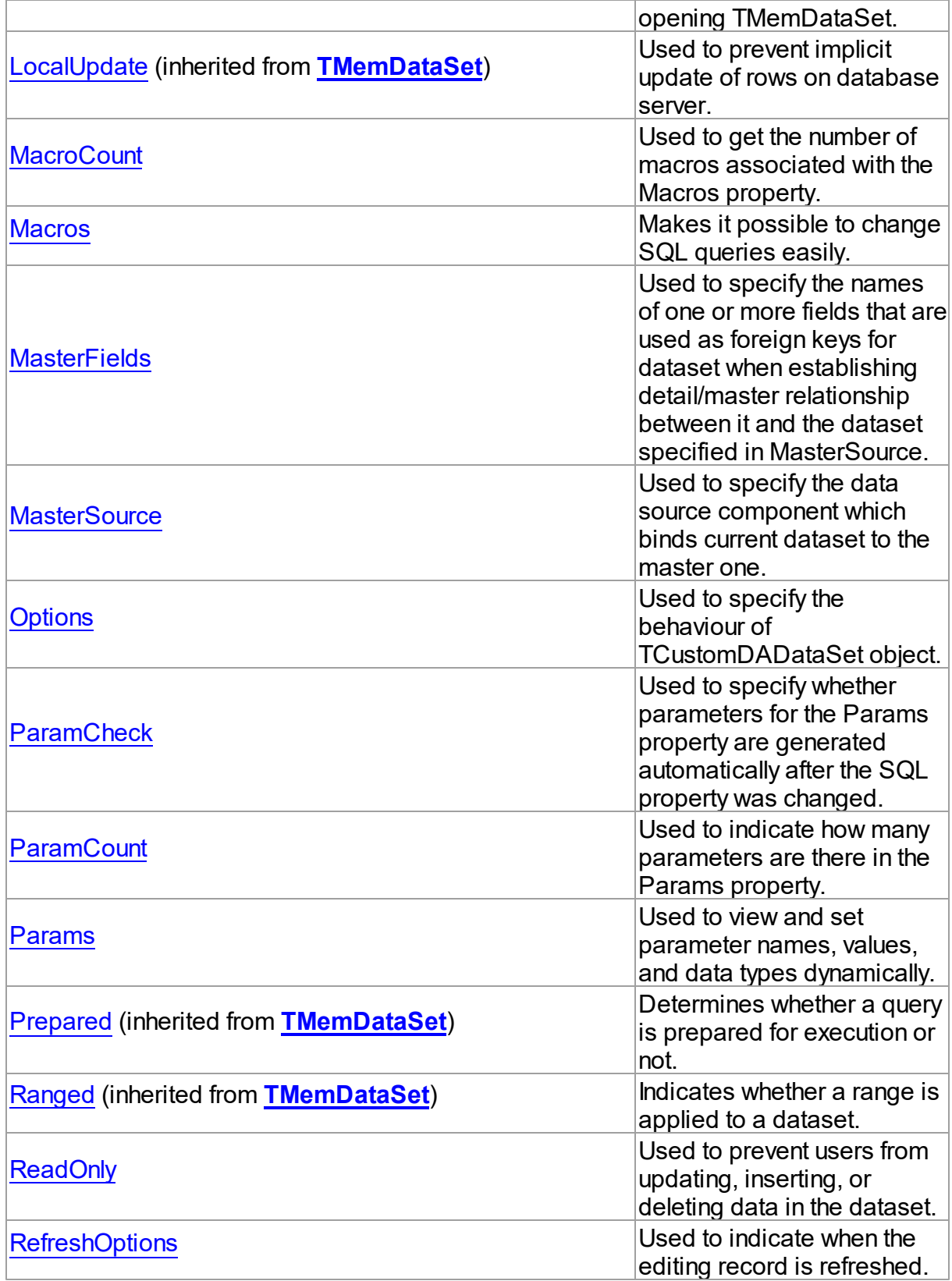
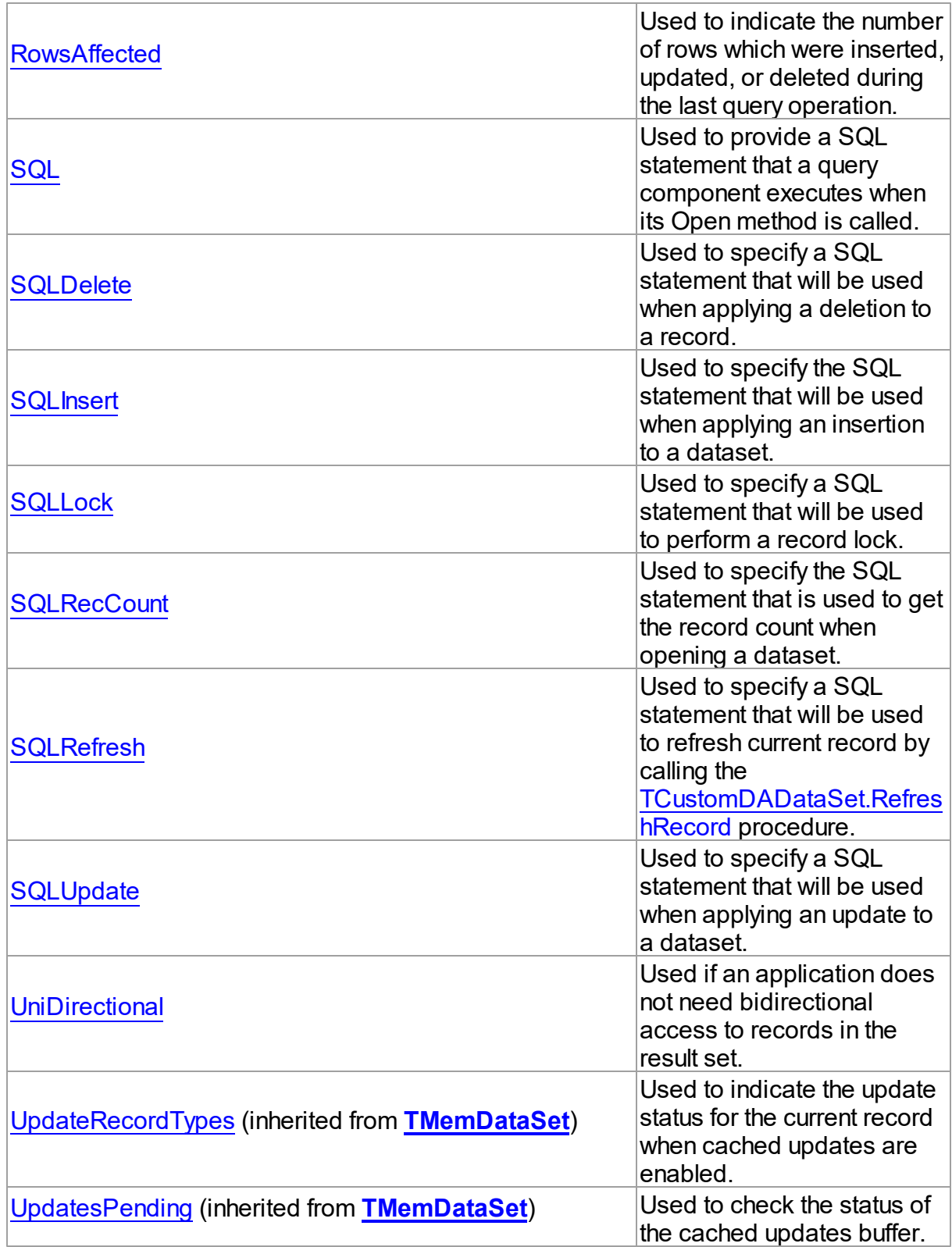

# Methods

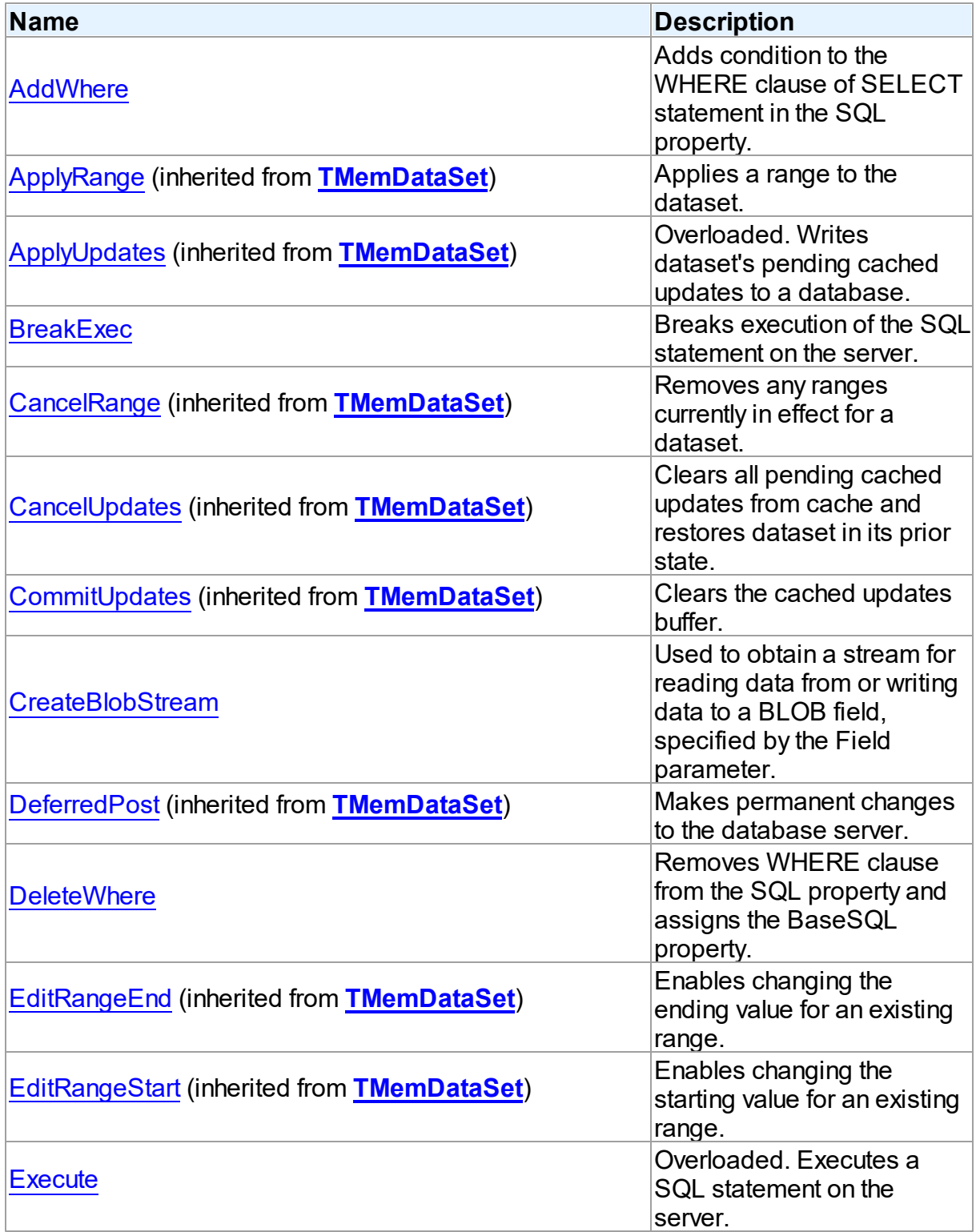

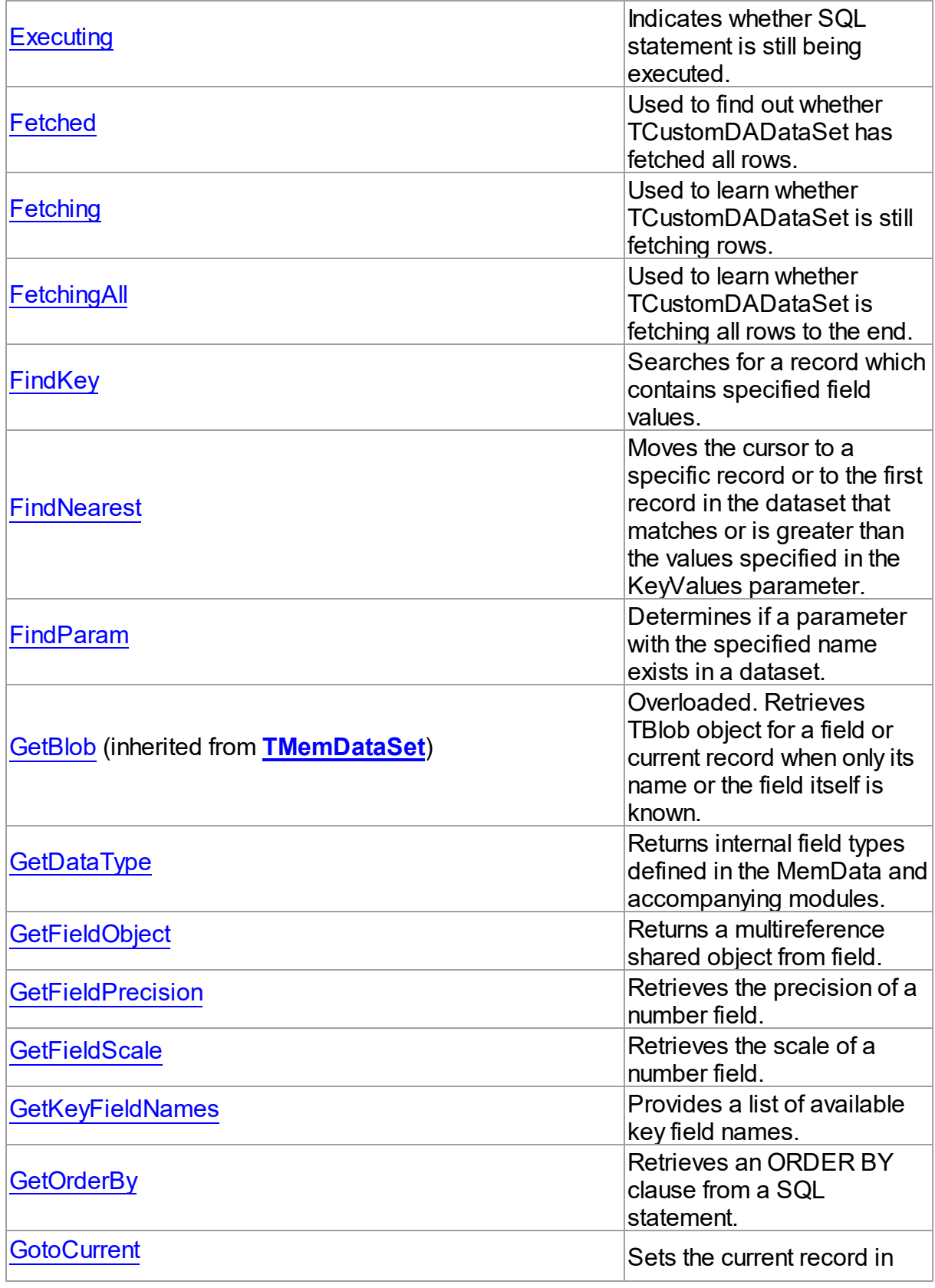

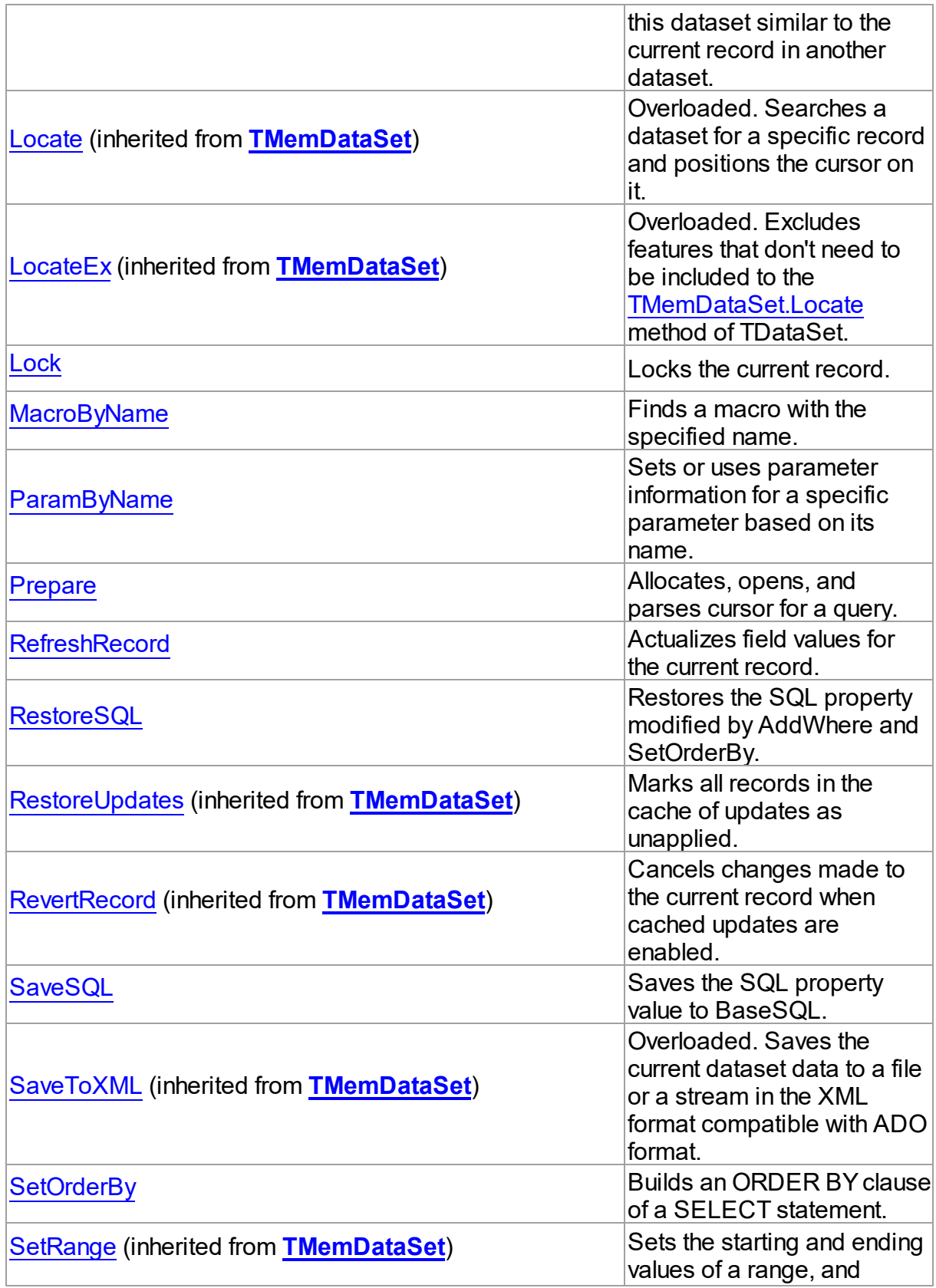

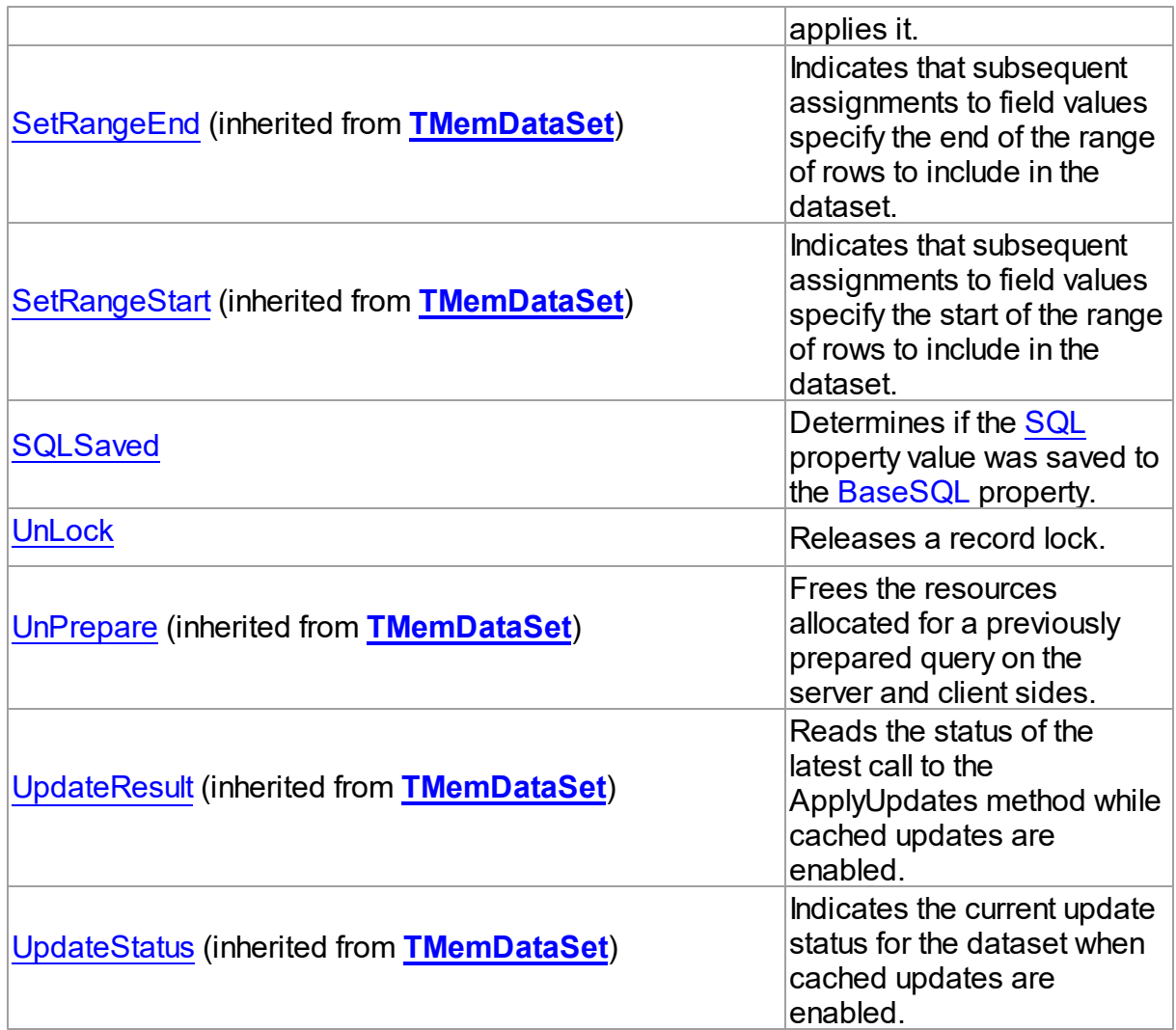

# Events

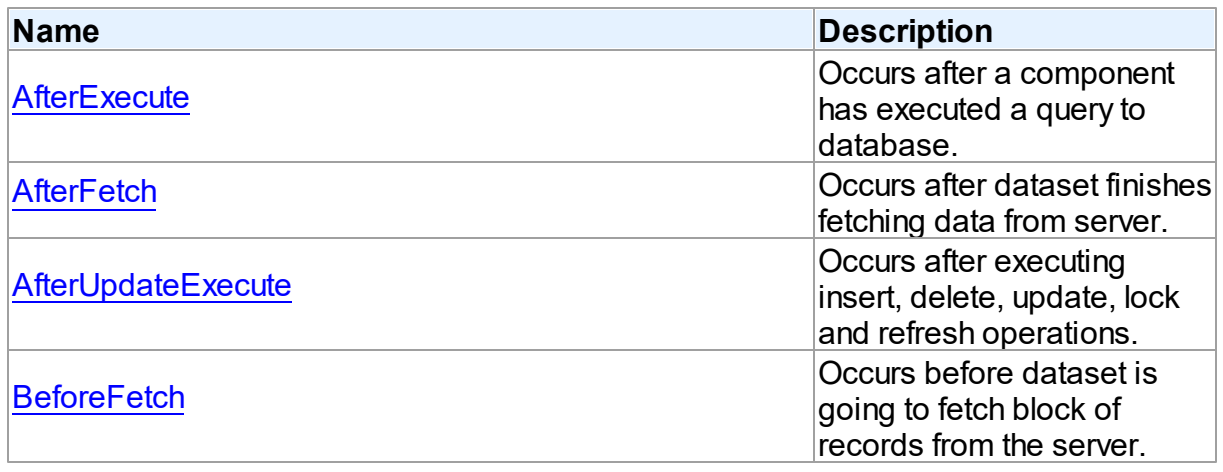

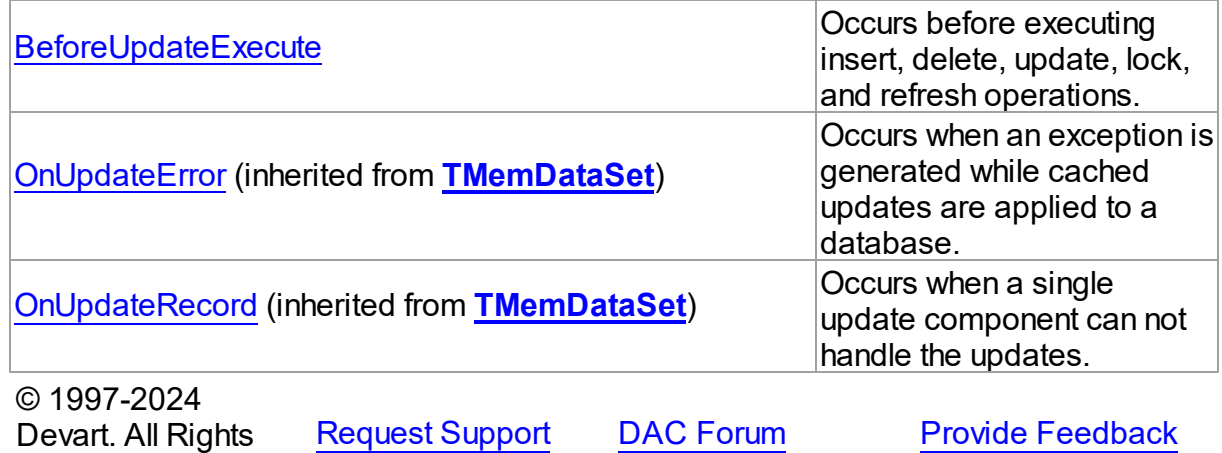

4.3.1.4.2 Properties

Properties of the **TCustomDADataSet** class.

For a complete list of the **TCustomDADataSet** class members, see the [TCustomDADataSet](#page-105-0) [Members](#page-105-0) topic.

## Public

Reserved.

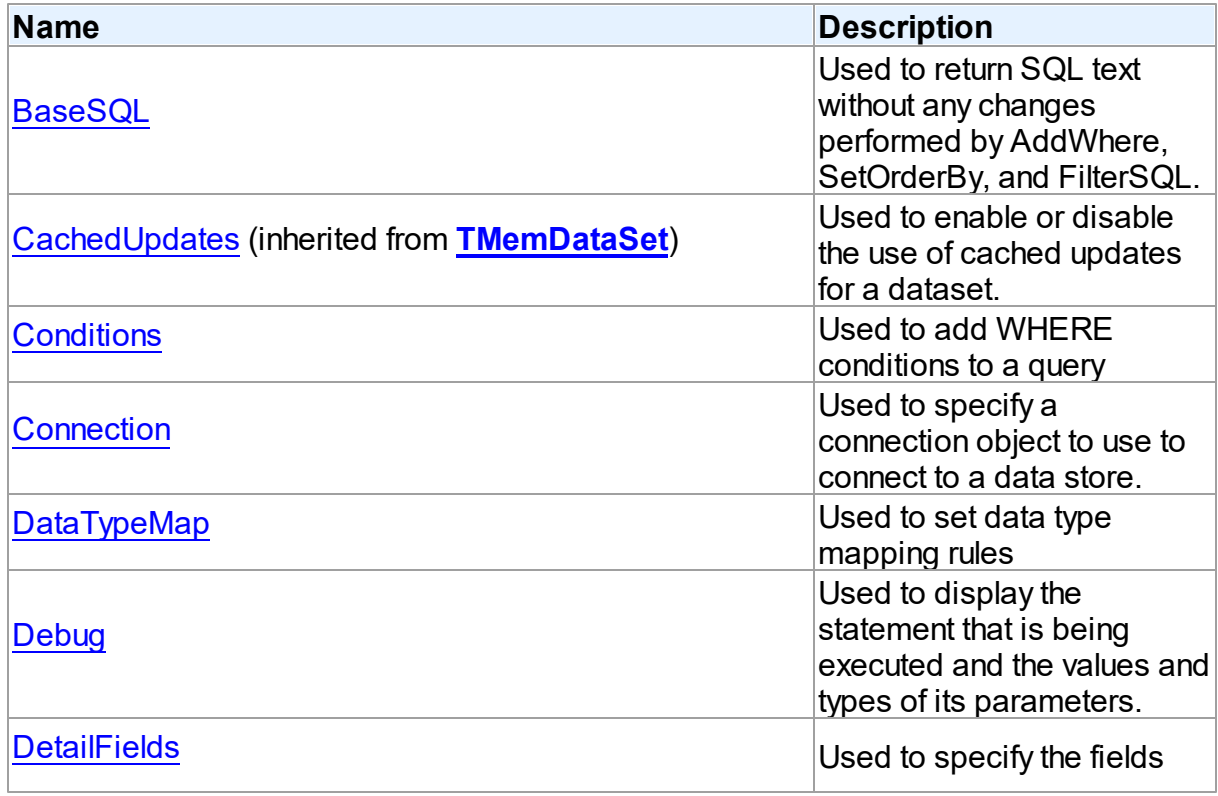

*© 2024 Enter your company name*

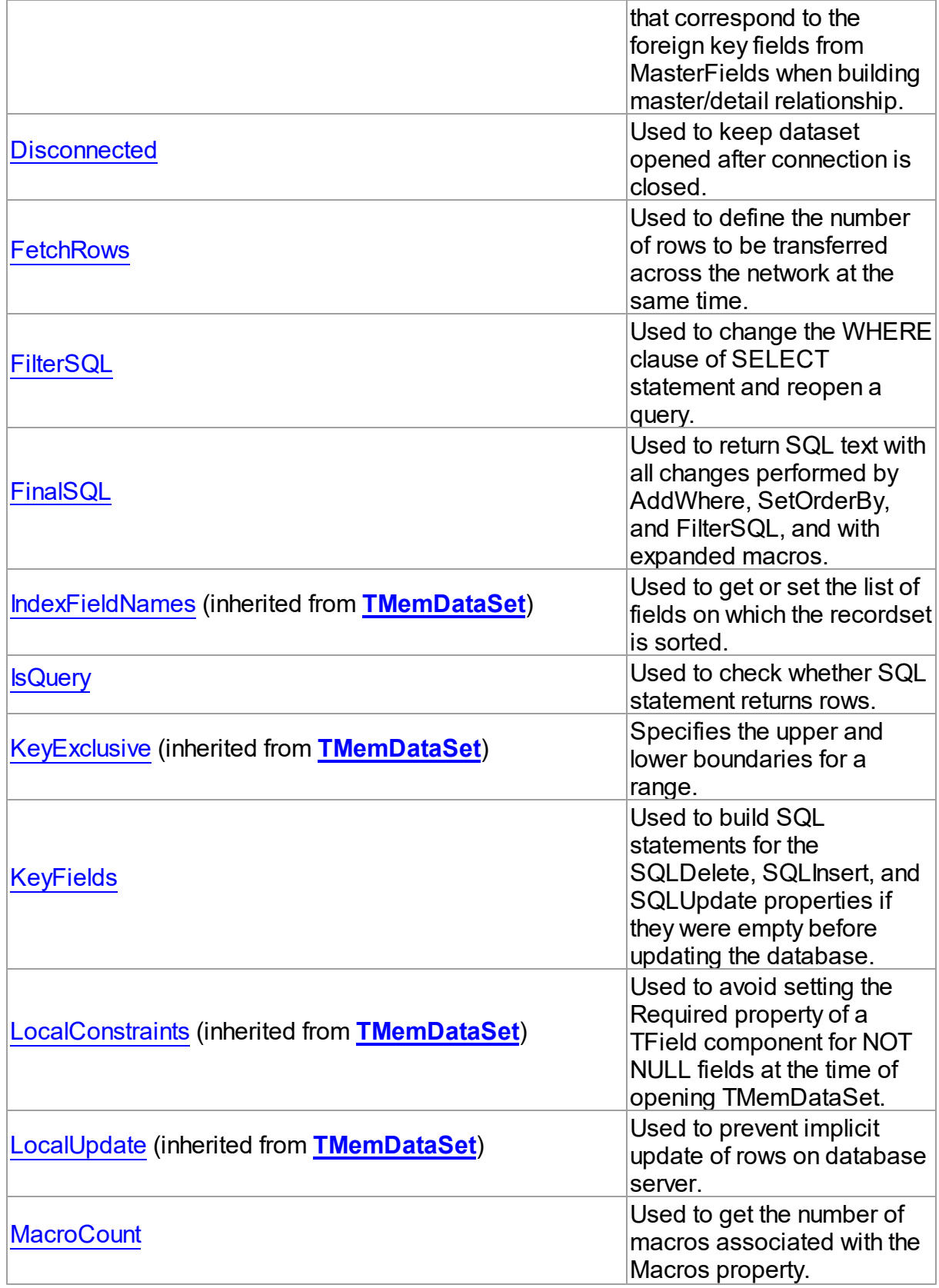

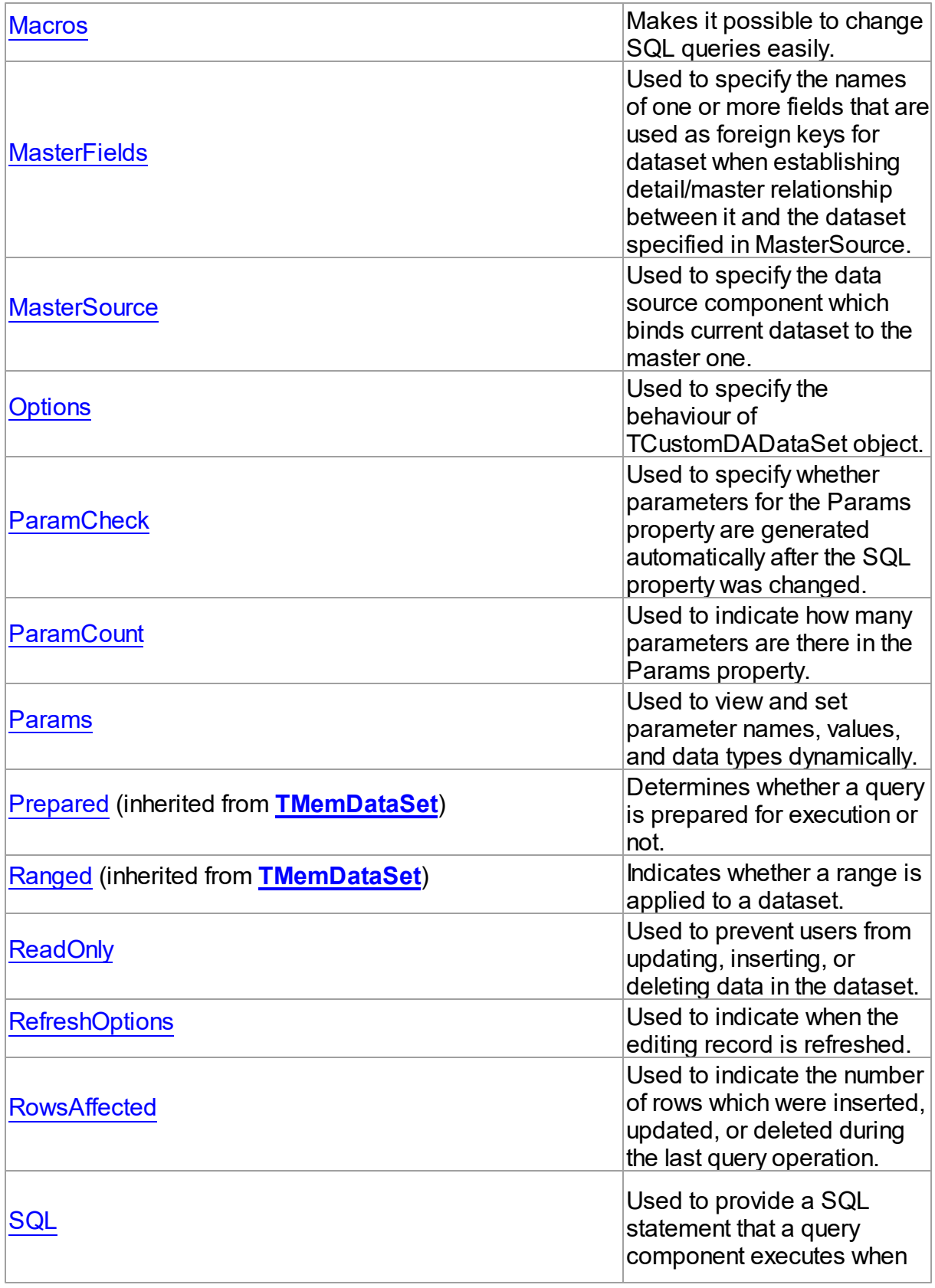

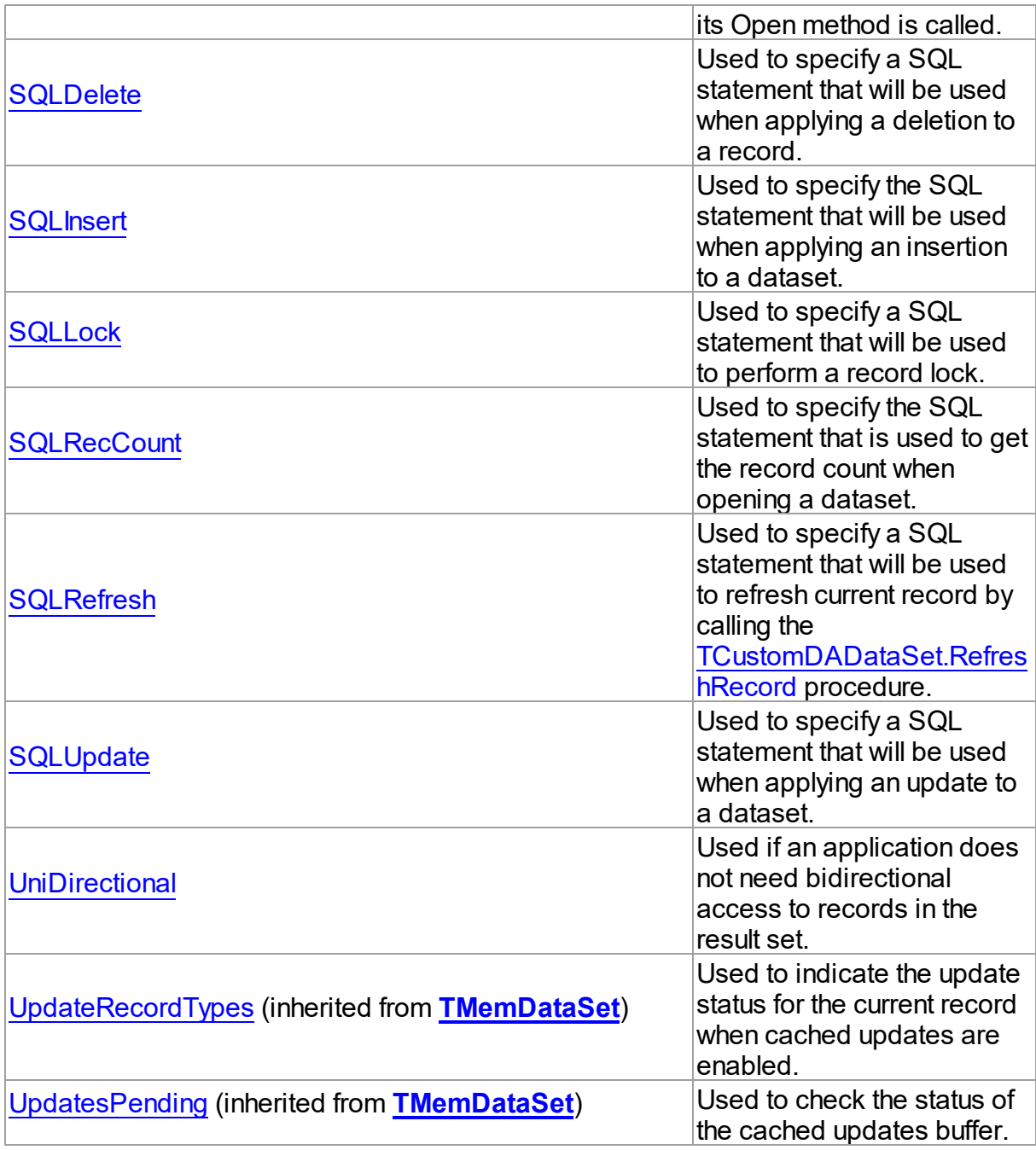

# See Also

- [TCustomDADataSet](#page-104-0) Class
- [TCustomDADataSet](#page-105-0) Class Members

© 1997-2024 Devart. All Rights Reserved. [Request](https://www.devart.com/company/contactform.html?category=1&product=virtualdac) Support DAC [Forum](https://support.devart.com/portal/en/community/delphi-data-access-components) Provide [Feedback](https://www.devart.com/virtualdac/feedback.html)

#### <span id="page-117-0"></span>4.3.1.4.2.1 BaseSQL Property

Used to return SQL text without any changes performed by AddWhere, SetOrderBy, and FilterSQL.

### Class

[TCustomDADataSet](#page-104-0)

### **Syntax**

property BaseSQL: string;

## **Remarks**

Use the BaseSQL property to return SQL text without any changes performed by AddWhere, SetOrderBy, and FilterSQL, only macros are expanded. SQL text with all these changes can be returned by [FinalSQL](#page-122-0).

## See Also

- [FinalSQL](#page-122-0)
- [AddWhere](#page-144-0)
- [SaveSQL](#page-162-0)
- [SQLSaved](#page-163-0)
- [RestoreSQL](#page-161-0)

© 1997-2024 Devart. All Rights Reserved. [Request](https://www.devart.com/company/contactform.html?category=1&product=virtualdac) Support DAC [Forum](https://support.devart.com/portal/en/community/delphi-data-access-components) Provide [Feedback](https://www.devart.com/virtualdac/feedback.html)

<span id="page-117-1"></span>4.3.1.4.2.2 Conditions Property

Used to add WHERE conditions to a query

Class

[TCustomDADataSet](#page-104-0)

## **Syntax**

property Conditions: [TDAConditions](#page-204-0) stored False;

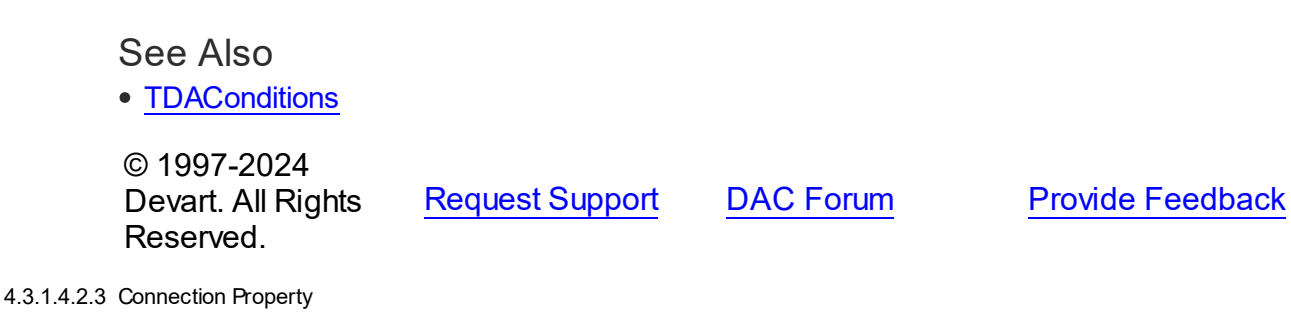

<span id="page-118-0"></span>Used to specify a connection object to use to connect to a data store.

Class

[TCustomDADataSet](#page-104-0)

**Syntax** 

property Connection: [TCustomDAConnection;](#page-73-0)

## **Remarks**

Use the Connection property to specify a connection object that will be used to connect to a data store.

Set at design-time by selecting from the list of provided TCustomDAConnection or its descendant class objects.

At runtime, link an instance of a TCustomDAConnection descendant to the Connection property.

© 1997-2024 Devart. All Rights Reserved. [Request](https://www.devart.com/company/contactform.html?category=1&product=virtualdac) Support DAC [Forum](https://support.devart.com/portal/en/community/delphi-data-access-components) Provide [Feedback](https://www.devart.com/virtualdac/feedback.html)

<span id="page-118-1"></span>4.3.1.4.2.4 DataTypeMap Property

Used to set data type mapping rules

Class

[TCustomDADataSet](#page-104-0)

**Syntax** 

property DataTypeMap: [TDAMapRules](#page-247-0) stored IsMapRulesStored;

See Also

[TDAMapRules](#page-247-0)

© 1997-2024 Devart. All Rights Reserved. [Request](https://www.devart.com/company/contactform.html?category=1&product=virtualdac) Support DAC [Forum](https://support.devart.com/portal/en/community/delphi-data-access-components) Provide [Feedback](https://www.devart.com/virtualdac/feedback.html)

<span id="page-119-0"></span>4.3.1.4.2.5 Debug Property

Used to display the statement that is being executed and the values and types of its parameters.

Class

[TCustomDADataSet](#page-104-0)

**Syntax** 

property Debug: boolean default False;

## **Remarks**

Set the Debug property to True to display the statement that is being executed and the values and types of its parameters.

## See Also

• [TCustomDASQL.Debug](#page-173-0)

© 1997-2024 Devart. All Rights Reserved. [Request](https://www.devart.com/company/contactform.html?category=1&product=virtualdac) Support DAC [Forum](https://support.devart.com/portal/en/community/delphi-data-access-components) Provide [Feedback](https://www.devart.com/virtualdac/feedback.html)

<span id="page-119-1"></span>4.3.1.4.2.6 DetailFields Property

Used to specify the fields that correspond to the foreign key fields from MasterFields when building master/detail relationship.

Class

[TCustomDADataSet](#page-104-0)

## **Syntax**

property DetailFields: string;

## **Remarks**

Use the DetailFields property to specify the fields that correspond to the foreign key fields from MasterFields when building master/detail relationship. DetailFields is a string containing one or more field names in the detail table. Separate field names with semicolons.

Use Field Link Designer to set the value in design time.

## See Also

- [MasterFields](#page-125-0)
- [MasterSource](#page-126-0)

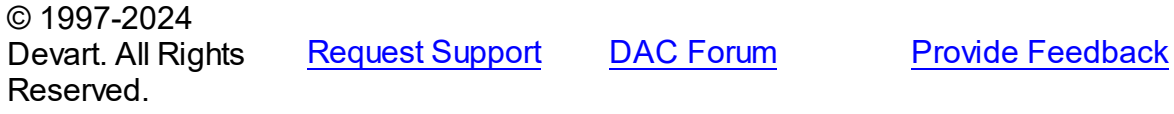

<span id="page-120-0"></span>4.3.1.4.2.7 Disconnected Property

Used to keep dataset opened after connection is closed.

## Class

[TCustomDADataSet](#page-104-0)

## **Syntax**

property Disconnected: boolean;

## **Remarks**

Set the Disconnected property to True to keep dataset opened after connection is closed.

© 1997-2024 Devart. All Rights Reserved. [Request](https://www.devart.com/company/contactform.html?category=1&product=virtualdac) Support DAC [Forum](https://support.devart.com/portal/en/community/delphi-data-access-components) Provide [Feedback](https://www.devart.com/virtualdac/feedback.html)

#### <span id="page-120-1"></span>4.3.1.4.2.8 FetchRow s Property

Used to define the number of rows to be transferred across the network at the same time.

## Class

[TCustomDADataSet](#page-104-0)

## **Syntax**

property FetchRows: integer default 25;

## **Remarks**

The number of rows that will be transferred across the network at the same time. This property can have a great impact on performance. So it is preferable to choose the optimal value of the FetchRows property for each SQL statement and software/hardware configuration experimentally.

The default value is 25.

© 1997-2024 Devart. All Rights Reserved. [Request](https://www.devart.com/company/contactform.html?category=1&product=virtualdac) Support DAC [Forum](https://support.devart.com/portal/en/community/delphi-data-access-components) Provide [Feedback](https://www.devart.com/virtualdac/feedback.html)

<span id="page-121-0"></span>4.3.1.4.2.9 FilterSQL Property

Used to change the WHERE clause of SELECT statement and reopen a query.

Class

[TCustomDADataSet](#page-104-0)

**Syntax** 

property FilterSQL: string;

## **Remarks**

The FilterSQL property is similar to the Filter property, but it changes the WHERE clause of SELECT statement and reopens query. Syntax is the same to the WHERE clause.

**Note:** the FilterSQL property adds a value to the WHERE condition as is. If you expect this value to be enclosed in brackets, you should bracket it explicitly.

#### Example

Query1.FilterSQL := 'Dept >= 20 and DName LIKE ''M%''';

See Also

[AddWhere](#page-144-0)

© 1997-2024 [Request](https://www.devart.com/company/contactform.html?category=1&product=virtualdac) Support DAC [Forum](https://support.devart.com/portal/en/community/delphi-data-access-components) Provide [Feedback](https://www.devart.com/virtualdac/feedback.html)

### Devart. All Rights Reserved.

<span id="page-122-0"></span>4.3.1.4.2.10 FinalSQL Property

Used to return SQL text with all changes performed by AddWhere, SetOrderBy, and FilterSQL, and with expanded macros.

**Class** 

[TCustomDADataSet](#page-104-0)

property FinalSQL: string;

## Remarks

Use FinalSQL to return SQL text with all changes performed by AddWhere, SetOrderBy, and FilterSQL, and with expanded macros. This is the exact statement that will be passed on to the database server.

## See Also

- [FinalSQL](#page-122-0)
- [AddWhere](#page-144-0)
- [SaveSQL](#page-162-0)
- [SQLSaved](#page-163-0)
- [RestoreSQL](#page-161-0)
- [BaseSQL](#page-117-0)

© 1997-2024 Devart. All Rights Reserved. [Request](https://www.devart.com/company/contactform.html?category=1&product=virtualdac) Support DAC [Forum](https://support.devart.com/portal/en/community/delphi-data-access-components) Provide [Feedback](https://www.devart.com/virtualdac/feedback.html)

<span id="page-122-1"></span>4.3.1.4.2.11 IsQuery Property

Used to check whether SQL statement returns rows.

## Class

[TCustomDADataSet](#page-104-0)

**Syntax** 

#### Syntax

property IsQuery: boolean;

## **Remarks**

After the TCustomDADataSet component is prepared, the IsQuery property returns True if SQL statement is a SELECT query.

Use the IsQuery property to check whether the SQL statement returns rows or not.

IsQuery is a read-only property. Reading IsQuery on unprepared dataset raises an exception.

© 1997-2024 Devart. All Rights Reserved. [Request](https://www.devart.com/company/contactform.html?category=1&product=virtualdac) Support DAC [Forum](https://support.devart.com/portal/en/community/delphi-data-access-components) Provide [Feedback](https://www.devart.com/virtualdac/feedback.html)

#### <span id="page-123-0"></span>4.3.1.4.2.12 KeyFields Property

Used to build SQL statements for the SQLDelete, SQLInsert, and SQLUpdate properties if they were empty before updating the database.

Class

#### [TCustomDADataSet](#page-104-0)

#### Syntax

property KeyFields: string;

## Remarks

TCustomDADataset uses the KeyFields property to build SQL statements for the SQLDelete, SQLInsert, and SQLUpdate properties if they were empty before updating the database. For this feature KeyFields may hold a list of semicolon-delimited field names. If KeyFields is not defined before opening a dataset, TCustomDADataset requests information about primary key from source dataset.

- [SQLDelete](#page-134-0)
- [SQLInsert](#page-134-1)
- [SQLRefresh](#page-137-0)

#### • [SQLUpdate](#page-138-0)

© 1997-2024 Devart. All Rights Reserved. [Request](https://www.devart.com/company/contactform.html?category=1&product=virtualdac) Support DAC [Forum](https://support.devart.com/portal/en/community/delphi-data-access-components) Provide [Feedback](https://www.devart.com/virtualdac/feedback.html)

<span id="page-124-0"></span>4.3.1.4.2.13 MacroCount Property

Used to get the number of macros associated with the Macros property.

**Class** 

[TCustomDADataSet](#page-104-0)

**Syntax** 

property MacroCount: word;

## **Remarks**

Use the MacroCount property to get the number of macros associated with the Macros property.

## See Also

• [Macros](#page-124-1)

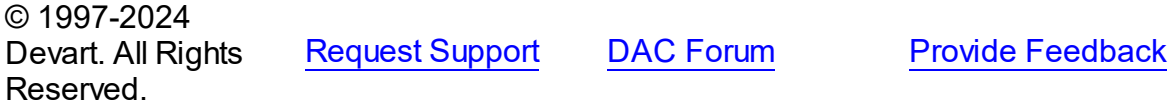

<span id="page-124-1"></span>4.3.1.4.2.14 Macros Property

Makes it possible to change SQL queries easily.

Class

[TCustomDADataSet](#page-104-0)

## **Syntax**

property Macros: [TMacros](#page-286-0) stored False;

## **Remarks**

With the help of macros you can easily change SQL query text at design- or runtime. Marcos

extend abilities of parameters and allow to change conditions in a WHERE clause or sort order in an ORDER BY clause. You just insert &MacroName in the SQL query text and change value of macro in the Macro property editor at design time or call the MacroByName function at run time. At the time of opening the query macro is replaced by its value.

#### Example

```
VirtualQuery.SQL.Text := 'SELECT * FROM Dept ORDER BY &Order';
VirtualQuery.MacroByName('Order').Value:= 'DeptNo';
VirtualQuery.Open;
```
See Also

- [TMacro](#page-281-0)
- [MacroByName](#page-158-0)
- [Params](#page-130-1)

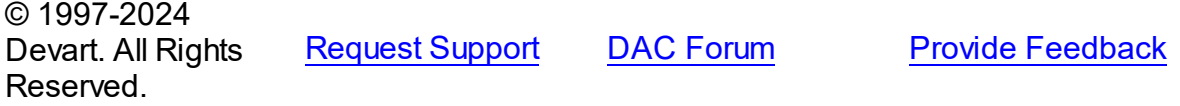

#### <span id="page-125-0"></span>4.3.1.4.2.15 MasterFields Property

Used to specify the names of one or more fields that are used as foreign keys for dataset when establishing detail/master relationship between it and the dataset specified in MasterSource.

### Class

[TCustomDADataSet](#page-104-0)

#### Syntax

```
property MasterFields: string;
```
### **Remarks**

Use the MasterFields property after setting the [MasterSource](#page-126-0) property to specify the names of one or more fields that are used as foreign keys for this dataset when establishing detail/ master relationship between it and the dataset specified in MasterSource.

MasterFields is a string containing one or more field names in the master table. Separate field names with semicolons.

Each time the current record in the master table changes, the new values in these fields are used to select corresponding records in this table for display.

Use Field Link Designer to set the values at design time after setting the MasterSource property.

See Also

- [DetailFields](#page-119-1)
- [MasterSource](#page-126-0)
- A:Work\_MD

© 1997-2024 Devart. All Rights Reserved. [Request](https://www.devart.com/company/contactform.html?category=1&product=virtualdac) Support DAC [Forum](https://support.devart.com/portal/en/community/delphi-data-access-components) Provide [Feedback](https://www.devart.com/virtualdac/feedback.html)

<span id="page-126-0"></span>4.3.1.4.2.16 MasterSource Property

Used to specify the data source component which binds current dataset to the master one.

Class

[TCustomDADataSet](#page-104-0)

## Syntax

property MasterSource: TDataSource;

## Remarks

The MasterSource property specifies the data source component which binds current dataset to the master one.

TCustomDADataset uses MasterSource to extract foreign key fields values from the master dataset when building master/detail relationship between two datasets. MasterSource must point to another dataset; it cannot point to this dataset component.

When MasterSource is not **nil** dataset fills parameter values with corresponding field values from the current record of the master dataset.

**Note:** Do not set the DataSource property when building master/detail relationships. Although it points to the same object as the MasterSource property, it may lead to undesirable results.

See Also

- [MasterFields](#page-125-0)
- [DetailFields](#page-119-1)
- A:Work\_MD

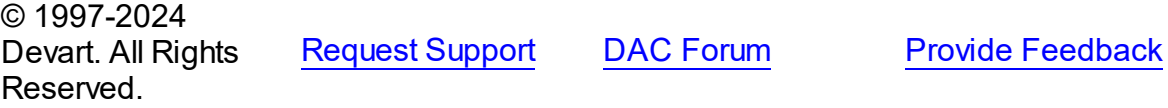

#### <span id="page-127-0"></span>4.3.1.4.2.17 Options Property

Used to specify the behaviour of TCustomDADataSet object.

## **Class**

[TCustomDADataSet](#page-104-0)

## **Syntax**

property Options: [TDADataSetOptions](#page-223-0);

## **Remarks**

Set the properties of Options to specify the behaviour of a TCustomDADataSet object.

Descriptions of all options are in the table below.

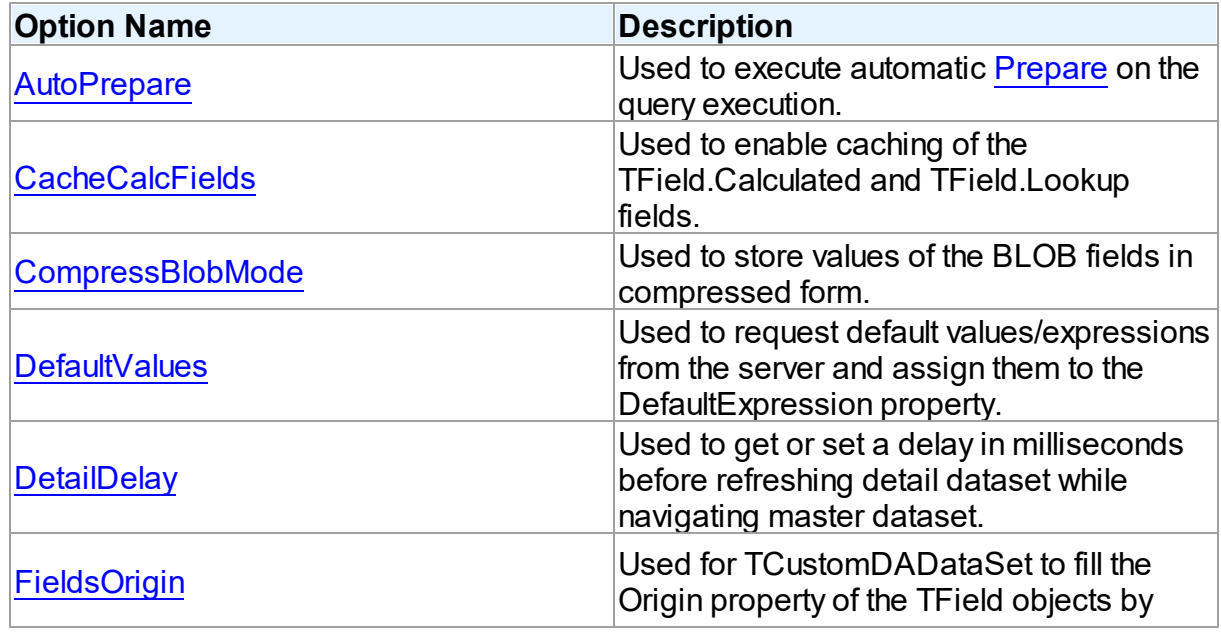

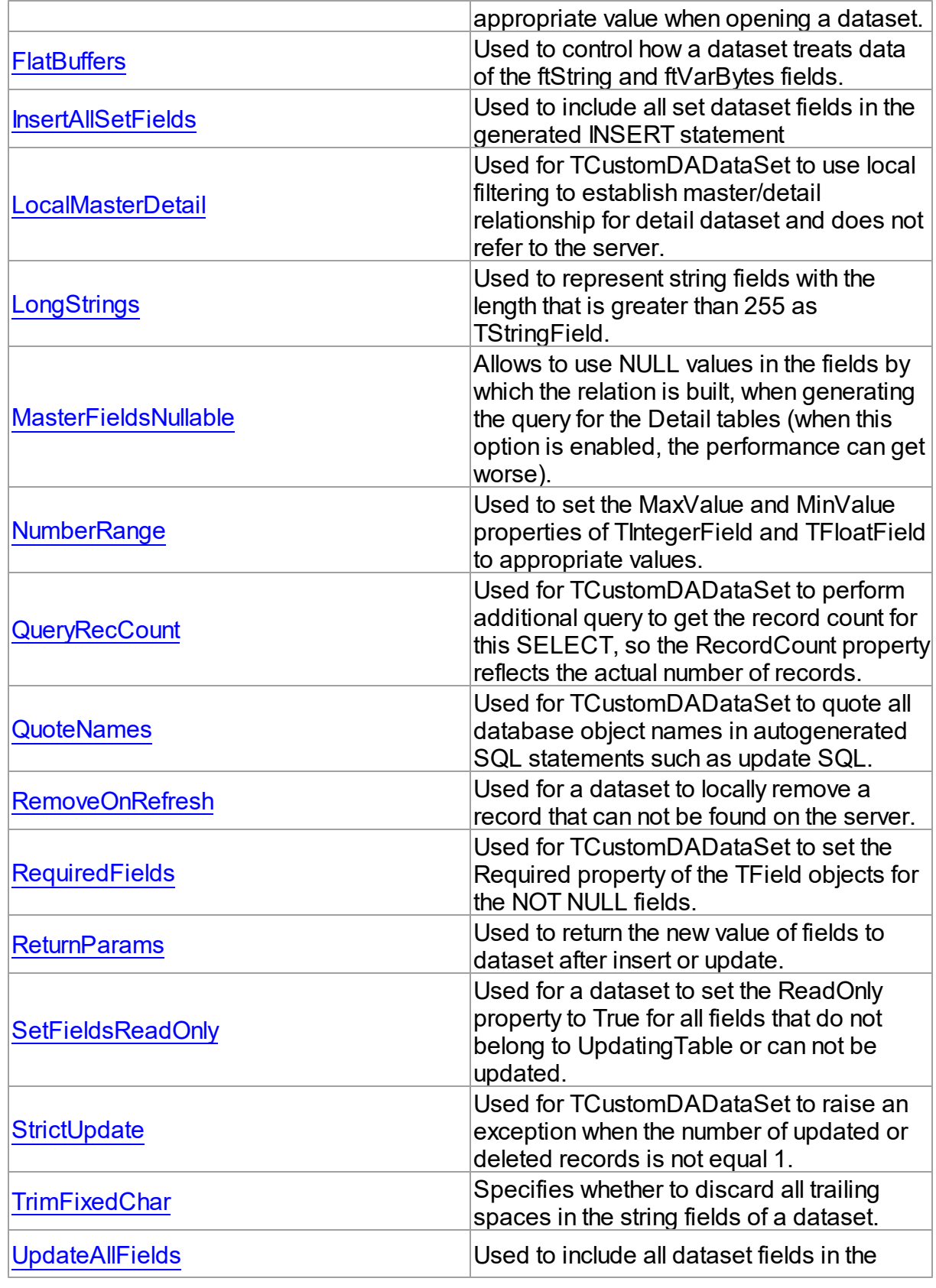

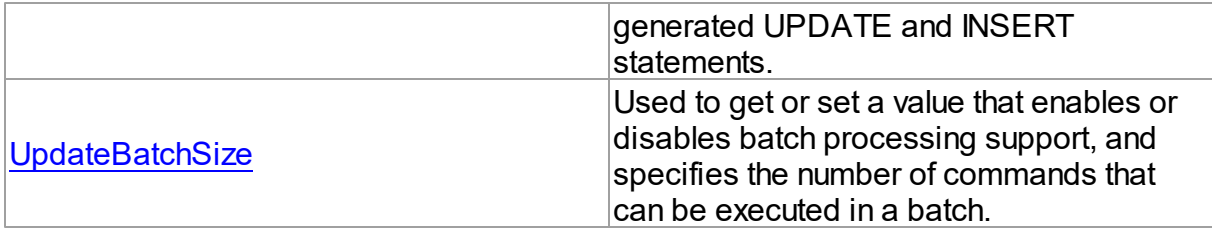

## See Also

- A:Work\_MD
- [TMemDataSet.CachedUpdates](#page-357-0)

© 1997-2024 Devart. All Rights Reserved. [Request](https://www.devart.com/company/contactform.html?category=1&product=virtualdac) Support DAC [Forum](https://support.devart.com/portal/en/community/delphi-data-access-components) Provide [Feedback](https://www.devart.com/virtualdac/feedback.html)

<span id="page-129-0"></span>4.3.1.4.2.18 ParamCheck Property

Used to specify whether parameters for the Params property are generated automatically after the SQL property was changed.

Class

[TCustomDADataSet](#page-104-0)

**Syntax** 

property ParamCheck: boolean default True;

## Remarks

Use the ParamCheck property to specify whether parameters for the Params property are generated automatically after the SQL property was changed.

Set ParamCheck to True to let dataset automatically generate the Params property for the dataset based on a SQL statement.

Setting ParamCheck to False can be used if the dataset component passes to a server the DDL statements that contain, for example, declarations of stored procedures which themselves will accept parameterized values. The default value is True.

See Also [Params](#page-130-1)

<span id="page-130-0"></span>© 1997-2024 Devart. All Rights Reserved. [Request](https://www.devart.com/company/contactform.html?category=1&product=virtualdac) Support DAC [Forum](https://support.devart.com/portal/en/community/delphi-data-access-components) Provide [Feedback](https://www.devart.com/virtualdac/feedback.html) 4.3.1.4.2.19 ParamCount Property Used to indicate how many parameters are there in the Params property. Class [TCustomDADataSet](#page-104-0) **Syntax** property ParamCount: word; **Remarks** Use the ParamCount property to determine how many parameters are there in the Params property.

See Also

[Params](#page-130-1)

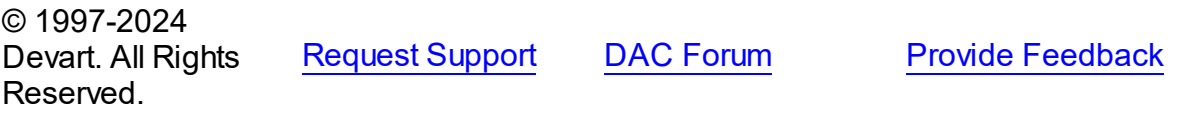

<span id="page-130-1"></span>4.3.1.4.2.20 Params Property

Used to view and set parameter names, values, and data types dynamically.

## Class

[TCustomDADataSet](#page-104-0)

## **Syntax**

property Params: [TDAParams](#page-276-0) stored False;

## **Remarks**

Contains the parameters for a query's SQL statement.

Access Params at runtime to view and set parameter names, values, and data types

dynamically (at design time use the Parameters editor to set the parameter information). Params is a zero-based array of parameter records. Index specifies the array element to access.

An easier way to set and retrieve parameter values when the name of each parameter is known is to call ParamByName.

See Also

- [ParamByName](#page-159-0)
- [Macros](#page-124-1)

© 1997-2024 Devart. All Rights Reserved. [Request](https://www.devart.com/company/contactform.html?category=1&product=virtualdac) Support DAC [Forum](https://support.devart.com/portal/en/community/delphi-data-access-components) Provide [Feedback](https://www.devart.com/virtualdac/feedback.html)

<span id="page-131-0"></span>4.3.1.4.2.21 ReadOnly Property

Used to prevent users from updating, inserting, or deleting data in the dataset.

Class

[TCustomDADataSet](#page-104-0)

Syntax

property ReadOnly: boolean default False;

**Remarks** 

Use the ReadOnly property to prevent users from updating, inserting, or deleting data in the dataset. By default, ReadOnly is False, meaning that users can potentially alter data stored in the dataset.

To guarantee that users cannot modify or add data to a dataset, set ReadOnly to True.

When ReadOnly is True, the dataset's CanModify property is False.

© 1997-2024 Devart. All Rights Reserved. [Request](https://www.devart.com/company/contactform.html?category=1&product=virtualdac) Support DAC [Forum](https://support.devart.com/portal/en/community/delphi-data-access-components) Provide [Feedback](https://www.devart.com/virtualdac/feedback.html)

#### <span id="page-132-1"></span>4.3.1.4.2.22 RefreshOptions Property

Used to indicate when the editing record is refreshed.

## Class

[TCustomDADataSet](#page-104-0)

### Syntax

property RefreshOptions: [TRefreshOptions](#page-305-0) default [];

## **Remarks**

Use the RefreshOptions property to determine when the editing record is refreshed.

Refresh is performed by the [RefreshRecord](#page-160-0) method.

It queries the current record and replaces one in the dataset. Refresh record is useful when the table has triggers or the table fields have default values. Use roBeforeEdit to get actual data before editing.

The default value is [].

See Also

[RefreshRecord](#page-160-0)

© 1997-2024 Devart. All Rights Reserved. [Request](https://www.devart.com/company/contactform.html?category=1&product=virtualdac) Support DAC [Forum](https://support.devart.com/portal/en/community/delphi-data-access-components) Provide [Feedback](https://www.devart.com/virtualdac/feedback.html)

<span id="page-132-0"></span>4.3.1.4.2.23 Row sAffected Property

Used to indicate the number of rows which were inserted, updated, or deleted during the last query operation.

Class

[TCustomDADataSet](#page-104-0)

**Syntax** 

property RowsAffected: integer;

**Remarks** 

Check RowsAffected to determine how many rows were inserted, updated, or deleted during the last query operation. If RowsAffected is -1, the query has not inserted, updated, or deleted any rows.

© 1997-2024 Devart. All Rights Reserved. [Request](https://www.devart.com/company/contactform.html?category=1&product=virtualdac) Support DAC [Forum](https://support.devart.com/portal/en/community/delphi-data-access-components) Provide [Feedback](https://www.devart.com/virtualdac/feedback.html)

<span id="page-133-0"></span>4.3.1.4.2.24 SQL Property

Used to provide a SQL statement that a query component executes when its Open method is called.

Class

[TCustomDADataSet](#page-104-0)

**Syntax** 

property SQL: TStrings;

### **Remarks**

Use the SQL property to provide a SQL statement that a query component executes when its Open method is called. At the design time the SQL property can be edited by invoking the String List editor in Object Inspector.

When SQL is changed, TCustomDADataSet calls Close and UnPrepare.

See Also

- [SQLInsert](#page-134-1)
- [SQLUpdate](#page-138-0)
- [SQLDelete](#page-134-0)
- [SQLRefresh](#page-137-0)

© 1997-2024 Devart. All Rights Reserved. [Request](https://www.devart.com/company/contactform.html?category=1&product=virtualdac) Support DAC [Forum](https://support.devart.com/portal/en/community/delphi-data-access-components) Provide [Feedback](https://www.devart.com/virtualdac/feedback.html) <span id="page-134-0"></span>4.3.1.4.2.25 SQLDelete Property

Used to specify a SQL statement that will be used when applying a deletion to a record.

Class

[TCustomDADataSet](#page-104-0)

**Syntax** 

property SQLDelete: TStrings;

## **Remarks**

Use the SQLDelete property to specify the SQL statement that will be used when applying a deletion to a record. Statements can be parameterized queries.

To create a SQLDelete statement at design-time, use the query statements editor.

## Example

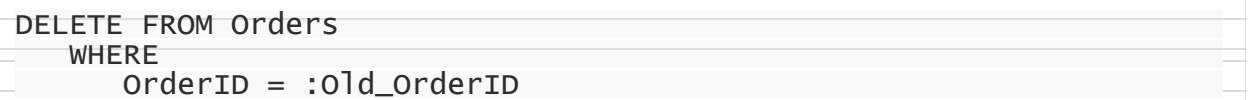

## See Also

- [SQL](#page-133-0)
- [SQLInsert](#page-134-1)
- [SQLUpdate](#page-138-0)
- [SQLRefresh](#page-137-0)

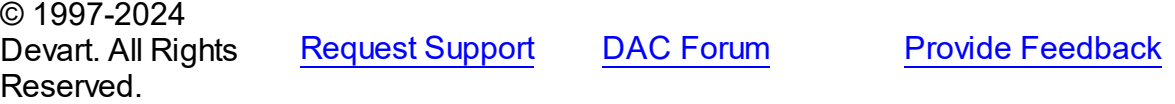

<span id="page-134-1"></span>4.3.1.4.2.26 SQLInsert Property

Used to specify the SQL statement that will be used when applying an insertion to a dataset.

### Class

#### [TCustomDADataSet](#page-104-0)

**Syntax** 

#### property SQLInsert: TStrings;

## **Remarks**

Use the SQLInsert property to specify the SQL statement that will be used when applying an insertion to a dataset. Statements can be parameterized queries. Names of the parameters should be the same as field names. Parameters prefixed with OLD\_ allow using current values of fields prior to the actual operation.

Use ReturnParam to return OUT parameters back to dataset.

To create a SQLInsert statement at design-time, use the query statements editor.

See Also

- [SQL](#page-133-0)
- [SQLUpdate](#page-138-0)
- [SQLDelete](#page-134-0)
- [SQLRefresh](#page-137-0)

© 1997-2024 Devart. All Rights Reserved. [Request](https://www.devart.com/company/contactform.html?category=1&product=virtualdac) Support DAC [Forum](https://support.devart.com/portal/en/community/delphi-data-access-components) Provide [Feedback](https://www.devart.com/virtualdac/feedback.html)

<span id="page-135-0"></span>4.3.1.4.2.27 SQLLock Property

Used to specify a SQL statement that will be used to perform a record lock.

Class

[TCustomDADataSet](#page-104-0)

#### **Syntax**

property SQLLock: TStrings;

## **Remarks**

Use the SQLLock property to specify a SQL statement that will be used to perform a record lock. Statements can be parameterized queries. Names of the parameters should be the same as field names. The parameters prefixed with OLD allow to use current values of fields prior to the actual operation.

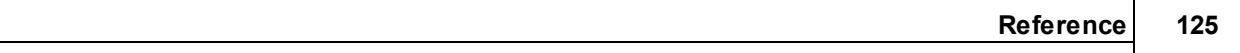

To create a SQLLock statement at design-time, the use query statement editor.

See Also

- [SQL](#page-133-0)
- [SQLInsert](#page-134-1)
- [SQLUpdate](#page-138-0)
- [SQLDelete](#page-134-0)
- [SQLRefresh](#page-137-0)

© 1997-2024 Devart. All Rights Reserved. [Request](https://www.devart.com/company/contactform.html?category=1&product=virtualdac) Support DAC [Forum](https://support.devart.com/portal/en/community/delphi-data-access-components) Provide [Feedback](https://www.devart.com/virtualdac/feedback.html)

<span id="page-136-0"></span>4.3.1.4.2.28 SQLRecCount Property

Used to specify the SQL statement that is used to get the record count when opening a dataset.

Class

[TCustomDADataSet](#page-104-0)

**Syntax** 

property SQLRecCount: TStrings;

## **Remarks**

Use the SQLRecCount property to specify the SQL statement that is used to get the record count when opening a dataset. The SQL statement is used if the

TDADataSetOptions.QueryRecCount property is True, and the TCustomDADataSet.FetchAll property is False. Is not used if the FetchAll property is True.

To create a SQLRecCount statement at design-time, use the query statements editor.

- [SQLInsert](#page-134-1)
- [SQLUpdate](#page-138-0)
- [SQLDelete](#page-134-0)
- [SQLRefresh](#page-137-0)
- [TDADataSetOptions](#page-223-0)
- [FetchingAll](#page-150-0)

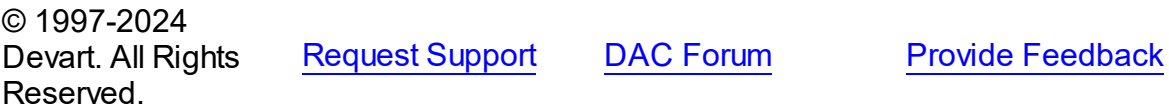

#### <span id="page-137-0"></span>4.3.1.4.2.29 SQLRefresh Property

Used to specify a SQL statement that will be used to refresh current record by calling the [RefreshRecord](#page-160-0) procedure.

## Class

#### [TCustomDADataSet](#page-104-0)

## **Syntax**

property SQLRefresh: TStrings;

## **Remarks**

Use the SQLRefresh property to specify a SQL statement that will be used to refresh current record by calling the [RefreshRecord](#page-160-0) procedure.

Different behavior is observed when the SQLRefresh property is assigned with a single WHERE clause that holds frequently altered search condition. In this case the WHERE clause from SQLRefresh is combined with the same clause of the SELECT statement in a SQL property and this final query is then sent to the database server.

To create a SQLRefresh statement at design-time, use the query statements editor.

### Example

```
SELECT Shipname FROM Orders
   WHERE
     OrderID = :OrderID
```
- [RefreshRecord](#page-160-0)
- [SQL](#page-133-0)
- [SQLInsert](#page-134-1)
- [SQLUpdate](#page-138-0)
- [SQLDelete](#page-134-0)

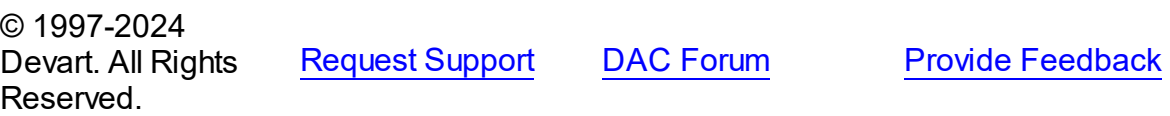

#### <span id="page-138-0"></span>4.3.1.4.2.30 SQLUpdate Property

Used to specify a SQL statement that will be used when applying an update to a dataset.

## Class

### [TCustomDADataSet](#page-104-0)

## **Syntax**

property SQLUpdate: TStrings;

## Remarks

Use the SQLUpdate property to specify a SQL statement that will be used when applying an update to a dataset. Statements can be parameterized queries. Names of the parameters should be the same as field names. The parameters prefixed with OLD\_ allow to use current values of fields prior to the actual operation.

Use ReturnParam to return OUT parameters back to the dataset.

To create a SQLUpdate statement at design-time, use the query statement editor.

## Example

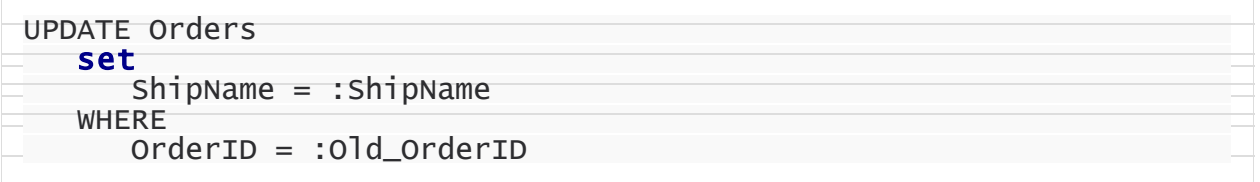

- [SQL](#page-133-0)
- [SQLInsert](#page-134-1)
- [SQLDelete](#page-134-0)

#### [SQLRefresh](#page-137-0)

© 1997-2024 Devart. All Rights Reserved. [Request](https://www.devart.com/company/contactform.html?category=1&product=virtualdac) Support DAC [Forum](https://support.devart.com/portal/en/community/delphi-data-access-components) Provide [Feedback](https://www.devart.com/virtualdac/feedback.html)

#### <span id="page-139-0"></span>4.3.1.4.2.31 UniDirectional Property

Used if an application does not need bidirectional access to records in the result set.

#### Class

#### [TCustomDADataSet](#page-104-0)

## **Syntax**

### property UniDirectional: boolean default False;

### **Remarks**

Traditionally SQL cursors are unidirectional. They can travel only forward through a dataset. TCustomDADataset, however, permits bidirectional travelling by caching records. If an application does not need bidirectional access to the records in the result set, set UniDirectional to True. When UniDirectional is True, an application requires less memory and performance is improved. However, UniDirectional datasets cannot be modified. In FetchAll=False mode data is fetched on demand. When UniDirectional is set to True, data is fetched on demand as well, but obtained rows are not cached except for the current row. In case if the Unidirectional property is True, the FetchAll property will be automatically set to False. And if the FetchAll property is True, the Unidirectional property will be automatically set to False. The default value of UniDirectional is False, enabling forward and backward navigation.

**Note:** Pay attention to the specificity of using the FetchAll property=False

# See Also

[TVirtualQuery.FetchAll](#page-457-0)

© 1997-2024 Devart. All Rights Reserved.

[Request](https://www.devart.com/company/contactform.html?category=1&product=virtualdac) Support DAC [Forum](https://support.devart.com/portal/en/community/delphi-data-access-components) Provide [Feedback](https://www.devart.com/virtualdac/feedback.html)

#### 4.3.1.4.3 Methods

Methods of the **TCustomDADataSet** class.

For a complete list of the **TCustomDADataSet** class members, see the [TCustomDADataSet](#page-105-0) [Members](#page-105-0) topic.

Public

| <b>Name</b>                                | <b>Description</b>                                                                                                    |
|--------------------------------------------|----------------------------------------------------------------------------------------------------|
| <b>AddWhere</b>                            | Adds condition to the<br><b>WHERE clause of SELECT</b><br>statement in the SQL<br>property.                                  |
| ApplyRange (inherited from TMemDataSet)    | Applies a range to the<br>dataset.                                                                                           |
| ApplyUpdates (inherited from TMemDataSet)  | Overloaded. Writes<br>dataset's pending cached<br>updates to a database.                                                     |
| <b>BreakExec</b>                           | Breaks execution of the SQL<br>statement on the server.                                                                      |
| CancelRange (inherited from TMemDataSet)   | Removes any ranges<br>currently in effect for a<br>dataset.                                                                  |
| CancelUpdates (inherited from TMemDataSet) | Clears all pending cached<br>updates from cache and<br>restores dataset in its prior<br>state.                               |
| CommitUpdates (inherited from TMemDataSet) | Clears the cached updates<br>buffer.                                                                                         |
| <b>CreateBlobStream</b>                    | Used to obtain a stream for<br>reading data from or writing<br>data to a BLOB field,<br>specified by the Field<br>parameter. |
| DeferredPost (inherited from TMemDataSet)  | Makes permanent changes<br>to the database server.                                                                           |
| <b>DeleteWhere</b>                         | <b>Removes WHERE clause</b><br>from the SQL property and<br>assigns the BaseSQL<br>property.                                 |
| EditRangeEnd (inherited from TMemDataSet)  | Enables changing the<br>ending value for an existing<br>range.                                                               |

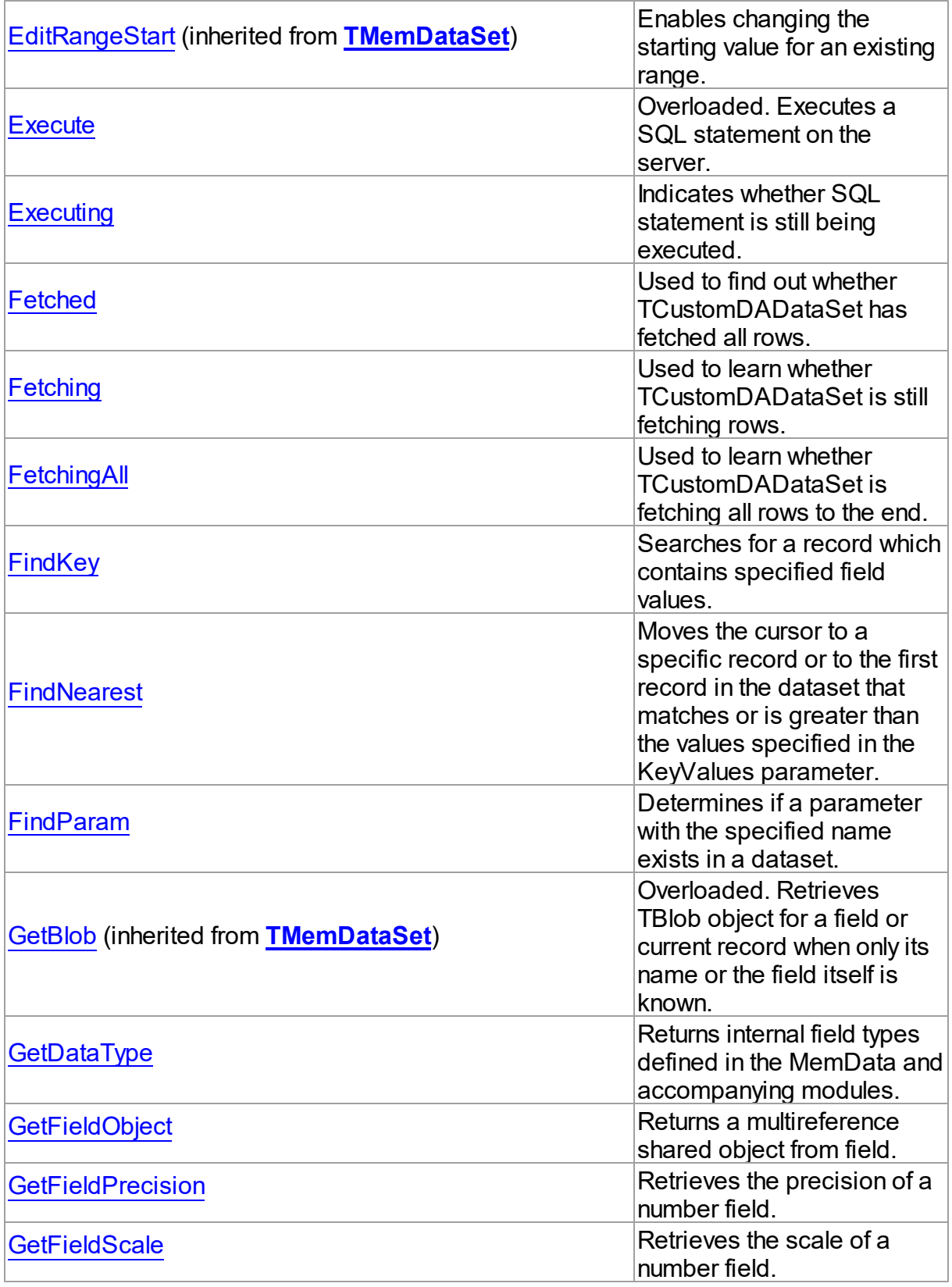

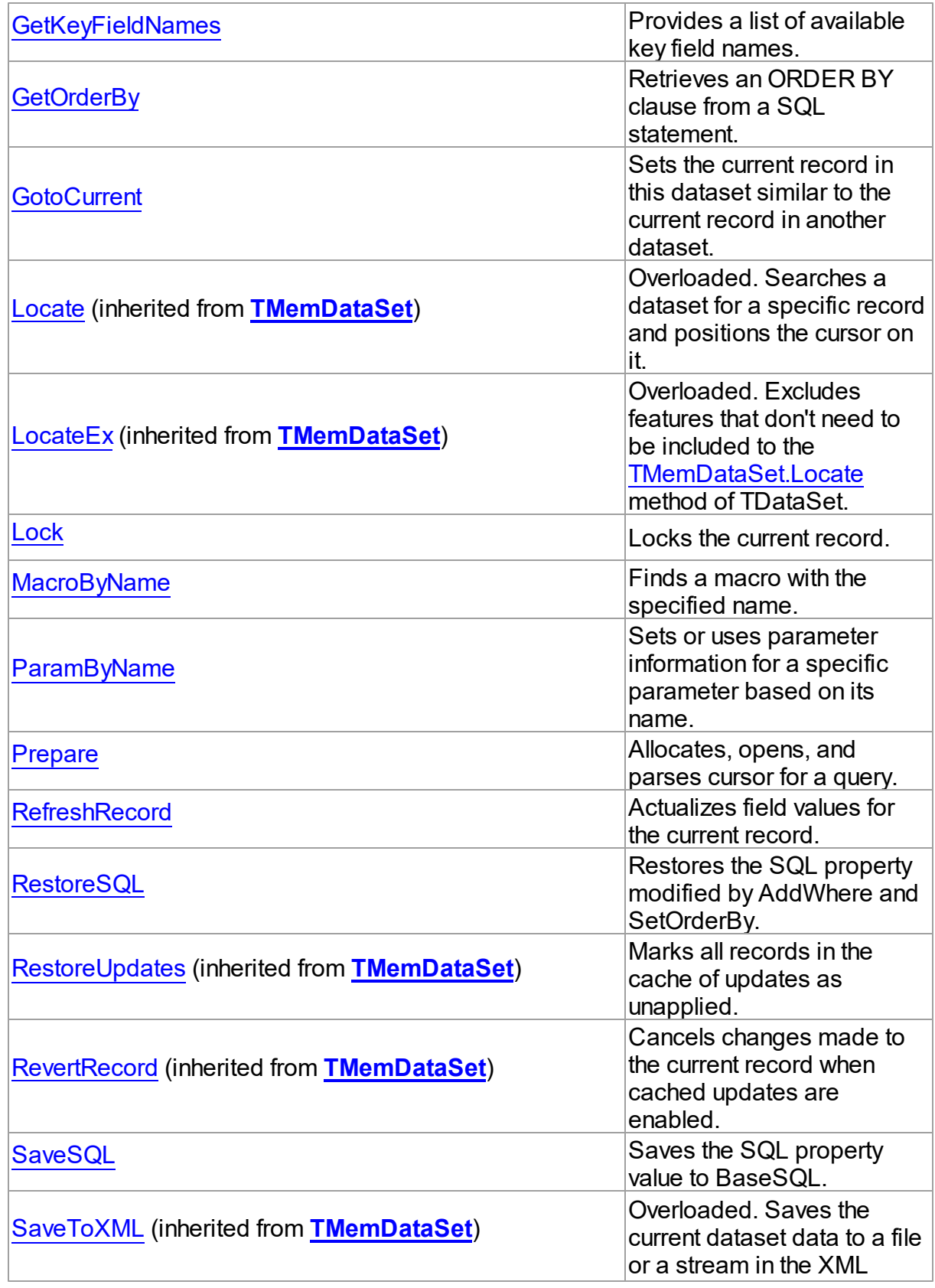

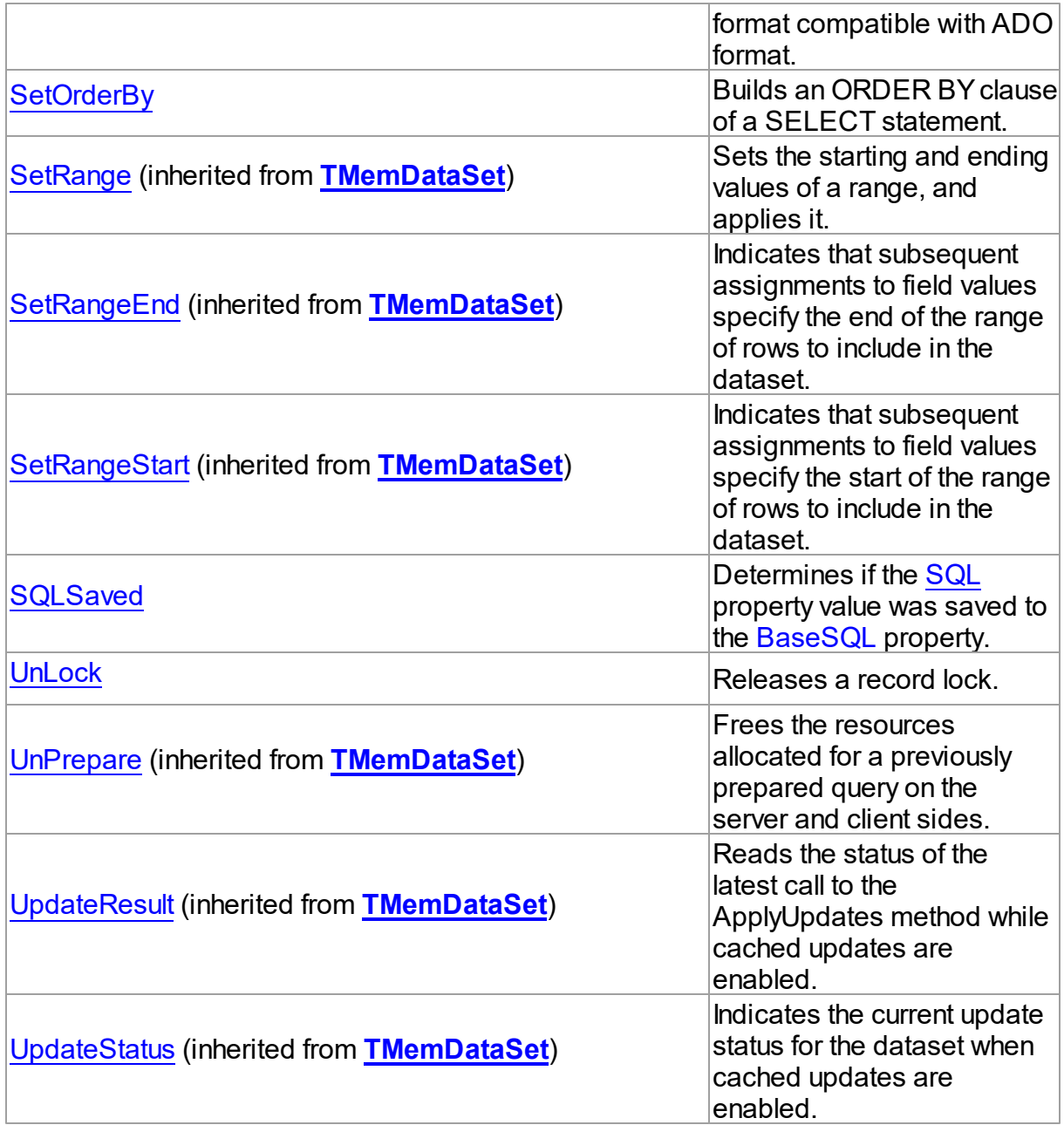

- [TCustomDADataSet](#page-104-0) Class
- [TCustomDADataSet](#page-105-0) Class Members

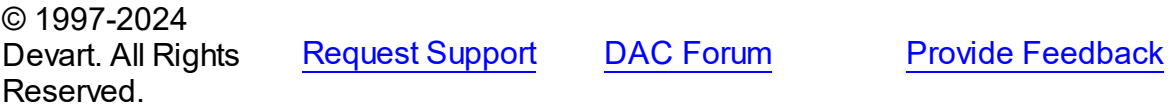
#### <span id="page-144-0"></span>4.3.1.4.3.1 AddWhere Method

Adds condition to the WHERE clause of SELECT statement in the SQL property.

Class

[TCustomDADataSet](#page-104-0)

# Syntax

procedure Addwhere(const Condition: string);

#### **Parameters**

*Condition* Holds the condition that will be added to the WHERE clause.

# **Remarks**

Call the AddWhere method to add a condition to the WHERE clause of SELECT statement in the SQL property.

If SELECT has no WHERE clause, AddWhere creates it.

**Note:** the AddWhere method is implicitly called by [RefreshRecord](#page-160-0). The AddWhere method works for the SELECT statements only.

**Note:** the AddWhere method adds a value to the WHERE condition as is. If you expect this value to be enclosed in brackets, you should bracket it explicitly.

See Also

• [DeleteWhere](#page-146-0)

© 1997-2024 Devart. All Rights Reserved.

[Request](https://www.devart.com/company/contactform.html?category=1&product=virtualdac) Support DAC [Forum](https://support.devart.com/portal/en/community/delphi-data-access-components) Provide [Feedback](https://www.devart.com/virtualdac/feedback.html)

4.3.1.4.3.2 BreakExec Method

Breaks execution of the SQL statement on the server.

# Class

[TCustomDADataSet](#page-104-0)

# **Syntax**

### procedure BreakExec; virtual;

# Remarks

Call the BreakExec method to break execution of the SQL statement on the server. It makes sense to only call BreakExec from another thread.

# See Also

- [TCustomDADataSet.Execute](#page-147-0)
- [TCustomDASQL.BreakExec](#page-181-0)

© 1997-2024 Devart. All Rights Reserved. [Request](https://www.devart.com/company/contactform.html?category=1&product=virtualdac) Support DAC [Forum](https://support.devart.com/portal/en/community/delphi-data-access-components) Provide [Feedback](https://www.devart.com/virtualdac/feedback.html)

4.3.1.4.3.3 CreateBlobStream Method

Used to obtain a stream for reading data from or writing data to a BLOB field, specified by the Field parameter.

#### Class

#### [TCustomDADataSet](#page-104-0)

### **Syntax**

function CreateBlobStream(Field: TField; Mode: TBlobStreamMode): TStream; override;

### **Parameters**

*Field*

Holds the BLOB field for reading data from or writing data to from a stream.

*Mode*

Holds the stream mode, for which the stream will be used.

#### **Return Value**

The BLOB Stream.

# **Remarks**

Call the CreateBlobStream method to obtain a stream for reading data from or writing data to a BLOB field, specified by the Field parameter. It must be a TBlobField component. You can specify whether the stream will be used for reading, writing, or updating the contents of the

field with the Mode parameter.

© 1997-2024 Devart. All Rights Reserved. [Request](https://www.devart.com/company/contactform.html?category=1&product=virtualdac) Support DAC [Forum](https://support.devart.com/portal/en/community/delphi-data-access-components) Provide [Feedback](https://www.devart.com/virtualdac/feedback.html)

#### <span id="page-146-0"></span>4.3.1.4.3.4 DeleteWhere Method

Removes WHERE clause from the SQL property and assigns the BaseSQL property.

**Class** 

[TCustomDADataSet](#page-104-0)

**Syntax** 

procedure Deletewhere;

# **Remarks**

Call the DeleteWhere method to remove WHERE clause from the the SQL property and assign BaseSQL.

# See Also

- [AddWhere](#page-144-0)
- [BaseSQL](#page-117-0)

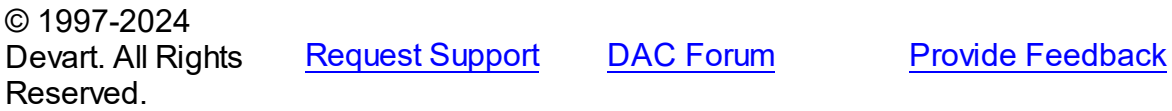

4.3.1.4.3.5 Execute Method

Executes a SQL statement on the server.

**Class** 

[TCustomDADataSet](#page-104-0)

Overload List

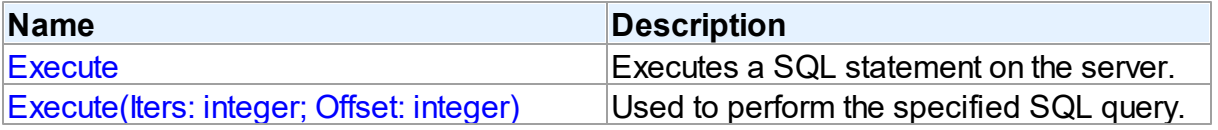

#### **136 VirtualDAC**

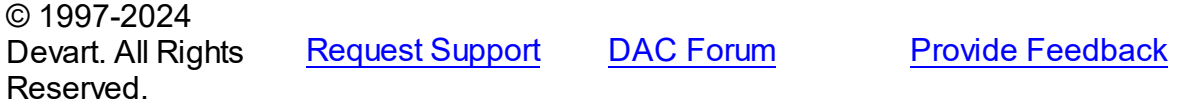

<span id="page-147-0"></span>Executes a SQL statement on the server.

# Class

[TCustomDADataSet](#page-104-0)

#### Syntax

procedure Execute; overload; virtual;

# Remarks

Call the Execute method to execute an SQL statement on the server. If SQL statement is a SELECT query, Execute calls the Open method.

Execute implicitly prepares SQL statement by calling the [TCustomDADataSet.Prepare](#page-160-1) method if the [TCustomDADataSet.Options](#page-127-0) option is set to True and the statement has not been prepared yet. To speed up the performance in case of multiple Execute calls, an application should call Prepare before calling the Execute method for the first time.

# See Also

- [TCustomDADataSet.AfterExecute](#page-165-0)
- [TCustomDADataSet.Executing](#page-148-0)
- [TCustomDADataSet.Prepare](#page-160-1)

© 1997-2024 Devart. All Rights Reserved.

[Request](https://www.devart.com/company/contactform.html?category=1&product=virtualdac) Support DAC [Forum](https://support.devart.com/portal/en/community/delphi-data-access-components) Provide [Feedback](https://www.devart.com/virtualdac/feedback.html)

<span id="page-147-1"></span>Used to perform the specified SQL query.

Class

[TCustomDADataSet](#page-104-0)

# **Syntax**

procedure Execute(Iters: integer; Offset: integer = 0); overload;

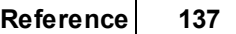

# virtual;

#### **Parameters**

*Iters*

Specifies the number of inserted rows.

*Offset*

Points the array element, which the Batch operation starts from. 0 by default.

# **Remarks**

The Execute method executes the specified SQL query.

© 1997-2024 Devart. All Rights Reserved. [Request](https://www.devart.com/company/contactform.html?category=1&product=virtualdac) Support DAC [Forum](https://support.devart.com/portal/en/community/delphi-data-access-components) Provide [Feedback](https://www.devart.com/virtualdac/feedback.html)

<span id="page-148-0"></span>4.3.1.4.3.6 Executing Method

Indicates whether SQL statement is still being executed.

Class

[TCustomDADataSet](#page-104-0)

### **Syntax**

function Executing: boolean;

#### **Return Value**

True, if SQL statement is still being executed.

# **Remarks**

Check Executing to learn whether TCustomDADataSet is still executing SQL statement.

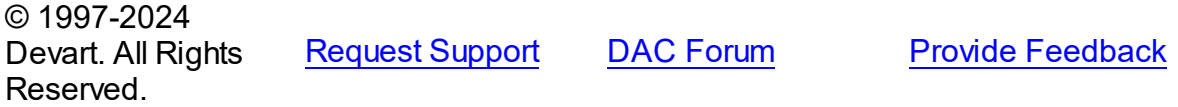

4.3.1.4.3.7 Fetched Method

Used to find out whether TCustomDADataSet has fetched all rows.

# **Class**

[TCustomDADataSet](#page-104-0)

# **Syntax**

function Fetched: boolean; virtual;

### **Return Value**

True, if all rows have been fetched.

# Remarks

Call the Fetched method to find out whether TCustomDADataSet has fetched all rows.

See Also

• [Fetching](#page-149-0)

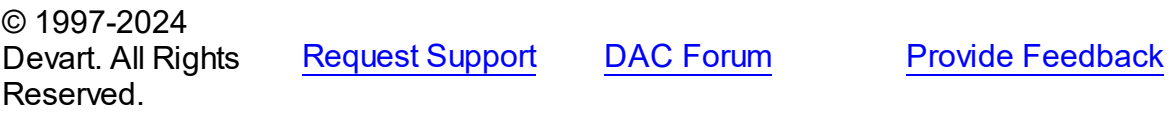

<span id="page-149-0"></span>4.3.1.4.3.8 Fetching Method

Used to learn whether TCustomDADataSet is still fetching rows.

### Class

[TCustomDADataSet](#page-104-0)

# **Syntax**

function Fetching: boolean;

### **Return Value**

True, if TCustomDADataSet is still fetching rows.

# Remarks

Check Fetching to learn whether TCustomDADataSet is still fetching rows. Use the Fetching method if NonBlocking is True.

# See Also

• [Executing](#page-148-0)

© 1997-2024 Devart. All Rights Reserved.

[Request](https://www.devart.com/company/contactform.html?category=1&product=virtualdac) Support DAC [Forum](https://support.devart.com/portal/en/community/delphi-data-access-components) Provide [Feedback](https://www.devart.com/virtualdac/feedback.html)

#### 4.3.1.4.3.9 FetchingAll Method

Used to learn whether TCustomDADataSet is fetching all rows to the end.

# Class

[TCustomDADataSet](#page-104-0)

# **Syntax**

function FetchingAll: boolean;

#### **Return Value**

True, if TCustomDADataSet is fetching all rows to the end.

# **Remarks**

Check FetchingAll to learn whether TCustomDADataSet is fetching all rows to the end.

# See Also

#### • [Executing](#page-148-0)

© 1997-2024 Devart. All Rights Reserved. [Request](https://www.devart.com/company/contactform.html?category=1&product=virtualdac) Support DAC [Forum](https://support.devart.com/portal/en/community/delphi-data-access-components) Provide [Feedback](https://www.devart.com/virtualdac/feedback.html)

<span id="page-150-0"></span>4.3.1.4.3.10 FindKey Method

Searches for a record which contains specified field values.

#### Class

#### [TCustomDADataSet](#page-104-0)

# **Syntax**

function FindKey(const KeyValues: array of System.TVarRec): Boolean;

#### **Parameters**

*KeyValues* Holds a key.

### **Remarks**

Call the FindKey method to search for a specific record in a dataset. KeyValues holds a

comma-delimited array of field values, that is called a key.

This function is provided for BDE compatibility only. It is recommended to use functions [TMemDataSet.Locate](#page-377-0) and [TMemDataSet.LocateEx](#page-379-0) for the record search.

© 1997-2024 Devart. All Rights Reserved. [Request](https://www.devart.com/company/contactform.html?category=1&product=virtualdac) Support DAC [Forum](https://support.devart.com/portal/en/community/delphi-data-access-components) Provide [Feedback](https://www.devart.com/virtualdac/feedback.html)

#### 4.3.1.4.3.11 FindNearest Method

Moves the cursor to a specific record or to the first record in the dataset that matches or is greater than the values specified in the KeyValues parameter.

#### Class

#### [TCustomDADataSet](#page-104-0)

#### Syntax

procedure FindNearest(const KeyValues: array of System. TVarRec);

### **Parameters**

#### *KeyValues*

Holds the values of the record key fields to which the cursor should be moved.

# Remarks

Call the FindNearest method to move the cursor to a specific record or to the first record in the dataset that matches or is greater than the values specified in the KeyValues parameter. If there are no records that match or exceed the specified criteria, the cursor will not move.

This function is provided for BDE compatibility only. It is recommended to use functions [TMemDataSet.Locate](#page-377-0) and [TMemDataSet.LocateEx](#page-379-0) for the record search.

### See Also

- [TMemDataSet.Locate](#page-377-0)
- [TMemDataSet.LocateEx](#page-379-0)
- [FindKey](#page-150-0)

© 1997-2024 Devart. All Rights Reserved.

[Request](https://www.devart.com/company/contactform.html?category=1&product=virtualdac) Support DAC [Forum](https://support.devart.com/portal/en/community/delphi-data-access-components) Provide [Feedback](https://www.devart.com/virtualdac/feedback.html)

#### <span id="page-152-0"></span>4.3.1.4.3.12 FindParam Method

Determines if a parameter with the specified name exists in a dataset.

# Class

[TCustomDADataSet](#page-104-0)

# Syntax

function FindParam(const Value: string): [TDAParam;](#page-260-0)

#### **Parameters**

*Value*

Holds the name of the param for which to search.

#### **Return Value**

the TDAParam object for the specified Name. Otherwise it returns nil.

# Remarks

Call the FindParam method to determine if a specified param component exists in a dataset. Name is the name of the param for which to search. If FindParam finds a param with a matching name, it returns a TDAParam object for the specified Name. Otherwise it returns nil.

# See Also

- [Params](#page-130-0)
- [ParamByName](#page-159-0)

© 1997-2024 Devart. All Rights Reserved. [Request](https://www.devart.com/company/contactform.html?category=1&product=virtualdac) Support DAC [Forum](https://support.devart.com/portal/en/community/delphi-data-access-components) Provide [Feedback](https://www.devart.com/virtualdac/feedback.html)

4.3.1.4.3.13 GetDataType Method

Returns internal field types defined in the MemData and accompanying modules.

Class

#### [TCustomDADataSet](#page-104-0)

# **Syntax**

function GetDataType(const FieldName: string): integer; virtual;

#### **Parameters**

#### *FieldName*

Holds the name of the field.

#### **Return Value**

internal field types defined in MemData and accompanying modules.

# Remarks

Call the GetDataType method to return internal field types defined in the MemData and accompanying modules. Internal field data types extend the TFieldType type of VCL by specific database server data types. For example, ftString, ftFile, ftObject.

© 1997-2024 Devart. All Rights Reserved. [Request](https://www.devart.com/company/contactform.html?category=1&product=virtualdac) Support DAC [Forum](https://support.devart.com/portal/en/community/delphi-data-access-components) Provide [Feedback](https://www.devart.com/virtualdac/feedback.html)

4.3.1.4.3.14 GetFieldObject Method

Returns a multireference shared object from field.

### Class

[TCustomDADataSet](#page-104-0)

# Syntax

function GetFieldObject(Field: TField): [TSharedObject;](#page-342-0) overload;function GetFieldObject(Field: TField; RecBuf: TRecordBuffer): [TSharedObject;](#page-342-0) overload;function GetFieldObject(FieldDesc: TFieldDesc): [TSharedObject;](#page-342-0) overload;function GetFieldObject(FieldDesc: TFieldDesc; RecBuf: TRecordBuffer): [TSharedObject;](#page-342-0) overload;function GetFieldObject(const FieldName: string): [TSharedObject;](#page-342-0) overload;

#### **Parameters**

*FieldName* Holds the field name.

### **Return Value**

multireference shared object.

# **Remarks**

Call the GetFieldObject method to return a multireference shared object from field. If field

does not hold one of the TSharedObject descendants, GetFieldObject raises an exception.

© 1997-2024 Devart. All Rights Reserved. [Request](https://www.devart.com/company/contactform.html?category=1&product=virtualdac) Support DAC [Forum](https://support.devart.com/portal/en/community/delphi-data-access-components) Provide [Feedback](https://www.devart.com/virtualdac/feedback.html)

#### <span id="page-154-1"></span>4.3.1.4.3.15 GetFieldPrecision Method

Retrieves the precision of a number field.

Class

[TCustomDADataSet](#page-104-0)

**Syntax** 

function GetFieldPrecision(const FieldName: string): integer;

### **Parameters**

*FieldName* Holds the existing field name.

#### **Return Value**

precision of number field.

# **Remarks**

Call the GetFieldPrecision method to retrieve the precision of a number field. FieldName is the name of an existing field.

See Also

[GetFieldScale](#page-154-0)

© 1997-2024 Devart. All Rights Reserved.

[Request](https://www.devart.com/company/contactform.html?category=1&product=virtualdac) Support DAC [Forum](https://support.devart.com/portal/en/community/delphi-data-access-components) Provide [Feedback](https://www.devart.com/virtualdac/feedback.html)

<span id="page-154-0"></span>4.3.1.4.3.16 GetFieldScale Method

Retrieves the scale of a number field.

Class

[TCustomDADataSet](#page-104-0)

Syntax

# function GetFieldScale(const FieldName: string): integer;

#### **Parameters**

*FieldName*

Holds the existing field name.

#### **Return Value**

the scale of the number field.

#### **Remarks**

Call the GetFieldScale method to retrieve the scale of a number field. FieldName is the name of an existing field.

# See Also

[GetFieldPrecision](#page-154-1)

© 1997-2024 Devart. All Rights Reserved. [Request](https://www.devart.com/company/contactform.html?category=1&product=virtualdac) Support DAC [Forum](https://support.devart.com/portal/en/community/delphi-data-access-components) Provide [Feedback](https://www.devart.com/virtualdac/feedback.html)

4.3.1.4.3.17 GetKeyFieldNames Method

Provides a list of available key field names.

### Class

[TCustomDADataSet](#page-104-0)

# **Syntax**

procedure GetKeyFieldNames(List: TStrings);

#### **Parameters**

*List*

The list of available key field names

#### **Return Value**

Key field name

### **Remarks**

Call the GetKeyFieldNames method to get the names of available key fields. Populates a string list with the names of key fields in tables.

# See Also

- [TCustomDAConnection.GetTableNames](#page-99-0)
- [TCustomDAConnection.GetStoredProcNames](#page-98-0)

© 1997-2024 Devart. All Rights Reserved. [Request](https://www.devart.com/company/contactform.html?category=1&product=virtualdac) Support DAC [Forum](https://support.devart.com/portal/en/community/delphi-data-access-components) Provide [Feedback](https://www.devart.com/virtualdac/feedback.html)

<span id="page-156-0"></span>4.3.1.4.3.18 GetOrderBy Method

Retrieves an ORDER BY clause from a SQL statement.

# Class

[TCustomDADataSet](#page-104-0)

# **Syntax**

function GetOrderBy: string;

#### **Return Value**

an ORDER BY clause from the SQL statement.

# **Remarks**

Call the GetOrderBy method to retrieve an ORDER BY clause from a SQL statement.

**Note:** GetOrderBy and SetOrderBy methods serve to process only quite simple queries and don't support, for example, subqueries.

See Also

• [SetOrderBy](#page-162-0)

© 1997-2024 Devart. All Rights Reserved. [Request](https://www.devart.com/company/contactform.html?category=1&product=virtualdac) Support DAC [Forum](https://support.devart.com/portal/en/community/delphi-data-access-components) Provide [Feedback](https://www.devart.com/virtualdac/feedback.html)

4.3.1.4.3.19 GotoCurrent Method

Sets the current record in this dataset similar to the current record in another dataset.

#### Class

[TCustomDADataSet](#page-104-0)

### **Syntax**

procedure GotoCurrent(DataSet: [TCustomDADataSet\)](#page-104-0);

#### **Parameters**

*DataSet*

Holds the TCustomDADataSet descendant to synchronize the record position with.

# Remarks

Call the GotoCurrent method to set the current record in this dataset similar to the current record in another dataset. The key fields in both these DataSets must be coincident.

# See Also

- [TMemDataSet.Locate](#page-377-0)
- [TMemDataSet.LocateEx](#page-379-0)

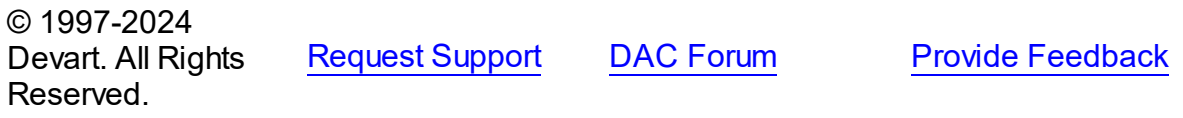

<span id="page-157-0"></span>4.3.1.4.3.20 Lock Method

Locks the current record.

Class

[TCustomDADataSet](#page-104-0)

# **Syntax**

procedure Lock; virtual;

# **Remarks**

Call the Lock method to lock the current record by executing the statement that is defined in the SQLLock property.

The Lock method sets the savepoint with the name LOCK  $+$  <component name>.

# See Also [UnLock](#page-163-0)

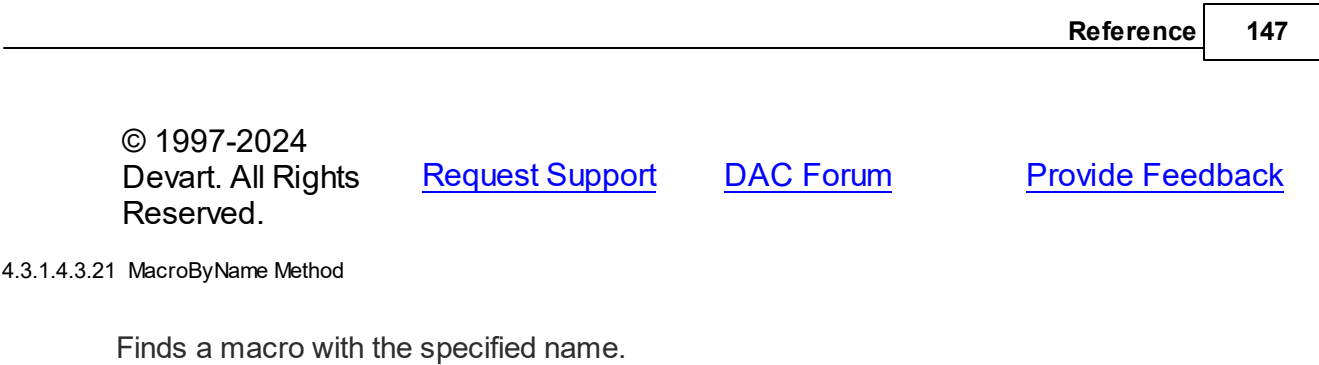

Class

# [TCustomDADataSet](#page-104-0)

# **Syntax**

function MacroByName(const Value: string): [TMacro;](#page-281-0)

#### **Parameters**

*Value*

Holds the name of a macro to search for.

### **Return Value**

TMacro object if a match is found.

# Remarks

Call the MacroByName method to find a macro with the specified name. If a match is found, MacroByName returns the macro. Otherwise, an exception is raised. Use this method instead of a direct reference to the TMacros. Items property to avoid depending on the order of the items.

To locate a parameter by name without raising an exception if the parameter is not found, use the FindMacro method.

To set a value to a macro, use the [TMacro.Value](#page-286-0) property.

# Example

```
VirtualQuery.SQL:= 'SELECT * FROM Scott.Dept ORDER BY &Order';
VirtualQuery.MacroByName('Order').Value:= 'DeptNo';
VirtualQuery.Open;
```
# See Also

- [TMacro](#page-281-0)
- [Macros](#page-124-0)

M:Devart.Dac.TCustomDADataSet.FindMacro(System.String)

© 1997-2024 Devart. All Rights Reserved. [Request](https://www.devart.com/company/contactform.html?category=1&product=virtualdac) Support DAC [Forum](https://support.devart.com/portal/en/community/delphi-data-access-components) Provide [Feedback](https://www.devart.com/virtualdac/feedback.html)

#### <span id="page-159-0"></span>4.3.1.4.3.22 ParamByName Method

Sets or uses parameter information for a specific parameter based on its name.

Class

[TCustomDADataSet](#page-104-0)

**Syntax** 

function ParamByName(const Value: string): [TDAParam](#page-260-0);

#### **Parameters**

*Value*

Holds the name of the parameter for which to retrieve information.

#### **Return Value**

a TDAParam object.

# **Remarks**

Call the ParamByName method to set or use parameter information for a specific parameter based on its name. Name is the name of the parameter for which to retrieve information. ParamByName is used to set a parameter's value at runtime and returns a [TDAParam](#page-260-0) object.

### Example

The following statement retrieves the current value of a parameter called "Contact" into an edit box:

```
Edit1.Text := Query1.ParamsByName('Contact').AsString;
```
See Also

- [Params](#page-130-0)
- [FindParam](#page-152-0)

© 1997-2024 Devart. All Rights

[Request](https://www.devart.com/company/contactform.html?category=1&product=virtualdac) Support DAC [Forum](https://support.devart.com/portal/en/community/delphi-data-access-components) Provide [Feedback](https://www.devart.com/virtualdac/feedback.html)

#### Reserved.

#### <span id="page-160-1"></span>4.3.1.4.3.23 Prepare Method

Allocates, opens, and parses cursor for a query.

Class

[TCustomDADataSet](#page-104-0)

**Syntax** 

procedure Prepare; override;

# **Remarks**

Call the Prepare method to allocate, open, and parse cursor for a query. Calling Prepare before executing a query improves application performance.

The UnPrepare method unprepares a query.

**Note:** When you change the text of a query at runtime, the query is automatically closed and unprepared.

# See Also

- [TMemDataSet.Prepared](#page-361-0)
- [TMemDataSet.UnPrepare](#page-388-0)
- [Options](#page-127-0)

© 1997-2024 Devart. All Rights Reserved.

[Request](https://www.devart.com/company/contactform.html?category=1&product=virtualdac) Support DAC [Forum](https://support.devart.com/portal/en/community/delphi-data-access-components) Provide [Feedback](https://www.devart.com/virtualdac/feedback.html)

<span id="page-160-0"></span>4.3.1.4.3.24 RefreshRecord Method

Actualizes field values for the current record.

Class

[TCustomDADataSet](#page-104-0)

**Syntax** 

procedure RefreshRecord;

# **Remarks**

Call the RefreshRecord method to actualize field values for the current record.

RefreshRecord performs query to database and refetches new field values from the returned cursor.

#### See Also

- [RefreshOptions](#page-132-0)
- [SQLRefresh](#page-137-0)

© 1997-2024 Devart. All Rights Reserved. [Request](https://www.devart.com/company/contactform.html?category=1&product=virtualdac) Support DAC [Forum](https://support.devart.com/portal/en/community/delphi-data-access-components) Provide [Feedback](https://www.devart.com/virtualdac/feedback.html)

#### <span id="page-161-0"></span>4.3.1.4.3.25 RestoreSQL Method

Restores the SQL property modified by AddWhere and SetOrderBy.

# Class

[TCustomDADataSet](#page-104-0)

**Syntax** 

procedure RestoreSQL;

# Remarks

Call the RestoreSQL method to restore the SQL property modified by AddWhere and SetOrderBy.

# See Also

- [AddWhere](#page-144-0)
- [SetOrderBy](#page-162-0)
- [SaveSQL](#page-162-1)
- [SQLSaved](#page-163-1)

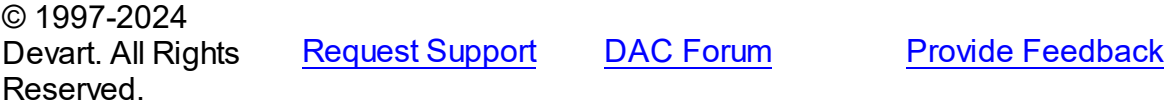

#### <span id="page-162-1"></span>4.3.1.4.3.26 SaveSQL Method

Saves the SQL property value to BaseSQL.

# Class

[TCustomDADataSet](#page-104-0)

# **Syntax**

procedure SaveSQL;

# **Remarks**

Call the SaveSQL method to save the SQL property value to the BaseSQL property.

# See Also

- [SQLSaved](#page-163-1)
- [RestoreSQL](#page-161-0)
- [BaseSQL](#page-117-0)

© 1997-2024 Devart. All Rights Reserved. [Request](https://www.devart.com/company/contactform.html?category=1&product=virtualdac) Support DAC [Forum](https://support.devart.com/portal/en/community/delphi-data-access-components) Provide [Feedback](https://www.devart.com/virtualdac/feedback.html)

<span id="page-162-0"></span>4.3.1.4.3.27 SetOrderBy Method

Builds an ORDER BY clause of a SELECT statement.

Class

[TCustomDADataSet](#page-104-0)

# **Syntax**

procedure SetOrderBy(const Fields: string);

### **Parameters**

#### *Fields*

Holds the names of the fields which will be added to the ORDER BY clause.

# **Remarks**

Call the SetOrderBy method to build an ORDER BY clause of a SELECT statement. The

fields are identified by the comma-delimited field names.

**Note:** The GetOrderBy and SetOrderBy methods serve to process only quite simple queries and don't support, for example, subqueries.

<span id="page-163-1"></span>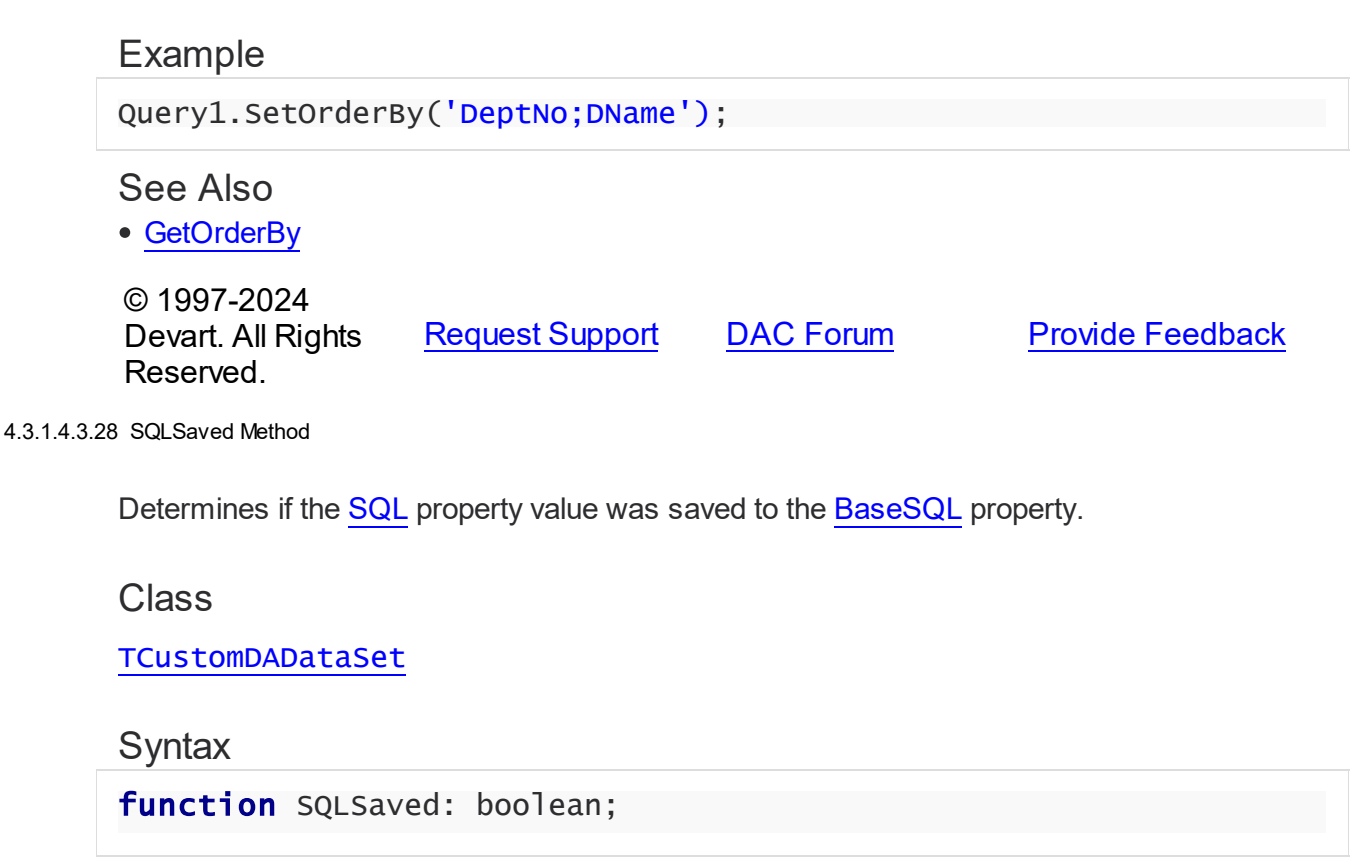

### **Return Value**

True, if the SQL property value was saved to the BaseSQL property.

### **Remarks**

Call the [SQL](#page-133-0)Saved method to know whether the SQL property value was saved to the

[BaseSQL](#page-117-0) property.

© 1997-2024 Devart. All Rights Reserved. [Request](https://www.devart.com/company/contactform.html?category=1&product=virtualdac) Support DAC [Forum](https://support.devart.com/portal/en/community/delphi-data-access-components) Provide [Feedback](https://www.devart.com/virtualdac/feedback.html)

<span id="page-163-0"></span>4.3.1.4.3.29 UnLock Method

Releases a record lock.

Class

# [TCustomDADataSet](#page-104-0)

**Syntax** 

procedure UnLock;

### Remarks

Call the Unlock method to release the record lock made by the [Lock](#page-157-0) method before.

Unlock is performed by rolling back to the savepoint set by the Lock method.

See Also

• [Lock](#page-157-0)

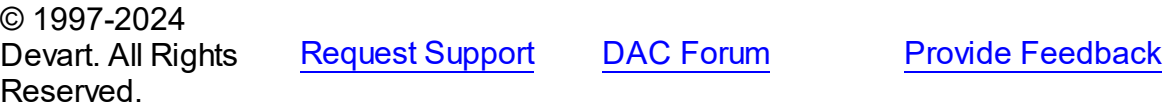

4.3.1.4.4 Events

Events of the **TCustomDADataSet** class.

For a complete list of the **TCustomDADataSet** class members, see the [TCustomDADataSet](#page-105-0) [Members](#page-105-0) topic.

# Public

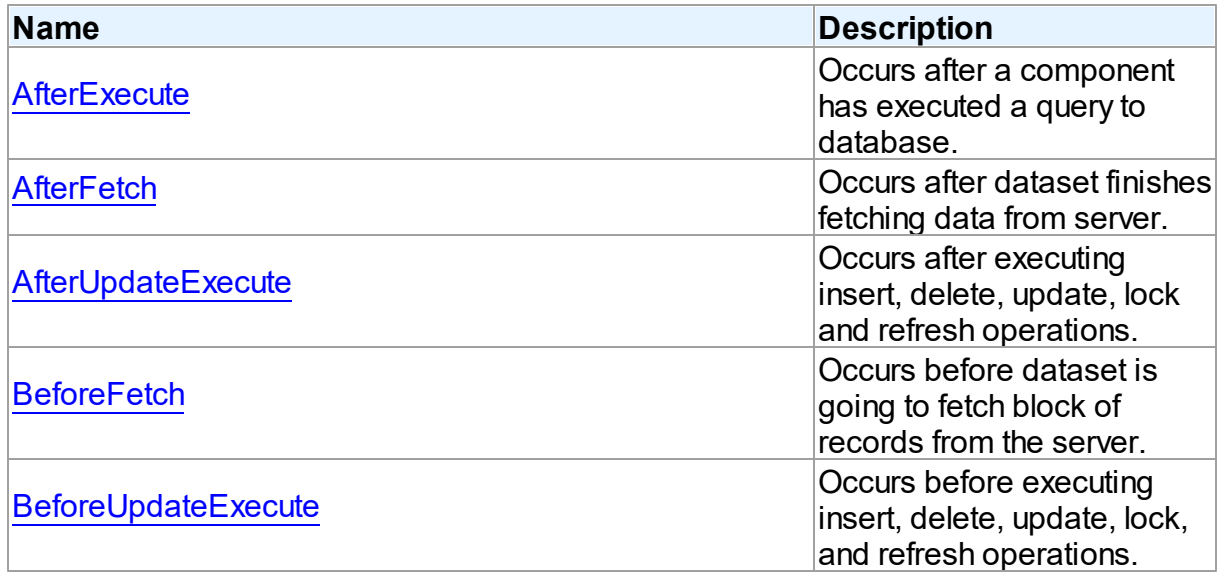

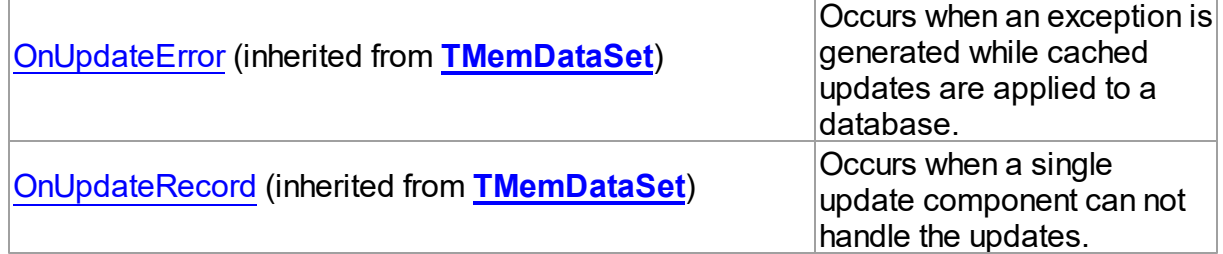

# See Also

[TCustomDADataSet](#page-104-0) Class

[TCustomDADataSet](#page-105-0) Class Members

© 1997-2024 Devart. All Rights Reserved. [Request](https://www.devart.com/company/contactform.html?category=1&product=virtualdac) Support DAC [Forum](https://support.devart.com/portal/en/community/delphi-data-access-components) Provide [Feedback](https://www.devart.com/virtualdac/feedback.html)

<span id="page-165-0"></span>4.3.1.4.4.1 AfterExecute Event

Occurs after a component has executed a query to database.

### Class

[TCustomDADataSet](#page-104-0)

# **Syntax**

property AfterExecute: [TAfterExecuteEvent;](#page-301-0)

# **Remarks**

Occurs after a component has executed a query to database.

# See Also

[TCustomDADataSet.Execute](#page-147-0)

© 1997-2024 Devart. All Rights Reserved. [Request](https://www.devart.com/company/contactform.html?category=1&product=virtualdac) Support DAC [Forum](https://support.devart.com/portal/en/community/delphi-data-access-components) Provide [Feedback](https://www.devart.com/virtualdac/feedback.html)

<span id="page-165-1"></span>4.3.1.4.4.2 AfterFetch Event

Occurs after dataset finishes fetching data from server.

**Class** 

#### [TCustomDADataSet](#page-104-0)

### **Syntax**

property AfterFetch: [TAfterFetchEvent;](#page-302-0)

# **Remarks**

The AfterFetch event occurs after dataset finishes fetching data from server.

See Also

• [BeforeFetch](#page-166-1)

© 1997-2024 Devart. All Rights Reserved. [Request](https://www.devart.com/company/contactform.html?category=1&product=virtualdac) Support DAC [Forum](https://support.devart.com/portal/en/community/delphi-data-access-components) Provide [Feedback](https://www.devart.com/virtualdac/feedback.html)

#### <span id="page-166-0"></span>4.3.1.4.4.3 AfterUpdateExecute Event

Occurs after executing insert, delete, update, lock and refresh operations.

# Class

[TCustomDADataSet](#page-104-0)

# **Syntax**

property AfterUpdateExecute: [TUpdateExecuteEvent;](#page-305-0)

# **Remarks**

Occurs after executing insert, delete, update, lock, and refresh operations. You can use AfterUpdateExecute to set the parameters of corresponding statements.

© 1997-2024 Devart. All Rights Reserved. [Request](https://www.devart.com/company/contactform.html?category=1&product=virtualdac) Support DAC [Forum](https://support.devart.com/portal/en/community/delphi-data-access-components) Provide [Feedback](https://www.devart.com/virtualdac/feedback.html)

<span id="page-166-1"></span>4.3.1.4.4.4 BeforeFetch Event

Occurs before dataset is going to fetch block of records from the server.

# Class

[TCustomDADataSet](#page-104-0)

### **Syntax**

property BeforeFetch: [TBeforeFetchEvent](#page-302-1);

# **Remarks**

The BeforeFetch event occurs every time before dataset is going to fetch a block of records from the server. Set Cancel to True to abort current fetch operation.

See Also

[AfterFetch](#page-165-1)

© 1997-2024 Devart. All Rights Reserved. [Request](https://www.devart.com/company/contactform.html?category=1&product=virtualdac) Support DAC [Forum](https://support.devart.com/portal/en/community/delphi-data-access-components) Provide [Feedback](https://www.devart.com/virtualdac/feedback.html)

<span id="page-167-0"></span>4.3.1.4.4.5 BeforeUpdateExecute Event

Occurs before executing insert, delete, update, lock, and refresh operations.

Class

[TCustomDADataSet](#page-104-0)

**Syntax** 

property BeforeUpdateExecute: [TUpdateExecuteEvent;](#page-305-0)

# **Remarks**

Occurs before executing insert, delete, update, lock, and refresh operations. You can use BeforeUpdateExecute to set the parameters of corresponding statements.

See Also

[AfterUpdateExecute](#page-166-0)

© 1997-2024 Devart. All Rights Reserved. [Request](https://www.devart.com/company/contactform.html?category=1&product=virtualdac) Support DAC [Forum](https://support.devart.com/portal/en/community/delphi-data-access-components) Provide [Feedback](https://www.devart.com/virtualdac/feedback.html)

#### <span id="page-167-1"></span>**4.3.1.5 TCustomDASQL Class**

A base class for components executing SQL statements that do not return result sets.

For a list of all members of this type, see [TCustomDASQL](#page-168-0) members.

Unit

DBAccess

# **Syntax**

TCustomDASQL = class(TComponent);

# **Remarks**

TCustomDASQL is a base class that defines functionality for descendant classes which access database using SQL statements. Applications never use TCustomDASQL objects directly. Instead they use descendants of TCustomDASQL.

Use TCustomDASQL when client application must execute SQL statement or call stored procedure on the database server. The SQL statement should not retrieve rows from the database.

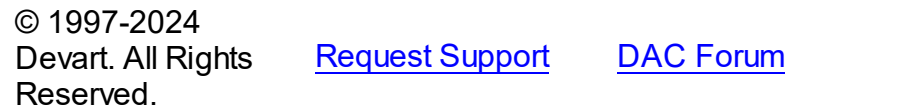

**Provide [Feedback](https://www.devart.com/virtualdac/feedback.html)** 

<span id="page-168-0"></span>4.3.1.5.1 Members

**[TCustomDASQL](#page-167-1)** class overview.

# **Properties**

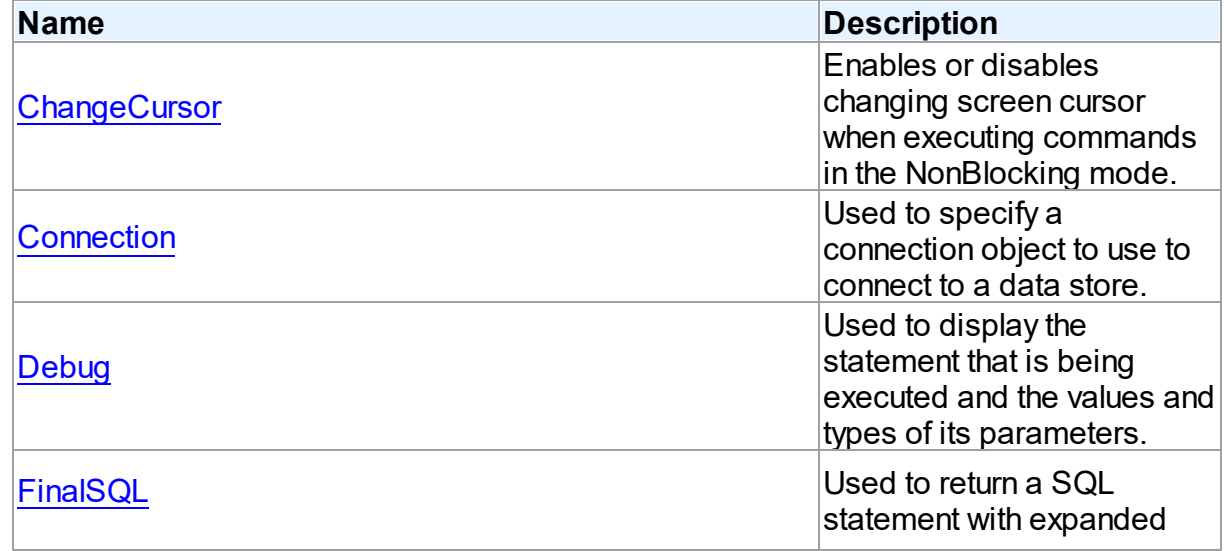

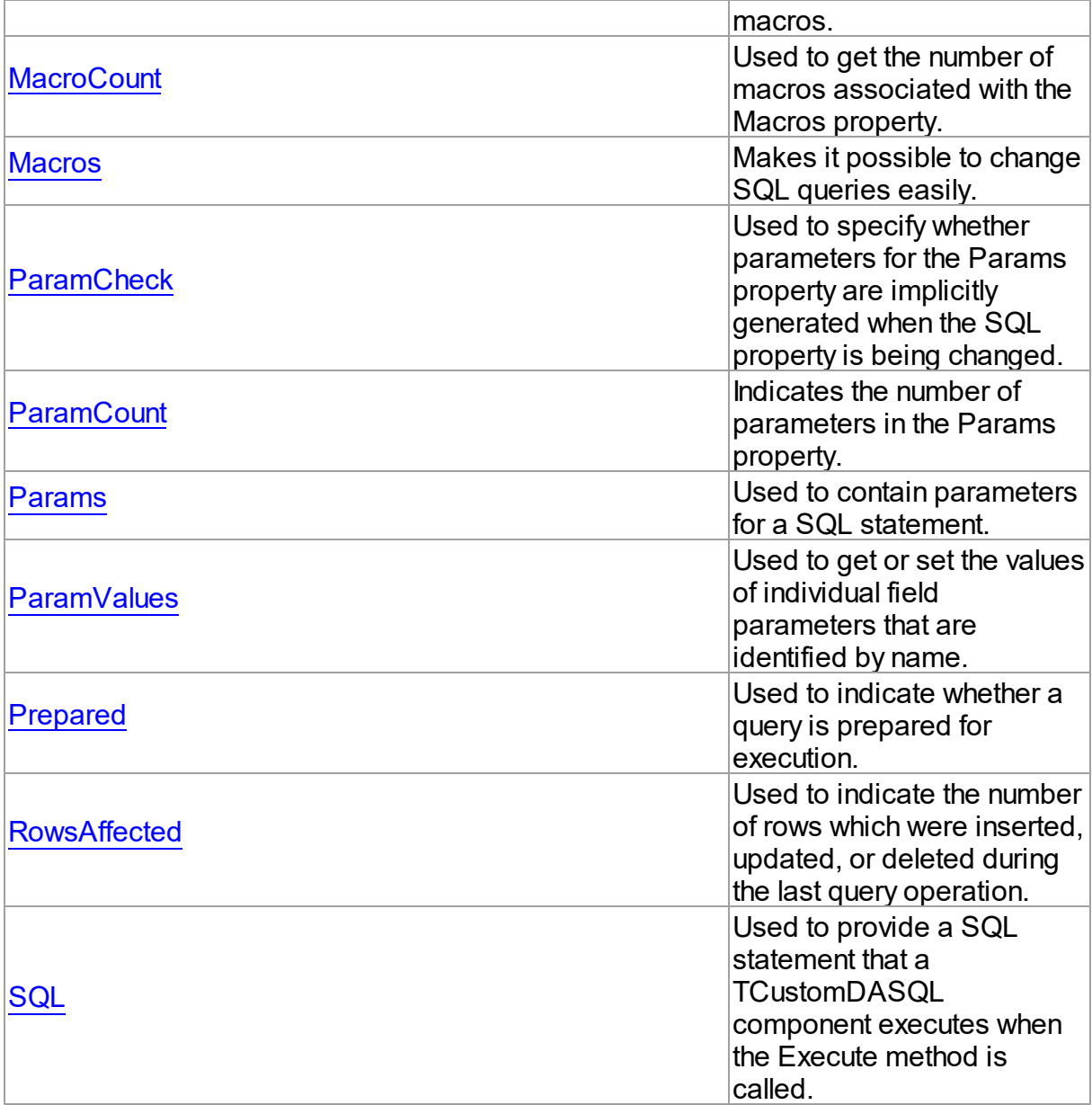

# Methods

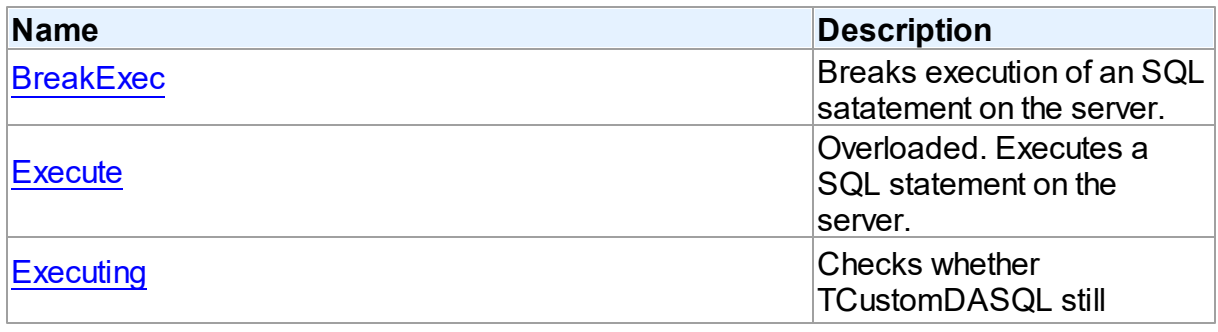

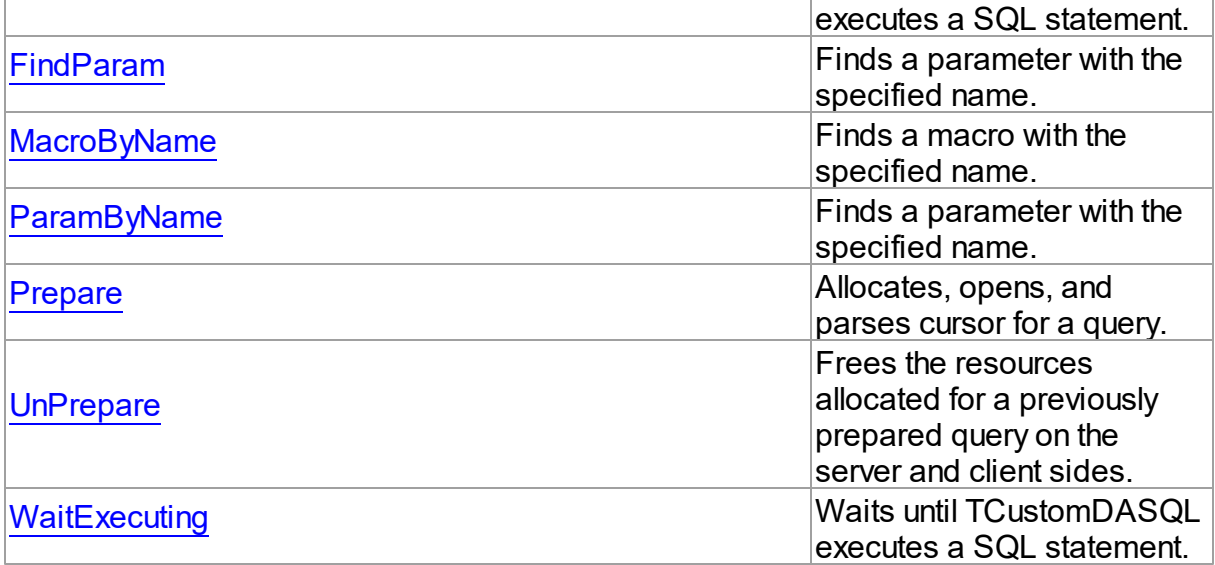

# **Events**

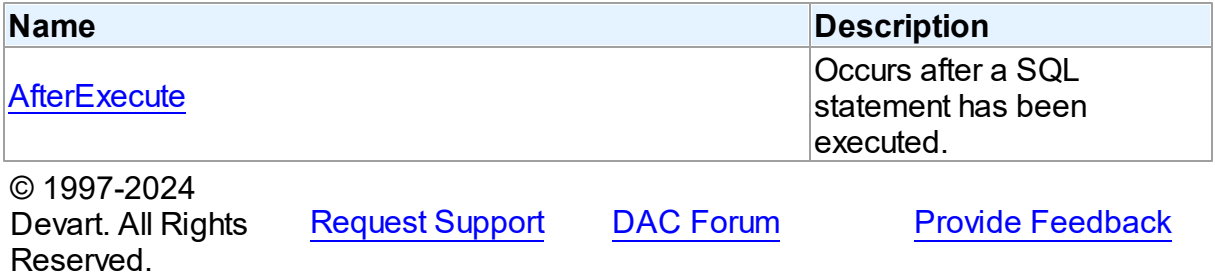

4.3.1.5.2 Properties

Properties of the **TCustomDASQL** class.

For a complete list of the **TCustomDASQL** class members, see the [TCustomDASQL](#page-168-0) [Members](#page-168-0) topic.

# Public

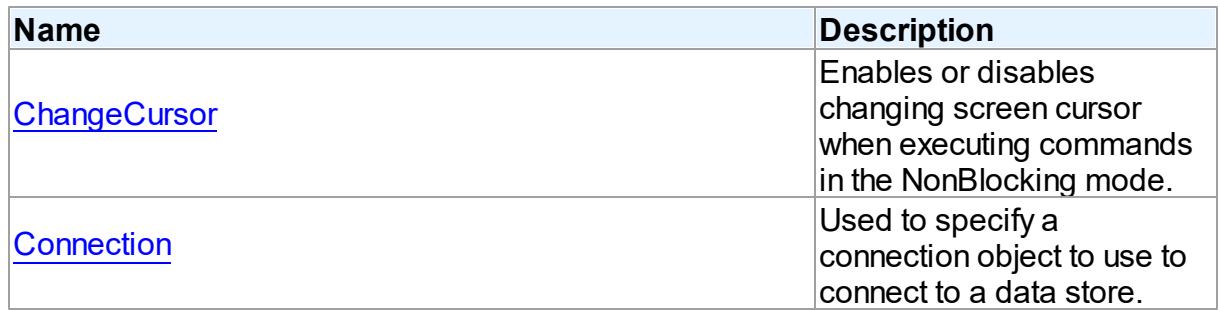

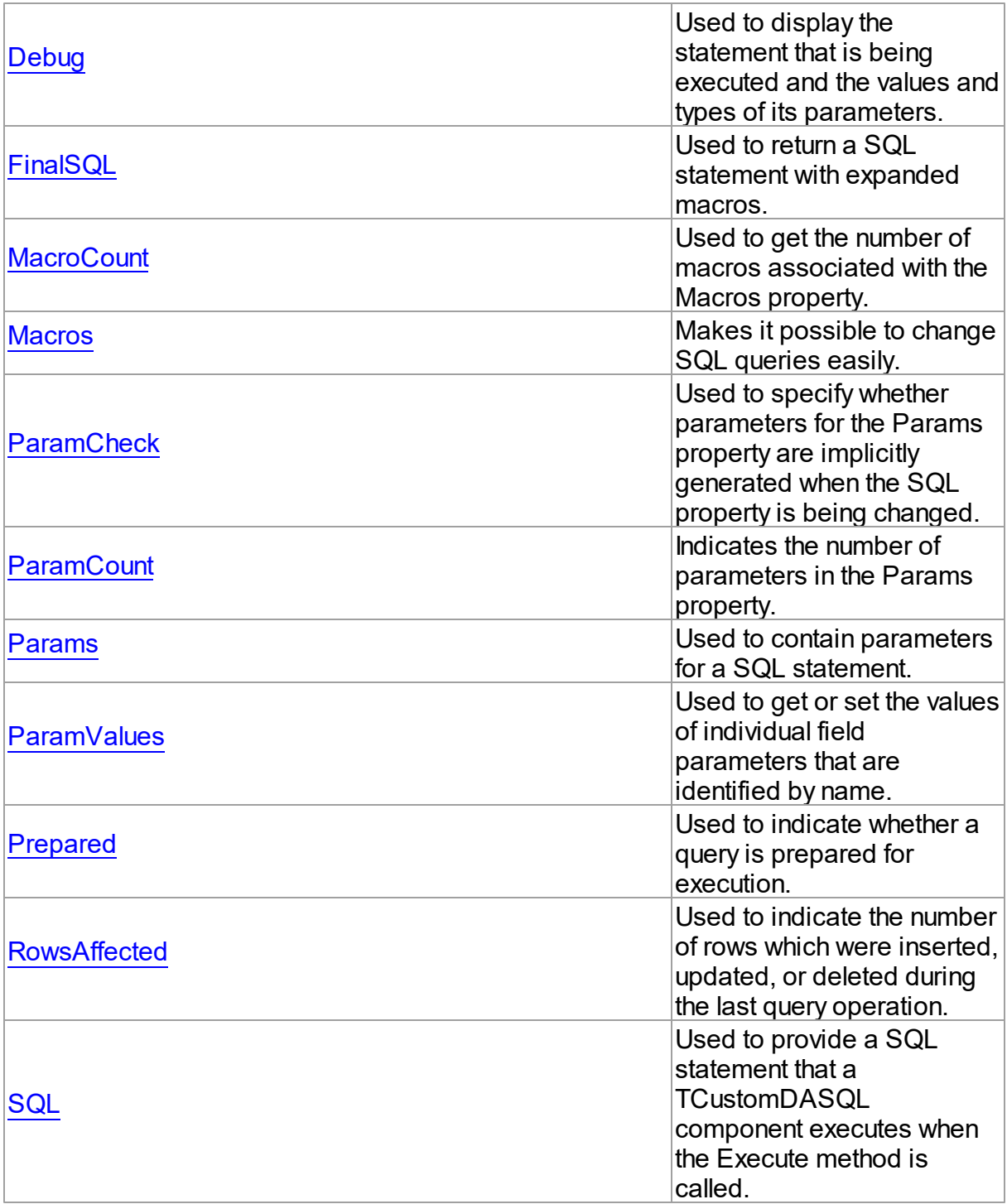

# See Also

- [TCustomDASQL](#page-167-1) Class
- [TCustomDASQL](#page-168-0) Class Members

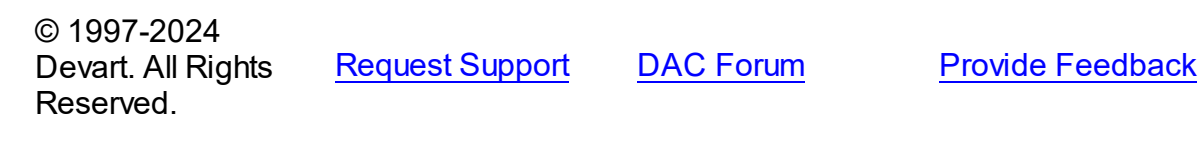

#### <span id="page-172-0"></span>4.3.1.5.2.1 ChangeCursor Property

Enables or disables changing screen cursor when executing commands in the NonBlocking mode.

Class

**[TCustomDASQL](#page-167-1)** 

**Syntax** 

property ChangeCursor: boolean;

# **Remarks**

Set the ChangeCursor property to False to prevent the screen cursor from changing to crSQLArrow when executing commands in the NonBlocking mode. The default value is True.

© 1997-2024 Devart. All Rights Reserved. [Request](https://www.devart.com/company/contactform.html?category=1&product=virtualdac) Support DAC [Forum](https://support.devart.com/portal/en/community/delphi-data-access-components) Provide [Feedback](https://www.devart.com/virtualdac/feedback.html)

<span id="page-172-1"></span>4.3.1.5.2.2 Connection Property

Used to specify a connection object to use to connect to a data store.

Class

**[TCustomDASQL](#page-167-1)** 

**Syntax** 

property Connection: [TCustomDAConnection;](#page-73-0)

# Remarks

Use the Connection property to specify a connection object that will be used to connect to a data store.

Set at design-time by selecting from the list of provided TCustomDAConnection or its descendant class objects.

At runtime, link an instance of a TCustomDAConnection descendant to the Connection property.

© 1997-2024 Devart. All Rights Reserved. [Request](https://www.devart.com/company/contactform.html?category=1&product=virtualdac) Support DAC [Forum](https://support.devart.com/portal/en/community/delphi-data-access-components) Provide [Feedback](https://www.devart.com/virtualdac/feedback.html)

<span id="page-173-0"></span>4.3.1.5.2.3 Debug Property

Used to display the statement that is being executed and the values and types of its parameters.

Class

**[TCustomDASQL](#page-167-1)** 

**Syntax** 

property Debug: boolean default False;

#### **Remarks**

Set the Debug property to True to display the statement that is being executed and the values and types of its parameters.

# See Also

[TCustomDADataSet.Debug](#page-119-0)

© 1997-2024 Devart. All Rights Reserved. [Request](https://www.devart.com/company/contactform.html?category=1&product=virtualdac) Support DAC [Forum](https://support.devart.com/portal/en/community/delphi-data-access-components) Provide [Feedback](https://www.devart.com/virtualdac/feedback.html)

<span id="page-173-1"></span>4.3.1.5.2.4 FinalSQL Property

Used to return a SQL statement with expanded macros.

Class

**[TCustomDASQL](#page-167-1)** 

**Syntax** 

property FinalSQL: string;

**Remarks** 

Read the FinalSQL property to return a SQL statement with expanded macros. This is the exact statement that will be passed on to the database server.

© 1997-2024 Devart. All Rights Reserved. [Request](https://www.devart.com/company/contactform.html?category=1&product=virtualdac) Support DAC [Forum](https://support.devart.com/portal/en/community/delphi-data-access-components) Provide [Feedback](https://www.devart.com/virtualdac/feedback.html)

<span id="page-174-0"></span>4.3.1.5.2.5 MacroCount Property

Used to get the number of macros associated with the Macros property.

Class

**[TCustomDASQL](#page-167-1)** 

**Syntax** 

property MacroCount: word;

### **Remarks**

Use the MacroCount property to get the number of macros associated with the Macros property.

See Also

• [Macros](#page-174-1)

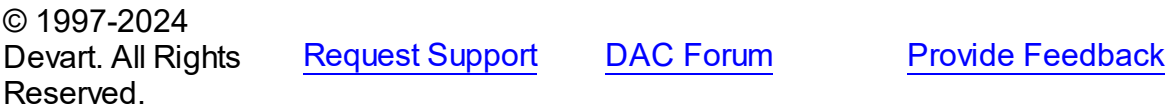

<span id="page-174-1"></span>4.3.1.5.2.6 Macros Property

Makes it possible to change SQL queries easily.

Class

**[TCustomDASQL](#page-167-1)** 

# **Syntax**

property Macros: [TMacros](#page-286-1) stored False;

**Remarks** 

With the help of macros you can easily change SQL query text at design- or runtime. Marcos extend abilities of parameters and allow to change conditions in a WHERE clause or sort order in an ORDER BY clause. You just insert &MacroName in the SQL query text and change value of macro in the Macro property editor at design time or call the MacroByName function at run time. At the time of opening the query macro is replaced by its value.

See Also

- [TMacro](#page-281-0)
- [MacroByName](#page-184-0)
- [Params](#page-176-1)

© 1997-2024 Devart. All Rights Reserved. [Request](https://www.devart.com/company/contactform.html?category=1&product=virtualdac) Support DAC [Forum](https://support.devart.com/portal/en/community/delphi-data-access-components) Provide [Feedback](https://www.devart.com/virtualdac/feedback.html)

#### <span id="page-175-0"></span>4.3.1.5.2.7 ParamCheck Property

Used to specify whether parameters for the Params property are implicitly generated when the SQL property is being changed.

#### Class

**[TCustomDASQL](#page-167-1)** 

#### Syntax

property ParamCheck: boolean default True;

# **Remarks**

Use the ParamCheck property to specify whether parameters for the Params property are implicitly generated when the SQL property is being changed.

Set ParamCheck to True to let TCustomDASQL generate the Params property for the dataset based on a SQL statement automatically.

Setting ParamCheck to False can be used if the dataset component passes to a server the DDL statements that contain, for example, declarations of the stored procedures that will accept parameterized values themselves. The default value is True.

See Also

<span id="page-176-0"></span>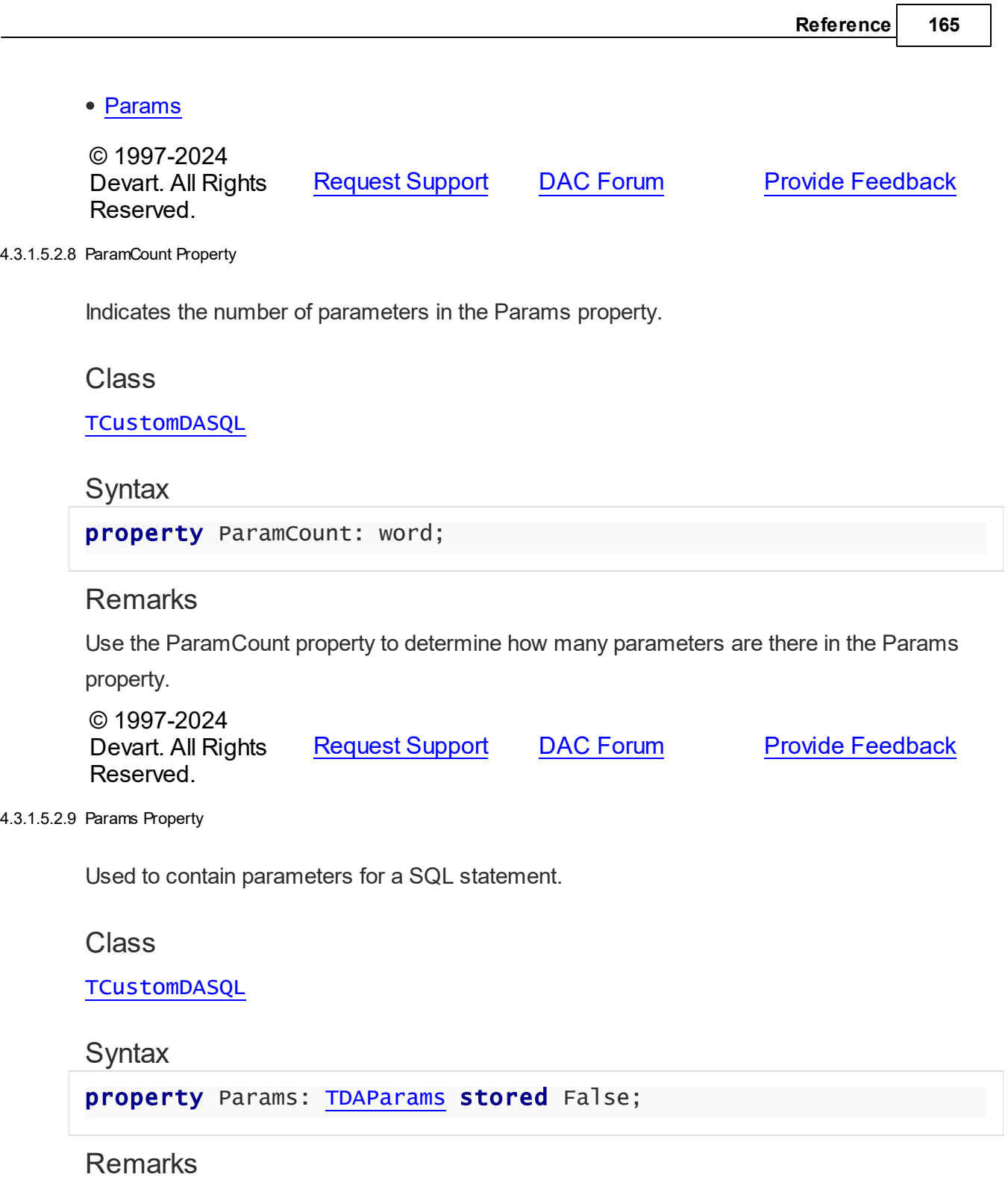

<span id="page-176-1"></span>Access the Params property at runtime to view and set parameter names, values, and data types dynamically (at design-time use the Parameters editor to set parameter properties). Params is a zero-based array of parameter records. Index specifies the array element to access. An easier way to set and retrieve parameter values when the name of each

parameter is known is to call ParamByName.

# Example

Setting parameters at runtime:

```
procedure TForm1.Button1Click(Sender: TObject);
begin
with VirtualSQL do
begin
      SQL.Clear;
      SQL.Add('INSERT INTO Temp_Table(Id, Name)');
      SQL.Add('VALUES (:id, :Name)');
      ParamByName('Id').AsInteger := 55;
      Params[1].AsString := ' Green';
      Execute;
   end;
end;
```
# See Also

- [TDAParam](#page-260-0)
- [FindParam](#page-183-1)
- [Macros](#page-174-1)

© 1997-2024 Devart. All Rights Reserved. [Request](https://www.devart.com/company/contactform.html?category=1&product=virtualdac) Support DAC [Forum](https://support.devart.com/portal/en/community/delphi-data-access-components) Provide [Feedback](https://www.devart.com/virtualdac/feedback.html)

<span id="page-177-0"></span>4.3.1.5.2.10 ParamValues Property(Indexer)

Used to get or set the values of individual field parameters that are identified by name.

### Class

**[TCustomDASQL](#page-167-1)** 

#### Syntax

property ParamValues[const ParamName: string]: Variant; default;

#### **Parameters**

#### *ParamName*

Holds parameter names separated by semicolon.

# **Remarks**

Use the ParamValues property to get or set the values of individual field parameters that are identified by name.

Setting ParamValues sets the Value property for each parameter listed in the ParamName string. Specify the values as Variants.

Getting ParamValues retrieves an array of variants, each of which represents the value of one of the named parameters.

**Note:** The Params array is generated implicitly if ParamCheck property is set to True. If ParamName includes a name that does not match any of the parameters in Items, an exception is raised.

© 1997-2024 Devart. All Rights Reserved. [Request](https://www.devart.com/company/contactform.html?category=1&product=virtualdac) Support DAC [Forum](https://support.devart.com/portal/en/community/delphi-data-access-components) Provide [Feedback](https://www.devart.com/virtualdac/feedback.html)

<span id="page-178-0"></span>4.3.1.5.2.11 Prepared Property

Used to indicate whether a query is prepared for execution.

Class

**[TCustomDASQL](#page-167-1)** 

Syntax

property Prepared: boolean;

# Remarks

Check the Prepared property to determine if a query is already prepared for execution. True means that the query has already been prepared. As a rule prepared queries are executed faster, but the preparation itself also takes some time. One of the proper cases for using preparation is parametrized queries that are executed several times.

See Also

• [Prepare](#page-185-1)

© 1997-2024 Devart. All Rights Reserved.

[Request](https://www.devart.com/company/contactform.html?category=1&product=virtualdac) Support DAC [Forum](https://support.devart.com/portal/en/community/delphi-data-access-components) Provide [Feedback](https://www.devart.com/virtualdac/feedback.html)

#### <span id="page-179-0"></span>4.3.1.5.2.12 Row sAffected Property

Used to indicate the number of rows which were inserted, updated, or deleted during the last query operation.

Class

**[TCustomDASQL](#page-167-1)** 

**Syntax** 

property RowsAffected: integer;

# **Remarks**

Check RowsAffected to determine how many rows were inserted, updated, or deleted during the last query operation. If RowsAffected is -1, the query has not inserted, updated, or deleted any rows.

© 1997-2024 Devart. All Rights Reserved. [Request](https://www.devart.com/company/contactform.html?category=1&product=virtualdac) Support DAC [Forum](https://support.devart.com/portal/en/community/delphi-data-access-components) Provide [Feedback](https://www.devart.com/virtualdac/feedback.html)

<span id="page-179-1"></span>4.3.1.5.2.13 SQL Property

Used to provide a SQL statement that a TCustomDASQL component executes when the Execute method is called.

Class

**[TCustomDASQL](#page-167-1)** 

### **Syntax**

property SQL: TStrings;

# Remarks

Use the SQL property to provide a SQL statement that a TCustomDASQL component executes when the Execute method is called. At design time the SQL property can be edited by invoking the String List editor in Object Inspector.

See Also

[FinalSQL](#page-173-1)
#### [TCustomDASQL.Execute](#page-182-0)

© 1997-2024 Devart. All Rights Reserved. [Request](https://www.devart.com/company/contactform.html?category=1&product=virtualdac) Support DAC [Forum](https://support.devart.com/portal/en/community/delphi-data-access-components) Provide [Feedback](https://www.devart.com/virtualdac/feedback.html)

4.3.1.5.3 Methods

Methods of the **TCustomDASQL** class.

For a complete list of the **TCustomDASQL** class members, see the [TCustomDASQL](#page-168-0) [Members](#page-168-0) topic.

### Public

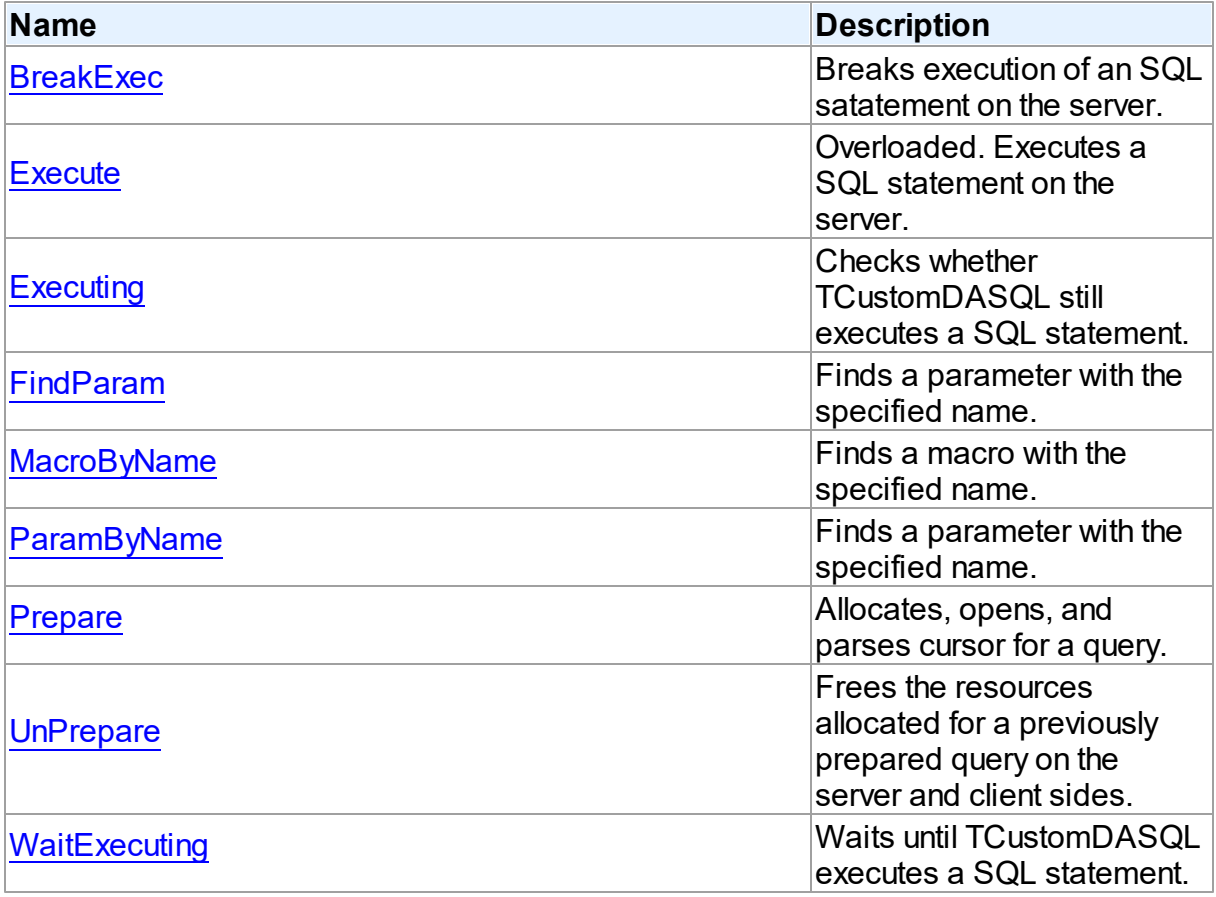

# See Also

- [TCustomDASQL](#page-167-0) Class
- [TCustomDASQL](#page-168-0) Class Members

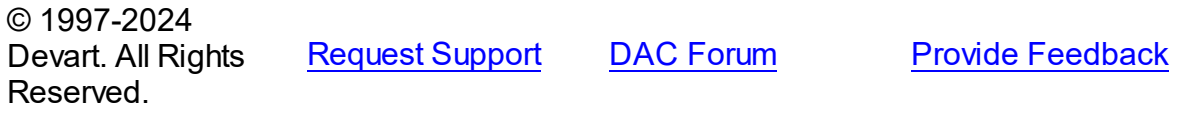

#### <span id="page-181-0"></span>4.3.1.5.3.1 BreakExec Method

Breaks execution of an SQL satatement on the server.

Class

**[TCustomDASQL](#page-167-0)** 

**Syntax** 

procedure BreakExec;

# **Remarks**

Call the BreakExec method to break execution of an SQL statement on the server. It makes sense to call BreakExec only from another thread. Useful when NonBlocking is True.

# See Also

- [TCustomDASQL.Execute](#page-182-0)
- [TCustomDADataSet.BreakExec](#page-144-0)

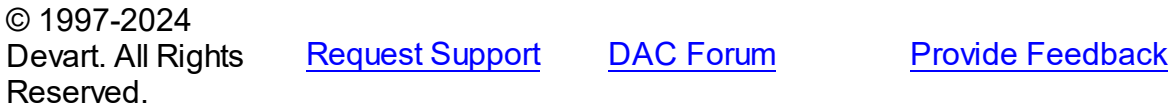

<span id="page-181-1"></span>4.3.1.5.3.2 Execute Method

Executes a SQL statement on the server.

**Class** 

**[TCustomDASQL](#page-167-0)** 

### Overload List

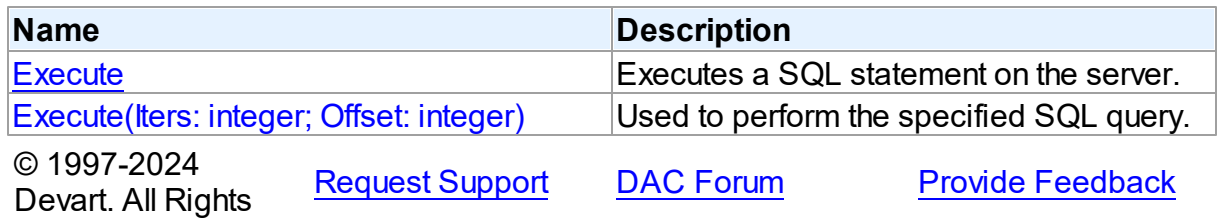

#### Reserved.

<span id="page-182-0"></span>Executes a SQL statement on the server.

### Class

**[TCustomDASQL](#page-167-0)** 

Syntax

procedure Execute; overload; virtual;

## **Remarks**

Call the Execute method to execute a SQL statement on the server. If the SQL statement has OUT parameters, use the [TCustomDASQL.ParamByName](#page-185-0) method or the

[TCustomDASQL.Params](#page-176-0) property to get their values. Iters argument specifies the number of times this statement is executed for the DML array operations.

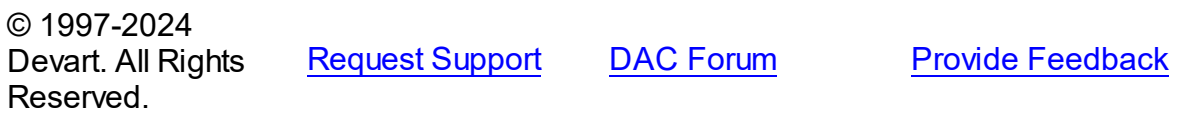

<span id="page-182-1"></span>Used to perform the specified SQL query.

Class

**[TCustomDASQL](#page-167-0)** 

**Syntax** 

```
procedure Execute(Iters: integer; Offset: integer = 0); overload;
virtual;
```
#### **Parameters**

*Iters*

Specifies the number of inserted rows.

*Offset*

Points the array element, which the Batch operation starts from. 0 by default.

#### **Remarks**

The Execute method executes the specified SQL query.

© 1997-2024 [Request](https://www.devart.com/company/contactform.html?category=1&product=virtualdac) Support DAC [Forum](https://support.devart.com/portal/en/community/delphi-data-access-components) Provide [Feedback](https://www.devart.com/virtualdac/feedback.html)

#### Devart. All Rights Reserved.

#### <span id="page-183-0"></span>4.3.1.5.3.3 Executing Method

Checks whether TCustomDASQL still executes a SQL statement.

Class

**[TCustomDASQL](#page-167-0)** 

## **Syntax**

function Executing: boolean;

#### **Return Value**

True, if a SQL statement is still being executed by TCustomDASQL.

#### **Remarks**

Check Executing to find out whether TCustomDASQL still executes a SQL statement.

© 1997-2024 Devart. All Rights Reserved. [Request](https://www.devart.com/company/contactform.html?category=1&product=virtualdac) Support DAC [Forum](https://support.devart.com/portal/en/community/delphi-data-access-components) Provide [Feedback](https://www.devart.com/virtualdac/feedback.html)

#### <span id="page-183-1"></span>4.3.1.5.3.4 FindParam Method

Finds a parameter with the specified name.

Class

**[TCustomDASQL](#page-167-0)** 

#### **Syntax**

function FindParam(const Value: string): [TDAParam;](#page-260-0)

#### **Parameters**

*Value*

Holds the parameter name to search for.

#### **Return Value**

a TDAParm object, if a parameter with the specified name has been found. If it has not, returns nil.

# **Remarks**

Call the FindParam method to find a parameter with the specified name in a dataset.

See Also

[ParamByName](#page-185-0)

© 1997-2024 Devart. All Rights Reserved.

[Request](https://www.devart.com/company/contactform.html?category=1&product=virtualdac) Support DAC [Forum](https://support.devart.com/portal/en/community/delphi-data-access-components) Provide [Feedback](https://www.devart.com/virtualdac/feedback.html)

<span id="page-184-0"></span>4.3.1.5.3.5 MacroByName Method

Finds a macro with the specified name.

Class

**[TCustomDASQL](#page-167-0)** 

#### **Syntax**

function MacroByName(const Value: string): [TMacro;](#page-281-0)

#### **Parameters**

*Value* Holds the name of a macro to search for.

#### **Return Value**

TMacro object if a match is found.

# **Remarks**

Call the MacroByName method to find a macro with the specified name. If a match is found, MacroByName returns the macro. Otherwise, an exception is raised. Use this method instead of a direct reference to the TMacros. Items property to avoid depending on the order of the items.

To locate a parameter by name without raising an exception if the parameter is not found, use the FindMacro method.

To set a value to a macro, use the **TMacro. Value** property.

# See Also

- [TMacro](#page-281-0)
- [Macros](#page-174-0)

M:Devart.Dac.TCustomDASQL.FindMacro(System.String)

© 1997-2024 Devart. All Rights Reserved. [Request](https://www.devart.com/company/contactform.html?category=1&product=virtualdac) Support DAC [Forum](https://support.devart.com/portal/en/community/delphi-data-access-components) Provide [Feedback](https://www.devart.com/virtualdac/feedback.html)

<span id="page-185-0"></span>4.3.1.5.3.6 ParamByName Method

Finds a parameter with the specified name.

Class

**[TCustomDASQL](#page-167-0)** 

**Syntax** 

function ParamByName(const Value: string): [TDAParam](#page-260-0);

#### **Parameters**

*Value*

Holds the name of the parameter to search for.

#### **Return Value**

a TDAParam object, if a match was found. Otherwise, an exception is raised.

## **Remarks**

Use the ParamByName method to find a parameter with the specified name. If no parameter with the specified name found, an exception is raised.

## Example

```
VirtualSQL.Execute;
Edit1.Text := VirtualSQL.ParamsByName('Contact').AsString;
```
### See Also

[FindParam](#page-183-1)

```
© 1997-2024
Devart. All Rights
Reserved.
            RequestForumFeedback
```
#### <span id="page-185-1"></span>4.3.1.5.3.7 Prepare Method

Allocates, opens, and parses cursor for a query.

Class

#### **[TCustomDASQL](#page-167-0)**

### **Syntax**

```
procedure Prepare; virtual;
```
## **Remarks**

Call the Prepare method to allocate, open, and parse cursor for a query. Calling Prepare before executing a query improves application performance.

The UnPrepare method unprepares a query.

**Note:** When you change the text of a query at runtime, the query is automatically closed and unprepared.

# See Also

- [Prepared](#page-178-0)
- [UnPrepare](#page-186-0)

© 1997-2024 Devart. All Rights Reserved. [Request](https://www.devart.com/company/contactform.html?category=1&product=virtualdac) Support DAC [Forum](https://support.devart.com/portal/en/community/delphi-data-access-components) Provide [Feedback](https://www.devart.com/virtualdac/feedback.html)

<span id="page-186-0"></span>4.3.1.5.3.8 UnPrepare Method

Frees the resources allocated for a previously prepared query on the server and client sides.

Class

**[TCustomDASQL](#page-167-0)** 

**Syntax** 

procedure UnPrepare; virtual;

# **Remarks**

Call the UnPrepare method to free resources allocated for a previously prepared query on the server and client sides.

### See Also

[Prepare](#page-185-1)

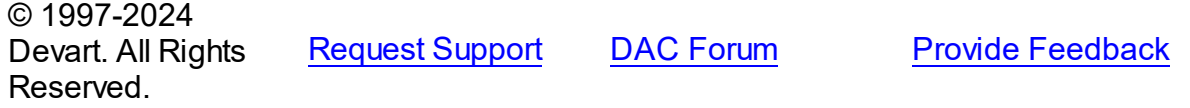

#### <span id="page-187-0"></span>4.3.1.5.3.9 WaitExecuting Method

Waits until TCustomDASQL executes a SQL statement.

Class

**[TCustomDASQL](#page-167-0)** 

## **Syntax**

**function** WaitExecuting(TimeOut: integer =  $0$ ): boolean;

#### **Parameters**

#### *TimeOut*

Holds the time in seconds to wait while TCustomDASQL executes the SQL statement. Zero means infinite time.

#### **Return Value**

True, if the execution of a SQL statement was completed in the preset time.

#### **Remarks**

Call the WaitExecuting method to wait until TCustomDASQL executes a SQL statement.

See Also

#### • [Executing](#page-183-0)

© 1997-2024 Devart. All Rights Reserved. [Request](https://www.devart.com/company/contactform.html?category=1&product=virtualdac) Support DAC [Forum](https://support.devart.com/portal/en/community/delphi-data-access-components) Provide [Feedback](https://www.devart.com/virtualdac/feedback.html)

4.3.1.5.4 Events

Events of the **TCustomDASQL** class.

For a complete list of the **TCustomDASQL** class members, see the [TCustomDASQL](#page-168-0) [Members](#page-168-0) topic.

Public

**Name Description** 

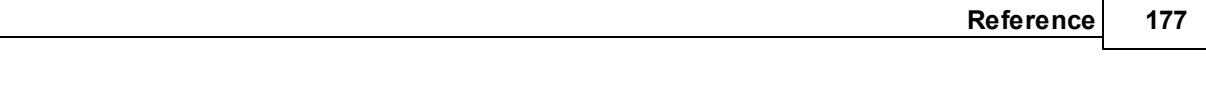

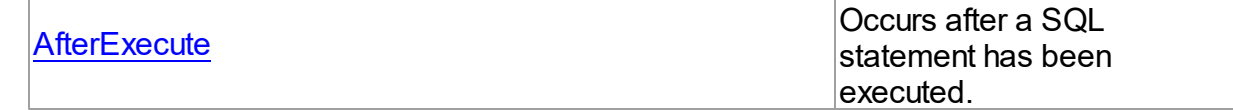

See Also

- [TCustomDASQL](#page-167-0) Class
- [TCustomDASQL](#page-168-0) Class Members

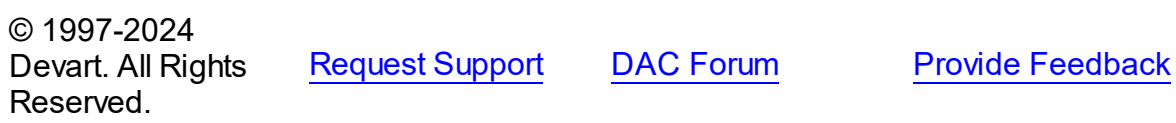

<span id="page-188-0"></span>4.3.1.5.4.1 AfterExecute Event

Occurs after a SQL statement has been executed.

Class

**[TCustomDASQL](#page-167-0)** 

**Syntax** 

property AfterExecute: [TAfterExecuteEvent;](#page-301-0)

# Remarks

Occurs after a SQL statement has been executed. This event may be used for descendant components which use multithreaded environment.

## See Also

[TCustomDASQL.Execute](#page-182-0)

© 1997-2024 Devart. All Rights Reserved. [Request](https://www.devart.com/company/contactform.html?category=1&product=virtualdac) Support DAC [Forum](https://support.devart.com/portal/en/community/delphi-data-access-components) Provide [Feedback](https://www.devart.com/virtualdac/feedback.html)

#### <span id="page-188-1"></span>**4.3.1.6 TCustomDAUpdateSQL Class**

A base class for components that provide DML statements for more flexible control over data modifications.

For a list of all members of this type, see [TCustomDAUpdateSQL](#page-189-0) members.

#### Unit

DBAccess

# **Syntax**

TCustomDAUpdateSQL = class(TComponent);

# **Remarks**

TCustomDAUpdateSQL is a base class for components that provide DML statements for more flexible control over data modifications. Besides providing BDE compatibility, this component allows to associate a separate component for each update command.

# See Also

P:Devart.VirtualDac.TCustomVirtualDataSet.UpdateObject

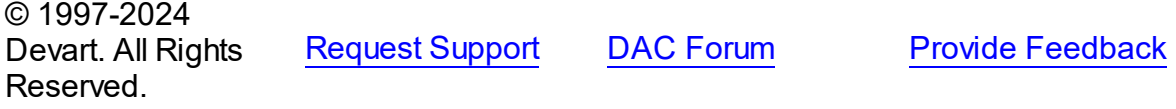

<span id="page-189-0"></span>4.3.1.6.1 Members

**[TCustomDAUpdateSQL](#page-188-1)** class overview.

# **Properties**

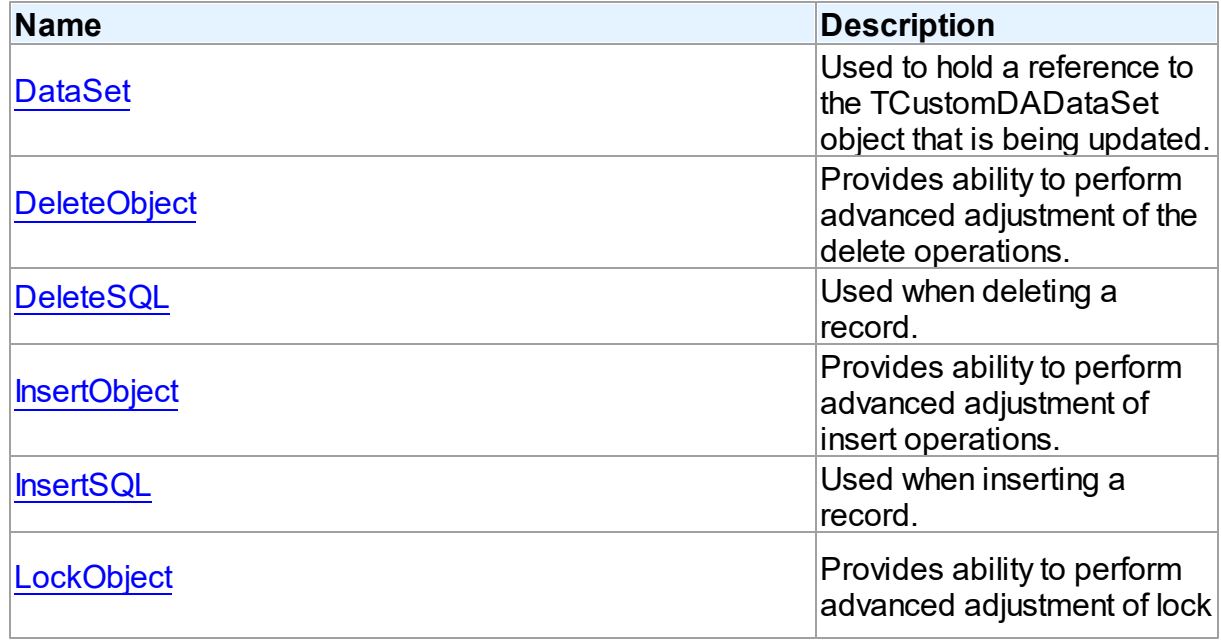

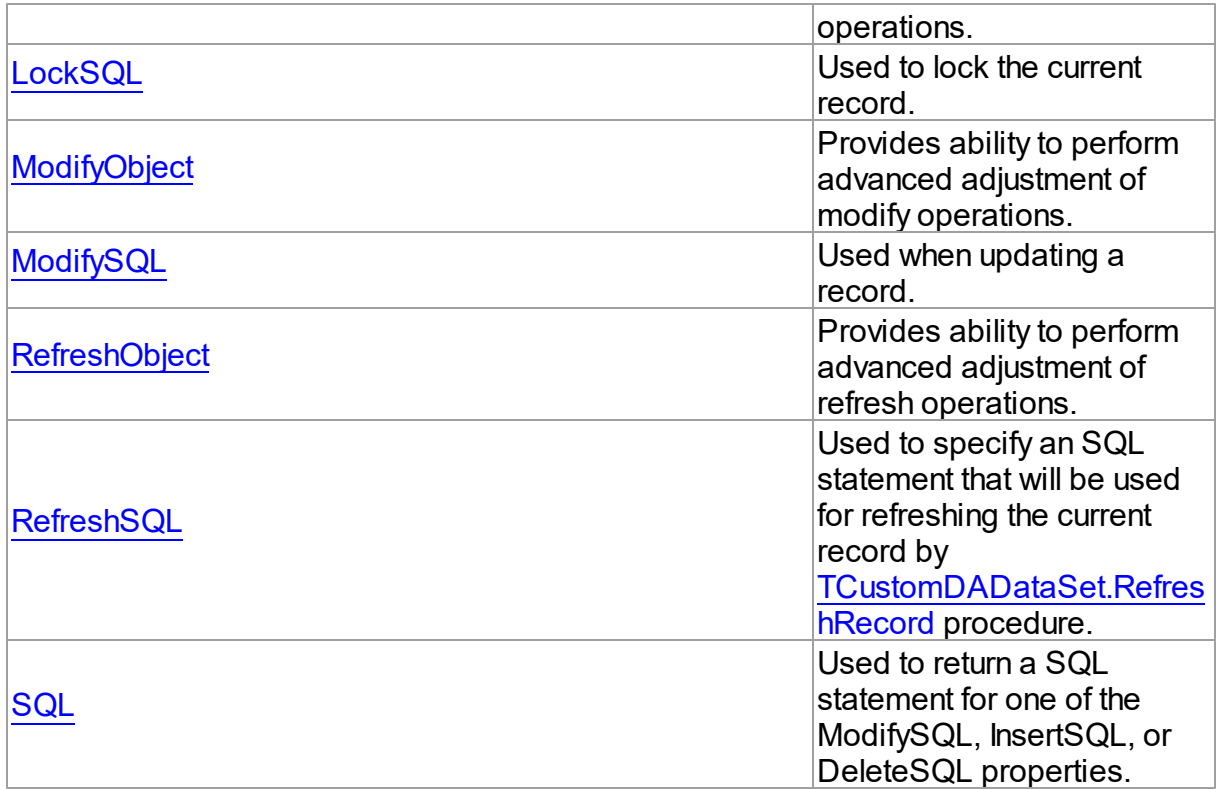

# **Methods**

Reserved.

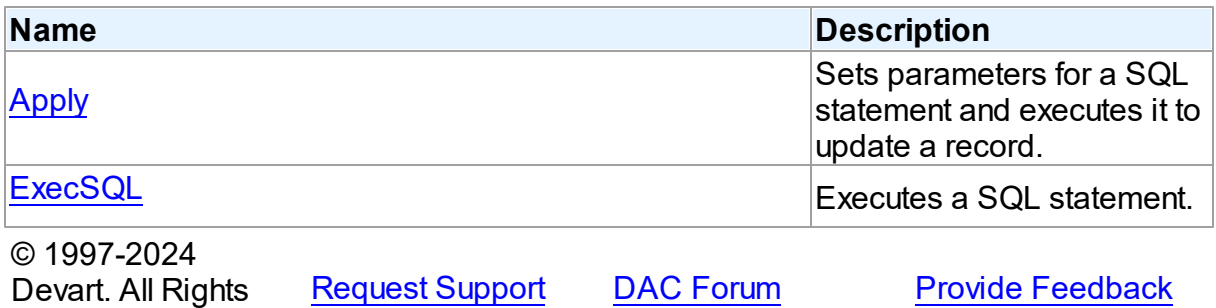

4.3.1.6.2 Properties

Properties of the **TCustomDAUpdateSQL** class.

For a complete list of the **TCustomDAUpdateSQL** class members, see the

[TCustomDAUpdateSQL](#page-189-0) Members topic.

Public

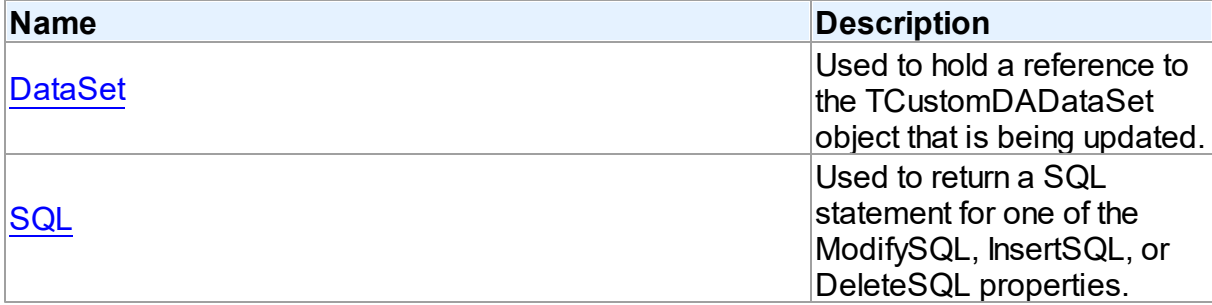

# Published

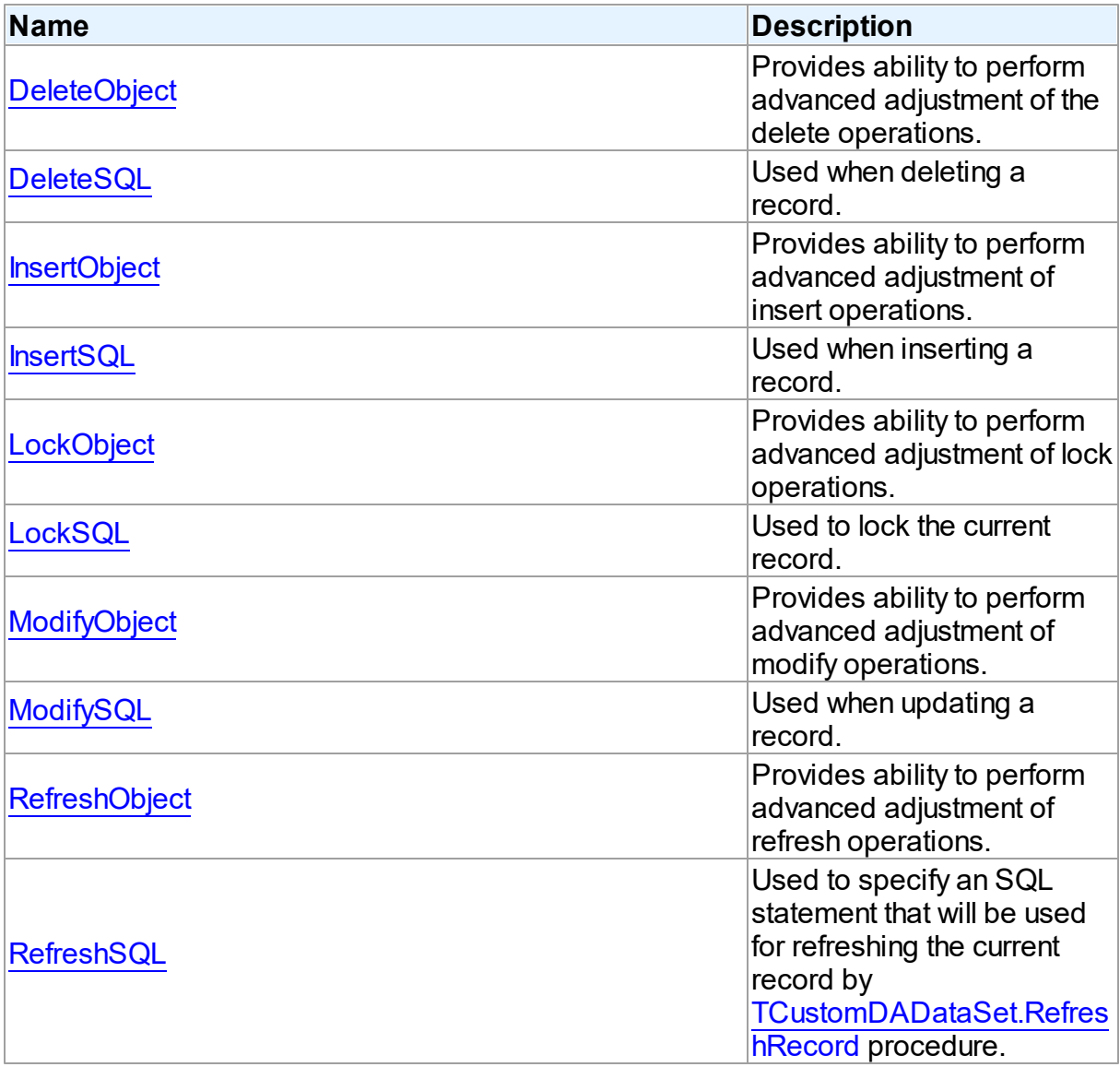

See Also

- [TCustomDAUpdateSQL](#page-188-1) Class
- [TCustomDAUpdateSQL](#page-189-0) Class Members

© 1997-2024 Devart. All Rights Reserved. [Request](https://www.devart.com/company/contactform.html?category=1&product=virtualdac) Support DAC [Forum](https://support.devart.com/portal/en/community/delphi-data-access-components) Provide [Feedback](https://www.devart.com/virtualdac/feedback.html)

<span id="page-192-0"></span>4.3.1.6.2.1 DataSet Property

Used to hold a reference to the TCustomDADataSet object that is being updated.

Class

[TCustomDAUpdateSQL](#page-188-1)

**Syntax** 

property DataSet: [TCustomDADataSet](#page-104-0);

## Remarks

The DataSet property holds a reference to the TCustomDADataSet object that is being updated. Generally it is not used directly.

© 1997-2024 Devart. All Rights Reserved. [Request](https://www.devart.com/company/contactform.html?category=1&product=virtualdac) Support DAC [Forum](https://support.devart.com/portal/en/community/delphi-data-access-components) Provide [Feedback](https://www.devart.com/virtualdac/feedback.html)

<span id="page-192-1"></span>4.3.1.6.2.2 DeleteObject Property

Provides ability to perform advanced adjustment of the delete operations.

#### Class

[TCustomDAUpdateSQL](#page-188-1)

Syntax

property DeleteObject: TComponent;

# **Remarks**

Assign SQL component or a TCustomVirtualQuery descendant to this property to perform advanced adjustment of the delete operations. In some cases this can give some additional performance. Use the same principle to set the SQL property of an object as for setting the

#### [DeleteSQL](#page-193-0) property.

See Also

[DeleteSQL](#page-193-0)

© 1997-2024 Devart. All Rights Reserved.

[Request](https://www.devart.com/company/contactform.html?category=1&product=virtualdac) Support DAC [Forum](https://support.devart.com/portal/en/community/delphi-data-access-components) Provide [Feedback](https://www.devart.com/virtualdac/feedback.html)

<span id="page-193-0"></span>4.3.1.6.2.3 DeleteSQL Property

Used when deleting a record.

#### Class

[TCustomDAUpdateSQL](#page-188-1)

## **Syntax**

property DeleteSQL: TStrings;

### **Remarks**

Set the DeleteSQL property to a DELETE statement to use when deleting a record.

Statements can be parameterized queries with parameter names corresponding to the dataset field names.

© 1997-2024 Devart. All Rights Reserved. [Request](https://www.devart.com/company/contactform.html?category=1&product=virtualdac) Support DAC [Forum](https://support.devart.com/portal/en/community/delphi-data-access-components) Provide [Feedback](https://www.devart.com/virtualdac/feedback.html)

<span id="page-193-1"></span>4.3.1.6.2.4 InsertObject Property

Provides ability to perform advanced adjustment of insert operations.

Class

[TCustomDAUpdateSQL](#page-188-1)

### **Syntax**

property InsertObject: TComponent;

**Remarks** 

Assign SQL component or TCustomVirtualQuery descendant to this property to perform advanced adjustment of insert operations. In some cases this can give some additional performance. Set the SQL property of the object in the same way as used for the [InsertSQL](#page-194-0) property.

See Also

• [InsertSQL](#page-194-0)

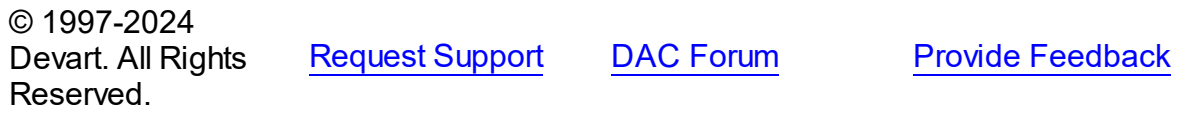

<span id="page-194-0"></span>4.3.1.6.2.5 InsertSQL Property

Used when inserting a record.

Class

[TCustomDAUpdateSQL](#page-188-1)

**Syntax** 

property InsertSQL: TStrings;

## **Remarks**

Set the InsertSQL property to an INSERT INTO statement to use when inserting a record. Statements can be parameterized queries with parameter names corresponding to the dataset field names.

© 1997-2024 Devart. All Rights Reserved. [Request](https://www.devart.com/company/contactform.html?category=1&product=virtualdac) Support DAC [Forum](https://support.devart.com/portal/en/community/delphi-data-access-components) Provide [Feedback](https://www.devart.com/virtualdac/feedback.html)

<span id="page-194-1"></span>4.3.1.6.2.6 LockObject Property

Provides ability to perform advanced adjustment of lock operations.

Class

[TCustomDAUpdateSQL](#page-188-1)

**Syntax** 

### property LockObject: TComponent;

## Remarks

Assign a SQL component or TCustomVirtualQuery descendant to this property to perform advanced adjustment of lock operations. In some cases that can give some additional performance. Set the SQL property of an object in the same way as used for the [LockSQL](#page-195-0) property.

See Also

[LockSQL](#page-195-0)

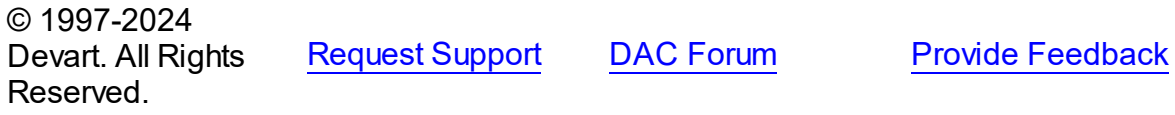

<span id="page-195-0"></span>4.3.1.6.2.7 LockSQL Property

Used to lock the current record.

Class

[TCustomDAUpdateSQL](#page-188-1)

**Syntax** 

property LockSQL: TStrings;

### **Remarks**

Use the LockSQL property to lock the current record. Statements can be parameterized queries with parameter names corresponding to the dataset field names.

© 1997-2024 Devart. All Rights Reserved. [Request](https://www.devart.com/company/contactform.html?category=1&product=virtualdac) Support DAC [Forum](https://support.devart.com/portal/en/community/delphi-data-access-components) Provide [Feedback](https://www.devart.com/virtualdac/feedback.html)

<span id="page-195-1"></span>4.3.1.6.2.8 ModifyObject Property

Provides ability to perform advanced adjustment of modify operations.

## Class

[TCustomDAUpdateSQL](#page-188-1)

# **Syntax**

property ModifyObject: TComponent;

# **Remarks**

Assign a SQL component or TCustomVirtualQuery descendant to this property to perform advanced adjustment of modify operations. In some cases this can give some additional performance. Set the SQL property of the object in the same way as used for the [ModifySQL](#page-196-0) property.

See Also

• [ModifySQL](#page-196-0)

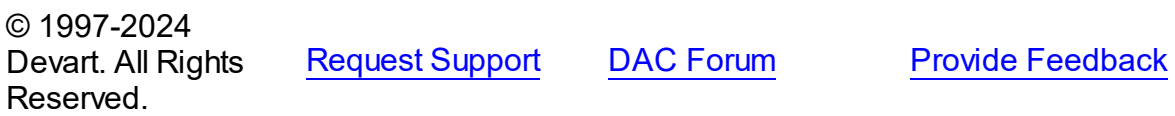

<span id="page-196-0"></span>4.3.1.6.2.9 ModifySQL Property

Used when updating a record.

### Class

[TCustomDAUpdateSQL](#page-188-1)

#### Syntax

property ModifySQL: TStrings;

## Remarks

Set ModifySQL to an UPDATE statement to use when updating a record. Statements can be parameterized queries with parameter names corresponding to the dataset field names.

© 1997-2024 Devart. All Rights Reserved. [Request](https://www.devart.com/company/contactform.html?category=1&product=virtualdac) Support DAC [Forum](https://support.devart.com/portal/en/community/delphi-data-access-components) Provide [Feedback](https://www.devart.com/virtualdac/feedback.html)

<span id="page-196-1"></span>4.3.1.6.2.10 RefreshObject Property

Provides ability to perform advanced adjustment of refresh operations.

Class

### [TCustomDAUpdateSQL](#page-188-1)

#### Syntax

property RefreshObject: TComponent;

### **Remarks**

Assign a SQL component or TCustomVirtualQuery descendant to this property to perform advanced adjustment of refresh operations. In some cases that can give some additional performance. Set the SQL property of the object in the same way as used for the [RefreshSQL](#page-197-0) property.

See Also

[RefreshSQL](#page-197-0)

© 1997-2024 Devart. All Rights Reserved. [Request](https://www.devart.com/company/contactform.html?category=1&product=virtualdac) Support DAC [Forum](https://support.devart.com/portal/en/community/delphi-data-access-components) Provide [Feedback](https://www.devart.com/virtualdac/feedback.html)

<span id="page-197-0"></span>4.3.1.6.2.11 RefreshSQL Property

Used to specify an SQL statement that will be used for refreshing the current record by [TCustomDADataSet.RefreshRecord](#page-160-0) procedure.

Class

[TCustomDAUpdateSQL](#page-188-1)

Syntax

property RefreshSQL: TStrings;

# Remarks

Use the RefreshSQL property to specify a SQL statement that will be used for refreshing the current record by the [TCustomDADataSet.RefreshRecord](#page-160-0) procedure.

You can assign to SQLRefresh a WHERE clause only. In such a case it is added to SELECT defined by the SQL property by [TCustomDADataSet.AddWhere](#page-144-1).

To create a RefreshSQL statement at design time, use the query statements editor.

See Also

[TCustomDADataSet.RefreshRecord](#page-160-0)

© 1997-2024 Devart. All Rights Reserved. [Request](https://www.devart.com/company/contactform.html?category=1&product=virtualdac) Support DAC [Forum](https://support.devart.com/portal/en/community/delphi-data-access-components) Provide [Feedback](https://www.devart.com/virtualdac/feedback.html)

<span id="page-198-0"></span>4.3.1.6.2.12 SQL Property(Indexer)

Used to return a SQL statement for one of the ModifySQL, InsertSQL, or DeleteSQL properties.

## Class

[TCustomDAUpdateSQL](#page-188-1)

## **Syntax**

property SQL[UpdateKind: TUpdateKind]: TStrings;

## **Parameters**

*UpdateKind*

Specifies which of update SQL statements to return.

# **Remarks**

Returns a SQL statement for one of the ModifySQL, InsertSQL, or DeleteSQL properties, depending on the value of the UpdateKind index.

© 1997-2024 Devart. All Rights Reserved. [Request](https://www.devart.com/company/contactform.html?category=1&product=virtualdac) Support DAC [Forum](https://support.devart.com/portal/en/community/delphi-data-access-components) Provide [Feedback](https://www.devart.com/virtualdac/feedback.html)

4.3.1.6.3 Methods

Methods of the **TCustomDAUpdateSQL** class.

For a complete list of the **TCustomDAUpdateSQL** class members, see the

[TCustomDAUpdateSQL](#page-189-0) Members topic.

Public

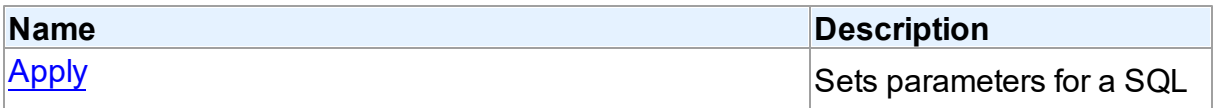

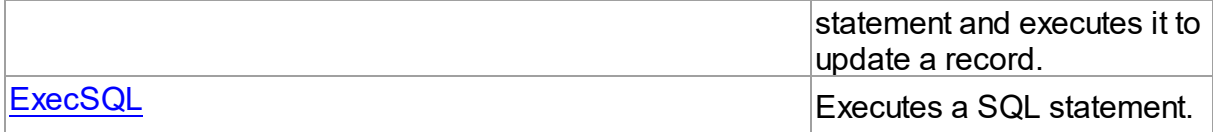

# See Also

- [TCustomDAUpdateSQL](#page-188-1) Class
- [TCustomDAUpdateSQL](#page-189-0) Class Members

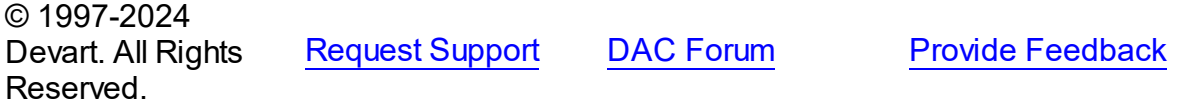

<span id="page-199-0"></span>4.3.1.6.3.1 Apply Method

Sets parameters for a SQL statement and executes it to update a record.

### Class

[TCustomDAUpdateSQL](#page-188-1)

### **Syntax**

procedure Apply(UpdateKind: TUpdateKind); virtual;

#### **Parameters**

*UpdateKind* Specifies which of update SQL statements to execute.

# **Remarks**

Call the Apply method to set parameters for a SQL statement and execute it to update a record. UpdateKind indicates which SQL statement to bind and execute.

Apply is primarily intended for manually executing update statements from an OnUpdateRecord event handler.

**Note:** If a SQL statement does not contain parameters, it is more efficient to call ExecSQL instead of Apply.

# See Also

[ExecSQL](#page-200-0)

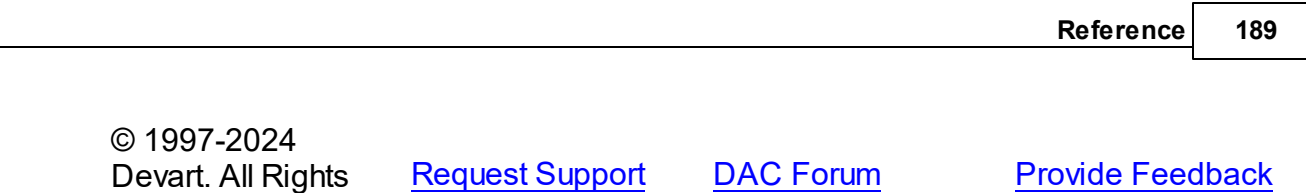

<span id="page-200-0"></span>4.3.1.6.3.2 ExecSQL Method

Reserved.

Executes a SQL statement.

Class

[TCustomDAUpdateSQL](#page-188-1)

**Syntax** 

procedure ExecSQL(UpdateKind: TUpdateKind);

#### **Parameters**

#### *UpdateKind*

Specifies the kind of update statement to be executed.

# **Remarks**

Call the ExecSQL method to execute a SQL statement, necessary for updating the records belonging to a read-only result set when cached updates is enabled. UpdateKind specifies the statement to execute.

ExecSQL is primarily intended for manually executing update statements from the OnUpdateRecord event handler.

**Note:** To both bind parameters and execute a statement, call [Apply](#page-199-0).

See Also

• [Apply](#page-199-0)

© 1997-2024 Devart. All Rights Reserved. [Request](https://www.devart.com/company/contactform.html?category=1&product=virtualdac) Support DAC [Forum](https://support.devart.com/portal/en/community/delphi-data-access-components) Provide [Feedback](https://www.devart.com/virtualdac/feedback.html)

#### <span id="page-200-1"></span>**4.3.1.7 TDACondition Class**

Represents a condition from the [TDAConditions](#page-204-0) list.

For a list of all members of this type, see [TDACondition](#page-201-0) members.

## Unit

### DBAccess

# **Syntax**

 $TDACondition = **class**(TCollectionItem);$ 

# **Remarks**

Manipulate conditions using [TDAConditions.](#page-204-0)

# See Also

• [TDAConditions](#page-204-0)

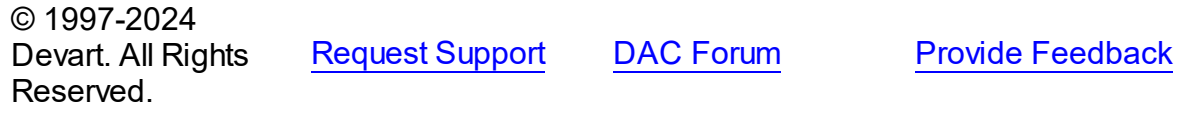

#### <span id="page-201-0"></span>4.3.1.7.1 Members

**[TDACondition](#page-200-1)** class overview.

# Properties

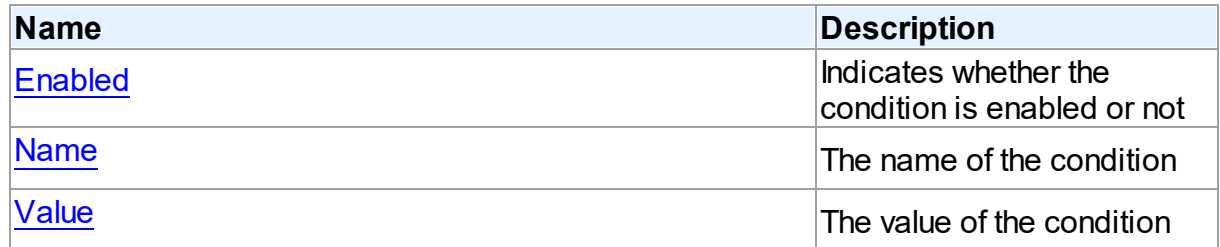

# **Methods**

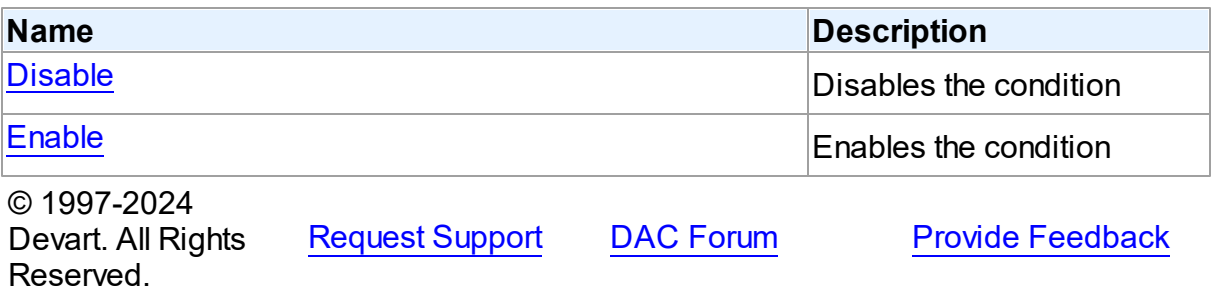

4.3.1.7.2 Properties

Properties of the **TDACondition** class.

For a complete list of the **TDACondition** class members, see the [TDACondition](#page-201-0) Members topic.

# Published

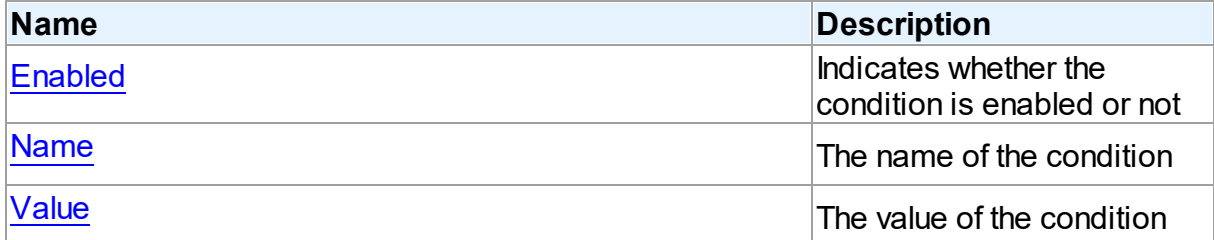

# See Also

- [TDACondition](#page-200-1) Class
- [TDACondition](#page-201-0) Class Members

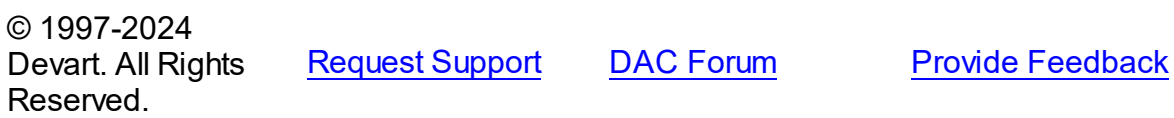

<span id="page-202-0"></span>4.3.1.7.2.1 Enabled Property

Indicates whether the condition is enabled or not

**Class** 

**[TDACondition](#page-200-1)** 

**Syntax** 

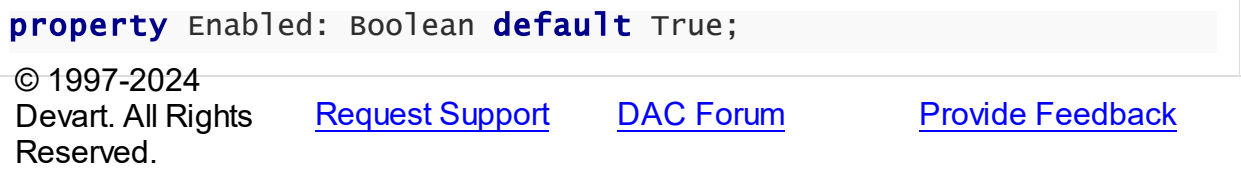

#### <span id="page-203-0"></span>4.3.1.7.2.2 Name Property

The name of the condition

# **Class**

[TDACondition](#page-200-1)

# **Syntax**

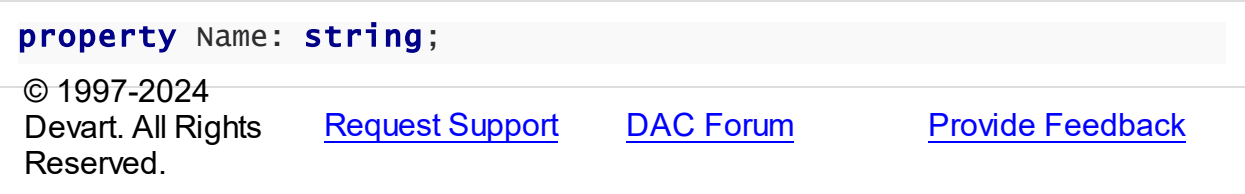

<span id="page-203-1"></span>4.3.1.7.2.3 Value Property

The value of the condition

# **Class**

[TDACondition](#page-200-1)

**Syntax** 

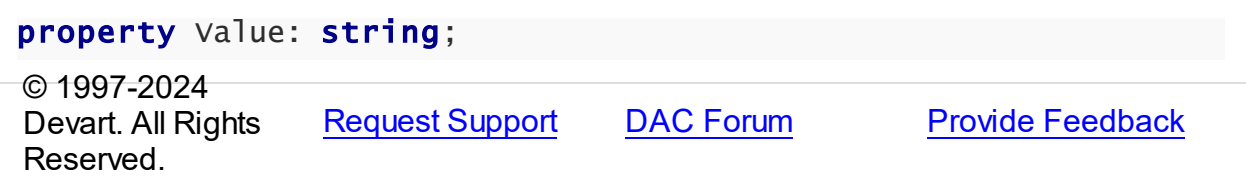

4.3.1.7.3 Methods

Methods of the **TDACondition** class.

For a complete list of the **TDACondition** class members, see the [TDACondition](#page-201-0) Members topic.

# Public

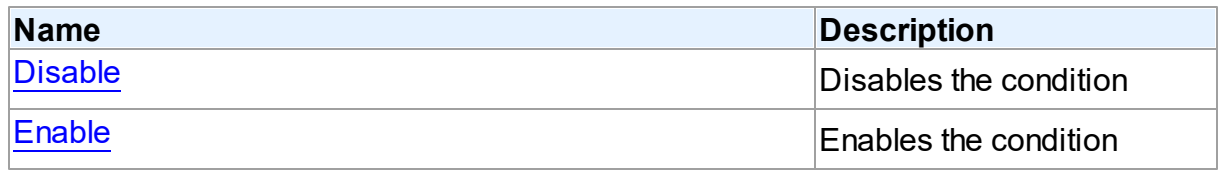

<span id="page-204-1"></span>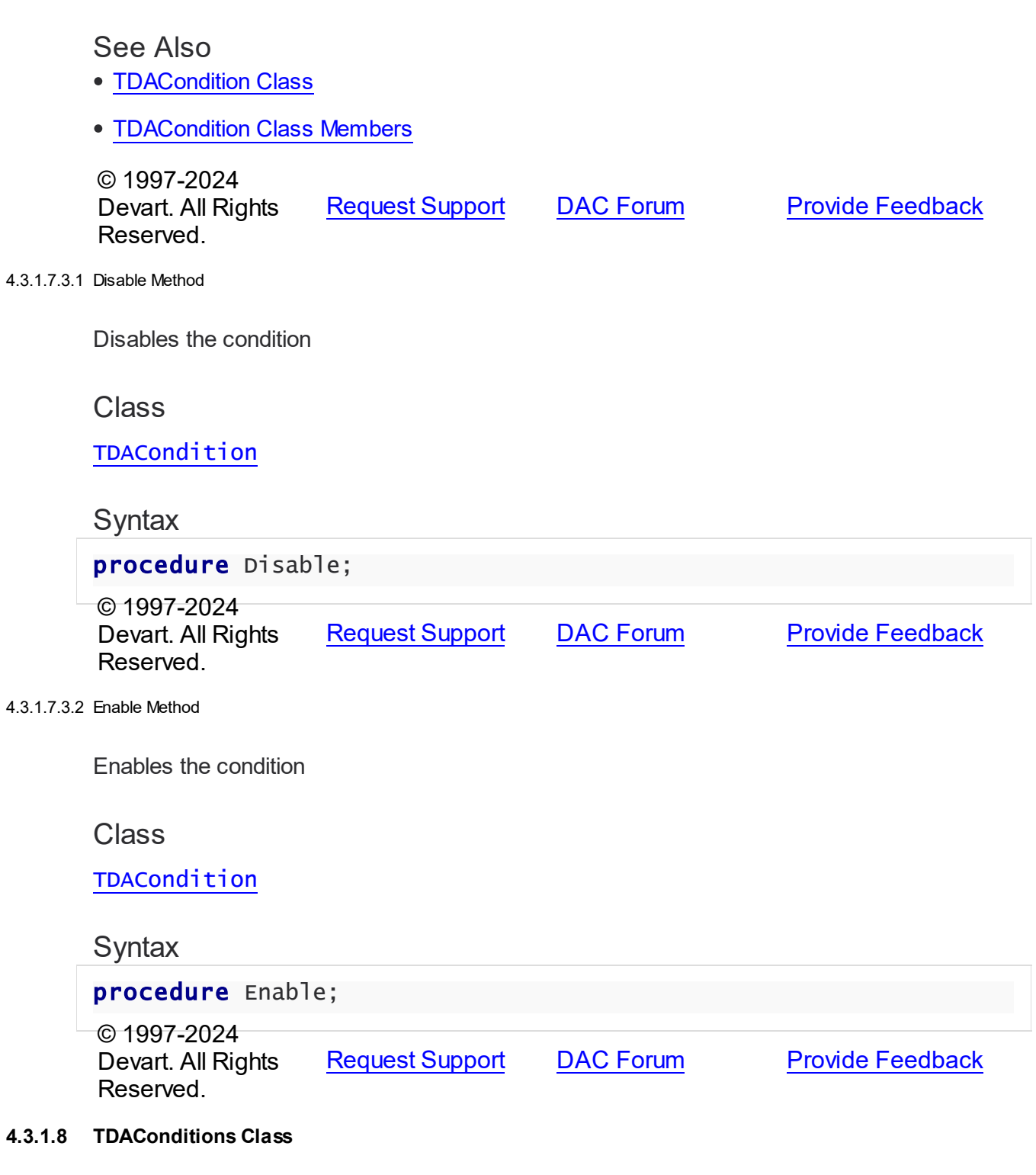

<span id="page-204-2"></span><span id="page-204-0"></span>Holds a collection of [TDACondition](#page-200-1) objects.

For a list of all members of this type, see [TDAConditions](#page-205-0) members.

# Unit

DBAccess

**Syntax** 

TDAConditions = class(TCollection);

# **Remarks**

The given example code

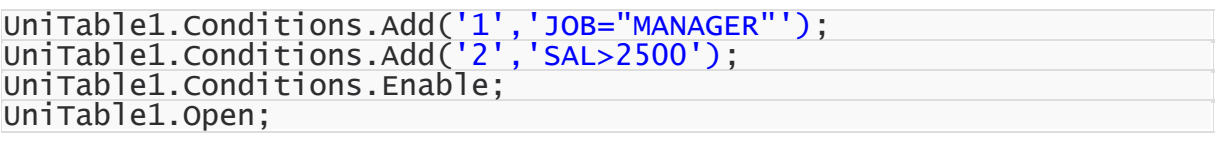

will return the following SQL:

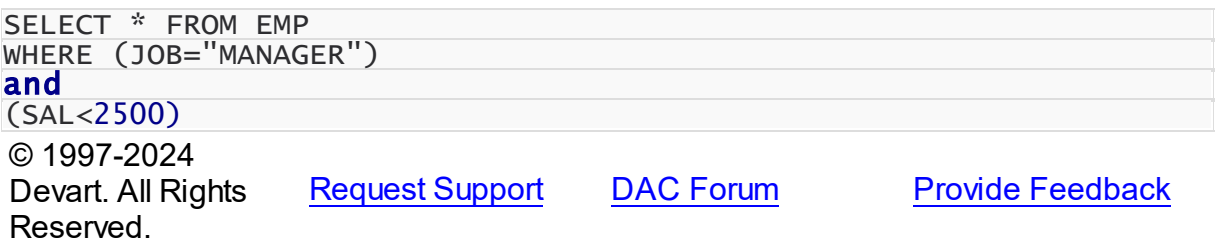

<span id="page-205-0"></span>4.3.1.8.1 Members

**[TDAConditions](#page-204-0)** class overview.

# **Properties**

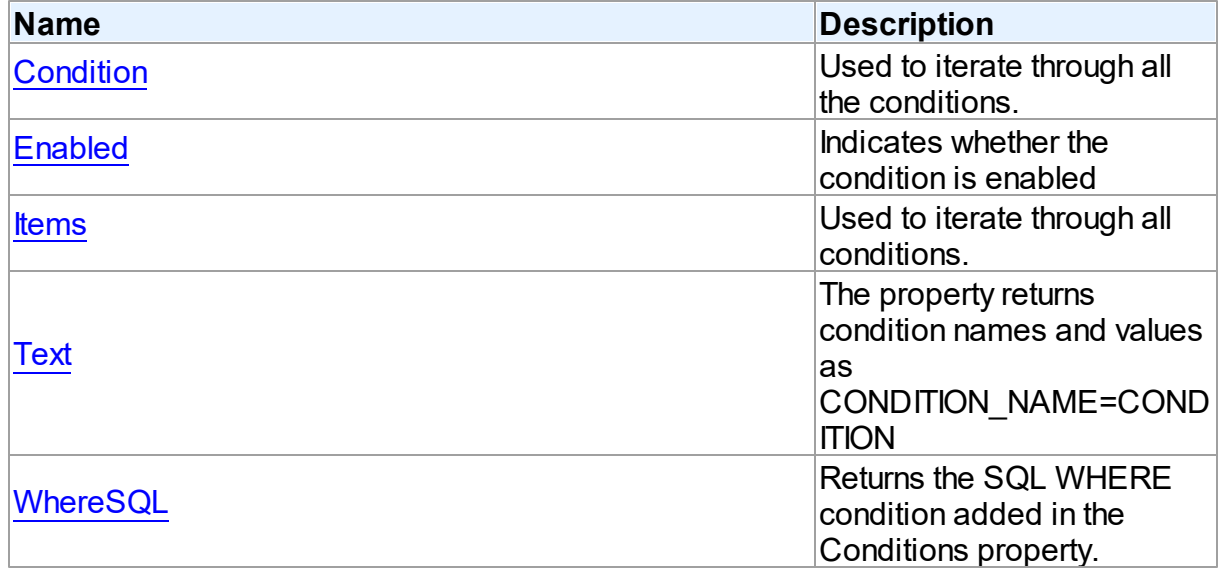

# Methods

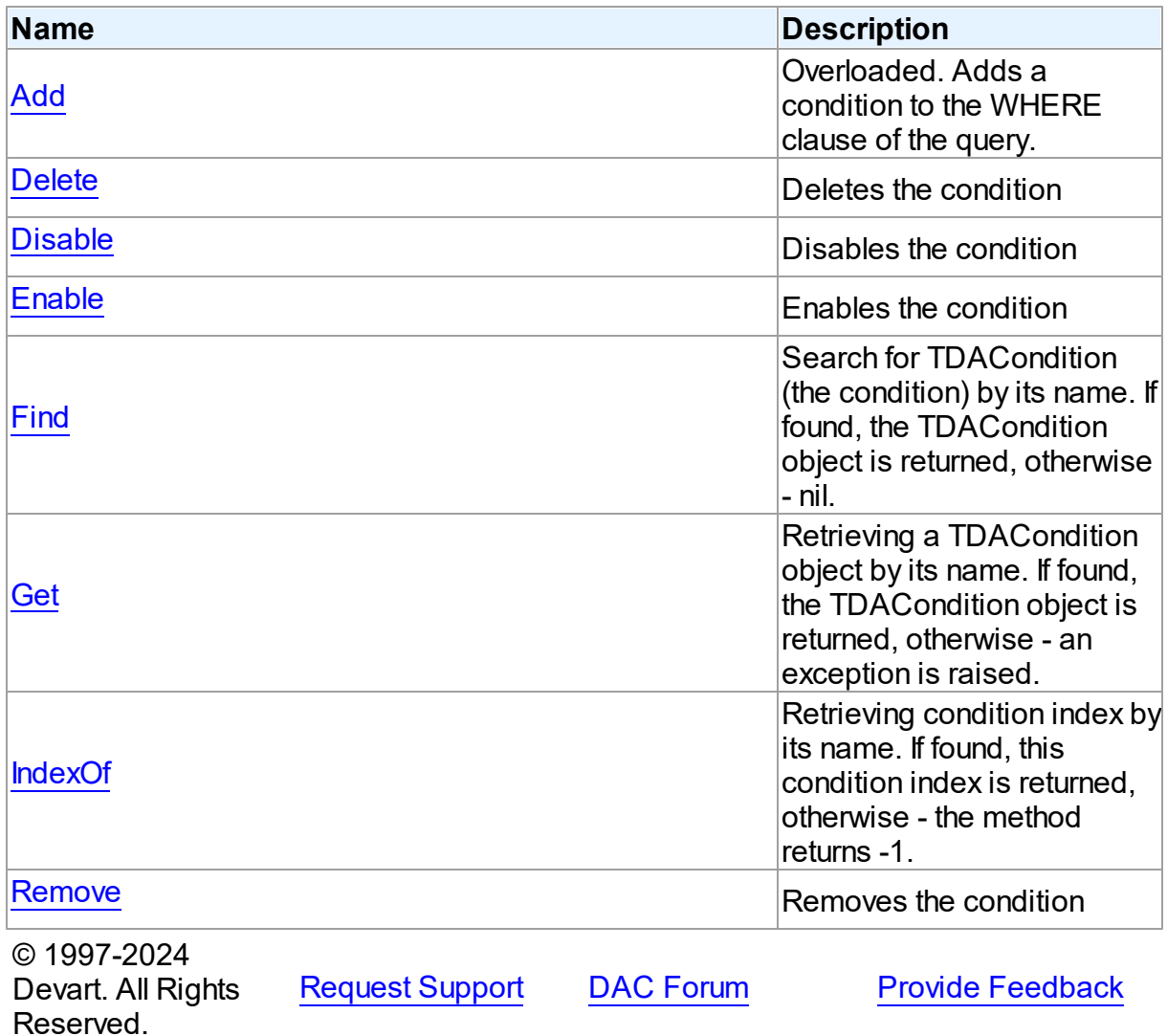

4.3.1.8.2 Properties

Properties of the **TDAConditions** class.

For a complete list of the **TDAConditions** class members, see the [TDAConditions](#page-205-0) Members topic.

Public

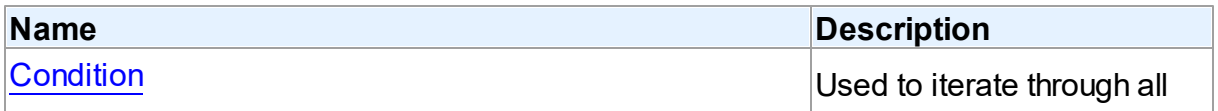

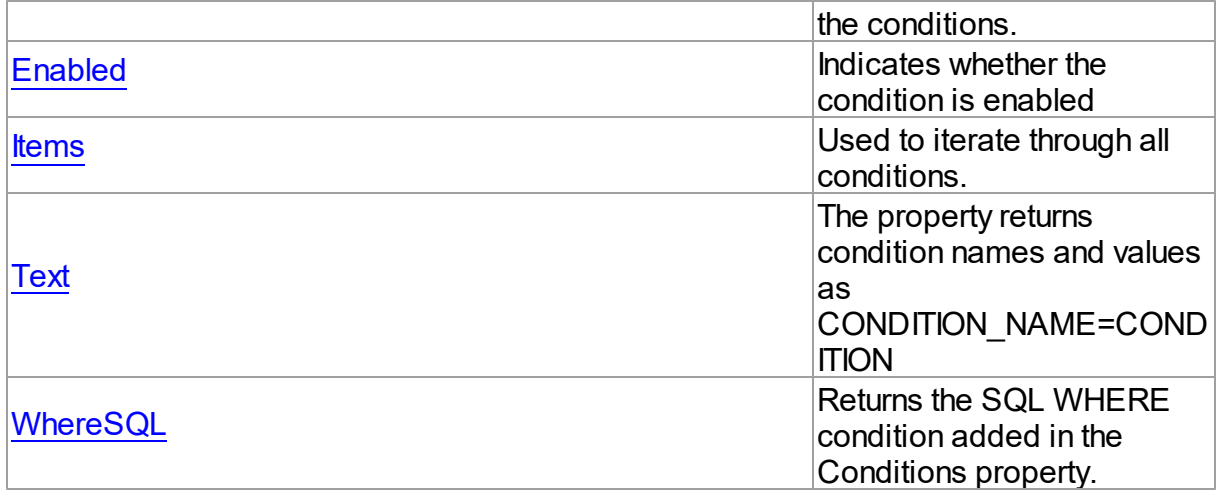

# See Also

- [TDAConditions](#page-204-0) Class
- [TDAConditions](#page-205-0) Class Members

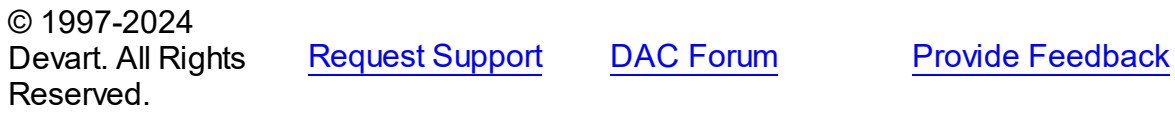

<span id="page-207-0"></span>4.3.1.8.2.1 Condition Property(Indexer)

Used to iterate through all the conditions.

### **Class**

[TDAConditions](#page-204-0)

## **Syntax**

property Condition[Index: Integer]: [TDACondition;](#page-200-1)

#### **Parameters**

*Index* © 1997-2024 Devart. All Rights Reserved. [Request](https://www.devart.com/company/contactform.html?category=1&product=virtualdac) Support DAC [Forum](https://support.devart.com/portal/en/community/delphi-data-access-components) Provide [Feedback](https://www.devart.com/virtualdac/feedback.html)

#### <span id="page-208-0"></span>4.3.1.8.2.2 Enabled Property

Indicates whether the condition is enabled

## Class

**[TDAConditions](#page-204-0)** 

## **Syntax**

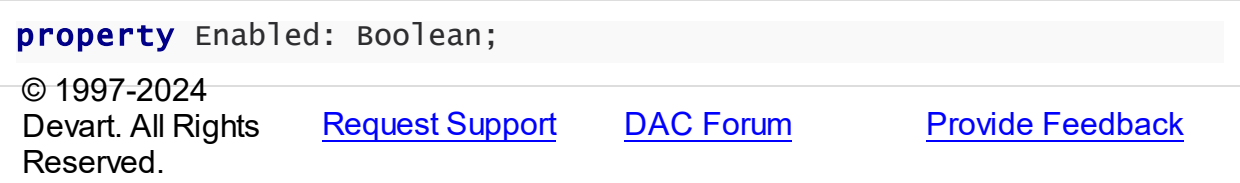

#### <span id="page-208-1"></span>4.3.1.8.2.3 Items Property(Indexer)

Used to iterate through all conditions.

### Class

### **[TDAConditions](#page-204-0)**

**Syntax** 

property Items[Index: Integer]: [TDACondition;](#page-200-1) default;

#### **Parameters**

*Index*

Holds an index in the range 0..Count - 1.

## **Remarks**

Use the Items property to iterate through all conditions. Index identifies the index in the range 0..Count - 1. Items can reference a particular condition by its index, but the [Condition](#page-207-0) property is preferred in order to avoid depending on the order of the conditions.

© 1997-2024 Devart. All Rights Reserved. [Request](https://www.devart.com/company/contactform.html?category=1&product=virtualdac) Support DAC [Forum](https://support.devart.com/portal/en/community/delphi-data-access-components) Provide [Feedback](https://www.devart.com/virtualdac/feedback.html)

<span id="page-208-2"></span>4.3.1.8.2.4 Text Property

The property returns condition names and values as CONDITION\_NAME=CONDITION

Class

# [TDAConditions](#page-204-0)

# **Syntax**

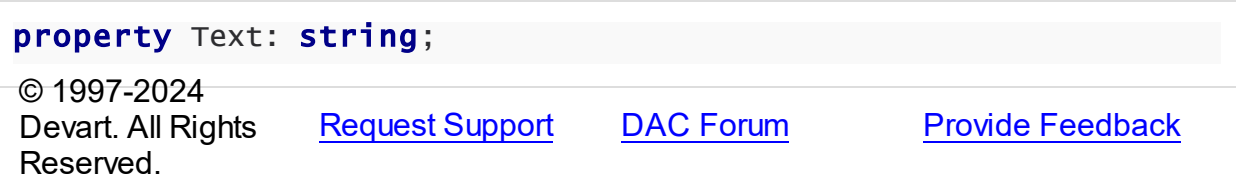

#### <span id="page-209-0"></span>4.3.1.8.2.5 WhereSQL Property

Returns the SQL WHERE condition added in the Conditions property.

Class

[TDAConditions](#page-204-0)

# **Syntax**

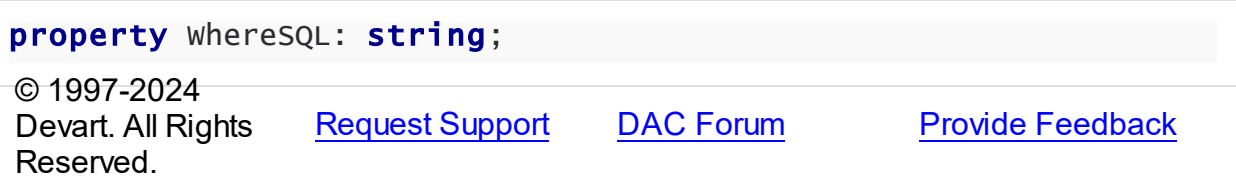

#### 4.3.1.8.3 Methods

Methods of the **TDAConditions** class.

For a complete list of the **TDAConditions** class members, see the [TDAConditions](#page-205-0) Members topic.

# Public

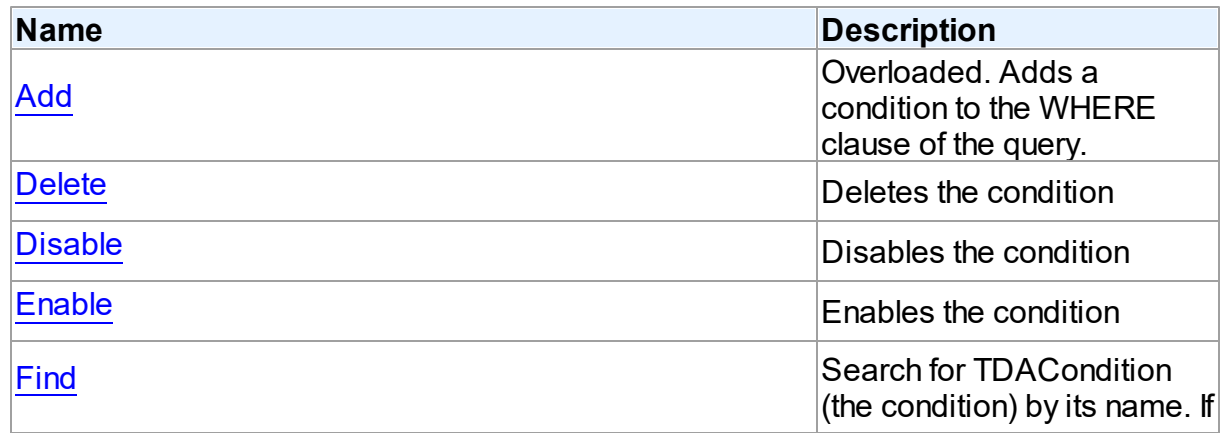

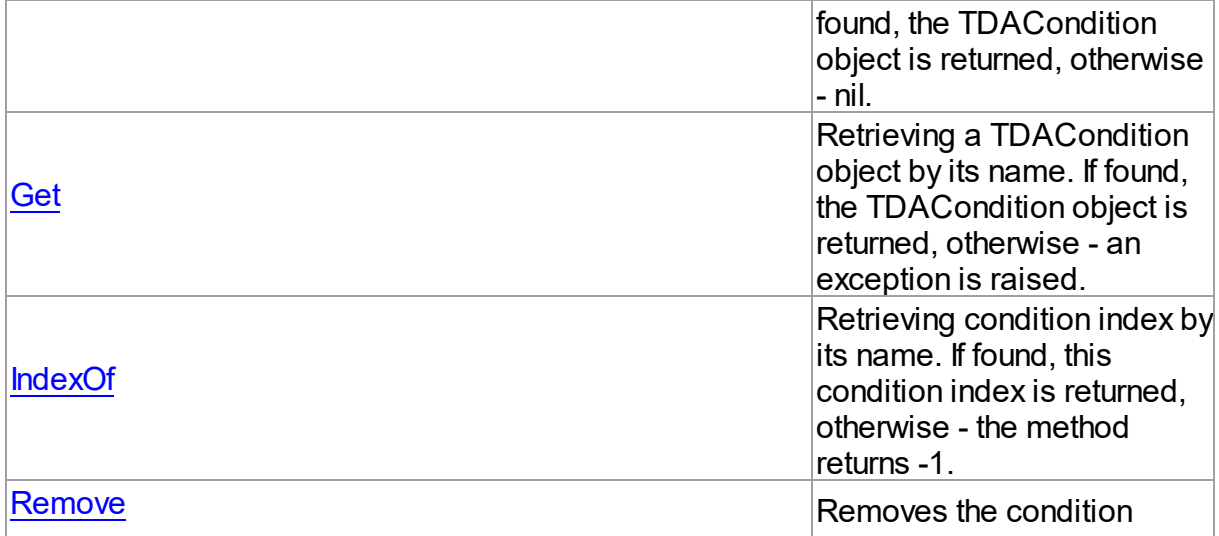

# See Also

- [TDAConditions](#page-204-0) Class
- [TDAConditions](#page-205-0) Class Members

© 1997-2024 Devart. All Rights Reserved. [Request](https://www.devart.com/company/contactform.html?category=1&product=virtualdac) Support DAC [Forum](https://support.devart.com/portal/en/community/delphi-data-access-components) Provide [Feedback](https://www.devart.com/virtualdac/feedback.html)

<span id="page-210-0"></span>4.3.1.8.3.1 Add Method

Adds a condition to the WHERE clause of the query.

# **Class**

[TDAConditions](#page-204-0)

# Overload List

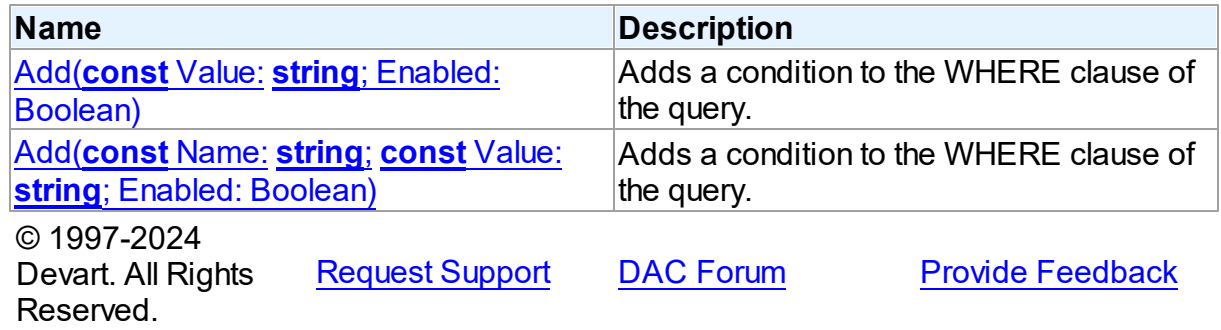

<span id="page-211-0"></span>Adds a condition to the WHERE clause of the query.

## Class

[TDAConditions](#page-204-0)

## **Syntax**

```
function Add(const Value: string; Enabled: Boolean = True):
TDACondition; overload;
```
### **Parameters**

*Value* The value of the condition

*Enabled*

Indicates that the condition is enabled

## **Remarks**

If you want then to access the condition, you should use [Add](#page-211-1) and its name in the Name parameter.

The given example code will return the following SQL:

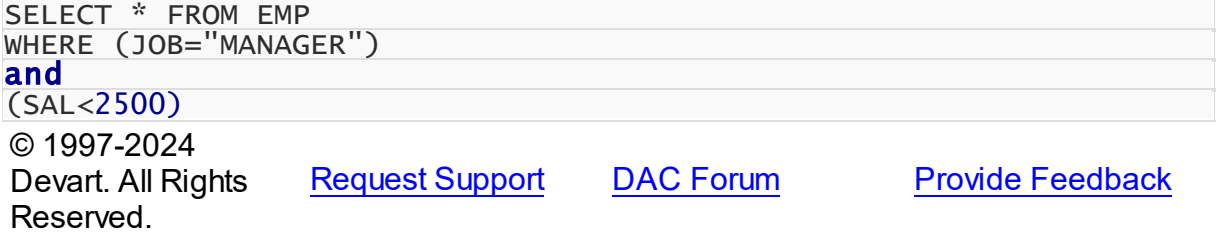

<span id="page-211-1"></span>Adds a condition to the WHERE clause of the query.

### Class

**[TDAConditions](#page-204-0)** 

## **Syntax**

function Add(const Name: string; const Value: string; Enabled: Boolean = True): [TDACondition;](#page-200-1) overload;

#### **Parameters**

*Name*

Sets the name of the condition

*Value*

The value of the condition

#### *Enabled*

Indicates that the condition is enabled

# Remarks

The given example code will return the following  $S\cap I$ .

<span id="page-212-0"></span>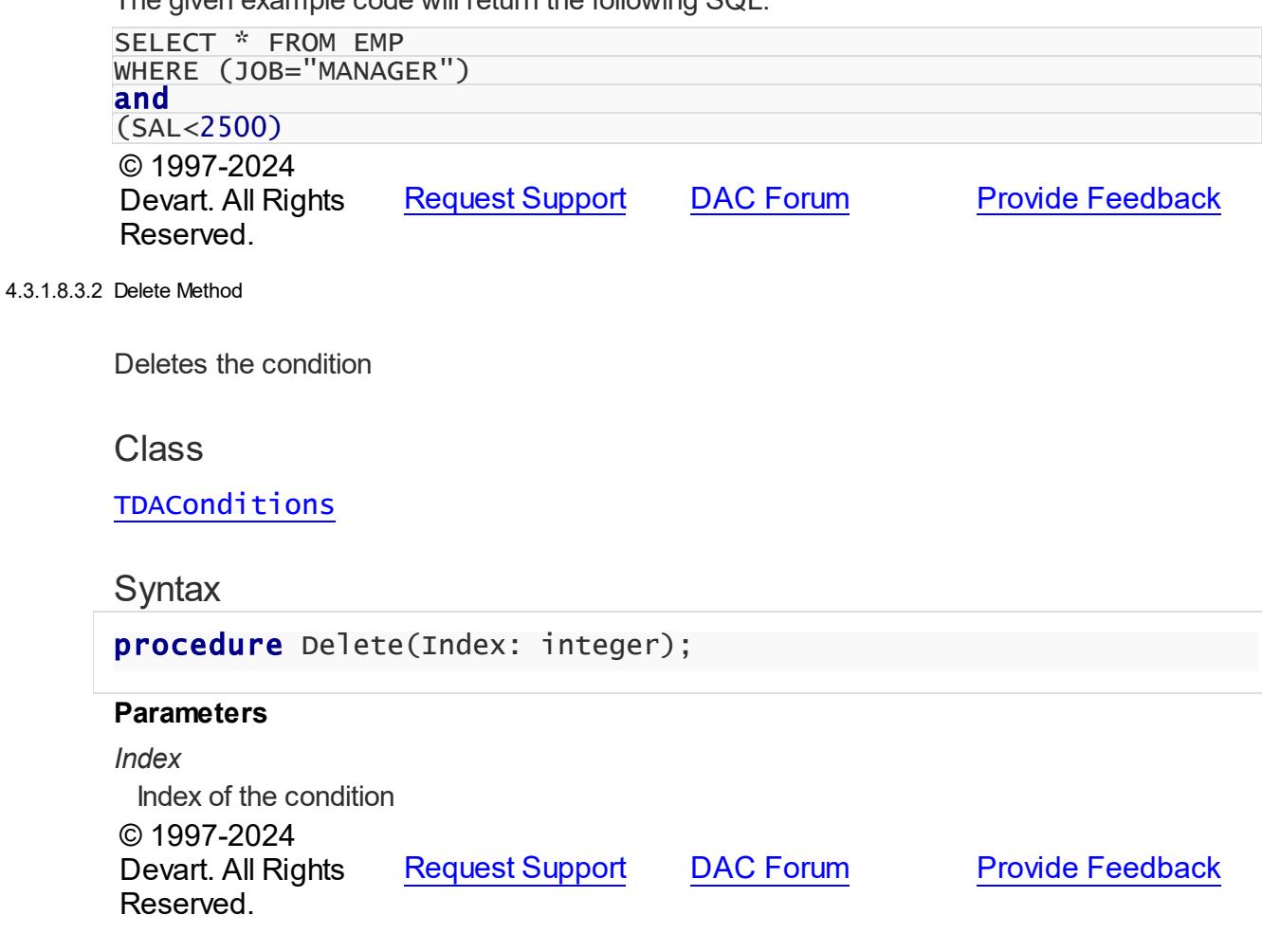

<span id="page-212-1"></span>4.3.1.8.3.3 Disable Method

Disables the condition

**Class** 

[TDAConditions](#page-204-0)

**Syntax** 

<span id="page-213-0"></span>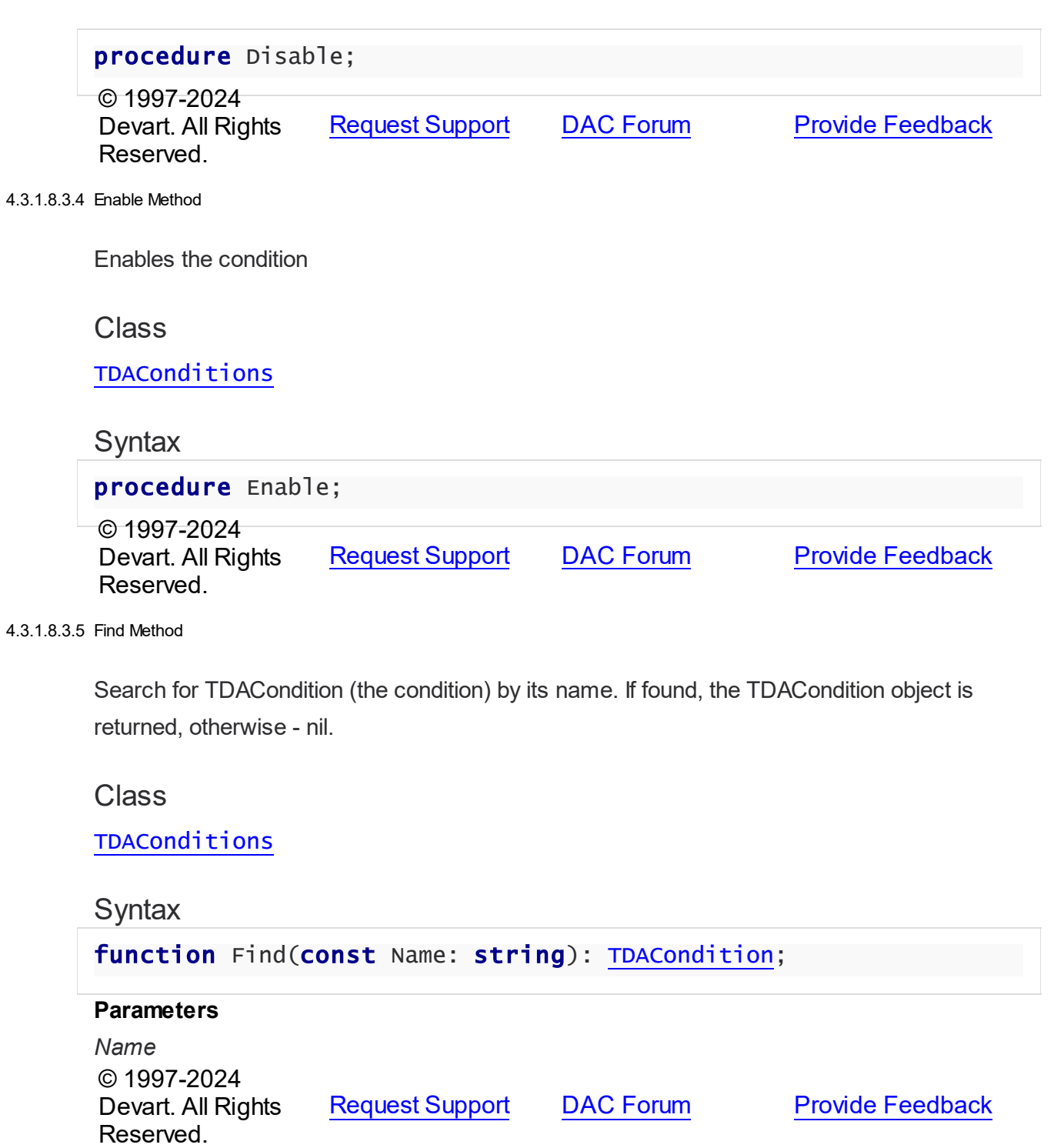

<span id="page-213-2"></span><span id="page-213-1"></span>4.3.1.8.3.6 Get Method

Retrieving a TDACondition object by its name. If found, the TDACondition object is returned, otherwise - an exception is raised.

### **Class**

# [TDAConditions](#page-204-0)

# **Syntax**

function Get(const Name: string): [TDACondition;](#page-200-1)

### **Parameters**

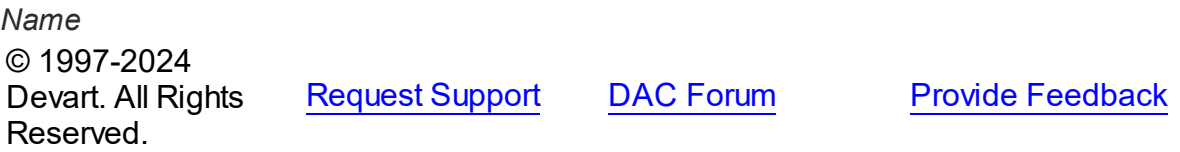

#### <span id="page-214-0"></span>4.3.1.8.3.7 IndexOf Method

Retrieving condition index by its name. If found, this condition index is returned, otherwise the method returns -1.

#### Class

[TDAConditions](#page-204-0)

**Syntax** 

function IndexOf(const Name: string): Integer;

## **Parameters**

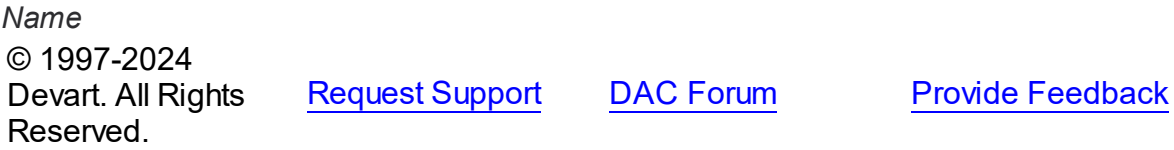

<span id="page-214-1"></span>4.3.1.8.3.8 Remove Method

Removes the condition

Class

[TDAConditions](#page-204-0)

**Syntax** 

procedure Remove(const Name: string);

#### **Parameters**

*Name* Specifies the name of the removed condition © 1997-2024 Devart. All Rights Reserved. [Request](https://www.devart.com/company/contactform.html?category=1&product=virtualdac) Support DAC [Forum](https://support.devart.com/portal/en/community/delphi-data-access-components) Provide [Feedback](https://www.devart.com/virtualdac/feedback.html)

#### <span id="page-215-1"></span>**4.3.1.9 TDAConnectionOptions Class**

This class allows setting up the behaviour of the TDAConnection class.

For a list of all members of this type, see [TDAConnectionOptions](#page-215-0) members.

Unit

DBAccess

## **Syntax**

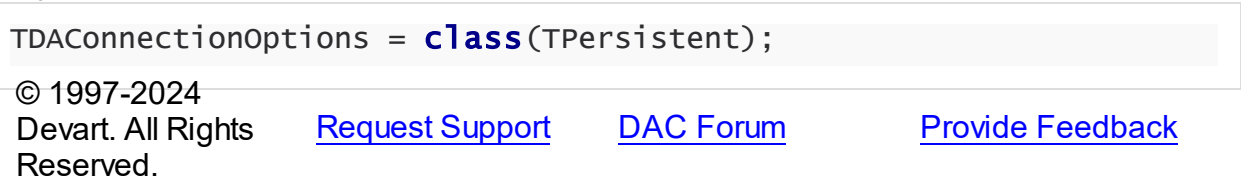

#### <span id="page-215-0"></span>4.3.1.9.1 Members

**[TDAConnectionOptions](#page-215-1)** class overview.

# **Properties**

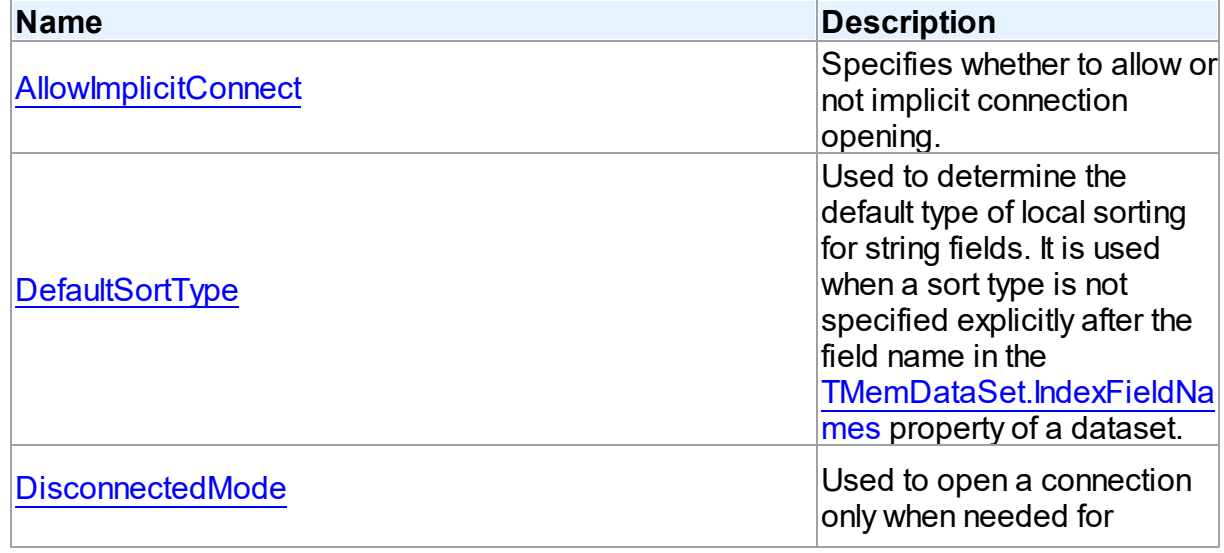
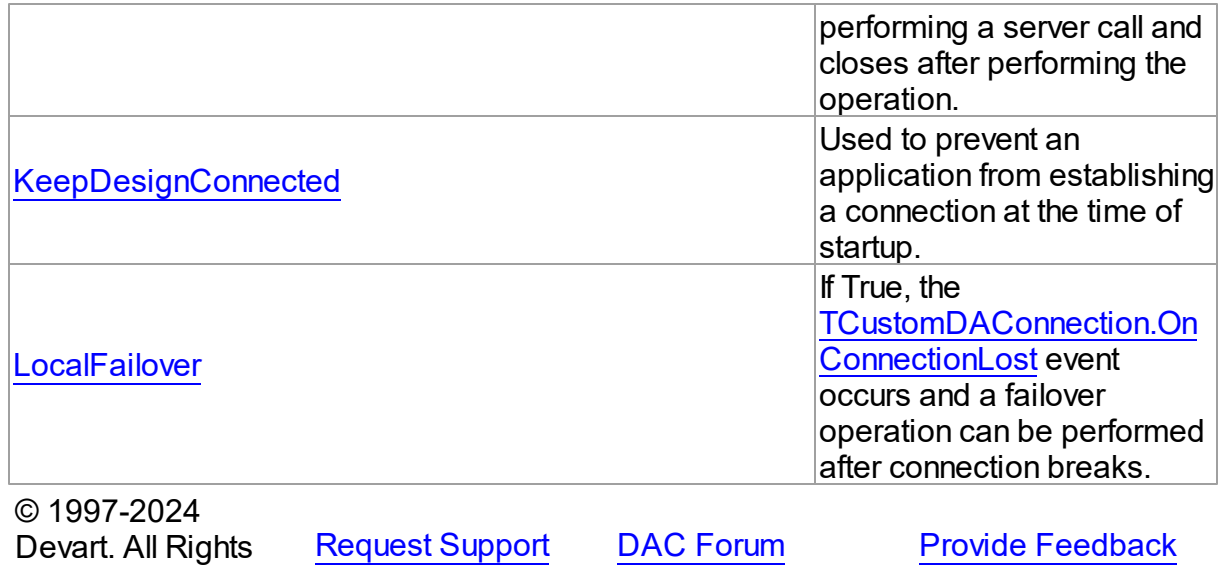

4.3.1.9.2 Properties

Properties of the **TDAConnectionOptions** class.

For a complete list of the **TDAConnectionOptions** class members, see the

[TDAConnectionOptions](#page-215-0) Members topic.

# Public

Reserved.

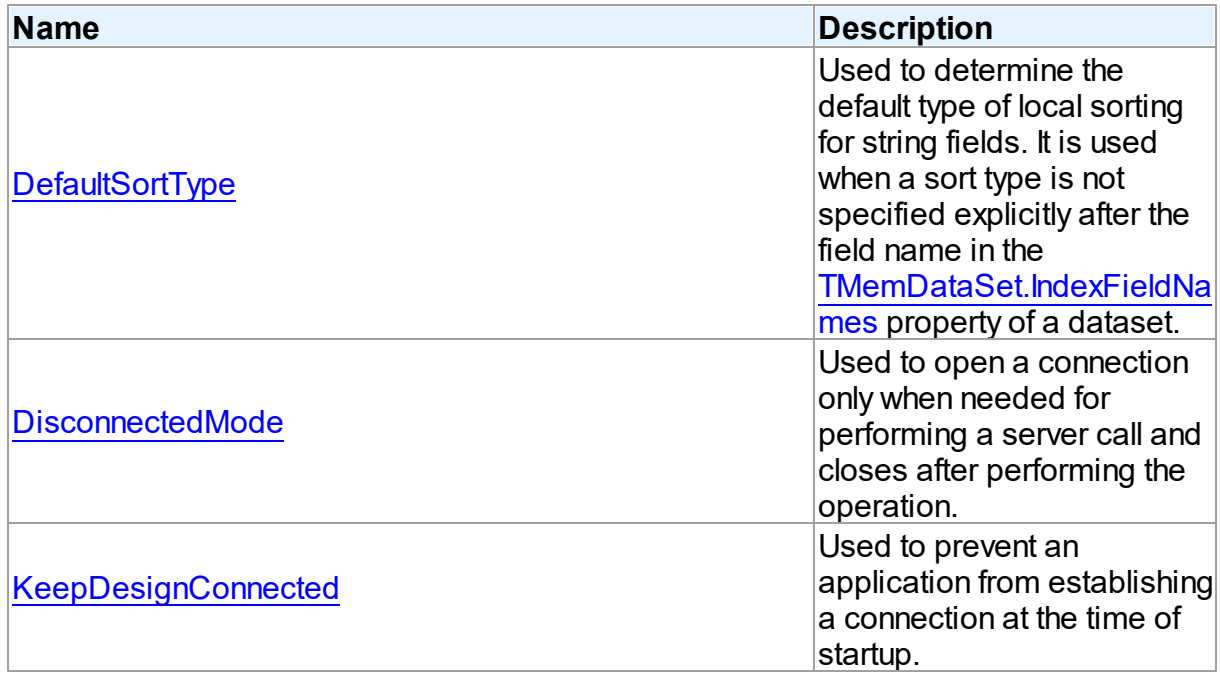

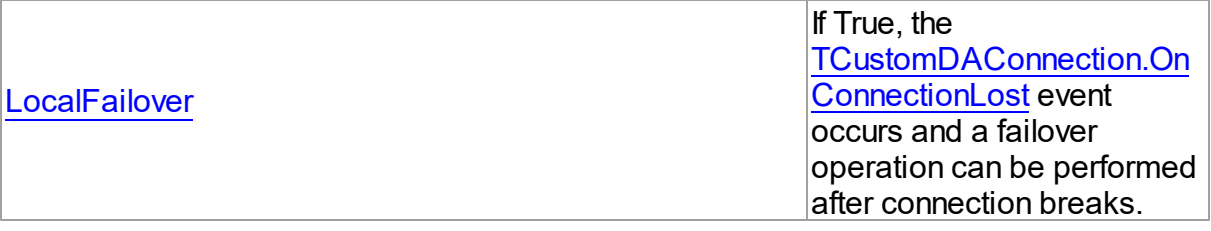

# Published

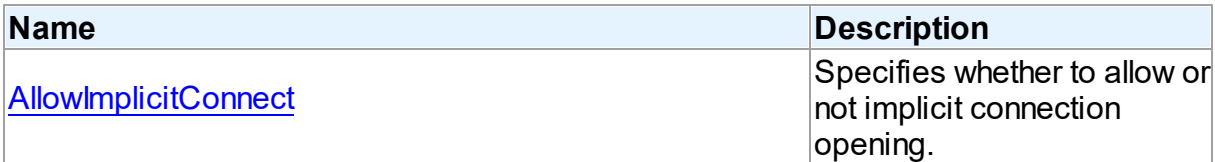

# See Also

- [TDAConnectionOptions](#page-215-1) Class
- [TDAConnectionOptions](#page-215-0) Class Members

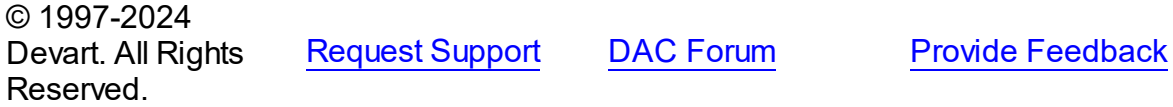

<span id="page-217-0"></span>4.3.1.9.2.1 Allow ImplicitConnect Property

Specifies whether to allow or not implicit connection opening.

#### **Class**

[TDAConnectionOptions](#page-215-1)

# **Syntax**

property AllowImplicitConnect: boolean default True;

# **Remarks**

Use the AllowImplicitConnect property to specify whether allow or not implicit connection opening.

If a closed connection has AllowImplicitConnect set to True and a dataset that uses the connection is opened, the connection is opened implicitly to allow opening the dataset.

If a closed connection has AllowImplicitConnect set to False and a dataset that uses the

connection is opened, an exception is raised.

The default value is True.

© 1997-2024 Devart. All Rights Reserved. [Request](https://www.devart.com/company/contactform.html?category=1&product=virtualdac) Support DAC [Forum](https://support.devart.com/portal/en/community/delphi-data-access-components) Provide [Feedback](https://www.devart.com/virtualdac/feedback.html)

#### <span id="page-218-0"></span>4.3.1.9.2.2 DefaultSortType Property

Used to determine the default type of local sorting for string fields. It is used when a sort type is not specified explicitly after the field name in the [TMemDataSet.IndexFieldNames](#page-358-0) property of a dataset.

# Class

#### [TDAConnectionOptions](#page-215-1)

# **Syntax**

property DefaultSortType: [TSortType](#page-351-0) default stCaseSensitive;

# Remarks

Use the DefaultSortType property to determine the default type of local sorting for string fields. It is used when a sort type is not specified explicitly after the field name in the

[TMemDataSet.IndexFieldNames](#page-358-0) property of a dataset.

© 1997-2024 Devart. All Rights Reserved. [Request](https://www.devart.com/company/contactform.html?category=1&product=virtualdac) Support DAC [Forum](https://support.devart.com/portal/en/community/delphi-data-access-components) Provide [Feedback](https://www.devart.com/virtualdac/feedback.html)

#### <span id="page-218-1"></span>4.3.1.9.2.3 DisconnectedMode Property

Used to open a connection only when needed for performing a server call and closes after performing the operation.

Class

#### [TDAConnectionOptions](#page-215-1)

#### Syntax

property DisconnectedMode: boolean default False;

## **Remarks**

If True, connection opens only when needed for performing a server call and closes after performing the operation. Datasets remain opened when connection closes. May be useful to save server resources and operate in unstable or expensive network. Drawback of using disconnect mode is that each connection establishing requires some time for authorization. If connection is often closed and opened it can slow down the application work. See the A:Work\_DisconnectMode topic for more information.

© 1997-2024 Devart. All Rights Reserved. [Request](https://www.devart.com/company/contactform.html?category=1&product=virtualdac) Support DAC [Forum](https://support.devart.com/portal/en/community/delphi-data-access-components) Provide [Feedback](https://www.devart.com/virtualdac/feedback.html)

<span id="page-219-0"></span>4.3.1.9.2.4 KeepDesignConnected Property

Used to prevent an application from establishing a connection at the time of startup.

#### Class

#### [TDAConnectionOptions](#page-215-1)

**Syntax** 

property KeepDesignConnected: boolean default True;

### Remarks

At the time of startup prevents application from establishing a connection even if the Connected property was set to True at design-time. Set KeepDesignConnected to False to initialize the connected property to False, even if it was True at design-time.

© 1997-2024 Devart. All Rights Reserved. [Request](https://www.devart.com/company/contactform.html?category=1&product=virtualdac) Support DAC [Forum](https://support.devart.com/portal/en/community/delphi-data-access-components) Provide [Feedback](https://www.devart.com/virtualdac/feedback.html)

<span id="page-219-1"></span>4.3.1.9.2.5 LocalFailover Property

If True, the [TCustomDAConnection.OnConnectionLost](#page-103-0) event occurs and a failover operation can be performed after connection breaks.

## Class

[TDAConnectionOptions](#page-215-1)

# **Syntax**

property LocalFailover: boolean default False;

# Remarks

If True, the [TCustomDAConnection.OnConnectionLost](#page-103-0) event occurs and a failover operation can be performed after connection breaks. Read the A:Unstable\_Network topic for more information about using failover.

© 1997-2024 Devart. All Rights Reserved. [Request](https://www.devart.com/company/contactform.html?category=1&product=virtualdac) Support DAC [Forum](https://support.devart.com/portal/en/community/delphi-data-access-components) Provide [Feedback](https://www.devart.com/virtualdac/feedback.html)

#### <span id="page-220-1"></span>**4.3.1.10 TDAConnectionSSLOptions Class**

This class is used to set up the SSL options.

For a list of all members of this type, see [TDAConnectionSSLOptions](#page-220-0) members.

Unit

**DBACCESS** 

**Syntax** 

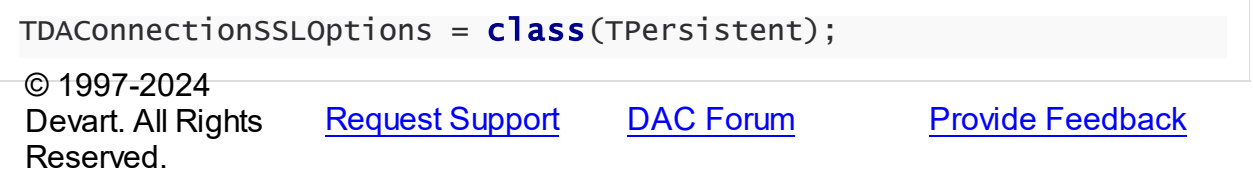

<span id="page-220-0"></span>4.3.1.10.1 Members

**[TDAConnectionSSLOptions](#page-220-1)** class overview.

**Properties** 

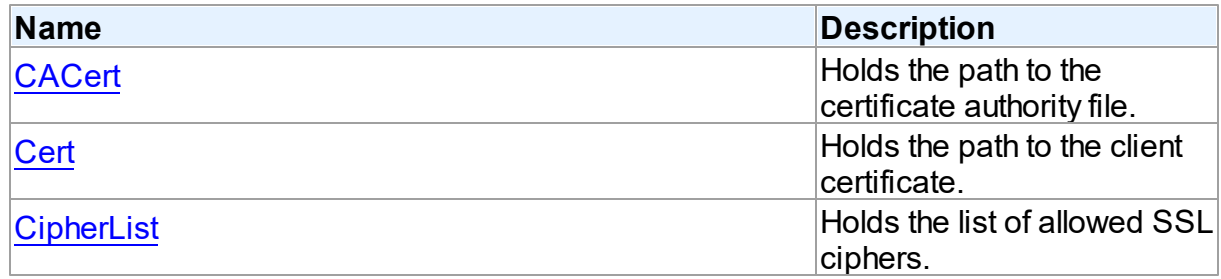

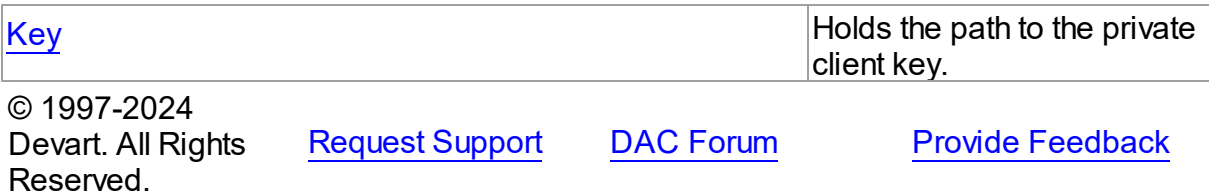

4.3.1.10.2 Properties

Properties of the **TDAConnectionSSLOptions** class.

For a complete list of the **TDAConnectionSSLOptions** class members, see the

[TDAConnectionSSLOptions](#page-220-0) Members topic.

## Published

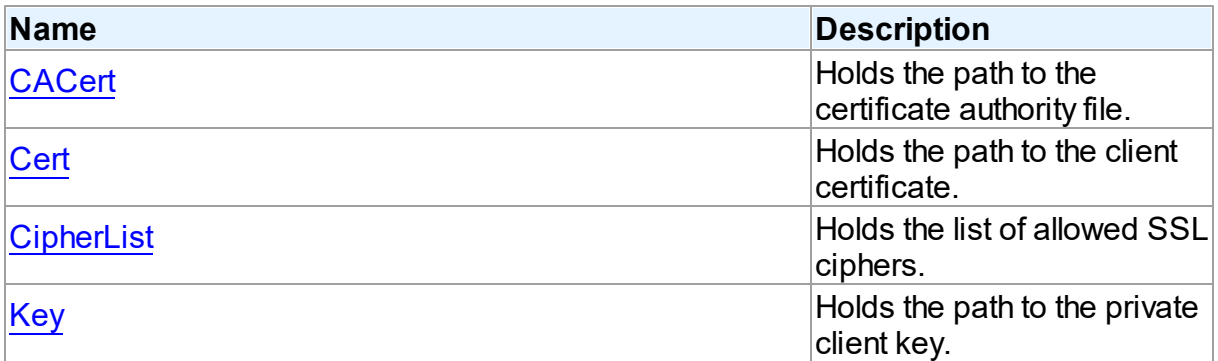

# See Also

- [TDAConnectionSSLOptions](#page-220-1) Class
- [TDAConnectionSSLOptions](#page-220-0) Class Members

© 1997-2024 Devart. All Rights Reserved. [Request](https://www.devart.com/company/contactform.html?category=1&product=virtualdac) Support DAC [Forum](https://support.devart.com/portal/en/community/delphi-data-access-components) Provide [Feedback](https://www.devart.com/virtualdac/feedback.html)

<span id="page-221-0"></span>4.3.1.10.2.1 CACert Property

Holds the path to the certificate authority file.

Class

[TDAConnectionSSLOptions](#page-220-1)

**Syntax** 

# property CACert: string;

Remarks

Use the CACert property to specify the path to the certificate authority file.

© 1997-2024 Devart. All Rights Reserved. [Request](https://www.devart.com/company/contactform.html?category=1&product=virtualdac) Support DAC [Forum](https://support.devart.com/portal/en/community/delphi-data-access-components) Provide [Feedback](https://www.devart.com/virtualdac/feedback.html)

<span id="page-222-0"></span>4.3.1.10.2.2 Cert Property

Holds the path to the client certificate.

Class

[TDAConnectionSSLOptions](#page-220-1)

# **Syntax**

property Cert: string;

## **Remarks**

Use the Cert property to specify the path to the client certificate.

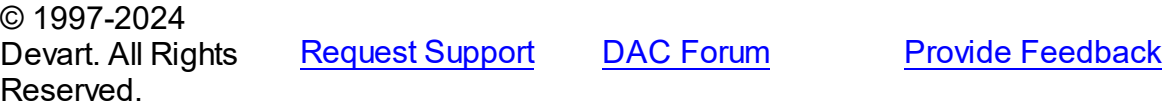

<span id="page-222-1"></span>4.3.1.10.2.3 CipherList Property

Holds the list of allowed SSL ciphers.

# Class

[TDAConnectionSSLOptions](#page-220-1)

# **Syntax**

property CipherList: string;

# **Remarks**

Use the CipherList property to specify the list of allowed SSL ciphers.

© 1997-2024 [Request](https://www.devart.com/company/contactform.html?category=1&product=virtualdac) Support DAC [Forum](https://support.devart.com/portal/en/community/delphi-data-access-components) Provide [Feedback](https://www.devart.com/virtualdac/feedback.html)

#### Devart. All Rights Reserved.

#### <span id="page-223-0"></span>4.3.1.10.2.4 Key Property

Holds the path to the private client key.

## Class

[TDAConnectionSSLOptions](#page-220-1)

## **Syntax**

property Key: string;

# **Remarks**

Use the Key property to specify the path to the private client key.

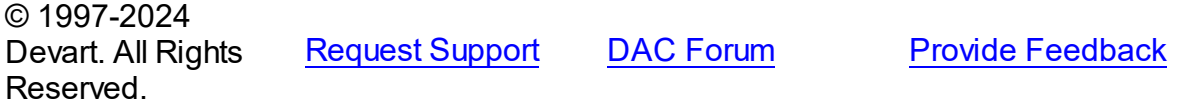

#### <span id="page-223-2"></span>**4.3.1.11 TDADataSetOptions Class**

This class allows setting up the behaviour of the TDADataSet class.

For a list of all members of this type, see [TDADataSetOptions](#page-223-1) members.

Unit

**DBACCESS** 

### **Syntax**

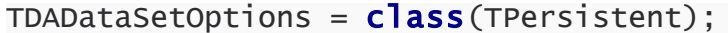

© 1997-2024 Devart. All Rights Reserved. [Request](https://www.devart.com/company/contactform.html?category=1&product=virtualdac) Support DAC [Forum](https://support.devart.com/portal/en/community/delphi-data-access-components) Provide [Feedback](https://www.devart.com/virtualdac/feedback.html)

<span id="page-223-1"></span>4.3.1.11.1 Members

**[TDADataSetOptions](#page-223-2)** class overview.

**Properties** 

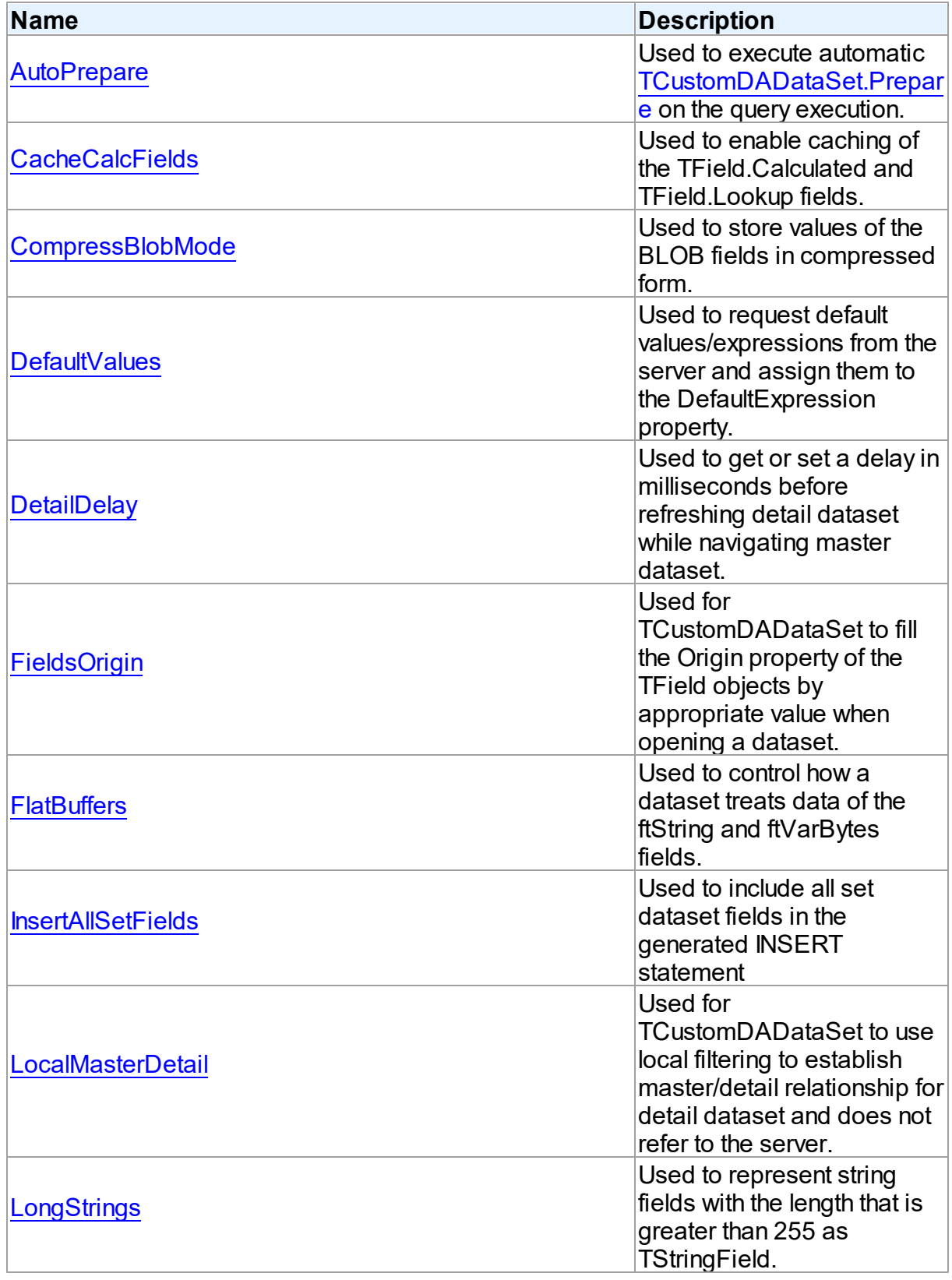

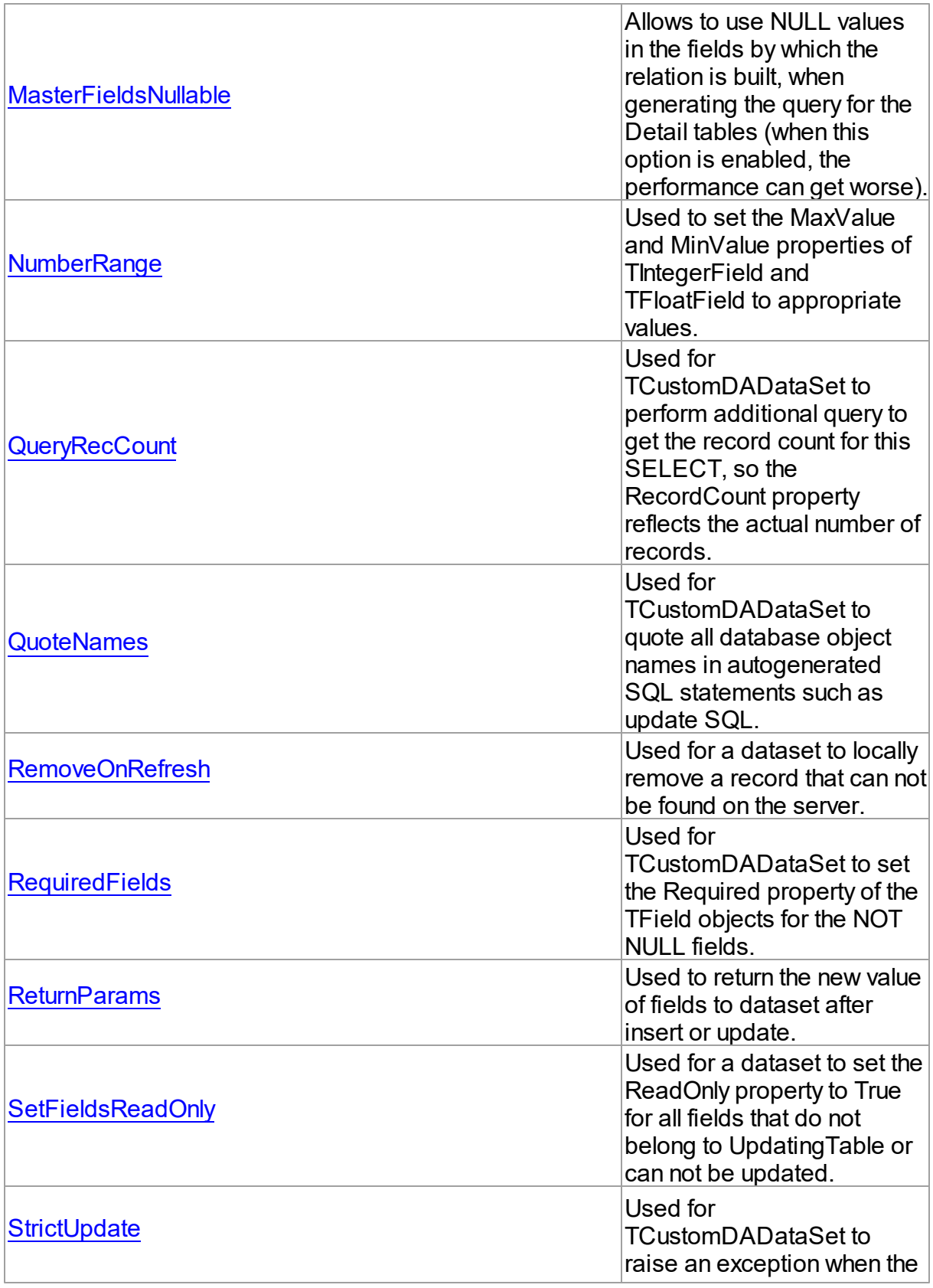

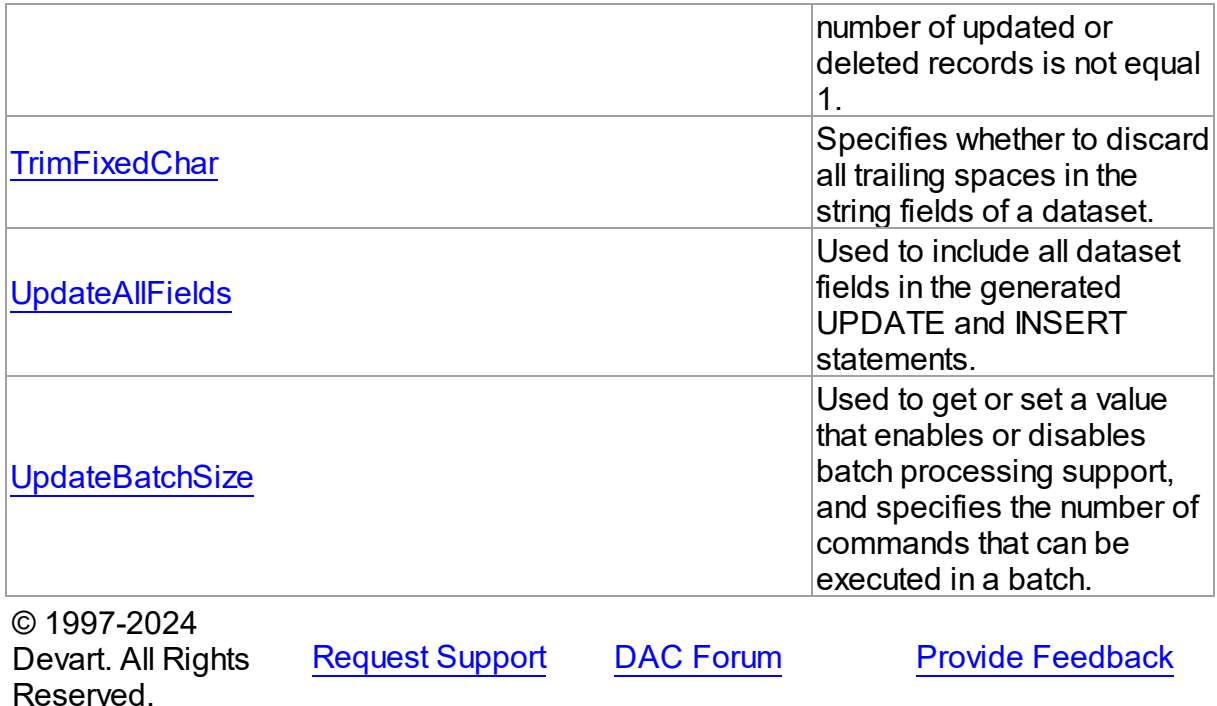

4.3.1.11.2 Properties

Properties of the **TDADataSetOptions** class.

For a complete list of the **TDADataSetOptions** class members, see the [TDADataSetOptions](#page-223-1) [Members](#page-223-1) topic.

Public

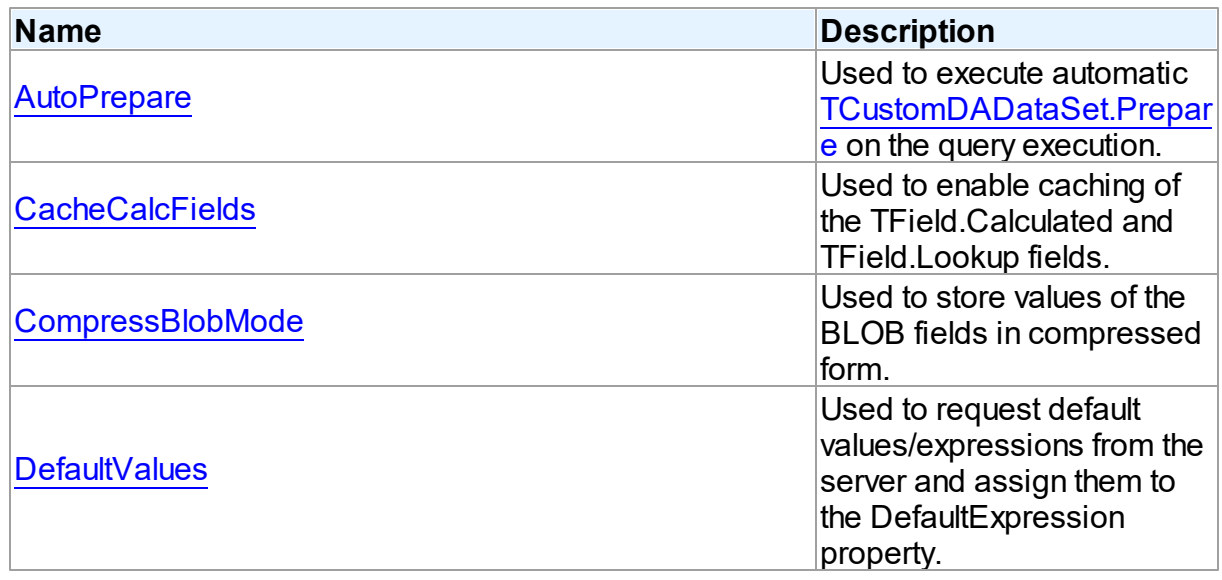

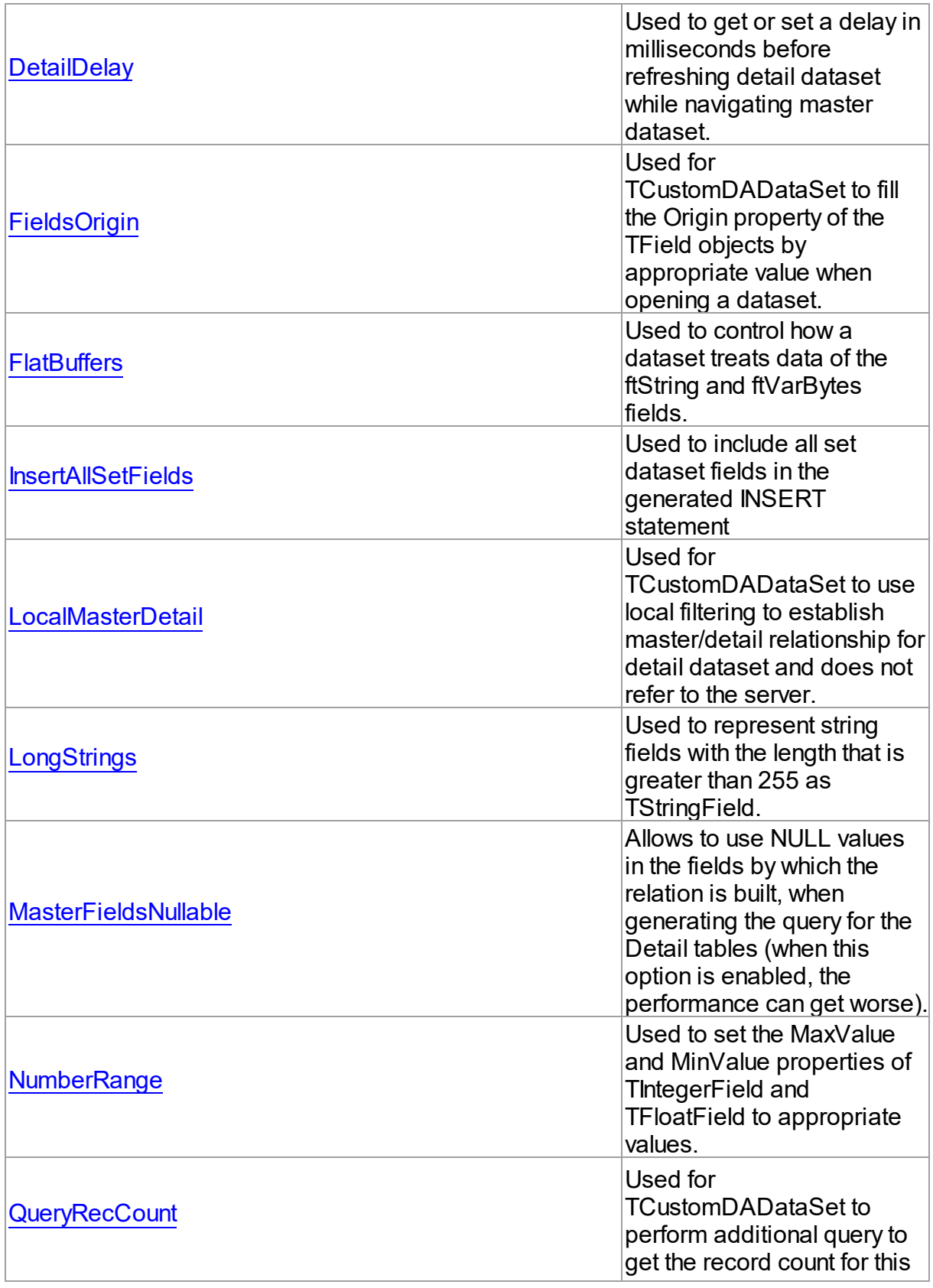

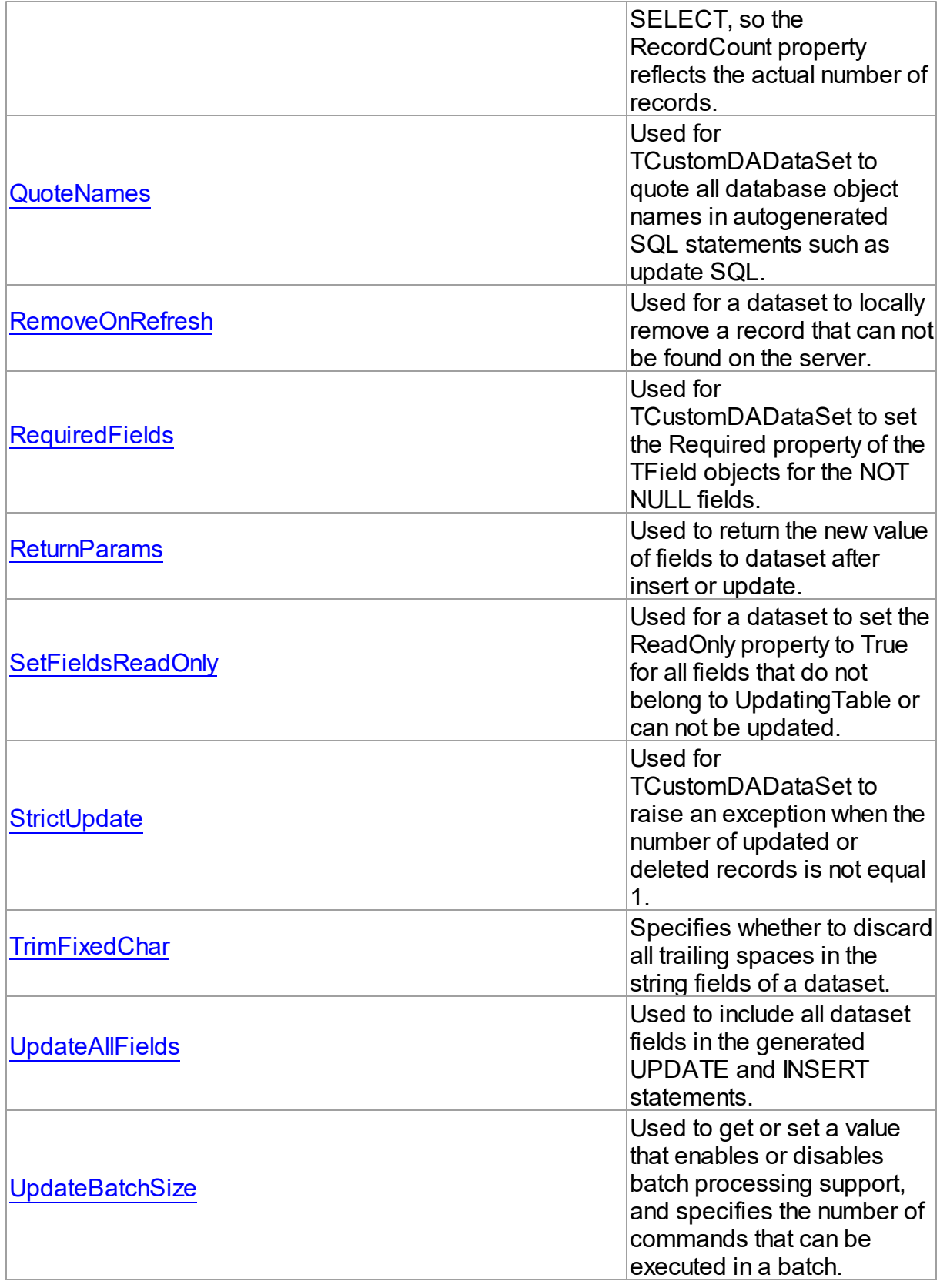

See Also

- [TDADataSetOptions](#page-223-2) Class
- [TDADataSetOptions](#page-223-1) Class Members

© 1997-2024 Devart. All Rights Reserved. [Request](https://www.devart.com/company/contactform.html?category=1&product=virtualdac) Support DAC [Forum](https://support.devart.com/portal/en/community/delphi-data-access-components) Provide [Feedback](https://www.devart.com/virtualdac/feedback.html)

<span id="page-229-0"></span>4.3.1.11.2.1 AutoPrepare Property

Used to execute automatic [TCustomDADataSet.Prepare](#page-160-0) on the query execution.

Class

[TDADataSetOptions](#page-223-2)

### **Syntax**

property AutoPrepare: boolean default False;

#### **Remarks**

Use the AutoPrepare property to execute automatic [TCustomDADataSet.Prepare](#page-160-0) on the query execution. Makes sense for cases when a query will be executed several times, for example, in Master/Detail relationships.

© 1997-2024 Devart. All Rights Reserved. [Request](https://www.devart.com/company/contactform.html?category=1&product=virtualdac) Support DAC [Forum](https://support.devart.com/portal/en/community/delphi-data-access-components) Provide [Feedback](https://www.devart.com/virtualdac/feedback.html)

<span id="page-229-1"></span>4.3.1.11.2.2 CacheCalcFields Property

Used to enable caching of the TField.Calculated and TField.Lookup fields.

Class

[TDADataSetOptions](#page-223-2)

Syntax

property CacheCalcFields: boolean default False;

Remarks

Use the CacheCalcFields property to enable caching of the TField.Calculated and TField.Lookup fields. It can be useful for reducing CPU usage for calculated fields. Using caching of calculated and lookup fields increases memory usage on the client side.

© 1997-2024 Devart. All Rights Reserved. [Request](https://www.devart.com/company/contactform.html?category=1&product=virtualdac) Support DAC [Forum](https://support.devart.com/portal/en/community/delphi-data-access-components) Provide [Feedback](https://www.devart.com/virtualdac/feedback.html)

#### <span id="page-230-0"></span>4.3.1.11.2.3 CompressBlobMode Property

Used to store values of the BLOB fields in compressed form.

## Class

#### [TDADataSetOptions](#page-223-2)

#### Syntax

property CompressBlobMode: [TCompressBlobMode](#page-348-0) default cbNone;

#### Remarks

Use the CompressBlobMode property to store values of the BLOB fields in compressed form. Add the MemData unit to uses list to use this option. Compression rate greatly depends on stored data, for example, usually graphic data compresses badly unlike text.

© 1997-2024 Devart. All Rights Reserved. [Request](https://www.devart.com/company/contactform.html?category=1&product=virtualdac) Support DAC [Forum](https://support.devart.com/portal/en/community/delphi-data-access-components) Provide [Feedback](https://www.devart.com/virtualdac/feedback.html)

<span id="page-230-1"></span>4.3.1.11.2.4 DefaultValues Property

Used to request default values/expressions from the server and assign them to the DefaultExpression property.

**Class** 

[TDADataSetOptions](#page-223-2)

#### Syntax

property DefaultValues: boolean default False;

Remarks

If True, the default values/expressions are requested from the server and assigned to the DefaultExpression property of TField objects replacing already existent values.

© 1997-2024 Devart. All Rights Reserved. [Request](https://www.devart.com/company/contactform.html?category=1&product=virtualdac) Support DAC [Forum](https://support.devart.com/portal/en/community/delphi-data-access-components) Provide [Feedback](https://www.devart.com/virtualdac/feedback.html)

<span id="page-231-0"></span>4.3.1.11.2.5 DetailDelay Property

Used to get or set a delay in milliseconds before refreshing detail dataset while navigating master dataset.

Class

#### [TDADataSetOptions](#page-223-2)

Syntax

property DetailDelay: integer default 0;

#### **Remarks**

Use the DetailDelay property to get or set a delay in milliseconds before refreshing detail dataset while navigating master dataset. If DetailDelay is 0 (the default value) then refreshing of detail dataset occurs immediately. The DetailDelay option should be used for detail dataset.

© 1997-2024 Devart. All Rights Reserved. [Request](https://www.devart.com/company/contactform.html?category=1&product=virtualdac) Support DAC [Forum](https://support.devart.com/portal/en/community/delphi-data-access-components) Provide [Feedback](https://www.devart.com/virtualdac/feedback.html)

<span id="page-231-1"></span>4.3.1.11.2.6 FieldsOrigin Property

Used for TCustomDADataSet to fill the Origin property of the TField objects by appropriate value when opening a dataset.

Class

[TDADataSetOptions](#page-223-2)

Syntax

property FieldsOrigin: boolean;

Remarks

If True, TCustomDADataSet fills the Origin property of the TField objects by appropriate value when opening a dataset.

© 1997-2024 Devart. All Rights Reserved. [Request](https://www.devart.com/company/contactform.html?category=1&product=virtualdac) Support DAC [Forum](https://support.devart.com/portal/en/community/delphi-data-access-components) Provide [Feedback](https://www.devart.com/virtualdac/feedback.html)

<span id="page-232-0"></span>4.3.1.11.2.7 FlatBuffers Property

Used to control how a dataset treats data of the ftString and ftVarBytes fields.

Class

[TDADataSetOptions](#page-223-2)

**Syntax** 

property FlatBuffers: boolean default False;

**Remarks** 

Use the FlatBuffers property to control how a dataset treats data of the ftString and ftVarBytes fields. When set to True, all data fetched from the server is stored in record pdata without unused tails.

© 1997-2024 Devart. All Rights Reserved. [Request](https://www.devart.com/company/contactform.html?category=1&product=virtualdac) Support DAC [Forum](https://support.devart.com/portal/en/community/delphi-data-access-components) Provide [Feedback](https://www.devart.com/virtualdac/feedback.html)

<span id="page-232-1"></span>4.3.1.11.2.8 InsertAllSetFields Property

Used to include all set dataset fields in the generated INSERT statement

# Class

[TDADataSetOptions](#page-223-2)

#### **Syntax**

property InsertAllSetFields: boolean default False;

# Remarks

If True, all set dataset fields, including those set to NULL explicitly, will be included in the generated INSERT statements. Otherwise, only set fields containing not NULL values will be included to the generated INSERT statement.

© 1997-2024 Devart. All Rights Reserved. [Request](https://www.devart.com/company/contactform.html?category=1&product=virtualdac) Support DAC [Forum](https://support.devart.com/portal/en/community/delphi-data-access-components) Provide [Feedback](https://www.devart.com/virtualdac/feedback.html)

#### <span id="page-233-0"></span>4.3.1.11.2.9 LocalMasterDetail Property

Used for TCustomDADataSet to use local filtering to establish master/detail relationship for detail dataset and does not refer to the server.

Class

#### [TDADataSetOptions](#page-223-2)

# **Syntax**

property LocalMasterDetail: boolean default False;

### **Remarks**

If True, for detail dataset in master-detail relationship TCustomDADataSet uses local filtering for establishing master/detail relationship and does not refer to the server. Otherwise detail dataset performs query each time a record is selected in master dataset. This option is useful for reducing server calls number, server resources economy. It can be useful for slow connection. The [TMemDataSet.CachedUpdates](#page-357-0) mode can be used for detail dataset only when this option is set to true. Setting the LocalMasterDetail option to True is not recommended when detail table contains too many rows, because when it is set to False, only records that correspond to the current record in master dataset are fetched.

© 1997-2024 Devart. All Rights Reserved. [Request](https://www.devart.com/company/contactform.html?category=1&product=virtualdac) Support DAC [Forum](https://support.devart.com/portal/en/community/delphi-data-access-components) Provide [Feedback](https://www.devart.com/virtualdac/feedback.html)

<span id="page-233-1"></span>4.3.1.11.2.10 LongStrings Property

Used to represent string fields with the length that is greater than 255 as TStringField.

Class

[TDADataSetOptions](#page-223-2)

**Syntax** 

property LongStrings: boolean default True;

## **Remarks**

Use the LongStrings property to represent string fields with the length that is greater than 255 as TStringField, not as TMemoField.

© 1997-2024 Devart. All Rights Reserved. [Request](https://www.devart.com/company/contactform.html?category=1&product=virtualdac) Support DAC [Forum](https://support.devart.com/portal/en/community/delphi-data-access-components) Provide [Feedback](https://www.devart.com/virtualdac/feedback.html)

#### <span id="page-234-0"></span>4.3.1.11.2.11 MasterFieldsNullable Property

Allows to use NULL values in the fields by which the relation is built, when generating the query for the Detail tables (when this option is enabled, the performance can get worse).

Class

#### [TDADataSetOptions](#page-223-2)

**Syntax** 

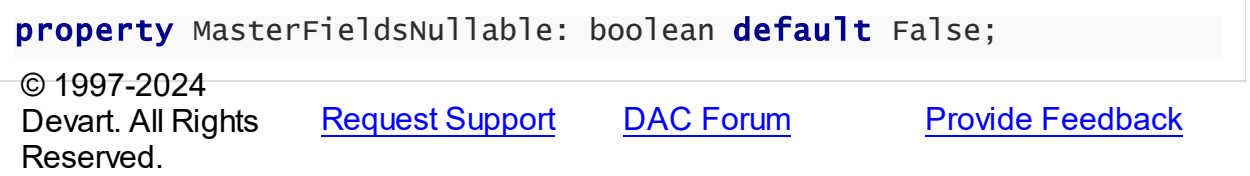

<span id="page-234-1"></span>4.3.1.11.2.12 NumberRange Property

Used to set the MaxValue and MinValue properties of TIntegerField and TFloatField to appropriate values.

# Class

[TDADataSetOptions](#page-223-2)

## **Syntax**

property NumberRange: boolean default False;

# Remarks

Use the NumberRange property to set the MaxValue and MinValue properties of TIntegerField and TFloatField to appropriate values.

© 1997-2024 Devart. All Rights Reserved. [Request](https://www.devart.com/company/contactform.html?category=1&product=virtualdac) Support DAC [Forum](https://support.devart.com/portal/en/community/delphi-data-access-components) Provide [Feedback](https://www.devart.com/virtualdac/feedback.html)

#### <span id="page-235-0"></span>4.3.1.11.2.13 QueryRecCount Property

Used for TCustomDADataSet to perform additional query to get the record count for this SELECT, so the RecordCount property reflects the actual number of records.

Class

[TDADataSetOptions](#page-223-2)

Syntax

property QueryRecCount: boolean default False;

#### **Remarks**

If True, and the FetchAll property is False, TCustomDADataSet performs additional query to get the record count for this SELECT, so the RecordCount property reflects the actual number of records. Does not have any effect if the FetchAll property is True.

© 1997-2024 Devart. All Rights Reserved. [Request](https://www.devart.com/company/contactform.html?category=1&product=virtualdac) Support DAC [Forum](https://support.devart.com/portal/en/community/delphi-data-access-components) Provide [Feedback](https://www.devart.com/virtualdac/feedback.html)

<span id="page-235-1"></span>4.3.1.11.2.14 QuoteNames Property

Used for TCustomDADataSet to quote all database object names in autogenerated SQL statements such as update SQL.

Class

[TDADataSetOptions](#page-223-2)

Syntax

property QuoteNames: boolean default False;

#### **Remarks**

If True, TCustomDADataSet quotes all database object names in autogenerated SQL statements such as update SQL.

© 1997-2024 [Request](https://www.devart.com/company/contactform.html?category=1&product=virtualdac) Support DAC [Forum](https://support.devart.com/portal/en/community/delphi-data-access-components) Provide [Feedback](https://www.devart.com/virtualdac/feedback.html)

# Devart. All Rights Reserved.

<span id="page-236-0"></span>4.3.1.11.2.15 RemoveOnRefresh Property

Used for a dataset to locally remove a record that can not be found on the server.

Class

[TDADataSetOptions](#page-223-2)

**Syntax** 

property RemoveOnRefresh: boolean default True;

# **Remarks**

When the RefreshRecord procedure can't find necessary record on the server and RemoveOnRefresh is set to True, dataset removes the record locally. Usually RefreshRecord can't find necessary record when someone else dropped the record or changed the key value of it.

This option makes sense only if the StrictUpdate option is set to False. If the StrictUpdate option is True, error will be generated regardless of the RemoveOnRefresh option value.

© 1997-2024 Devart. All Rights Reserved. [Request](https://www.devart.com/company/contactform.html?category=1&product=virtualdac) Support DAC [Forum](https://support.devart.com/portal/en/community/delphi-data-access-components) Provide [Feedback](https://www.devart.com/virtualdac/feedback.html)

<span id="page-236-1"></span>4.3.1.11.2.16 RequiredFields Property

Used for TCustomDADataSet to set the Required property of the TField objects for the NOT NULL fields.

Class

[TDADataSetOptions](#page-223-2)

# Syntax

property RequiredFields: boolean default True;

# Remarks

If True, TCustomDADataSet sets the Required property of the TField objects for the NOT

NULL fields. It is useful when table has a trigger which updates the NOT NULL fields.

© 1997-2024 Devart. All Rights Reserved. [Request](https://www.devart.com/company/contactform.html?category=1&product=virtualdac) Support DAC [Forum](https://support.devart.com/portal/en/community/delphi-data-access-components) Provide [Feedback](https://www.devart.com/virtualdac/feedback.html)

<span id="page-237-0"></span>4.3.1.11.2.17 ReturnParams Property

Used to return the new value of fields to dataset after insert or update.

Class

[TDADataSetOptions](#page-223-2)

**Syntax** 

property ReturnParams: boolean default False;

# **Remarks**

Use the ReturnParams property to return the new value of fields to dataset after insert or update. The actual value of field after insert or update may be different from the value stored in the local memory if the table has a trigger. When ReturnParams is True, OUT parameters of the SQLInsert and SQLUpdate statements is assigned to the corresponding fields.

© 1997-2024 Devart. All Rights Reserved. [Request](https://www.devart.com/company/contactform.html?category=1&product=virtualdac) Support DAC [Forum](https://support.devart.com/portal/en/community/delphi-data-access-components) Provide [Feedback](https://www.devart.com/virtualdac/feedback.html)

<span id="page-237-1"></span>4.3.1.11.2.18 SetFieldsReadOnly Property

Used for a dataset to set the ReadOnly property to True for all fields that do not belong to UpdatingTable or can not be updated.

Class

[TDADataSetOptions](#page-223-2)

#### Syntax

property SetFieldsReadOnly: boolean default True;

# **Remarks**

If True, dataset sets the ReadOnly property to True for all fields that do not belong to

UpdatingTable or can not be updated. Set this option for datasets that use automatic generation of the update SQL statements only.

© 1997-2024 Devart. All Rights Reserved. [Request](https://www.devart.com/company/contactform.html?category=1&product=virtualdac) Support DAC [Forum](https://support.devart.com/portal/en/community/delphi-data-access-components) Provide [Feedback](https://www.devart.com/virtualdac/feedback.html)

<span id="page-238-0"></span>4.3.1.11.2.19 StrictUpdate Property

Used for TCustomDADataSet to raise an exception when the number of updated or deleted records is not equal 1.

Class

#### [TDADataSetOptions](#page-223-2)

Syntax

property StrictUpdate: boolean default True;

#### **Remarks**

If True, TCustomDADataSet raises an exception when the number of updated or deleted records is not equal 1. Setting this option also causes the exception if the RefreshRecord procedure returns more than one record. The exception does not occur when you execute SQL query, that doesn't return resultset.

**Note:** There can be problems if this option is set to True and triggers for UPDATE, DELETE, REFRESH commands that are defined for the table. So it is recommended to disable (set to False) this option with triggers.

TrimFixedChar specifies whether to discard all trailing spaces in the string fields of a dataset.

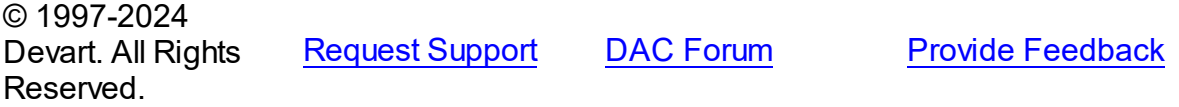

<span id="page-238-1"></span>4.3.1.11.2.20 TrimFixedChar Property

Specifies whether to discard all trailing spaces in the string fields of a dataset.

#### Class

[TDADataSetOptions](#page-223-2)

## **Syntax**

property TrimFixedChar: boolean default True;

# **Remarks**

Specifies whether to discard all trailing spaces in the string fields of a dataset.

© 1997-2024 Devart. All Rights Reserved. [Request](https://www.devart.com/company/contactform.html?category=1&product=virtualdac) Support DAC [Forum](https://support.devart.com/portal/en/community/delphi-data-access-components) Provide [Feedback](https://www.devart.com/virtualdac/feedback.html)

<span id="page-239-0"></span>4.3.1.11.2.21 UpdateAllFields Property

Used to include all dataset fields in the generated UPDATE and INSERT statements.

### Class

[TDADataSetOptions](#page-223-2)

#### Syntax

property UpdateAllFields: boolean default False;

### Remarks

If True, all dataset fields will be included in the generated UPDATE and INSERT statements. Unspecified fields will have NULL value in the INSERT statements. Otherwise, only updated fields will be included to the generated update statements.

© 1997-2024 Devart. All Rights Reserved. [Request](https://www.devart.com/company/contactform.html?category=1&product=virtualdac) Support DAC [Forum](https://support.devart.com/portal/en/community/delphi-data-access-components) Provide [Feedback](https://www.devart.com/virtualdac/feedback.html)

<span id="page-239-1"></span>4.3.1.11.2.22 UpdateBatchSize Property

Used to get or set a value that enables or disables batch processing support, and specifies the number of commands that can be executed in a batch.

Class

[TDADataSetOptions](#page-223-2)

#### **Syntax**

property UpdateBatchSize: Integer default 1;

# **Remarks**

Use the UpdateBatchSize property to get or set a value that enables or disables batch processing support, and specifies the number of commands that can be executed in a batch. Takes effect only when updating dataset in the [TMemDataSet.CachedUpdates](#page-357-0) mode. The default value is 1.

© 1997-2024 Devart. All Rights Reserved. [Request](https://www.devart.com/company/contactform.html?category=1&product=virtualdac) Support DAC [Forum](https://support.devart.com/portal/en/community/delphi-data-access-components) Provide [Feedback](https://www.devart.com/virtualdac/feedback.html)

#### <span id="page-240-1"></span>**4.3.1.12 TDAMapRule Class**

Class that formes rules for Data Type Mapping.

For a list of all members of this type, see [TDAMapRule](#page-240-0) members.

Unit

**DBACCESS** 

**Syntax** 

 $TDAMapRule =  $class(TMapRule);$$ 

# Remarks

Using properties of this class, it is possible to change parameter values of the specified rules from the TDAMapRules set.

© 1997-2024 Devart. All Rights **Reserved** [Request](https://www.devart.com/company/contactform.html?category=1&product=virtualdac) Support DAC [Forum](https://support.devart.com/portal/en/community/delphi-data-access-components) Provide [Feedback](https://www.devart.com/virtualdac/feedback.html)

<span id="page-240-0"></span>4.3.1.12.1 Members

**[TDAMapRule](#page-240-1)** class overview.

**Properties** 

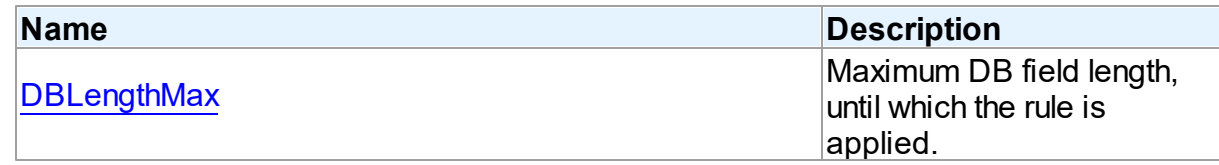

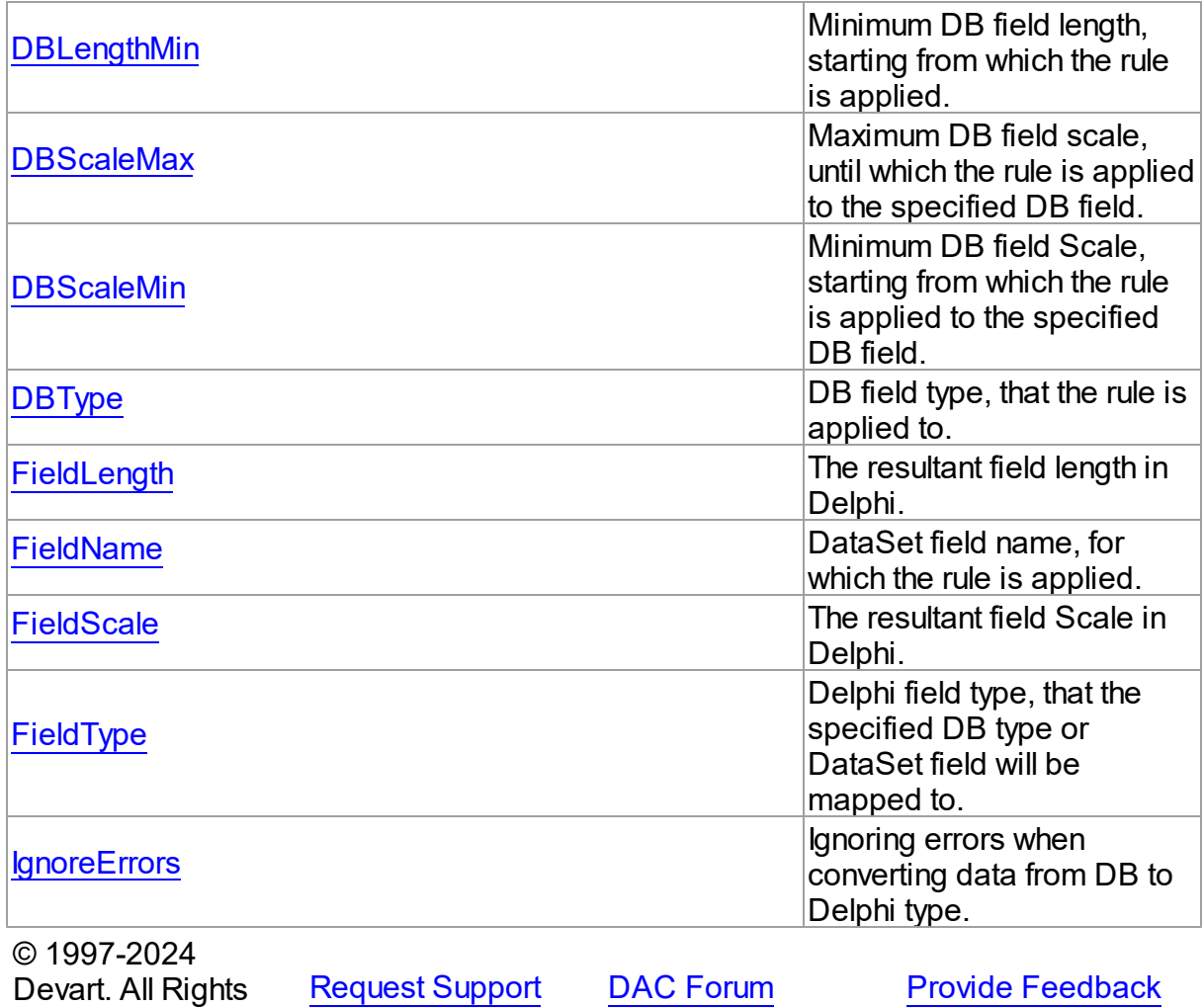

4.3.1.12.2 Properties

Properties of the **TDAMapRule** class.

For a complete list of the **TDAMapRule** class members, see the [TDAMapRule](#page-240-0) Members topic.

# Published

Reserved.

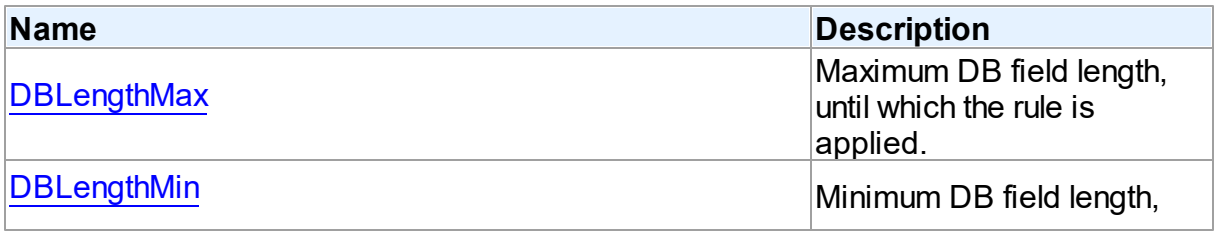

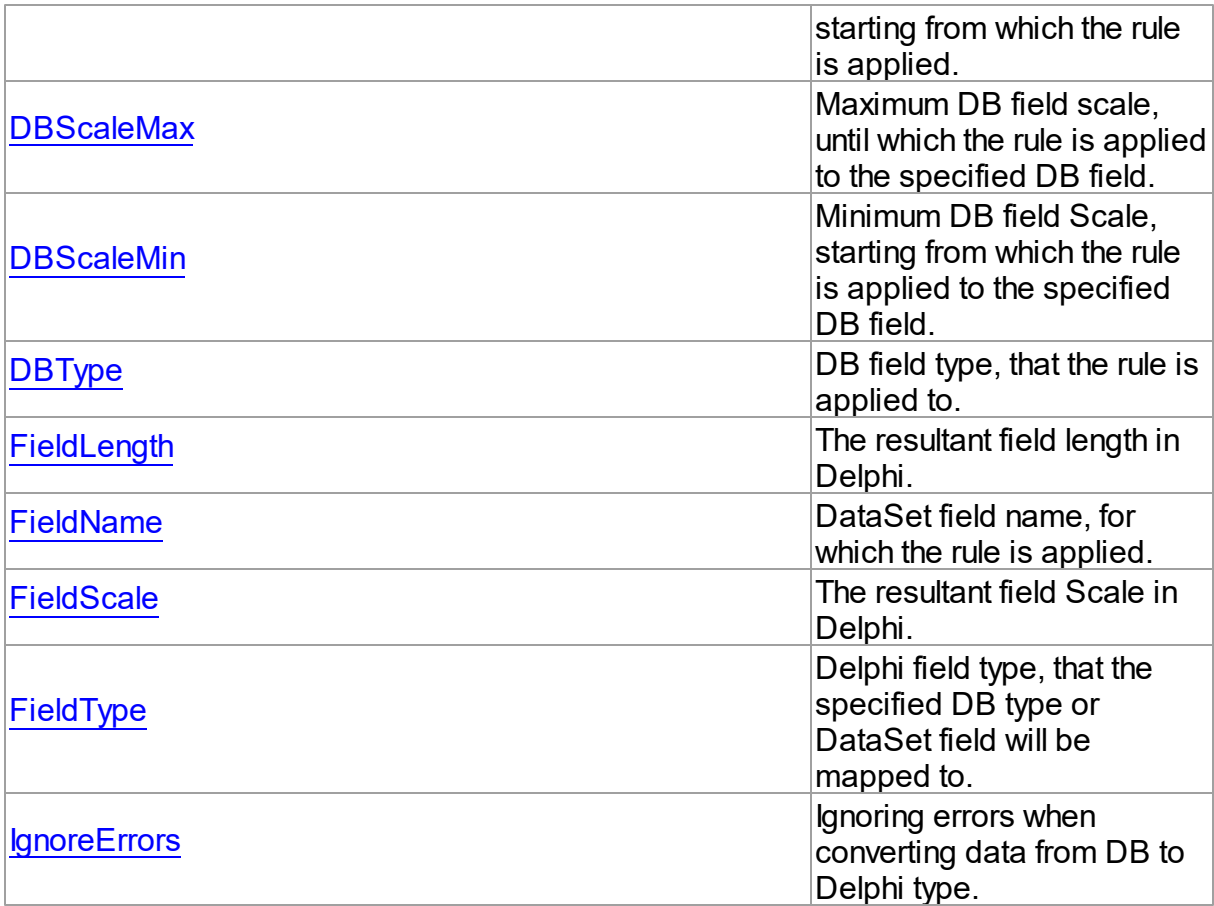

# See Also

- [TDAMapRule](#page-240-1) Class
- [TDAMapRule](#page-240-0) Class Members

© 1997-2024 Devart. All Rights Reserved. [Request](https://www.devart.com/company/contactform.html?category=1&product=virtualdac) Support DAC [Forum](https://support.devart.com/portal/en/community/delphi-data-access-components) Provide [Feedback](https://www.devart.com/virtualdac/feedback.html)

<span id="page-242-0"></span>4.3.1.12.2.1 DBLengthMax Property

Maximum DB field length, until which the rule is applied.

Class

[TDAMapRule](#page-240-1)

**Syntax** 

#### property DBLengthMax default rlAny;

## **Remarks**

Setting maximum DB field length, until which the rule is applied to the specified DB field.

© 1997-2024 Devart. All Rights Reserved. [Request](https://www.devart.com/company/contactform.html?category=1&product=virtualdac) Support DAC [Forum](https://support.devart.com/portal/en/community/delphi-data-access-components) Provide [Feedback](https://www.devart.com/virtualdac/feedback.html)

#### <span id="page-243-0"></span>4.3.1.12.2.2 DBLengthMin Property

Minimum DB field length, starting from which the rule is applied.

Class

**[TDAMapRule](#page-240-1)** 

### **Syntax**

property DBLengthMin default rlAny;

## Remarks

Setting minimum DB field length, starting from which the rule is applied to the specified DB field.

© 1997-2024 Devart. All Rights Reserved. [Request](https://www.devart.com/company/contactform.html?category=1&product=virtualdac) Support DAC [Forum](https://support.devart.com/portal/en/community/delphi-data-access-components) Provide [Feedback](https://www.devart.com/virtualdac/feedback.html)

<span id="page-243-1"></span>4.3.1.12.2.3 DBScaleMax Property

Maximum DB field scale, until which the rule is applied to the specified DB field.

Class

[TDAMapRule](#page-240-1)

#### Syntax

property DBScaleMax default rlAny;

# Remarks

Setting maximum DB field scale, until which the rule is applied to the specified DB field.

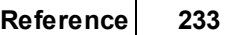

<span id="page-244-0"></span>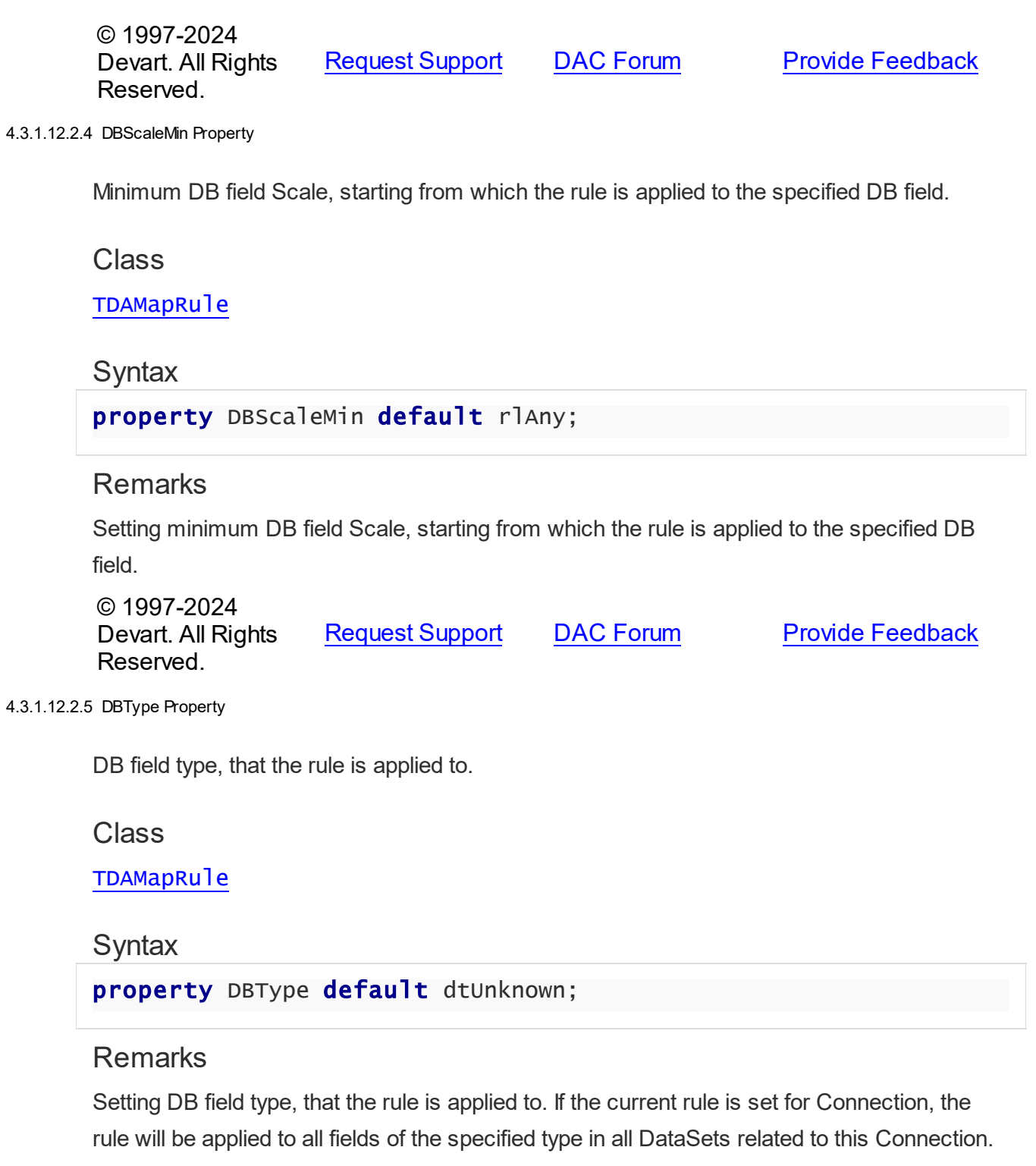

<span id="page-244-1"></span>© 1997-2024 Devart. All Rights Reserved. [Request](https://www.devart.com/company/contactform.html?category=1&product=virtualdac) Support DAC [Forum](https://support.devart.com/portal/en/community/delphi-data-access-components) Provide [Feedback](https://www.devart.com/virtualdac/feedback.html)

#### <span id="page-245-0"></span>4.3.1.12.2.6 FieldLength Property

The resultant field length in Delphi.

Class

[TDAMapRule](#page-240-1)

**Syntax** 

property FieldLength default rlAny;

# **Remarks**

Setting the Delphi field length after conversion.

© 1997-2024 Devart. All Rights Reserved. [Request](https://www.devart.com/company/contactform.html?category=1&product=virtualdac) Support DAC [Forum](https://support.devart.com/portal/en/community/delphi-data-access-components) Provide [Feedback](https://www.devart.com/virtualdac/feedback.html)

<span id="page-245-1"></span>4.3.1.12.2.7 FieldName Property

DataSet field name, for which the rule is applied.

Class

[TDAMapRule](#page-240-1)

### **Syntax**

property FieldName;

### **Remarks**

Specifies the DataSet field name, that the rule is applied to. If the current rule is set for Connection, the rule will be applied to all fields with such name in DataSets related to this Connection.

© 1997-2024 Devart. All Rights Reserved. [Request](https://www.devart.com/company/contactform.html?category=1&product=virtualdac) Support DAC [Forum](https://support.devart.com/portal/en/community/delphi-data-access-components) Provide [Feedback](https://www.devart.com/virtualdac/feedback.html)

#### <span id="page-246-0"></span>4.3.1.12.2.8 FieldScale Property

The resultant field Scale in Delphi.

Class

[TDAMapRule](#page-240-1)

Syntax

property FieldScale default rlAny;

**Remarks** 

Setting the Delphi field Scale after conversion.

© 1997-2024 Devart. All Rights Reserved. [Request](https://www.devart.com/company/contactform.html?category=1&product=virtualdac) Support DAC [Forum](https://support.devart.com/portal/en/community/delphi-data-access-components) Provide [Feedback](https://www.devart.com/virtualdac/feedback.html)

<span id="page-246-1"></span>4.3.1.12.2.9 FieldType Property

Delphi field type, that the specified DB type or DataSet field will be mapped to.

Class

[TDAMapRule](#page-240-1)

# **Syntax**

property FieldType: TFieldType stored IsFieldTypeStored default ftUnknown;

# **Remarks**

Setting Delphi field type, that the specified DB type or DataSet field will be mapped to.

© 1997-2024 Devart. All Rights Reserved. [Request](https://www.devart.com/company/contactform.html?category=1&product=virtualdac) Support DAC [Forum](https://support.devart.com/portal/en/community/delphi-data-access-components) Provide [Feedback](https://www.devart.com/virtualdac/feedback.html)

#### <span id="page-246-2"></span>4.3.1.12.2.10 IgnoreErrors Property

Ignoring errors when converting data from DB to Delphi type.

Class

### [TDAMapRule](#page-240-1)

### **Syntax**

property IgnoreErrors default False;

## **Remarks**

Allows to ignore errors while data conversion in case if data or DB data format cannot be recorded to the specified Delphi field type. The default value is false.

© 1997-2024 Devart. All Rights Reserved. [Request](https://www.devart.com/company/contactform.html?category=1&product=virtualdac) Support DAC [Forum](https://support.devart.com/portal/en/community/delphi-data-access-components) Provide [Feedback](https://www.devart.com/virtualdac/feedback.html)

#### <span id="page-247-1"></span>**4.3.1.13 TDAMapRules Class**

Used for adding rules for DataSet fields mapping with both identifying by field name and by field type and Delphi field types.

For a list of all members of this type, see [TDAMapRules](#page-247-0) members.

Unit

**DBACCESS** 

## **Syntax**

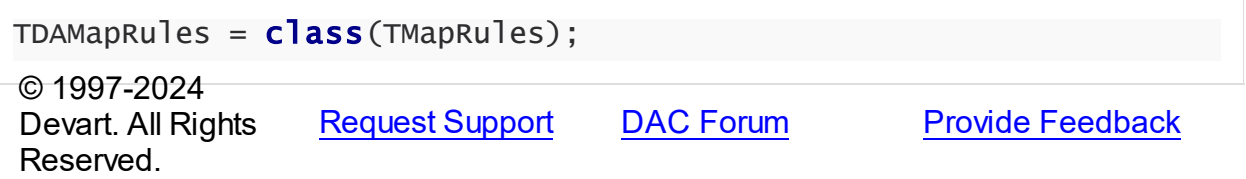

<span id="page-247-0"></span>4.3.1.13.1 Members

**[TDAMapRules](#page-247-1)** class overview.

**Properties** 

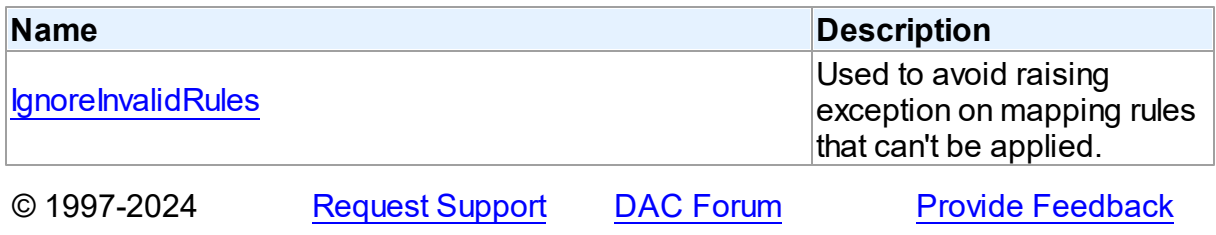

## Devart. All Rights Reserved.

#### 4.3.1.13.2 Properties

Properties of the **TDAMapRules** class.

For a complete list of the **TDAMapRules** class members, see the [TDAMapRules](#page-247-0) Members topic.

# Published

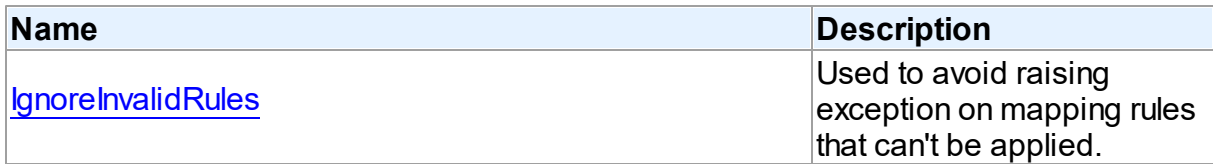

# See Also

• [TDAMapRules](#page-247-1) Class

[TDAMapRules](#page-247-0) Class Members

© 1997-2024 Devart. All Rights Reserved. [Request](https://www.devart.com/company/contactform.html?category=1&product=virtualdac) Support DAC [Forum](https://support.devart.com/portal/en/community/delphi-data-access-components) Provide [Feedback](https://www.devart.com/virtualdac/feedback.html)

<span id="page-248-0"></span>4.3.1.13.2.1 IgnoreInvalidRules Property

Used to avoid raising exception on mapping rules that can't be applied.

### Class

**[TDAMapRules](#page-247-1)** 

# **Syntax**

property IgnoreInvalidRules: boolean default False;

# **Remarks**

Allows to ignore errors (not to raise exception) during data conversion in case if the data or DB data format cannot be recorded to the specified Delphi field type. The default value is false.

**Note:** In order to ignore errors occurring during data conversion, use the

[TDAMapRule.IgnoreErrors](#page-246-2) property

See Also

[TDAMapRule.IgnoreErrors](#page-246-2)

© 1997-2024 Devart. All Rights Reserved. [Request](https://www.devart.com/company/contactform.html?category=1&product=virtualdac) Support DAC [Forum](https://support.devart.com/portal/en/community/delphi-data-access-components) Provide [Feedback](https://www.devart.com/virtualdac/feedback.html)

#### <span id="page-249-0"></span>**4.3.1.14 TDAMetaData Class**

A class for retrieving metainformation of the specified database objects in the form of dataset.

For a list of all members of this type, see [TDAMetaData](#page-250-0) members.

Unit

DBAccess

**Syntax** 

TDAMetaData = class([TMemDataSet\)](#page-352-0);

# Remarks

TDAMetaData is a TDataSet descendant standing for retrieving metainformation of the specified database objects in the form of dataset. First of all you need to specify which kind of metainformation you want to see. For this you need to assign the [TDAMetaData.MetaDataKind](#page-255-0) property. Provide one or more conditions in the [TDAMetaData.Restrictions](#page-256-0) property to diminish the size of the resultset and get only information you are interested in.

Use the [TDAMetaData.GetMetaDataKinds](#page-259-0) method to get the full list of supported kinds of meta data. With the [TDAMetaData.GetRestrictions](#page-260-0) method you can find out what restrictions are applicable to the specified MetaDataKind.

#### Example

The code below demonstrates how to get information about columns of the 'emp' table:

```
MetaData.Connection := Connection;
MetaData.MetaDataKind := 'Columns'
MetaData.Restrictions.Values['TABLE_NAME'] := 'Emp';
```
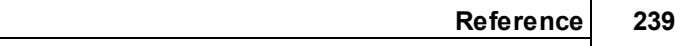

MetaData.Open;

Inheritance Hierarchy

**[TMemDataSet](#page-352-0)** 

**TDAMetaData**

See Also

[TDAMetaData.MetaDataKind](#page-255-0)

- [TDAMetaData.Restrictions](#page-256-0)
- [TDAMetaData.GetMetaDataKinds](#page-259-0)
- [TDAMetaData.GetRestrictions](#page-260-0)

© 1997-2024 Devart. All Rights Reserved. [Request](https://www.devart.com/company/contactform.html?category=1&product=virtualdac) Support DAC [Forum](https://support.devart.com/portal/en/community/delphi-data-access-components) Provide [Feedback](https://www.devart.com/virtualdac/feedback.html)

<span id="page-250-0"></span>4.3.1.14.1 Members

**[TDAMetaData](#page-249-0)** class overview.

# **Properties**

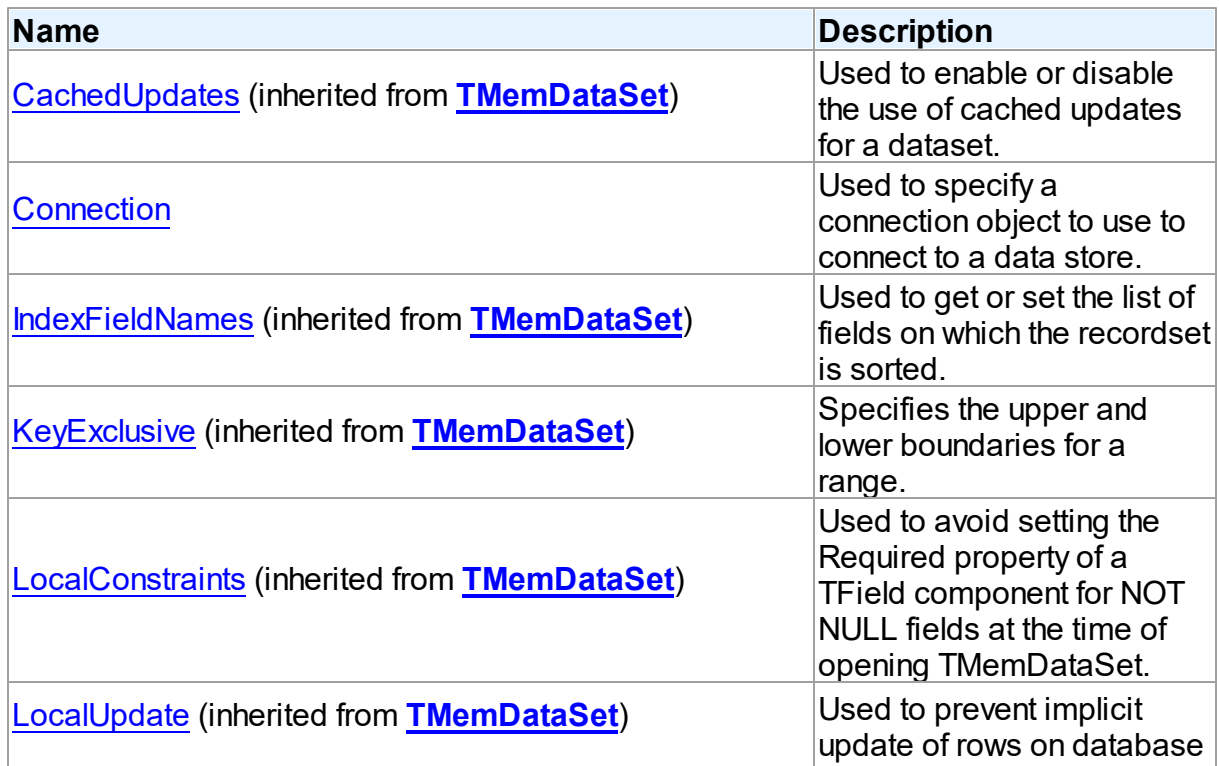

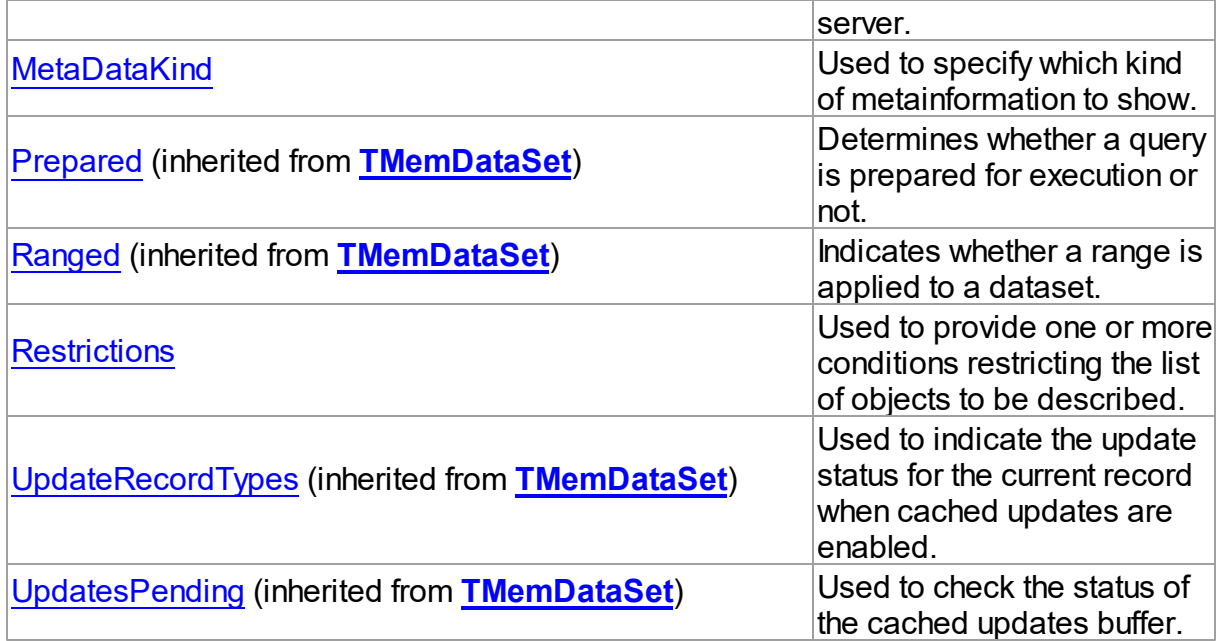

# Methods

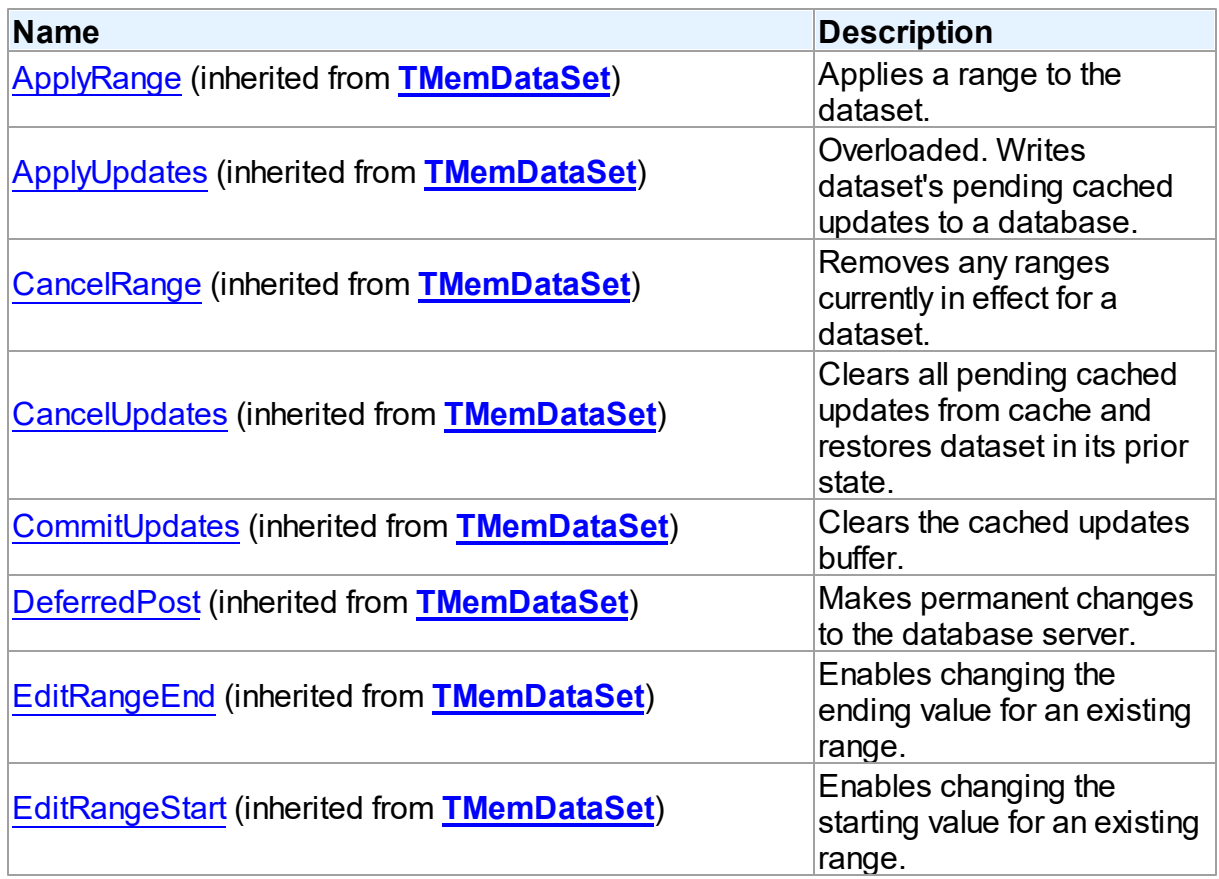
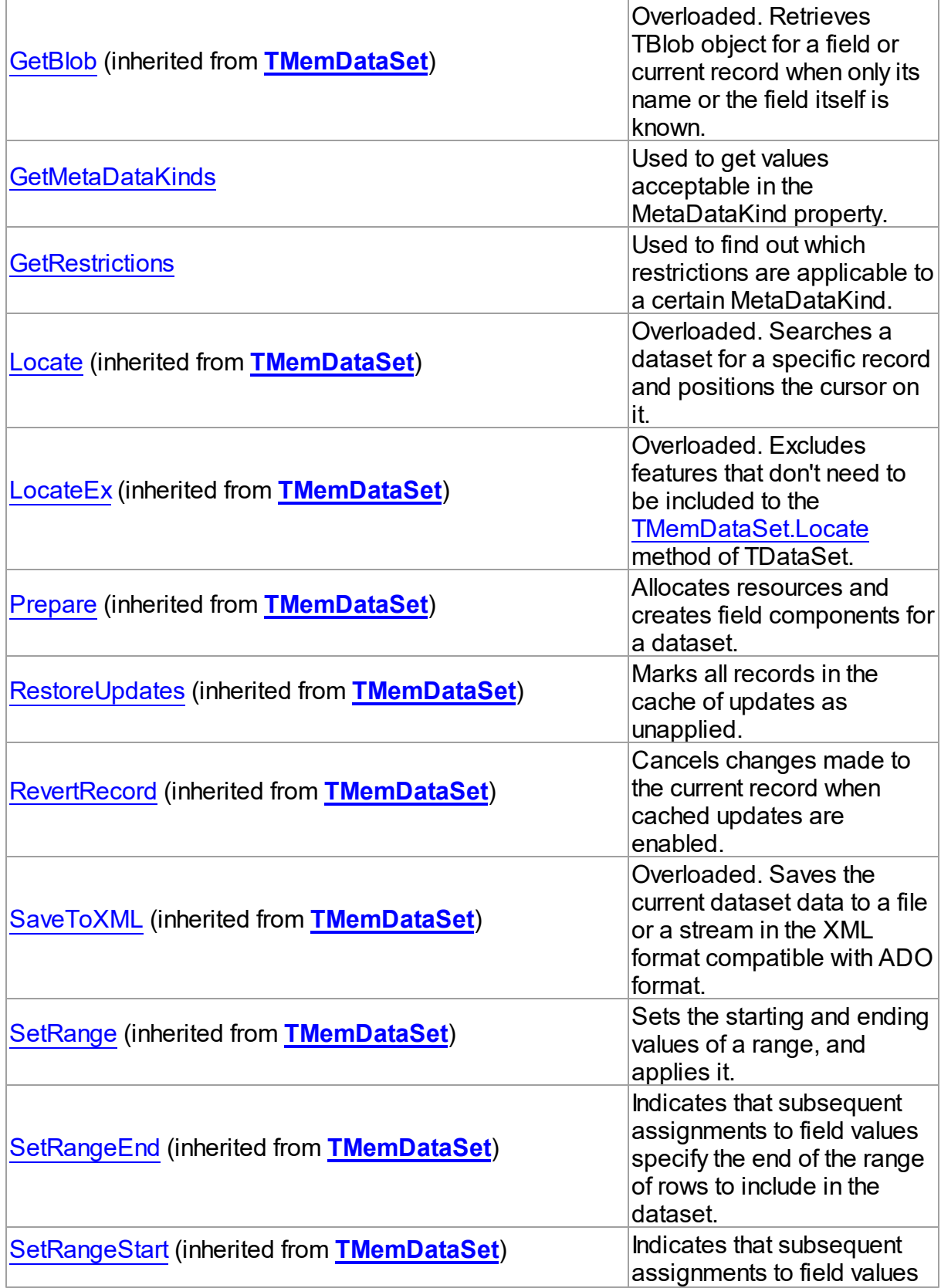

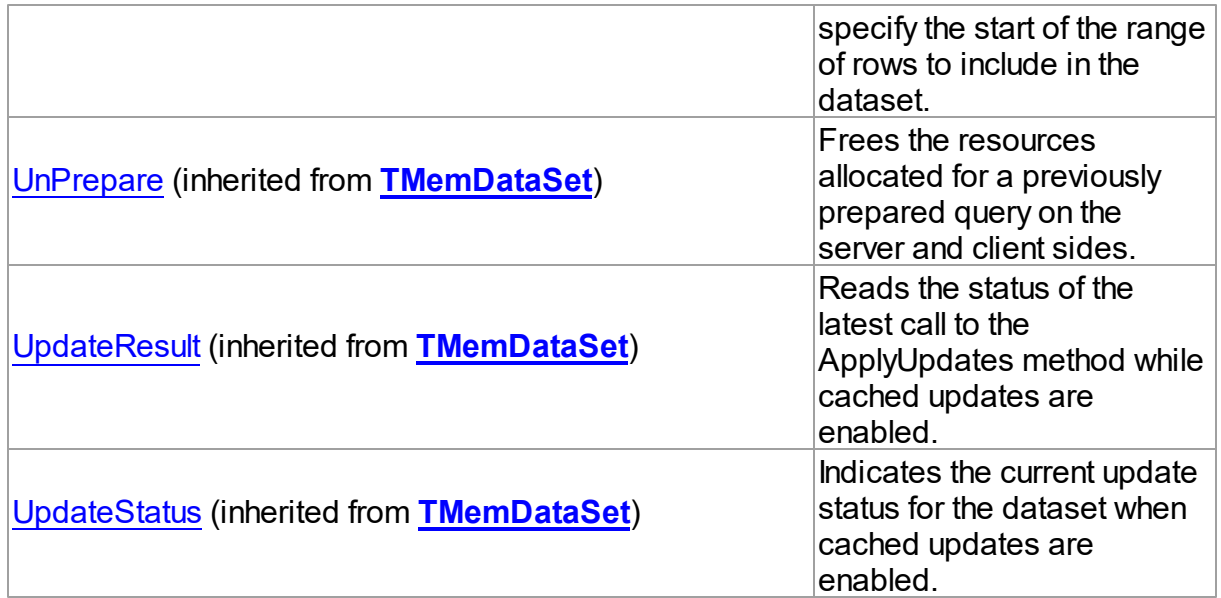

# **Events**

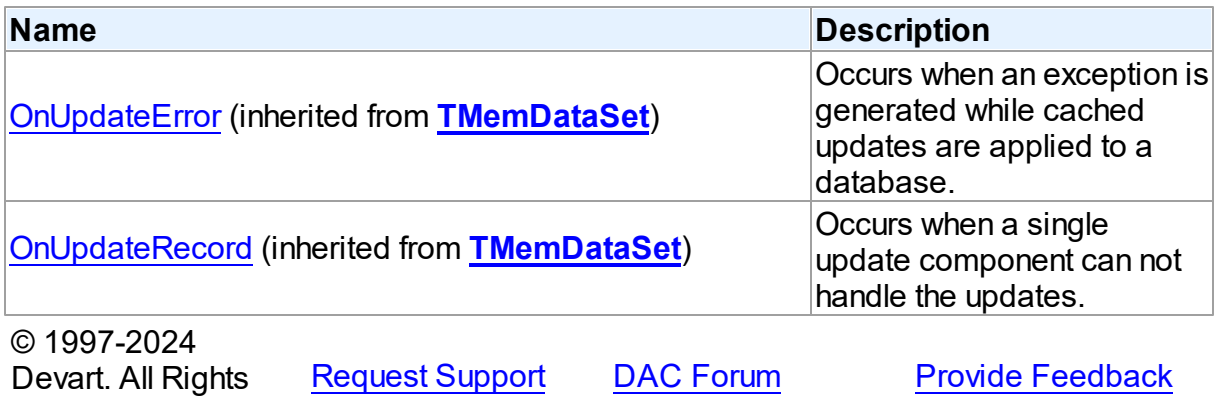

4.3.1.14.2 Properties

Reserved.

Properties of the **TDAMetaData** class.

For a complete list of the **TDAMetaData** class members, see the [TDAMetaData](#page-250-0) Members topic.

# Public

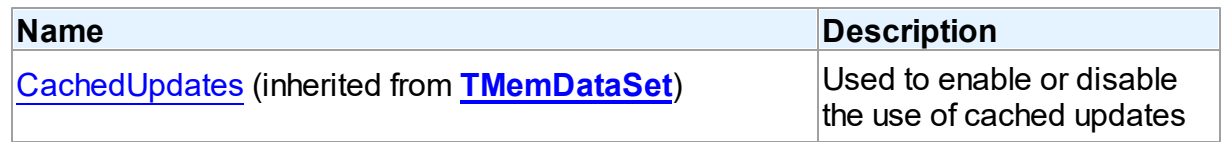

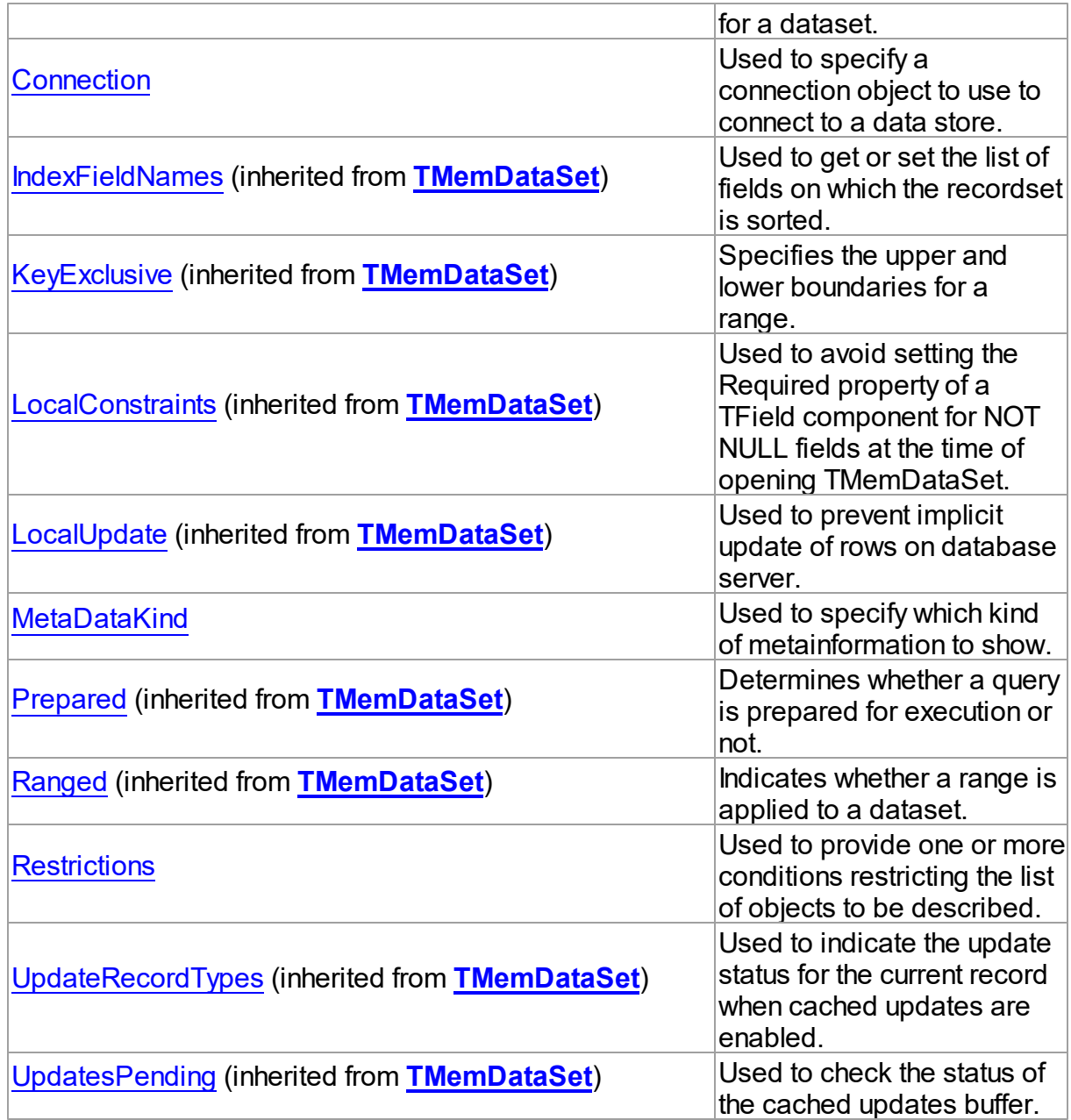

# See Also

- [TDAMetaData](#page-249-0) Class
- [TDAMetaData](#page-250-0) Class Members

© 1997-2024 Devart. All Rights Reserved. [Request](https://www.devart.com/company/contactform.html?category=1&product=virtualdac) Support DAC [Forum](https://support.devart.com/portal/en/community/delphi-data-access-components) Provide [Feedback](https://www.devart.com/virtualdac/feedback.html)

#### <span id="page-255-0"></span>4.3.1.14.2.1 Connection Property

Used to specify a connection object to use to connect to a data store.

Class

[TDAMetaData](#page-249-0)

Syntax

property Connection: [TCustomDAConnection;](#page-73-0)

## **Remarks**

Use the Connection property to specify a connection object to use to connect to a data store.

Set at design-time by selecting from the list of provided TCustomDAConnection or its descendant class objects.

At runtime, set the Connection property to reference an instanciated TCustomDAConnection object.

© 1997-2024 Devart. All Rights Reserved. [Request](https://www.devart.com/company/contactform.html?category=1&product=virtualdac) Support DAC [Forum](https://support.devart.com/portal/en/community/delphi-data-access-components) Provide [Feedback](https://www.devart.com/virtualdac/feedback.html)

<span id="page-255-1"></span>4.3.1.14.2.2 MetaDataKind Property

Used to specify which kind of metainformation to show.

Class

[TDAMetaData](#page-249-0)

**Syntax** 

property MetaDataKind: string;

# **Remarks**

This string property specifies which kind of metainformation to show. The value of this property should be assigned before activating the component. If MetaDataKind equals to an empty string (the default value), the full value list that this property accepts will be shown.

They are described in the table below:

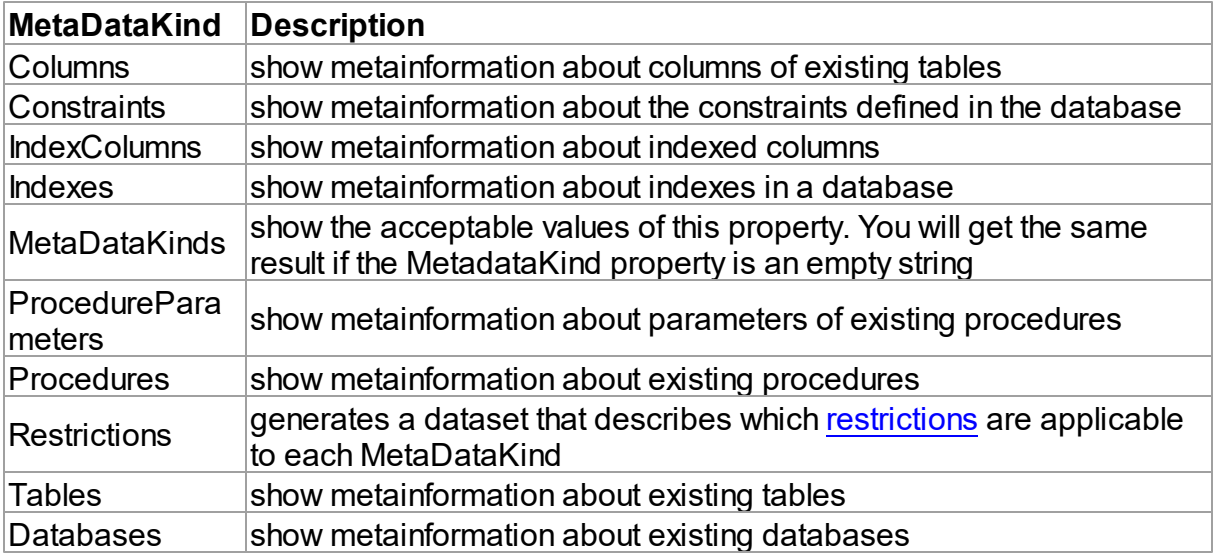

If you provide a value that equals neither of the values described in the table, an error will be raised.

See Also

• [Restrictions](#page-256-0)

© 1997-2024 Devart. All Rights Reserved. [Request](https://www.devart.com/company/contactform.html?category=1&product=virtualdac) Support DAC [Forum](https://support.devart.com/portal/en/community/delphi-data-access-components) Provide [Feedback](https://www.devart.com/virtualdac/feedback.html)

<span id="page-256-0"></span>4.3.1.14.2.3 Restrictions Property

Used to provide one or more conditions restricting the list of objects to be described.

Class

[TDAMetaData](#page-249-0)

**Syntax** 

property Restrictions: TStrings;

# **Remarks**

Use the Restriction list to provide one or more conditions restricting the list of objects to be described. To see the full list of restrictions and to which metadata kinds they are applicable, you should assign the Restrictions value to the MetaDataKind property and view the result.

See Also

• [MetaDataKind](#page-255-1)

© 1997-2024 Devart. All Rights Reserved. [Request](https://www.devart.com/company/contactform.html?category=1&product=virtualdac) Support DAC [Forum](https://support.devart.com/portal/en/community/delphi-data-access-components) Provide [Feedback](https://www.devart.com/virtualdac/feedback.html)

4.3.1.14.3 Methods

Methods of the **TDAMetaData** class.

For a complete list of the **TDAMetaData** class members, see the [TDAMetaData](#page-250-0) Members topic.

# Public

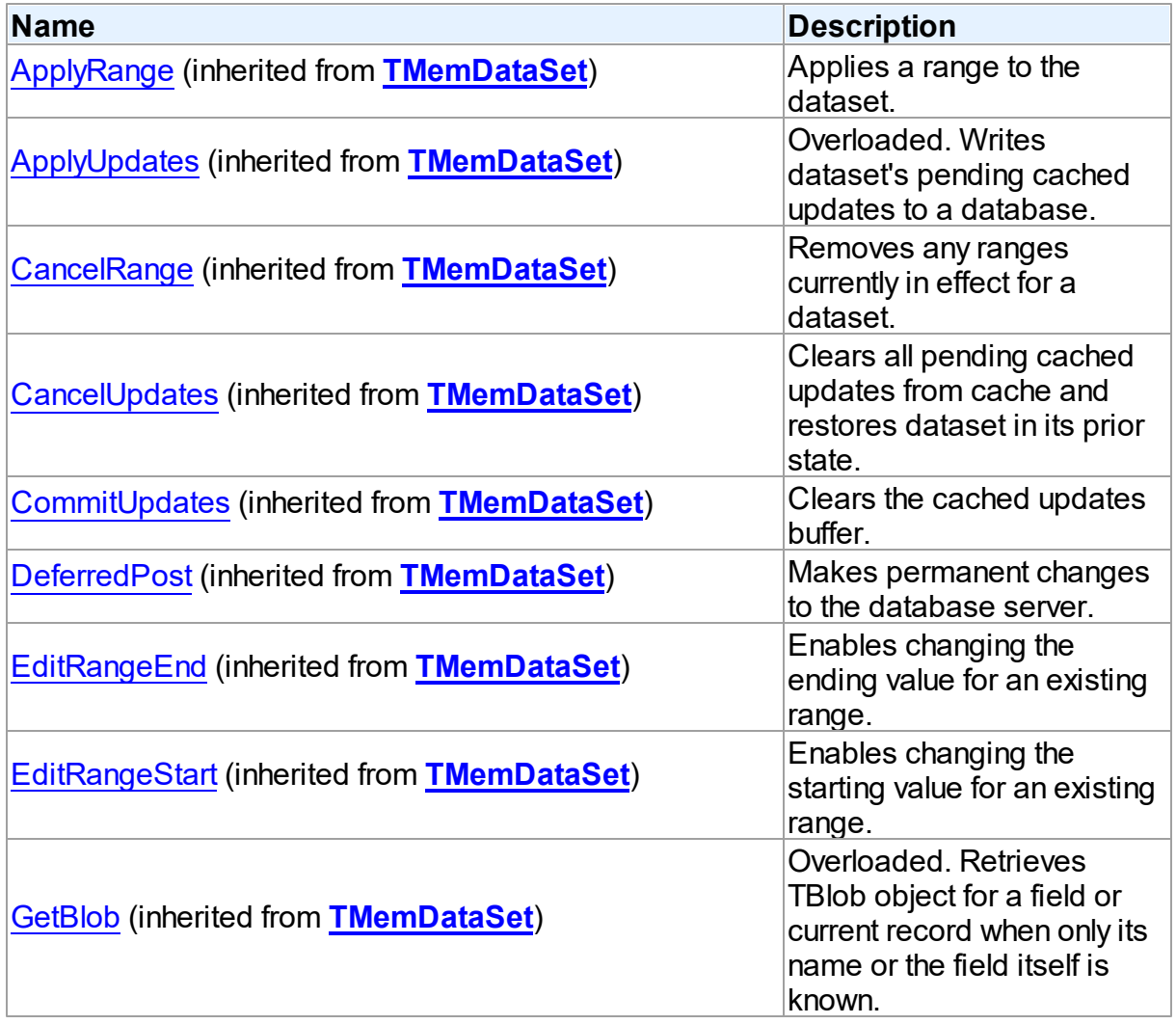

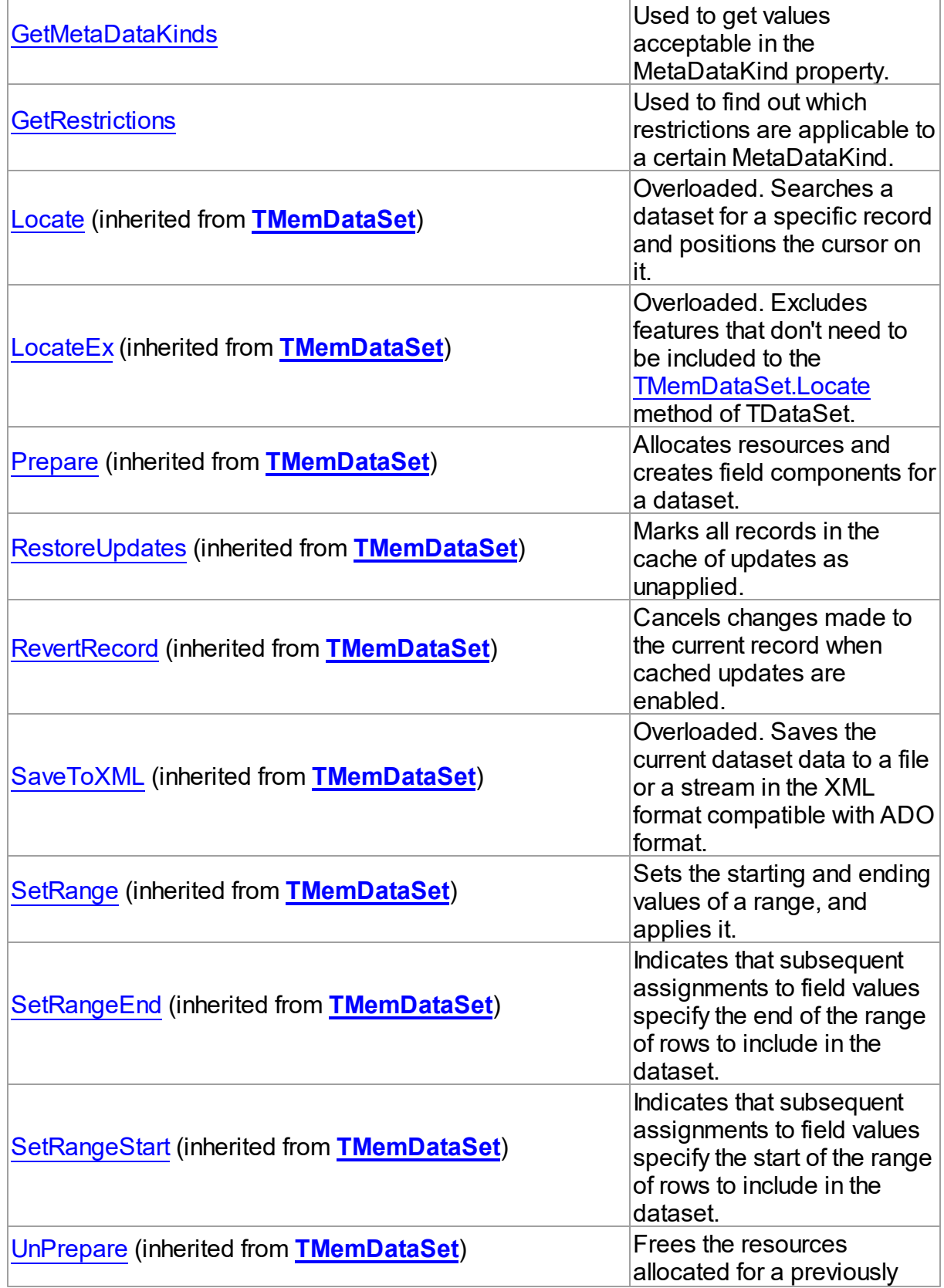

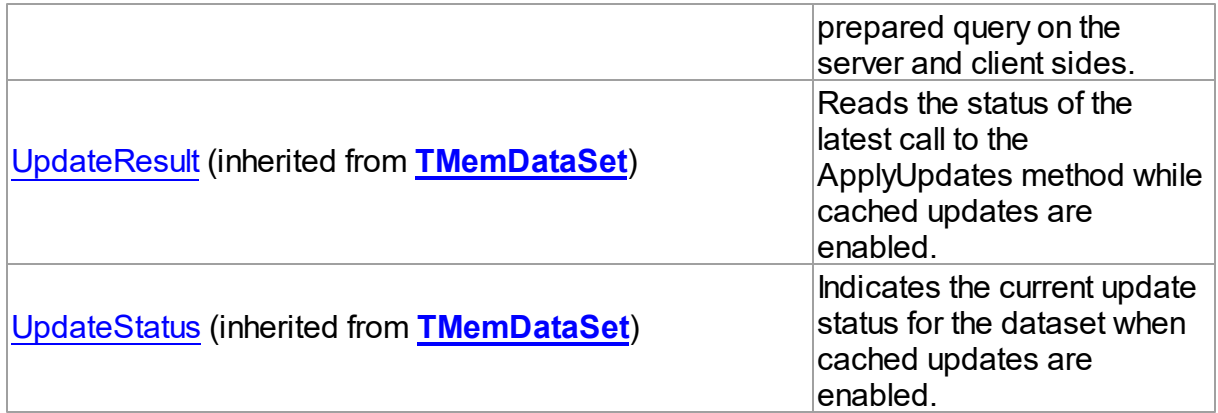

## See Also

[TDAMetaData](#page-249-0) Class

[TDAMetaData](#page-250-0) Class Members

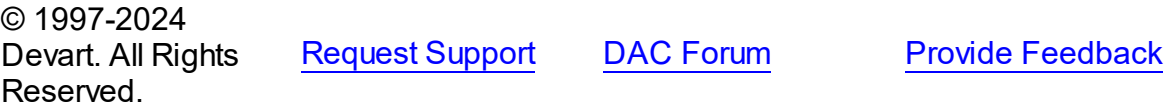

#### <span id="page-259-0"></span>4.3.1.14.3.1 GetMetaDataKinds Method

Used to get values acceptable in the MetaDataKind property.

Class

[TDAMetaData](#page-249-0)

# **Syntax**

procedure GetMetaDataKinds(List: TStrings);

#### **Parameters**

*List*

Holds the object that will be filled with metadata kinds (restrictions).

# **Remarks**

Call the GetMetaDataKinds method to get values acceptable in the MetaDataKind property. The List parameter will be cleared and then filled with values.

#### See Also

[MetaDataKind](#page-255-1)

© 1997-2024 Devart. All Rights Reserved.

[Request](https://www.devart.com/company/contactform.html?category=1&product=virtualdac) Support DAC [Forum](https://support.devart.com/portal/en/community/delphi-data-access-components) Provide [Feedback](https://www.devart.com/virtualdac/feedback.html)

#### <span id="page-260-0"></span>4.3.1.14.3.2 GetRestrictions Method

Used to find out which restrictions are applicable to a certain MetaDataKind.

Class

[TDAMetaData](#page-249-0)

# **Syntax**

procedure GetRestrictions(List: TStrings; const MetaDataKind: string);

#### **Parameters**

*List*

Holds the object that will be filled with metadata kinds (restrictions).

#### *MetaDataKind*

Holds the metadata kind for which restrictions are returned.

# Remarks

Call the GetRestrictions method to find out which restrictions are applicable to a certain MetaDataKind. The List parameter will be cleared and then filled with values.

## See Also

- [Restrictions](#page-256-0)
- [GetMetaDataKinds](#page-259-0)

© 1997-2024 Devart. All Rights Reserved. [Request](https://www.devart.com/company/contactform.html?category=1&product=virtualdac) Support DAC [Forum](https://support.devart.com/portal/en/community/delphi-data-access-components) Provide [Feedback](https://www.devart.com/virtualdac/feedback.html)

#### <span id="page-260-1"></span>**4.3.1.15 TDAParam Class**

A class that forms objects to represent the values of the [parameters](#page-264-0) set.

For a list of all members of this type, see [TDAParam](#page-261-0) members.

Unit

DBAccess

#### **Syntax**

 $TDAParam = **class**(TParam);$ 

## Remarks

Use the properties of TDAParam to set the value of a parameter. Objects that use parameters create TDAParam objects to represent these parameters. For example, TDAParam objects are used by TCustomDASQL, TCustomDADataSet.

TDAParam shares many properties with TField, as both describe the value of a field in a dataset. However, a TField object has several properties to describe the field binding and the way the field is displayed, edited, or calculated, that are not needed in a TDAParam object. Conversely, TDAParam includes properties that indicate how the field value is passed as a parameter.

## See Also

- [TCustomDADataSet](#page-104-0)
- [TCustomDASQL](#page-167-0)
- [TDAParams](#page-276-0)

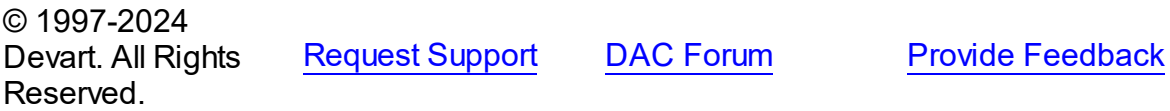

<span id="page-261-0"></span>4.3.1.15.1 Members

**[TDAParam](#page-260-1)** class overview.

**Properties** 

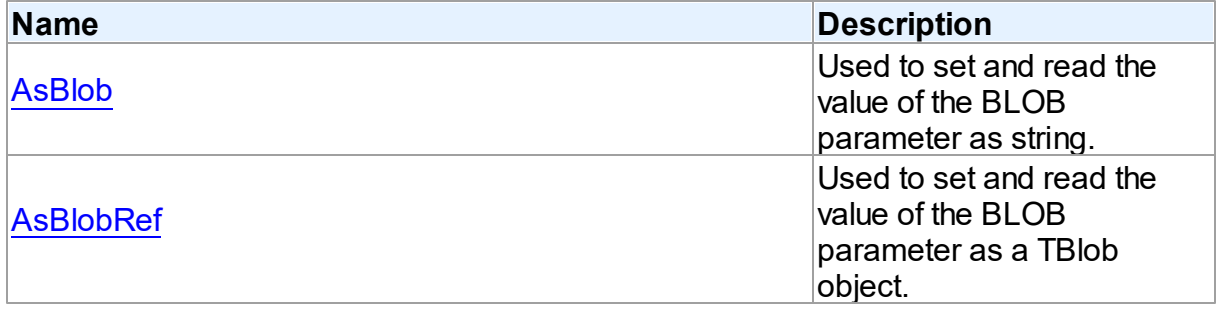

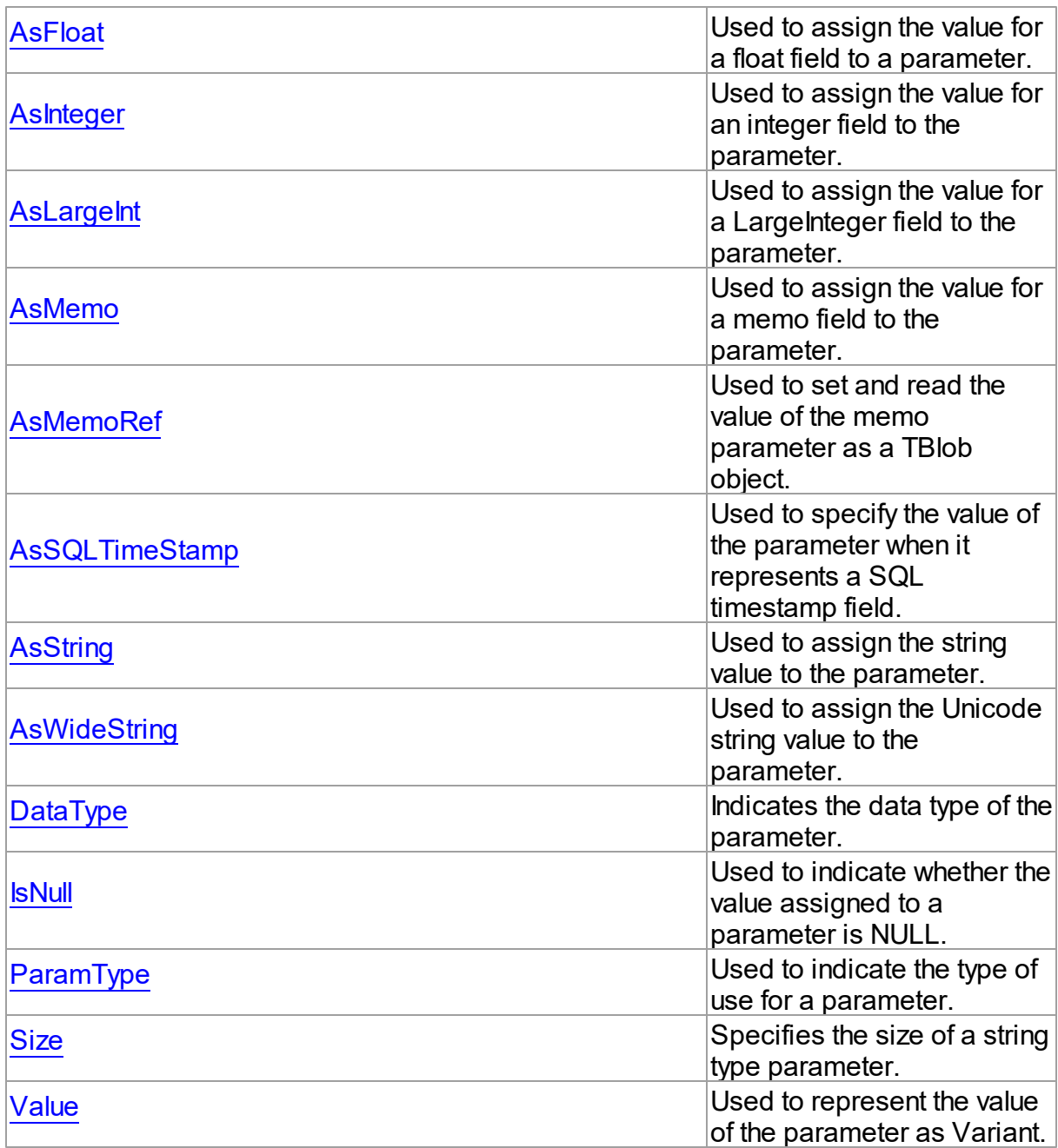

# Methods

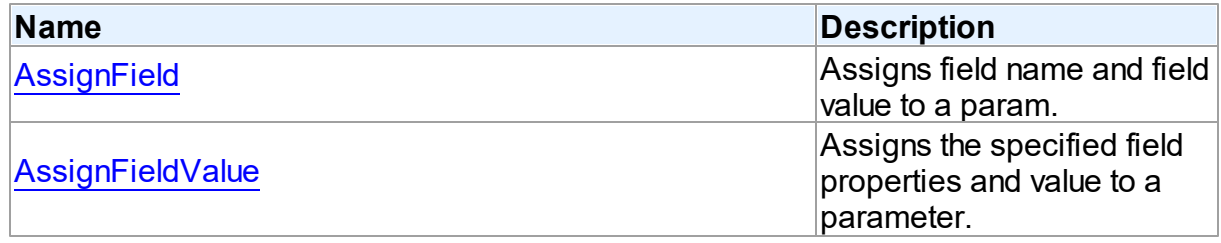

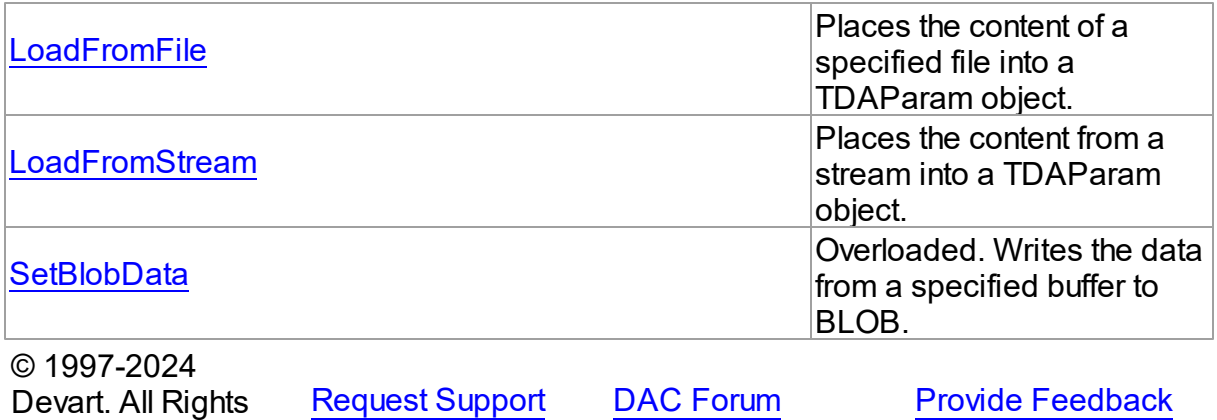

4.3.1.15.2 Properties

Properties of the **TDAParam** class.

For a complete list of the **TDAParam** class members, see the [TDAParam](#page-261-0) Members topic.

# Public

Reserved.

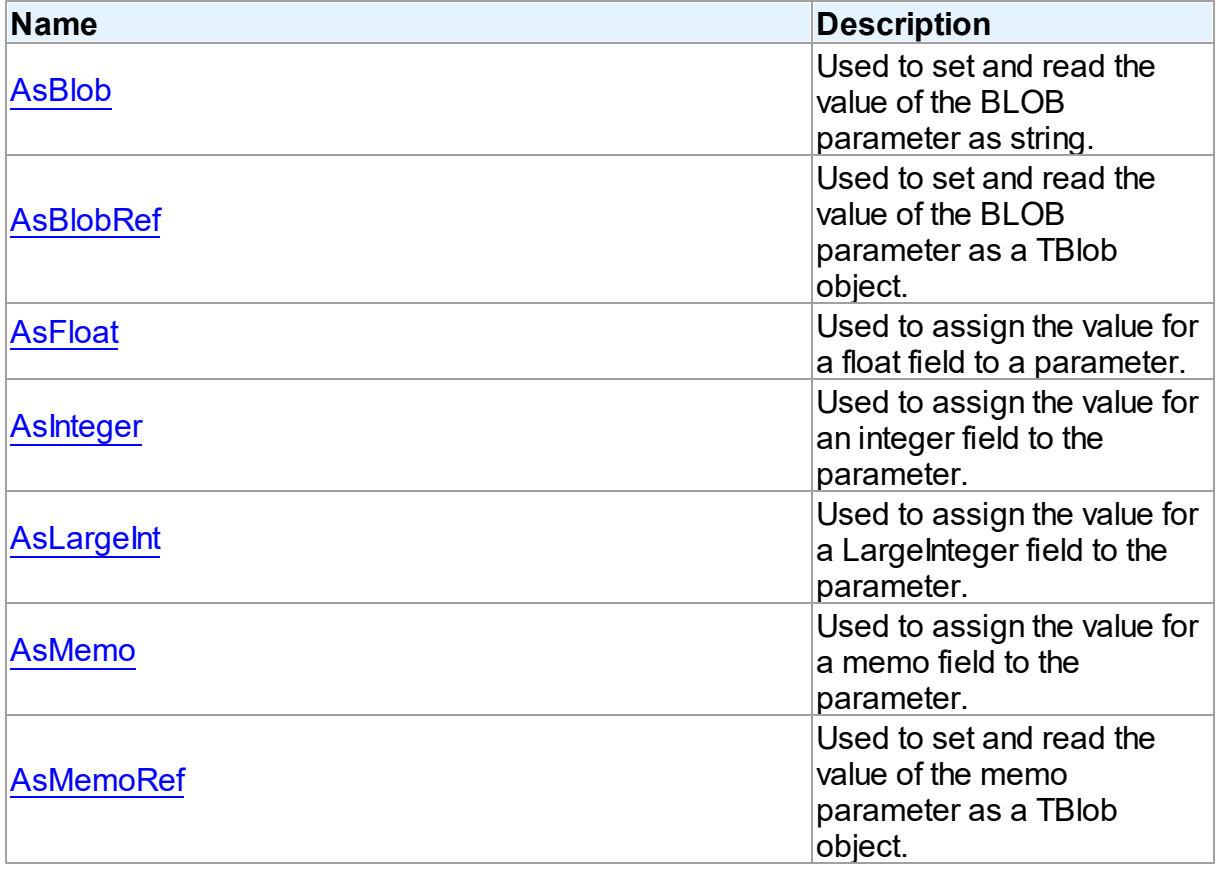

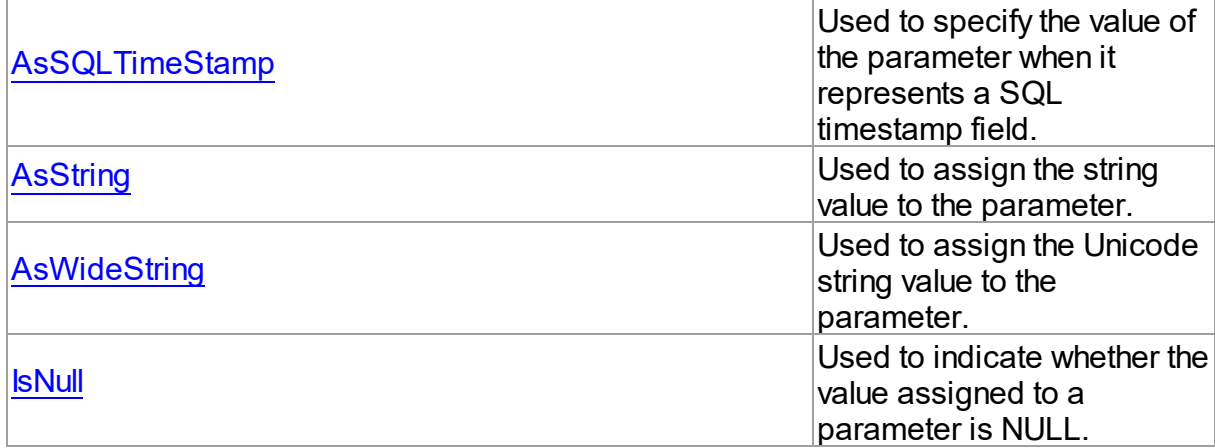

# Published

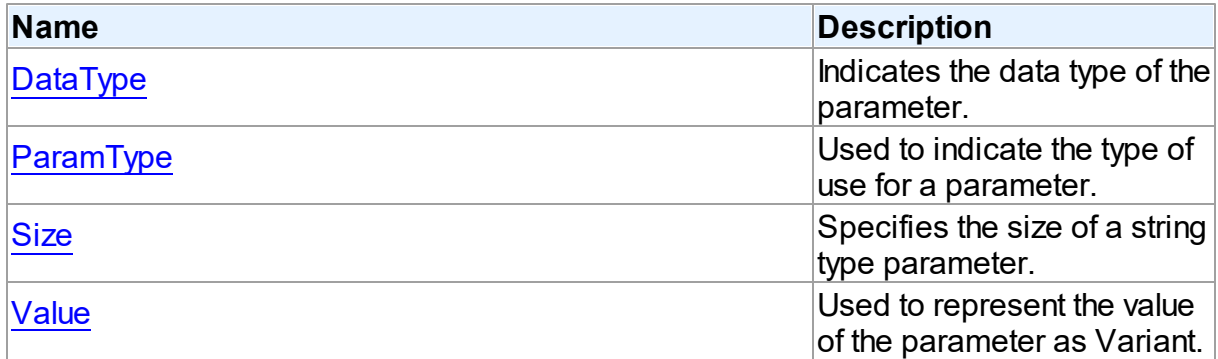

# See Also

- [TDAParam](#page-260-1) Class
- [TDAParam](#page-261-0) Class Members

© 1997-2024 Devart. All Rights Reserved. [Request](https://www.devart.com/company/contactform.html?category=1&product=virtualdac) Support DAC [Forum](https://support.devart.com/portal/en/community/delphi-data-access-components) Provide [Feedback](https://www.devart.com/virtualdac/feedback.html)

<span id="page-264-0"></span>4.3.1.15.2.1 AsBlob Property

Used to set and read the value of the BLOB parameter as string.

**Class** 

[TDAParam](#page-260-1)

**Syntax** 

#### property AsBlob: TBlobData;

#### **Remarks**

Use the AsBlob property to set and read the value of the BLOB parameter as string. Setting AsBlob will set the DataType property to ftBlob.

© 1997-2024 Devart. All Rights Reserved. [Request](https://www.devart.com/company/contactform.html?category=1&product=virtualdac) Support DAC [Forum](https://support.devart.com/portal/en/community/delphi-data-access-components) Provide [Feedback](https://www.devart.com/virtualdac/feedback.html)

#### <span id="page-265-0"></span>4.3.1.15.2.2 AsBlobRef Property

Used to set and read the value of the BLOB parameter as a TBlob object.

Class

[TDAParam](#page-260-1)

## **Syntax**

property AsBlobRef: [TBlob;](#page-319-0)

## **Remarks**

Use the AsBlobRef property to set and read the value of the BLOB parameter as a TBlob object. Setting AsBlobRef will set the DataType property to ftBlob.

© 1997-2024 Devart. All Rights Reserved. [Request](https://www.devart.com/company/contactform.html?category=1&product=virtualdac) Support DAC [Forum](https://support.devart.com/portal/en/community/delphi-data-access-components) Provide [Feedback](https://www.devart.com/virtualdac/feedback.html)

<span id="page-265-1"></span>4.3.1.15.2.3 AsFloat Property

Used to assign the value for a float field to a parameter.

Class

[TDAParam](#page-260-1)

**Syntax** 

property AsFloat: double;

**Remarks** 

Use the AsFloat property to assign the value for a float field to the parameter. Setting AsFloat will set the DataType property to dtFloat.

Read the AsFloat property to determine the value that was assigned to an output parameter, represented as Double. The value of the parameter will be converted to the Double value if possible.

© 1997-2024 Devart. All Rights Reserved. [Request](https://www.devart.com/company/contactform.html?category=1&product=virtualdac) Support DAC [Forum](https://support.devart.com/portal/en/community/delphi-data-access-components) Provide [Feedback](https://www.devart.com/virtualdac/feedback.html)

<span id="page-266-0"></span>4.3.1.15.2.4 AsInteger Property

Used to assign the value for an integer field to the parameter.

#### Class

[TDAParam](#page-260-1)

**Syntax** 

property AsInteger: LongInt;

#### **Remarks**

Use the AsInteger property to assign the value for an integer field to the parameter. Setting AsInteger will set the DataType property to dtInteger.

Read the AsInteger property to determine the value that was assigned to an output parameter, represented as a 32-bit integer. The value of the parameter will be converted to the Integer value if possible.

© 1997-2024 Devart. All Rights Reserved. [Request](https://www.devart.com/company/contactform.html?category=1&product=virtualdac) Support DAC [Forum](https://support.devart.com/portal/en/community/delphi-data-access-components) Provide [Feedback](https://www.devart.com/virtualdac/feedback.html)

<span id="page-266-1"></span>4.3.1.15.2.5 AsLargeInt Property

Used to assign the value for a LargeInteger field to the parameter.

Class

[TDAParam](#page-260-1)

**Syntax** 

#### property AsLargeInt: Int64;

#### **Remarks**

Set the AsLargeInt property to assign the value for an Int64 field to the parameter. Setting AsLargeInt will set the DataType property to dtLargeint.

Read the AsLargeInt property to determine the value that was assigned to an output parameter, represented as a 64-bit integer. The value of the parameter will be converted to the Int64 value if possible.

© 1997-2024 Devart. All Rights Reserved. [Request](https://www.devart.com/company/contactform.html?category=1&product=virtualdac) Support DAC [Forum](https://support.devart.com/portal/en/community/delphi-data-access-components) Provide [Feedback](https://www.devart.com/virtualdac/feedback.html)

<span id="page-267-0"></span>4.3.1.15.2.6 AsMemo Property

Used to assign the value for a memo field to the parameter.

Class

[TDAParam](#page-260-1)

**Syntax** 

property AsMemo: string;

#### **Remarks**

Use the AsMemo property to assign the value for a memo field to the parameter. Setting AsMemo will set the DataType property to ftMemo.

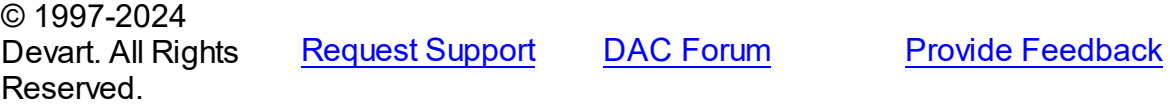

<span id="page-267-1"></span>4.3.1.15.2.7 AsMemoRef Property

Used to set and read the value of the memo parameter as a TBlob object.

Class

[TDAParam](#page-260-1)

**Syntax** 

property AsMemoRef: [TBlob;](#page-319-0)

#### **Remarks**

Use the AsMemoRef property to set and read the value of the memo parameter as a TBlob object. Setting AsMemoRef will set the DataType property to ftMemo.

© 1997-2024 Devart. All Rights Reserved. [Request](https://www.devart.com/company/contactform.html?category=1&product=virtualdac) Support DAC [Forum](https://support.devart.com/portal/en/community/delphi-data-access-components) Provide [Feedback](https://www.devart.com/virtualdac/feedback.html)

<span id="page-268-0"></span>4.3.1.15.2.8 AsSQLTimeStamp Property

Used to specify the value of the parameter when it represents a SQL timestamp field.

Class

[TDAParam](#page-260-1)

## **Syntax**

property AsSQLTimeStamp: TSQLTimeStamp;

## **Remarks**

Set the AsSQLTimeStamp property to assign the value for a SQL timestamp field to the parameter. Setting AsSQLTimeStamp sets the DataType property to ftTimeStamp.

© 1997-2024 Devart. All Rights Reserved. [Request](https://www.devart.com/company/contactform.html?category=1&product=virtualdac) Support DAC [Forum](https://support.devart.com/portal/en/community/delphi-data-access-components) Provide [Feedback](https://www.devart.com/virtualdac/feedback.html)

<span id="page-268-1"></span>4.3.1.15.2.9 AsString Property

Used to assign the string value to the parameter.

Class

[TDAParam](#page-260-1)

**Syntax** 

property AsString: string;

**Remarks** 

*© 2024 Enter your company name*

Use the AsString property to assign the string value to the parameter. Setting AsString will set the DataType property to ftString.

Read the AsString property to determine the value that was assigned to an output parameter represented as a string. The value of the parameter will be converted to a string.

© 1997-2024 Devart. All Rights Reserved. [Request](https://www.devart.com/company/contactform.html?category=1&product=virtualdac) Support DAC [Forum](https://support.devart.com/portal/en/community/delphi-data-access-components) Provide [Feedback](https://www.devart.com/virtualdac/feedback.html)

<span id="page-269-0"></span>4.3.1.15.2.10 AsWideString Property

Used to assign the Unicode string value to the parameter.

#### Class

[TDAParam](#page-260-1)

## **Syntax**

property AswideString: string;

#### Remarks

Set AsWideString to assign the Unicode string value to the parameter. Setting AsWideString will set the DataType property to ftWideString.

Read the AsWideString property to determine the value that was assigned to an output parameter, represented as a Unicode string. The value of the parameter will be converted to a Unicode string.

© 1997-2024 Devart. All Rights Reserved. [Request](https://www.devart.com/company/contactform.html?category=1&product=virtualdac) Support DAC [Forum](https://support.devart.com/portal/en/community/delphi-data-access-components) Provide [Feedback](https://www.devart.com/virtualdac/feedback.html)

<span id="page-269-1"></span>4.3.1.15.2.11 DataType Property

Indicates the data type of the parameter.

Class

[TDAParam](#page-260-1)

#### Syntax

property DataType: TFieldType stored IsDataTypeStored;

# **Remarks**

DataType is set automatically when a value is assigned to a parameter. Do not set DataType for bound fields, as this may cause the assigned value to be misinterpreted.

Read DataType to learn the type of data that was assigned to the parameter. Every possible value of DataType corresponds to the type of a database field.

© 1997-2024 Devart. All Rights Reserved. [Request](https://www.devart.com/company/contactform.html?category=1&product=virtualdac) Support DAC [Forum](https://support.devart.com/portal/en/community/delphi-data-access-components) Provide [Feedback](https://www.devart.com/virtualdac/feedback.html)

<span id="page-270-0"></span>4.3.1.15.2.12 IsNull Property

Used to indicate whether the value assigned to a parameter is NULL.

Class

[TDAParam](#page-260-1)

Syntax

property IsNull: boolean;

## **Remarks**

Use the IsNull property to indicate whether the value assigned to a parameter is NULL.

© 1997-2024 Devart. All Rights Reserved. [Request](https://www.devart.com/company/contactform.html?category=1&product=virtualdac) Support DAC [Forum](https://support.devart.com/portal/en/community/delphi-data-access-components) Provide [Feedback](https://www.devart.com/virtualdac/feedback.html)

<span id="page-270-1"></span>4.3.1.15.2.13 ParamType Property

Used to indicate the type of use for a parameter.

Class

[TDAParam](#page-260-1)

**Syntax** 

property ParamType default DB . ptUnknown;

**Remarks** 

*© 2024 Enter your company name*

Objects that use TDAParam objects to represent field parameters set ParamType to indicate the type of use for a parameter.

To learn the description of TParamType refer to Delphi Help.

© 1997-2024 Devart. All Rights Reserved. [Request](https://www.devart.com/company/contactform.html?category=1&product=virtualdac) Support DAC [Forum](https://support.devart.com/portal/en/community/delphi-data-access-components) Provide [Feedback](https://www.devart.com/virtualdac/feedback.html)

<span id="page-271-0"></span>4.3.1.15.2.14 Size Property

Specifies the size of a string type parameter.

Class

[TDAParam](#page-260-1)

**Syntax** 

property Size: integer default 0;

## **Remarks**

Use the Size property to indicate the maximum number of characters the parameter may contain. Use the Size property only for Output parameters of the **ftString, ftFixedChar,**

**ftBytes, ftVarBytes,** or **ftWideString** type.

© 1997-2024 Devart. All Rights Reserved. [Request](https://www.devart.com/company/contactform.html?category=1&product=virtualdac) Support DAC [Forum](https://support.devart.com/portal/en/community/delphi-data-access-components) Provide [Feedback](https://www.devart.com/virtualdac/feedback.html)

<span id="page-271-1"></span>4.3.1.15.2.15 Value Property

Used to represent the value of the parameter as Variant.

**Class** 

[TDAParam](#page-260-1)

**Syntax** 

property Value: variant stored IsValueStored;

## **Remarks**

The Value property represents the value of the parameter as Variant.

Use Value in generic code that manipulates the values of parameters without the need to know the field type the parameter represent.

© 1997-2024 Devart. All Rights Reserved. [Request](https://www.devart.com/company/contactform.html?category=1&product=virtualdac) Support DAC [Forum](https://support.devart.com/portal/en/community/delphi-data-access-components) Provide [Feedback](https://www.devart.com/virtualdac/feedback.html)

4.3.1.15.3 Methods

Methods of the **TDAParam** class.

For a complete list of the **TDAParam** class members, see the [TDAParam](#page-261-0) Members topic.

## Public

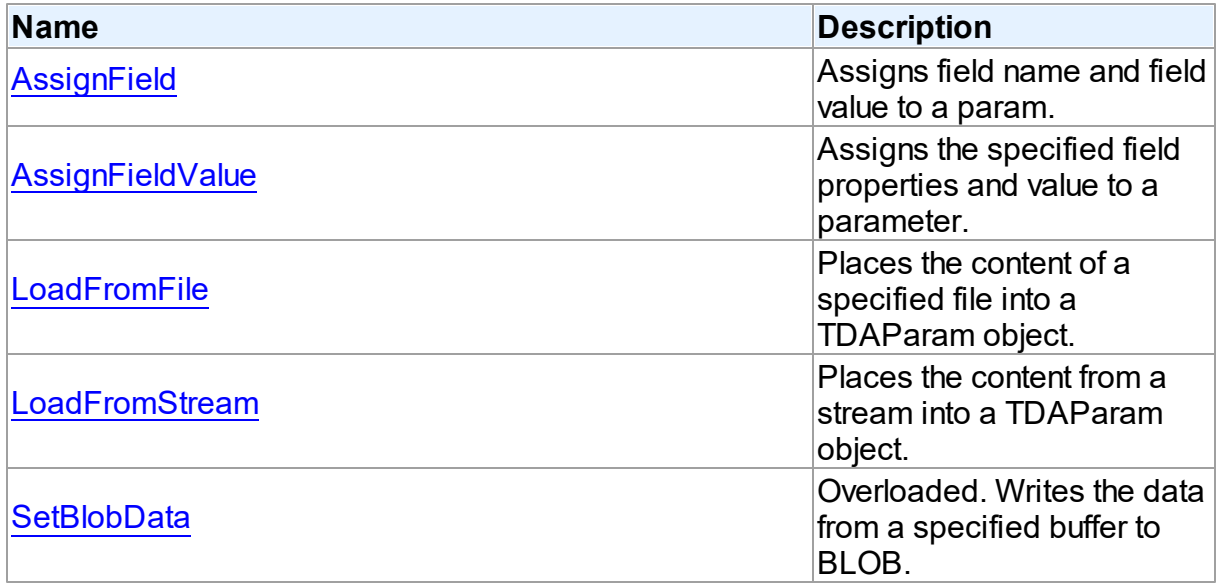

# See Also

- [TDAParam](#page-260-1) Class
- [TDAParam](#page-261-0) Class Members

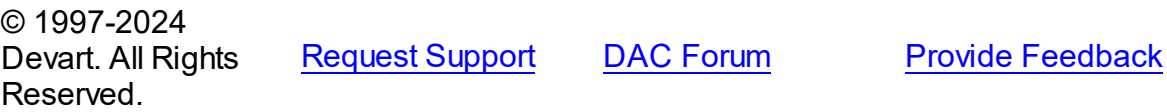

<span id="page-272-0"></span>4.3.1.15.3.1 AssignField Method

Assigns field name and field value to a param.

**Class** 

#### [TDAParam](#page-260-1)

**Syntax** 

#### procedure AssignField(Field: TField);

#### **Parameters**

*Field*

Holds the field which name and value should be assigned to the param.

## **Remarks**

Call the AssignField method to assign field name and field value to a param.

© 1997-2024 Devart. All Rights Reserved. [Request](https://www.devart.com/company/contactform.html?category=1&product=virtualdac) Support DAC [Forum](https://support.devart.com/portal/en/community/delphi-data-access-components) Provide [Feedback](https://www.devart.com/virtualdac/feedback.html)

#### <span id="page-273-0"></span>4.3.1.15.3.2 AssignFieldValue Method

Assigns the specified field properties and value to a parameter.

#### Class

[TDAParam](#page-260-1)

## **Syntax**

procedure AssignFieldValue(Field: TField; const Value: Variant); virtual;

#### **Parameters**

*Field*

Holds the field the properties of which will be assigned to the parameter.

*Value*

Holds the value for the parameter.

## **Remarks**

Call the AssignFieldValue method to assign the specified field properties and value to a parameter.

© 1997-2024 Devart. All Rights Reserved.

[Request](https://www.devart.com/company/contactform.html?category=1&product=virtualdac) Support DAC [Forum](https://support.devart.com/portal/en/community/delphi-data-access-components) Provide [Feedback](https://www.devart.com/virtualdac/feedback.html)

#### <span id="page-274-0"></span>4.3.1.15.3.3 LoadFromFile Method

Places the content of a specified file into a TDAParam object.

#### Class

[TDAParam](#page-260-1)

#### Syntax

procedure LoadFromFile(const FileName: string; BlobType: TBlobType);

#### **Parameters**

*FileName* Holds the name of the file.

#### *BlobType*

Holds a value that modifies the DataType property so that this TDAParam object now holds the BLOB value.

## **Remarks**

Use the LoadFromFile method to place the content of a file specified by FileName into a TDAParam object. The BlobType value modifies the DataType property so that this TDAParam object now holds the BLOB value.

See Also

[LoadFromStream](#page-274-1)

© 1997-2024 Devart. All Rights Reserved. [Request](https://www.devart.com/company/contactform.html?category=1&product=virtualdac) Support DAC [Forum](https://support.devart.com/portal/en/community/delphi-data-access-components) Provide [Feedback](https://www.devart.com/virtualdac/feedback.html)

<span id="page-274-1"></span>4.3.1.15.3.4 LoadFromStream Method

Places the content from a stream into a TDAParam object.

Class

[TDAParam](#page-260-1)

## **Syntax**

procedure LoadFromStream(Stream: TStream; BlobType: TBlobType);

# virtual;

#### **Parameters**

*Stream*

Holds the stream to copy content from.

*BlobType*

Holds a value that modifies the DataType property so that this TDAParam object now holds the BLOB value.

# **Remarks**

Call the LoadFromStream method to place the content from a stream into a TDAParam object. The BlobType value modifies the DataType property so that this TDAParam object now holds the BLOB value.

# See Also

[LoadFromFile](#page-274-0)

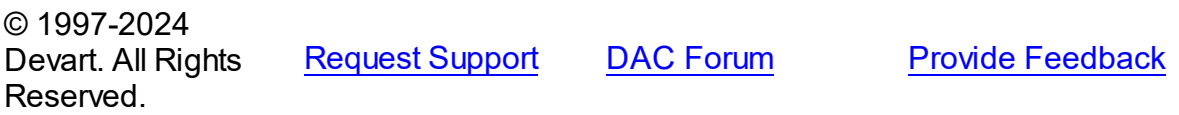

<span id="page-275-0"></span>4.3.1.15.3.5 SetBlobData Method

Writes the data from a specified buffer to BLOB.

Class

[TDAParam](#page-260-1)

# Overload List

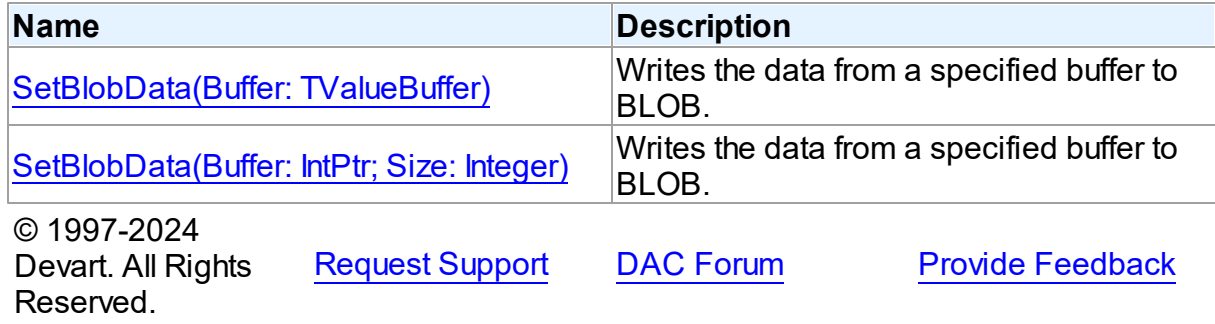

<span id="page-276-1"></span>Writes the data from a specified buffer to BLOB.

#### Class

#### [TDAParam](#page-260-1)

## Syntax

procedure SetBlobData(Buffer: TValueBuffer); overload;

#### **Parameters**

#### *Buffer*

Holds the pointer to the data. © 1997-2024 Devart. All Rights Reserved. [Request](https://www.devart.com/company/contactform.html?category=1&product=virtualdac) Support DAC [Forum](https://support.devart.com/portal/en/community/delphi-data-access-components) Provide [Feedback](https://www.devart.com/virtualdac/feedback.html)

<span id="page-276-2"></span>Writes the data from a specified buffer to BLOB.

#### Class

[TDAParam](#page-260-1)

#### **Syntax**

procedure SetBlobData(Buffer: IntPtr; Size: Integer); overload;

#### **Parameters**

#### *Buffer*

Holds the pointer to data.

```
Size
```
Holds the number of bytes to read from the buffer.

#### **Remarks**

Call the SetBlobData method to write data from a specified buffer to BLOB.

© 1997-2024 Devart. All Rights Reserved. [Request](https://www.devart.com/company/contactform.html?category=1&product=virtualdac) Support DAC [Forum](https://support.devart.com/portal/en/community/delphi-data-access-components) Provide [Feedback](https://www.devart.com/virtualdac/feedback.html)

#### <span id="page-276-0"></span>**4.3.1.16 TDAParams Class**

This class is used to manage a list of TDAParam objects for an object that uses field parameters.

For a list of all members of this type, see [TDAParams](#page-277-0) members.

Unit

DBAccess

# **Syntax**

 $TDAParams =  $class(TParams)$ ;$ 

# **Remarks**

Use TDAParams to manage a list of TDAParam objects for an object that uses field parameters. For example, TCustomDADataSet objects and TCustomDASQL objects use TDAParams objects to create and access their parameters.

## See Also

- [TCustomDADataSet.Params](#page-130-0)
- [TCustomDASQL.Params](#page-176-0)
- [TDAParam](#page-260-1)

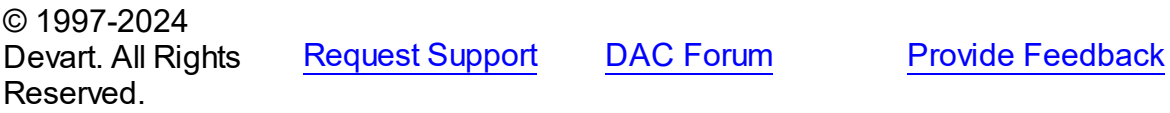

#### <span id="page-277-0"></span>4.3.1.16.1 Members

**[TDAParams](#page-276-0)** class overview.

# **Properties**

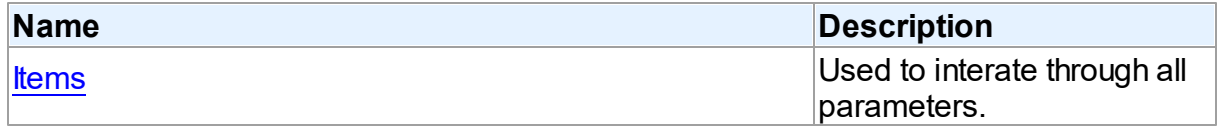

## **Methods**

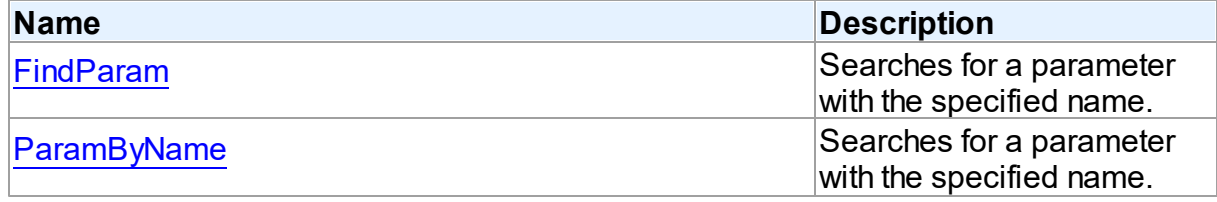

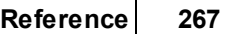

**Provide [Feedback](https://www.devart.com/virtualdac/feedback.html)** 

#### © 1997-2024 Devart. All Rights Reserved. [Request](https://www.devart.com/company/contactform.html?category=1&product=virtualdac) Support DAC [Forum](https://support.devart.com/portal/en/community/delphi-data-access-components) Provide [Feedback](https://www.devart.com/virtualdac/feedback.html)

#### 4.3.1.16.2 Properties

Properties of the **TDAParams** class.

For a complete list of the **TDAParams** class members, see the [TDAParams](#page-277-0) Members topic.

#### Public

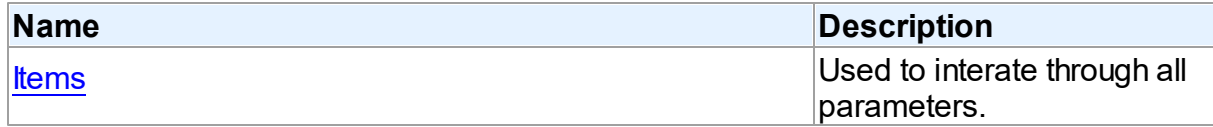

# See Also

- [TDAParams](#page-276-0) Class
- [TDAParams](#page-277-0) Class Members

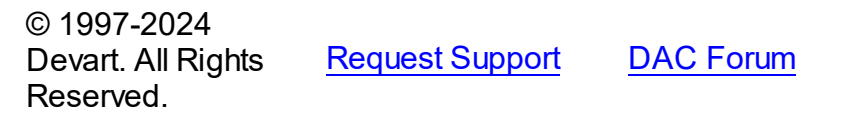

#### <span id="page-278-0"></span>4.3.1.16.2.1 Items Property(Indexer)

Used to interate through all parameters.

Class

[TDAParams](#page-276-0)

#### **Syntax**

property Items[Index: integer]: [TDAParam;](#page-260-1) default;

#### **Parameters**

*Index*

Holds an index in the range 0..Count - 1.

## **Remarks**

Use the Items property to iterate through all parameters. Index identifies the index in the range 0..Count - 1. Items can reference a particular parameter by its index, but the ParamByName

method is preferred in order to avoid depending on the order of the parameters.

© 1997-2024 Devart. All Rights Reserved. [Request](https://www.devart.com/company/contactform.html?category=1&product=virtualdac) Support DAC [Forum](https://support.devart.com/portal/en/community/delphi-data-access-components) Provide [Feedback](https://www.devart.com/virtualdac/feedback.html)

4.3.1.16.3 Methods

Methods of the **TDAParams** class.

For a complete list of the **TDAParams** class members, see the [TDAParams](#page-277-0) Members topic.

Public

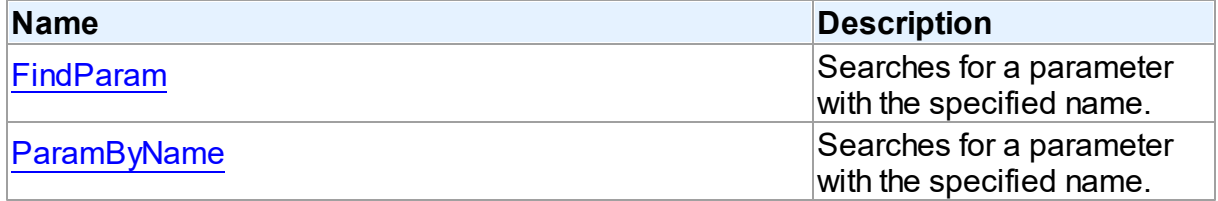

# See Also

- [TDAParams](#page-276-0) Class
- [TDAParams](#page-277-0) Class Members

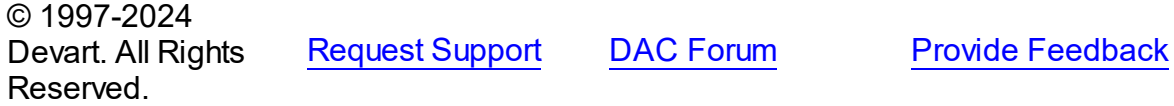

<span id="page-279-0"></span>4.3.1.16.3.1 FindParam Method

Searches for a parameter with the specified name.

Class

[TDAParams](#page-276-0)

## **Syntax**

function FindParam(const Value: string): [TDAParam;](#page-260-1)

#### **Parameters**

*Value*

Holds the parameter name.

#### **Return Value**

a parameter, if a match was found. Nil otherwise.

## **Remarks**

Use the FindParam method to find a parameter with the name passed in Value. If a match is found, FindParam returns the parameter. Otherwise, it returns nil. Use this method rather than a direct reference to the Items property to avoid depending on the order of the entries.

To locate more than one parameter at a time by name, use the GetParamList method instead. To get only the value of a named parameter, use the ParamValues property.

© 1997-2024 Devart. All Rights Reserved. [Request](https://www.devart.com/company/contactform.html?category=1&product=virtualdac) Support DAC [Forum](https://support.devart.com/portal/en/community/delphi-data-access-components) Provide [Feedback](https://www.devart.com/virtualdac/feedback.html)

<span id="page-280-0"></span>4.3.1.16.3.2 ParamByName Method

Searches for a parameter with the specified name.

Class

[TDAParams](#page-276-0)

Syntax

function ParamByName(const Value: string): [TDAParam](#page-260-1);

#### **Parameters**

*Value*

Holds the parameter name.

#### **Return Value**

a parameter, if the match was found. otherwise an exception is raised.

## Remarks

Use the ParamByName method to find a parameter with the name passed in Value. If a match was found, ParamByName returns the parameter. Otherwise, an exception is raised. Use this method rather than a direct reference to the *[Items](#page-278-0)* property to avoid depending on the order of the entries.

To locate a parameter by name without raising an exception if the parameter is not found, use the FindParam method.

© 1997-2024 Devart. All Rights

[Request](https://www.devart.com/company/contactform.html?category=1&product=virtualdac) Support DAC [Forum](https://support.devart.com/portal/en/community/delphi-data-access-components) Provide [Feedback](https://www.devart.com/virtualdac/feedback.html)

#### Reserved.

#### <span id="page-281-1"></span>**4.3.1.17 TMacro Class**

Object that represents the value of a macro.

For a list of all members of this type, see [TMacro](#page-281-0) members.

Unit

DBAccess

## **Syntax**

```
TMacro = <b>class</b>(TCollectionItem);
```
## Remarks

TMacro object represents the value of a macro. Macro is a variable that holds string value. You just insert **&** MacroName in a SQL query text and change the value of macro by the Macro property editor at design time or the Value property at run time. At the time of opening query macro is replaced by its value.

If by any reason it is not convenient for you to use the ' **&** ' symbol as a character of macro replacement, change the value of the MacroChar variable.

# See Also

#### [TMacros](#page-286-0)

© 1997-2024 Devart. All Rights Reserved. [Request](https://www.devart.com/company/contactform.html?category=1&product=virtualdac) Support DAC [Forum](https://support.devart.com/portal/en/community/delphi-data-access-components) Provide [Feedback](https://www.devart.com/virtualdac/feedback.html)

<span id="page-281-0"></span>4.3.1.17.1 Members

**[TMacro](#page-281-1)** class overview.

**Properties** 

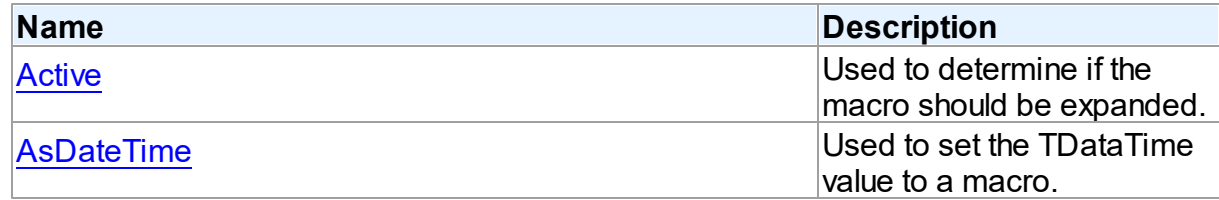

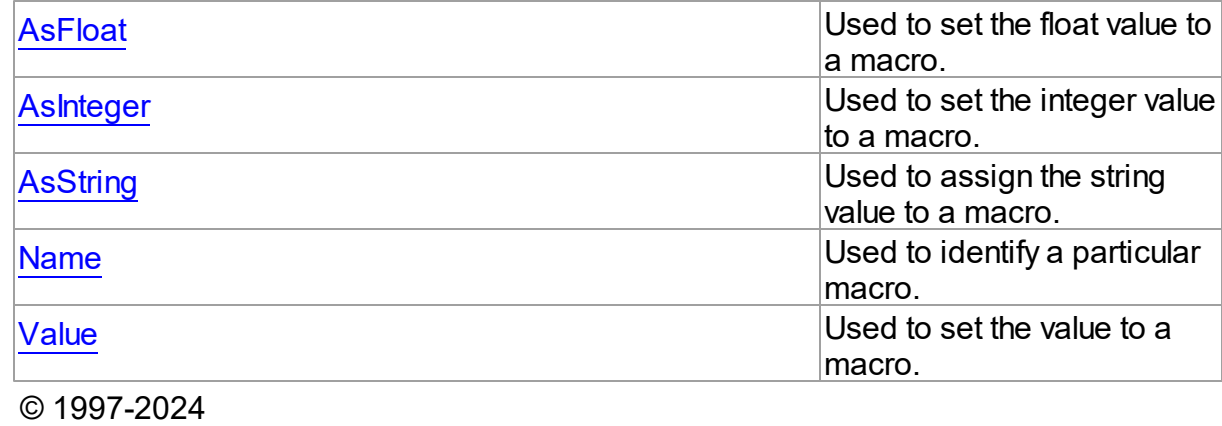

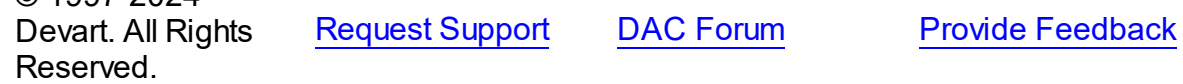

4.3.1.17.2 Properties

Properties of the **TMacro** class.

For a complete list of the **TMacro** class members, see the TMacro [Members](#page-281-0) topic.

# Public

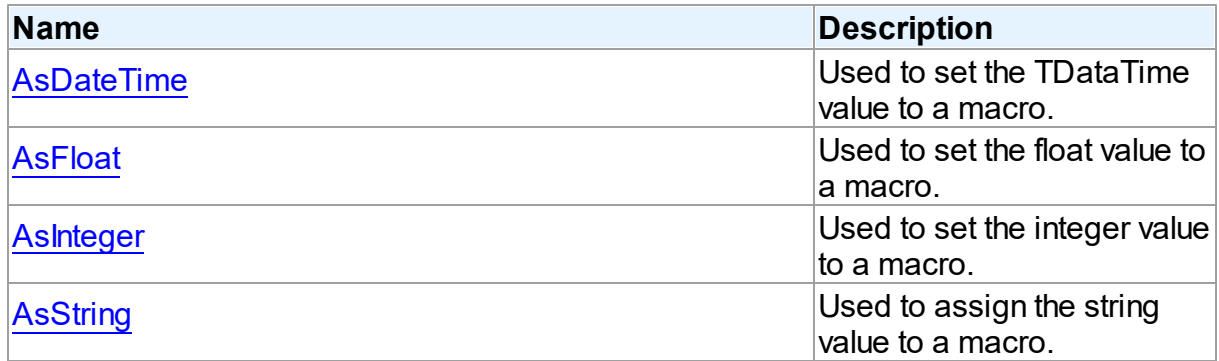

# Published

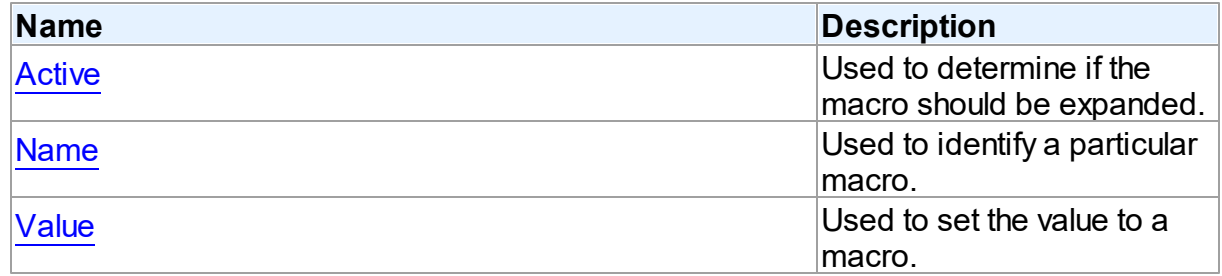

See Also

• [TMacro](#page-281-1) Class

TMacro Class [Members](#page-281-0)

© 1997-2024 Devart. All Rights Reserved. [Request](https://www.devart.com/company/contactform.html?category=1&product=virtualdac) Support DAC [Forum](https://support.devart.com/portal/en/community/delphi-data-access-components) Provide [Feedback](https://www.devart.com/virtualdac/feedback.html)

#### <span id="page-283-0"></span>4.3.1.17.2.1 Active Property

Used to determine if the macro should be expanded.

Class

**[TMacro](#page-281-1)** 

#### **Syntax**

property Active: boolean default True;

#### **Remarks**

When set to True, the macro will be expanded, otherwise macro definition is replaced by null string. You can use the Active property to modify the SQL property.

The default value is True.

#### Example

```
VirtualQuery.SQL.Text := 'SELECT * FROM Dept WHERE DeptNo > 20 &Cond1';
VirtualQuery.Macros[0].Value := 'and DName is NULL';
VirtualQuery.Macros\overline{0}].Active:= False;
© 1997-2024
Devart. All Rights
Reserved.
                RequestForumFeedback
```
<span id="page-283-1"></span>4.3.1.17.2.2 AsDateTime Property

Used to set the TDataTime value to a macro.

Class

**[TMacro](#page-281-1)** 

## **Syntax**

property AsDateTime: TDateTime;

## **Remarks**

Use the AsDataTime property to set the TDataTime value to a macro.

© 1997-2024 Devart. All Rights Reserved. [Request](https://www.devart.com/company/contactform.html?category=1&product=virtualdac) Support DAC [Forum](https://support.devart.com/portal/en/community/delphi-data-access-components) Provide [Feedback](https://www.devart.com/virtualdac/feedback.html)

#### <span id="page-284-0"></span>4.3.1.17.2.3 AsFloat Property

Used to set the float value to a macro.

## Class

**[TMacro](#page-281-1)** 

## **Syntax**

property AsFloat: double;

## **Remarks**

Use the AsFloat property to set the float value to a macro.

© 1997-2024 Devart. All Rights Reserved. [Request](https://www.devart.com/company/contactform.html?category=1&product=virtualdac) Support DAC [Forum](https://support.devart.com/portal/en/community/delphi-data-access-components) Provide [Feedback](https://www.devart.com/virtualdac/feedback.html)

#### <span id="page-284-1"></span>4.3.1.17.2.4 AsInteger Property

Used to set the integer value to a macro.

Class

**[TMacro](#page-281-1)** 

#### **Syntax**

property AsInteger: integer;

## **Remarks**

Use the AsInteger property to set the integer value to a macro.

<span id="page-285-1"></span><span id="page-285-0"></span>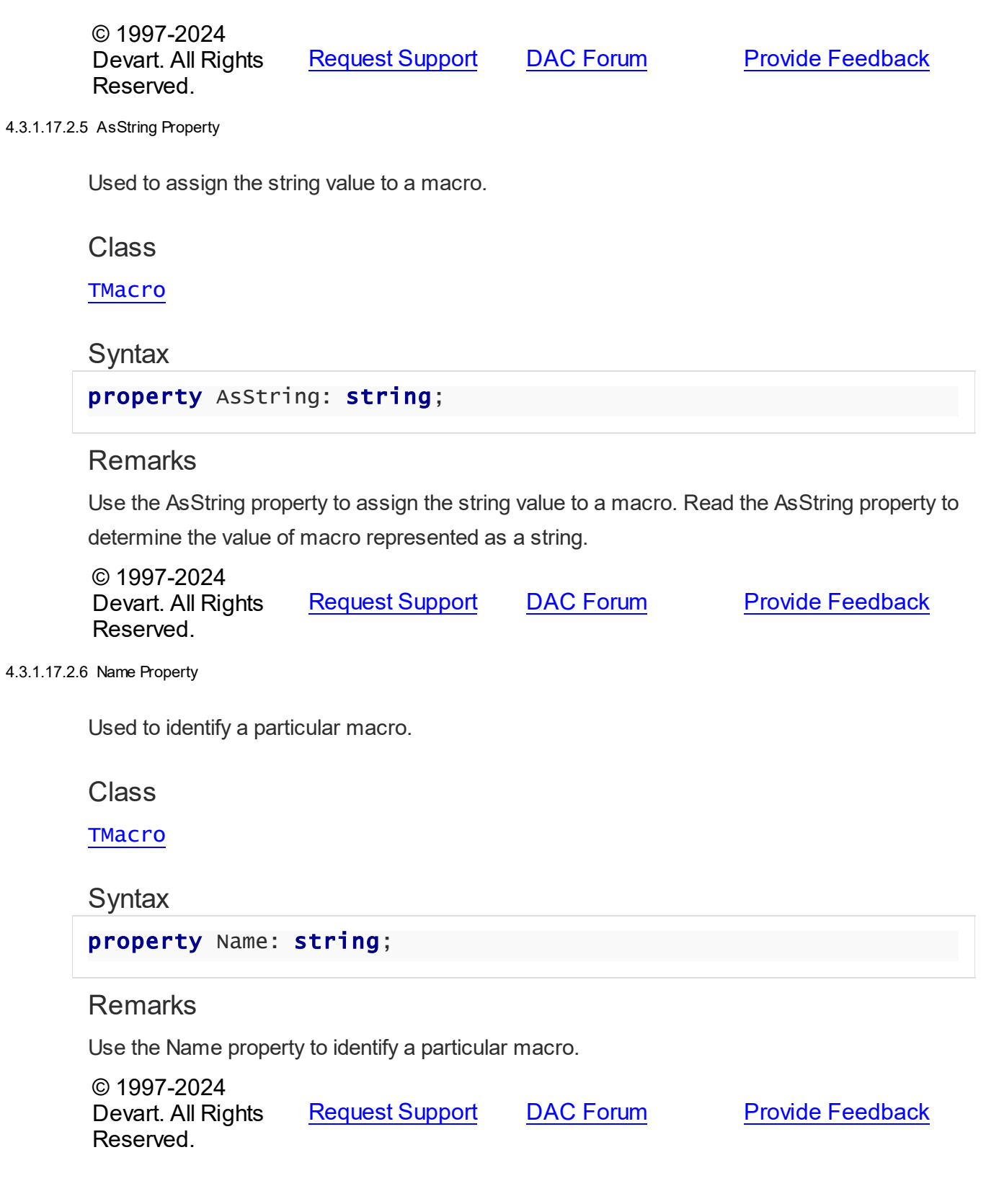

#### <span id="page-286-1"></span>4.3.1.17.2.7 Value Property

Used to set the value to a macro.

Class

**[TMacro](#page-281-1)** 

**Syntax** 

property Value: string;

## **Remarks**

Use the Value property to set the value to a macro.

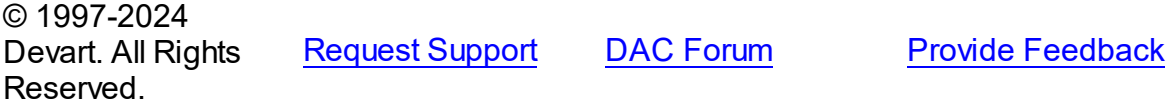

#### <span id="page-286-0"></span>**4.3.1.18 TMacros Class**

Controls a list of TMacro objects for the [TCustomDASQL.Macros](#page-174-0) or [TCustomDADataSet](#page-104-0) components.

For a list of all members of this type, see [TMacros](#page-287-0) members.

Unit

**DBACCESS** 

**Syntax** 

```
TMacros = class(TCollection);
```
#### **Remarks**

Use TMacros to manage a list of TMacro objects for the [TCustomDASQL](#page-167-0) or

[TCustomDADataSet](#page-104-0) components.

See Also

• [TMacro](#page-281-1)

© 1997-2024 Devart. All Rights Reserved.

[Request](https://www.devart.com/company/contactform.html?category=1&product=virtualdac) Support DAC [Forum](https://support.devart.com/portal/en/community/delphi-data-access-components) Provide [Feedback](https://www.devart.com/virtualdac/feedback.html)

#### <span id="page-287-0"></span>4.3.1.18.1 Members

**[TMacros](#page-286-0)** class overview.

# **Properties**

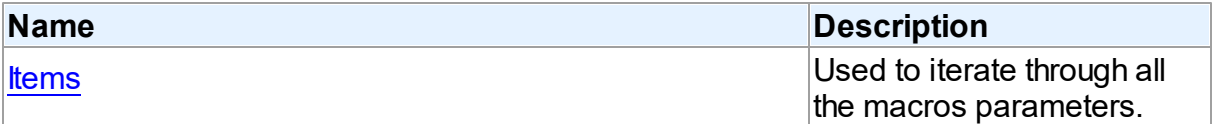

# **Methods**

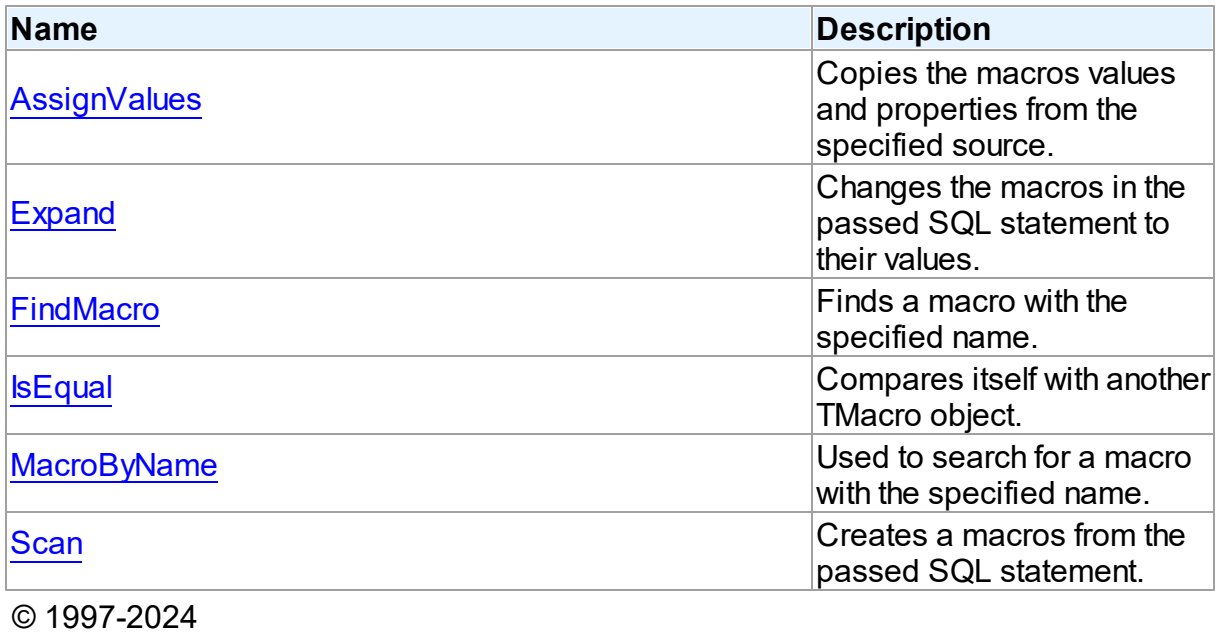

Devart. All Rights Reserved. [Request](https://www.devart.com/company/contactform.html?category=1&product=virtualdac) Support DAC [Forum](https://support.devart.com/portal/en/community/delphi-data-access-components) Provide [Feedback](https://www.devart.com/virtualdac/feedback.html)

#### 4.3.1.18.2 Properties

Properties of the **TMacros** class.

For a complete list of the **TMacros** class members, see the TMacros [Members](#page-287-0) topic.

## Public

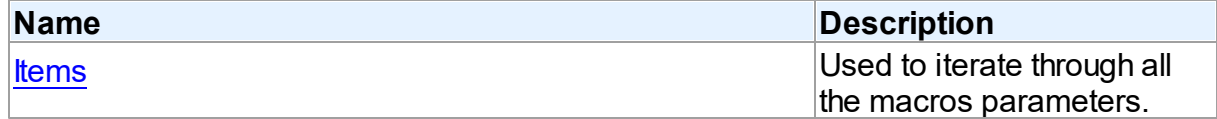
# See Also

[TMacros](#page-286-0) Class

TMacros Class [Members](#page-287-0)

© 1997-2024 Devart. All Rights Reserved. [Request](https://www.devart.com/company/contactform.html?category=1&product=virtualdac) Support DAC [Forum](https://support.devart.com/portal/en/community/delphi-data-access-components) Provide [Feedback](https://www.devart.com/virtualdac/feedback.html)

#### <span id="page-288-0"></span>4.3.1.18.2.1 Items Property(Indexer)

Used to iterate through all the macros parameters.

# Class

## **[TMacros](#page-286-0)**

## **Syntax**

property Items[Index: integer]: [TMacro](#page-281-0); default;

#### **Parameters**

*Index* Holds the index in the range 0..Count - 1.

# **Remarks**

Use the Items property to iterate through all macros parameters. Index identifies the index in the range 0..Count - 1.

© 1997-2024 Devart. All Rights Reserved. [Request](https://www.devart.com/company/contactform.html?category=1&product=virtualdac) Support DAC [Forum](https://support.devart.com/portal/en/community/delphi-data-access-components) Provide [Feedback](https://www.devart.com/virtualdac/feedback.html)

4.3.1.18.3 Methods

Methods of the **TMacros** class.

For a complete list of the **TMacros** class members, see the TMacros [Members](#page-287-0) topic.

Public

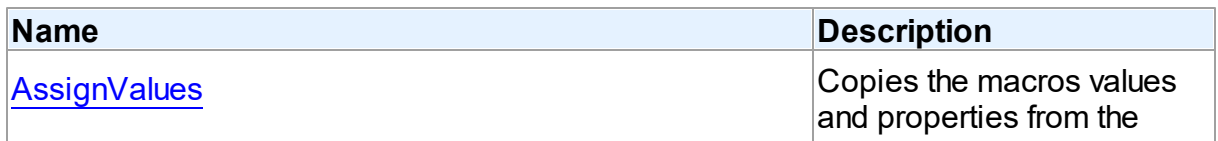

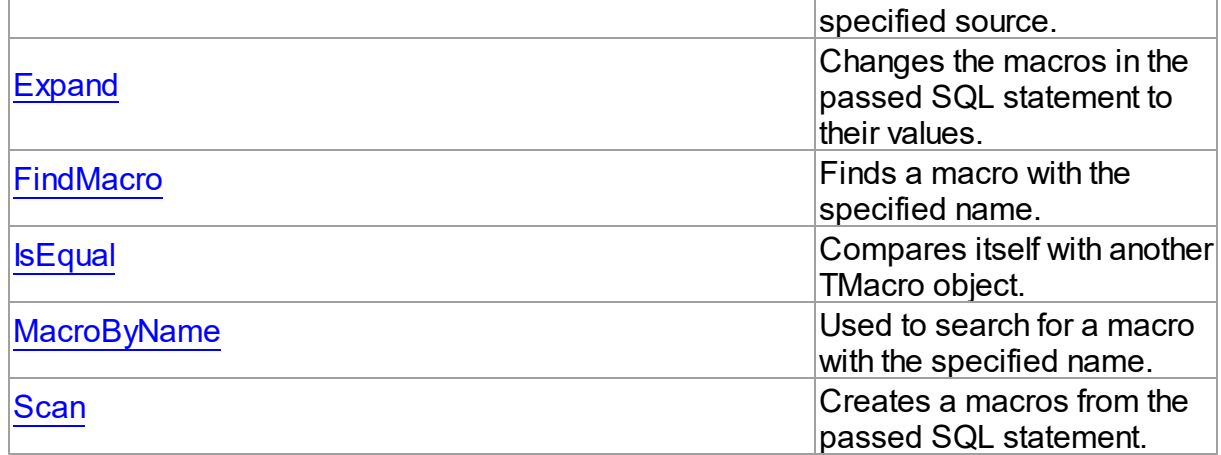

# See Also

- [TMacros](#page-286-0) Class
- TMacros Class [Members](#page-287-0)

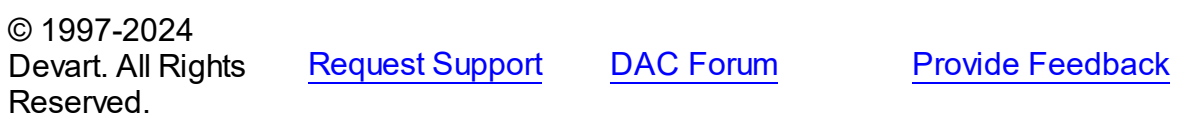

#### <span id="page-289-0"></span>4.3.1.18.3.1 AssignValues Method

Copies the macros values and properties from the specified source.

Class

**[TMacros](#page-286-0)** 

**Syntax** 

procedure AssignValues(Value: [TMacros](#page-286-0));

# **Parameters**

*Value*

Holds the source to copy the macros values and properties from.

# **Remarks**

The Assign method copies the macros values and properties from the specified source. Macros are not recreated. Only the values of macros with matching names are assigned.

© 1997-2024 Devart. All Rights

[Request](https://www.devart.com/company/contactform.html?category=1&product=virtualdac) Support DAC [Forum](https://support.devart.com/portal/en/community/delphi-data-access-components) Provide [Feedback](https://www.devart.com/virtualdac/feedback.html)

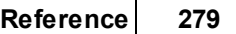

# Reserved.

#### <span id="page-290-0"></span>4.3.1.18.3.2 Expand Method

Changes the macros in the passed SQL statement to their values.

# Class

**[TMacros](#page-286-0)** 

# **Syntax**

procedure Expand(var SQL: string);

## **Parameters**

*SQL*

Holds the passed SQL statement.

# Remarks

Call the Expand method to change the macros in the passed SQL statement to their values.

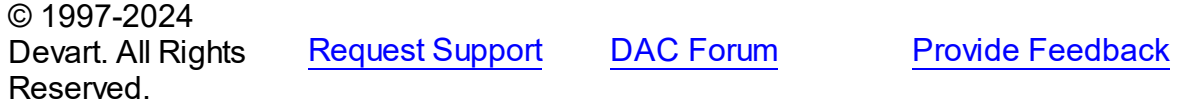

#### <span id="page-290-1"></span>4.3.1.18.3.3 FindMacro Method

Finds a macro with the specified name.

Class

**[TMacros](#page-286-0)** 

# **Syntax**

function FindMacro(const Value: string): [TMacro](#page-281-0);

## **Parameters**

*Value*

Holds the value of a macro to search for.

#### **Return Value**

TMacro object if a match is found, nil otherwise.

# **Remarks**

Call the FindMacro method to find a macro with the specified name. If a match is found, FindMacro returns the macro. Otherwise, it returns nil. Use this method instead of a direct reference to the *[Items](#page-288-0)* property to avoid depending on the order of the items.

© 1997-2024 Devart. All Rights Reserved. [Request](https://www.devart.com/company/contactform.html?category=1&product=virtualdac) Support DAC [Forum](https://support.devart.com/portal/en/community/delphi-data-access-components) Provide [Feedback](https://www.devart.com/virtualdac/feedback.html)

<span id="page-291-0"></span>4.3.1.18.3.4 IsEqual Method

Compares itself with another TMacro object.

Class

**[TMacros](#page-286-0)** 

**Syntax** 

function IsEqual(Value: [TMacros](#page-286-0)): boolean;

## **Parameters**

#### *Value*

Holds the values of TMacro objects.

#### **Return Value**

True, if the number of TMacro objects and the values of all TMacro objects are equal.

# **Remarks**

Call the IsEqual method to compare itself with another TMacro object. Returns True if the number of TMacro objects and the values of all TMacro objects are equal.

© 1997-2024 Devart. All Rights Reserved. [Request](https://www.devart.com/company/contactform.html?category=1&product=virtualdac) Support DAC [Forum](https://support.devart.com/portal/en/community/delphi-data-access-components) Provide [Feedback](https://www.devart.com/virtualdac/feedback.html)

<span id="page-291-1"></span>4.3.1.18.3.5 MacroByName Method

Used to search for a macro with the specified name.

Class

**[TMacros](#page-286-0)** 

**Syntax** 

function MacroByName(const Value: string): [TMacro;](#page-281-0)

#### **Parameters**

*Value*

Holds a name of the macro to search for.

# **Return Value**

TMacro object, if a macro with specified name was found.

# Remarks

Call the MacroByName method to find a Macro with the name passed in Value. If a match is found, MacroByName returns the Macro. Otherwise, an exception is raised. Use this method instead of a direct reference to the [Items](#page-288-0) property to avoid depending on the order of the items.

To locate a macro by name without raising an exception if the parameter is not found, use the [FindMacro](#page-290-1) method.

To set a value to a macro, use the **TMacro. Value** property.

© 1997-2024 Devart. All Rights Reserved. [Request](https://www.devart.com/company/contactform.html?category=1&product=virtualdac) Support DAC [Forum](https://support.devart.com/portal/en/community/delphi-data-access-components) Provide [Feedback](https://www.devart.com/virtualdac/feedback.html)

<span id="page-292-0"></span>4.3.1.18.3.6 Scan Method

Creates a macros from the passed SQL statement.

Class

**[TMacros](#page-286-0)** 

**Syntax** 

procedure Scan(const SQL: string);

## **Parameters**

*SQL*

Holds the passed SQL statement.

# Remarks

Call the Scan method to create a macros from the passed SQL statement. On that all existing TMacro objects are cleared.

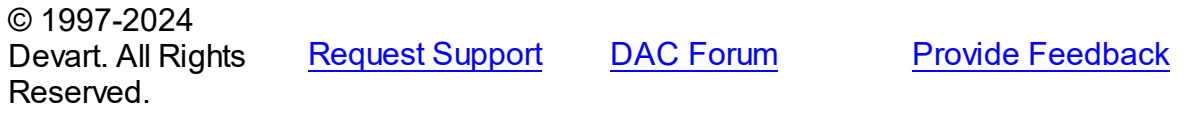

# <span id="page-293-1"></span>**4.3.1.19 TPoolingOptions Class**

This class allows setting up the behaviour of the connection pool.

For a list of all members of this type, see [TPoolingOptions](#page-293-0) members.

Unit

DBAccess

**Syntax** 

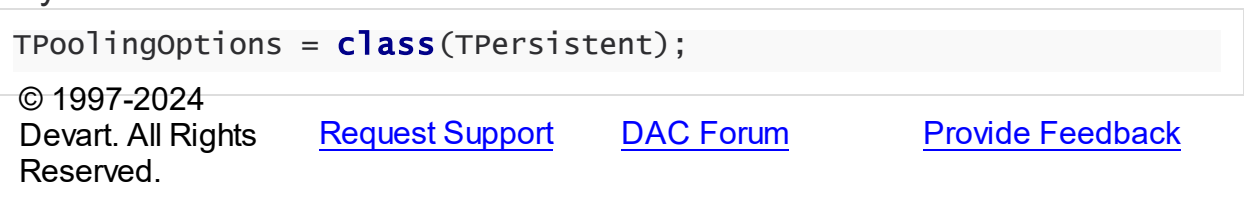

<span id="page-293-0"></span>4.3.1.19.1 Members

**[TPoolingOptions](#page-293-1)** class overview.

# Properties

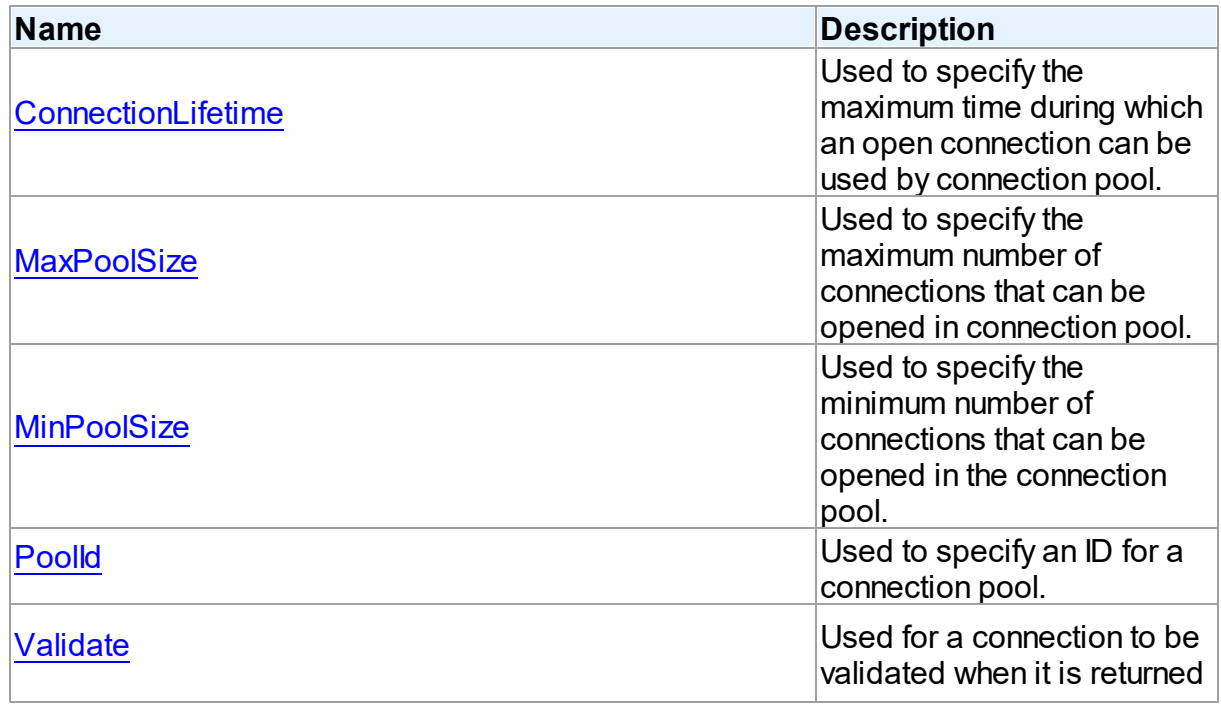

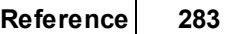

**Provide [Feedback](https://www.devart.com/virtualdac/feedback.html)** 

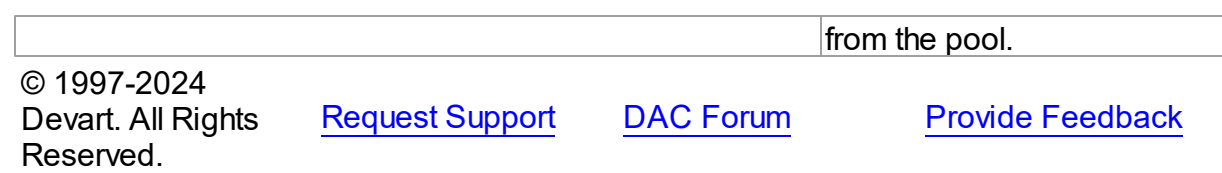

4.3.1.19.2 Properties

Properties of the **TPoolingOptions** class.

For a complete list of the **TPoolingOptions** class members, see the [TPoolingOptions](#page-293-0) [Members](#page-293-0) topic.

# Published

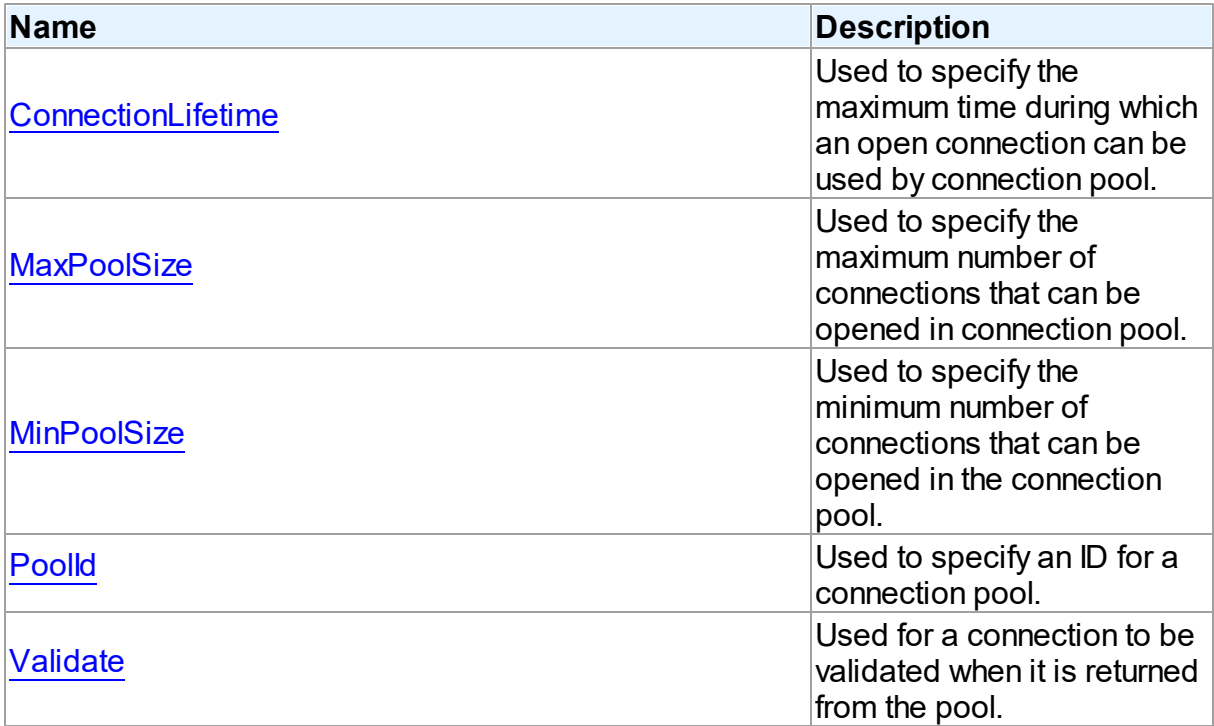

# See Also

- [TPoolingOptions](#page-293-1) Class
- [TPoolingOptions](#page-293-0) Class Members

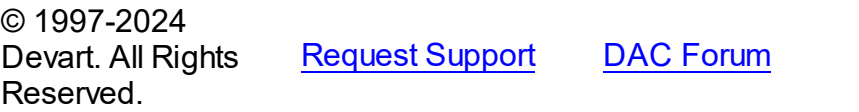

*© 2024 Enter your company name*

#### <span id="page-295-0"></span>4.3.1.19.2.1 ConnectionLifetime Property

Used to specify the maximum time during which an open connection can be used by connection pool.

## Class

[TPoolingOptions](#page-293-1)

# **Syntax**

property ConnectionLifetime: integer default DefValConnectionLifetime;

# **Remarks**

Use the ConnectionLifeTime property to specify the maximum time during which an open connection can be used by connection pool. Measured in milliseconds. Pool deletes connections with exceeded connection lifetime when [TCustomDAConnection](#page-73-0) is about to close. If ConnectionLifetime is set to 0 (by default), then the lifetime of connection is infinite. ConnectionLifetime concerns only inactive connections in the pool.

© 1997-2024 Devart. All Rights Reserved. [Request](https://www.devart.com/company/contactform.html?category=1&product=virtualdac) Support DAC [Forum](https://support.devart.com/portal/en/community/delphi-data-access-components) Provide [Feedback](https://www.devart.com/virtualdac/feedback.html)

<span id="page-295-1"></span>4.3.1.19.2.2 MaxPoolSize Property

Used to specify the maximum number of connections that can be opened in connection pool.

# Class

[TPoolingOptions](#page-293-1)

#### Syntax

property MaxPoolSize: integer default DefValMaxPoolSize;

# Remarks

 $\approx$  1007-0004

Specifies the maximum number of connections that can be opened in connection pool. Once this value is reached, no more connections are opened. The valid values are 1 and higher.

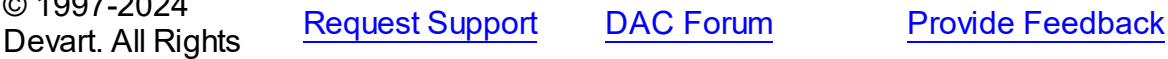

# Reserved.

#### <span id="page-296-0"></span>4.3.1.19.2.3 MinPoolSize Property

Used to specify the minimum number of connections that can be opened in the connection pool.

Class

[TPoolingOptions](#page-293-1)

# **Syntax**

property MinPoolSize: integer default DefValMinPoolSize;

# **Remarks**

Use the MinPoolSize property to specify the minimum number of connections that can be opened in the connection pool.

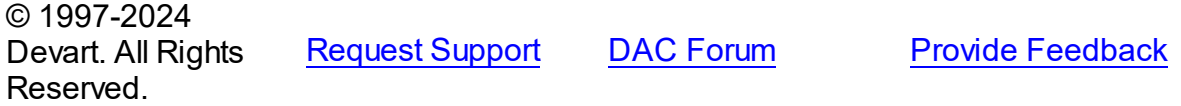

#### <span id="page-296-1"></span>4.3.1.19.2.4 PoolId Property

Used to specify an ID for a connection pool.

Class

[TPoolingOptions](#page-293-1)

**Syntax** 

property PoolId: Integer default DefValPoolId;

# Remarks

Use the PoolId property to make a group of connections use a specific connection pool.

© 1997-2024 Devart. All Rights Reserved. [Request](https://www.devart.com/company/contactform.html?category=1&product=virtualdac) Support DAC [Forum](https://support.devart.com/portal/en/community/delphi-data-access-components) Provide [Feedback](https://www.devart.com/virtualdac/feedback.html)

#### <span id="page-297-0"></span>4.3.1.19.2.5 Validate Property

Used for a connection to be validated when it is returned from the pool.

# Class

[TPoolingOptions](#page-293-1)

#### Syntax

property Validate: boolean default DefValValidate;

# **Remarks**

If the Validate property is set to True, connection will be validated when it is returned from the pool. By default this option is set to False and pool does not validate connection when it is returned to be used by a TCustomDAConnection component.

© 1997-2024 Devart. All Rights Reserved. [Request](https://www.devart.com/company/contactform.html?category=1&product=virtualdac) Support DAC [Forum](https://support.devart.com/portal/en/community/delphi-data-access-components) Provide [Feedback](https://www.devart.com/virtualdac/feedback.html)

### <span id="page-297-2"></span>**4.3.1.20 TSmartFetchOptions Class**

Smart fetch options are used to set up the behavior of the SmartFetch mode.

For a list of all members of this type, see [TSmartFetchOptions](#page-297-1) members.

Unit

**DBACCESS** 

# **Syntax**

TSmartFetchOptions = class(TPersistent); © 1997-2024 Devart. All Rights Reserved. [Request](https://www.devart.com/company/contactform.html?category=1&product=virtualdac) Support DAC [Forum](https://support.devart.com/portal/en/community/delphi-data-access-components) Provide [Feedback](https://www.devart.com/virtualdac/feedback.html)

<span id="page-297-1"></span>4.3.1.20.1 Members

**[TSmartFetchOptions](#page-297-2)** class overview.

**Properties** 

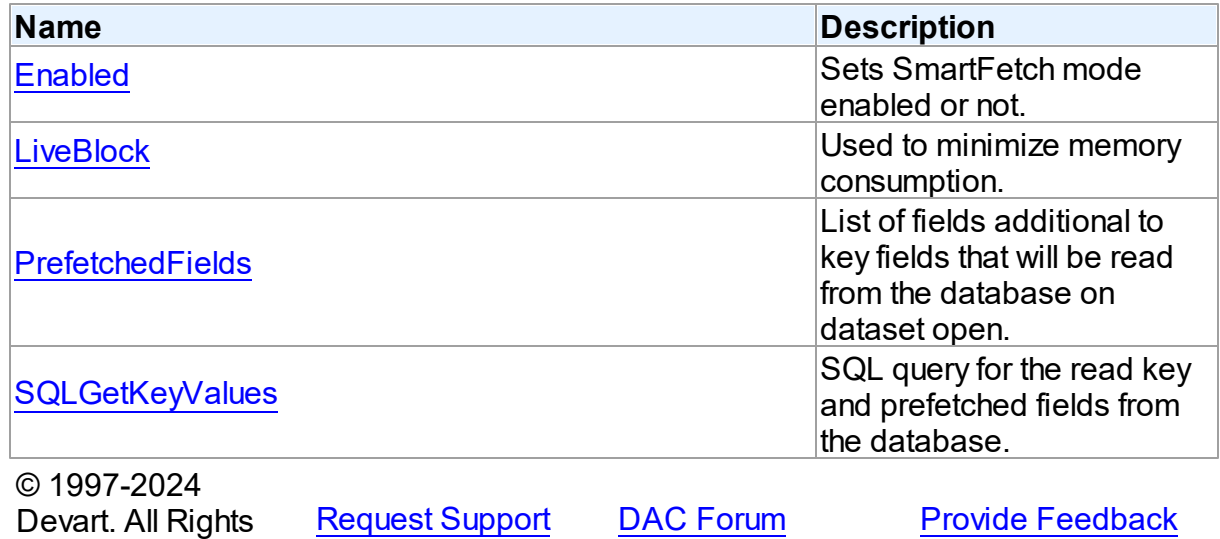

4.3.1.20.2 Properties

Properties of the **TSmartFetchOptions** class.

For a complete list of the **TSmartFetchOptions** class members, see the

[TSmartFetchOptions](#page-297-1) Members topic.

# Published

Reserved.

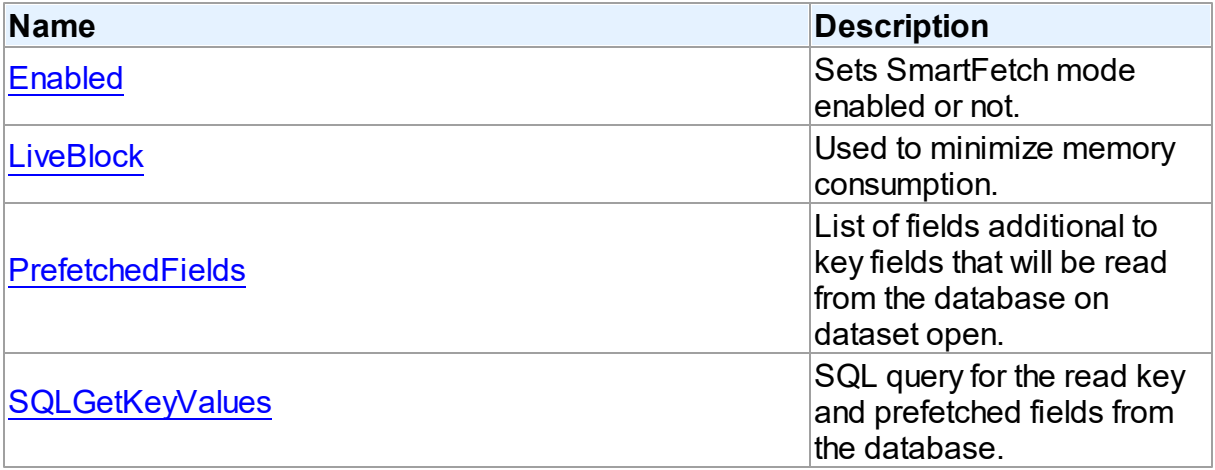

# See Also

- [TSmartFetchOptions](#page-297-2) Class
- [TSmartFetchOptions](#page-297-1) Class Members

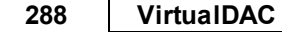

<span id="page-299-0"></span>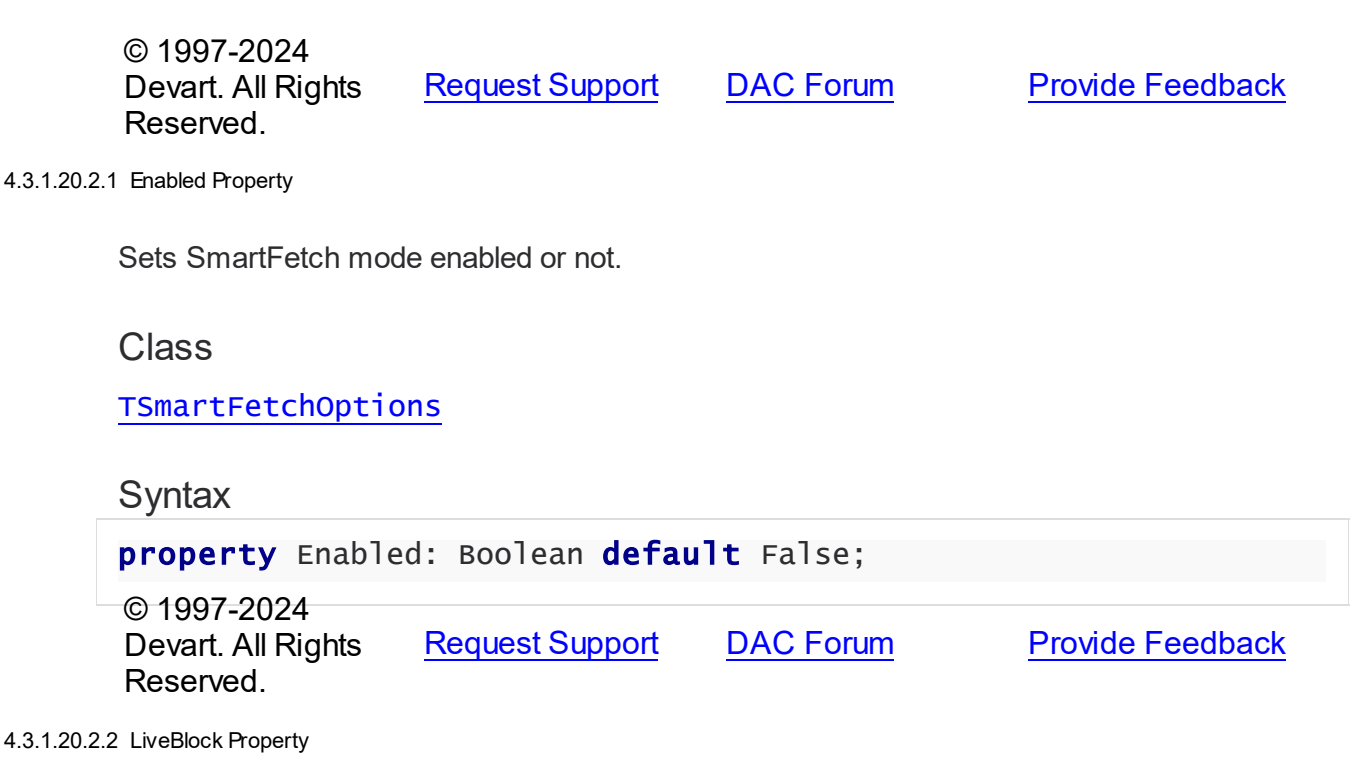

<span id="page-299-1"></span>Used to minimize memory consumption.

# Class

[TSmartFetchOptions](#page-297-2)

# **Syntax**

property LiveBlock: Boolean default True;

# Remarks

If LiveBlock is True, then on navigating through a dataset forward or backward, memory will be allocated for records count defined in the the FetchRows propety, and no additional memory will be allocated. But if you return records that were read from the database before, they will be read from the database again, because when you left block with these records, memory was free. So the LiveBlock mode minimizes memory consumption, but can decrease performance, because it can lead to repeated data reading from the database.

The default value of LiveBlock is False.

© 1997-2024 Devart. All Rights Reserved.

[Request](https://www.devart.com/company/contactform.html?category=1&product=virtualdac) Support DAC [Forum](https://support.devart.com/portal/en/community/delphi-data-access-components) Provide [Feedback](https://www.devart.com/virtualdac/feedback.html)

#### <span id="page-300-0"></span>4.3.1.20.2.3 PrefetchedFields Property

List of fields additional to key fields that will be read from the database on dataset open.

# Class

[TSmartFetchOptions](#page-297-2)

# Syntax

property PrefetchedFields: string;

# **Remarks**

If you are going to use locate, filter or sort by some fields, then these fields should be added to the prefetched fields list to avoid excessive reading from the database.

© 1997-2024 Devart. All Rights Reserved. [Request](https://www.devart.com/company/contactform.html?category=1&product=virtualdac) Support DAC [Forum](https://support.devart.com/portal/en/community/delphi-data-access-components) Provide [Feedback](https://www.devart.com/virtualdac/feedback.html)

<span id="page-300-1"></span>4.3.1.20.2.4 SQLGetKeyValues Property

SQL query for the read key and prefetched fields from the database.

# Class

[TSmartFetchOptions](#page-297-2)

# **Syntax**

property SQLGetKeyValues: TStrings;

# Remarks

SQLGetKeyValues is used when the basic SQL query is complex and the query for reading the key and prefetched fields can't be generated automatically.

© 1997-2024 Devart. All Rights Reserved. [Request](https://www.devart.com/company/contactform.html?category=1&product=virtualdac) Support DAC [Forum](https://support.devart.com/portal/en/community/delphi-data-access-components) Provide [Feedback](https://www.devart.com/virtualdac/feedback.html)

# **4.3.2 Types**

Types in the **DBAccess** unit.

# **Types**

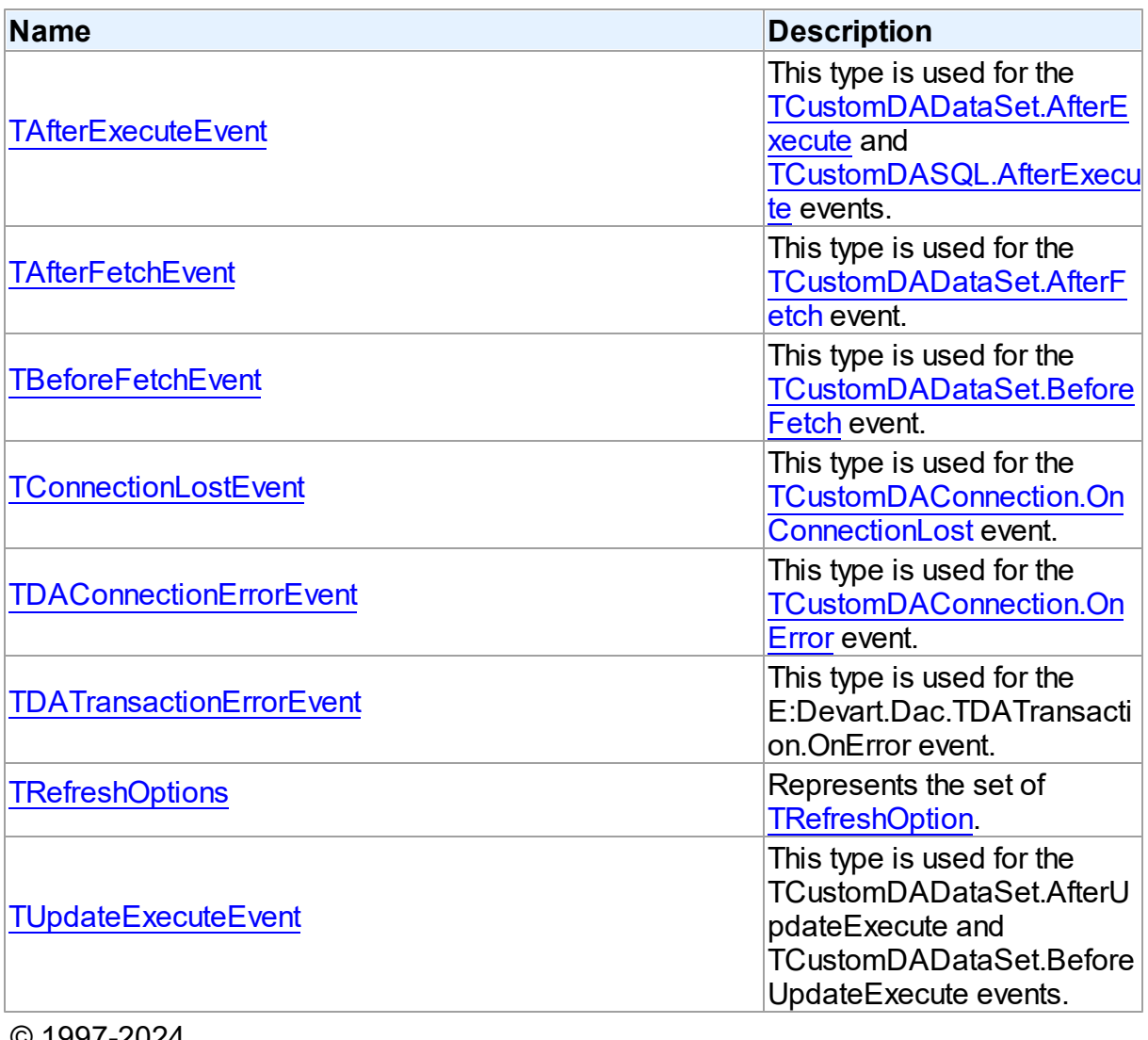

© 1997-2024 Devart. All Rights Reserved.

[Request](https://www.devart.com/company/contactform.html?category=1&product=virtualdac) Support DAC [Forum](https://support.devart.com/portal/en/community/delphi-data-access-components) Provide [Feedback](https://www.devart.com/virtualdac/feedback.html)

## <span id="page-301-0"></span>**4.3.2.1 TAfterExecuteEvent Procedure Reference**

This type is used for the [TCustomDADataSet.AfterExecute](#page-165-0) and [TCustomDASQL.AfterExecute](#page-188-0) events.

Unit

DBAccess

# **Syntax**

TAfterExecuteEvent = procedure (Sender: TObject; Result: boolean) of object;

## **Parameters**

*Sender*

An object that raised the event.

*Result*

The result is True if SQL statement is executed successfully. False otherwise.

© 1997-2024 Devart. All Rights Reserved. [Request](https://www.devart.com/company/contactform.html?category=1&product=virtualdac) Support DAC [Forum](https://support.devart.com/portal/en/community/delphi-data-access-components) Provide [Feedback](https://www.devart.com/virtualdac/feedback.html)

## <span id="page-302-0"></span>**4.3.2.2 TAfterFetchEvent Procedure Reference**

This type is used for the [TCustomDADataSet.AfterFetch](#page-165-1) event.

Unit

DBAccess

# **Syntax**

```
TAfterFetchEvent = procedure (DataSet: TCustomDADataSet) of
object;
```
## **Parameters**

*DataSet*

Holds the TCustomDADataSet descendant to synchronize the record position with.

© 1997-2024 Devart. All Rights Reserved. [Request](https://www.devart.com/company/contactform.html?category=1&product=virtualdac) Support DAC [Forum](https://support.devart.com/portal/en/community/delphi-data-access-components) Provide [Feedback](https://www.devart.com/virtualdac/feedback.html)

#### <span id="page-302-1"></span>**4.3.2.3 TBeforeFetchEvent Procedure Reference**

This type is used for the [TCustomDADataSet.BeforeFetch](#page-166-0) event.

Unit

**DBACCESS** 

# **Syntax**

```
TBeforeFetchEvent = procedure (DataSet: TCustomDADataSet; var
Cancel: boolean) of object;
```
## **Parameters**

*DataSet*

Holds the TCustomDADataSet descendant to synchronize the record position with.

*Cancel*

True, if the current fetch operation should be aborted.

© 1997-2024

Devart. All Rights Reserved. [Request](https://www.devart.com/company/contactform.html?category=1&product=virtualdac) Support DAC [Forum](https://support.devart.com/portal/en/community/delphi-data-access-components) Provide [Feedback](https://www.devart.com/virtualdac/feedback.html)

#### <span id="page-303-0"></span>**4.3.2.4 TConnectionLostEvent Procedure Reference**

This type is used for the [TCustomDAConnection.OnConnectionLost](#page-103-0) event.

Unit

**DBACCESS** 

Syntax

```
TConnectionLostEvent = procedure (Sender: TObject; Component:
TComponent; ConnLostCause: TConnLostCause; var RetryMode:
TRetryMode) of object;
```
## **Parameters**

*Sender*

An object that raised the event.

*Component*

*ConnLostCause*

The reason of the connection loss.

*RetryMode*

The application behavior when connection is lost.

© 1997-2024

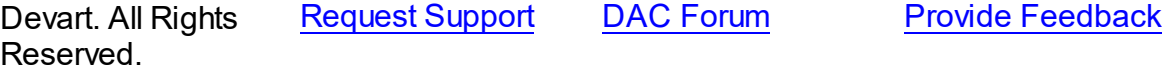

#### <span id="page-304-0"></span>**4.3.2.5 TDAConnectionErrorEvent Procedure Reference**

This type is used for the [TCustomDAConnection.OnError](#page-104-0) event.

Unit

DBAccess

# **Syntax**

TDAConnectionErrorEvent = procedure (Sender: TObject; E: [EDAError](#page-61-0); var Fail: boolean) of object;

#### **Parameters**

#### *Sender*

An object that raised the event.

#### *E*

The error information.

*Fail*

False, if an error dialog should be prevented from being displayed and EAbort exception should be raised to cancel current operation .

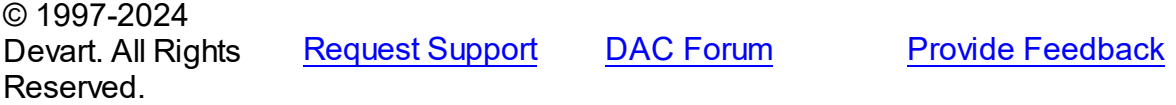

#### <span id="page-304-1"></span>**4.3.2.6 TDATransactionErrorEvent Procedure Reference**

This type is used for the E:Devart.Dac.TDATransaction.OnError event.

Unit

DBAccess

## **Syntax**

```
TDATransactionErrorEvent = procedure (Sender: TObject; E:
EDAError; var Fail: boolean) of object;
```
#### **Parameters**

*Sender* An object that raised the event.

*E* The error code.

*Fail*

False, if an error dialog should be prevented from being displayed and EAbort exception to cancel the current operation should be raised.

© 1997-2024 Devart. All Rights Reserved. [Request](https://www.devart.com/company/contactform.html?category=1&product=virtualdac) Support DAC [Forum](https://support.devart.com/portal/en/community/delphi-data-access-components) Provide [Feedback](https://www.devart.com/virtualdac/feedback.html)

#### <span id="page-305-0"></span>**4.3.2.7 TRefreshOptions Set**

Represents the set of [TRefreshOption.](#page-308-0)

Unit

DBAccess

**Syntax** 

TRefreshOptions = set of [TRefreshOption;](#page-308-0)

© 1997-2024 Devart. All Rights Reserved. [Request](https://www.devart.com/company/contactform.html?category=1&product=virtualdac) Support DAC [Forum](https://support.devart.com/portal/en/community/delphi-data-access-components) Provide [Feedback](https://www.devart.com/virtualdac/feedback.html)

#### <span id="page-305-1"></span>**4.3.2.8 TUpdateExecuteEvent Procedure Reference**

This type is used for the TCustomDADataSet.AfterUpdateExecute and TCustomDADataSet.BeforeUpdateExecute events.

Unit

**DBACCESS** 

### **Syntax**

```
TUpdateExecuteEvent = procedure (Sender: TDataSet; StatementTypes:
TStatementTypes; Params: TDAParams) of object;
```
#### **Parameters**

*Sender*

An object that raised the event.

*StatementTypes*

Holds the type of the SQL statement being executed.

*Params*

Holds the parameters with which the SQL statement will be executed.

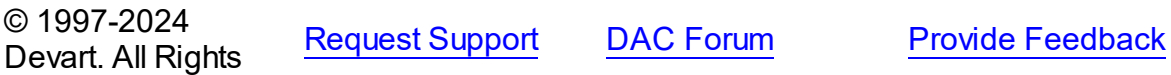

Reserved.

# **4.3.3 Enumerations**

Enumerations in the **DBAccess** unit.

# **Enumerations**

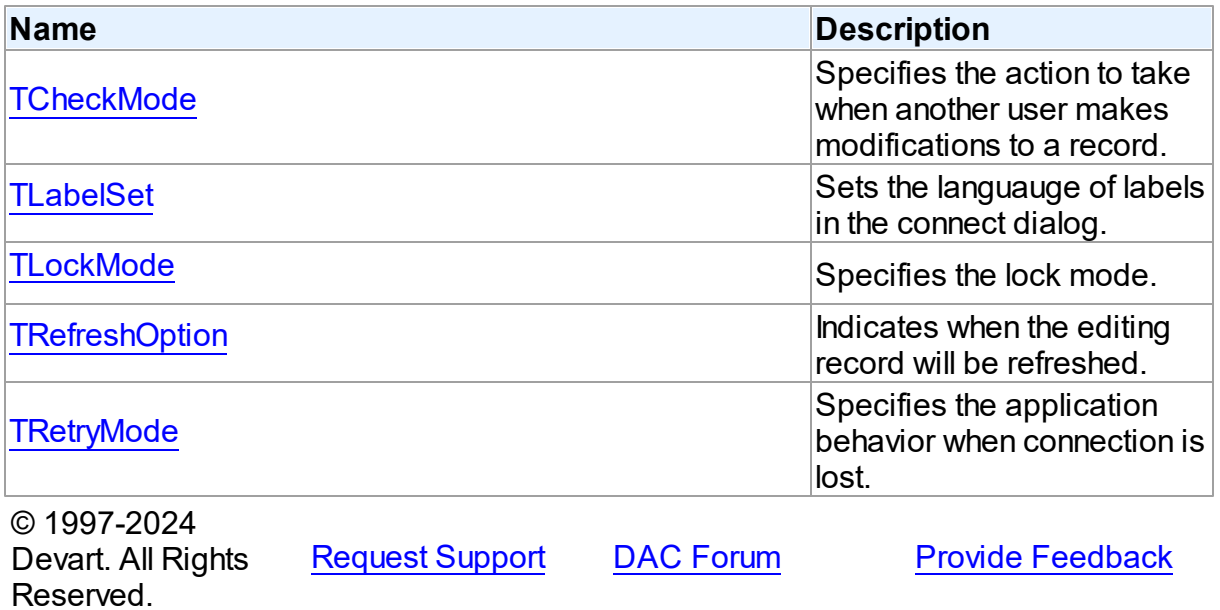

## <span id="page-306-0"></span>**4.3.3.1 TCheckMode Enumeration**

Specifies the action to take when another user makes modifications to a record.

Unit

DBAccess

# **Syntax**

TCheckMode = (cmNone, cmException, cmRefresh);

# Values

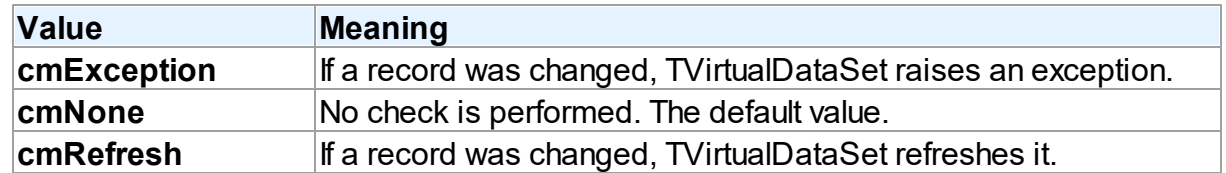

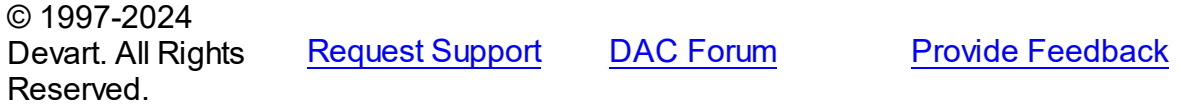

# <span id="page-307-0"></span>**4.3.3.2 TLabelSet Enumeration**

Sets the languauge of labels in the connect dialog.

Unit

DBAccess

# **Syntax**

```
TLabelSet = (lsCustom, lsEnglish, lsFrench, lsGerman, lsItalian,
lsPolish, lsPortuguese, lsRussian, lsSpanish);
```
# Values

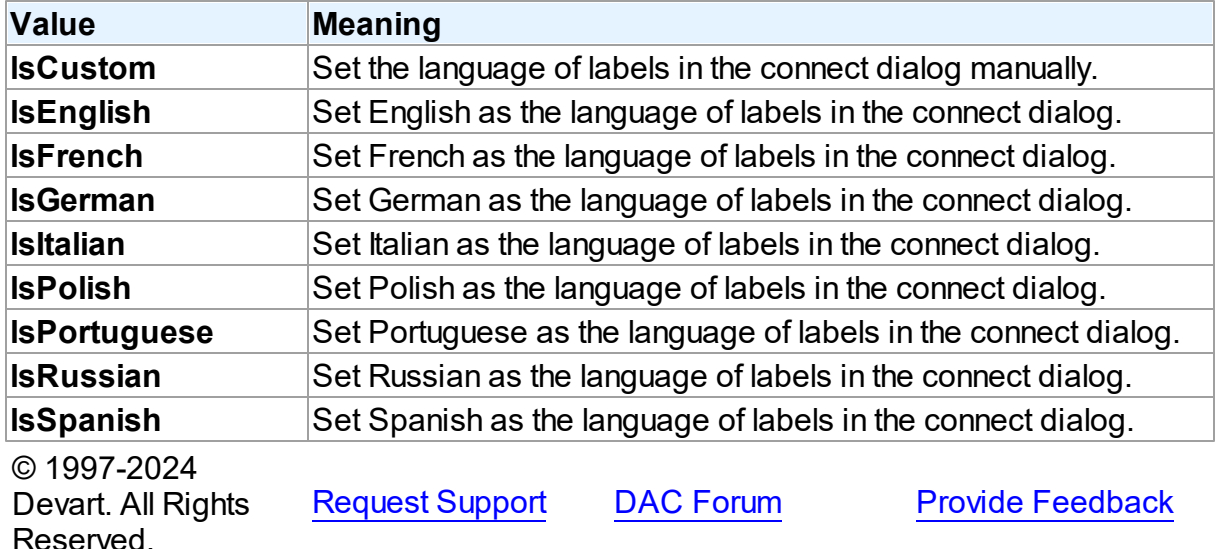

#### <span id="page-307-1"></span>**4.3.3.3 TLockMode Enumeration**

Specifies the lock mode.

Unit

DBAccess

**Syntax** 

TLockMode = (lmNone, lmPessimistic, lmOptimistic);

# Values

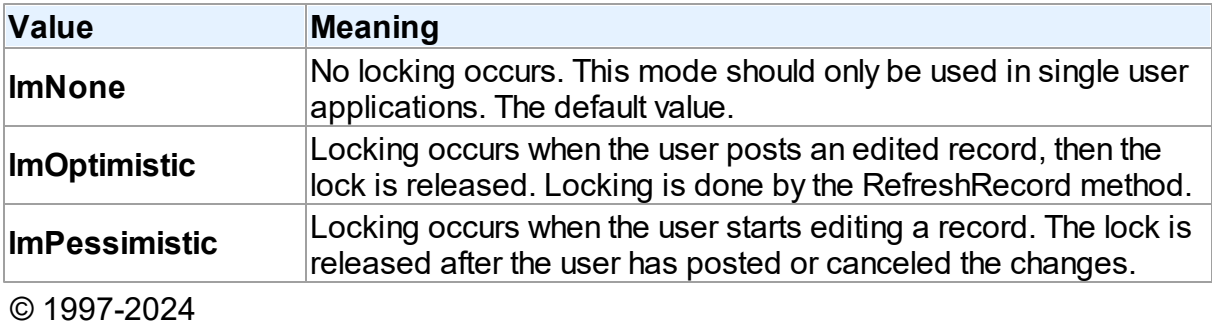

Devart. All Rights Reserved. [Request](https://www.devart.com/company/contactform.html?category=1&product=virtualdac) Support DAC [Forum](https://support.devart.com/portal/en/community/delphi-data-access-components) Provide [Feedback](https://www.devart.com/virtualdac/feedback.html)

#### <span id="page-308-0"></span>**4.3.3.4 TRefreshOption Enumeration**

Indicates when the editing record will be refreshed.

Unit

DBAccess

# **Syntax**

TRefreshOption = (roAfterInsert, roAfterUpdate, roBeforeEdit);

# Values

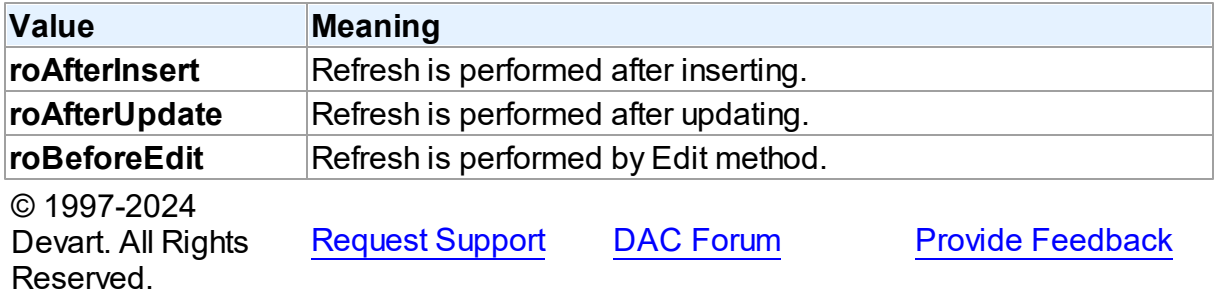

## <span id="page-308-1"></span>**4.3.3.5 TRetryMode Enumeration**

Specifies the application behavior when connection is lost.

# Unit

## DBAccess

# **Syntax**

```
TRetryMode = (rmRaise, rmReconnect, rmReconnectExecute);
```
# Values

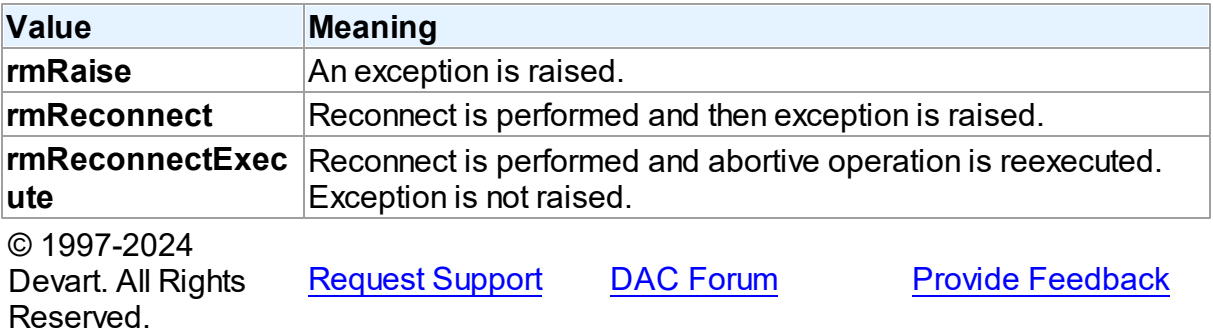

# **4.3.4 Variables**

Variables in the **DBAccess** unit.

# Variables

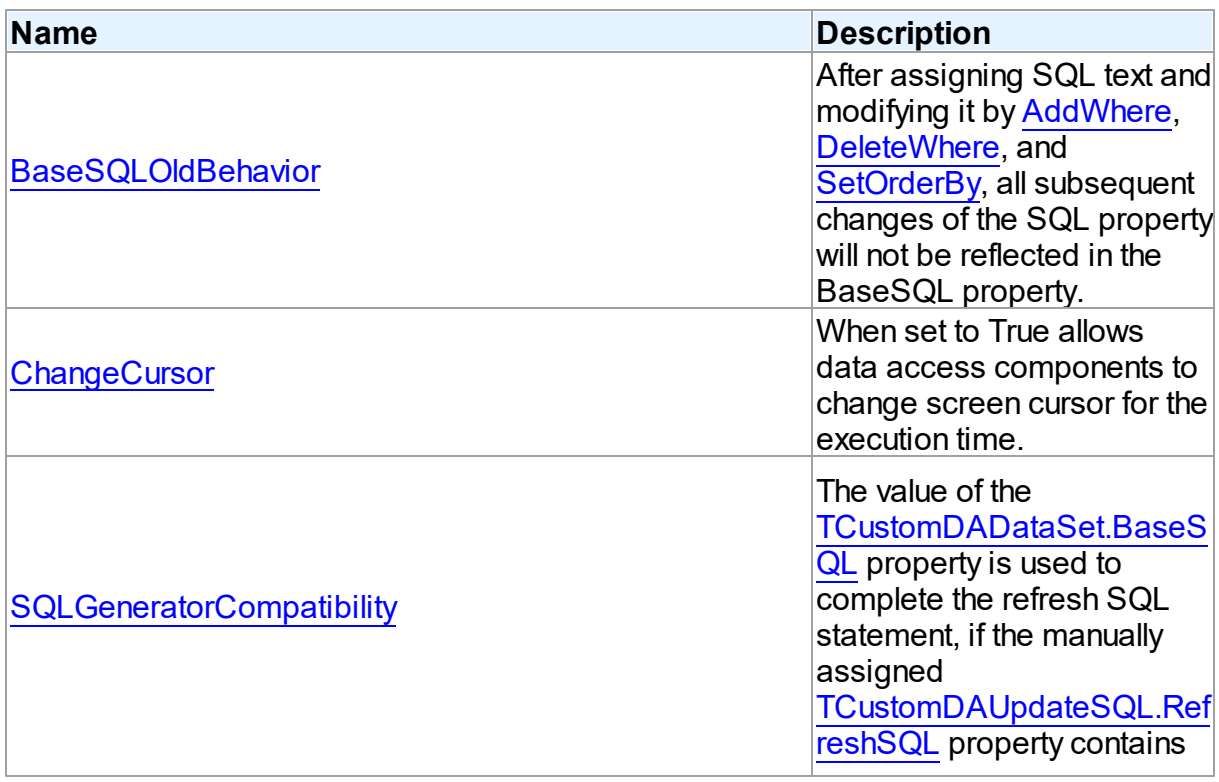

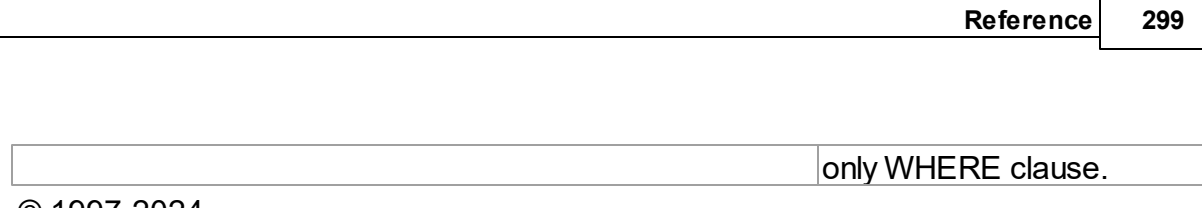

© 1997-2024 Devart. All Rights Reserved. [Request](https://www.devart.com/company/contactform.html?category=1&product=virtualdac) Support DAC [Forum](https://support.devart.com/portal/en/community/delphi-data-access-components) Provide [Feedback](https://www.devart.com/virtualdac/feedback.html)

# <span id="page-310-0"></span>**4.3.4.1 BaseSQLOldBehavior Variable**

After assigning SQL text and modifying it by [AddWhere](#page-144-0), [DeleteWhere,](#page-146-0) and [SetOrderBy,](#page-162-0) all subsequent changes of the SQL property will not be reflected in the BaseSQL property.

Unit

**DBACCESS** 

**Syntax** 

BaseSQLOldBehavior: boolean = False;

# Remarks

The [BaseSQL](#page-117-0) property is similar to the SQL property, but it does not store changes made by the [AddWhere,](#page-144-0) [DeleteWhere](#page-146-0), and [SetOrderBy](#page-162-0) methods. After assigning SQL text and modifying it by one of these methods, all subsequent changes of the SQL property will not be reflected in the BaseSQL property. This behavior was changed in VirtualDAC . To restore old behavior, set the BaseSQLOldBehavior variable to True.

© 1997-2024 Devart. All Rights Reserved. [Request](https://www.devart.com/company/contactform.html?category=1&product=virtualdac) Support DAC [Forum](https://support.devart.com/portal/en/community/delphi-data-access-components) Provide [Feedback](https://www.devart.com/virtualdac/feedback.html)

# <span id="page-310-1"></span>**4.3.4.2 ChangeCursor Variable**

When set to True allows data access components to change screen cursor for the execution time.

Unit

**DBACCESS** 

Syntax

ChangeCursor: boolean = True;

© 1997-2024 [Request](https://www.devart.com/company/contactform.html?category=1&product=virtualdac) Support DAC [Forum](https://support.devart.com/portal/en/community/delphi-data-access-components) Provide [Feedback](https://www.devart.com/virtualdac/feedback.html)

Devart. All Rights Reserved.

#### <span id="page-311-0"></span>**4.3.4.3 SQLGeneratorCompatibility Variable**

The value of the [TCustomDADataSet.BaseSQL](#page-117-0) property is used to complete the refresh SQL statement, if the manually assigned [TCustomDAUpdateSQL.RefreshSQL](#page-197-0) property contains only WHERE clause.

Unit

**DBACCESS** 

Syntax

SQLGeneratorCompatibility: boolean = False;

## **Remarks**

If the manually assigned [TCustomDAUpdateSQL.RefreshSQL](#page-197-0) property contains only WHERE clause, VirtualDAC uses the value of the [TCustomDADataSet.BaseSQL](#page-117-0) property to complete the refresh SQL statement. In this situation all modifications applied to the SELECT query by functions [TCustomDADataSet.AddWhere,](#page-144-0) [TCustomDADataSet.DeleteWhere](#page-146-0) are not taken into account. This behavior was changed in VirtualDAC . To restore the old behavior, set the BaseSQLOldBehavior variable to True.

© 1997-2024 Devart. All Rights Reserved. [Request](https://www.devart.com/company/contactform.html?category=1&product=virtualdac) Support DAC [Forum](https://support.devart.com/portal/en/community/delphi-data-access-components) Provide [Feedback](https://www.devart.com/virtualdac/feedback.html)

# **4.4 MemData**

# **4.4.1 Classes**

Classes in the **MemData** unit.

Classes

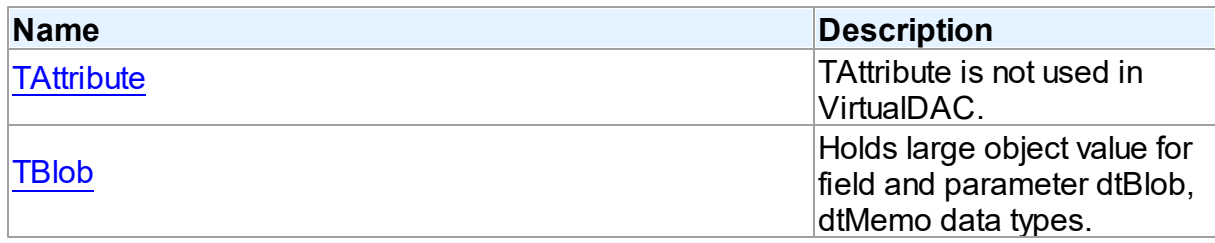

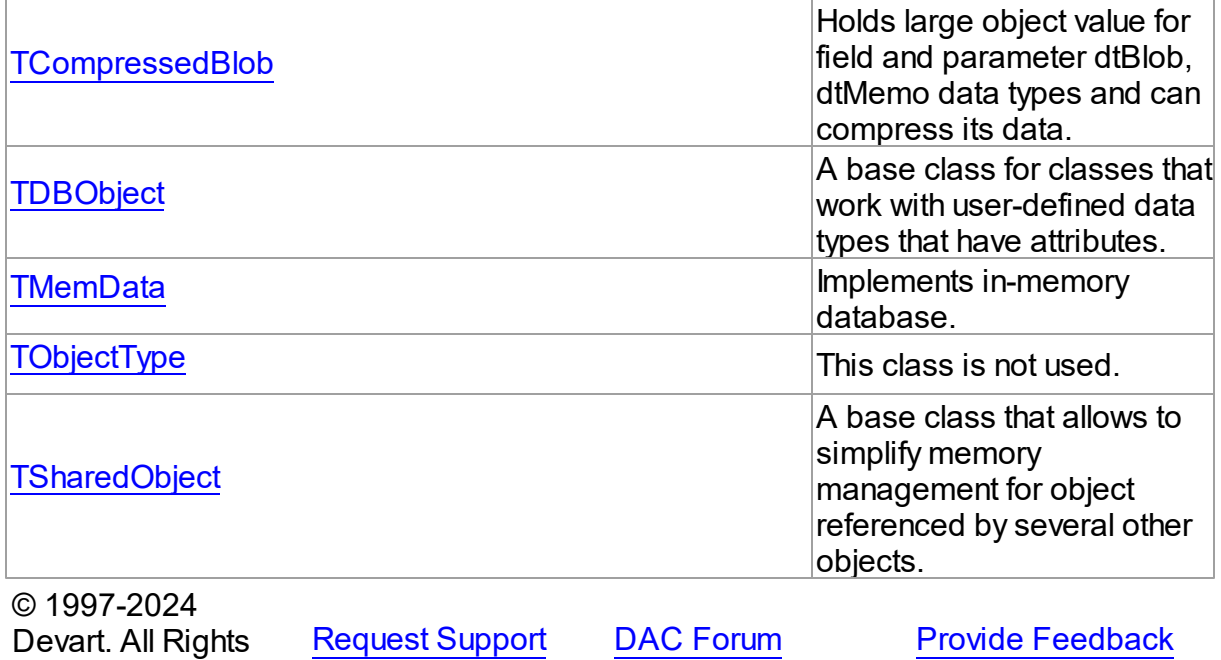

#### <span id="page-312-0"></span>**4.4.1.1 TAttribute Class**

Reserved.

TAttribute is not used in VirtualDAC.

For a list of all members of this type, see [TAttribute](#page-312-1) members.

Unit

MemData

# **Syntax**

```
TAttribute = class(System.TObject);
© 1997-2024
Devart. All Rights
Reserved.
              RequestForumFeedback
```
<span id="page-312-1"></span>4.4.1.1.1 Members

**[TAttribute](#page-312-0)** class overview.

**Properties** 

**Name Description**

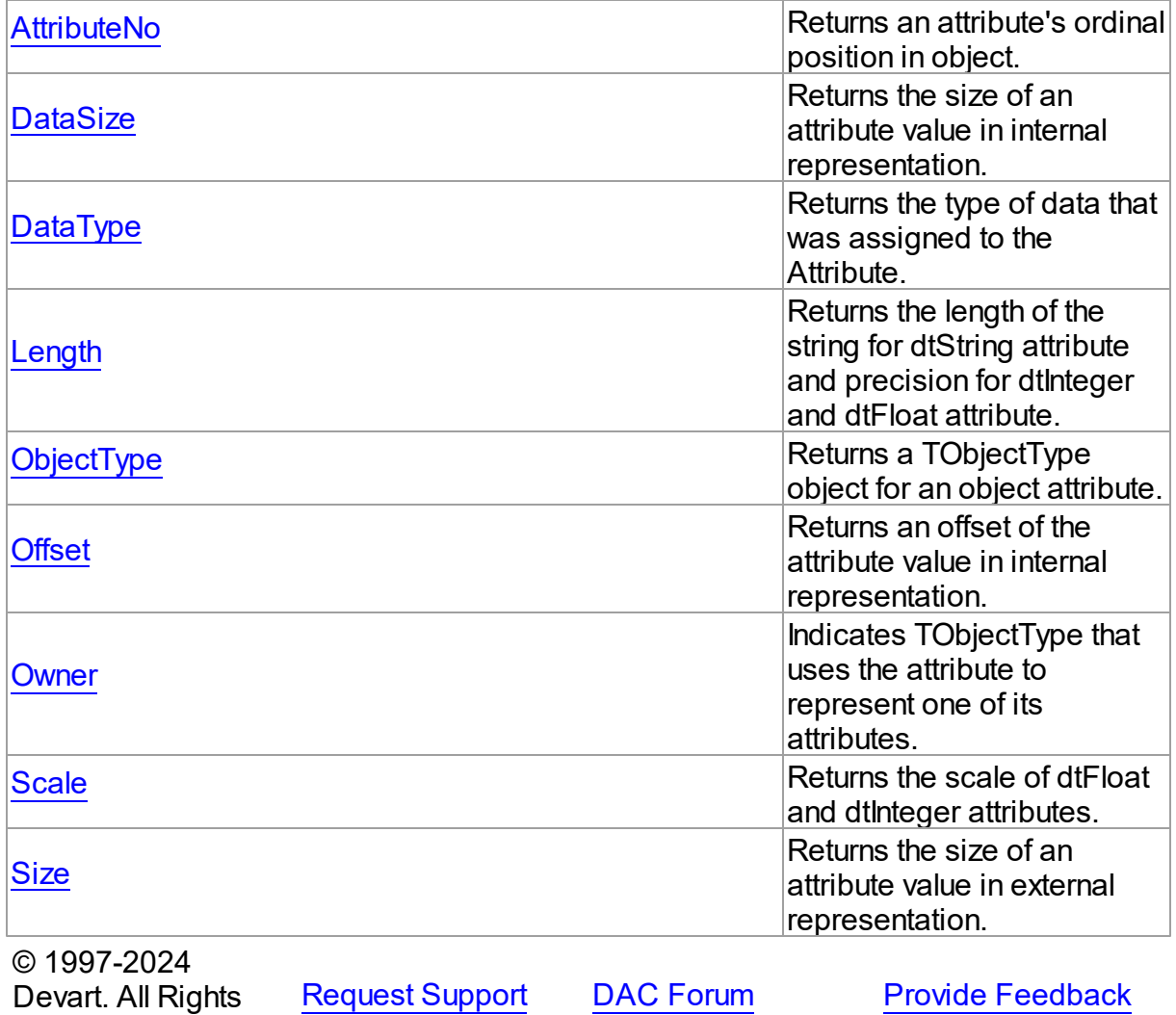

4.4.1.1.2 Properties

Properties of the **TAttribute** class.

For a complete list of the **TAttribute** class members, see the [TAttribute](#page-312-1) Members topic.

# Public

Reserved.

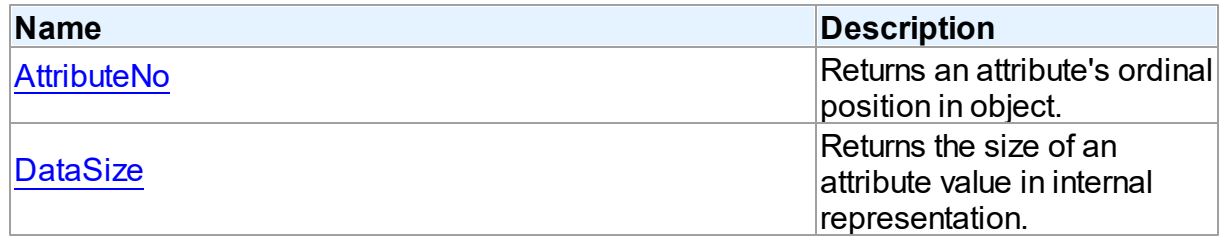

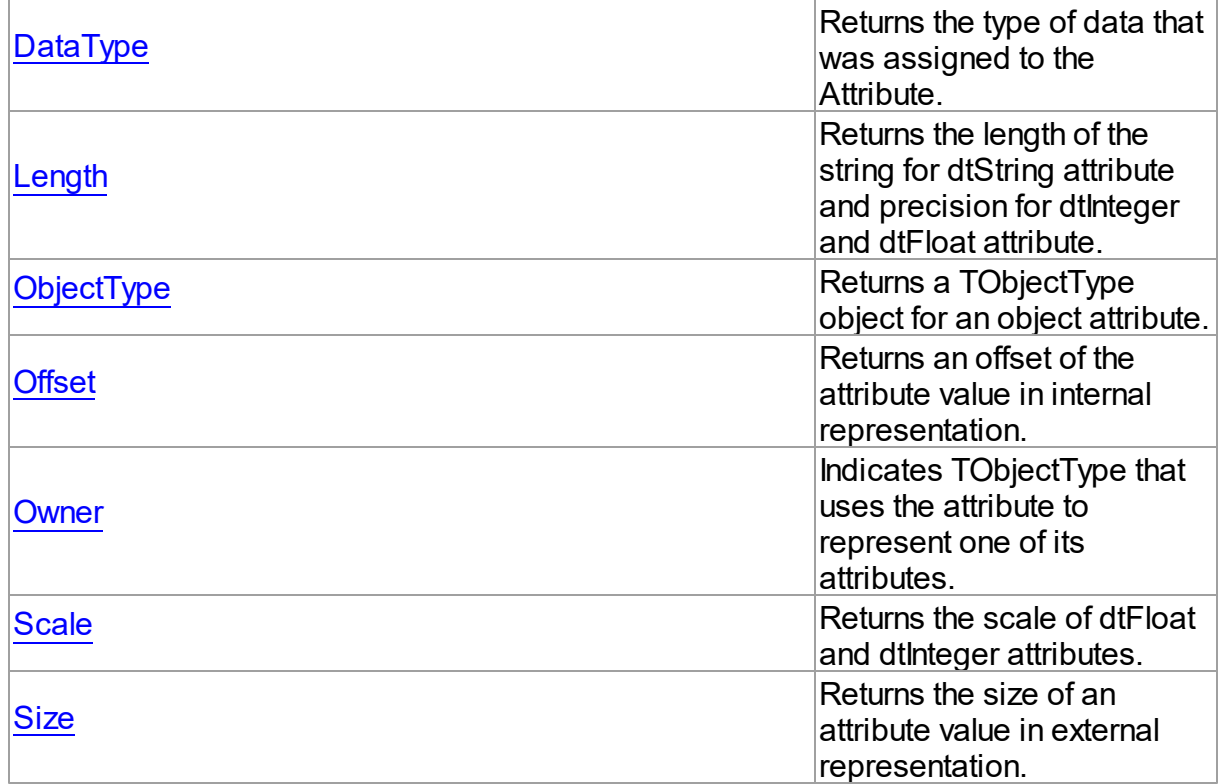

# See Also

- [TAttribute](#page-312-0) Class
- [TAttribute](#page-312-1) Class Members

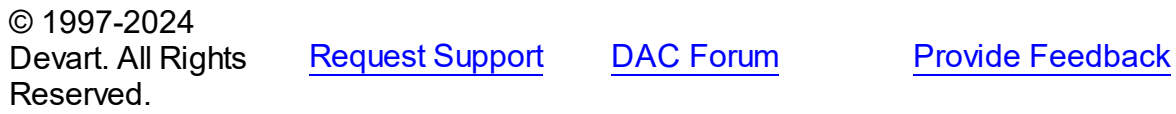

<span id="page-314-0"></span>4.4.1.1.2.1 AttributeNo Property

Returns an attribute's ordinal position in object.

# **Class**

[TAttribute](#page-312-0)

**Syntax** 

property AttributeNo: Word;

**Remarks** 

Use the AttributeNo property to learn an attribute's ordinal position in object, where 1 is the first field.

# See Also

[TObjectType.Attributes](#page-339-0)

© 1997-2024 Devart. All Rights Reserved. [Request](https://www.devart.com/company/contactform.html?category=1&product=virtualdac) Support DAC [Forum](https://support.devart.com/portal/en/community/delphi-data-access-components) Provide [Feedback](https://www.devart.com/virtualdac/feedback.html)

<span id="page-315-0"></span>4.4.1.1.2.2 DataSize Property

Returns the size of an attribute value in internal representation.

# Class

# [TAttribute](#page-312-0)

# **Syntax**

property DataSize: Integer;

# Remarks

Use the DataSize property to learn the size of an attribute value in internal representation.

© 1997-2024 Devart. All Rights Reserved. [Request](https://www.devart.com/company/contactform.html?category=1&product=virtualdac) Support DAC [Forum](https://support.devart.com/portal/en/community/delphi-data-access-components) Provide [Feedback](https://www.devart.com/virtualdac/feedback.html)

#### <span id="page-315-1"></span>4.4.1.1.2.3 DataType Property

Returns the type of data that was assigned to the Attribute.

## Class

## [TAttribute](#page-312-0)

# **Syntax**

property DataType: Word;

# **Remarks**

Use the DataType property to discover the type of data that was assigned to the Attribute.

Possible values: dtDate, dtFloat, dtInteger, dtString, dtObject.

© 1997-2024 Devart. All Rights Reserved. [Request](https://www.devart.com/company/contactform.html?category=1&product=virtualdac) Support DAC [Forum](https://support.devart.com/portal/en/community/delphi-data-access-components) Provide [Feedback](https://www.devart.com/virtualdac/feedback.html)

<span id="page-316-0"></span>4.4.1.1.2.4 Length Property

Returns the length of the string for dtString attribute and precision for dtInteger and dtFloat attribute.

Class

[TAttribute](#page-312-0)

**Syntax** 

property Length: Word;

## **Remarks**

Use the Length property to learn the length of the string for dtString attribute and precision for dtInteger and dtFloat attribute.

See Also

[Scale](#page-318-0)

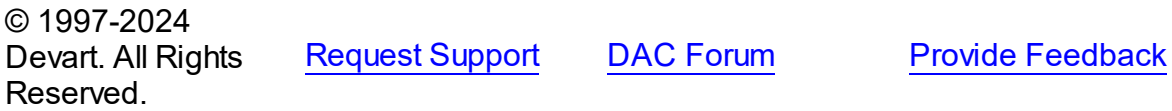

<span id="page-316-1"></span>4.4.1.1.2.5 ObjectType Property

Returns a TObjectType object for an object attribute.

Class

[TAttribute](#page-312-0)

**Syntax** 

property ObjectType: [TObjectType;](#page-337-0)

**Remarks** 

*© 2024 Enter your company name*

Use the ObjectType property to return a TObjectType object for an object attribute.

© 1997-2024 Devart. All Rights Reserved. [Request](https://www.devart.com/company/contactform.html?category=1&product=virtualdac) Support DAC [Forum](https://support.devart.com/portal/en/community/delphi-data-access-components) Provide [Feedback](https://www.devart.com/virtualdac/feedback.html)

<span id="page-317-0"></span>4.4.1.1.2.6 Offset Property

Returns an offset of the attribute value in internal representation.

Class

[TAttribute](#page-312-0)

**Syntax** 

property Offset: Integer;

**Remarks** 

Use the DataSize property to learn an offset of the attribute value in internal representation.

© 1997-2024 Devart. All Rights Reserved. [Request](https://www.devart.com/company/contactform.html?category=1&product=virtualdac) Support DAC [Forum](https://support.devart.com/portal/en/community/delphi-data-access-components) Provide [Feedback](https://www.devart.com/virtualdac/feedback.html)

<span id="page-317-1"></span>4.4.1.1.2.7 Ow ner Property

Indicates TObjectType that uses the attribute to represent one of its attributes.

Class

[TAttribute](#page-312-0)

**Syntax** 

property Owner: [TObjectType](#page-337-0);

**Remarks** 

Check the value of the Owner property to determine TObjectType that uses the attribute to represent one of its attributes. Applications should not assign the Owner property directly.

© 1997-2024 Devart. All Rights Reserved. [Request](https://www.devart.com/company/contactform.html?category=1&product=virtualdac) Support DAC [Forum](https://support.devart.com/portal/en/community/delphi-data-access-components) Provide [Feedback](https://www.devart.com/virtualdac/feedback.html)

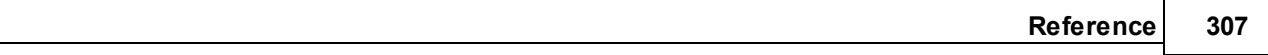

<span id="page-318-0"></span>4.4.1.1.2.8 Scale Property

Returns the scale of dtFloat and dtInteger attributes.

Class

[TAttribute](#page-312-0)

**Syntax** 

property Scale: Word;

Remarks

Use the Scale property to learn the scale of dtFloat and dtInteger attributes.

See Also

• [Length](#page-316-0)

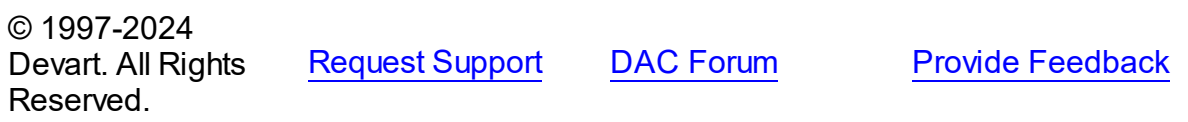

<span id="page-318-1"></span>4.4.1.1.2.9 Size Property

Returns the size of an attribute value in external representation.

**Class** 

[TAttribute](#page-312-0)

**Syntax** 

property Size: Integer;

# Remarks

Read Size to learn the size of an attribute value in external representation.

For example:

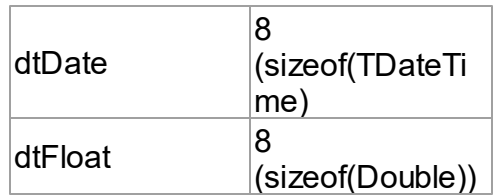

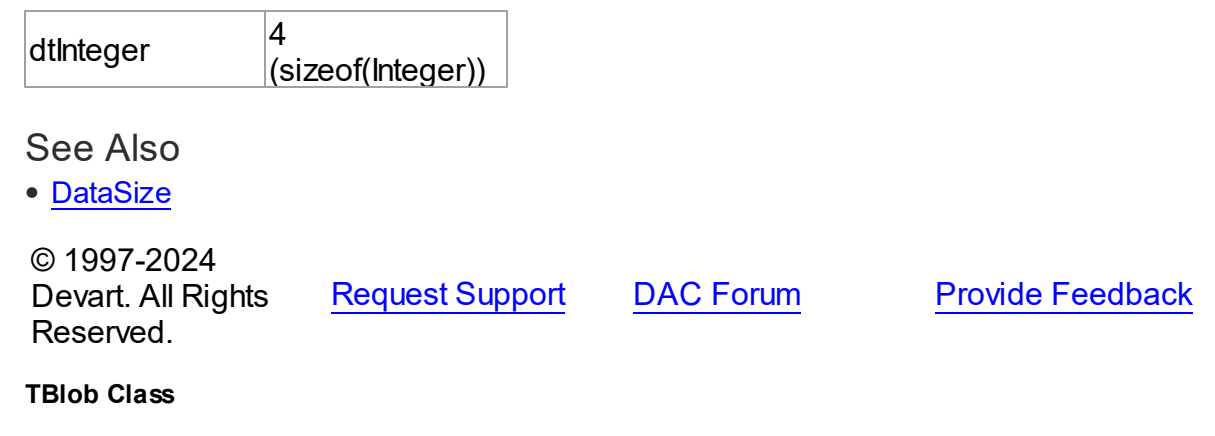

Holds large object value for field and parameter dtBlob, dtMemo data types.

For a list of all members of this type, see [TBlob](#page-319-1) members.

Unit

<span id="page-319-0"></span>**4.4.1.2 TBlob Class**

MemData

**Syntax** 

TBlob = class[\(TSharedObject\)](#page-342-0);

# **Remarks**

Object TBlob holds large object value for the field and parameter dtBlob, dtMemo, dtWideMemo data types.

# Inheritance Hierarchy

**[TSharedObject](#page-342-0)** 

**TBlob**

# See Also

[TMemDataSet.GetBlob](#page-374-0)

© 1997-2024 Devart. All Rights Reserved. [Request](https://www.devart.com/company/contactform.html?category=1&product=virtualdac) Support DAC [Forum](https://support.devart.com/portal/en/community/delphi-data-access-components) Provide [Feedback](https://www.devart.com/virtualdac/feedback.html)

<span id="page-319-1"></span>4.4.1.2.1 Members

**[TBlob](#page-319-0)** class overview.

# Properties

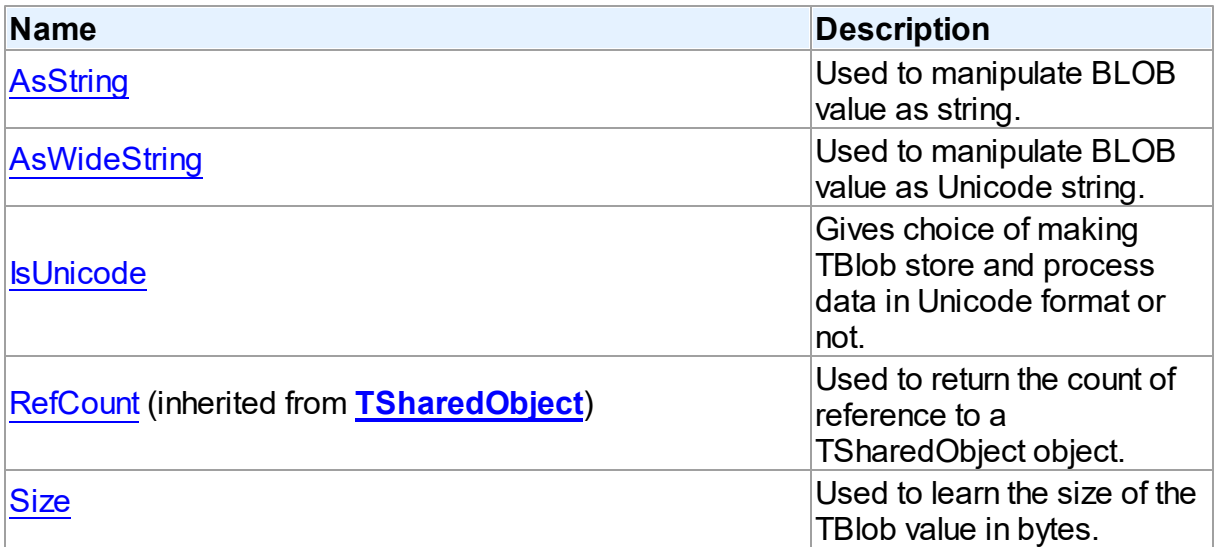

# Methods

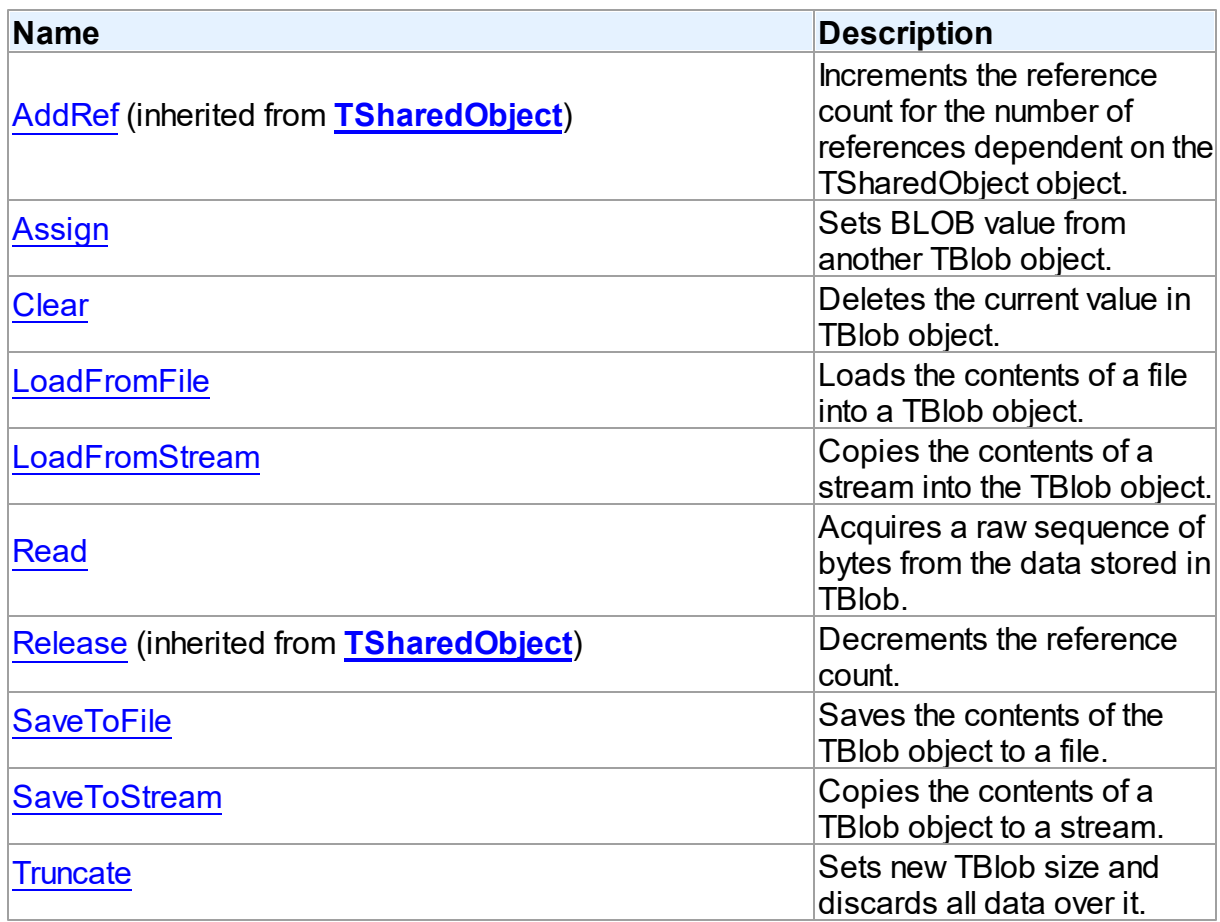

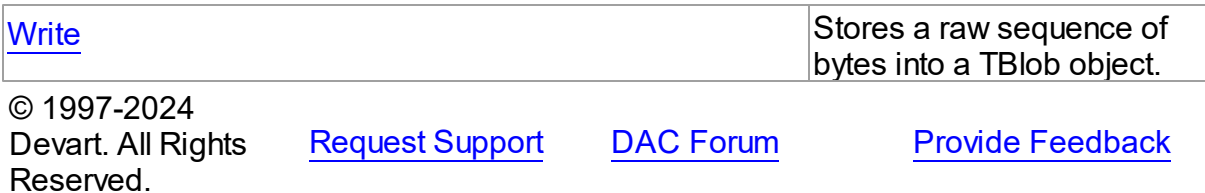

4.4.1.2.2 Properties

Properties of the **TBlob** class.

For a complete list of the **TBlob** class members, see the TBlob [Members](#page-319-1) topic.

# Public

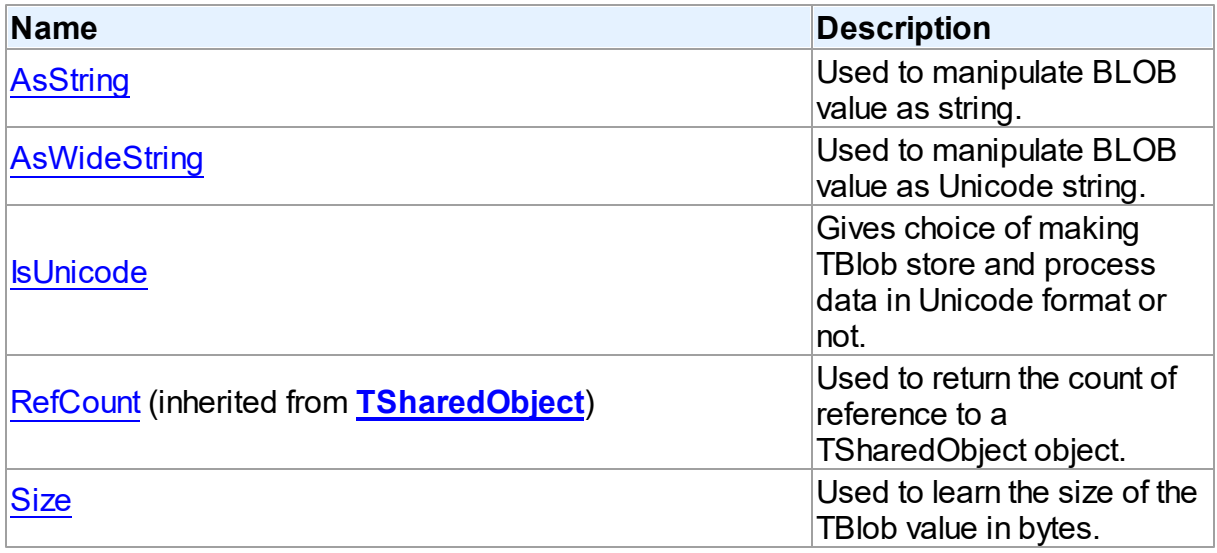

# See Also

- [TBlob](#page-319-0) Class
- TBlob Class [Members](#page-319-1)

© 1997-2024 Devart. All Rights Reserved. [Request](https://www.devart.com/company/contactform.html?category=1&product=virtualdac) Support DAC [Forum](https://support.devart.com/portal/en/community/delphi-data-access-components) Provide [Feedback](https://www.devart.com/virtualdac/feedback.html)

<span id="page-321-0"></span>4.4.1.2.2.1 AsString Property

Used to manipulate BLOB value as string.

**Class** 

# [TBlob](#page-319-0)

# **Syntax**

# property AsString: string;

# **Remarks**

Use the AsString property to manipulate BLOB value as string.

# See Also

- [Assign](#page-324-0)
- [AsWideString](#page-322-0)

© 1997-2024 Devart. All Rights Reserved. [Request](https://www.devart.com/company/contactform.html?category=1&product=virtualdac) Support DAC [Forum](https://support.devart.com/portal/en/community/delphi-data-access-components) Provide [Feedback](https://www.devart.com/virtualdac/feedback.html)

## <span id="page-322-0"></span>4.4.1.2.2.2 AsWideString Property

Used to manipulate BLOB value as Unicode string.

# Class

# [TBlob](#page-319-0)

# **Syntax**

property AswideString: string;

# **Remarks**

Use the AsWideString property to manipulate BLOB value as Unicode string.

# See Also

- [Assign](#page-324-0)
- [AsString](#page-321-0)

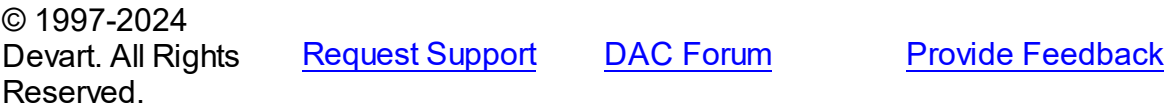

#### <span id="page-323-0"></span>4.4.1.2.2.3 IsUnicode Property

Gives choice of making TBlob store and process data in Unicode format or not.

Class

[TBlob](#page-319-0)

**Syntax** 

property IsUnicode: boolean;

# **Remarks**

Set IsUnicode to True if you want TBlob to store and process data in Unicode format.

**Note:** changing this property raises an exception if TBlob is not empty.

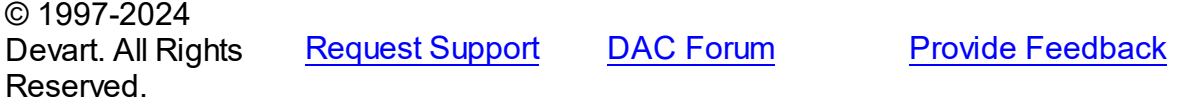

<span id="page-323-1"></span>4.4.1.2.2.4 Size Property

Used to learn the size of the TBlob value in bytes.

Class

[TBlob](#page-319-0)

**Syntax** 

property Size: Cardinal;

## **Remarks**

Use the Size property to find out the size of the TBlob value in bytes.

© 1997-2024 Devart. All Rights Reserved. [Request](https://www.devart.com/company/contactform.html?category=1&product=virtualdac) Support DAC [Forum](https://support.devart.com/portal/en/community/delphi-data-access-components) Provide [Feedback](https://www.devart.com/virtualdac/feedback.html)

4.4.1.2.3 Methods

Methods of the **TBlob** class.

For a complete list of the **TBlob** class members, see the TBlob [Members](#page-319-1) topic.
# Public

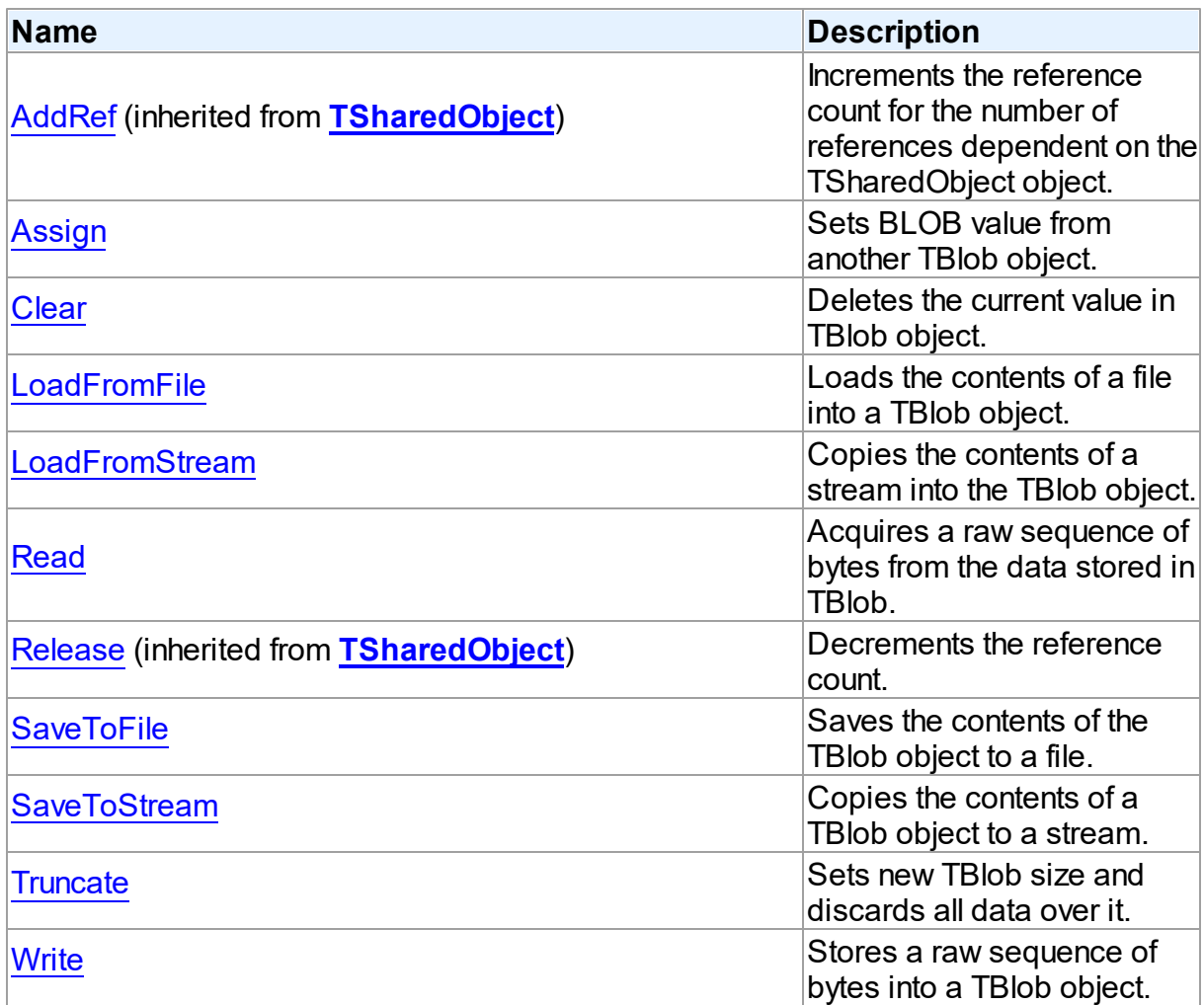

# See Also

- [TBlob](#page-319-0) Class
- TBlob Class [Members](#page-319-1)

```
© 1997-2024
Devart. All Rights
Reserved.
            RequestForumFeedback
```
<span id="page-324-0"></span>4.4.1.2.3.1 Assign Method

Sets BLOB value from another TBlob object.

## **Class**

### [TBlob](#page-319-0)

#### **Syntax**

procedure Assign(Source: [TBlob](#page-319-0));

#### **Parameters**

*Source*

Holds the BLOB from which the value to the current object will be assigned.

## **Remarks**

Call the Assign method to set BLOB value from another TBlob object.

## See Also

- [LoadFromStream](#page-326-1)
- [AsString](#page-321-0)
- [AsWideString](#page-322-0)

© 1997-2024 Devart. All Rights Reserved.

[Request](https://www.devart.com/company/contactform.html?category=1&product=virtualdac) Support DAC [Forum](https://support.devart.com/portal/en/community/delphi-data-access-components) Provide [Feedback](https://www.devart.com/virtualdac/feedback.html)

<span id="page-325-0"></span>4.4.1.2.3.2 Clear Method

Deletes the current value in TBlob object.

Class

[TBlob](#page-319-0)

**Syntax** 

procedure Clear; virtual;

#### **Remarks**

Call the Clear method to delete the current value in TBlob object.

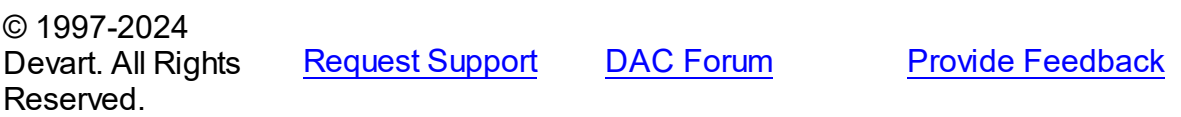

#### <span id="page-326-0"></span>4.4.1.2.3.3 LoadFromFile Method

Loads the contents of a file into a TBlob object.

Class

[TBlob](#page-319-0)

**Syntax** 

procedure LoadFromFile(const FileName: string);

#### **Parameters**

*FileName*

Holds the name of the file from which the TBlob value is loaded.

## **Remarks**

Call the LoadFromFile method to load the contents of a file into a TBlob object. Specify the name of the file to load into the field as the value of the FileName parameter.

See Also

[SaveToFile](#page-328-0)

© 1997-2024 Devart. All Rights Reserved. [Request](https://www.devart.com/company/contactform.html?category=1&product=virtualdac) Support DAC [Forum](https://support.devart.com/portal/en/community/delphi-data-access-components) Provide [Feedback](https://www.devart.com/virtualdac/feedback.html)

<span id="page-326-1"></span>4.4.1.2.3.4 LoadFromStream Method

Copies the contents of a stream into the TBlob object.

Class

[TBlob](#page-319-0)

**Syntax** 

procedure LoadFromStream(Stream: TStream); virtual;

#### **Parameters**

#### *Stream*

Holds the specified stream from which the field's value is copied.

# **Remarks**

Call the LoadFromStream method to copy the contents of a stream into the TBlob object. Specify the stream from which the field's value is copied as the value of the Stream parameter.

See Also

```
SaveToStream
```
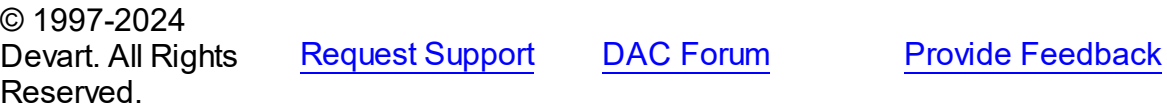

<span id="page-327-0"></span>4.4.1.2.3.5 Read Method

Acquires a raw sequence of bytes from the data stored in TBlob.

Class

[TBlob](#page-319-0)

#### Syntax

```
function Read(Position: Cardinal; Count: Cardinal; Dest: IntPtr):
Cardinal; virtual;
```
#### **Parameters**

*Position*

Holds the starting point of the byte sequence.

*Count*

Holds the size of the sequence in bytes.

*Dest*

Holds a pointer to the memory area where to store the sequence.

#### **Return Value**

Actually read byte count if the sequence crosses object size limit.

## Remarks

Call the Read method to acquire a raw sequence of bytes from the data stored in TBlob.

The Position parameter is the starting point of byte sequence which lasts Count number of bytes. The Dest parameter is a pointer to the memory area where to store the sequence.

If the sequence crosses object size limit, function will return actually read byte count.

See Also [Write](#page-330-0) © 1997-2024 Devart. All Rights Reserved. [Request](https://www.devart.com/company/contactform.html?category=1&product=virtualdac) Support DAC [Forum](https://support.devart.com/portal/en/community/delphi-data-access-components) Provide [Feedback](https://www.devart.com/virtualdac/feedback.html) 4.4.1.2.3.6 SaveToFile Method

<span id="page-328-0"></span>Saves the contents of the TBlob object to a file.

Class

[TBlob](#page-319-0)

**Syntax** 

procedure SaveToFile(const FileName: string);

## **Parameters**

*FileName*

Holds a string that contains the name of the file.

## **Remarks**

Call the SaveToFile method to save the contents of the TBlob object to a file. Specify the name of the file as the value of the FileName parameter.

See Also

[LoadFromFile](#page-326-0)

© 1997-2024 Devart. All Rights Reserved. [Request](https://www.devart.com/company/contactform.html?category=1&product=virtualdac) Support DAC [Forum](https://support.devart.com/portal/en/community/delphi-data-access-components) Provide [Feedback](https://www.devart.com/virtualdac/feedback.html)

<span id="page-328-1"></span>4.4.1.2.3.7 SaveToStream Method

Copies the contents of a TBlob object to a stream.

Class

[TBlob](#page-319-0)

**Syntax** 

```
procedure SaveToStream(Stream: TStream); virtual;
```
#### **Parameters**

*Stream* Holds the name of the stream.

## **Remarks**

Call the SaveToStream method to copy the contents of a TBlob object to a stream. Specify the name of the stream to which the field's value is saved as the value of the Stream parameter.

<span id="page-329-0"></span>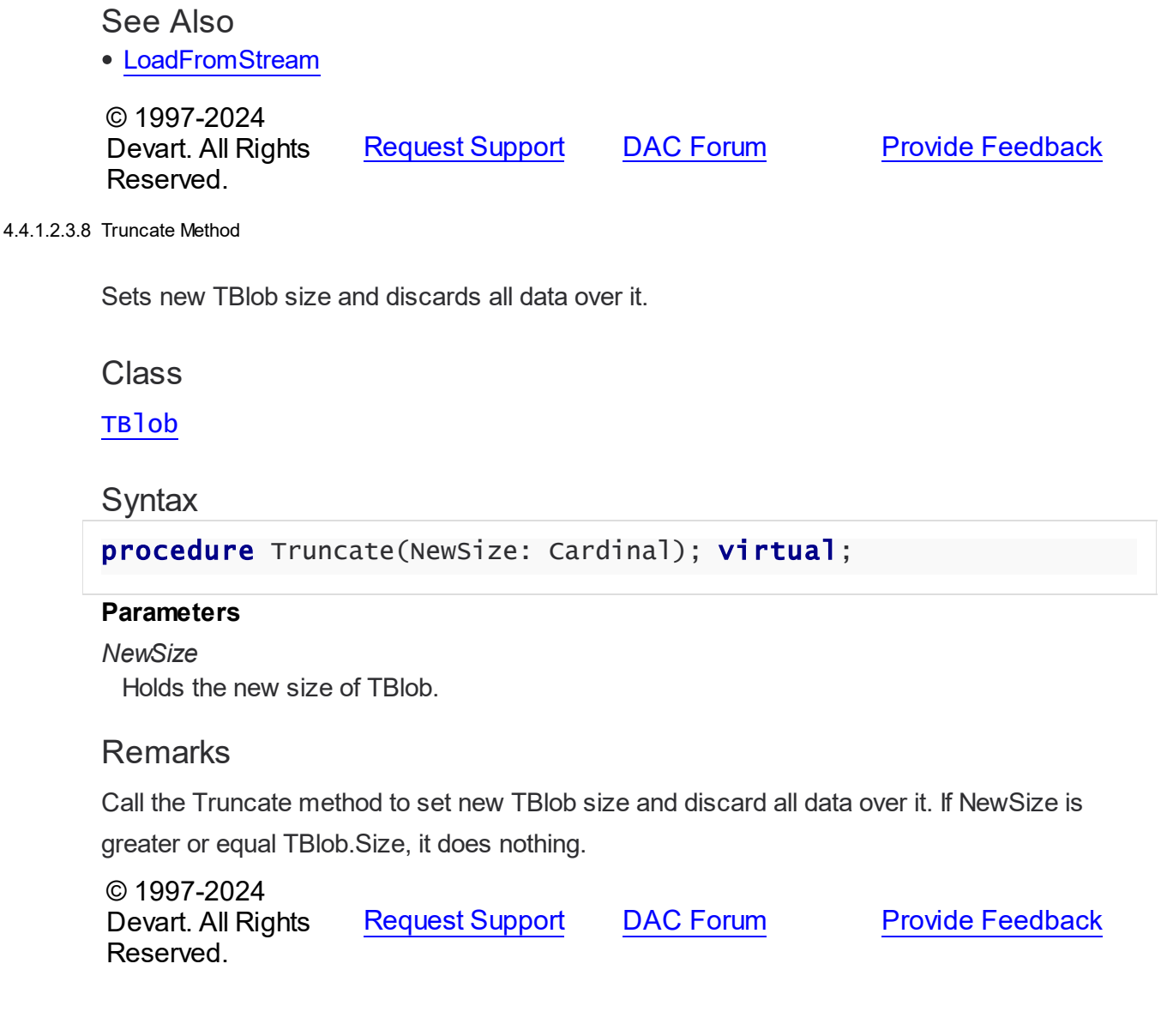

#### <span id="page-330-0"></span>4.4.1.2.3.9 Write Method

Stores a raw sequence of bytes into a TBlob object.

#### Class

[TBlob](#page-319-0)

### Syntax

procedure Write(Position: Cardinal; Count: Cardinal; Source: IntPtr); virtual;

#### **Parameters**

#### *Position*

Holds the starting point of the byte sequence.

*Count*

Holds the size of the sequence in bytes.

*Source*

Holds a pointer to a source memory area.

#### **Remarks**

Call the Write method to store a raw sequence of bytes into a TBlob object.

The Position parameter is the starting point of byte sequence which lasts Count number of bytes. The Source parameter is a pointer to a source memory area.

If the value of the Position parameter crosses current size limit of TBlob object, source data will be appended to the object data.

See Also

• [Read](#page-327-0)

© 1997-2024 Devart. All Rights Reserved.

[Request](https://www.devart.com/company/contactform.html?category=1&product=virtualdac) Support DAC [Forum](https://support.devart.com/portal/en/community/delphi-data-access-components) Provide [Feedback](https://www.devart.com/virtualdac/feedback.html)

#### <span id="page-330-1"></span>**4.4.1.3 TCompressedBlob Class**

Holds large object value for field and parameter dtBlob, dtMemo data types and can compress its data.

For a list of all members of this type, see [TCompressedBlob](#page-332-0) members.

#### Unit

MemData

#### Syntax

 $TCompressed Blob = **class**(TBlob);$  $TCompressed Blob = **class**(TBlob);$  $TCompressed Blob = **class**(TBlob);$ 

## **Remarks**

TCompressedBlob is a descendant of the TBlob class. It holds large object value for field and parameter dtBlob, dtMemo data types and can compress its data. For more information about using BLOB compression see [TCustomDADataSet.Options.](#page-127-0)

**Note:** Internal compression functions are available in CodeGear Delphi 2007 for Win32, Borland Developer Studio 2006, Borland Delphi 2005, and Borland Delphi 7. To use BLOB compression under Borland Delphi 6 and Borland C++ Builder you should use your own compression functions. To use them set the CompressProc and UncompressProc variables declared in the MemUtils unit.

## Example

```
type
   TCompressProc = function (dest: IntPtr; destLen: IntPtr; const source: In
   TUncompressProc = function(dest: IntPtr; destlen: IntPtr; source: IntPtr
var
   CompressProc: TCompressProc;
   UncompressProc: TUncompressProc;
```
# Inheritance Hierarchy

**[TSharedObject](#page-342-0)** 

**[TBlob](#page-319-0)** 

**TCompressedBlob**

### See Also

- [TBlob](#page-319-0)
- [TMemDataSet.GetBlob](#page-374-0)
- [TCustomDADataSet.Options](#page-127-0)

```
© 1997-2024
Devart. All Rights
```
#### [Request](https://www.devart.com/company/contactform.html?category=1&product=virtualdac) Support DAC [Forum](https://support.devart.com/portal/en/community/delphi-data-access-components) Provide [Feedback](https://www.devart.com/virtualdac/feedback.html)

### Reserved.

#### <span id="page-332-0"></span>4.4.1.3.1 Members

**[TCompressedBlob](#page-330-1)** class overview.

# Properties

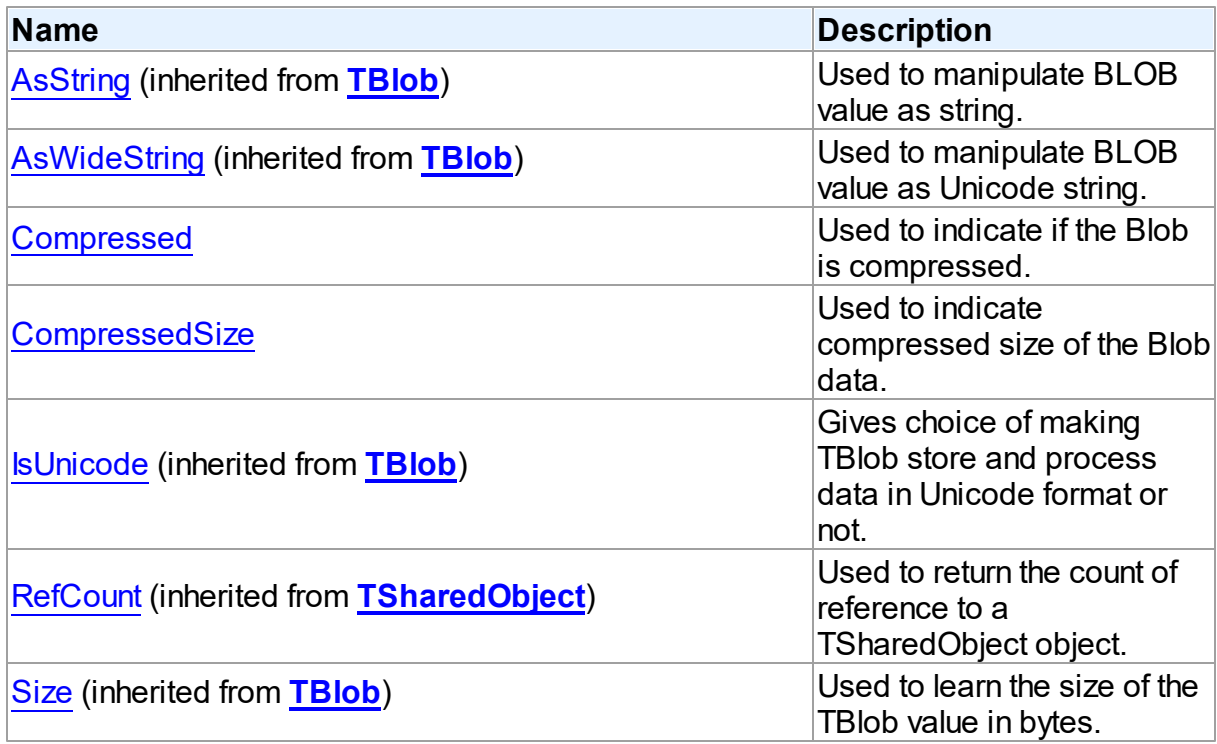

# Methods

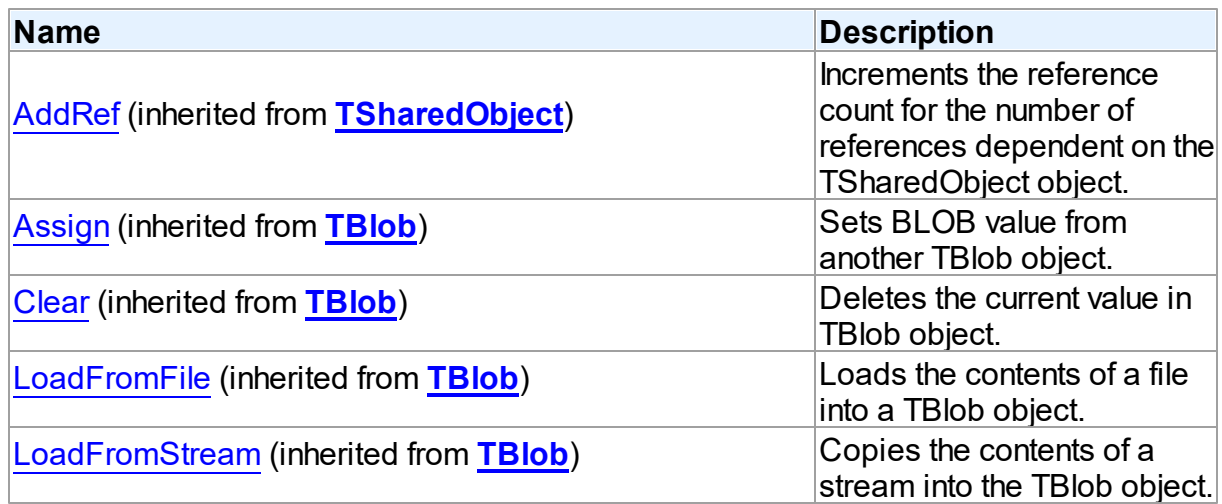

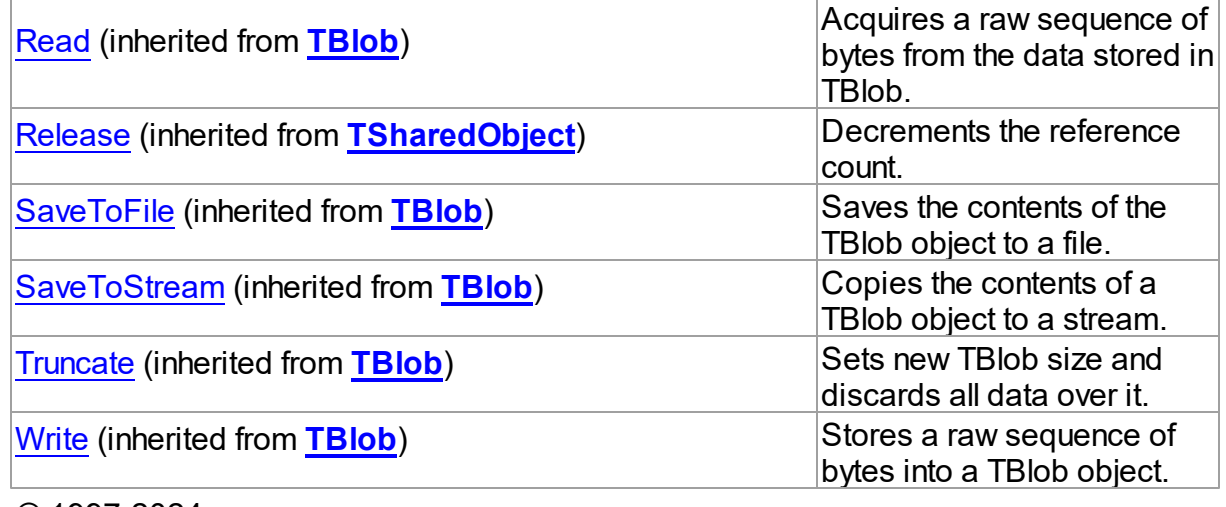

© 1997-2024 Devart. All Rights Reserved.

[Request](https://www.devart.com/company/contactform.html?category=1&product=virtualdac) Support DAC [Forum](https://support.devart.com/portal/en/community/delphi-data-access-components) Provide [Feedback](https://www.devart.com/virtualdac/feedback.html)

4.4.1.3.2 Properties

Properties of the **TCompressedBlob** class.

For a complete list of the **TCompressedBlob** class members, see the [TCompressedBlob](#page-332-0) [Members](#page-332-0) topic.

# Public

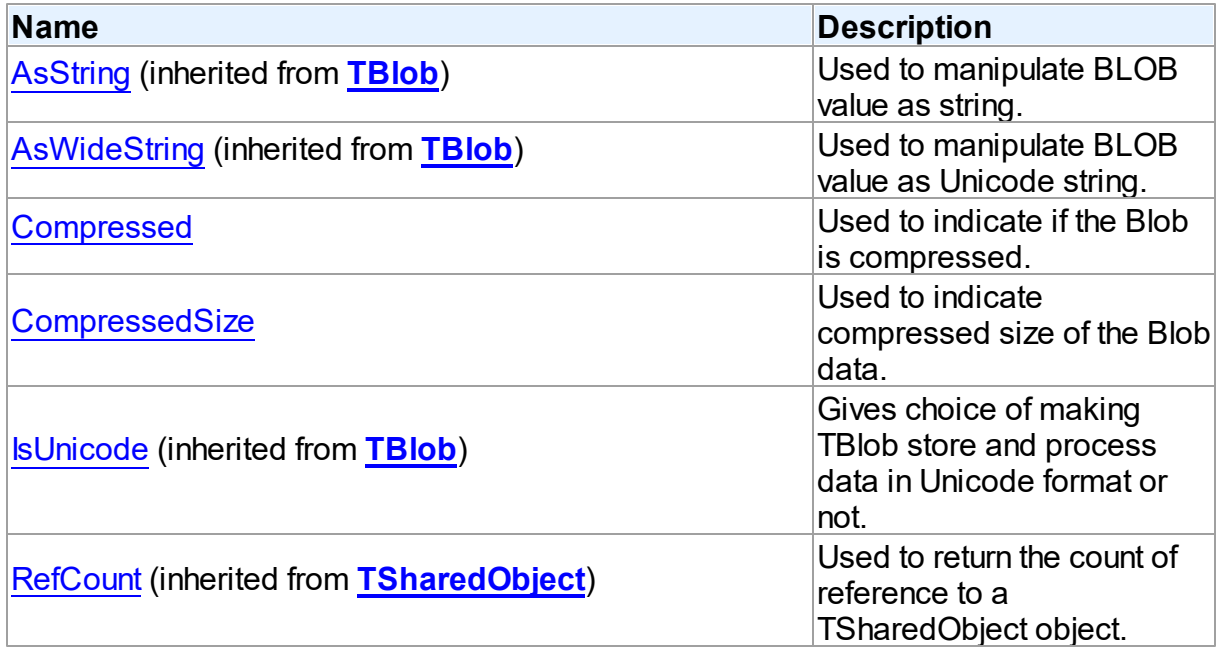

<span id="page-334-0"></span>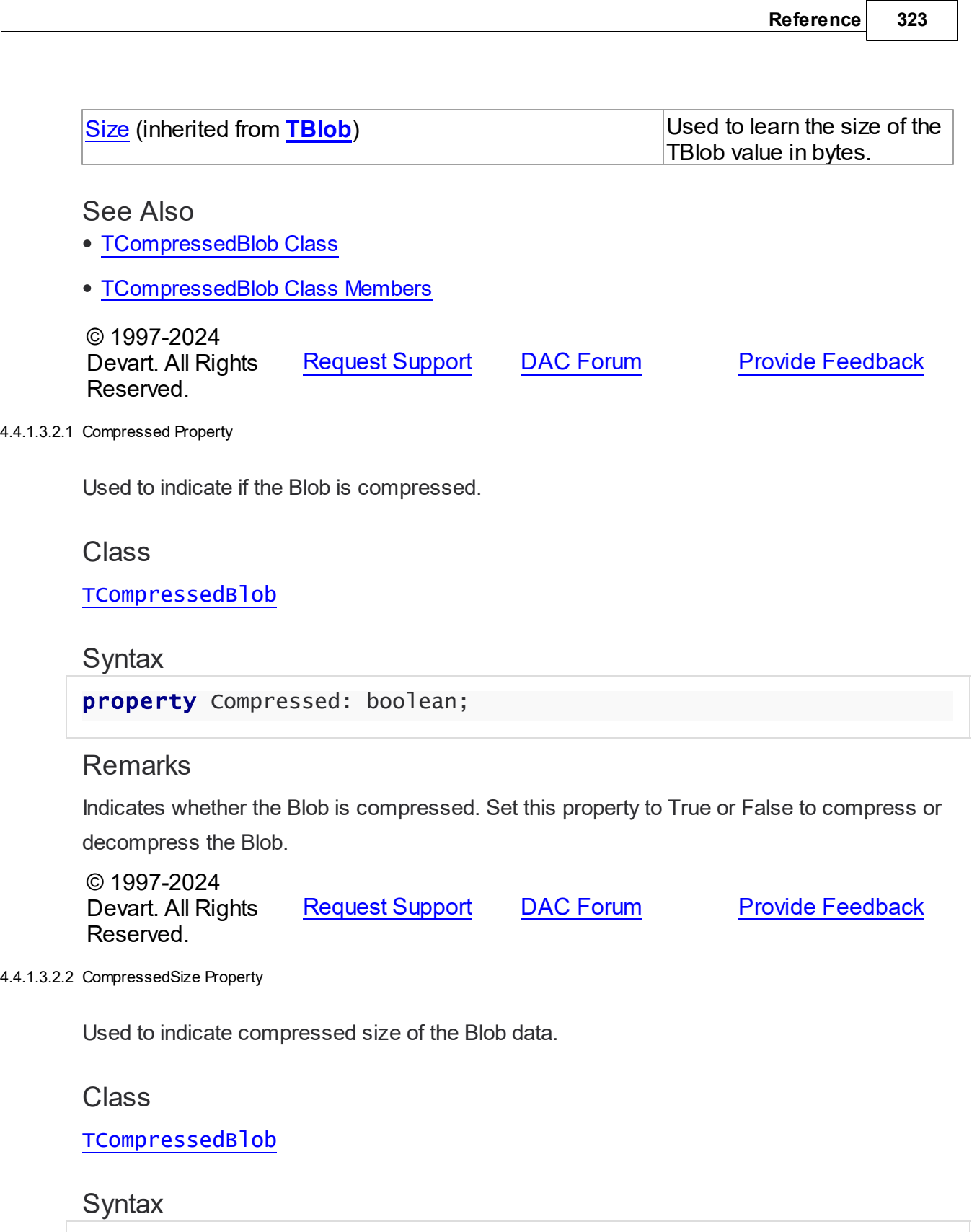

<span id="page-334-1"></span>property CompressedSize: Cardinal;

#### Remarks

Indicates compressed size of the Blob data.

© 1997-2024 Devart. All Rights Reserved. [Request](https://www.devart.com/company/contactform.html?category=1&product=virtualdac) Support DAC [Forum](https://support.devart.com/portal/en/community/delphi-data-access-components) Provide [Feedback](https://www.devart.com/virtualdac/feedback.html)

#### <span id="page-335-1"></span>**4.4.1.4 TDBObject Class**

A base class for classes that work with user-defined data types that have attributes.

For a list of all members of this type, see [TDBObject](#page-335-0) members.

Unit

MemData

## **Syntax**

TDBObject = class[\(TSharedObject\)](#page-342-0);

## **Remarks**

TDBObject is a base class for classes that work with user-defined data types that have attributes.

## Inheritance Hierarchy

**[TSharedObject](#page-342-0)** 

**TDBObject**

© 1997-2024 Devart. All Rights Reserved.

[Request](https://www.devart.com/company/contactform.html?category=1&product=virtualdac) Support DAC [Forum](https://support.devart.com/portal/en/community/delphi-data-access-components) Provide [Feedback](https://www.devart.com/virtualdac/feedback.html)

<span id="page-335-0"></span>4.4.1.4.1 Members

**[TDBObject](#page-335-1)** class overview.

**Properties** 

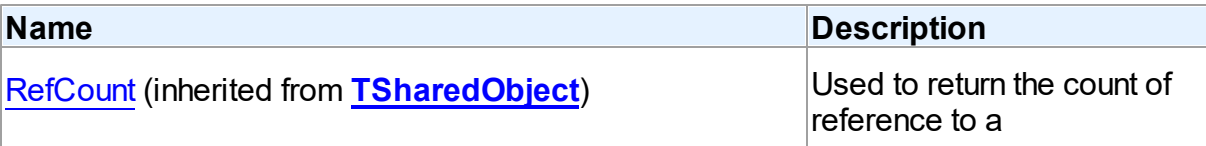

TSharedObject object.

# **Methods**

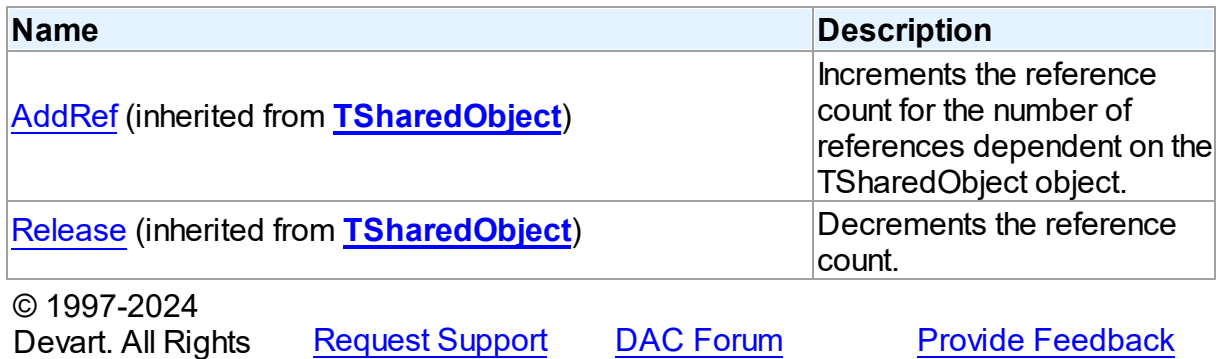

<span id="page-336-1"></span>**4.4.1.5 TMemData Class**

Reserved.

Implements in-memory database.

For a list of all members of this type, see [TMemData](#page-336-0) members.

Unit

MemData

# **Syntax**

 $$ 

Inheritance Hierarchy

**TData** 

**TMemData**

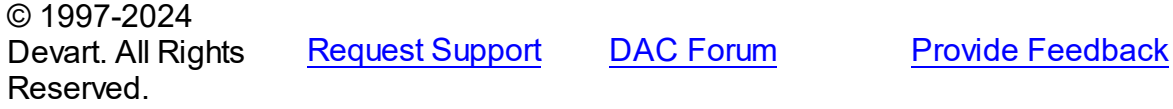

<span id="page-336-0"></span>4.4.1.5.1 Members

**[TMemData](#page-336-1)** class overview.

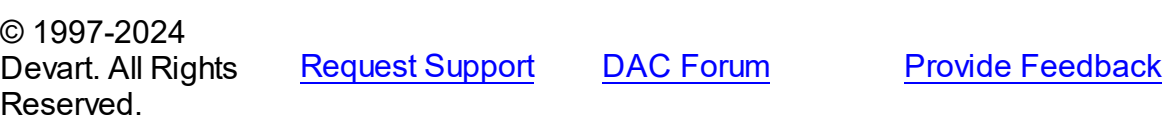

## <span id="page-337-1"></span>**4.4.1.6 TObjectType Class**

This class is not used.

For a list of all members of this type, see [TObjectType](#page-337-0) members.

Unit

MemData

# **Syntax**

TObjectType = class(TsharedObject);

# Inheritance Hierarchy

**[TSharedObject](#page-342-0)** 

**TObjectType**

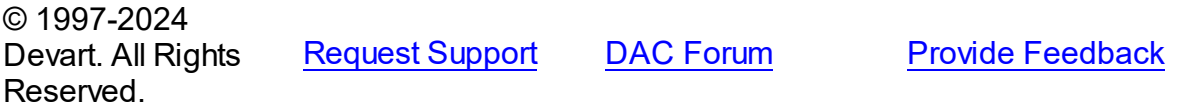

<span id="page-337-0"></span>4.4.1.6.1 Members

**[TObjectType](#page-337-1)** class overview.

# Properties

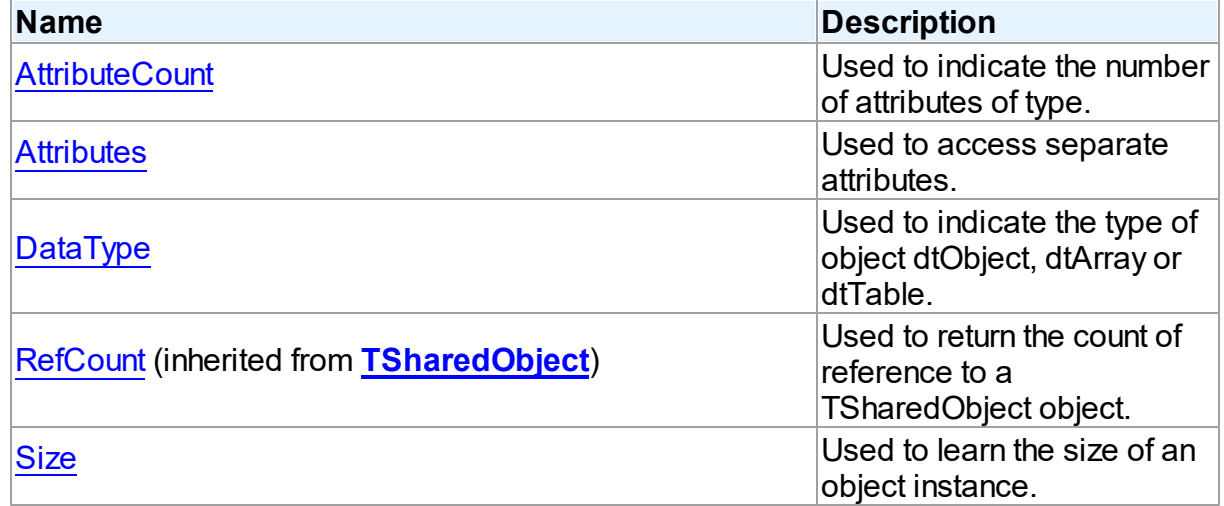

# **Methods**

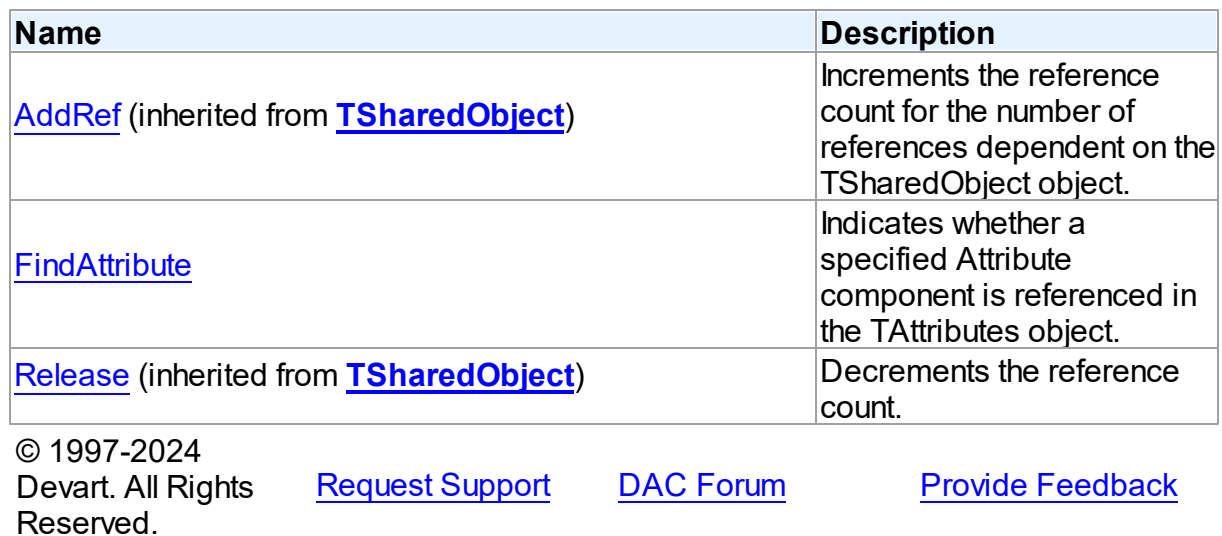

4.4.1.6.2 Properties

Properties of the **TObjectType** class.

For a complete list of the **TObjectType** class members, see the [TObjectType](#page-337-0) Members topic.

# Public

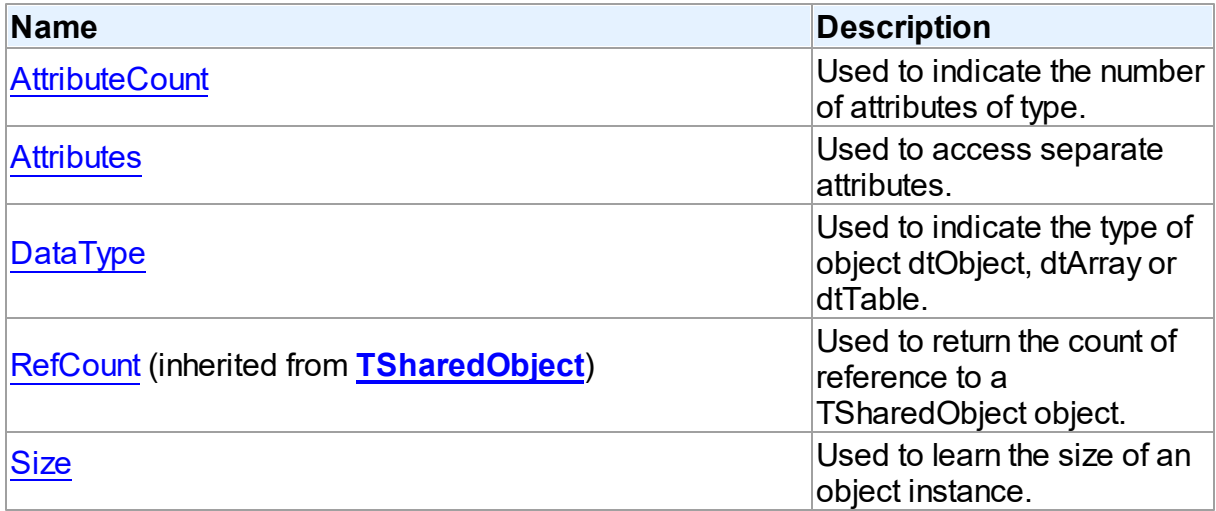

See Also

- [TObjectType](#page-337-1) Class
- [TObjectType](#page-337-0) Class Members

<span id="page-339-0"></span>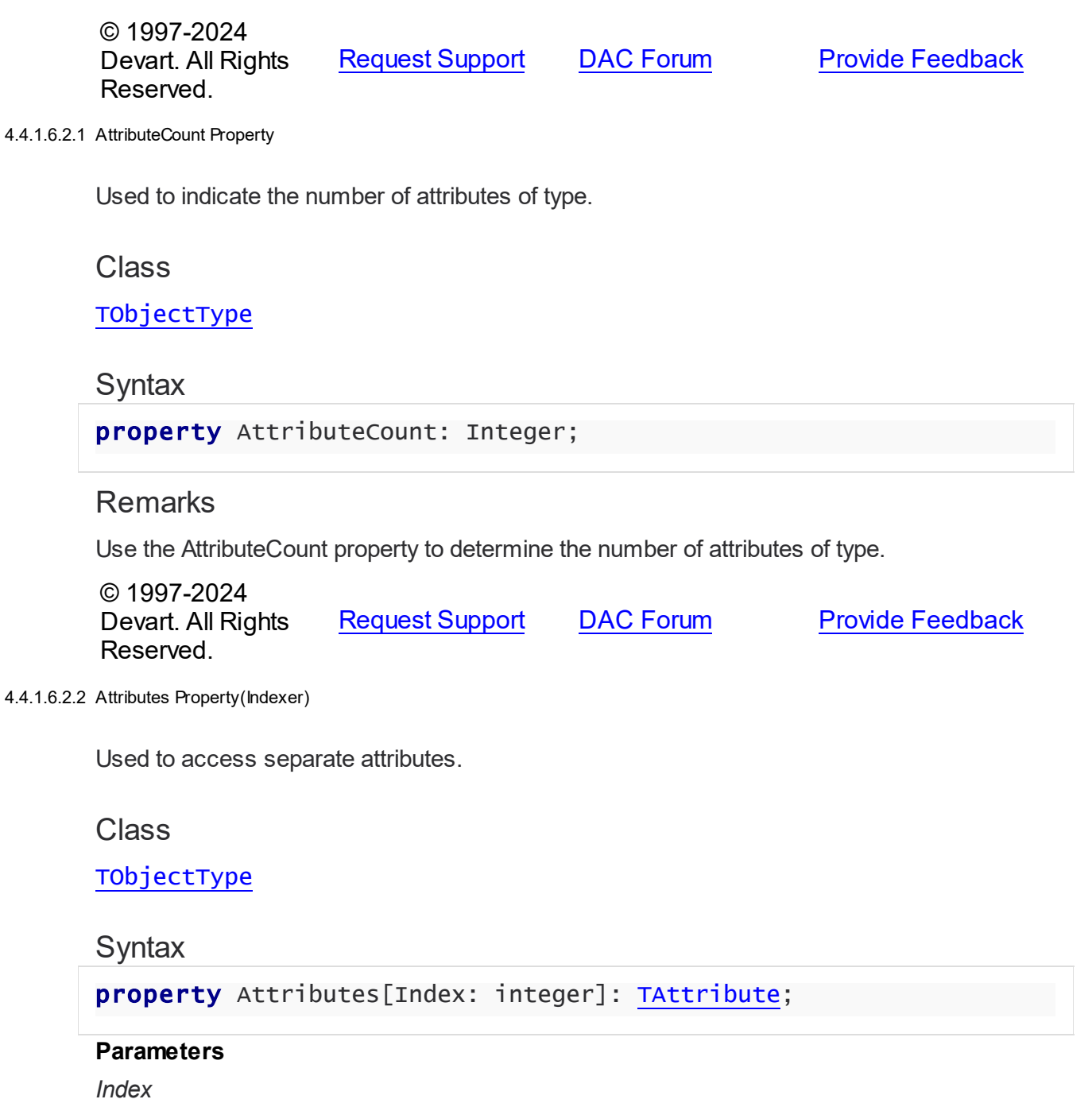

<span id="page-339-1"></span>Holds the attribute's ordinal position.

# **Remarks**

Use the Attributes property to access individual attributes. The value of the Index parameter corresponds to the AttributeNo property of TAttribute.

See Also

<span id="page-340-0"></span>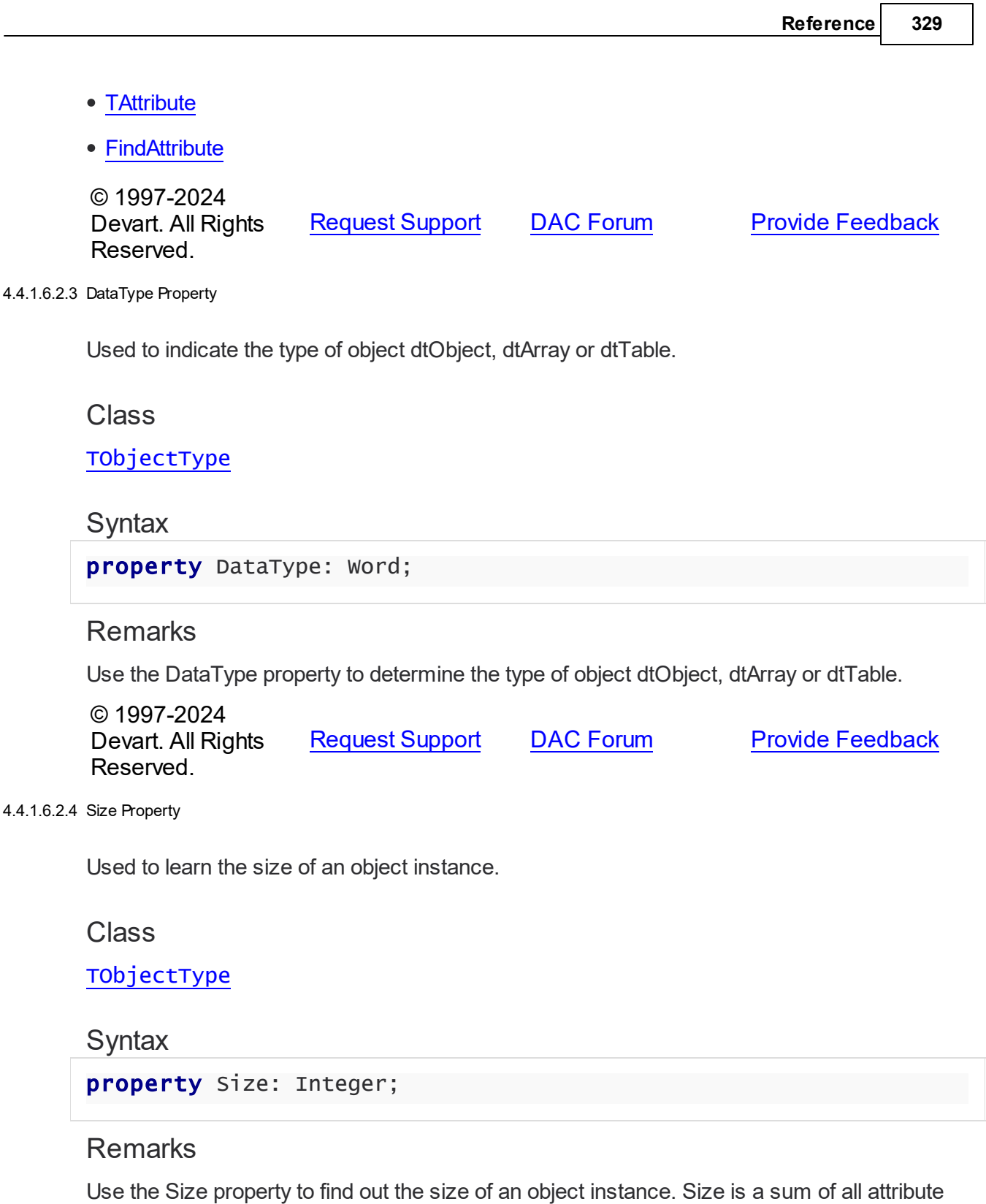

See Also

<span id="page-340-1"></span>sizes.

• [TAttribute.Size](#page-318-0)

© 1997-2024 Devart. All Rights Reserved. [Request](https://www.devart.com/company/contactform.html?category=1&product=virtualdac) Support DAC [Forum](https://support.devart.com/portal/en/community/delphi-data-access-components) Provide [Feedback](https://www.devart.com/virtualdac/feedback.html)

4.4.1.6.3 Methods

Methods of the **TObjectType** class.

For a complete list of the **TObjectType** class members, see the [TObjectType](#page-337-0) Members topic.

### Public

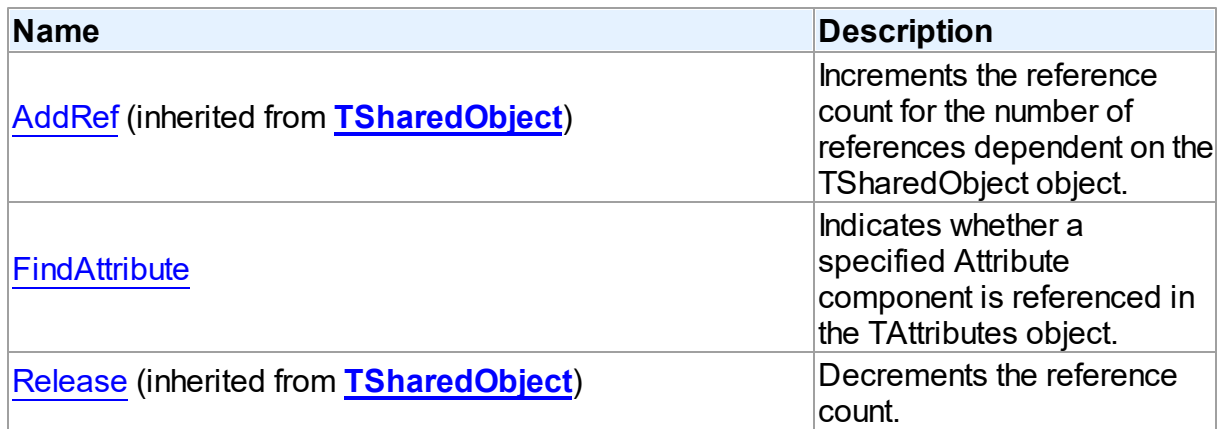

### See Also

- [TObjectType](#page-337-1) Class
- [TObjectType](#page-337-0) Class Members

© 1997-2024 Devart. All Rights Reserved. [Request](https://www.devart.com/company/contactform.html?category=1&product=virtualdac) Support DAC [Forum](https://support.devart.com/portal/en/community/delphi-data-access-components) Provide [Feedback](https://www.devart.com/virtualdac/feedback.html)

<span id="page-341-0"></span>4.4.1.6.3.1 FindAttribute Method

Indicates whether a specified Attribute component is referenced in the TAttributes object.

Class

## [TObjectType](#page-337-1)

**Syntax** 

function FindAttribute(const Name: string): [TAttribute;](#page-312-0) virtual;

#### **Parameters**

*Name*

Holds the name of the attribute to search for.

#### **Return Value**

TAttribute, if an attribute with a matching name was found. Nil Otherwise.

### **Remarks**

Call FindAttribute to determine if a specified Attribute component is referenced in the TAttributes object. Name is the name of the Attribute for which to search. If FindAttribute finds an Attribute with a matching name, it returns the TAttribute. Otherwise it returns nil.

#### See Also

- [TAttribute](#page-312-0)
- [Attributes](#page-339-1)

© 1997-2024 Devart. All Rights Reserved. [Request](https://www.devart.com/company/contactform.html?category=1&product=virtualdac) Support DAC [Forum](https://support.devart.com/portal/en/community/delphi-data-access-components) Provide [Feedback](https://www.devart.com/virtualdac/feedback.html)

#### <span id="page-342-0"></span>**4.4.1.7 TSharedObject Class**

A base class that allows to simplify memory management for object referenced by several other objects.

For a list of all members of this type, see [TSharedObject](#page-343-0) members.

Unit

MemData

### Syntax

TSharedObject = class(System.TObject);

# **Remarks**

TSharedObject allows to simplify memory management for object referenced by several other objects. TSharedObject holds a count of references to itself. When any object (referer object) is going to use TSharedObject, it calls the TSharedObject.AddRef method. Referer

object has to call the TSharedObject.Release method after using TSharedObject.

See Also

- [TBlob](#page-319-0)
- [TObjectType](#page-337-1)

© 1997-2024 Devart. All Rights Reserved. [Request](https://www.devart.com/company/contactform.html?category=1&product=virtualdac) Support DAC [Forum](https://support.devart.com/portal/en/community/delphi-data-access-components) Provide [Feedback](https://www.devart.com/virtualdac/feedback.html)

<span id="page-343-0"></span>4.4.1.7.1 Members

**[TSharedObject](#page-342-0)** class overview.

# **Properties**

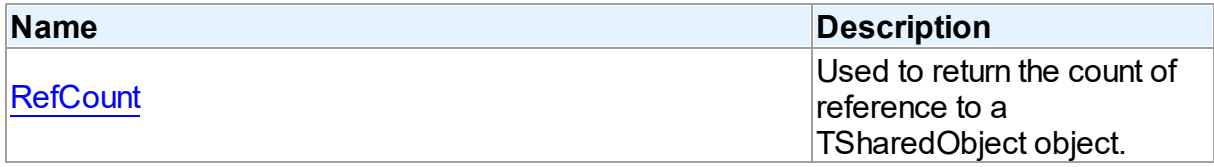

# **Methods**

Reserved.

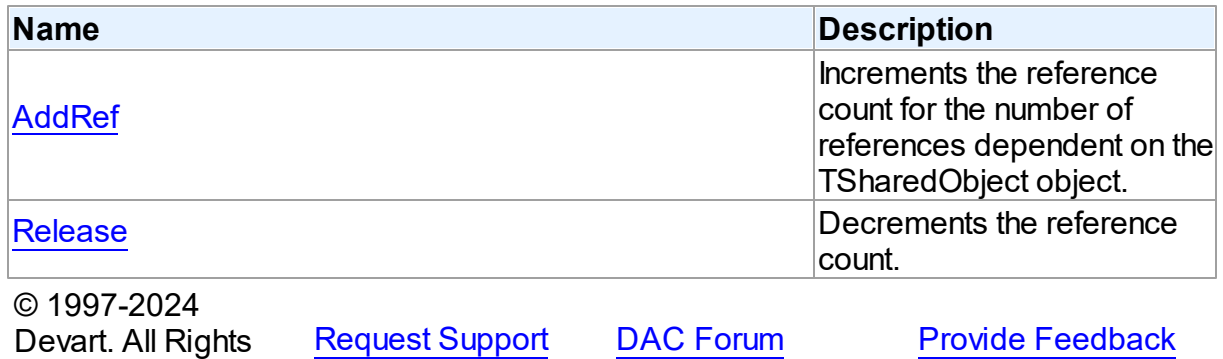

4.4.1.7.2 Properties

Properties of the **TSharedObject** class.

For a complete list of the **TSharedObject** class members, see the [TSharedObject](#page-343-0) Members topic.

Public

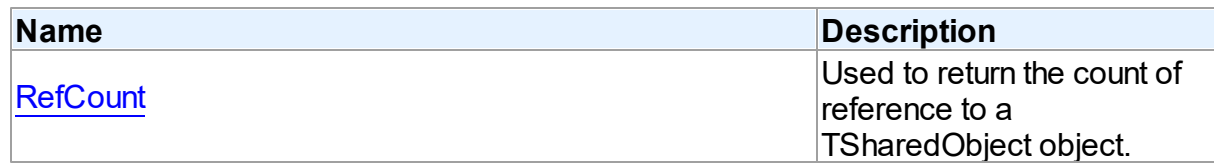

### See Also

- [TSharedObject](#page-342-0) Class
- [TSharedObject](#page-343-0) Class Members

© 1997-2024 Devart. All Rights Reserved. [Request](https://www.devart.com/company/contactform.html?category=1&product=virtualdac) Support DAC [Forum](https://support.devart.com/portal/en/community/delphi-data-access-components) Provide [Feedback](https://www.devart.com/virtualdac/feedback.html)

<span id="page-344-0"></span>4.4.1.7.2.1 RefCount Property

Used to return the count of reference to a TSharedObject object.

### Class

[TSharedObject](#page-342-0)

**Syntax** 

property RefCount: Integer;

### **Remarks**

Returns the count of reference to a TSharedObject object.

© 1997-2024 Devart. All Rights Reserved. [Request](https://www.devart.com/company/contactform.html?category=1&product=virtualdac) Support DAC [Forum](https://support.devart.com/portal/en/community/delphi-data-access-components) Provide [Feedback](https://www.devart.com/virtualdac/feedback.html)

4.4.1.7.3 Methods

Methods of the **TSharedObject** class.

For a complete list of the **TSharedObject** class members, see the [TSharedObject](#page-343-0) Members topic.

Public

**Name Description** 

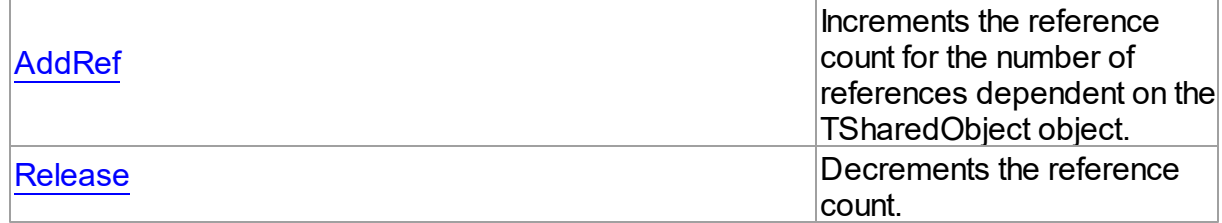

## See Also

- [TSharedObject](#page-342-0) Class
- [TSharedObject](#page-343-0) Class Members

© 1997-2024 Devart. All Rights Reserved. [Request](https://www.devart.com/company/contactform.html?category=1&product=virtualdac) Support DAC [Forum](https://support.devart.com/portal/en/community/delphi-data-access-components) Provide [Feedback](https://www.devart.com/virtualdac/feedback.html)

<span id="page-345-0"></span>4.4.1.7.3.1 AddRef Method

Increments the reference count for the number of references dependent on the TSharedObject object.

Class

[TSharedObject](#page-342-0)

**Syntax** 

procedure AddRef;

# **Remarks**

Increments the reference count for the number of references dependent on the TSharedObject object.

#### See Also

[Release](#page-346-0)

© 1997-2024 Devart. All Rights Reserved. [Request](https://www.devart.com/company/contactform.html?category=1&product=virtualdac) Support DAC [Forum](https://support.devart.com/portal/en/community/delphi-data-access-components) Provide [Feedback](https://www.devart.com/virtualdac/feedback.html)

#### <span id="page-346-0"></span>4.4.1.7.3.2 Release Method

Decrements the reference count.

Class

[TSharedObject](#page-342-0)

**Syntax** 

procedure Release;

## **Remarks**

Call the Release method to decrement the reference count. When RefCount is 1, TSharedObject is deleted from memory.

See Also

### [AddRef](#page-345-0)

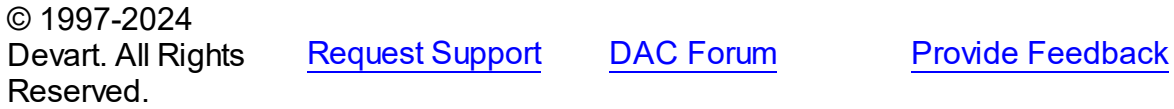

### **4.4.2 Types**

Types in the **MemData** unit.

# **Types**

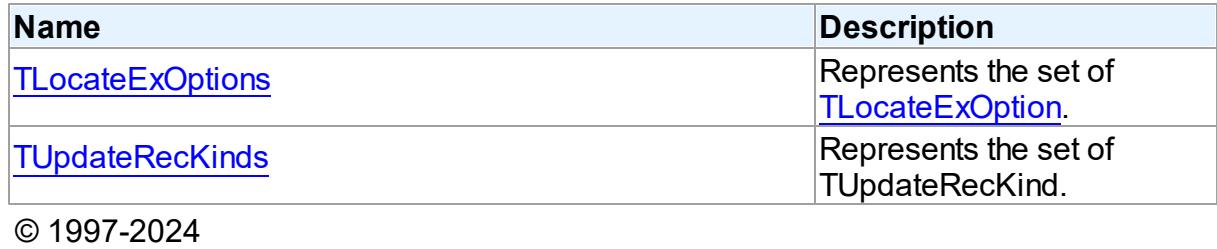

Devart. All Rights Reserved. [Request](https://www.devart.com/company/contactform.html?category=1&product=virtualdac) Support DAC [Forum](https://support.devart.com/portal/en/community/delphi-data-access-components) Provide [Feedback](https://www.devart.com/virtualdac/feedback.html)

#### <span id="page-346-1"></span>**4.4.2.1 TLocateExOptions Set**

Represents the set of [TLocateExOption.](#page-350-0)

Unit

MemData

Syntax

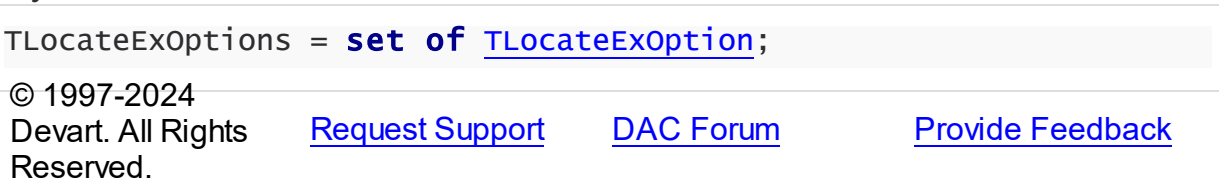

#### <span id="page-347-0"></span>**4.4.2.2 TUpdateRecKinds Set**

Represents the set of TUpdateRecKind.

Unit

MemData

# **Syntax**

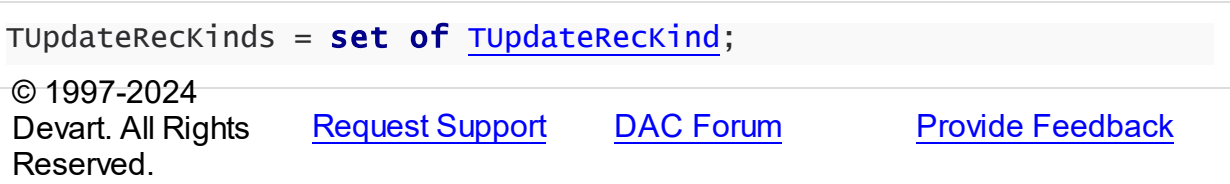

## **4.4.3 Enumerations**

Enumerations in the **MemData** unit.

# **Enumerations**

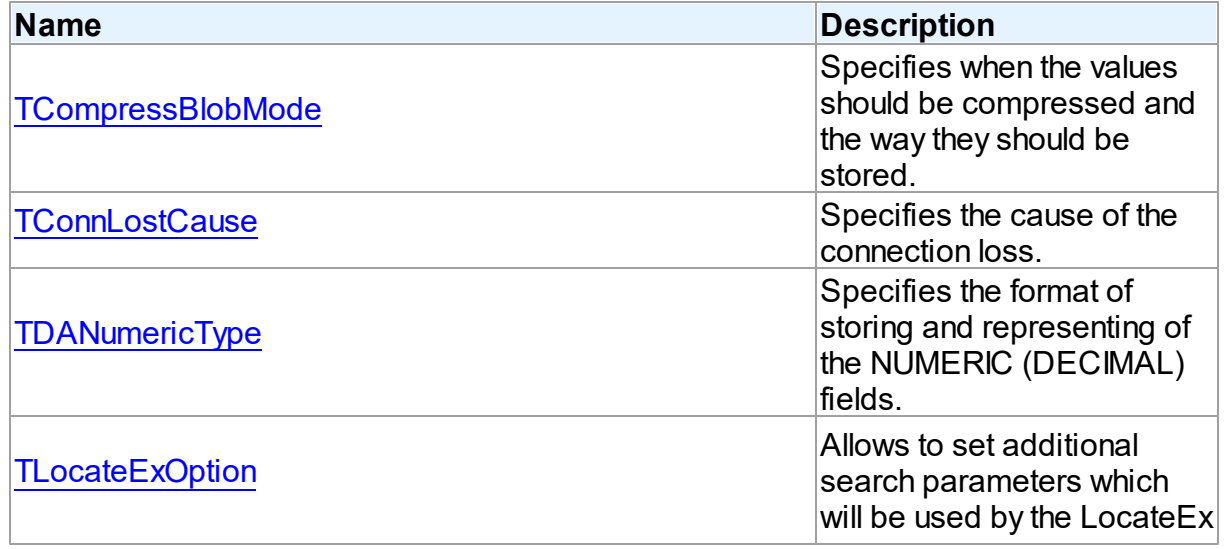

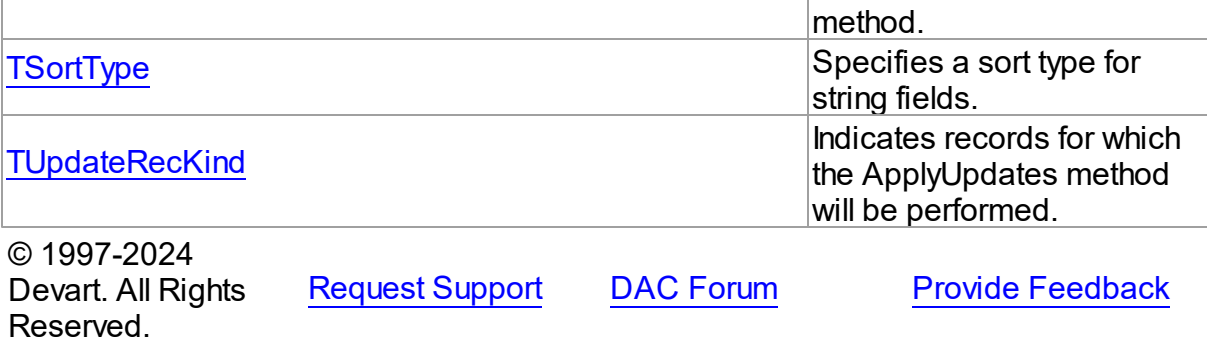

#### <span id="page-348-0"></span>**4.4.3.1 TCompressBlobMode Enumeration**

Specifies when the values should be compressed and the way they should be stored.

## Unit

MemData

# **Syntax**

TCompressBlobMode = (cbNone, cbClient, cbServer, cbClientServer);

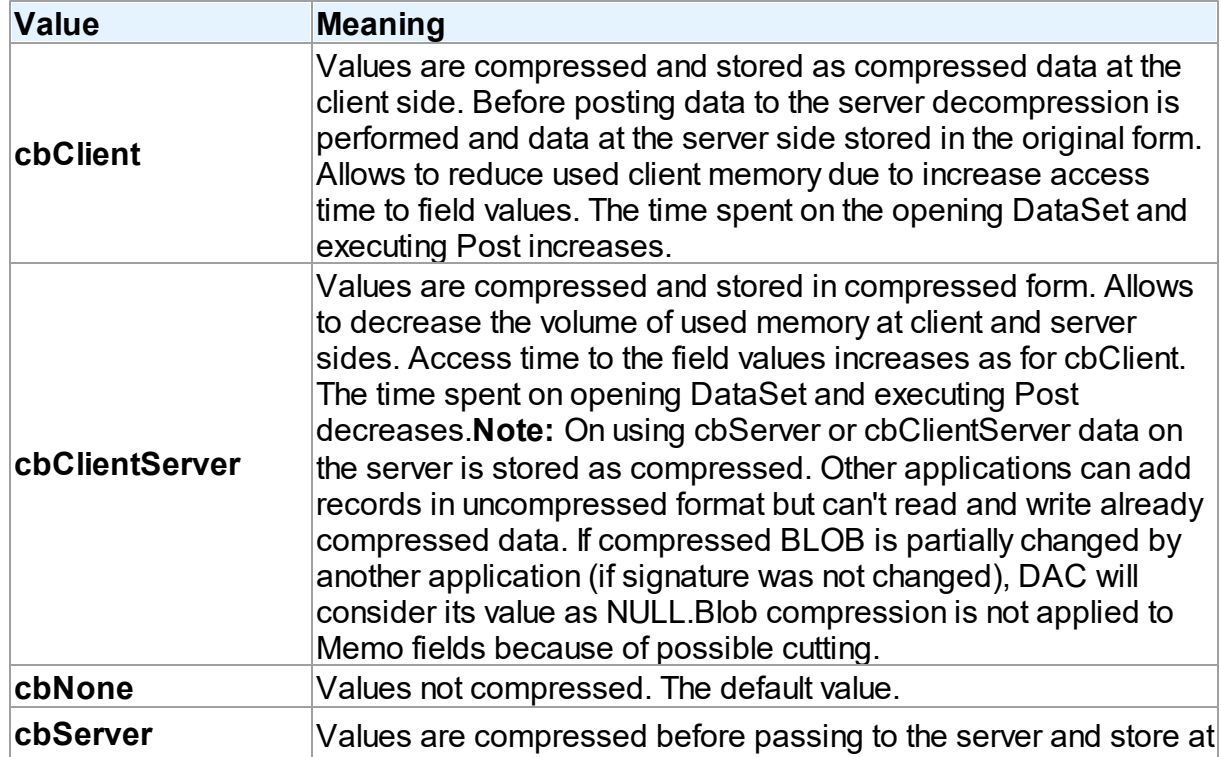

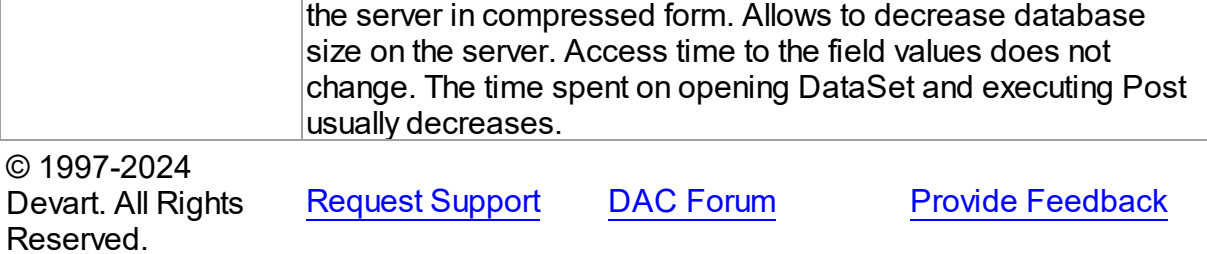

#### <span id="page-349-0"></span>**4.4.3.2 TConnLostCause Enumeration**

Specifies the cause of the connection loss.

Unit

MemData

# **Syntax**

```
TConnLostCause = (clUnknown, clExecute, clOpen, clRefresh, clApply,
clServiceQuery, clTransStart, clConnectionApply, clConnect);
```
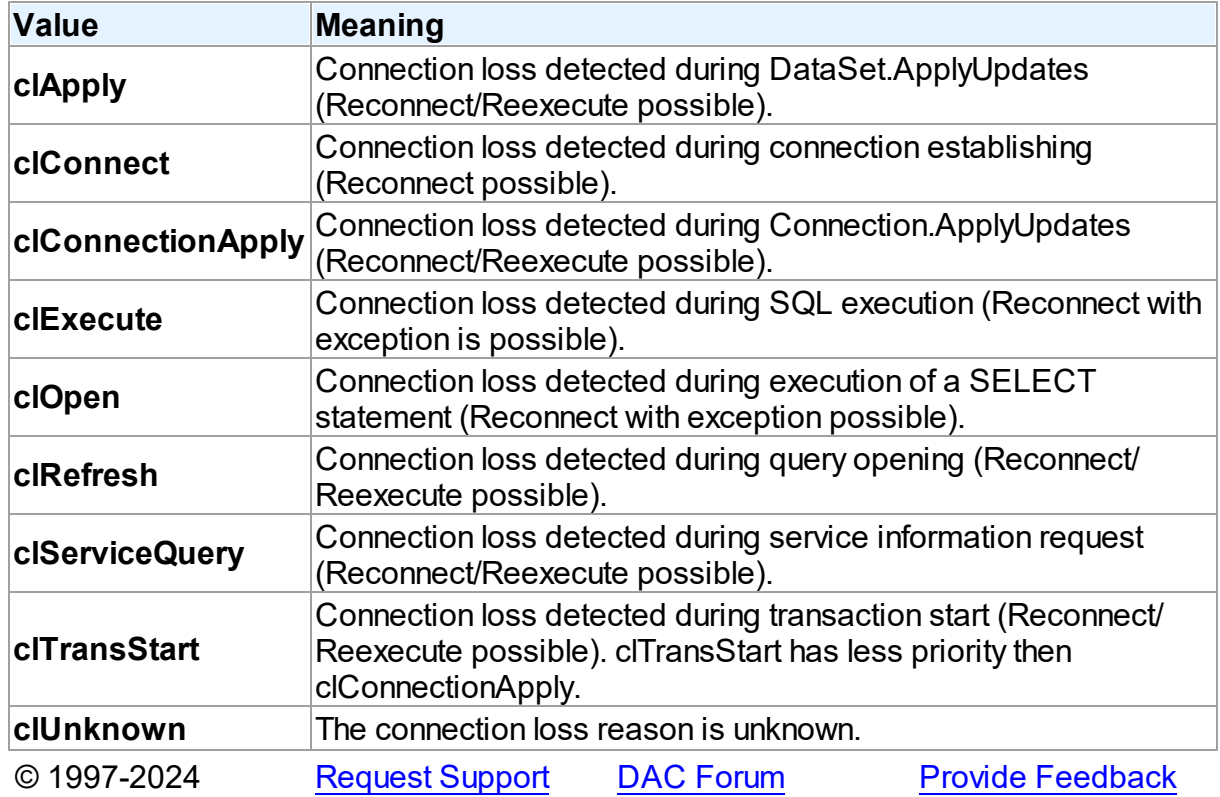

Devart. All Rights Reserved.

#### <span id="page-350-1"></span>**4.4.3.3 TDANumericType Enumeration**

Specifies the format of storing and representing of the NUMERIC (DECIMAL) fields.

Unit

MemData

#### **Syntax**

```
TDANumericType = (ntFloat, ntBCD, ntFmtBCD);
```
#### Values

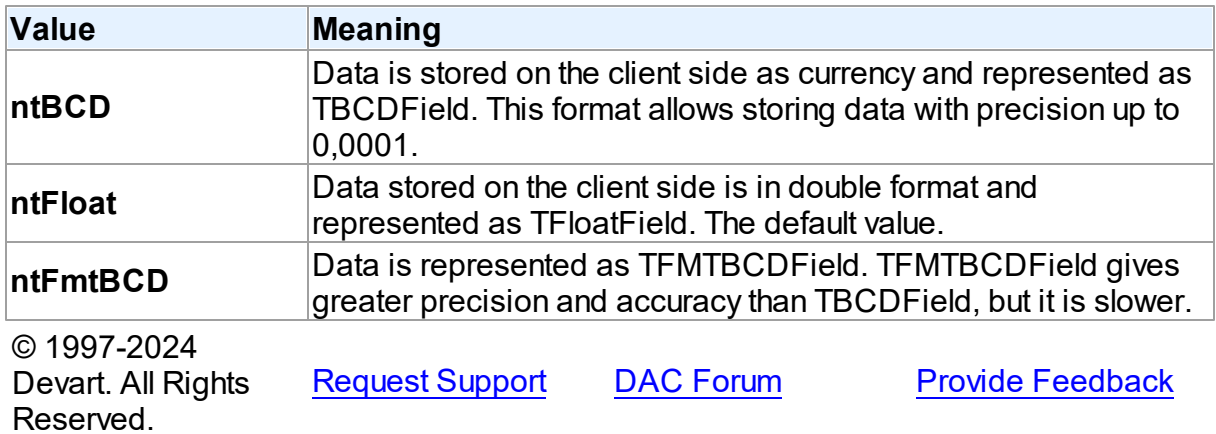

#### <span id="page-350-0"></span>**4.4.3.4 TLocateExOption Enumeration**

Allows to set additional search parameters which will be used by the LocateEx method.

Unit

MemData

## **Syntax**

```
TLocateExOption = (lxCaseInsensitive, lxPartialKey, lxNearest,
lxNext, lxUp, lxPartialCompare);
```
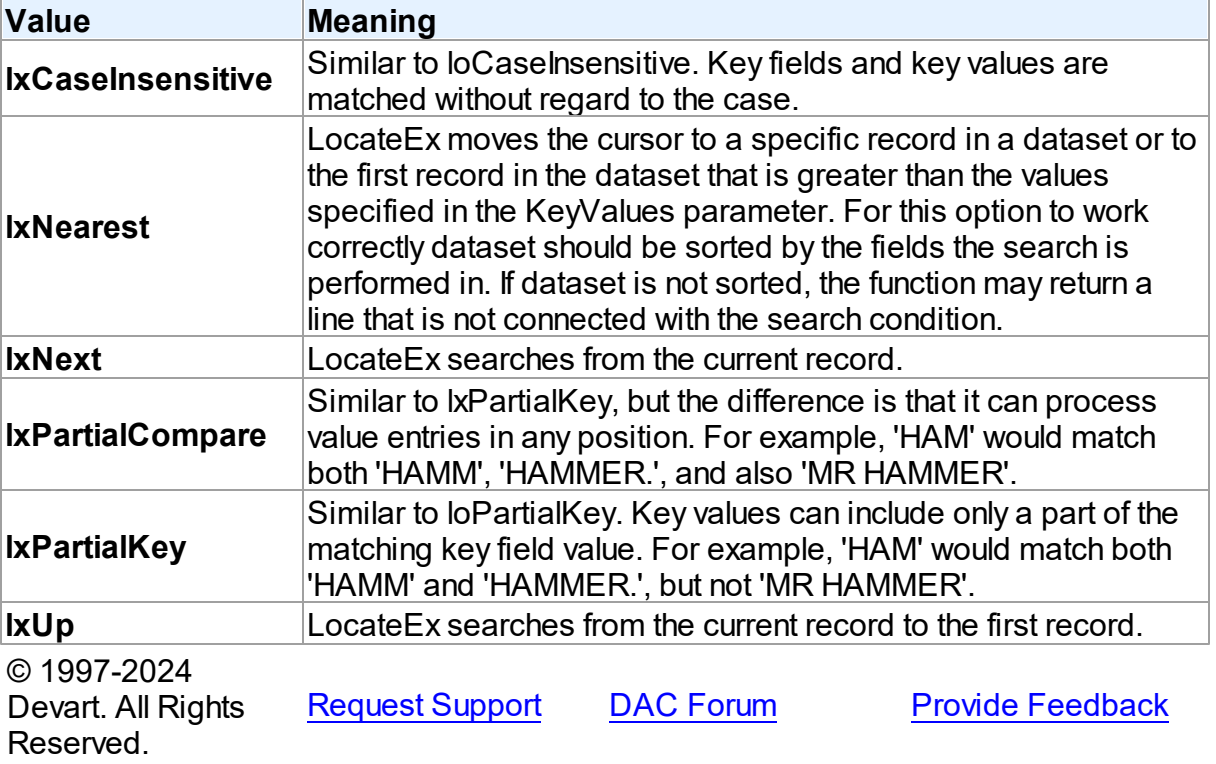

## <span id="page-351-0"></span>**4.4.3.5 TSortType Enumeration**

Specifies a sort type for string fields.

Unit

MemData

# **Syntax**

```
TSortType = (stCaseSensitive, stCaseInsensitive, stBinary);
```
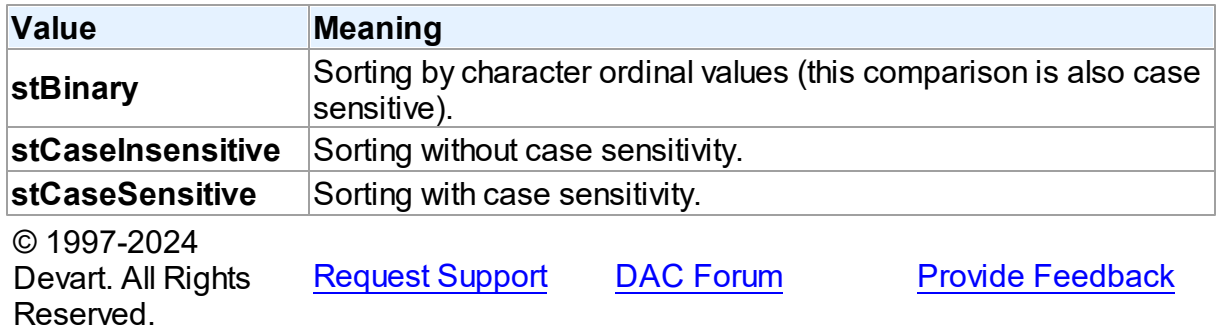

#### <span id="page-352-0"></span>**4.4.3.6 TUpdateRecKind Enumeration**

Indicates records for which the ApplyUpdates method will be performed.

Unit

MemData

## **Syntax**

TUpdateRecKind = (ukUpdate, ukInsert, ukDelete);

## Values

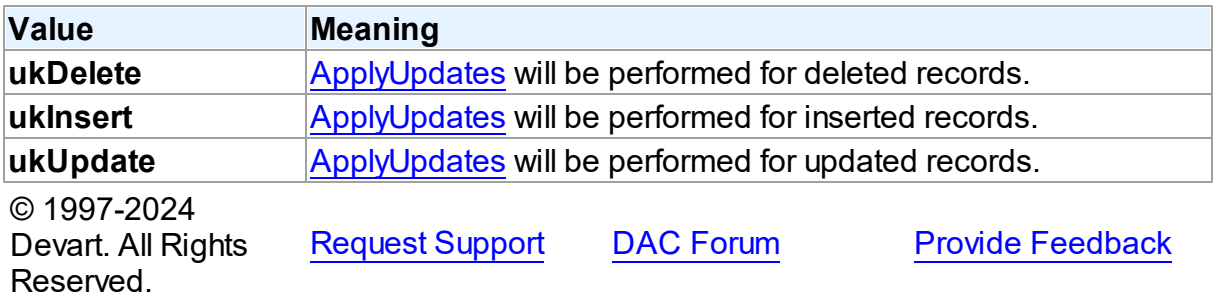

# **4.5 MemDS**

#### **4.5.1 Classes**

Classes in the **MemDS** unit.

## Classes

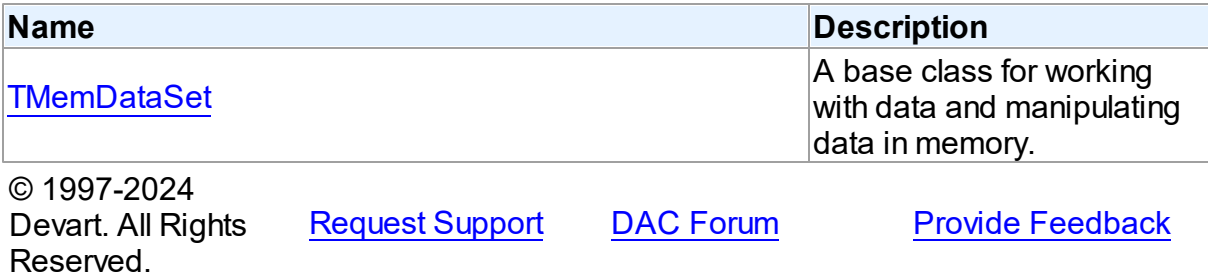

#### <span id="page-352-1"></span>**4.5.1.1 TMemDataSet Class**

A base class for working with data and manipulating data in memory.

For a list of all members of this type, see [TMemDataSet](#page-353-0) members.

### Unit

MemDS

# **Syntax**

TMemDataSet = class(TDataSet);

# **Remarks**

TMemDataSet derives from the TDataSet database-engine independent set of properties, events, and methods for working with data and introduces additional techniques to store and manipulate data in memory.

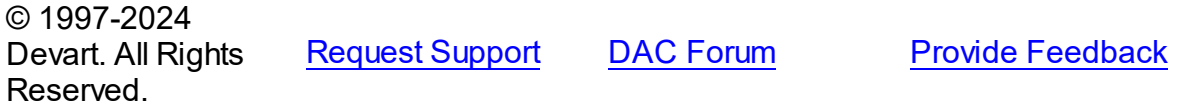

<span id="page-353-0"></span>4.5.1.1.1 Members

**[TMemDataSet](#page-352-1)** class overview.

# **Properties**

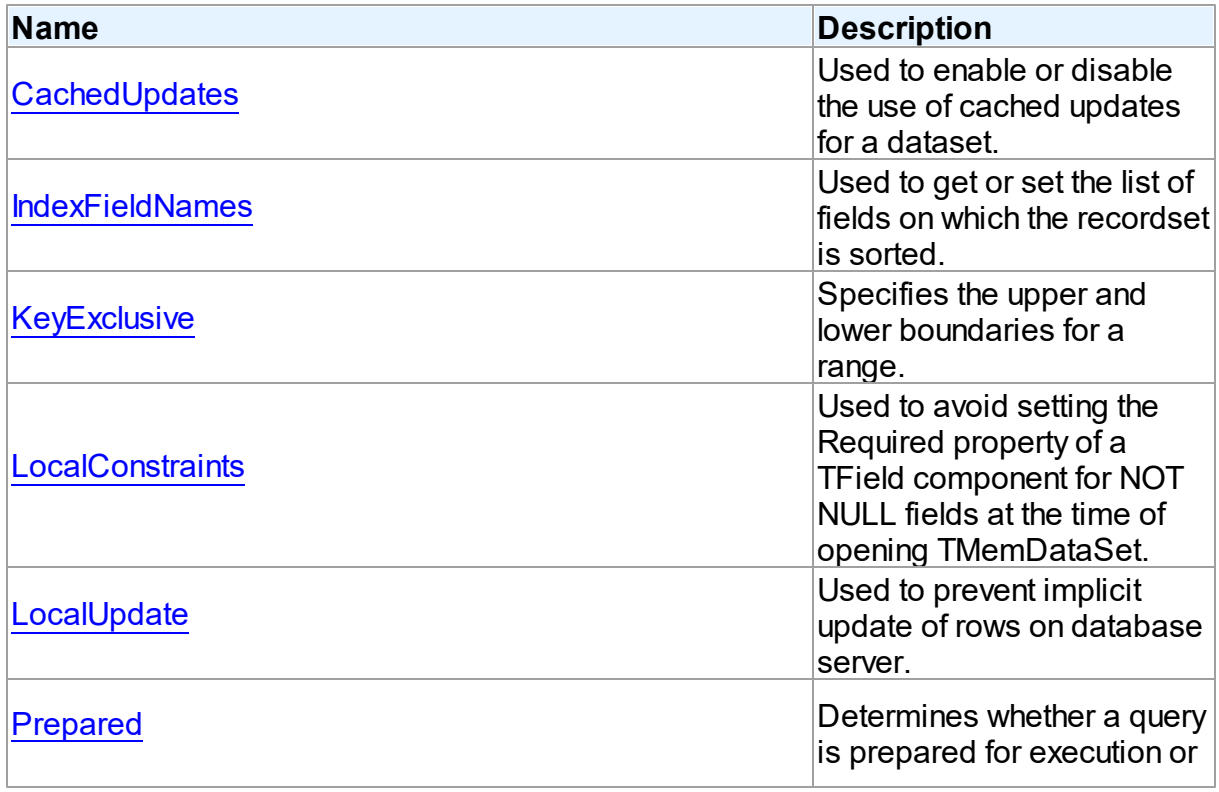

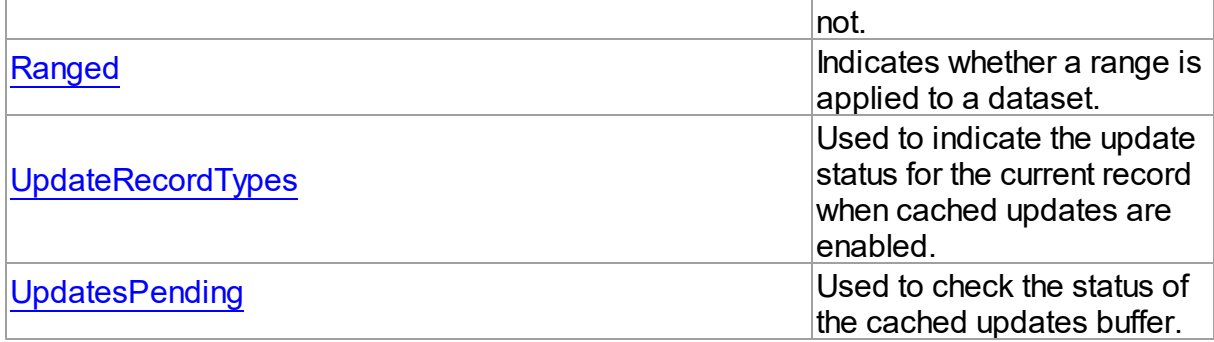

# Methods

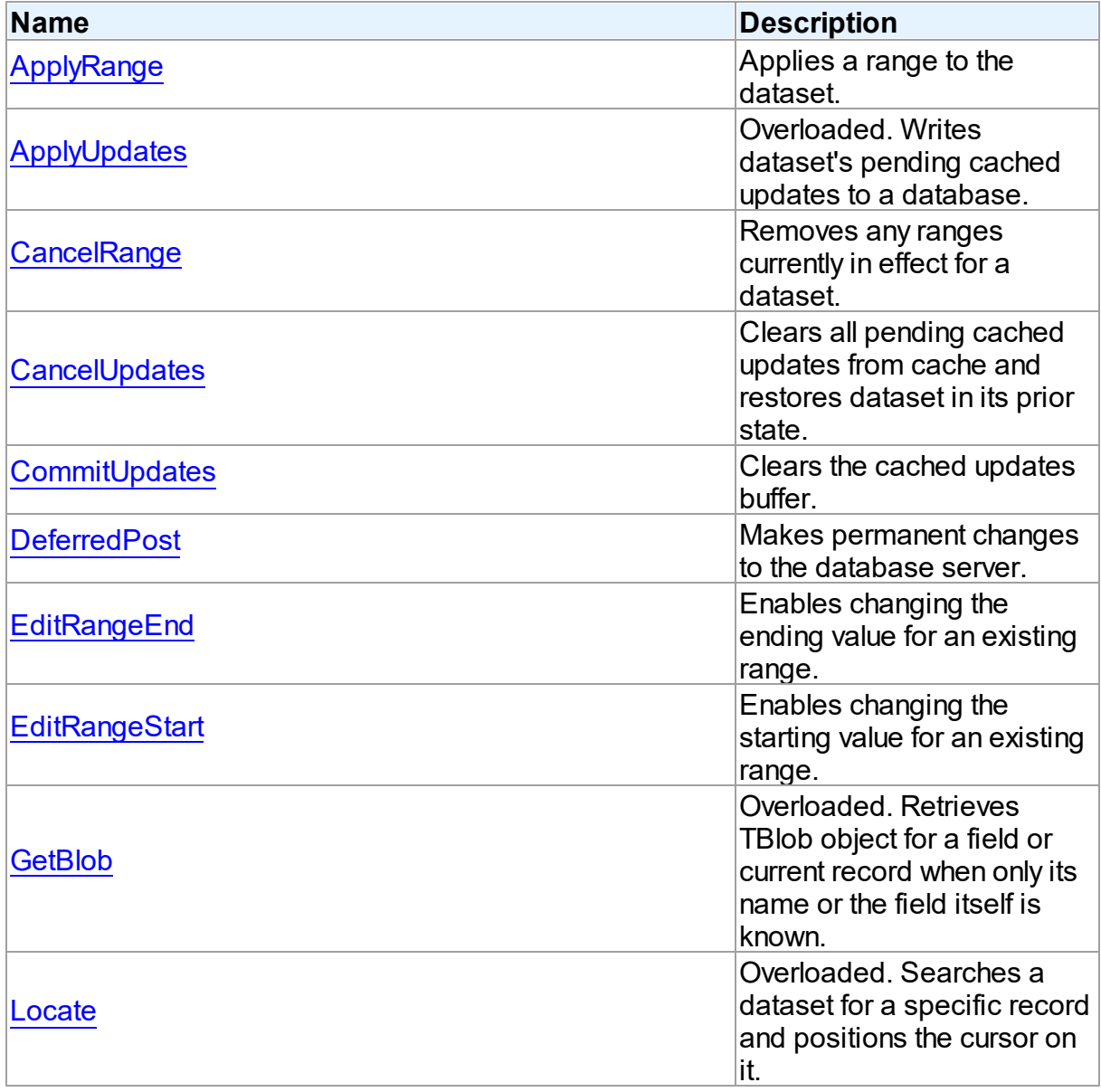

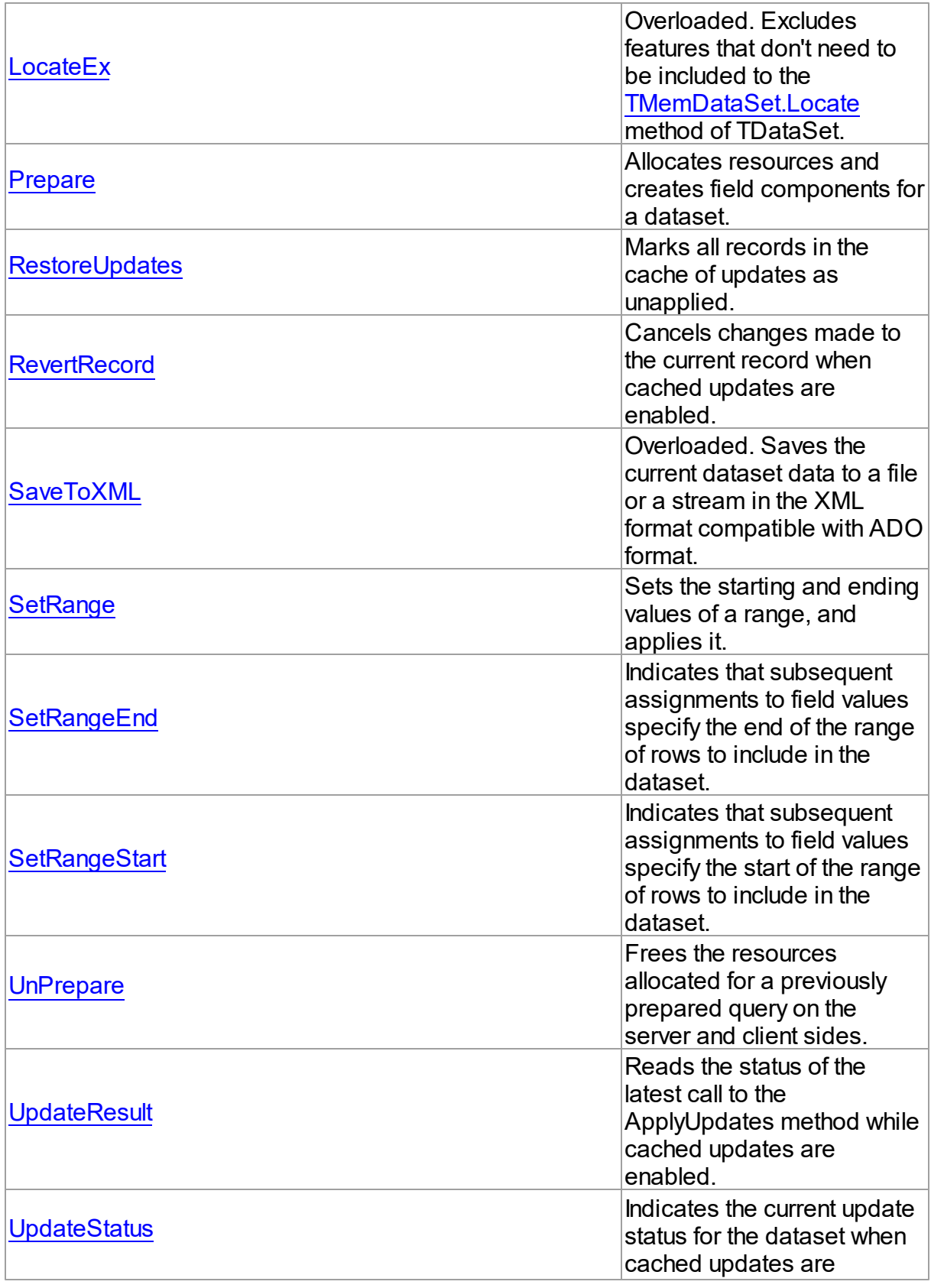

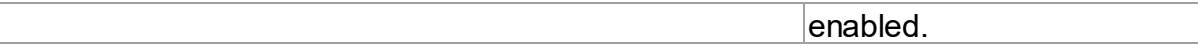

# **Events**

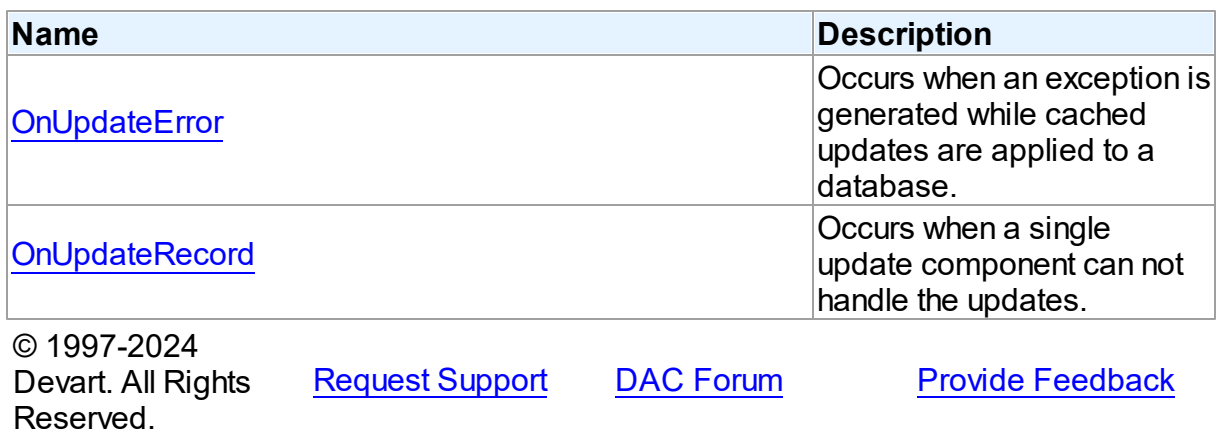

4.5.1.1.2 Properties

Properties of the **TMemDataSet** class.

For a complete list of the **TMemDataSet** class members, see the [TMemDataSet](#page-353-0) Members topic.

# Public

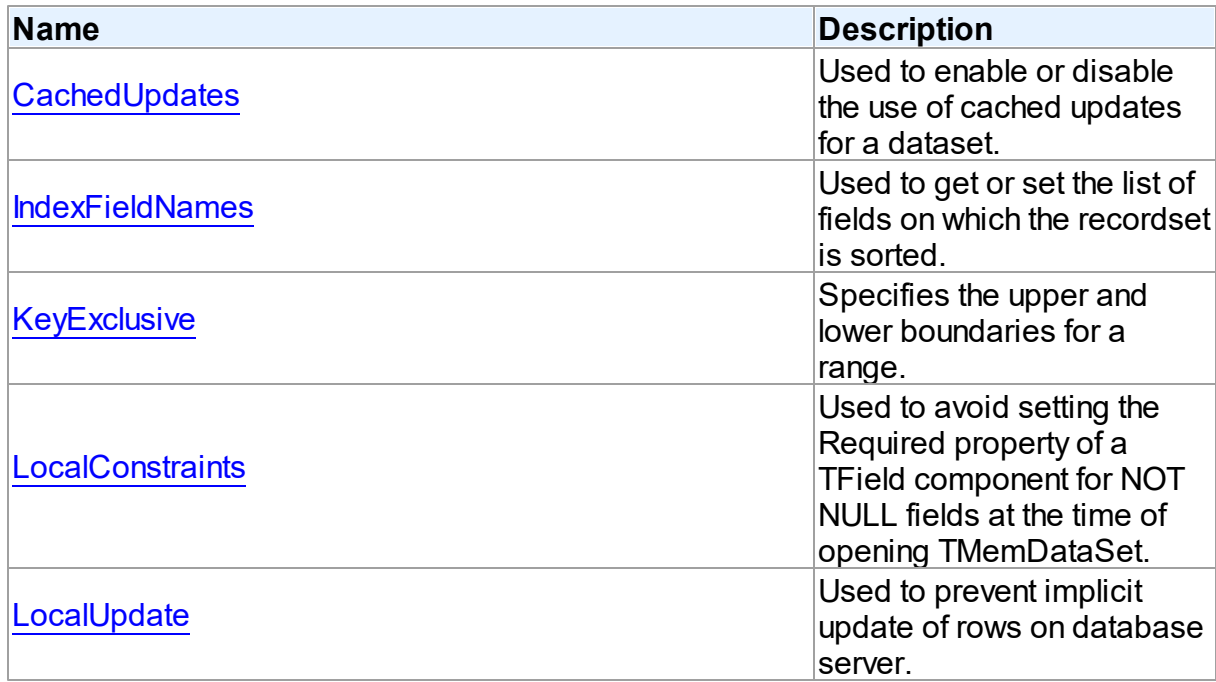

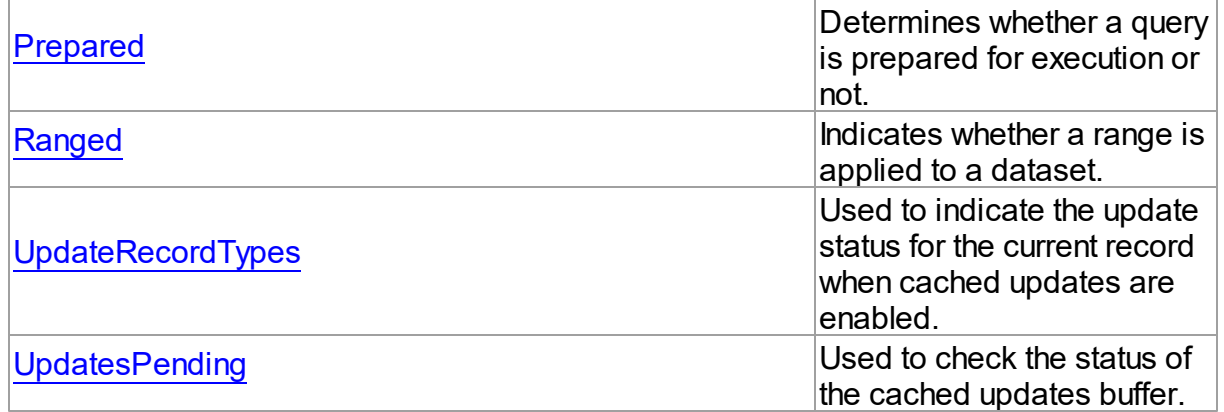

#### See Also

[TMemDataSet](#page-352-1) Class

[TMemDataSet](#page-353-0) Class Members

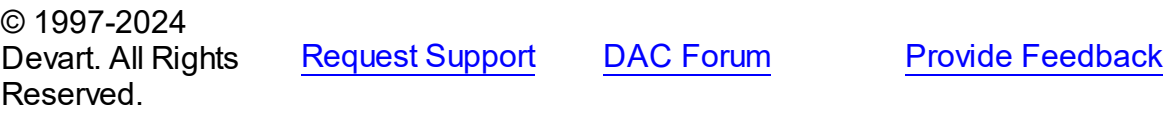

<span id="page-357-0"></span>4.5.1.1.2.1 CachedUpdates Property

Used to enable or disable the use of cached updates for a dataset.

Class

[TMemDataSet](#page-352-1)

#### **Syntax**

property CachedUpdates: boolean default False;

#### **Remarks**

Use the CachedUpdates property to enable or disable the use of cached updates for a dataset. Setting CachedUpdates to True enables updates to a dataset (such as posting changes, inserting new records, or deleting records) to be stored in an internal cache on the client side instead of being written directly to the dataset's underlying database tables. When changes are completed, an application writes all cached changes to the database in the context of a single transaction.

Cached updates are especially useful for client applications working with remote database

servers. Enabling cached updates brings up the following benefits:

- Fewer transactions and shorter transaction times.
- Minimized network traffic.

The potential drawbacks of enabling cached updates are:

- Other applications can access and change the actual data on the server while users are editing local copies of data, resulting in an update conflict when cached updates are applied to the database.
- Other applications cannot access data changes made by an application until its cached updates are applied to the database.

The default value is False.

**Note:** When establishing master/detail relationship the CachedUpdates property of detail dataset works properly only when [TDADataSetOptions.LocalMasterDetail](#page-233-0) is set to True.

## See Also

- [UpdatesPending](#page-363-1)
- [TMemDataSet.ApplyUpdates](#page-367-1)
- [RestoreUpdates](#page-381-1)
- [CommitUpdates](#page-371-0)
- [CancelUpdates](#page-370-1)
- [UpdateStatus](#page-389-0)
- [TCustomDADataSet.Options](#page-127-0)

© 1997-2024 Devart. All Rights Reserved. [Request](https://www.devart.com/company/contactform.html?category=1&product=virtualdac) Support DAC [Forum](https://support.devart.com/portal/en/community/delphi-data-access-components) Provide [Feedback](https://www.devart.com/virtualdac/feedback.html)

#### <span id="page-358-0"></span>4.5.1.1.2.2 IndexFieldNames Property

Used to get or set the list of fields on which the recordset is sorted.

#### Class

#### [TMemDataSet](#page-352-1)

#### Syntax

property IndexFieldNames: string;

## **Remarks**

Use the IndexFieldNames property to get or set the list of fields on which the recordset is sorted. Specify the name of each column in IndexFieldNames to use as an index for a table. Column names order is significant. Separate names with semicolons. The specified columns don't need to be indexed. Set IndexFieldNames to an empty string to reset the recordset to the sort order originally used when the recordset's data was first retrieved.

Each field may optionally be followed by the keyword ASC / DESC or CIS / CS / BIN.

Use ASC, DESC keywords to specify a sort order for the field. If one of these keywords is not used, the default sort order for the field is ascending.

Use CIS, CS or BIN keywords to specify the sort type for string fields:

CIS - compare without case sensitivity;

CS - compare with case sensitivity;

BIN - compare by character ordinal values (this comparison is also case sensitive).

If a dataset uses a [TCustomDAConnection](#page-73-0) component, the default value of the sort type depends on the [TCustomDAConnection.Options](#page-80-0) option of the connection. If a dataset does not use a connection ([TVirtualTable](#page-474-0) dataset), the default is CS.

Read IndexFieldNames to determine the field or fields on which the recordset is sorted.

Sorting is performed locally.

#### **Note:**

You cannot sort by BLOB fields.

IndexFieldNames cannot be set to True when [TCustomDADataSet.UniDirectional=](#page-139-0)True.

#### Example

The following procedure illustrates how to set IndexFieldNames in response to a button click:

DataSet1.IndexFieldNames := 'LastName ASC CIS; DateDue DESC'; © 1997-2024 [Request](https://www.devart.com/company/contactform.html?category=1&product=virtualdac) Support DAC [Forum](https://support.devart.com/portal/en/community/delphi-data-access-components) Provide [Feedback](https://www.devart.com/virtualdac/feedback.html)
### Devart. All Rights Reserved.

<span id="page-360-0"></span>4.5.1.1.2.3 KeyExclusive Property

Specifies the upper and lower boundaries for a range.

Class

[TMemDataSet](#page-352-0)

**Syntax** 

property KeyExclusive: Boolean;

### **Remarks**

Use KeyExclusive to specify whether a range includes or excludes the records that match its specified starting and ending values.

By default, KeyExclusive is False, meaning that matching values are included.

To restrict a range to those records that are greater than the specified starting value and less than the specified ending value, set KeyExclusive to True.

### See Also

- [SetRange](#page-384-0)
- [SetRangeEnd](#page-386-0)
- [SetRangeStart](#page-387-0)

© 1997-2024

Devart. All Rights [Request](https://www.devart.com/company/contactform.html?category=1&product=virtualdac) Support DAC [Forum](https://support.devart.com/portal/en/community/delphi-data-access-components) Provide [Feedback](https://www.devart.com/virtualdac/feedback.html)

<span id="page-360-1"></span>4.5.1.1.2.4 LocalConstraints Property

Reserved.

Used to avoid setting the Required property of a TField component for NOT NULL fields at the time of opening TMemDataSet.

Class

### [TMemDataSet](#page-352-0)

## Syntax

*© 2024 Enter your company name*

#### property LocalConstraints: boolean default True;

### **Remarks**

Use the LocalConstraints property to avoid setting the Required property of a TField component for NOT NULL fields at the time of opening TMemDataSet. When LocalConstrains is True, TMemDataSet ignores NOT NULL server constraints. It is useful for tables that have fields updated by triggers.

LocalConstraints is obsolete, and is only included for backward compatibility.

The default value is True.

© 1997-2024 Devart. All Rights Reserved. [Request](https://www.devart.com/company/contactform.html?category=1&product=virtualdac) Support DAC [Forum](https://support.devart.com/portal/en/community/delphi-data-access-components) Provide [Feedback](https://www.devart.com/virtualdac/feedback.html)

<span id="page-361-1"></span>4.5.1.1.2.5 LocalUpdate Property

Used to prevent implicit update of rows on database server.

Class

**[TMemDataSet](#page-352-0)** 

**Syntax** 

property LocalUpdate: boolean default False;

### **Remarks**

Set the LocalUpdate property to True to prevent implicit update of rows on database server.

Data changes are cached locally in client memory.

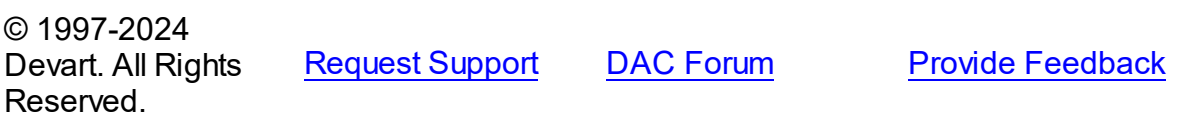

<span id="page-361-0"></span>4.5.1.1.2.6 Prepared Property

Determines whether a query is prepared for execution or not.

#### Class

[TMemDataSet](#page-352-0)

### **Syntax**

property Prepared: boolean;

# Remarks

Determines whether a query is prepared for execution or not.

#### See Also

[Prepare](#page-381-0)

© 1997-2024 Devart. All Rights Reserved. [Request](https://www.devart.com/company/contactform.html?category=1&product=virtualdac) Support DAC [Forum](https://support.devart.com/portal/en/community/delphi-data-access-components) Provide [Feedback](https://www.devart.com/virtualdac/feedback.html)

#### <span id="page-362-0"></span>4.5.1.1.2.7 Ranged Property

Indicates whether a range is applied to a dataset.

#### Class

[TMemDataSet](#page-352-0)

### **Syntax**

property Ranged: Boolean;

### **Remarks**

Use the Ranged property to detect whether a range is applied to a dataset.

### See Also

- [SetRange](#page-384-0)
- [SetRangeEnd](#page-386-0)
- [SetRangeStart](#page-387-0)

© 1997-2024 Devart. All Rights Reserved. [Request](https://www.devart.com/company/contactform.html?category=1&product=virtualdac) Support DAC [Forum](https://support.devart.com/portal/en/community/delphi-data-access-components) Provide [Feedback](https://www.devart.com/virtualdac/feedback.html)

#### <span id="page-363-0"></span>4.5.1.1.2.8 UpdateRecordTypes Property

Used to indicate the update status for the current record when cached updates are enabled.

#### Class

[TMemDataSet](#page-352-0)

#### Syntax

property UpdateRecordTypes: TUpdateRecordTypes default [rtModified, rtInserted, rtUnmodified];

### Remarks

Use the UpdateRecordTypes property to determine the update status for the current record when cached updates are enabled. Update status can change frequently as records are edited, inserted, or deleted. UpdateRecordTypes offers a convenient method for applications to assess the current status before undertaking or completing operations that depend on the update status of records.

See Also

[CachedUpdates](#page-357-0)

© 1997-2024 Devart. All Rights Reserved. [Request](https://www.devart.com/company/contactform.html?category=1&product=virtualdac) Support DAC [Forum](https://support.devart.com/portal/en/community/delphi-data-access-components) Provide [Feedback](https://www.devart.com/virtualdac/feedback.html)

<span id="page-363-1"></span>4.5.1.1.2.9 UpdatesPending Property

Used to check the status of the cached updates buffer.

#### Class

**[TMemDataSet](#page-352-0)** 

#### **Syntax**

property UpdatesPending: boolean;

## **Remarks**

Use the UpdatesPending property to check the status of the cached updates buffer. If UpdatesPending is True, then there are edited, deleted, or inserted records remaining in local cache and not yet applied to the database. If UpdatesPending is False, there are no such records in the cache.

See Also

• [CachedUpdates](#page-357-0)

© 1997-2024 Devart. All Rights Reserved. [Request](https://www.devart.com/company/contactform.html?category=1&product=virtualdac) Support DAC [Forum](https://support.devart.com/portal/en/community/delphi-data-access-components) Provide [Feedback](https://www.devart.com/virtualdac/feedback.html)

4.5.1.1.3 Methods

Methods of the **TMemDataSet** class.

For a complete list of the **TMemDataSet** class members, see the [TMemDataSet](#page-353-0) Members topic.

### Public

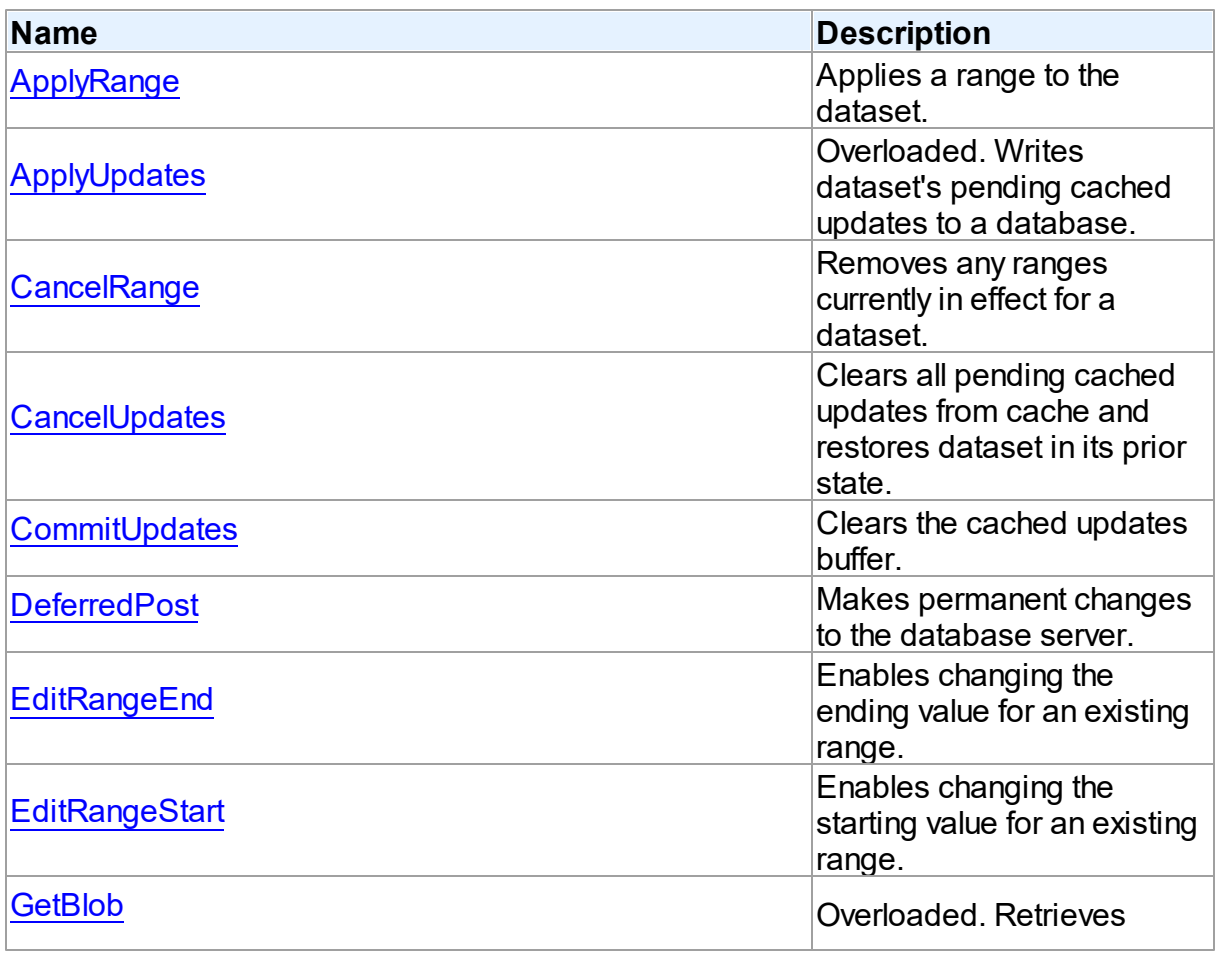

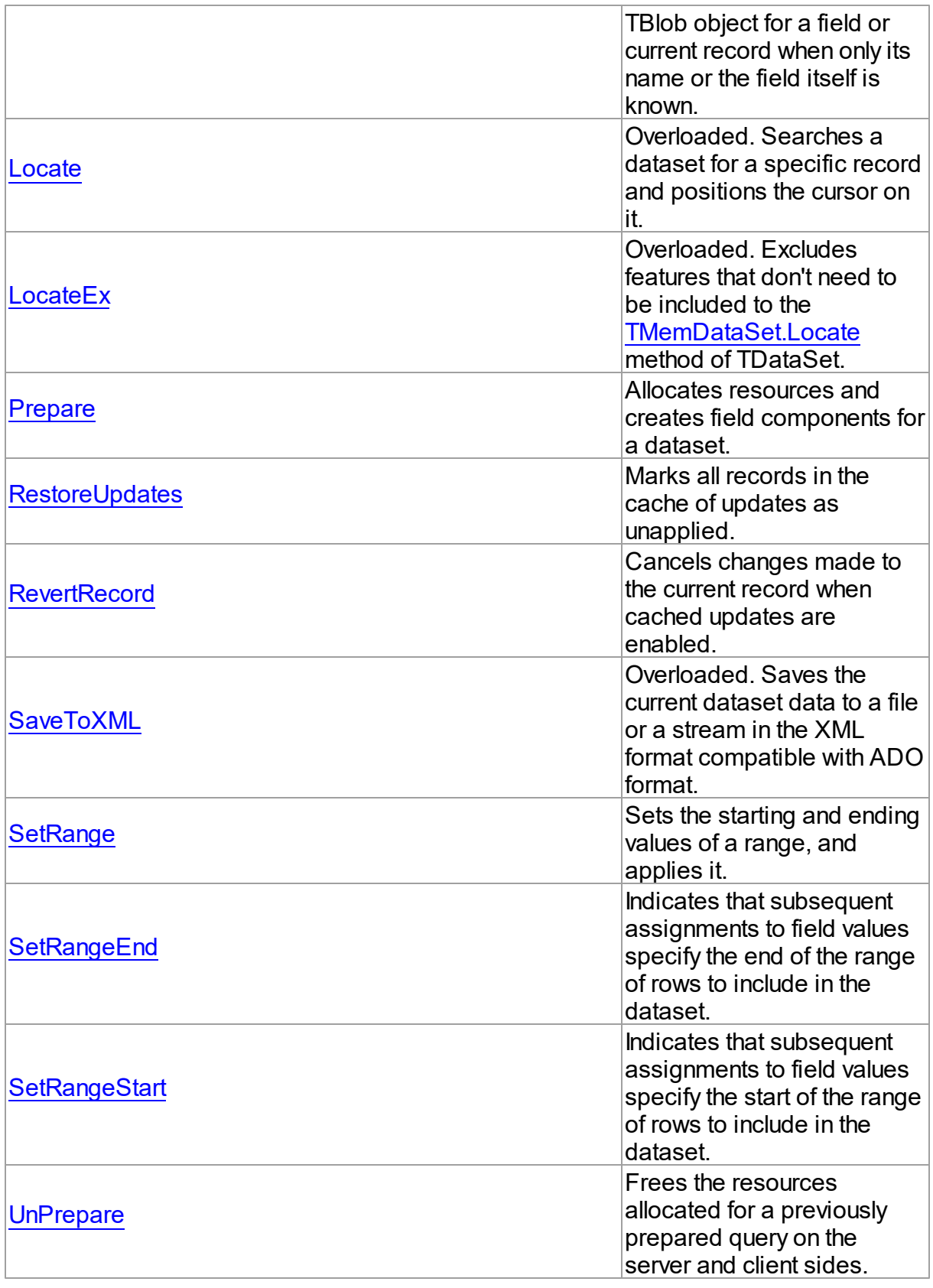

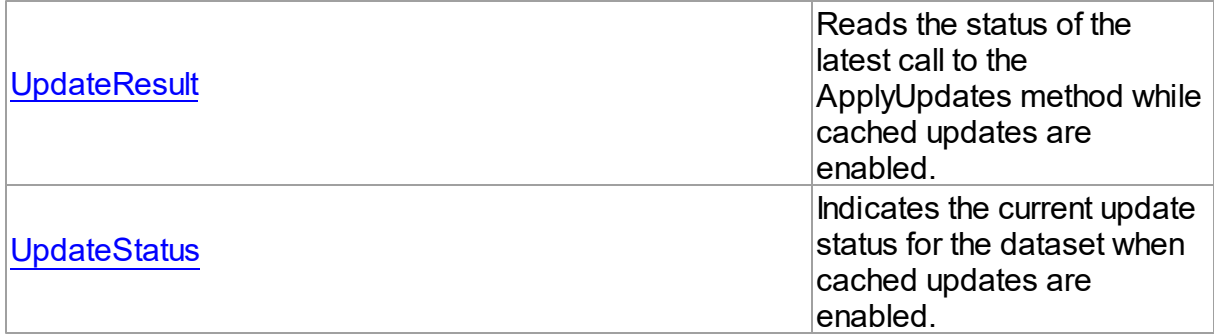

### See Also

- [TMemDataSet](#page-352-0) Class
- [TMemDataSet](#page-353-0) Class Members

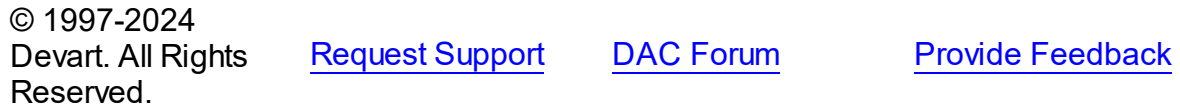

#### <span id="page-366-0"></span>4.5.1.1.3.1 ApplyRange Method

Applies a range to the dataset.

#### Class

#### [TMemDataSet](#page-352-0)

### **Syntax**

procedure ApplyRange;

## **Remarks**

Call ApplyRange to cause a range established with [SetRangeStart](#page-387-0) and [SetRangeEnd](#page-386-0), or [EditRangeStart](#page-373-0) and [EditRangeEnd,](#page-372-1) to take effect.

When a range is in effect, only those records that fall within the range are available to the application for viewing and editing.

After a call to ApplyRange, the cursor is left on the first record in the range.

## See Also

[CancelRange](#page-370-0)

- [EditRangeEnd](#page-372-1)
- [EditRangeStart](#page-373-0)
- [IndexFieldNames](#page-358-0)
- [SetRange](#page-384-0)
- [SetRangeEnd](#page-386-0)
- [SetRangeStart](#page-387-0)

© 1997-2024 Devart. All Rights Reserved. [Request](https://www.devart.com/company/contactform.html?category=1&product=virtualdac) Support DAC [Forum](https://support.devart.com/portal/en/community/delphi-data-access-components) Provide [Feedback](https://www.devart.com/virtualdac/feedback.html)

<span id="page-367-0"></span>4.5.1.1.3.2 ApplyUpdates Method

Writes dataset's pending cached updates to a database.

#### **Class**

#### [TMemDataSet](#page-352-0)

### Overload List

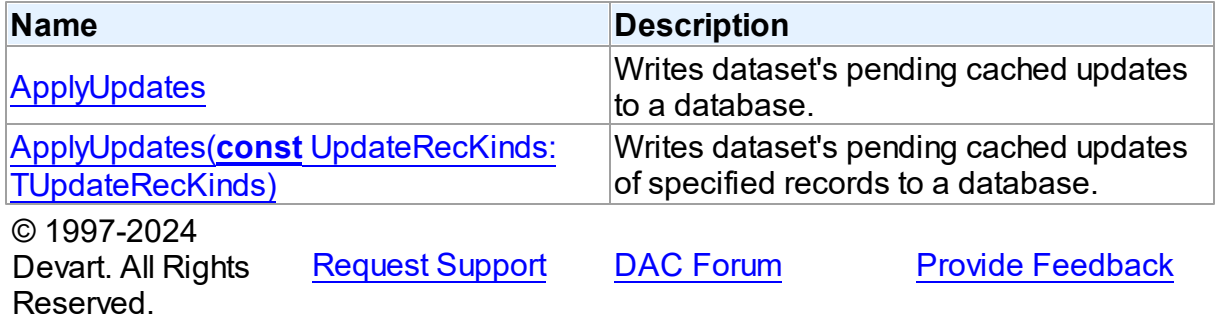

<span id="page-367-1"></span>Writes dataset's pending cached updates to a database.

### **Class**

[TMemDataSet](#page-352-0)

## **Syntax**

procedure ApplyUpdates; overload; virtual;

# **Remarks**

Call the ApplyUpdates method to write a dataset's pending cached updates to a database. This method passes cached data to the database, but the changes are not committed to the database if there is an active transaction. An application must explicitly call the database component's Commit method to commit the changes to the database if the write is successful, or call the database's Rollback method to undo the changes if there is an error.

Following a successful write to the database, and following a successful call to a connection's Commit method, an application should call the CommitUpdates method to clear the cached update buffer.

**Note:** The preferred method for updating datasets is to call a connection component's ApplyUpdates method rather than to call each individual dataset's ApplyUpdates method. The connection component's ApplyUpdates method takes care of committing and rolling back transactions and clearing the cache when the operation is successful.

## Example

The following procedure illustrates how to apply a dataset's cached updates to a database in response to a button click:

```
procedure ApplyButtonClick(Sender: TObject);
begin
   with MyQuery do
   begin
      Session.StartTransaction;
      try
         ... <Modify data>
         ApplyUpdates; <try to write the updates to the database>
         Session.Commit; <on success, commit the changes>
      except
         RestoreUpdates; <restore update result for applied records>
         Session.Rollback; <on failure, undo the changes>
         raise; <raise the exception to prevent a call to CommitUpdates!>
      end;
      CommitUpdates; <on success, clear the cache>
   end;
end;
```
### See Also

- [TMemDataSet.CachedUpdates](#page-357-0)
- [TMemDataSet.CancelUpdates](#page-370-1)
- [TMemDataSet.CommitUpdates](#page-371-0)
- [TMemDataSet.UpdateStatus](#page-389-0)

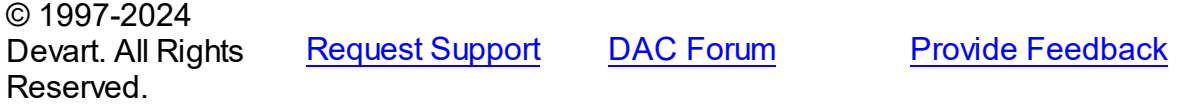

<span id="page-369-0"></span>Writes dataset's pending cached updates of specified records to a database.

### Class

**[TMemDataSet](#page-352-0)** 

#### Syntax

procedure ApplyUpdates(const UpdateRecKinds: [TUpdateRecKinds](#page-347-0)); overload; virtual;

#### **Parameters**

#### *UpdateRecKinds*

Indicates records for which the ApplyUpdates method will be performed.

## Remarks

Call the ApplyUpdates method to write a dataset's pending cached updates of specified records to a database. This method passes cached data to the database, but the changes are not committed to the database if there is an active transaction. An application must explicitly call the database component's Commit method to commit the changes to the database if the write is successful, or call the database's Rollback method to undo the changes if there is an error.

Following a successful write to the database, and following a successful call to a connection's Commit method, an application should call the CommitUpdates method to clear the cached update buffer.

**Note:** The preferred method for updating datasets is to call a connection component's ApplyUpdates method rather than to call each individual dataset's ApplyUpdates method. The connection component's ApplyUpdates method takes care of committing and rolling back transactions and clearing the cache when the operation is successful.

© 1997-2024 Devart. All Rights Reserved. [Request](https://www.devart.com/company/contactform.html?category=1&product=virtualdac) Support DAC [Forum](https://support.devart.com/portal/en/community/delphi-data-access-components) Provide [Feedback](https://www.devart.com/virtualdac/feedback.html)

#### <span id="page-370-0"></span>4.5.1.1.3.3 CancelRange Method

Removes any ranges currently in effect for a dataset.

Class

[TMemDataSet](#page-352-0)

**Syntax** 

procedure CancelRange;

### **Remarks**

Call CancelRange to remove a range currently applied to a dataset. Canceling a range reenables access to all records in the dataset.

## See Also

- [ApplyRange](#page-366-0)
- [EditRangeEnd](#page-372-1)
- [EditRangeStart](#page-373-0)
- [IndexFieldNames](#page-358-0)
- [SetRange](#page-384-0)
- [SetRangeEnd](#page-386-0)
- [SetRangeStart](#page-387-0)

© 1997-2024 Devart. All Rights Reserved.

[Request](https://www.devart.com/company/contactform.html?category=1&product=virtualdac) Support DAC [Forum](https://support.devart.com/portal/en/community/delphi-data-access-components) Provide [Feedback](https://www.devart.com/virtualdac/feedback.html)

<span id="page-370-1"></span>4.5.1.1.3.4 CancelUpdates Method

Clears all pending cached updates from cache and restores dataset in its prior state.

Class

[TMemDataSet](#page-352-0)

**Syntax** 

procedure CancelUpdates;

### **Remarks**

Call the CancelUpdates method to clear all pending cached updates from cache and restore dataset in its prior state.

It restores the dataset to the state it was in when the table was opened, cached updates were last enabled, or updates were last successfully applied to the database.

When a dataset is closed, or the CachedUpdates property is set to False, CancelUpdates is called automatically.

See Also

- [CachedUpdates](#page-357-0)
- [TMemDataSet.ApplyUpdates](#page-367-1)
- [UpdateStatus](#page-389-0)

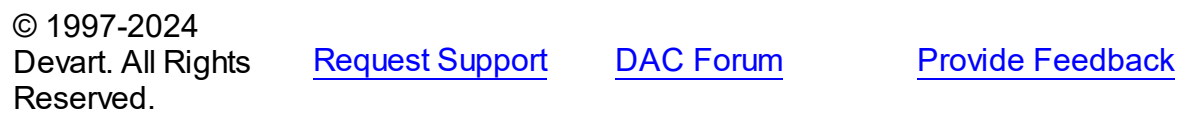

<span id="page-371-0"></span>4.5.1.1.3.5 CommitUpdates Method

Clears the cached updates buffer.

Class

[TMemDataSet](#page-352-0)

#### Syntax

procedure CommitUpdates;

## **Remarks**

Call the CommitUpdates method to clear the cached updates buffer after both a successful call to ApplyUpdates and a database component's Commit method. Clearing the cache after applying updates ensures that the cache is empty except for records that could not be processed and were skipped by the OnUpdateRecord or OnUpdateError event handlers. An application can attempt to modify the records still in cache.

CommitUpdates also checks wether there are pending updates in dataset. And if there are, it

calls ApplyUpdates.

Record modifications made after a call to CommitUpdates repopulate the cached update buffer and require a subsequent call to ApplyUpdates to move them to the database.

See Also

- [CachedUpdates](#page-357-0)
- [TMemDataSet.ApplyUpdates](#page-367-1)
- [UpdateStatus](#page-389-0)

© 1997-2024 Devart. All Rights Reserved. [Request](https://www.devart.com/company/contactform.html?category=1&product=virtualdac) Support DAC [Forum](https://support.devart.com/portal/en/community/delphi-data-access-components) Provide [Feedback](https://www.devart.com/virtualdac/feedback.html)

<span id="page-372-0"></span>4.5.1.1.3.6 DeferredPost Method

Makes permanent changes to the database server.

Class

[TMemDataSet](#page-352-0)

**Syntax** 

procedure DeferredPost;

## **Remarks**

Call DeferredPost to make permanent changes to the database server while retaining dataset in its state whether it is dsEdit or dsInsert.

Explicit call to the Cancel method after DeferredPost has been applied does not abandon modifications to a dataset already fixed in database.

© 1997-2024 Devart. All Rights Reserved. [Request](https://www.devart.com/company/contactform.html?category=1&product=virtualdac) Support DAC [Forum](https://support.devart.com/portal/en/community/delphi-data-access-components) Provide [Feedback](https://www.devart.com/virtualdac/feedback.html)

#### <span id="page-372-1"></span>4.5.1.1.3.7 EditRangeEnd Method

Enables changing the ending value for an existing range.

Class

#### [TMemDataSet](#page-352-0)

**Syntax** 

#### procedure EditRangeEnd;

## **Remarks**

Call EditRangeEnd to change the ending value for an existing range.

To specify an end range value, call FieldByName after calling EditRangeEnd.

After assigning a new ending value, call [ApplyRange](#page-366-0) to activate the modified range.

### See Also

- [ApplyRange](#page-366-0)
- [CancelRange](#page-370-0)
- [EditRangeStart](#page-373-0)
- [IndexFieldNames](#page-358-0)
- [SetRange](#page-384-0)
- [SetRangeEnd](#page-386-0)
- [SetRangeStart](#page-387-0)

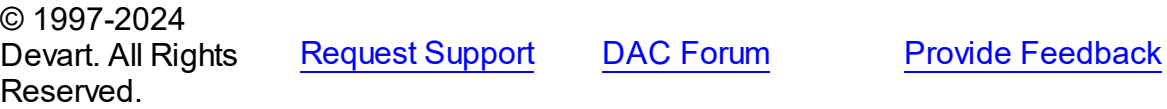

<span id="page-373-0"></span>4.5.1.1.3.8 EditRangeStart Method

Enables changing the starting value for an existing range.

#### **Class**

[TMemDataSet](#page-352-0)

### **Syntax**

procedure EditRangeStart;

## **Remarks**

Call EditRangeStart to change the starting value for an existing range.

To specify a start range value, call FieldByName after calling EditRangeStart.

After assigning a new ending value, call [ApplyRange](#page-366-0) to activate the modified range.

# See Also

- [ApplyRange](#page-366-0)
- [CancelRange](#page-370-0)
- [EditRangeEnd](#page-372-1)
- [IndexFieldNames](#page-358-0)
- [SetRange](#page-384-0)
- [SetRangeEnd](#page-386-0)
- [SetRangeStart](#page-387-0)

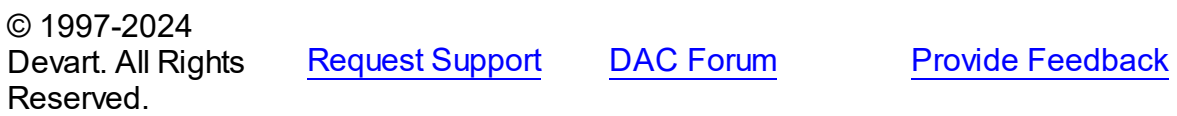

<span id="page-374-0"></span>4.5.1.1.3.9 GetBlob Method

Retrieves TBlob object for a field or current record when only its name or the field itself is known.

**Class** 

[TMemDataSet](#page-352-0)

### Overload List

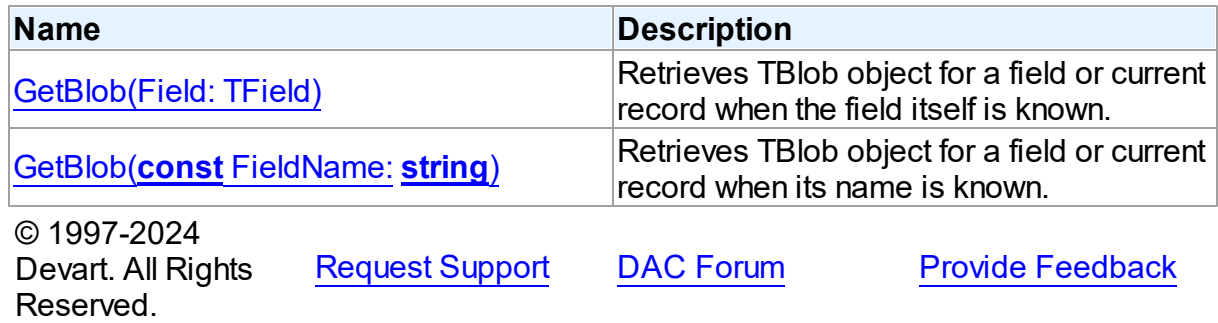

<span id="page-375-0"></span>Retrieves TBlob object for a field or current record when the field itself is known.

Class

[TMemDataSet](#page-352-0)

Syntax

function GetBlob(Field: TField): [TBlob](#page-319-0); overload;

#### **Parameters**

*Field*

Holds an existing TField object.

#### **Return Value**

TBlob object that was retrieved.

### **Remarks**

Call the GetBlob method to retrieve TBlob object for a field or current record when only its name or the field itself is known. FieldName is the name of an existing field. The field should have MEMO or BLOB type.

© 1997-2024 Devart. All Rights Reserved. [Request](https://www.devart.com/company/contactform.html?category=1&product=virtualdac) Support DAC [Forum](https://support.devart.com/portal/en/community/delphi-data-access-components) Provide [Feedback](https://www.devart.com/virtualdac/feedback.html)

<span id="page-375-1"></span>Retrieves TBlob object for a field or current record when its name is known.

Class

[TMemDataSet](#page-352-0)

#### **Syntax**

function GetBlob(const FieldName: string): [TBlob](#page-319-0); overload;

#### **Parameters**

*FieldName* Holds the name of an existing field.

#### **Return Value**

TBlob object that was retrieved.

### Example

VirtualQuery1.GetBlob('Comment').SaveToFile('Comment.txt');

See Also

• [TBlob](#page-319-0)

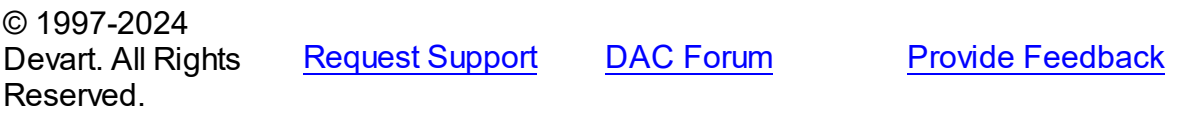

<span id="page-376-0"></span>4.5.1.1.3.10 Locate Method

Searches a dataset for a specific record and positions the cursor on it.

### **Class**

[TMemDataSet](#page-352-0)

### Overload List

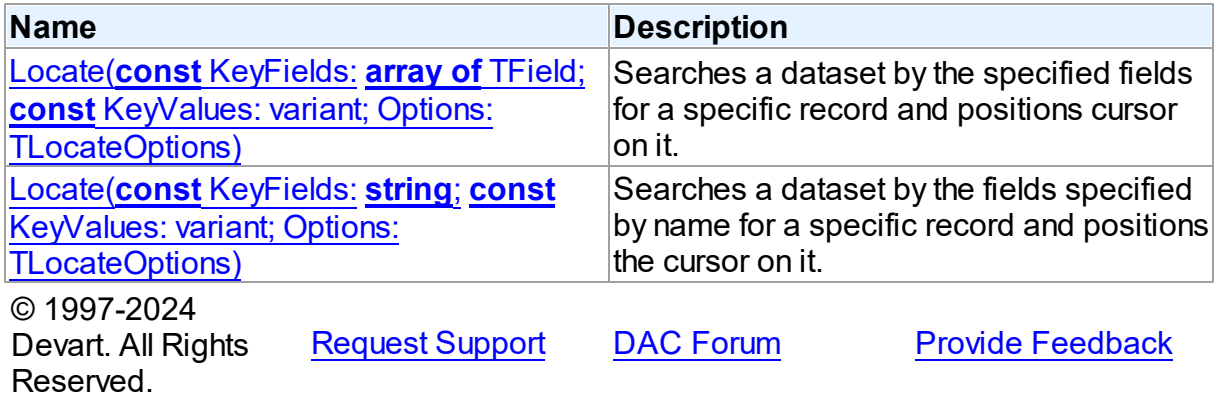

<span id="page-376-1"></span>Searches a dataset by the specified fields for a specific record and positions cursor on it.

### Class

[TMemDataSet](#page-352-0)

## **Syntax**

```
function Locate(const KeyFields: array of TField; const
KeyValues: variant; Options: TLocateOptions): boolean;
reintroduce; overload;
```
#### **Parameters**

*KeyFields*

Holds TField objects in which to search.

*KeyValues*

Holds the variant that specifies the values to match in the key fields.

*Options*

Holds additional search latitude when searching in string fields.

#### **Return Value**

True if it finds a matching record, and makes this record the current one. Otherwise it returns False.

© 1997-2024

Devart. All Rights Reserved. [Request](https://www.devart.com/company/contactform.html?category=1&product=virtualdac) Support DAC [Forum](https://support.devart.com/portal/en/community/delphi-data-access-components) Provide [Feedback](https://www.devart.com/virtualdac/feedback.html)

<span id="page-377-0"></span>Searches a dataset by the fields specified by name for a specific record and positions the cursor on it.

#### Class

**[TMemDataSet](#page-352-0)** 

#### Syntax

function Locate(const KeyFields: string; const KeyValues: variant; Options: TLocateOptions): boolean; overload; override;

#### **Parameters**

*KeyFields*

Holds a semicolon-delimited list of field names in which to search.

*KeyValues*

Holds the variant that specifies the values to match in the key fields.

*Options*

Holds additional search latitude when searching in string fields.

#### **Return Value**

True if it finds a matching record, and makes this record the current one. Otherwise it returns False.

### **Remarks**

Call the Locate method to search a dataset for a specific record and position cursor on it.

KeyFields is a string containing a semicolon-delimited list of field names on which to search.

KeyValues is a variant that specifies the values to match in the key fields. If KeyFields lists a single field, KeyValues specifies the value for that field on the desired record. To specify

multiple search values, pass a variant array as KeyValues, or construct a variant array on the fly using the VarArrayOf routine. An example is provided below.

Options is a set that optionally specifies additional search latitude when searching in string fields. If Options contains the loCaseInsensitive setting, then Locate ignores case when matching fields. If Options contains the loPartialKey setting, then Locate allows partial-string matching on strings in KeyValues. If Options is an empty set, or if KeyFields does not include any string fields, Options is ignored.

Locate returns True if it finds a matching record, and makes this record the current one. Otherwise it returns False.

The Locate function works faster when dataset is locally sorted on the KeyFields fields. Local dataset sorting can be set with the [TMemDataSet.IndexFieldNames](#page-358-0) property.

### Example

An example of specifying multiple search values:

```
with CustTable do
   Locate('Company;Contact;Phone', VarArrayOf(['Sight Diver', 'P',
      '408-431-1000']), [loPartialKey]);
```
### See Also

[TMemDataSet.IndexFieldNames](#page-358-0)

[TMemDataSet.LocateEx](#page-379-0)

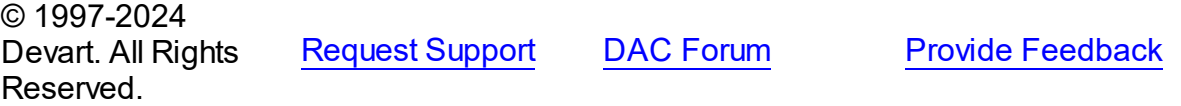

<span id="page-378-0"></span>4.5.1.1.3.11 LocateEx Method

Excludes features that don't need to be included to the [TMemDataSet.Locate](#page-377-0) method of TDataSet.

Class

[TMemDataSet](#page-352-0)

Overload List

**Name Description**

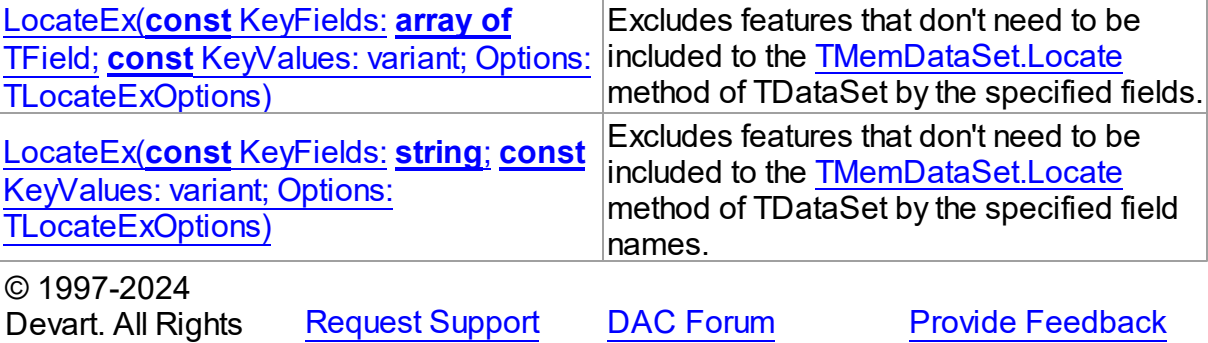

Reserved.

<span id="page-379-1"></span>Excludes features that don't need to be included to the [TMemDataSet.Locate](#page-377-0) method of TDataSet by the specified fields.

#### Class

[TMemDataSet](#page-352-0)

### **Syntax**

```
function LocateEx(const KeyFields: array of TField; const
TLocateExOptions): boolean; overload;
```
#### **Parameters**

*KeyFields*

Holds TField objects to search in.

*KeyValues*

Holds the values of the fields to search for.

*Options*

Holds additional search parameters which will be used by the LocateEx method.

#### **Return Value**

True, if a matching record was found. Otherwise returns False.

© 1997-2024 Devart. All Rights Reserved. [Request](https://www.devart.com/company/contactform.html?category=1&product=virtualdac) Support DAC [Forum](https://support.devart.com/portal/en/community/delphi-data-access-components) Provide [Feedback](https://www.devart.com/virtualdac/feedback.html)

<span id="page-379-0"></span>Excludes features that don't need to be included to the [TMemDataSet.Locate](#page-377-0) method of TDataSet by the specified field names.

Class

#### [TMemDataSet](#page-352-0)

#### **Syntax**

function LocateEx(const KeyFields: string; const KeyValues: variant; Options: [TLocateExOptions](#page-346-0)): boolean; overload;

### **Parameters**

*KeyFields*

Holds the fields to search in.

*KeyValues*

Holds the values of the fields to search for.

*Options*

Holds additional search parameters which will be used by the LocateEx method.

#### **Return Value**

True, if a matching record was found. Otherwise returns False.

#### **Remarks**

Call the LocateEx method when you need some features not to be included to the [TMemDataSet.Locate](#page-377-0) method of TDataSet.

LocateEx returns True if it finds a matching record, and makes that record the current one. Otherwise LocateEx returns False.

The LocateEx function works faster when dataset is locally sorted on the KeyFields fields. Local dataset sorting can be set with the [TMemDataSet.IndexFieldNames](#page-358-0) property.

**Note:** Please add the MemData unit to the "uses" list to use the TLocalExOption enumeration.

## See Also

- [TMemDataSet.IndexFieldNames](#page-358-0)
- [TMemDataSet.Locate](#page-377-0)

© 1997-2024 Devart. All Rights Reserved. [Request](https://www.devart.com/company/contactform.html?category=1&product=virtualdac) Support DAC [Forum](https://support.devart.com/portal/en/community/delphi-data-access-components) Provide [Feedback](https://www.devart.com/virtualdac/feedback.html)

#### <span id="page-381-0"></span>4.5.1.1.3.12 Prepare Method

Allocates resources and creates field components for a dataset.

Class

[TMemDataSet](#page-352-0)

**Syntax** 

procedure Prepare; virtual;

### **Remarks**

Call the Prepare method to allocate resources and create field components for a dataset. To learn whether dataset is prepared or not use the Prepared property.

The UnPrepare method unprepares a query.

**Note:** When you change the text of a query at runtime, the query is automatically closed and unprepared.

See Also

- [Prepared](#page-361-0)
- [UnPrepare](#page-388-0)

© 1997-2024 Devart. All Rights Reserved. [Request](https://www.devart.com/company/contactform.html?category=1&product=virtualdac) Support DAC [Forum](https://support.devart.com/portal/en/community/delphi-data-access-components) Provide [Feedback](https://www.devart.com/virtualdac/feedback.html)

<span id="page-381-1"></span>4.5.1.1.3.13 RestoreUpdates Method

Marks all records in the cache of updates as unapplied.

Class

[TMemDataSet](#page-352-0)

**Syntax** 

procedure RestoreUpdates;

Remarks

Call the RestoreUpdates method to return the cache of updates to its state before calling ApplyUpdates. RestoreUpdates marks all records in the cache of updates as unapplied. It is useful when ApplyUpdates fails.

See Also

- [CachedUpdates](#page-357-0)
- [TMemDataSet.ApplyUpdates](#page-367-1)
- [CancelUpdates](#page-370-1)
- [UpdateStatus](#page-389-0)

© 1997-2024 Devart. All Rights Reserved. [Request](https://www.devart.com/company/contactform.html?category=1&product=virtualdac) Support DAC [Forum](https://support.devart.com/portal/en/community/delphi-data-access-components) Provide [Feedback](https://www.devart.com/virtualdac/feedback.html)

<span id="page-382-0"></span>4.5.1.1.3.14 RevertRecord Method

Cancels changes made to the current record when cached updates are enabled.

Class

**[TMemDataSet](#page-352-0)** 

**Syntax** 

procedure RevertRecord;

## **Remarks**

Call the RevertRecord method to undo changes made to the current record when cached updates are enabled.

## See Also

- [CachedUpdates](#page-357-0)
- [CancelUpdates](#page-370-1)

© 1997-2024 Devart. All Rights Reserved. [Request](https://www.devart.com/company/contactform.html?category=1&product=virtualdac) Support DAC [Forum](https://support.devart.com/portal/en/community/delphi-data-access-components) Provide [Feedback](https://www.devart.com/virtualdac/feedback.html)

#### <span id="page-383-0"></span>4.5.1.1.3.15 SaveToXML Method

Saves the current dataset data to a file or a stream in the XML format compatible with ADO format.

Class

[TMemDataSet](#page-352-0)

Overload List

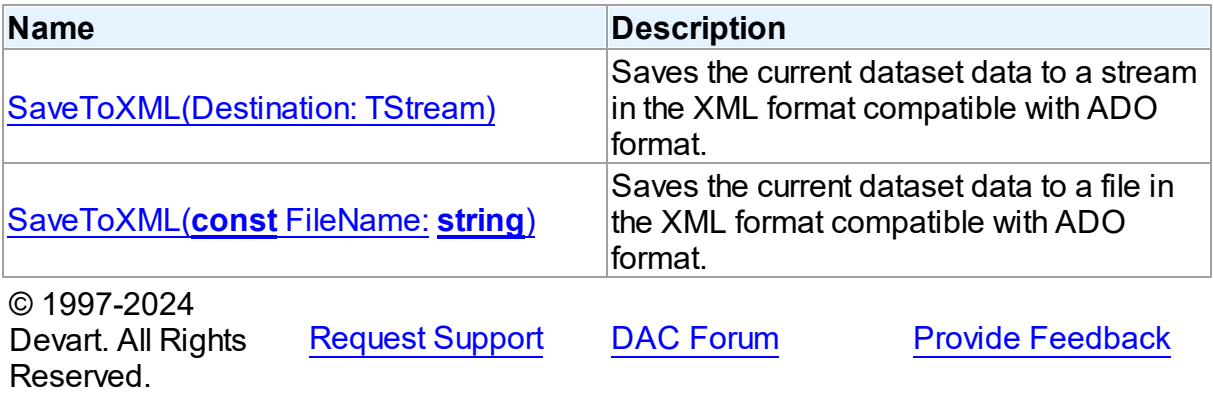

<span id="page-383-1"></span>Saves the current dataset data to a stream in the XML format compatible with ADO format.

### Class

[TMemDataSet](#page-352-0)

### **Syntax**

procedure SaveToXML(Destination: TStream); overload;

#### **Parameters**

*Destination* Holds a TStream object.

## Remarks

Call the SaveToXML method to save the current dataset data to a file or a stream in the XML format compatible with ADO format.

If the destination file already exists, it is overwritten. It remains open from the first call to SaveToXML until the dataset is closed. This file can be read by other applications while it is opened, but they cannot write to the file.

When saving data to a stream, a TStream object must be created and its position must be set in a preferable value.

### See Also

- [TVirtualTable.LoadFromFile](#page-486-0)
- [TVirtualTable.LoadFromStream](#page-487-0)

© 1997-2024 Devart. All Rights Reserved. [Request](https://www.devart.com/company/contactform.html?category=1&product=virtualdac) Support DAC [Forum](https://support.devart.com/portal/en/community/delphi-data-access-components) Provide [Feedback](https://www.devart.com/virtualdac/feedback.html)

<span id="page-384-1"></span>Saves the current dataset data to a file in the XML format compatible with ADO format.

### Class

#### [TMemDataSet](#page-352-0)

### **Syntax**

procedure SaveToXML(const FileName: string); overload;

#### **Parameters**

#### *FileName*

Holds the name of a destination file.

### See Also

- [TVirtualTable.LoadFromFile](#page-486-0)
- [TVirtualTable.LoadFromStream](#page-487-0)

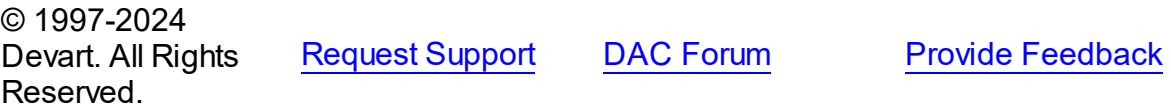

#### <span id="page-384-0"></span>4.5.1.1.3.16 SetRange Method

Sets the starting and ending values of a range, and applies it.

#### Class

#### [TMemDataSet](#page-352-0)

#### Syntax

```
procedure SetRange(const StartValues: array of System. TVarRec;
const EndValues: array of System. TVarRec; StartExlusive: Boolean
= False; EndExclusive: Boolean = False);
```
#### **Parameters**

#### *StartValues*

Indicates the field values that designate the first record in the range. In C++, StartValues\_Size is the index of the last value in the StartValues array.

#### *EndValues*

Indicates the field values that designate the last record in the range. In C++, EndValues\_Size is the index of the last value in the EndValues array.

#### *StartExlusive*

Iindicates the upper and lower boundaries of the start range.

#### *EndExclusive*

Indicates the upper and lower boundaries of the end range.

### Remarks

Call SetRange to specify a range and apply it to the dataset. The new range replaces the currently specified range, if any.

SetRange combines the functionality of [SetRangeStart,](#page-387-0) [SetRangeEnd,](#page-386-0) and [ApplyRange](#page-366-0) in a single procedure call. SetRange performs the following functions:

- 1. Puts the dataset into dsSetKey state.
- 2. Erases any previously specified starting range values and ending range values.
- 3. Sets the start and end range values.
- 4. Applies the range to the dataset.

After a call to SetRange, the cursor is left on the first record in the range.

If either StartValues or EndValues has fewer elements than the number of fields in the current index, then the remaining entries are ignored when performing a search.

### See Also

- [ApplyRange](#page-366-0)
- [CancelRange](#page-370-0)
- [EditRangeEnd](#page-372-1)
- [EditRangeStart](#page-373-0)
- [IndexFieldNames](#page-358-0)
- [KeyExclusive](#page-360-0)
- [SetRangeEnd](#page-386-0)
- [SetRangeStart](#page-387-0)

© 1997-2024 Devart. All Rights Reserved. [Request](https://www.devart.com/company/contactform.html?category=1&product=virtualdac) Support DAC [Forum](https://support.devart.com/portal/en/community/delphi-data-access-components) Provide [Feedback](https://www.devart.com/virtualdac/feedback.html)

<span id="page-386-0"></span>4.5.1.1.3.17 SetRangeEnd Method

Indicates that subsequent assignments to field values specify the end of the range of rows to include in the dataset.

### Class

[TMemDataSet](#page-352-0)

**Syntax** 

procedure SetRangeEnd;

## **Remarks**

Call SetRangeEnd to put the dataset into dsSetKey state, erase any previous end range values, and set them to NULL.

Subsequent field assignments made with FieldByName specify the actual set of ending values for a range.

After assigning end-range values, call [ApplyRange](#page-366-0) to activate the modified range.

## See Also

- [ApplyRange](#page-366-0)
- [CancelRange](#page-370-0)
- [EditRangeStart](#page-373-0)
- [IndexFieldNames](#page-358-0)
- [SetRange](#page-384-0)
- [SetRangeStart](#page-387-0)

© 1997-2024 Devart. All Rights Reserved. [Request](https://www.devart.com/company/contactform.html?category=1&product=virtualdac) Support DAC [Forum](https://support.devart.com/portal/en/community/delphi-data-access-components) Provide [Feedback](https://www.devart.com/virtualdac/feedback.html)

<span id="page-387-0"></span>4.5.1.1.3.18 SetRangeStart Method

Indicates that subsequent assignments to field values specify the start of the range of rows to include in the dataset.

Class

#### [TMemDataSet](#page-352-0)

**Syntax** 

procedure SetRangeStart;

## Remarks

Call SetRangeStart to put the dataset into dsSetKey state, erase any previous start range values, and set them to NULL.

Subsequent field assignments to FieldByName specify the actual set of starting values for a range.

After assigning start-range values, call [ApplyRange](#page-366-0) to activate the modified range.

See Also

- [ApplyRange](#page-366-0)
- [CancelRange](#page-370-0)
- [EditRangeStart](#page-373-0)
- [IndexFieldNames](#page-358-0)
- [SetRange](#page-384-0)
- [SetRangeEnd](#page-386-0)

© 1997-2024 Devart. All Rights Reserved.

[Request](https://www.devart.com/company/contactform.html?category=1&product=virtualdac) Support DAC [Forum](https://support.devart.com/portal/en/community/delphi-data-access-components) Provide [Feedback](https://www.devart.com/virtualdac/feedback.html)

#### <span id="page-388-0"></span>4.5.1.1.3.19 UnPrepare Method

Frees the resources allocated for a previously prepared query on the server and client sides.

Class

[TMemDataSet](#page-352-0)

**Syntax** 

procedure UnPrepare; virtual;

### **Remarks**

Call the UnPrepare method to free the resources allocated for a previously prepared query on the server and client sides.

**Note:** When you change the text of a query at runtime, the query is automatically closed and unprepared.

See Also

• [Prepare](#page-381-0)

© 1997-2024 Devart. All Rights Reserved. [Request](https://www.devart.com/company/contactform.html?category=1&product=virtualdac) Support DAC [Forum](https://support.devart.com/portal/en/community/delphi-data-access-components) Provide [Feedback](https://www.devart.com/virtualdac/feedback.html)

<span id="page-388-1"></span>4.5.1.1.3.20 UpdateResult Method

Reads the status of the latest call to the ApplyUpdates method while cached updates are enabled.

### Class

[TMemDataSet](#page-352-0)

## **Syntax**

function UpdateResult: TUpdateAction;

#### **Return Value**

a value of the TUpdateAction enumeration.

## Remarks

Call the UpdateResult method to read the status of the latest call to the ApplyUpdates method while cached updates are enabled. UpdateResult reflects updates made on the records that have been edited, inserted, or deleted.

UpdateResult works on the record by record basis and is applicable to the current record only.

See Also

#### [CachedUpdates](#page-357-0)

© 1997-2024 Devart. All Rights Reserved. [Request](https://www.devart.com/company/contactform.html?category=1&product=virtualdac) Support DAC [Forum](https://support.devart.com/portal/en/community/delphi-data-access-components) Provide [Feedback](https://www.devart.com/virtualdac/feedback.html)

#### <span id="page-389-0"></span>4.5.1.1.3.21 UpdateStatus Method

Indicates the current update status for the dataset when cached updates are enabled.

Class

#### [TMemDataSet](#page-352-0)

#### Syntax

function UpdateStatus: TUpdateStatus; override;

#### **Return Value**

a value of the TUpdateStatus enumeration.

### Remarks

Call the UpdateStatus method to determine the current update status for the dataset when cached updates are enabled. Update status can change frequently as records are edited, inserted, or deleted. UpdateStatus offers a convenient method for applications to assess the current status before undertaking or completing operations that depend on the update status of the dataset.

### See Also

[CachedUpdates](#page-357-0)

© 1997-2024 Devart. All Rights Reserved.

[Request](https://www.devart.com/company/contactform.html?category=1&product=virtualdac) Support DAC [Forum](https://support.devart.com/portal/en/community/delphi-data-access-components) Provide [Feedback](https://www.devart.com/virtualdac/feedback.html)

4.5.1.1.4 Events

Events of the **TMemDataSet** class.

For a complete list of the **TMemDataSet** class members, see the [TMemDataSet](#page-353-0) Members topic.

### Public

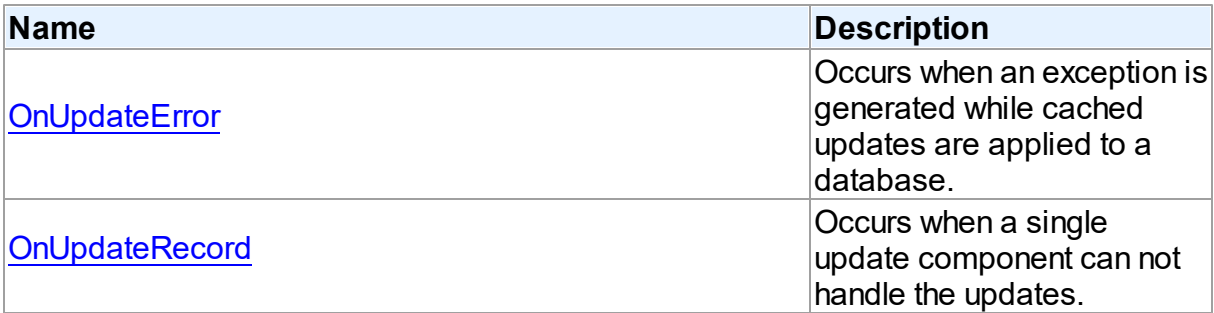

### See Also

- [TMemDataSet](#page-352-0) Class
- [TMemDataSet](#page-353-0) Class Members

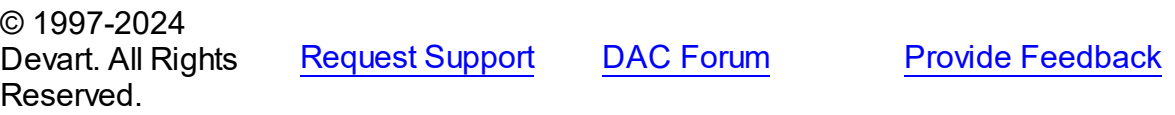

<span id="page-390-0"></span>4.5.1.1.4.1 OnUpdateError Event

Occurs when an exception is generated while cached updates are applied to a database.

#### Class

[TMemDataSet](#page-352-0)

#### **Syntax**

property OnUpdateError: TUpdateErrorEvent;

## **Remarks**

Write the OnUpdateError event handler to respond to exceptions generated when cached updates are applied to a database.

E is a pointer to an EDatabaseError object from which application can extract an error

message and the actual cause of the error condition. The OnUpdateError handler can use this information to determine how to respond to the error condition.

UpdateKind describes the type of update that generated the error.

UpdateAction indicates the action to take when the OnUpdateError handler exits. On entry into the handler, UpdateAction is always set to uaFail. If OnUpdateError can handle or correct the error, set UpdateAction to uaRetry before exiting the error handler.

The error handler can use the TField.OldValue and TField.NewValue properties to evaluate error conditions and set TField.NewValue to a new value to reapply. In this case, set UpdateAction to uaRetry before exiting.

**Note:** If a call to ApplyUpdates raises an exception and ApplyUpdates is not called within the context of a try...except block, an error message is displayed. If the OnUpdateError handler cannot correct the error condition and leaves UpdateAction set to uaFail, the error message is displayed twice. To prevent redisplay, set UpdateAction to uaAbort in the error handler.

#### See Also

[CachedUpdates](#page-357-0)

© 1997-2024 Devart. All Rights Reserved. [Request](https://www.devart.com/company/contactform.html?category=1&product=virtualdac) Support DAC [Forum](https://support.devart.com/portal/en/community/delphi-data-access-components) Provide [Feedback](https://www.devart.com/virtualdac/feedback.html)

<span id="page-391-0"></span>4.5.1.1.4.2 OnUpdateRecord Event

Occurs when a single update component can not handle the updates.

#### Class

#### [TMemDataSet](#page-352-0)

#### Syntax

property OnUpdateRecord: TUpdateRecordEvent;

### **Remarks**

Write the OnUpdateRecord event handler to process updates that cannot be handled by a single update component, such as implementation of cascading updates, insertions, or deletions. This handler is also useful for applications that require additional control over

parameter substitution in update components.

UpdateKind describes the type of update to perform.

UpdateAction indicates the action taken by the OnUpdateRecord handler before it exits. On entry into the handler, UpdateAction is always set to uaFail. If OnUpdateRecord is successful, it should set UpdateAction to uaApplied before exiting.

### See Also

[CachedUpdates](#page-357-0)

© 1997-2024 Devart. All Rights Reserved. [Request](https://www.devart.com/company/contactform.html?category=1&product=virtualdac) Support DAC [Forum](https://support.devart.com/portal/en/community/delphi-data-access-components) Provide [Feedback](https://www.devart.com/virtualdac/feedback.html)

### **4.5.2 Variables**

Variables in the **MemDS** unit.

### Variables

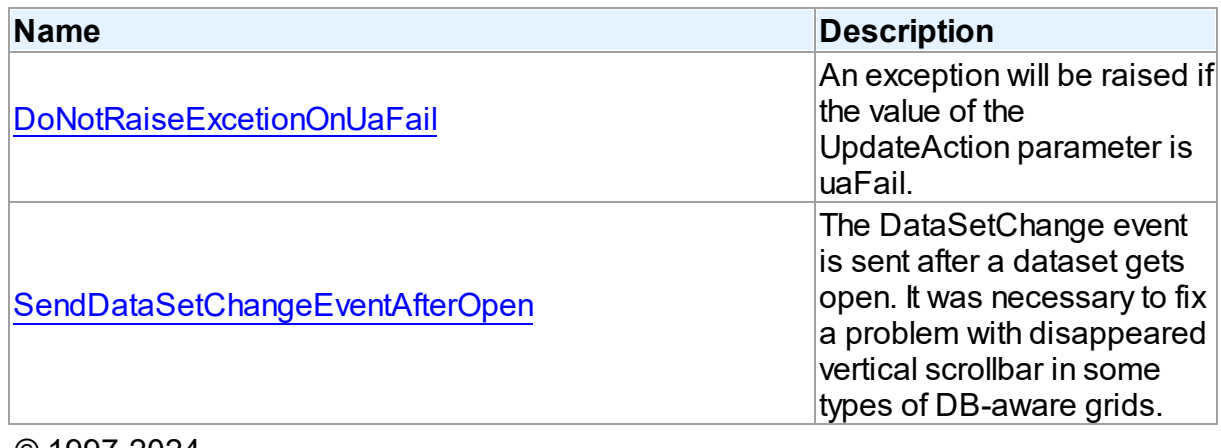

© 1997-2024 Devart. All Rights Reserved. [Request](https://www.devart.com/company/contactform.html?category=1&product=virtualdac) Support DAC [Forum](https://support.devart.com/portal/en/community/delphi-data-access-components) Provide [Feedback](https://www.devart.com/virtualdac/feedback.html)

#### <span id="page-392-0"></span>**4.5.2.1 DoNotRaiseExcetionOnUaFail Variable**

An exception will be raised if the value of the UpdateAction parameter is uaFail.

Unit

MemDS

### **Syntax**

DoNotRaiseExcetionOnUaFail: boolean = False;

### **Remarks**

Starting with VirtualDAC, if the [OnUpdateRecord](#page-391-0) event handler sets the UpdateAction parameter to uaFail, an exception is raised. The default value of UpdateAction is uaFail. So, the exception will be raised when the value of this parameter is left unchanged.

To restore the old behaviour, set DoNotRaiseExcetionOnUaFail to True.

© 1997-2024 Devart. All Rights Reserved. [Request](https://www.devart.com/company/contactform.html?category=1&product=virtualdac) Support DAC [Forum](https://support.devart.com/portal/en/community/delphi-data-access-components) Provide [Feedback](https://www.devart.com/virtualdac/feedback.html)

#### <span id="page-393-0"></span>**4.5.2.2 SendDataSetChangeEventAfterOpen Variable**

The DataSetChange event is sent after a dataset gets open. It was necessary to fix a problem with disappeared vertical scrollbar in some types of DB-aware grids.

Unit

MemDS

#### **Syntax**

SendDataSetChangeEventAfterOpen: boolean = True;

### Remarks

Starting with VirtualDAC , the DataSetChange event is sent after a dataset gets open. It was necessary to fix a problem with disappeared vertical scrollbar in some types of DB-aware grids. This problem appears only under Windows XP when visual styles are enabled.

To disable sending this event, change the value of this variable to False.

© 1997-2024 Devart. All Rights Reserved. [Request](https://www.devart.com/company/contactform.html?category=1&product=virtualdac) Support DAC [Forum](https://support.devart.com/portal/en/community/delphi-data-access-components) Provide [Feedback](https://www.devart.com/virtualdac/feedback.html)

# **4.6 VirtualDataSet**

### **4.6.1 Classes**

Classes in the **VirtualDataSet** unit.

### Classes

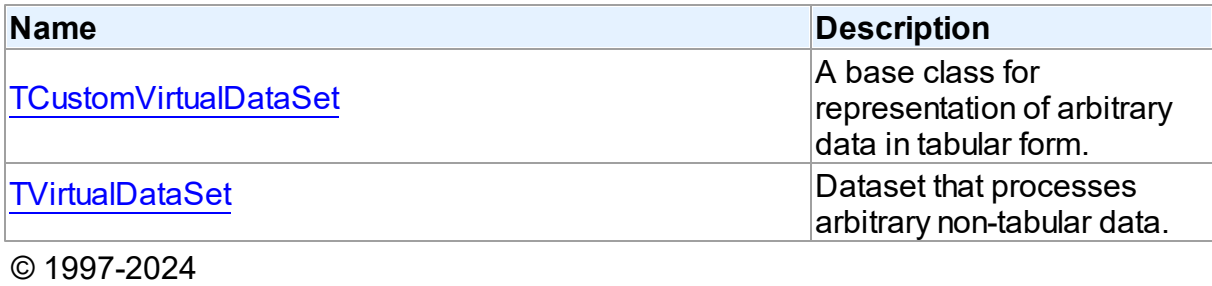

Devart. All Rights Reserved.

[Request](https://www.devart.com/company/contactform.html?category=1&product=virtualdac) Support DAC [Forum](https://support.devart.com/portal/en/community/delphi-data-access-components) Provide [Feedback](https://www.devart.com/virtualdac/feedback.html)

#### <span id="page-394-0"></span>**4.6.1.1 TCustomVirtualDataSet Class**

A base class for representation of arbitrary data in tabular form.

For a list of all members of this type, see [TCustomVirtualDataSet](#page-394-1) members.

#### Unit

VirtualDataSet

### **Syntax**

TCustomVirtualDataSet = class[\(TMemDataSet](#page-352-0));

## Inheritance Hierarchy

**[TMemDataSet](#page-352-0)** 

#### **TCustomVirtualDataSet**

© 1997-2024 Devart. All Rights Reserved. [Request](https://www.devart.com/company/contactform.html?category=1&product=virtualdac) Support DAC [Forum](https://support.devart.com/portal/en/community/delphi-data-access-components) Provide [Feedback](https://www.devart.com/virtualdac/feedback.html)

<span id="page-394-1"></span>4.6.1.1.1 Members

**[TCustomVirtualDataSet](#page-394-0)** class overview.

# Properties

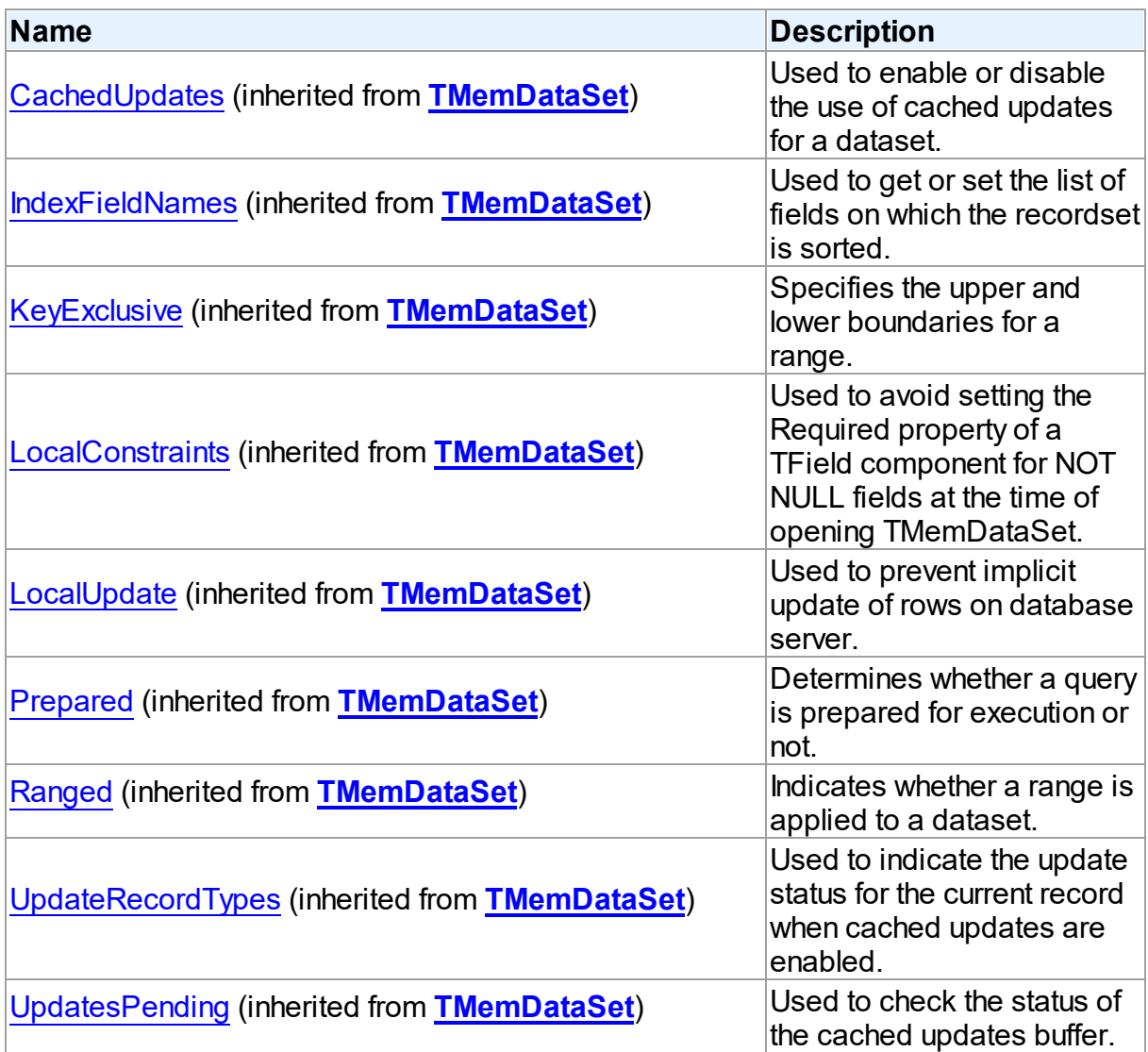

# Methods

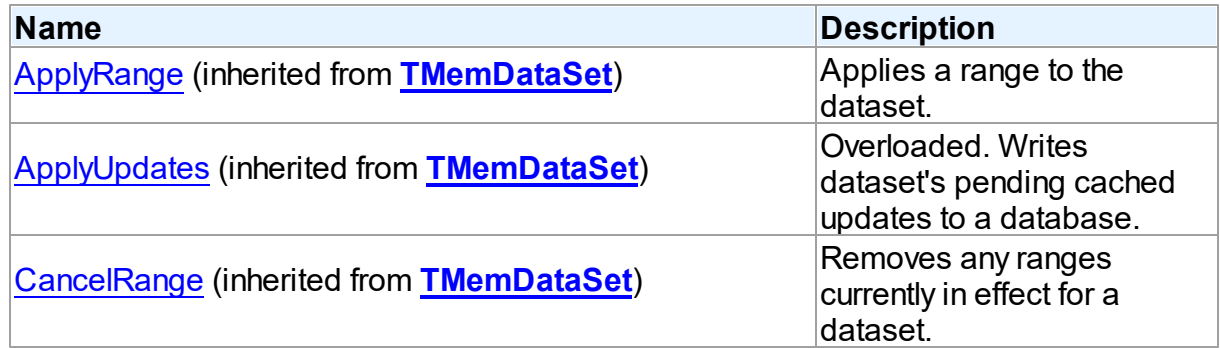
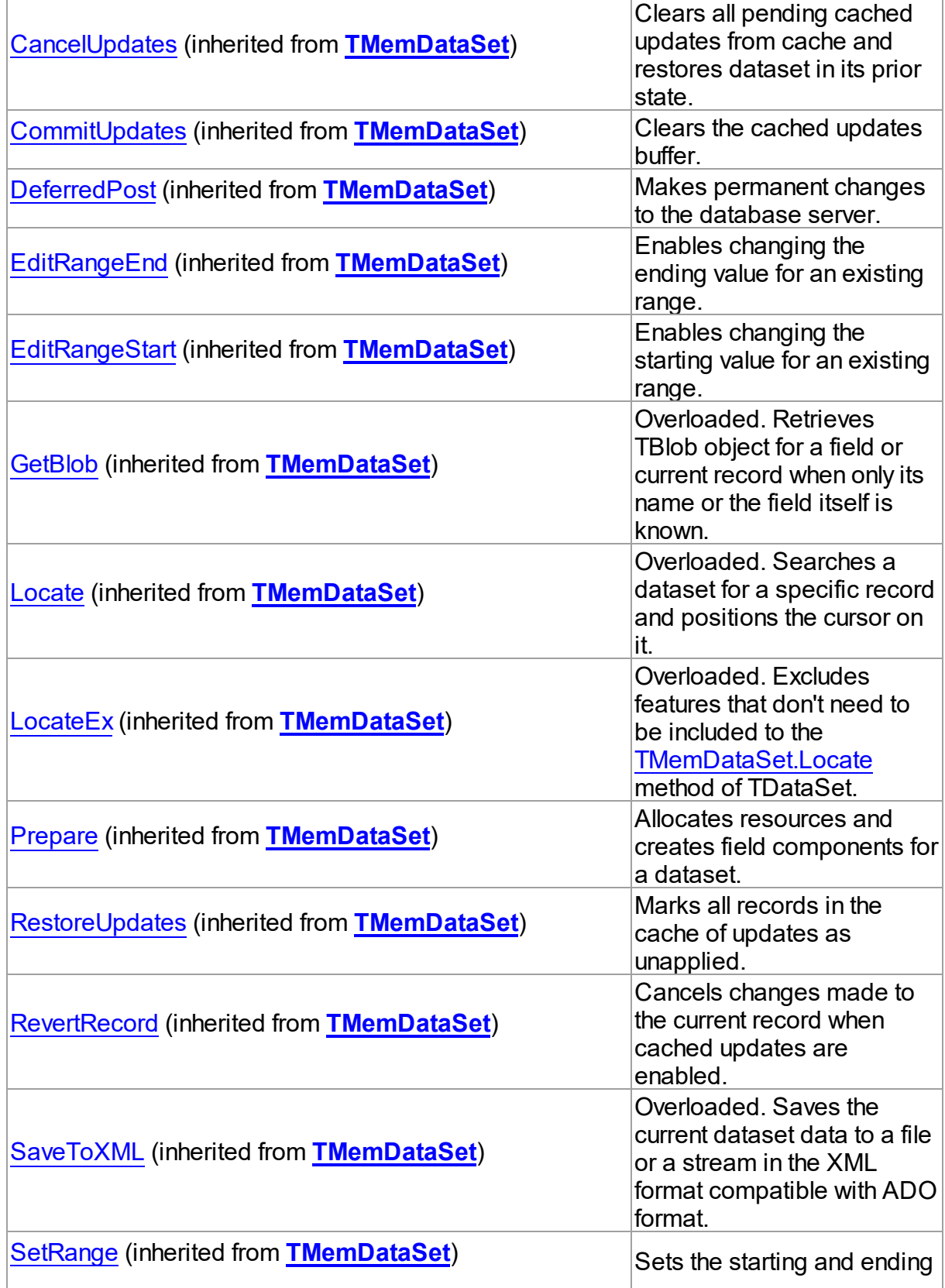

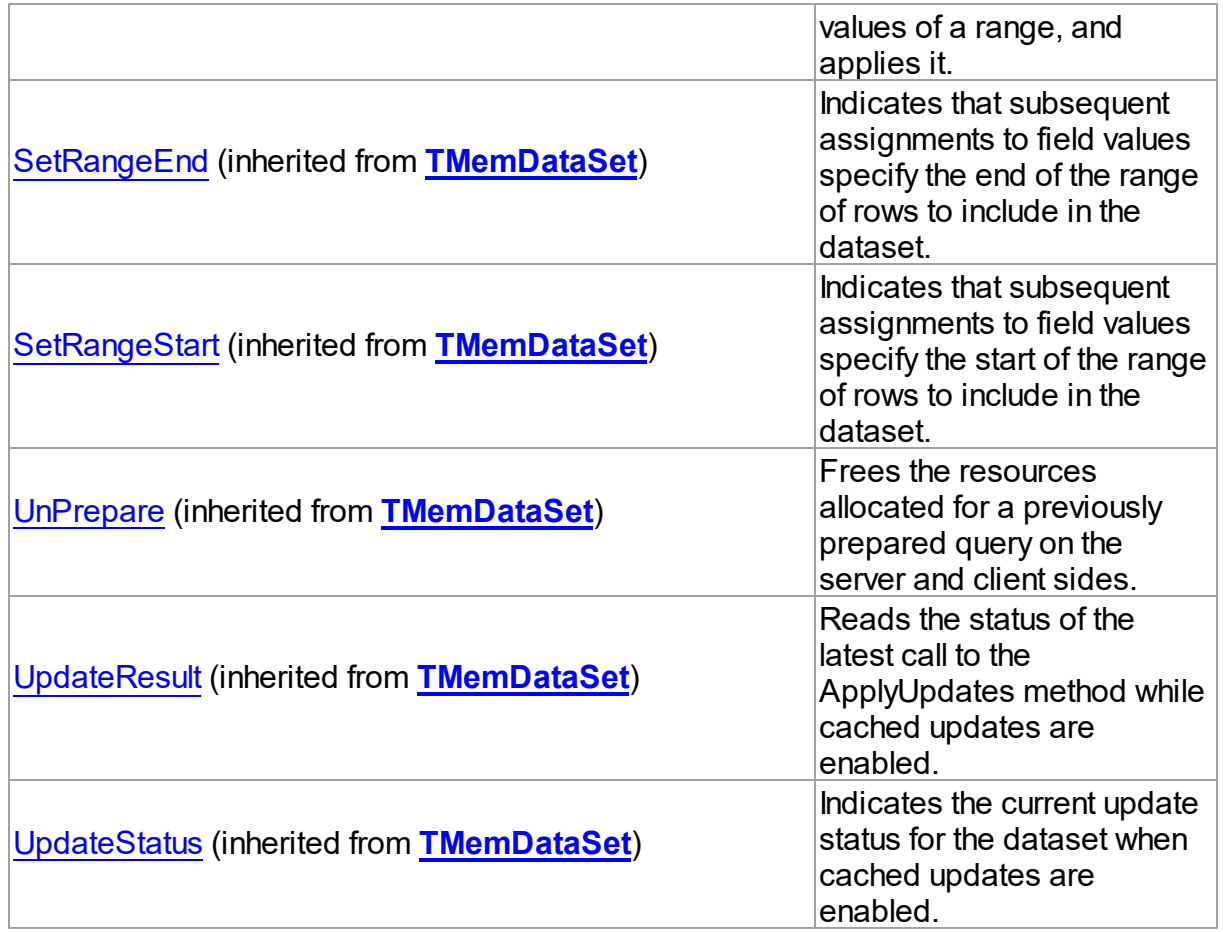

# Events

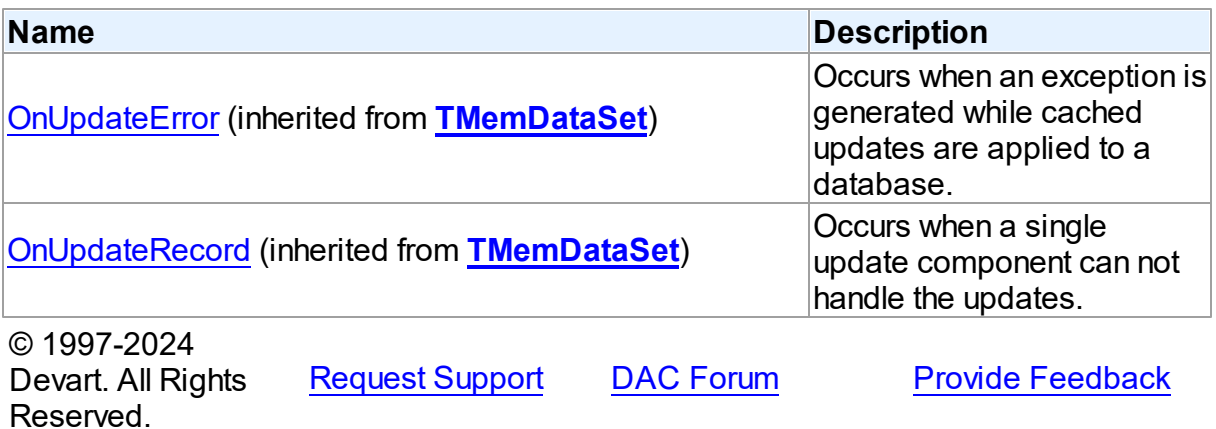

### <span id="page-398-1"></span>**4.6.1.2 TVirtualDataSet Class**

Dataset that processes arbitrary non-tabular data.

For a list of all members of this type, see [TVirtualDataSet](#page-398-0) members.

Unit

VirtualDataSet

# **Syntax**

TVirtualDataSet = class([TCustomVirtualDataSet](#page-394-0));

# Inheritance Hierarchy **[TMemDataSet](#page-352-0)** [TCustomVirtualDataSet](#page-394-0) **TVirtualDataSet** © 1997-2024 Devart. All Rights Reserved. [Request](https://www.devart.com/company/contactform.html?category=1&product=virtualdac) Support DAC [Forum](https://support.devart.com/portal/en/community/delphi-data-access-components) Provide [Feedback](https://www.devart.com/virtualdac/feedback.html)

<span id="page-398-0"></span>4.6.1.2.1 Members

**[TVirtualDataSet](#page-398-1)** class overview.

# **Properties**

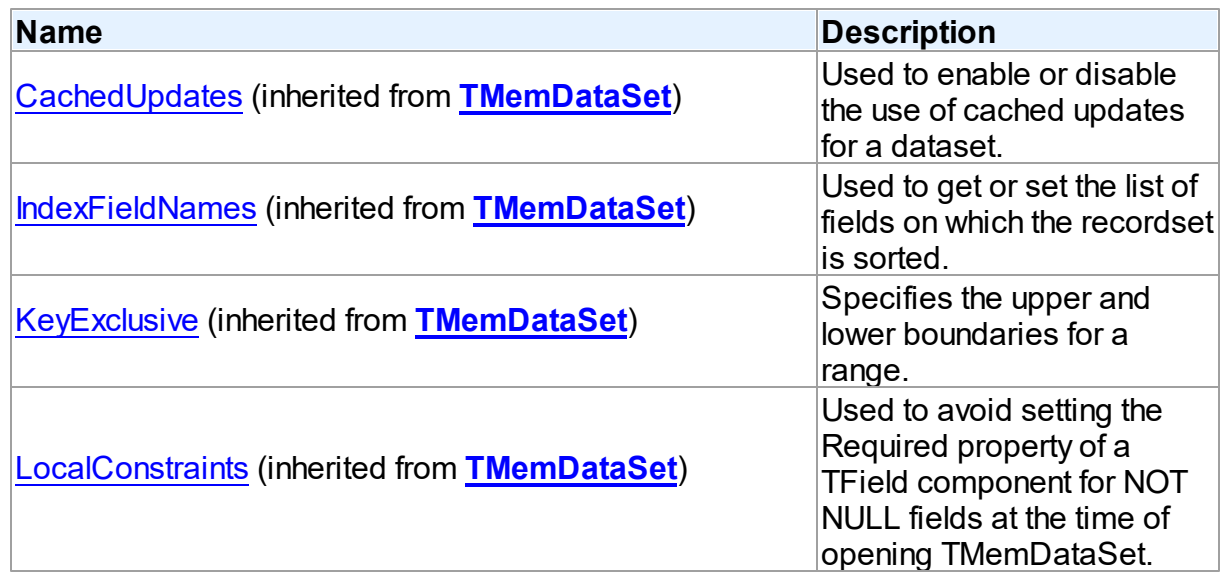

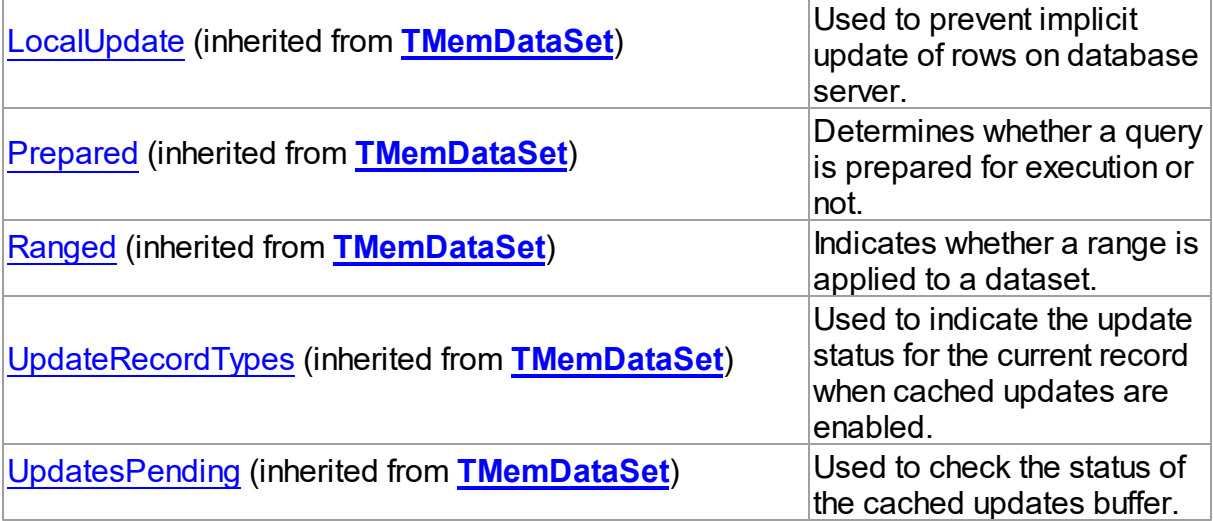

# Methods

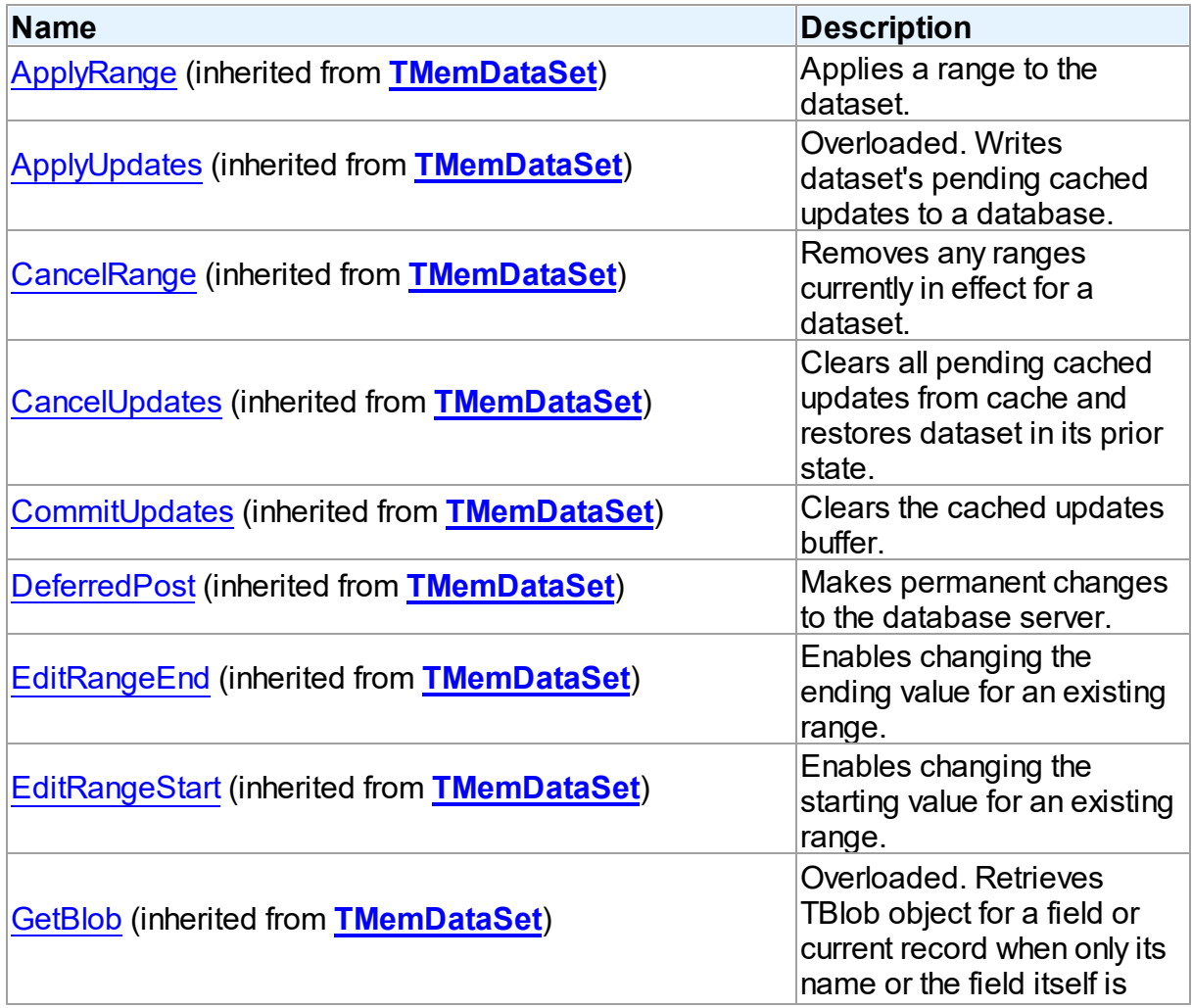

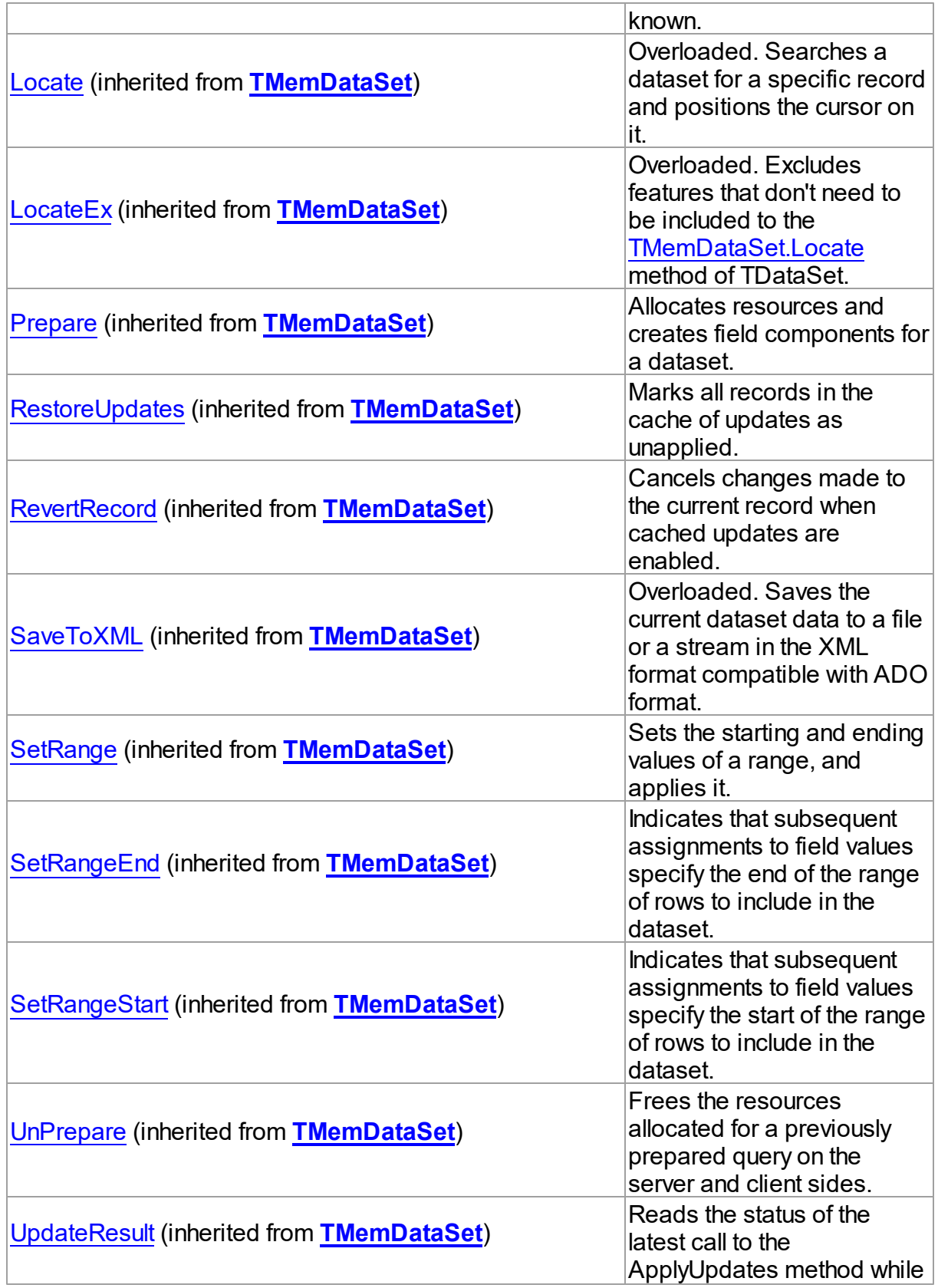

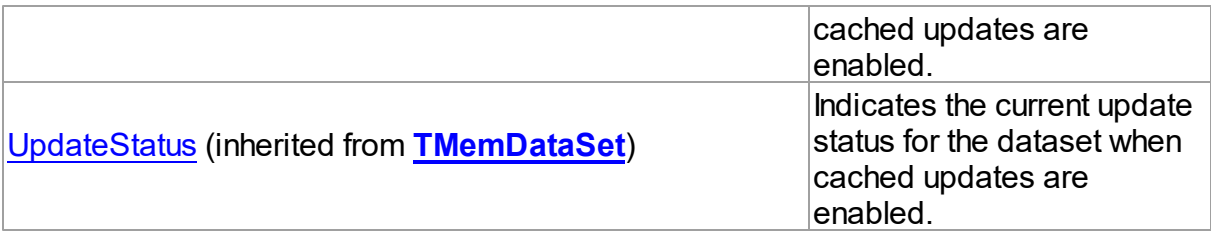

## **Events**

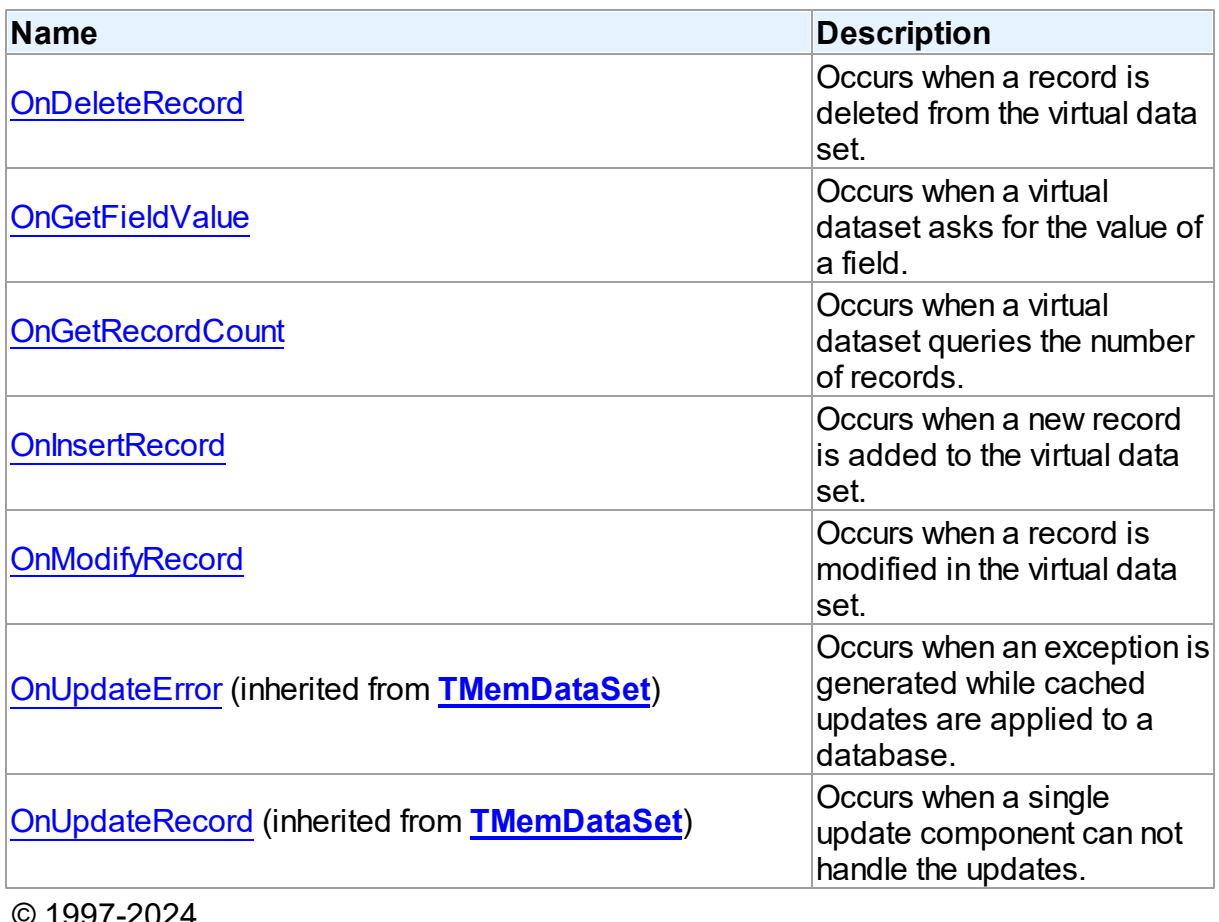

© 1997-2024 Devart. All Rights Reserved.

[Request](https://www.devart.com/company/contactform.html?category=1&product=virtualdac) Support DAC [Forum](https://support.devart.com/portal/en/community/delphi-data-access-components) Provide [Feedback](https://www.devart.com/virtualdac/feedback.html)

4.6.1.2.2 Events

Events of the **TVirtualDataSet** class.

For a complete list of the **TVirtualDataSet** class members, see the [TVirtualDataSet](#page-398-0) [Members](#page-398-0) topic.

# Public

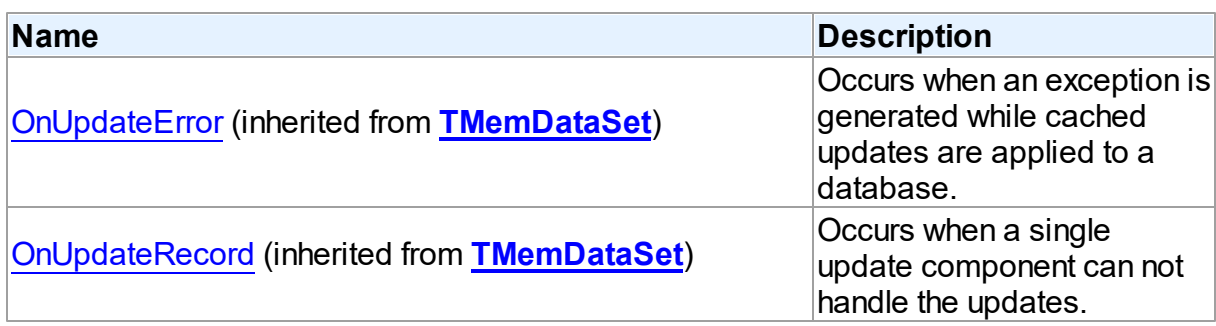

# Published

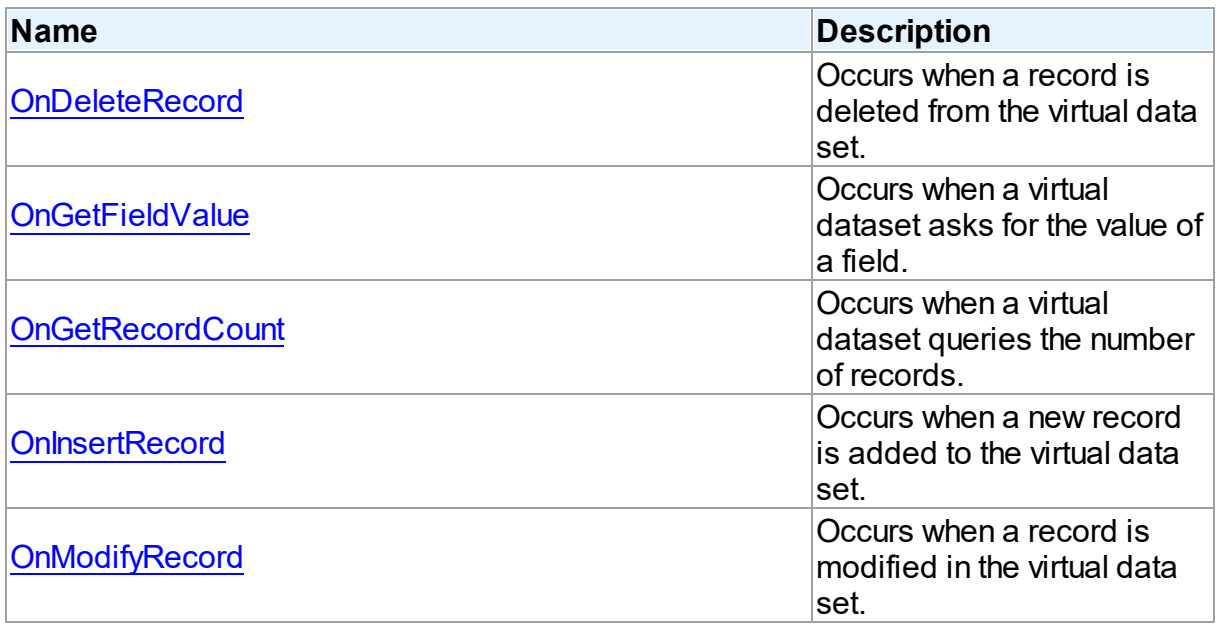

# See Also

- [TVirtualDataSet](#page-398-1) Class
- [TVirtualDataSet](#page-398-0) Class Members

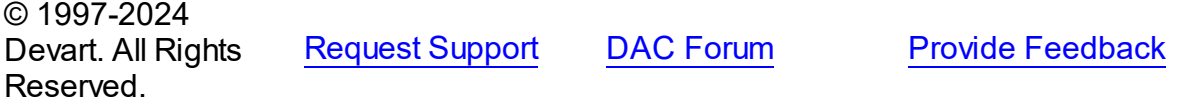

#### <span id="page-403-0"></span>4.6.1.2.2.1 OnDeleteRecord Event

Occurs when a record is deleted from the virtual data set.

## Class

[TVirtualDataSet](#page-398-1)

### Syntax

property OnDeleteRecord: [TOnDeleteRecordEvent;](#page-406-0)

## **Remarks**

Write the OnDeleteRecord event handler to process deletion of a record from the virtual dataset. When firing the event, the virtual dataset sends the record number of the record being deleted into the event handler.

## See Also

- [OnInsertRecord](#page-404-1)
- [OnModifyRecord](#page-405-0)

© 1997-2024 Devart. All Rights Reserved. [Request](https://www.devart.com/company/contactform.html?category=1&product=virtualdac) Support DAC [Forum](https://support.devart.com/portal/en/community/delphi-data-access-components) Provide [Feedback](https://www.devart.com/virtualdac/feedback.html)

<span id="page-403-1"></span>4.6.1.2.2.2 OnGetFieldValue Event

Occurs when a virtual dataset asks for the value of a field.

### Class

## [TVirtualDataSet](#page-398-1)

### **Syntax**

property OnGetFieldValue: [TOnGetFieldValueEvent](#page-407-0);

# **Remarks**

Write the OnGetFieldValue event handler to return field data to the virtual dataset. Since virtual dataset does not store a data, when opening it fires the event to obtain the value of each field.

See Also

### [OnGetRecordCount](#page-404-0)

© 1997-2024 Devart. All Rights Reserved. [Request](https://www.devart.com/company/contactform.html?category=1&product=virtualdac) Support DAC [Forum](https://support.devart.com/portal/en/community/delphi-data-access-components) Provide [Feedback](https://www.devart.com/virtualdac/feedback.html)

#### <span id="page-404-0"></span>4.6.1.2.2.3 OnGetRecordCount Event

Occurs when a virtual dataset queries the number of records.

Class

[TVirtualDataSet](#page-398-1)

**Syntax** 

property OnGetRecordCount: [TOnGetRecordCountEvent;](#page-407-1)

## **Remarks**

Write the OnGetRecordCount event handler to let the virtual dataset know, how many records it contains. Since virtual dataset does not store a data, when opening it fires the event to determine how many records will be kept in it. Then the virtual dataset will ask for the value of each field, using a [OnGetFieldValue](#page-403-1) event handler.

See Also

[OnGetFieldValue](#page-403-1)

© 1997-2024 Devart. All Rights Reserved. [Request](https://www.devart.com/company/contactform.html?category=1&product=virtualdac) Support DAC [Forum](https://support.devart.com/portal/en/community/delphi-data-access-components) Provide [Feedback](https://www.devart.com/virtualdac/feedback.html)

<span id="page-404-1"></span>4.6.1.2.2.4 OnInsertRecord Event

Occurs when a new record is added to the virtual data set.

Class

[TVirtualDataSet](#page-398-1)

**Syntax** 

property OnInsertRecord: [TOnModifyRecordEvent;](#page-408-0)

**Remarks** 

Write the OnInsertRecord event handler to process insertion of new record in the virtual dataset. When firing the event, the virtual dataset is positioned on the record being inserted.

See Also

- [OnModifyRecord](#page-405-0)
- [OnDeleteRecord](#page-403-0)

© 1997-2024 Devart. All Rights Reserved. [Request](https://www.devart.com/company/contactform.html?category=1&product=virtualdac) Support DAC [Forum](https://support.devart.com/portal/en/community/delphi-data-access-components) Provide [Feedback](https://www.devart.com/virtualdac/feedback.html)

<span id="page-405-0"></span>4.6.1.2.2.5 OnModifyRecord Event

Occurs when a record is modified in the virtual data set.

Class

[TVirtualDataSet](#page-398-1)

**Syntax** 

property OnModifyRecord: [TOnModifyRecordEvent;](#page-408-0)

## **Remarks**

Write the OnModifyRecord event handler to process modification of a record in the virtual dataset. When firing the event, the virtual dataset is positioned on the record being modified.

See Also

- [OnInsertRecord](#page-404-1)
- [OnDeleteRecord](#page-403-0)

© 1997-2024 Devart. All Rights Reserved. [Request](https://www.devart.com/company/contactform.html?category=1&product=virtualdac) Support DAC [Forum](https://support.devart.com/portal/en/community/delphi-data-access-components) Provide [Feedback](https://www.devart.com/virtualdac/feedback.html)

## **4.6.2 Types**

Types in the **VirtualDataSet** unit.

Types

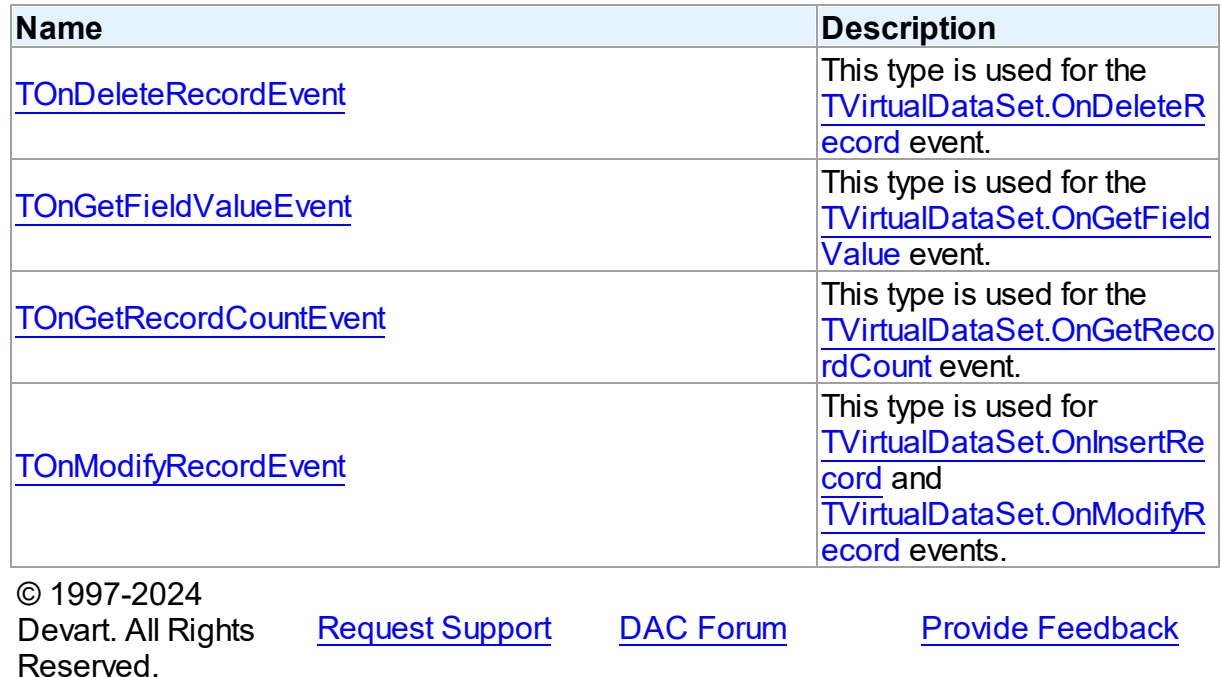

# <span id="page-406-0"></span>**4.6.2.1 TOnDeleteRecordEvent Procedure Reference**

This type is used for the [TVirtualDataSet.OnDeleteRecord](#page-403-0) event.

## Unit

VirtualDataSet

# **Syntax**

TOnDeleteRecordEvent = procedure (Sender: TObject; RecNo: Integer) of object;

#### **Parameters**

*Sender* An object that raised the event.

*RecNo*

Number of the record being deleted.

© 1997-2024

Devart. All Rights Reserved. [Request](https://www.devart.com/company/contactform.html?category=1&product=virtualdac) Support DAC [Forum](https://support.devart.com/portal/en/community/delphi-data-access-components) Provide [Feedback](https://www.devart.com/virtualdac/feedback.html)

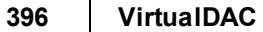

### <span id="page-407-0"></span>**4.6.2.2 TOnGetFieldValueEvent Procedure Reference**

This type is used for the [TVirtualDataSet.OnGetFieldValue](#page-403-1) event.

Unit

VirtualDataSet

### Syntax

```
TOnGetFieldValueEvent = procedure (Sender: TObject; Field: TField;
RecNo: Integer; out Value: Variant) of object;
```
#### **Parameters**

#### *Sender*

An object that raised the event.

#### *Field*

The field, which data has to be returned.

#### *RecNo*

The number of the record, which data has to be returned.

*Value*

Requested field value.

© 1997-2024

Devart. All Rights Reserved. [Request](https://www.devart.com/company/contactform.html?category=1&product=virtualdac) Support DAC [Forum](https://support.devart.com/portal/en/community/delphi-data-access-components) Provide [Feedback](https://www.devart.com/virtualdac/feedback.html)

### <span id="page-407-1"></span>**4.6.2.3 TOnGetRecordCountEvent Procedure Reference**

This type is used for the [TVirtualDataSet.OnGetRecordCount](#page-404-0) event.

Unit

VirtualDataSet

### Syntax

```
TOnGetRecordCountEvent = procedure (Sender: TObject; out Count:
Integer) of object;
```
## **Parameters**

*Sender*

An object that raised the event.

*Count*

The number of records that the virtual dataset will contain.

© 1997-2024 Devart. All Rights Reserved. [Request](https://www.devart.com/company/contactform.html?category=1&product=virtualdac) Support DAC [Forum](https://support.devart.com/portal/en/community/delphi-data-access-components) Provide [Feedback](https://www.devart.com/virtualdac/feedback.html)

### <span id="page-408-0"></span>**4.6.2.4 TOnModifyRecordEvent Procedure Reference**

This type is used for [TVirtualDataSet.OnInsertRecord](#page-404-1) and [TVirtualDataSet.OnModifyRecord](#page-405-0) events.

Unit

VirtualDataSet

# **Syntax**

TOnModifyRecordEvent = procedure (Sender: TObject; var RecNo: Integer) of object;

### **Parameters**

*Sender*

An object that raised the event.

*RecNo*

Number of the record being inserted or modified.

© 1997-2024

Devart. All Rights Reserved. [Request](https://www.devart.com/company/contactform.html?category=1&product=virtualdac) Support DAC [Forum](https://support.devart.com/portal/en/community/delphi-data-access-components) Provide [Feedback](https://www.devart.com/virtualdac/feedback.html)

# **4.7 VirtualQuery**

# **4.7.1 Classes**

Classes in the **VirtualQuery** unit.

## Classes

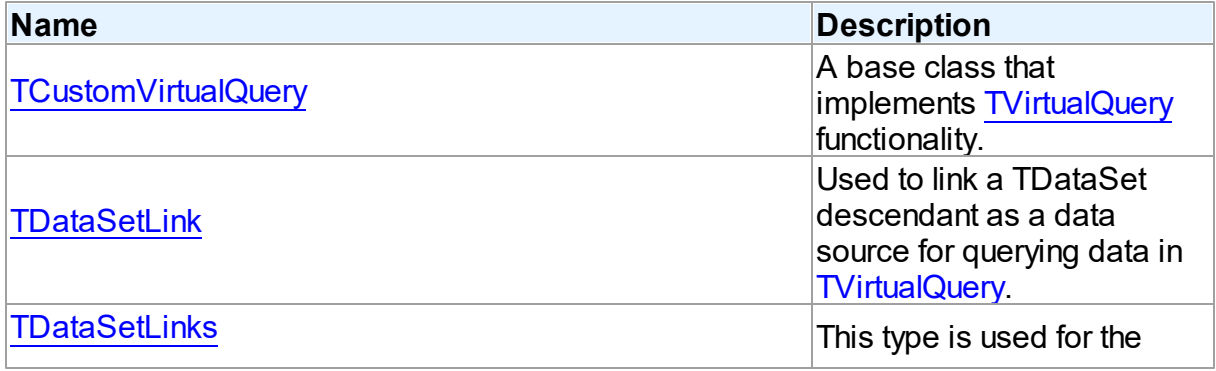

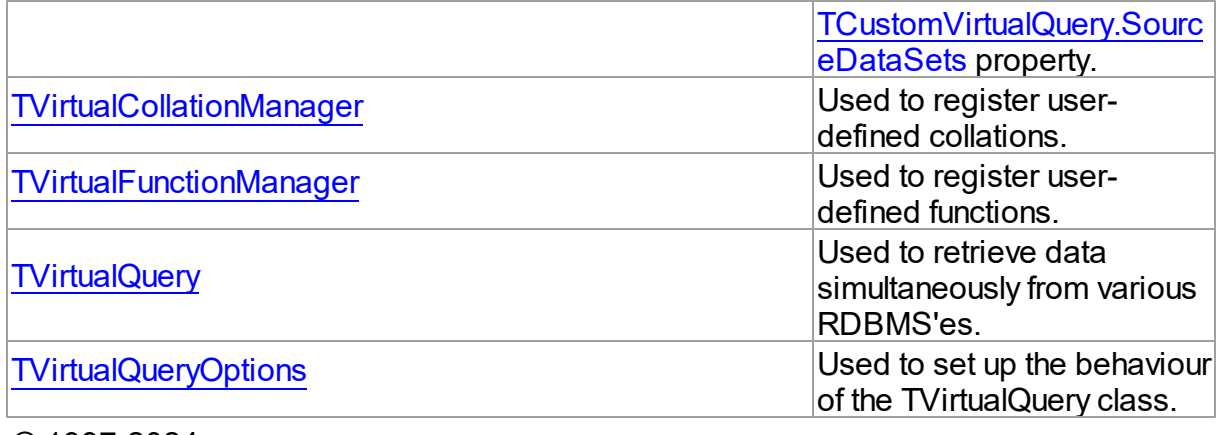

© 1997-2024 Devart. All Rights Reserved. [Request](https://www.devart.com/company/contactform.html?category=1&product=virtualdac) Support DAC [Forum](https://support.devart.com/portal/en/community/delphi-data-access-components) Provide [Feedback](https://www.devart.com/virtualdac/feedback.html)

#### <span id="page-409-0"></span>**4.7.1.1 TCustomVirtualQuery Class**

A base class that implements [TVirtualQuery](#page-444-0) functionality.

For a list of all members of this type, see [TCustomVirtualQuery](#page-409-1) members.

Unit

VirtualQuery

**Syntax** 

TCustomVirtualQuery = class([TCustomDADataSet\)](#page-104-0);

Inheritance Hierarchy

**[TMemDataSet](#page-352-0)** 

[TCustomDADataSet](#page-104-0)

**TCustomVirtualQuery**

© 1997-2024 Devart. All Rights Reserved. [Request](https://www.devart.com/company/contactform.html?category=1&product=virtualdac) Support DAC [Forum](https://support.devart.com/portal/en/community/delphi-data-access-components) Provide [Feedback](https://www.devart.com/virtualdac/feedback.html)

<span id="page-409-1"></span>4.7.1.1.1 Members

**[TCustomVirtualQuery](#page-409-0)** class overview.

**Properties** 

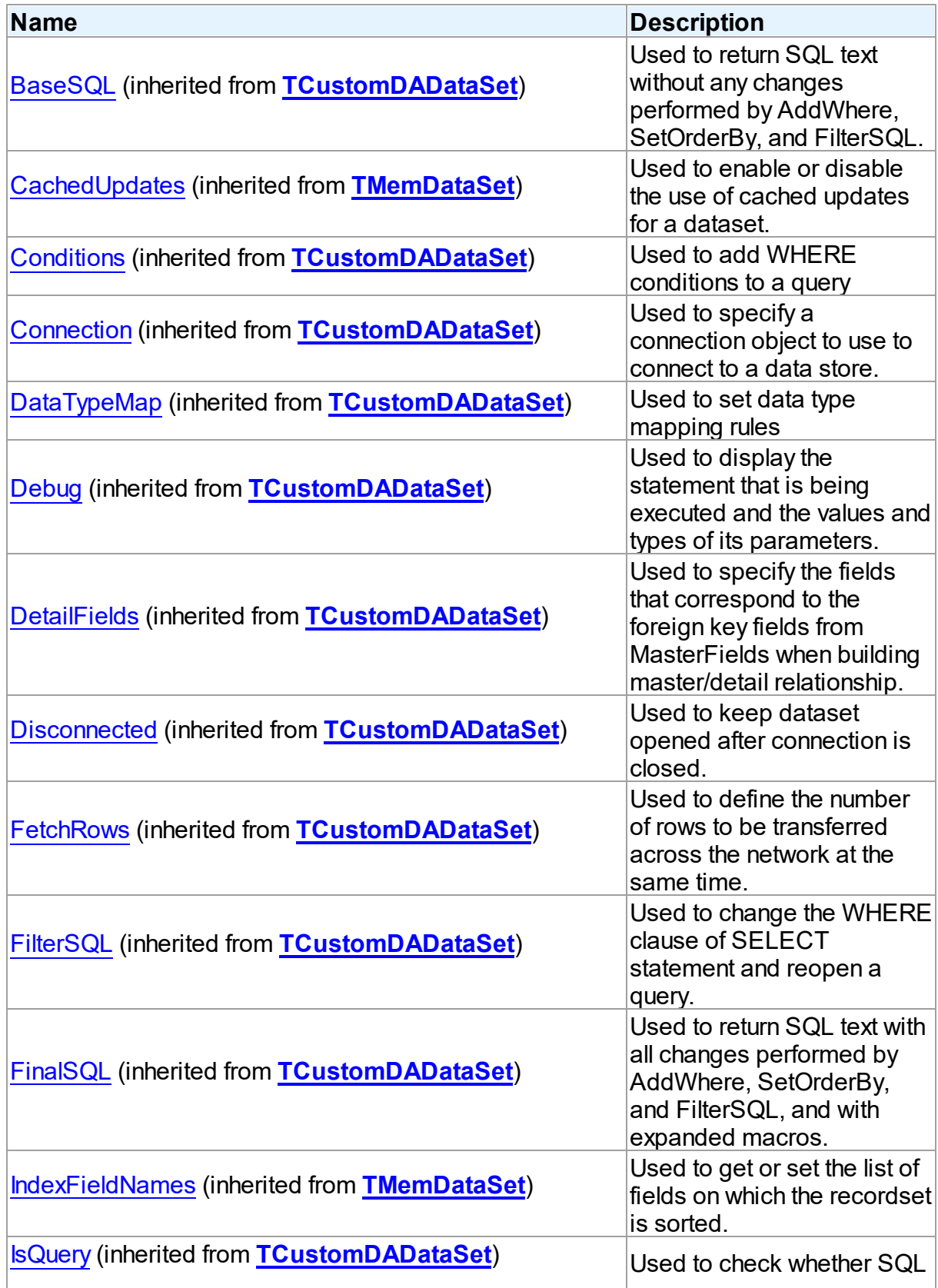

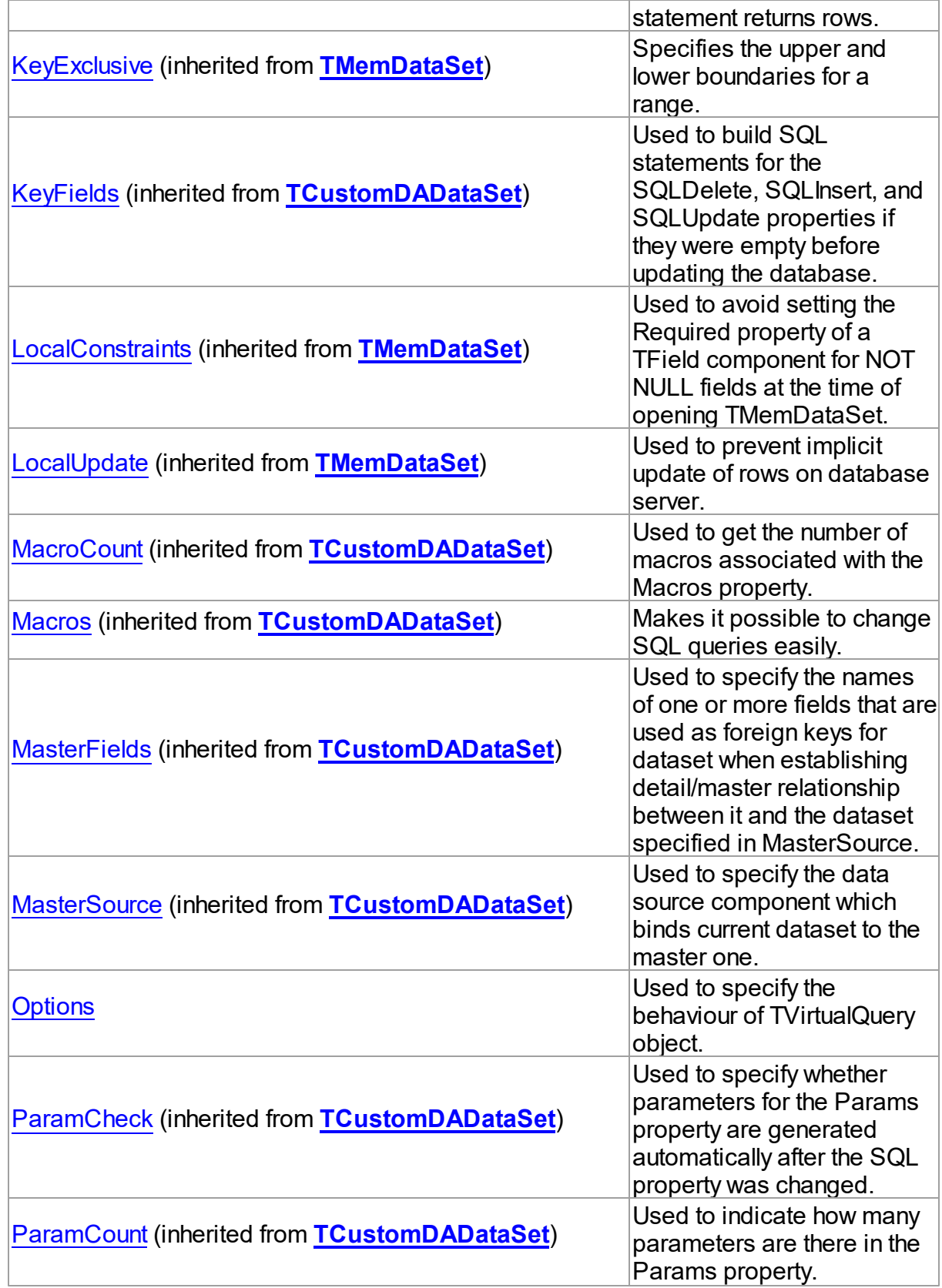

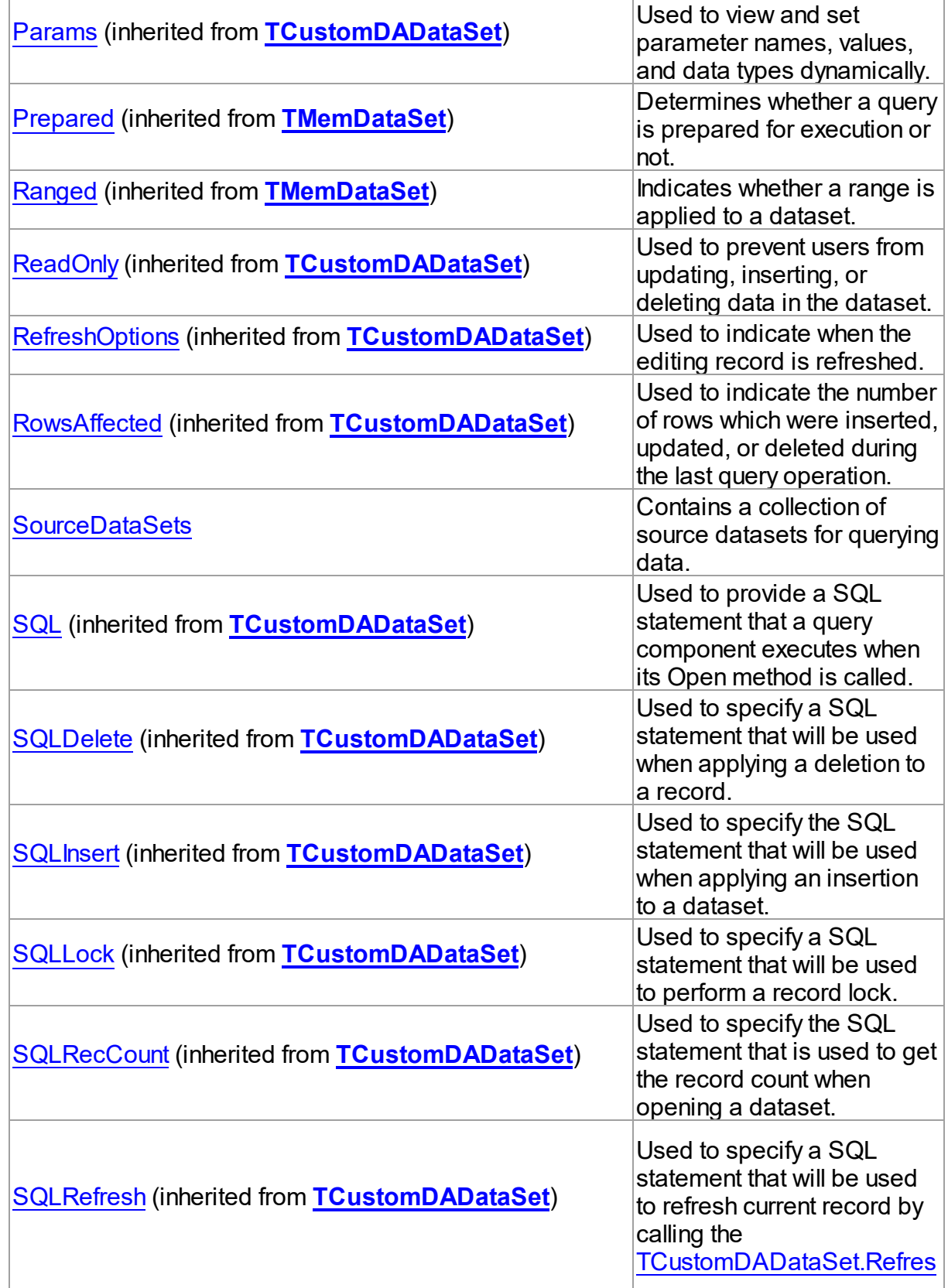

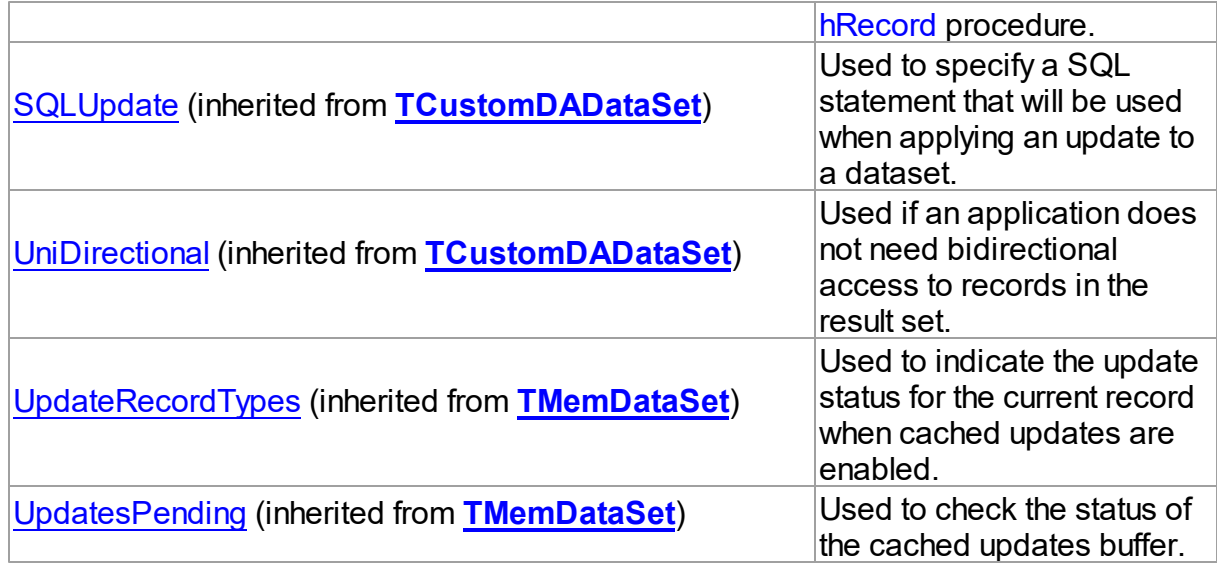

# Methods

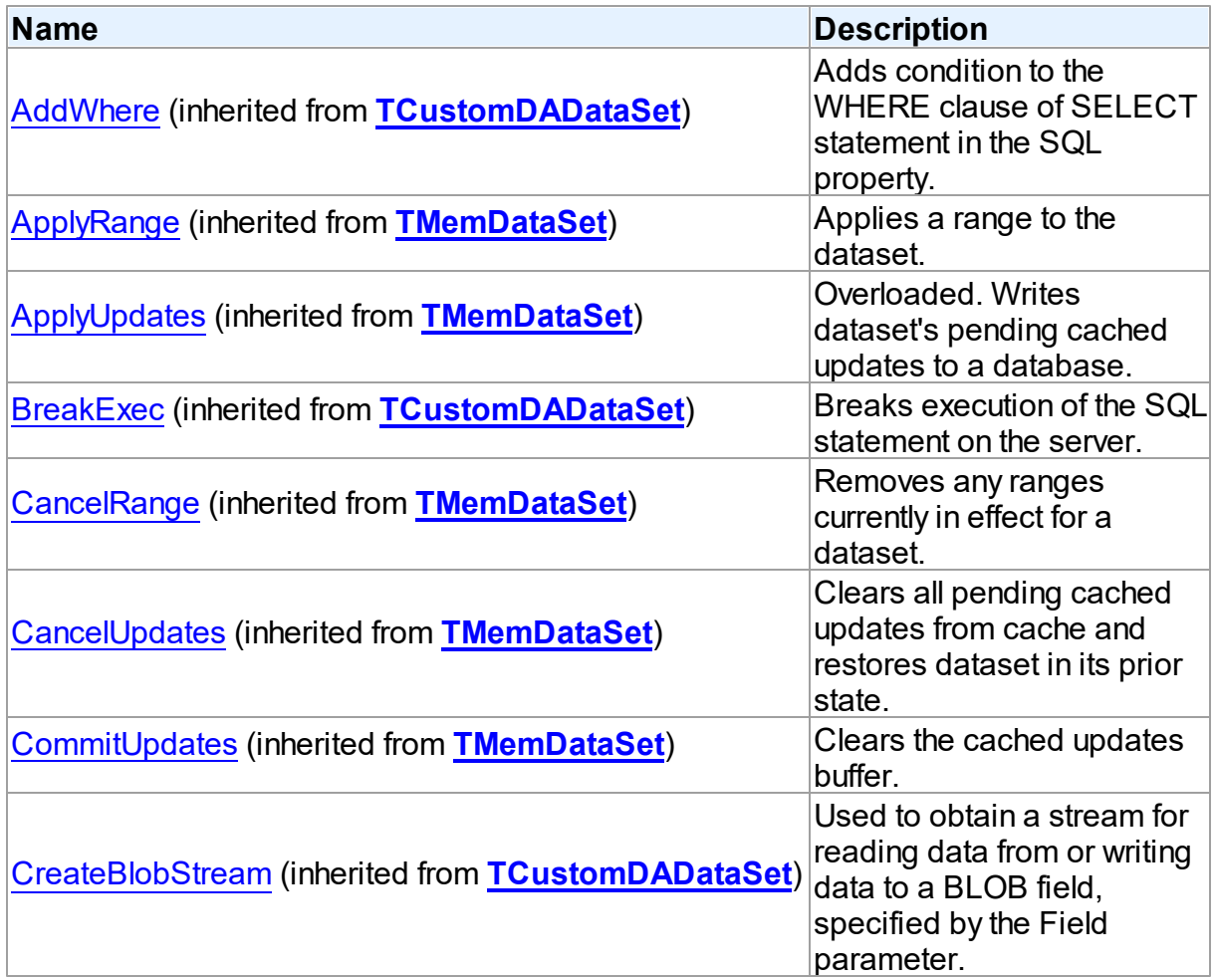

*© 2024 Enter your company name*

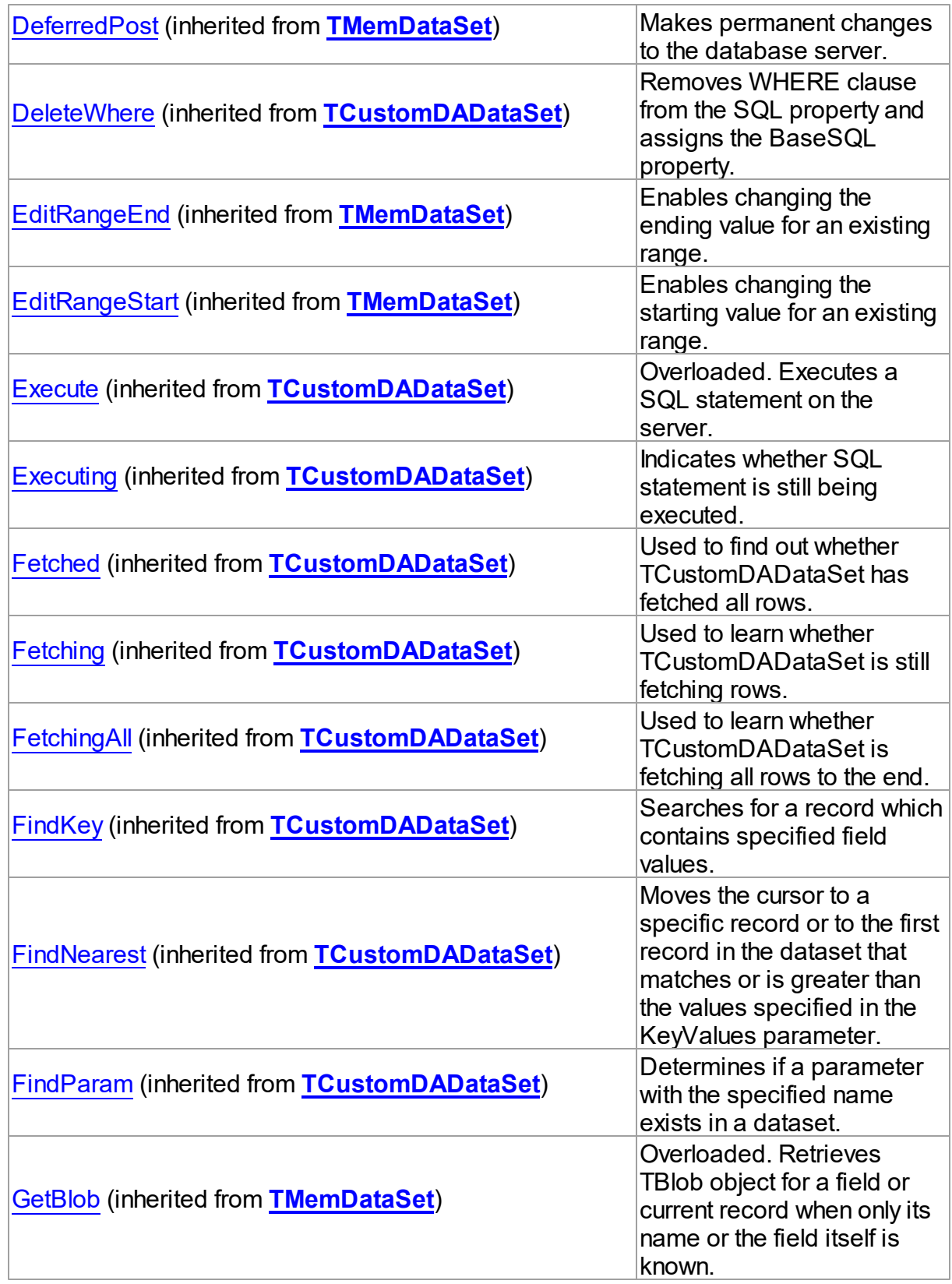

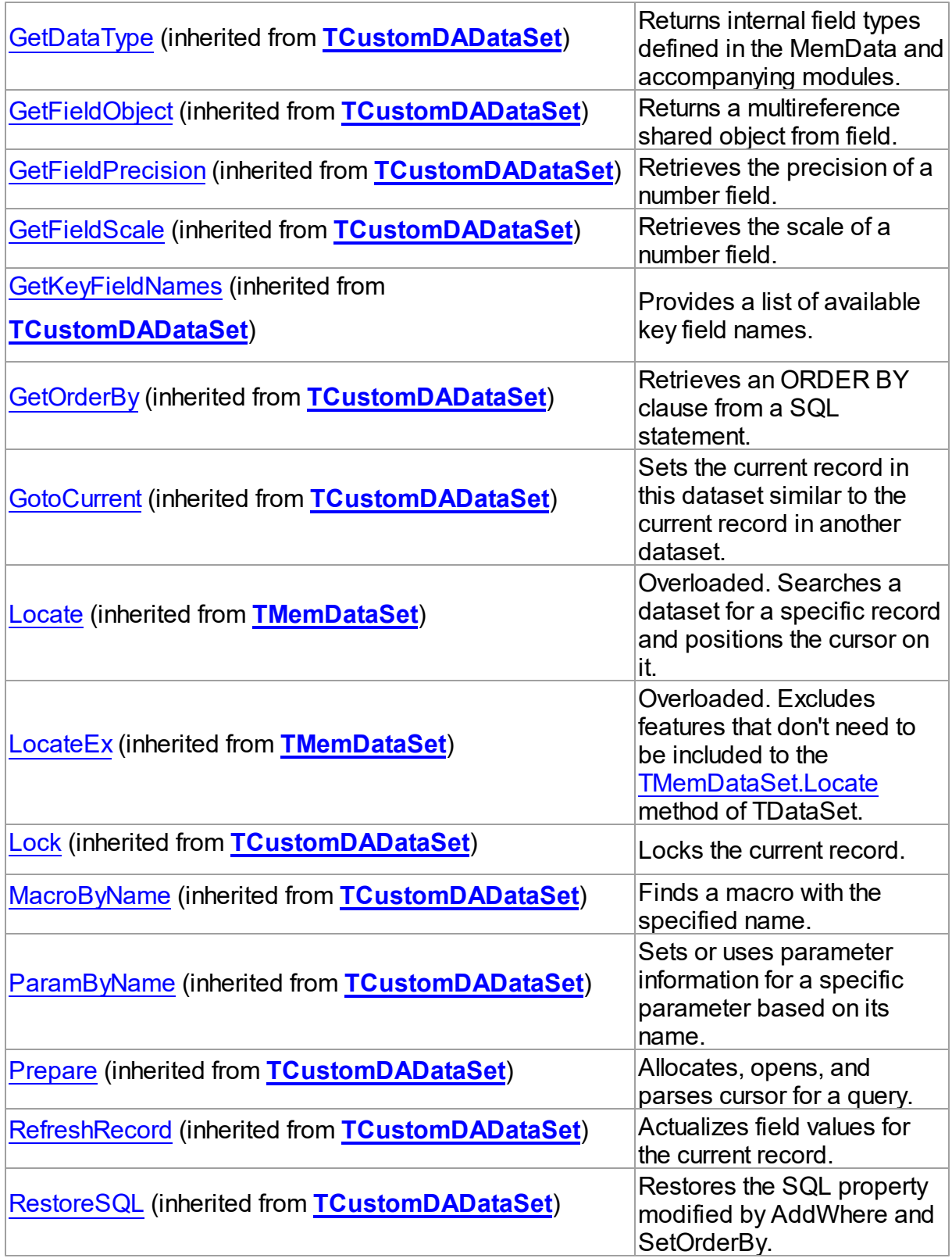

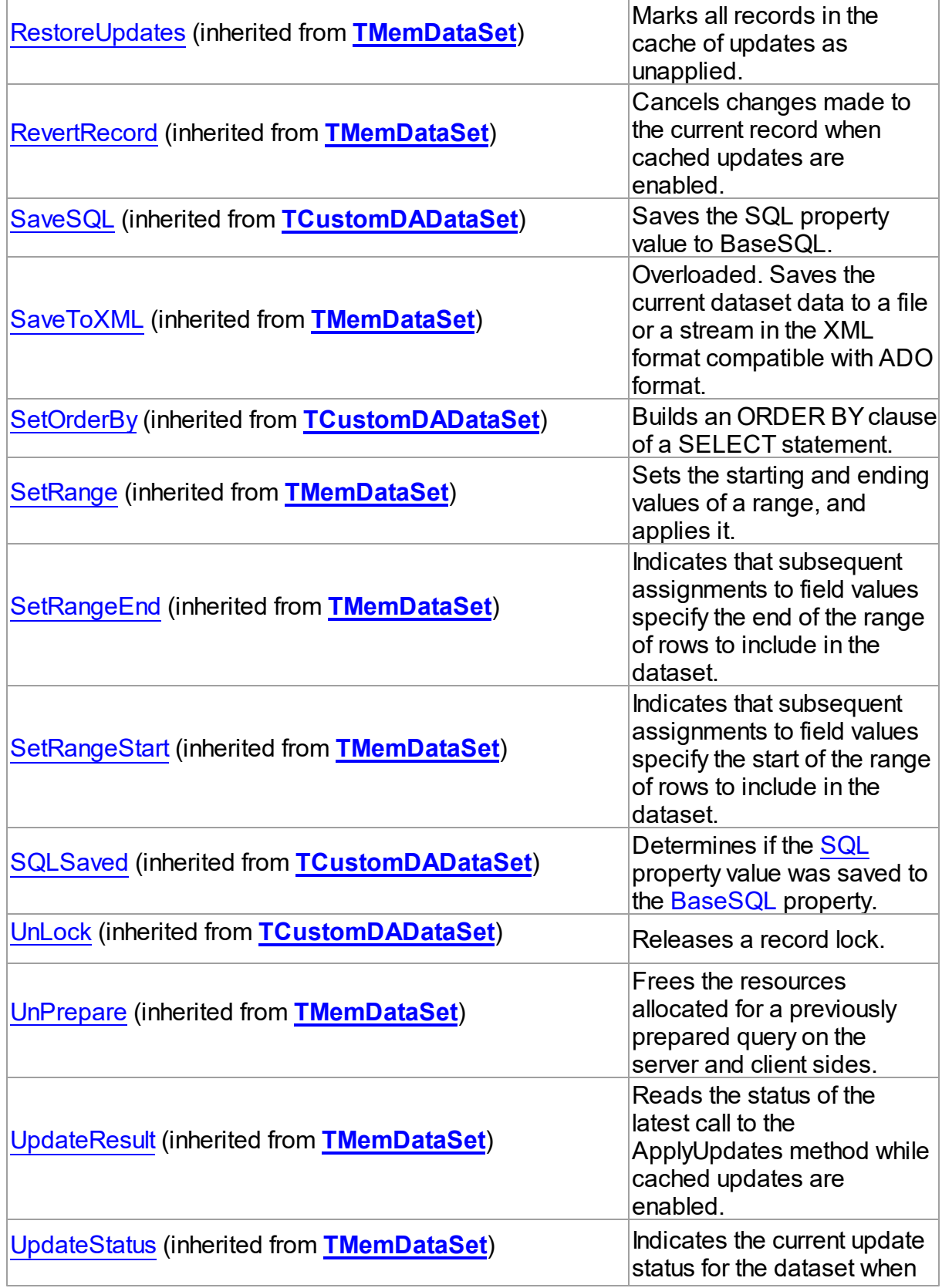

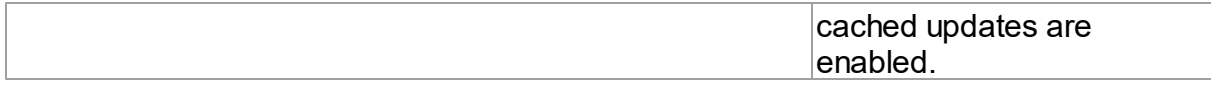

Events

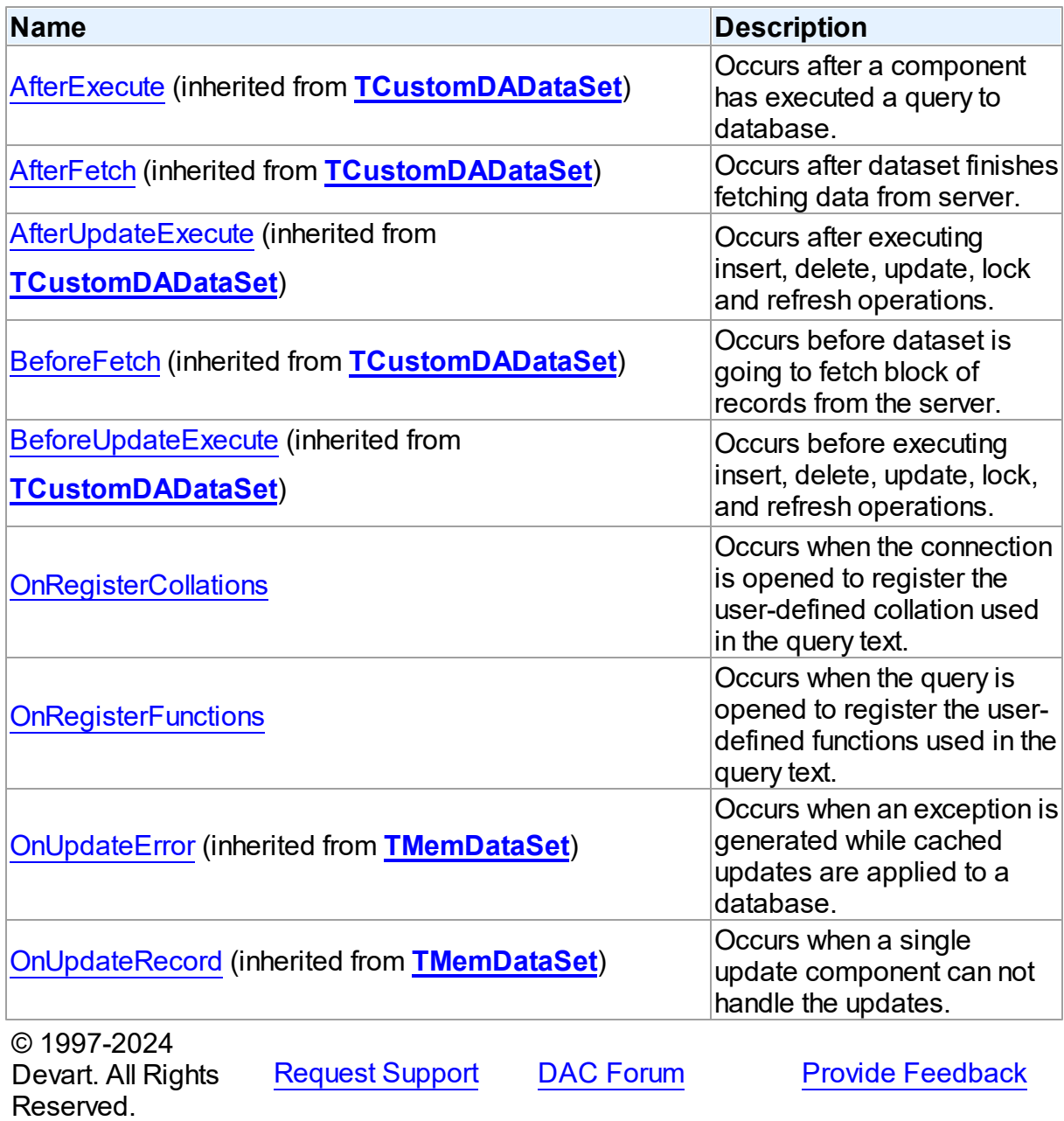

#### 4.7.1.1.2 Properties

Properties of the **TCustomVirtualQuery** class.

For a complete list of the **TCustomVirtualQuery** class members, see the [TCustomVirtualQuery](#page-409-1) Members topic.

# Public

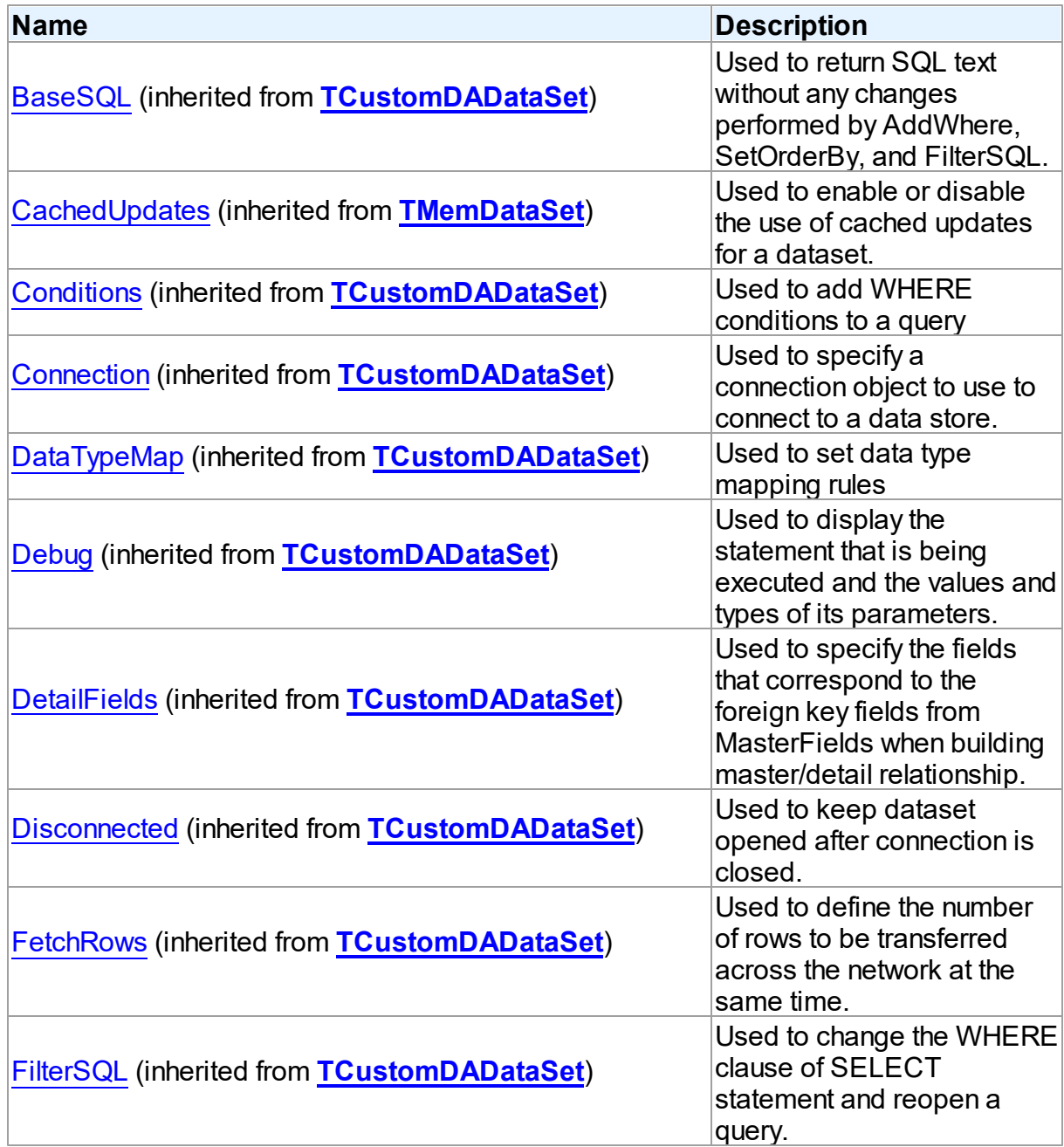

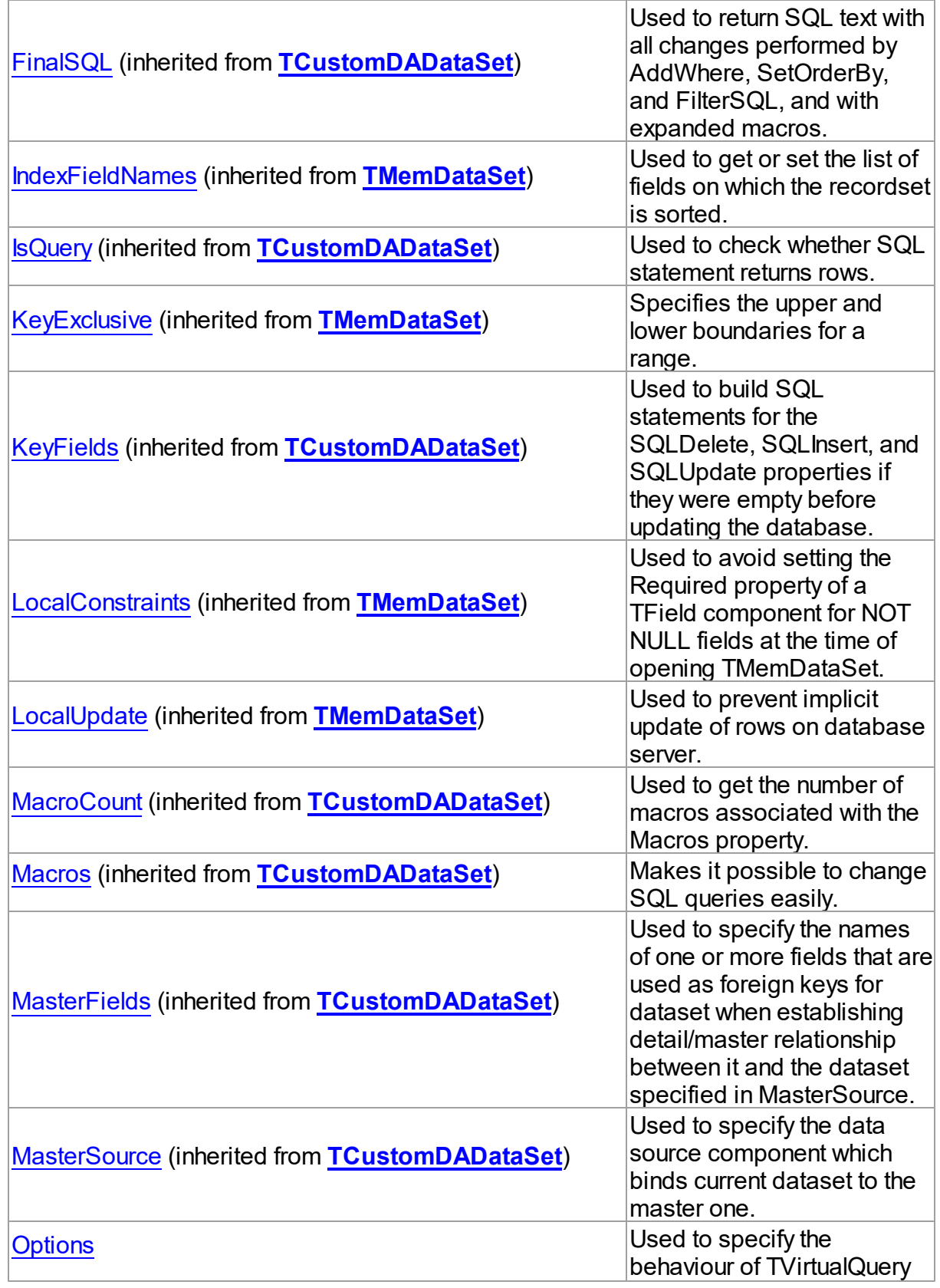

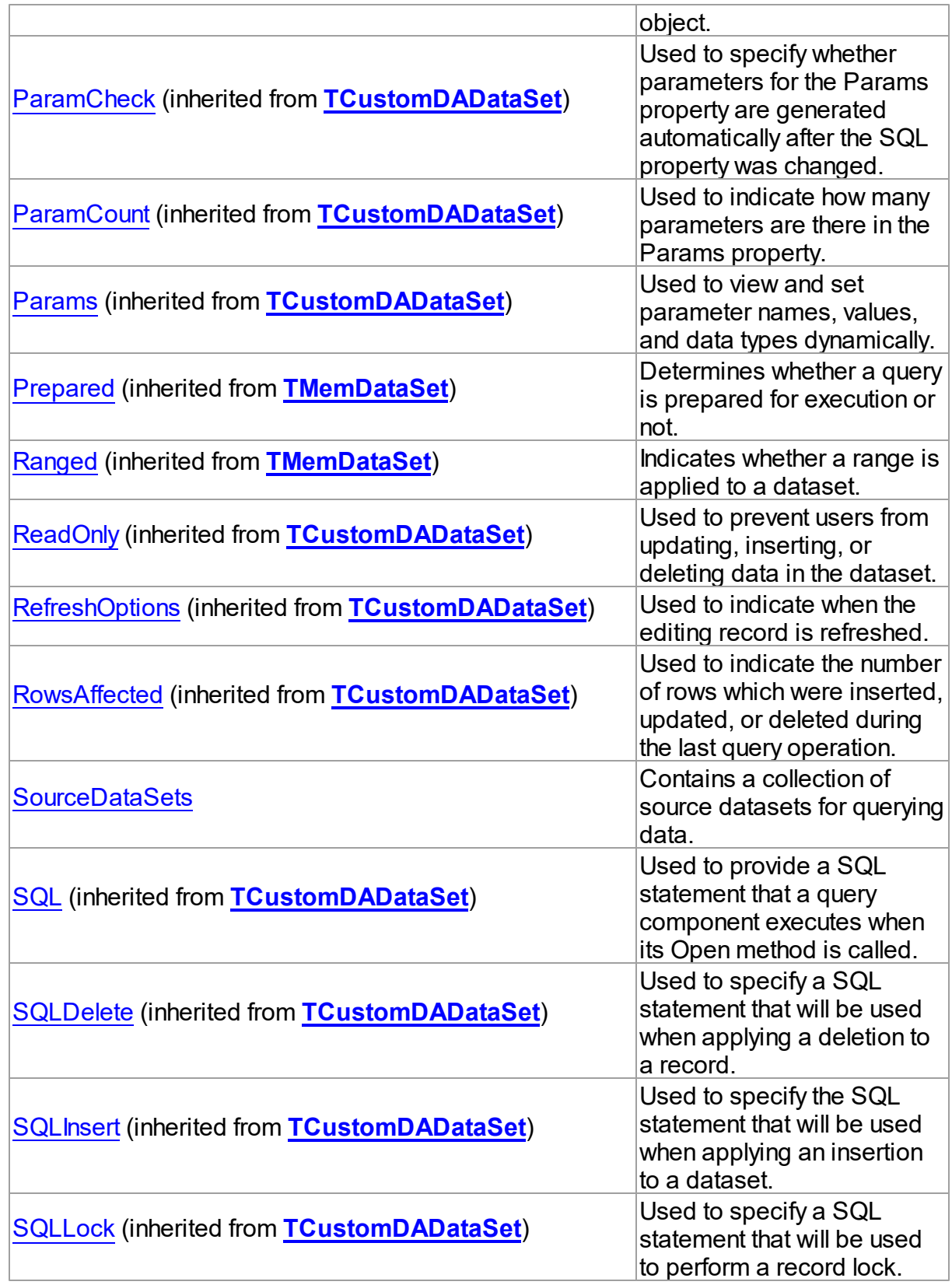

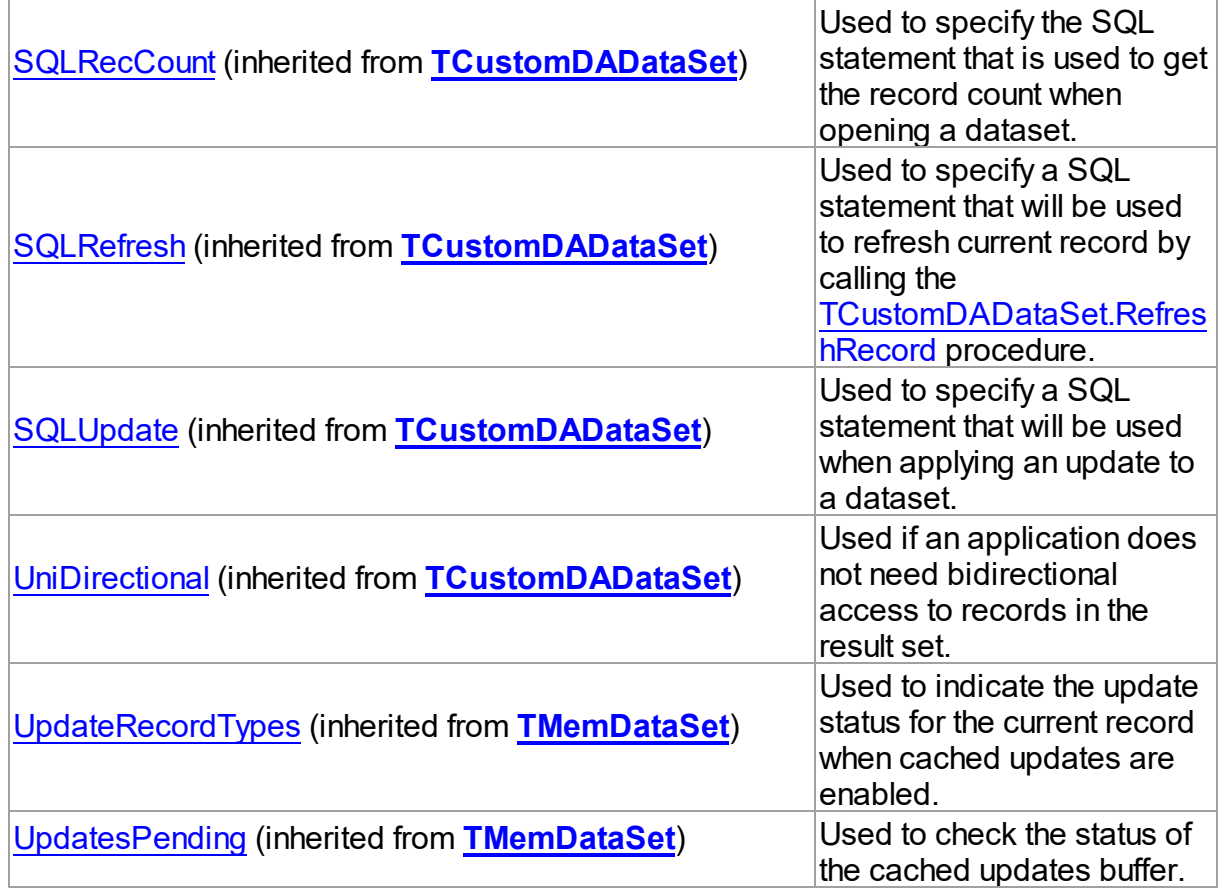

# See Also

- [TCustomVirtualQuery](#page-409-0) Class
- [TCustomVirtualQuery](#page-409-1) Class Members

© 1997-2024 Devart. All Rights Reserved. [Request](https://www.devart.com/company/contactform.html?category=1&product=virtualdac) Support DAC [Forum](https://support.devart.com/portal/en/community/delphi-data-access-components) Provide [Feedback](https://www.devart.com/virtualdac/feedback.html)

<span id="page-421-0"></span>4.7.1.1.2.1 Options Property

Used to specify the behaviour of TVirtualQuery object.

**Class** 

[TCustomVirtualQuery](#page-409-0)

**Syntax** 

property Options: TvirtualQueryOptions;

# **Remarks**

Set the properties of Options to specify the behaviour of a TVirtualQuery object.

## See Also

• [TVirtualQuery](#page-444-0)

© 1997-2024 Devart. All Rights Reserved. [Request](https://www.devart.com/company/contactform.html?category=1&product=virtualdac) Support DAC [Forum](https://support.devart.com/portal/en/community/delphi-data-access-components) Provide [Feedback](https://www.devart.com/virtualdac/feedback.html)

<span id="page-422-0"></span>4.7.1.1.2.2 SourceDataSets Property

Contains a collection of source datasets for querying data.

# Class

# [TCustomVirtualQuery](#page-409-0)

## **Syntax**

property SourceDataSets: [TDataSetLinks](#page-429-0);

# **Remarks**

Use the property to create a list of the data sources to which the SQL statement will be executed. Each data source has to be a TDataSet descendant, connected to a database and opened prior to SQL statement execution in the TVirtualQuery (if

[TVirtualQueryOptions.AutoOpenSources](#page-466-0) option is set to False). Each data source gets its own "schema name" and "table name" which are used to identify the data source in the SQL statement. Each data source must have a unique combination of schema name and table name.

# See Also

[TVirtualQueryOptions.AutoOpenSources](#page-466-0)

© 1997-2024 Devart. All Rights Reserved. [Request](https://www.devart.com/company/contactform.html?category=1&product=virtualdac) Support DAC [Forum](https://support.devart.com/portal/en/community/delphi-data-access-components) Provide [Feedback](https://www.devart.com/virtualdac/feedback.html)

#### 4.7.1.1.3 Events

Events of the **TCustomVirtualQuery** class.

For a complete list of the **TCustomVirtualQuery** class members, see the [TCustomVirtualQuery](#page-409-1) Members topic.

# Public

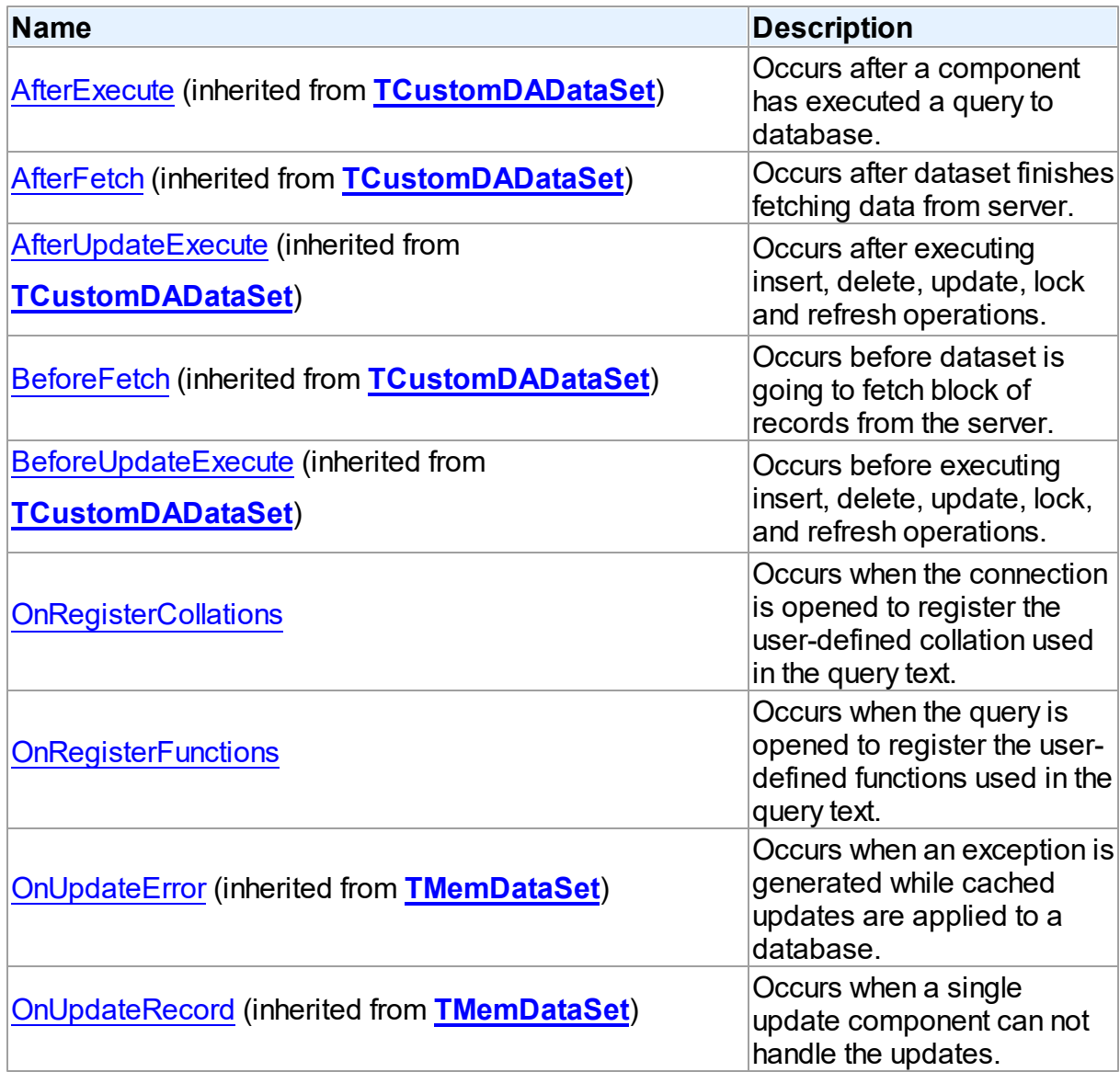

# See Also

• [TCustomVirtualQuery](#page-409-0) Class

[TCustomVirtualQuery](#page-409-1) Class Members

© 1997-2024 Devart. All Rights Reserved. [Request](https://www.devart.com/company/contactform.html?category=1&product=virtualdac) Support DAC [Forum](https://support.devart.com/portal/en/community/delphi-data-access-components) Provide [Feedback](https://www.devart.com/virtualdac/feedback.html)

<span id="page-424-0"></span>4.7.1.1.3.1 OnRegisterCollations Event

Occurs when the connection is opened to register the user-defined collation used in the query text.

Class

[TCustomVirtualQuery](#page-409-0)

**Syntax** 

property OnRegisterCollations: TRegisterCollationsEvent;

**Remarks** 

Occurs after a component has executed a query to a database.

See Also

[TCustomDADataSet.Execute](#page-146-1)

© 1997-2024 Devart. All Rights Reserved. [Request](https://www.devart.com/company/contactform.html?category=1&product=virtualdac) Support DAC [Forum](https://support.devart.com/portal/en/community/delphi-data-access-components) Provide [Feedback](https://www.devart.com/virtualdac/feedback.html)

<span id="page-424-1"></span>4.7.1.1.3.2 OnRegisterFunctions Event

Occurs when the query is opened to register the user-defined functions used in the query text.

Class

[TCustomVirtualQuery](#page-409-0)

**Syntax** 

property OnRegisterFunctions: [TRegisterFunctionsEvent;](#page-469-0)

**Remarks** 

The event occurs before a component has executed a query.

See Also

[TCustomDADataSet.Execute](#page-146-1)

© 1997-2024 Devart. All Rights Reserved. [Request](https://www.devart.com/company/contactform.html?category=1&product=virtualdac) Support DAC [Forum](https://support.devart.com/portal/en/community/delphi-data-access-components) Provide [Feedback](https://www.devart.com/virtualdac/feedback.html)

#### <span id="page-425-0"></span>**4.7.1.2 TDataSetLink Class**

Used to link a TDataSet descendant as a data source for querying data in [TVirtualQuery](#page-444-0).

For a list of all members of this type, see [TDataSetLink](#page-425-1) members.

Unit

VirtualQuery

### **Syntax**

TDataSetLink =  $class(TcollectionItem);$ 

### Remarks

Add a TDataSetLink instance to the [TCustomVirtualQuery.SourceDataSets](#page-422-0) collection using the [TDataSetLinks.Add](#page-430-0) method to link a TDataSet descendant as a data source for querying data in [TVirtualQuery.](#page-444-0)

See Also

- [TVirtualQuery](#page-444-0)
- [TCustomVirtualQuery.SourceDataSets](#page-422-0)
- [TDataSetLinks](#page-429-0)
- [TDataSetLinks.Add](#page-430-0)

© 1997-2024 Devart. All Rights Reserved. [Request](https://www.devart.com/company/contactform.html?category=1&product=virtualdac) Support DAC [Forum](https://support.devart.com/portal/en/community/delphi-data-access-components) Provide [Feedback](https://www.devart.com/virtualdac/feedback.html)

<span id="page-425-1"></span>4.7.1.2.1 Members

**[TDataSetLink](#page-425-0)** class overview.

# **Properties**

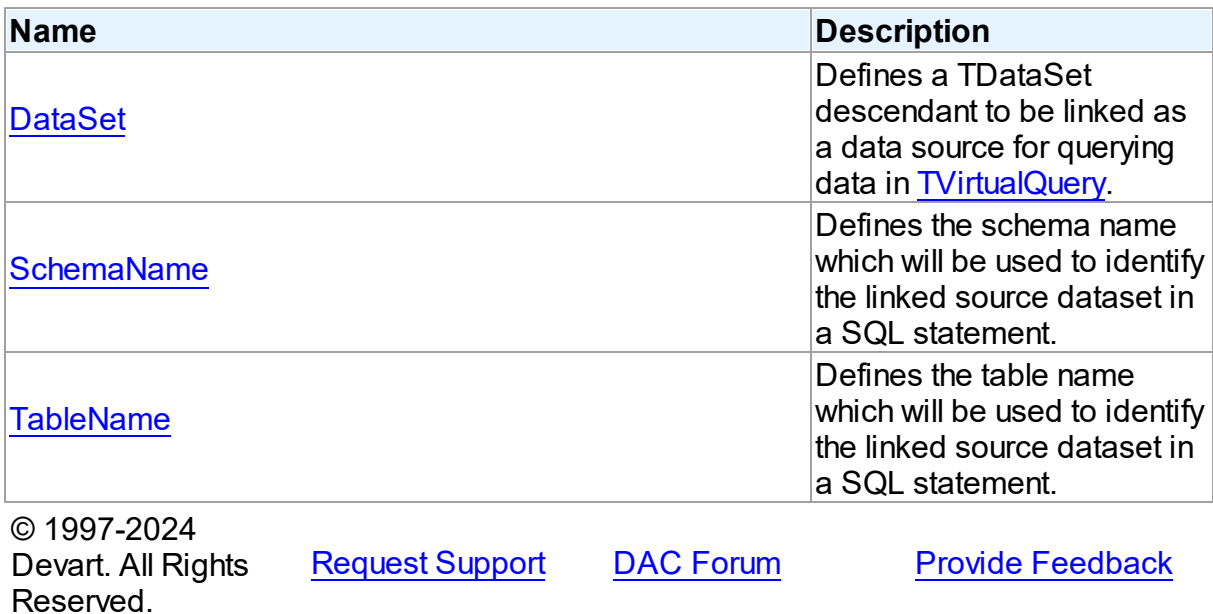

4.7.1.2.2 Properties

Properties of the **TDataSetLink** class.

For a complete list of the **TDataSetLink** class members, see the [TDataSetLink](#page-425-1) Members topic.

# Published

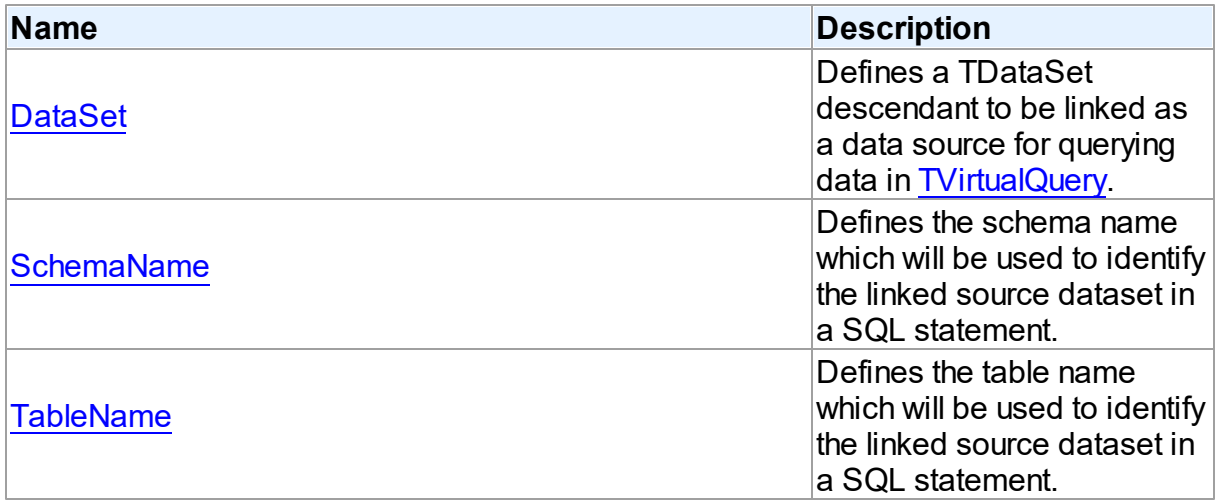

See Also

- [TDataSetLink](#page-425-0) Class
- [TDataSetLink](#page-425-1) Class Members

© 1997-2024 Devart. All Rights Reserved. [Request](https://www.devart.com/company/contactform.html?category=1&product=virtualdac) Support DAC [Forum](https://support.devart.com/portal/en/community/delphi-data-access-components) Provide [Feedback](https://www.devart.com/virtualdac/feedback.html)

<span id="page-427-0"></span>4.7.1.2.2.1 DataSet Property

Defines a TDataSet descendant to be linked as a data source for querying data in [TVirtualQuery.](#page-444-0)

Class

[TDataSetLink](#page-425-0)

**Syntax** 

property DataSet: TDataSet;

See Also

- [TVirtualQuery](#page-444-0)
- [SchemaName](#page-427-1)
- [TableName](#page-428-0)

© 1997-2024 Devart. All Rights Reserved. [Request](https://www.devart.com/company/contactform.html?category=1&product=virtualdac) Support DAC [Forum](https://support.devart.com/portal/en/community/delphi-data-access-components) Provide [Feedback](https://www.devart.com/virtualdac/feedback.html)

<span id="page-427-1"></span>4.7.1.2.2.2 SchemaName Property

Defines the schema name which will be used to identify the linked source dataset in a SQL statement.

Class

[TDataSetLink](#page-425-0)

**Syntax** 

property SchemaName: string;

**Remarks** 

Can be left empty. In this case either no schema name or the "main" schema name can be used when referring to the linked source dataset in a SQL statement.

Combination of schema name and table name must be unique for each linked dataset.

See Also

- [DataSet](#page-427-0)
- [TableName](#page-428-0)

© 1997-2024 Devart. All Rights Reserved. [Request](https://www.devart.com/company/contactform.html?category=1&product=virtualdac) Support DAC [Forum](https://support.devart.com/portal/en/community/delphi-data-access-components) Provide [Feedback](https://www.devart.com/virtualdac/feedback.html)

#### <span id="page-428-0"></span>4.7.1.2.2.3 TableName Property

Defines the table name which will be used to identify the linked source dataset in a SQL statement.

Class

[TDataSetLink](#page-425-0)

**Syntax** 

property TableName: string stored GetTableNameStored;

## **Remarks**

Must be filled.

Combination of schema name and table name must be unique for each linked dataset.

## See Also

- [DataSet](#page-427-0)
- [SchemaName](#page-427-1)

© 1997-2024 Devart. All Rights Reserved. [Request](https://www.devart.com/company/contactform.html?category=1&product=virtualdac) Support DAC [Forum](https://support.devart.com/portal/en/community/delphi-data-access-components) Provide [Feedback](https://www.devart.com/virtualdac/feedback.html)

### <span id="page-429-0"></span>**4.7.1.3 TDataSetLinks Class**

This type is used for the [TCustomVirtualQuery.SourceDataSets](#page-422-0) property.

For a list of all members of this type, see [TDataSetLinks](#page-429-1) members.

Unit

VirtualQuery

**Syntax** 

TDataSetLinks =  $class(Tcollection)$ ;

# **Remarks**

TDataSetLinks is the TCollection descendant which contains a collection of the [TDataSetLink](#page-425-0) instances, each of which links a TDataSet descendant as a data source for querying data in [TVirtualQuery.](#page-444-0)

See Also

- [TVirtualQuery](#page-444-0)
- [TDataSetLink](#page-425-0)

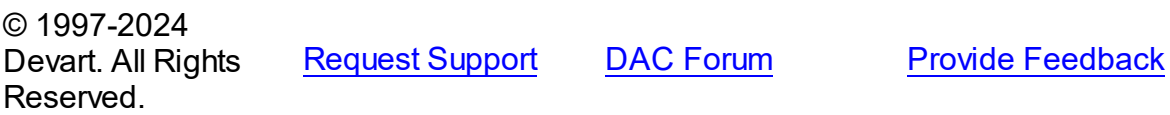

<span id="page-429-1"></span>4.7.1.3.1 Members

**[TDataSetLinks](#page-429-0)** class overview.

## **Methods**

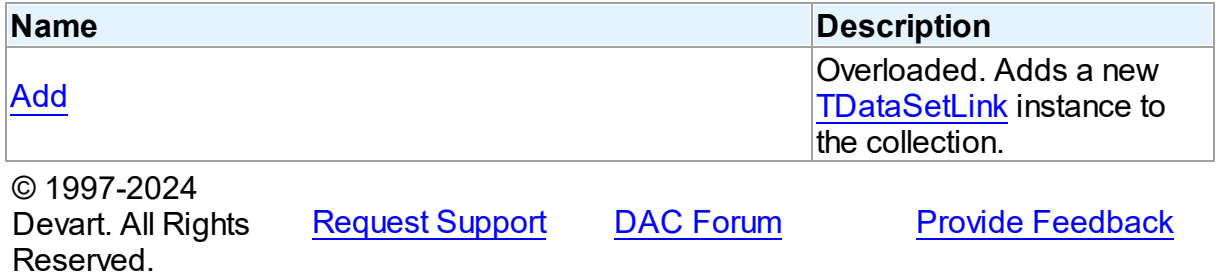

#### 4.7.1.3.2 Methods

Methods of the **TDataSetLinks** class.

For a complete list of the **TDataSetLinks** class members, see the [TDataSetLinks](#page-429-1) Members topic.

Public

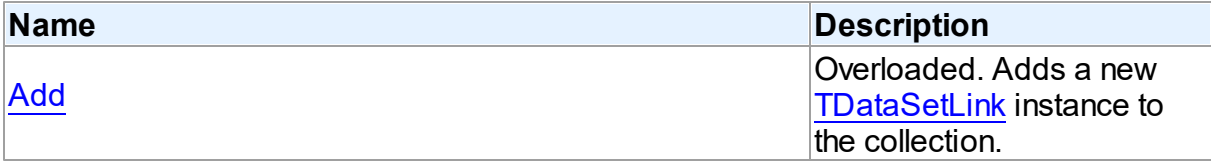

# See Also

- [TDataSetLinks](#page-429-0) Class
- [TDataSetLinks](#page-429-1) Class Members

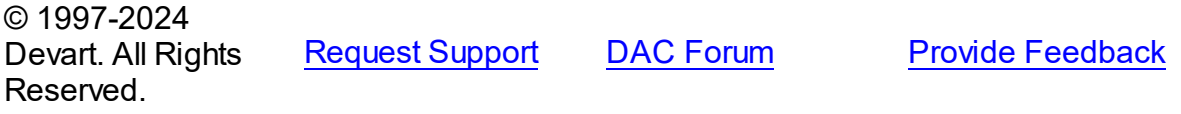

<span id="page-430-0"></span>4.7.1.3.2.1 Add Method

Adds a new [TDataSetLink](#page-425-0) instance to the collection.

**Class** 

[TDataSetLinks](#page-429-0)

# Overload List

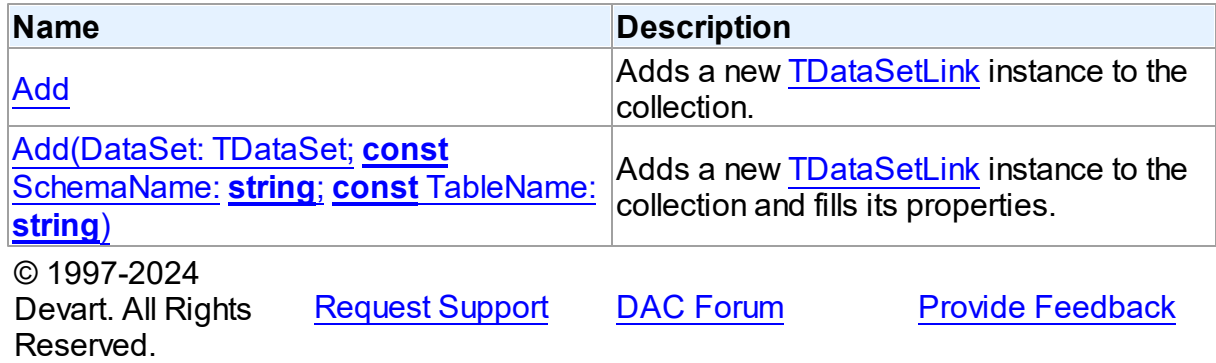

<span id="page-431-0"></span>Adds a new [TDataSetLink](#page-425-0) instance to the collection.

## Class

[TDataSetLinks](#page-429-0)

#### Syntax

function Add: [TDataSetLink](#page-425-0); overload;

### **Return Value**

A instance which has been added.

## **Remarks**

Fill the [TDataSetLink.DataSet](#page-427-0) property of the returned TDataSetLink instance to link a TDataSet descendant as a data source for querying data in [TVirtualQuery](#page-444-0). Fill [TDataSetLink.SchemaName](#page-427-1) and [TDataSetLink.TableName](#page-428-0) properties to identify the source dataset in a SQL statement. Combination of schema name and table name must be unique for each linked dataset. Also, a source dataset can be linked using the [Add](#page-431-1) method.

## See Also

- [TVirtualQuery](#page-444-0)
- [TDataSetLink](#page-425-0)
- [TDataSetLink.DataSet](#page-427-0)
- [TDataSetLink.SchemaName](#page-427-1)
- [TDataSetLink.TableName](#page-428-0)
- [Add](#page-431-1)

© 1997-2024 Devart. All Rights Reserved.

[Request](https://www.devart.com/company/contactform.html?category=1&product=virtualdac) Support DAC [Forum](https://support.devart.com/portal/en/community/delphi-data-access-components) Provide [Feedback](https://www.devart.com/virtualdac/feedback.html)

<span id="page-431-1"></span>Adds a new [TDataSetLink](#page-425-0) instance to the collection and fills its properties.

### Class

#### [TDataSetLinks](#page-429-0)

# **Syntax**
function Add(DataSet: TDataSet; const SchemaName: string; const TableName: string): [TDataSetLink](#page-425-0); overload;

#### **Parameters**

#### *DataSet*

Defines a TDataSet descendant to be linked as a data source for querying data in [TVirtualQuery.](#page-444-0)

#### *SchemaName*

Defines the schema name which will be used to identify the linked source dataset in a SQL statement. Can be left empty. In this case either no schema name or the "main" schema name can be used when referring to the dataset in a SQL statement.

#### *TableName*

Defines the table name which will be used to identify the linked source dataset in a SQL statement. Must be filled.

### **Return Value**

A instance which has been added.

## Remarks

Combination of schema name and table name must be unique for each linked dataset. Also,

a source dataset can be linked using the [TDataSetLinks.Add](#page-430-0) method.

## See Also

- [TVirtualQuery](#page-444-0)
- [TDataSetLink](#page-425-0)
- [TDataSetLink.DataSet](#page-427-0)
- [TDataSetLink.SchemaName](#page-427-1)
- [TDataSetLink.TableName](#page-428-0)
- [TDataSetLinks.Add](#page-430-0)

© 1997-2024 Devart. All Rights Reserved.

[Request](https://www.devart.com/company/contactform.html?category=1&product=virtualdac) Support DAC [Forum](https://support.devart.com/portal/en/community/delphi-data-access-components) Provide [Feedback](https://www.devart.com/virtualdac/feedback.html)

#### <span id="page-432-0"></span>**4.7.1.4 TVirtualCollationManager Class**

Used to register user-defined collations.

For a list of all members of this type, see [TVirtualCollationManager](#page-433-0) members.

## Unit

VirtualQuery

# **Syntax**

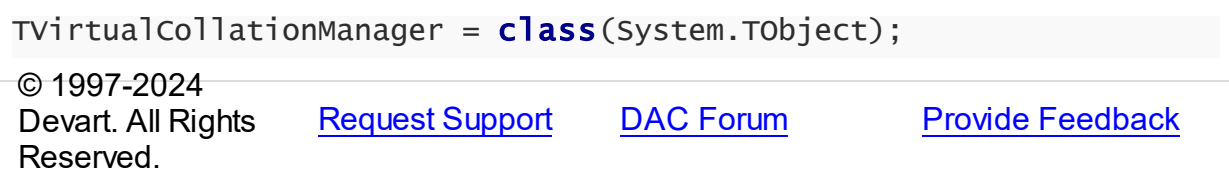

#### <span id="page-433-0"></span>4.7.1.4.1 Members

**[TVirtualCollationManager](#page-432-0)** class overview.

## **Methods**

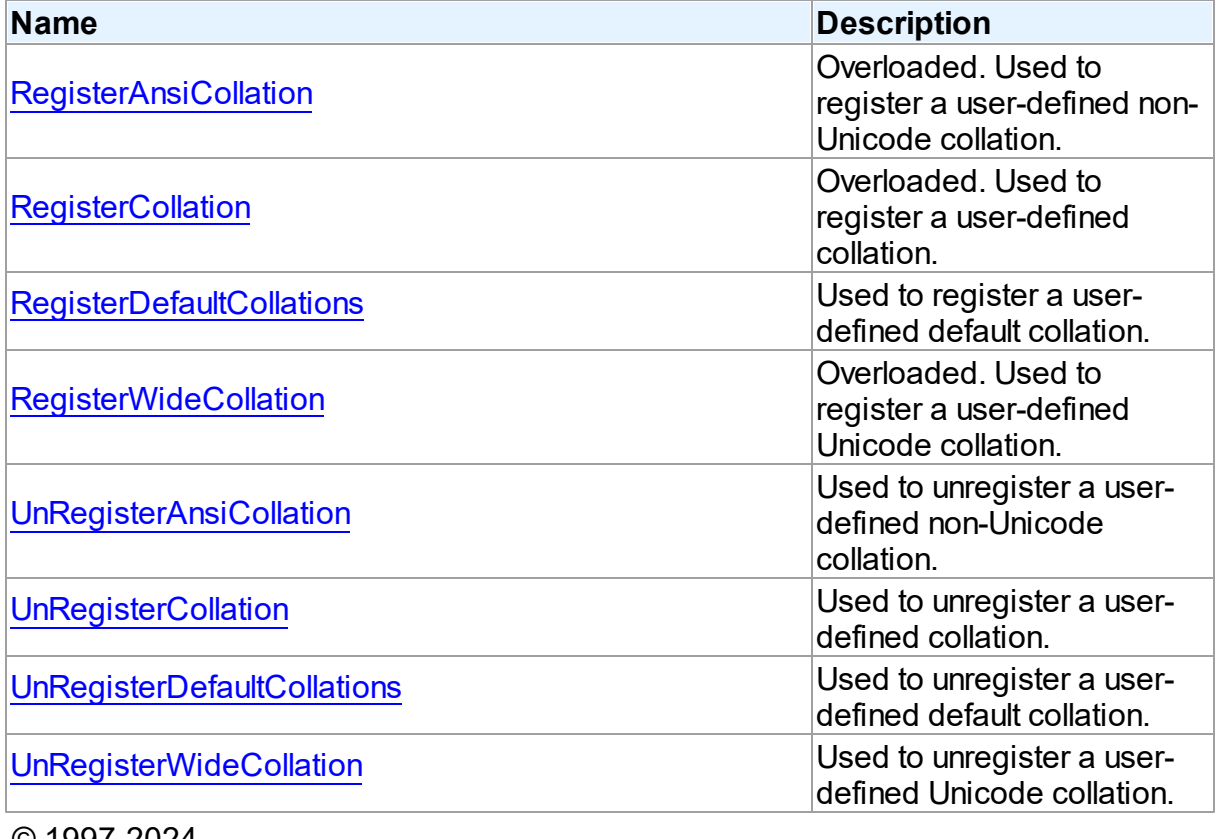

© 1997-2024 Devart. All Rights Reserved.

[Request](https://www.devart.com/company/contactform.html?category=1&product=virtualdac) Support DAC [Forum](https://support.devart.com/portal/en/community/delphi-data-access-components) Provide [Feedback](https://www.devart.com/virtualdac/feedback.html)

#### 4.7.1.4.2 Methods

Methods of the **TVirtualCollationManager** class.

For a complete list of the **TVirtualCollationManager** class members, see the [TVirtualCollationManager](#page-433-0) Members topic.

## Public

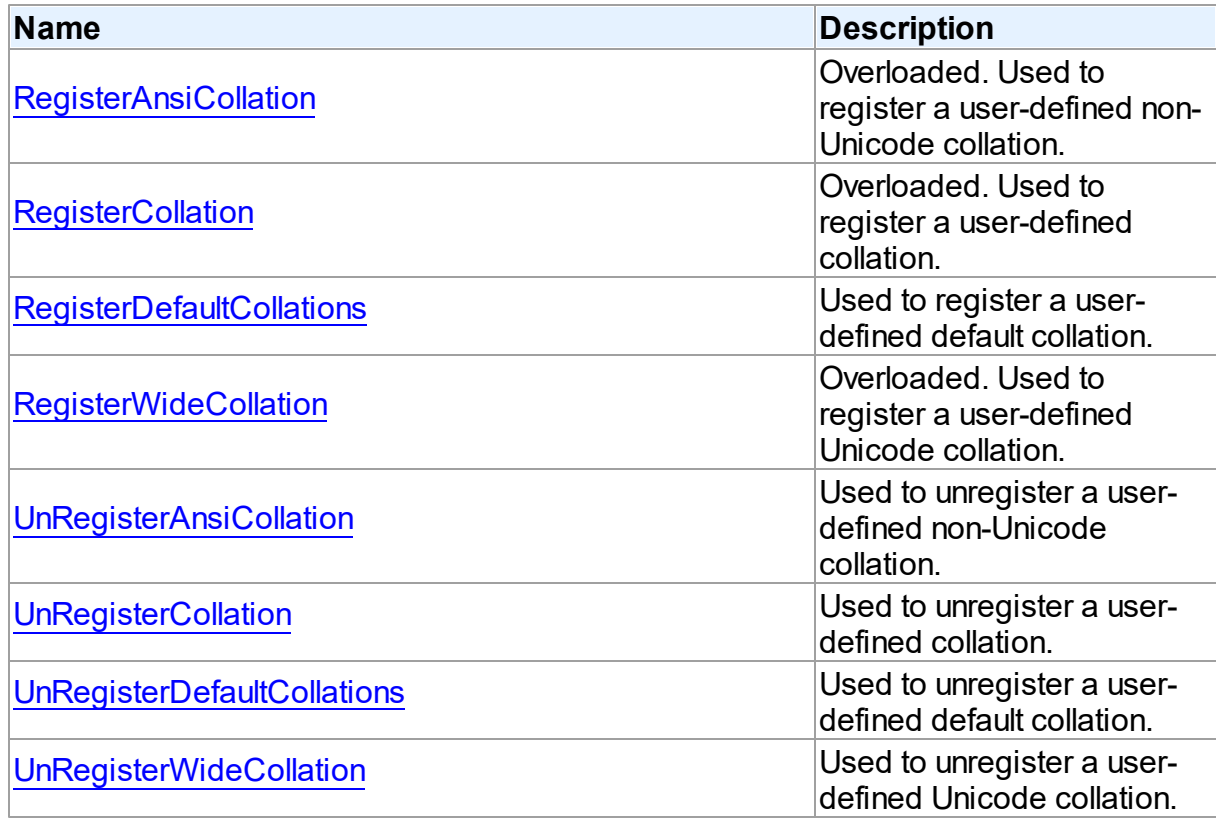

## See Also

- [TVirtualCollationManager](#page-432-0) Class
- [TVirtualCollationManager](#page-433-0) Class Members

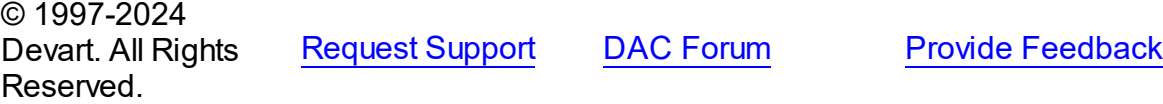

#### <span id="page-435-0"></span>4.7.1.4.2.1 RegisterAnsiCollation Method

Used to register a user-defined non-Unicode collation.

## Class

## [TVirtualCollationManager](#page-432-0)

### Overload List

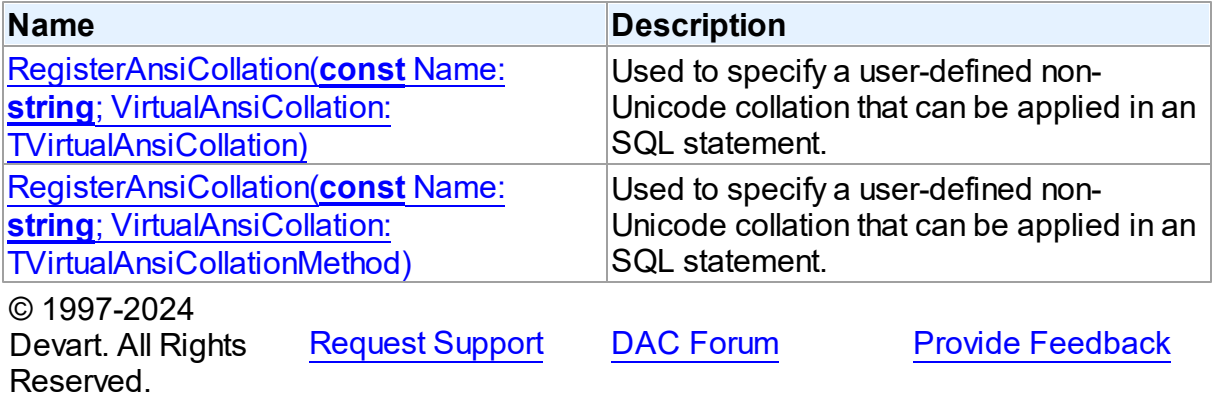

<span id="page-435-1"></span>Used to specify a user-defined non-Unicode collation that can be applied in an SQL statement.

### Class

## [TVirtualCollationManager](#page-432-0)

## **Syntax**

```
procedure RegisterAnsiCollation(const Name: string;
VirtualAnsiCollation: TVirtualAnsiCollation); overload;
```
#### **Parameters**

*Name* User-defined collation name. *VirtualAnsiCollation* User-defined non-Unicode collation. © 1997-2024 Devart. All Rights Reserved. [Request](https://www.devart.com/company/contactform.html?category=1&product=virtualdac) Support DAC [Forum](https://support.devart.com/portal/en/community/delphi-data-access-components) Provide [Feedback](https://www.devart.com/virtualdac/feedback.html) <span id="page-436-1"></span>Used to specify a user-defined non-Unicode collation that can be applied in an SQL statement.

## Class

[TVirtualCollationManager](#page-432-0)

## **Syntax**

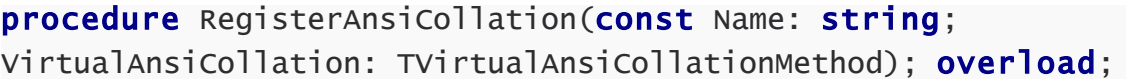

## **Parameters**

#### *Name*

User-defined collation name.

## *VirtualAnsiCollation*

User-defined non-Unicode collation.

© 1997-2024 Devart. All Rights Reserved. [Request](https://www.devart.com/company/contactform.html?category=1&product=virtualdac) Support DAC [Forum](https://support.devart.com/portal/en/community/delphi-data-access-components) Provide [Feedback](https://www.devart.com/virtualdac/feedback.html)

#### <span id="page-436-0"></span>4.7.1.4.2.2 RegisterCollation Method

Used to register a user-defined collation.

## Class

## [TVirtualCollationManager](#page-432-0)

## Overload List

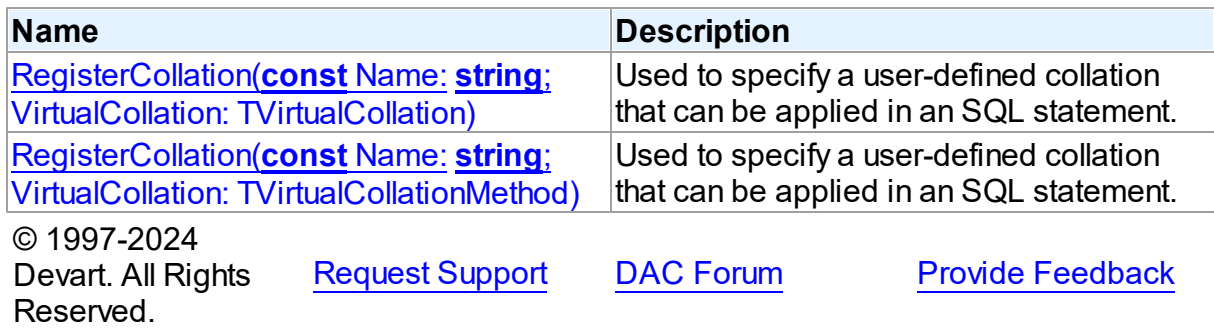

<span id="page-437-0"></span>Used to specify a user-defined collation that can be applied in an SQL statement.

## Class

[TVirtualCollationManager](#page-432-0)

## **Syntax**

procedure RegisterCollation(const Name: string; VirtualCollation: TVirtualCollation); overload;

### **Parameters**

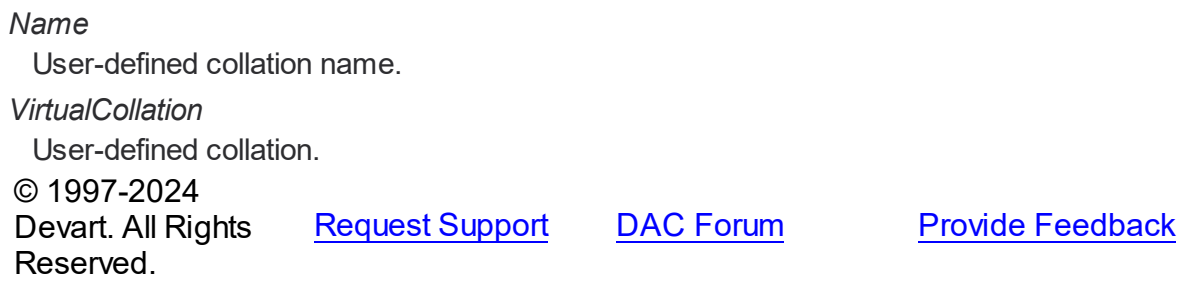

<span id="page-437-1"></span>Used to specify a user-defined collation that can be applied in an SQL statement.

## Class

[TVirtualCollationManager](#page-432-0)

## **Syntax**

procedure RegisterCollation(const Name: string; VirtualCollation: TVirtualCollationMethod); overload;

### **Parameters**

*Name* User-defined collation name. *VirtualCollation* User-defined collation. © 1997-2024 Devart. All Rights Reserved. [Request](https://www.devart.com/company/contactform.html?category=1&product=virtualdac) Support DAC [Forum](https://support.devart.com/portal/en/community/delphi-data-access-components) Provide [Feedback](https://www.devart.com/virtualdac/feedback.html)

#### <span id="page-438-0"></span>4.7.1.4.2.3 RegisterDefaultCollations Method

Used to register a user-defined default collation.

## Class

[TVirtualCollationManager](#page-432-0)

## **Syntax**

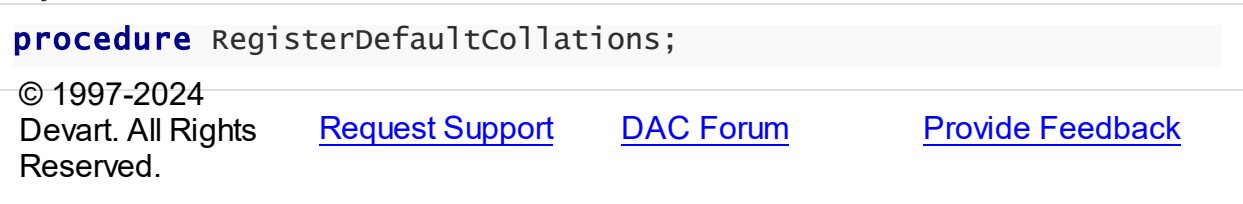

#### <span id="page-438-1"></span>4.7.1.4.2.4 RegisterWideCollation Method

Used to register a user-defined Unicode collation.

### **Class**

## [TVirtualCollationManager](#page-432-0)

## Overload List

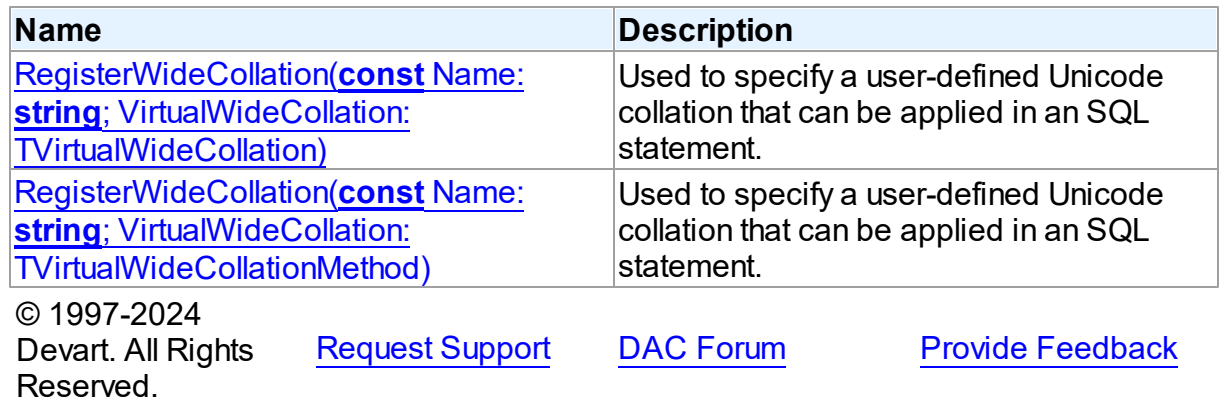

<span id="page-438-2"></span>Used to specify a user-defined Unicode collation that can be applied in an SQL statement.

## **Class**

## [TVirtualCollationManager](#page-432-0)

# **Syntax**

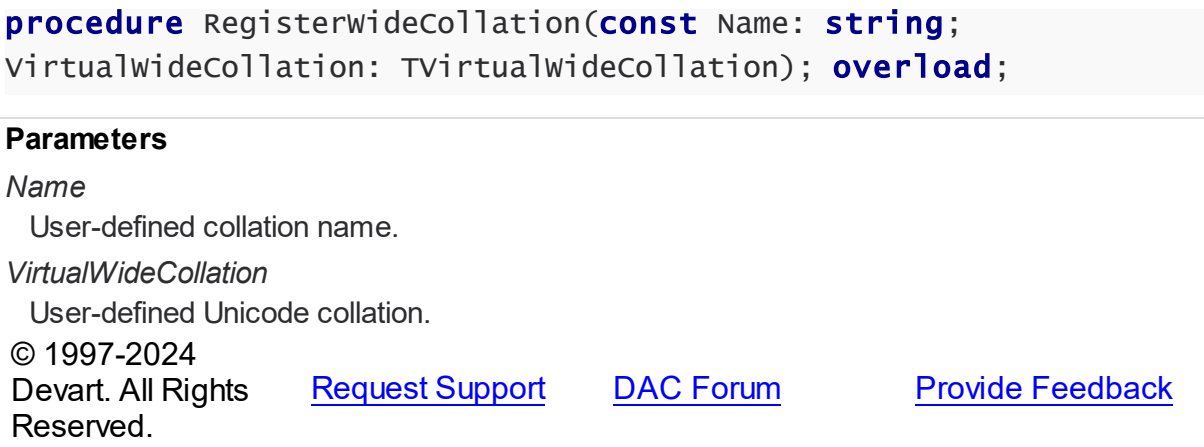

<span id="page-439-1"></span>Used to specify a user-defined Unicode collation that can be applied in an SQL statement.

## Class

### [TVirtualCollationManager](#page-432-0)

## **Syntax**

procedure RegisterWideCollation(const Name: string; VirtualWideCollation: TVirtualWideCollationMethod); overload;

### **Parameters**

*Name* User-defined collation name. *VirtualWideCollation* User-defined Unicode collation. © 1997-2024 Devart. All Rights Reserved. [Request](https://www.devart.com/company/contactform.html?category=1&product=virtualdac) Support DAC [Forum](https://support.devart.com/portal/en/community/delphi-data-access-components) Provide [Feedback](https://www.devart.com/virtualdac/feedback.html)

#### <span id="page-439-0"></span>4.7.1.4.2.5 UnRegisterAnsiCollation Method

Used to unregister a user-defined non-Unicode collation.

Class

[TVirtualCollationManager](#page-432-0)

## **Syntax**

procedure UnRegisterAnsiCollation(const Name: string);

<span id="page-440-1"></span><span id="page-440-0"></span>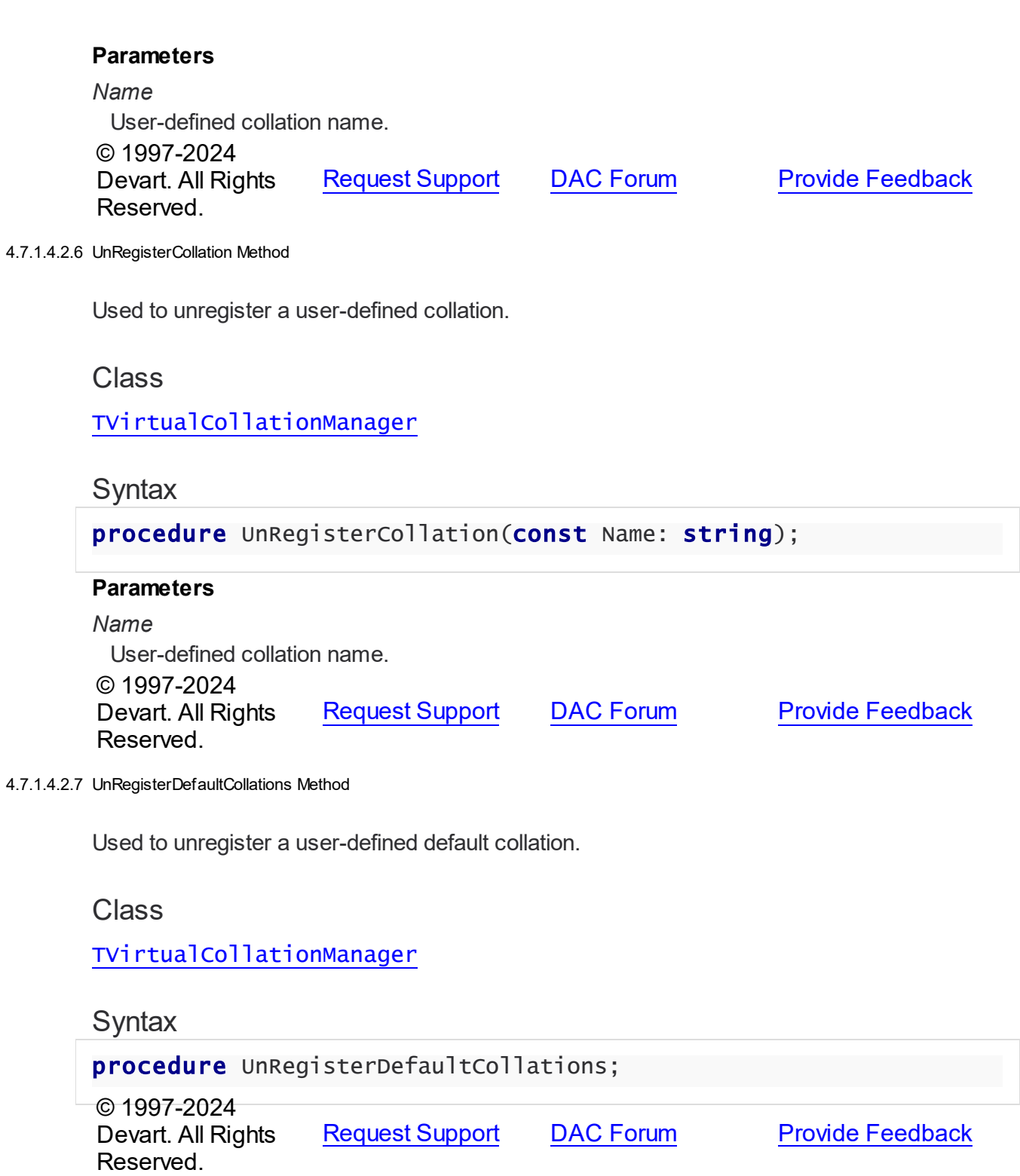

#### <span id="page-441-0"></span>4.7.1.4.2.8 UnRegisterWideCollation Method

Used to unregister a user-defined Unicode collation.

## Class

[TVirtualCollationManager](#page-432-0)

## **Syntax**

procedure UnRegisterWideCollation(const Name: string);

#### **Parameters**

*Name* User-defined collation name. © 1997-2024 Devart. All Rights Reserved.

[Request](https://www.devart.com/company/contactform.html?category=1&product=virtualdac) Support DAC [Forum](https://support.devart.com/portal/en/community/delphi-data-access-components) Provide [Feedback](https://www.devart.com/virtualdac/feedback.html)

#### <span id="page-441-2"></span>**4.7.1.5 TVirtualFunctionManager Class**

Used to register user-defined functions.

For a list of all members of this type, see [TVirtualFunctionManager](#page-441-1) members.

#### Unit

VirtualQuery

## **Syntax**

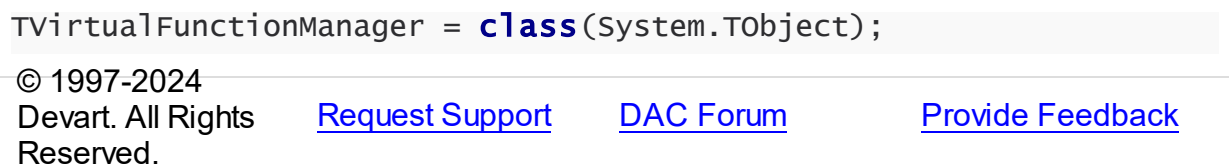

<span id="page-441-1"></span>4.7.1.5.1 Members

### **[TVirtualFunctionManager](#page-441-2)** class overview.

**Methods** 

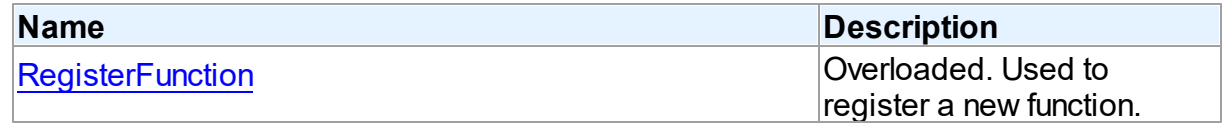

© 1997-2024 Devart. All Rights Reserved.

[Request](https://www.devart.com/company/contactform.html?category=1&product=virtualdac) Support DAC [Forum](https://support.devart.com/portal/en/community/delphi-data-access-components) Provide [Feedback](https://www.devart.com/virtualdac/feedback.html)

4.7.1.5.2 Methods

Methods of the **TVirtualFunctionManager** class.

For a complete list of the **TVirtualFunctionManager** class members, see the

[TVirtualFunctionManager](#page-441-1) Members topic.

## Public

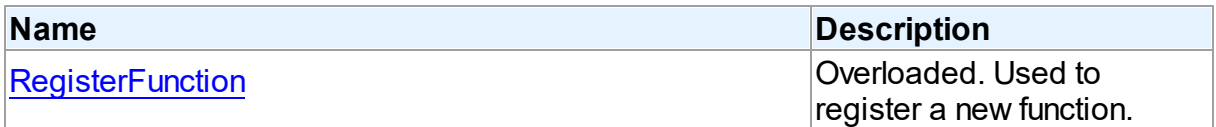

## See Also

- [TVirtualFunctionManager](#page-441-2) Class
- [TVirtualFunctionManager](#page-441-1) Class Members

© 1997-2024 Devart. All Rights Reserved. [Request](https://www.devart.com/company/contactform.html?category=1&product=virtualdac) Support DAC [Forum](https://support.devart.com/portal/en/community/delphi-data-access-components) Provide [Feedback](https://www.devart.com/virtualdac/feedback.html)

<span id="page-442-0"></span>4.7.1.5.2.1 RegisterFunction Method

Used to register a new function.

## Class

## [TVirtualFunctionManager](#page-441-2)

## Overload List

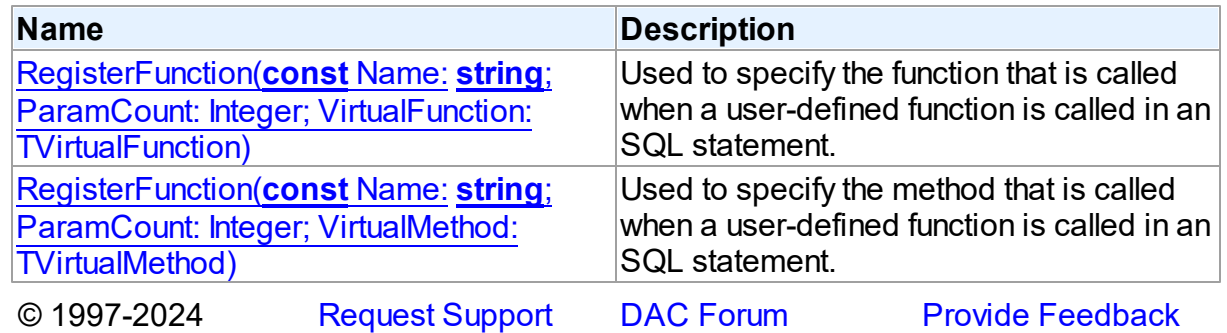

#### Devart. All Rights Reserved.

<span id="page-443-0"></span>Used to specify the function that is called when a user-defined function is called in an SQL statement.

## Class

[TVirtualFunctionManager](#page-441-2)

## **Syntax**

```
procedure RegisterFunction(const Name: string; ParamCount:
Integer; VirtualFunction: TVirtualFunction); overload;
```
#### **Parameters**

*Name*

Used to specify the name of the function that will be defined.

*ParamCount*

Used to specify the number of function parameters.

*VirtualFunction*

Used to specify the function that is called when a user-defined function is called in an SQL statement.

### © 1997-2024

Devart. All Rights Reserved. [Request](https://www.devart.com/company/contactform.html?category=1&product=virtualdac) Support DAC [Forum](https://support.devart.com/portal/en/community/delphi-data-access-components) Provide [Feedback](https://www.devart.com/virtualdac/feedback.html)

<span id="page-443-1"></span>Used to specify the method that is called when a user-defined function is called in an SQL statement.

## Class

[TVirtualFunctionManager](#page-441-2)

## **Syntax**

```
procedure RegisterFunction(const Name: string; ParamCount:
Integer; VirtualMethod: TVirtualMethod); overload;
```
### **Parameters**

*Name*

Used to specify the name of the method that will be defined.

*ParamCount*

Used to specify the number of method parameters.

*VirtualMethod*

Used to specify the method that is called when a user-defined function is called in an SQL statement.

© 1997-2024 Devart. All Rights Reserved.

[Request](https://www.devart.com/company/contactform.html?category=1&product=virtualdac) Support DAC [Forum](https://support.devart.com/portal/en/community/delphi-data-access-components) Provide [Feedback](https://www.devart.com/virtualdac/feedback.html)

### <span id="page-444-0"></span>**4.7.1.6 TVirtualQuery Class**

Used to retrieve data simultaneously from various RDBMS'es.

For a list of all members of this type, see [TVirtualQuery](#page-445-0) members.

Unit

VirtualQuery

## **Syntax**

 $TV$ irtualQuery =  $c$ lass[\(TCustomVirtualQuery](#page-409-0));

## **Remarks**

TVirtualQuery component is used to retrieve data simultaneously from several different RDBMS'es. Instead of a database connection, it use a collection of TDataSet descendants defined in the [TCustomVirtualQuery.SourceDataSets](#page-422-0) property as the data source, for which a SQL statement can be build. The SQLite is used as an internal SQL-engine, so the SQLite syntax has to be used for SQL statements.

Use TVirtualQuery to perform fetching, insertion, deletion and update of record by dynamically generated SQL statements. Set SQL, SQLInsert, SQLDelete, SQLRefresh, and SQLUpdate properties to define SQL statements for subsequent accesses to the database server. There is no restriction to their syntax, so any SQL statement is allowed. Usually you need to use INSERT, DELETE, and UPDATE statements but you also may use stored procedures in more diverse cases.

To modify records, you can specify KeyFields. If they are not specified, TVirtualQuery will retrieve primary keys for UpdatingTable from metadata. TVirtualQuery can automatically update only one table. Updating table is defined by the UpdatingTable property if this property is set. Otherwise, the table a field of which is the first field in the field list in the SELECT clause is used as an updating table.

The SQLInsert, SQLDelete, SQLUpdate, SQLRefresh properties support automatic binding of parameters which have identical names to fields captions. To retrieve the value of a field as it was before the operation use the field name with the 'OLD\_' prefix. This is especially useful when doing field comparisons in the WHERE clause of the statement. Use the [TCustomDADataSet.BeforeUpdateExecute](#page-167-0) event to assign the value to additional parameters and the [TCustomDADataSet.AfterUpdateExecute](#page-166-0) event to read them.

## Inheritance Hierarchy

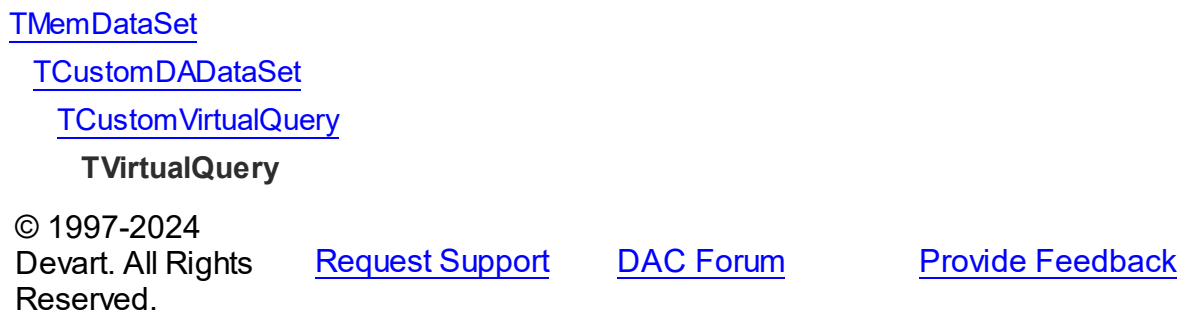

<span id="page-445-0"></span>4.7.1.6.1 Members

**[TVirtualQuery](#page-444-0)** class overview.

## **Properties**

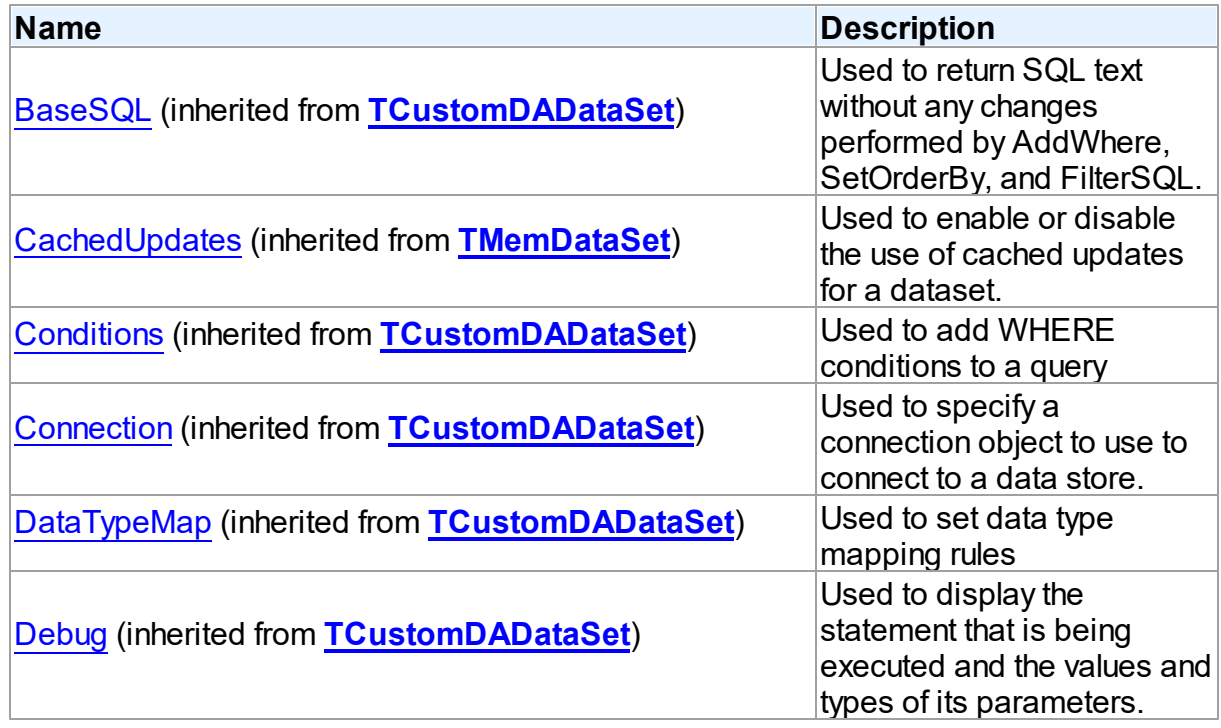

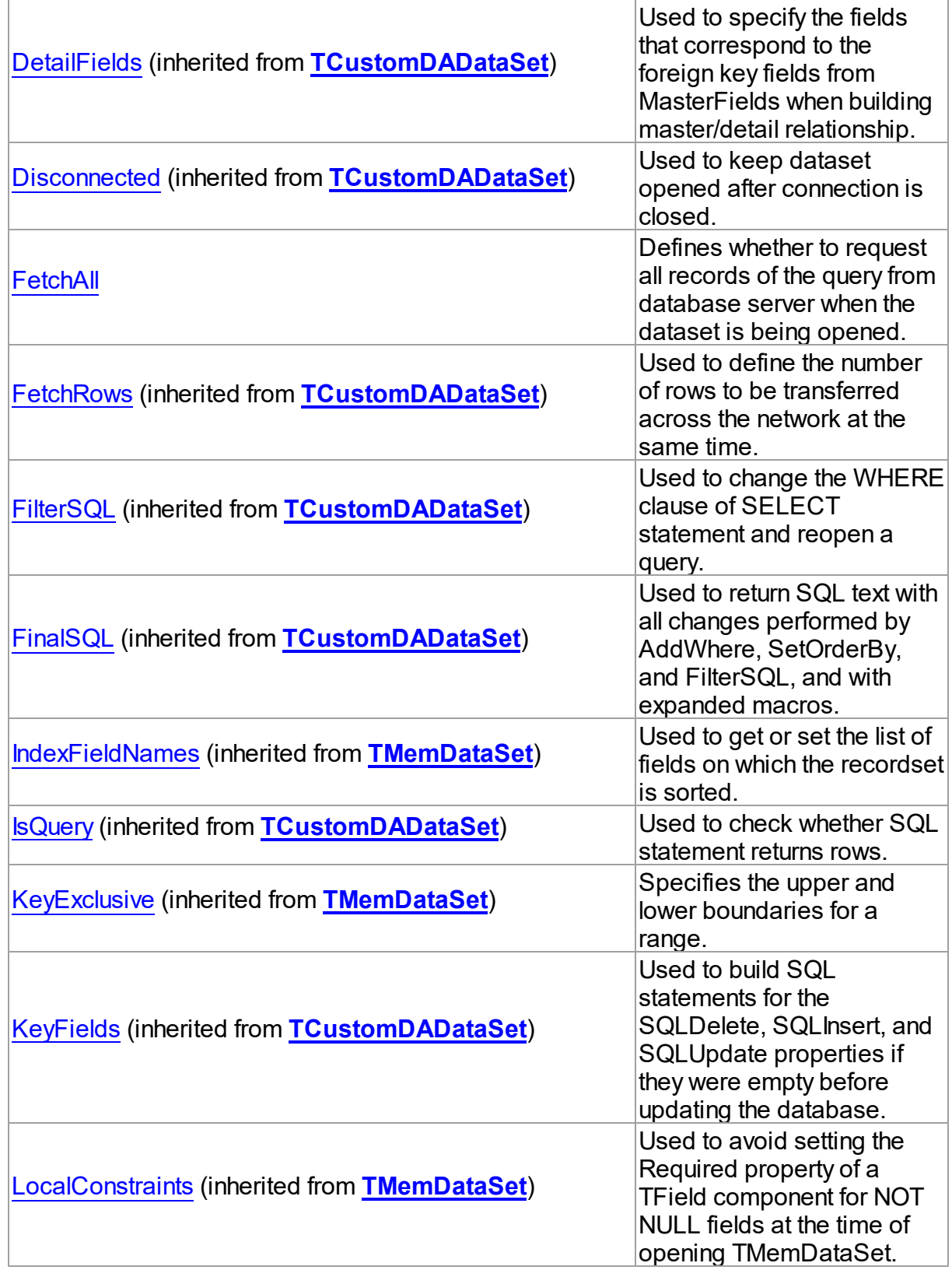

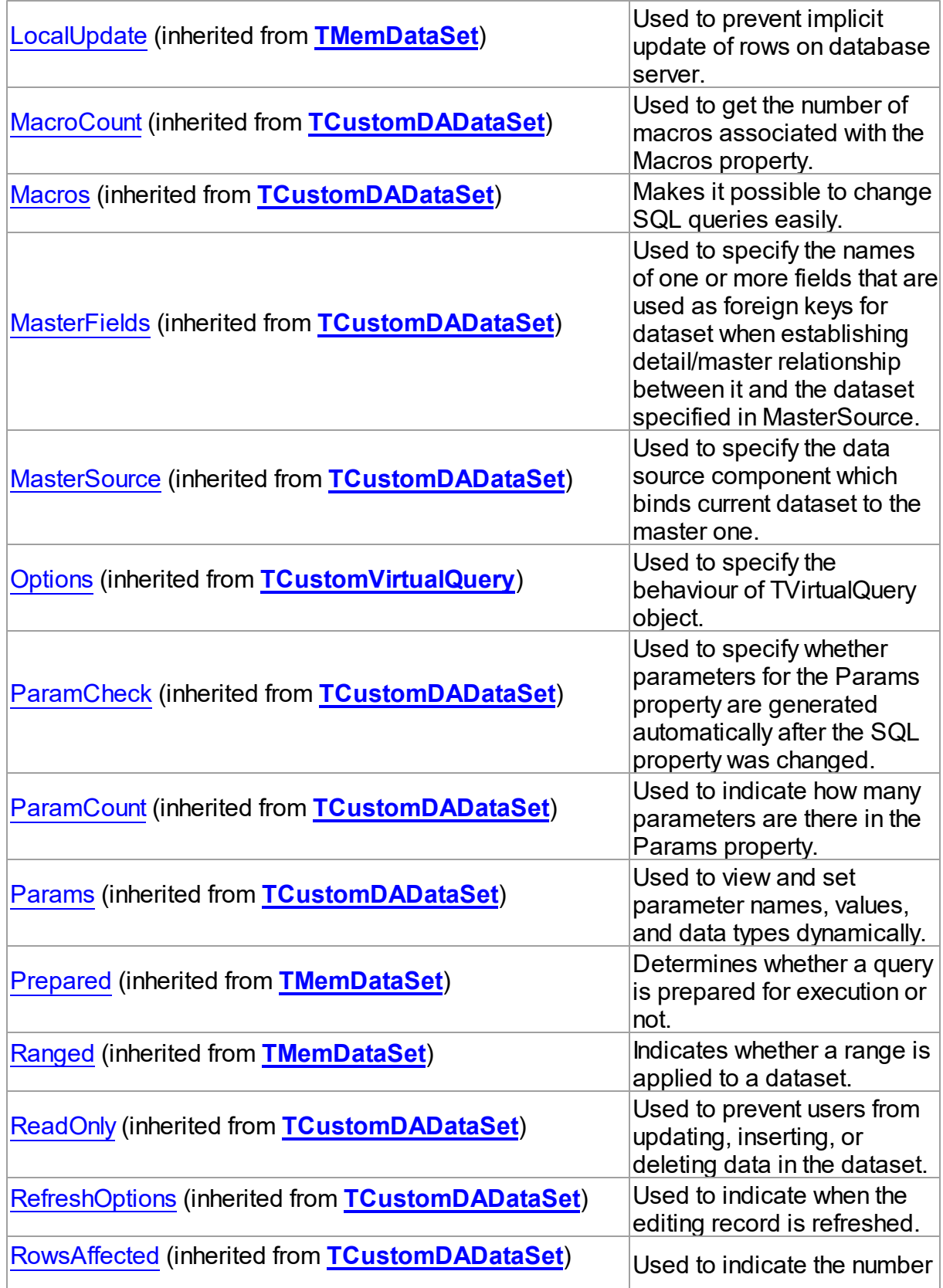

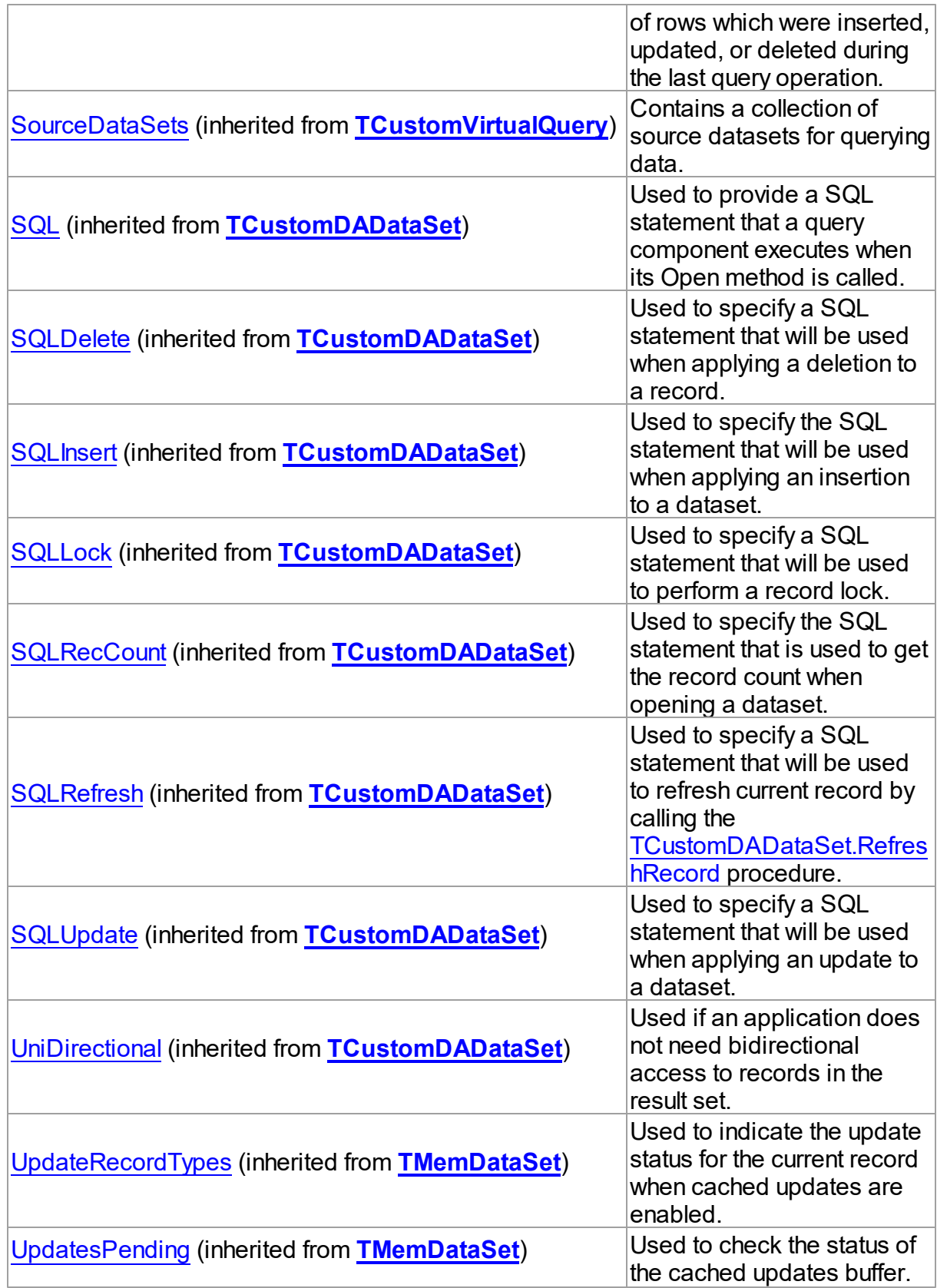

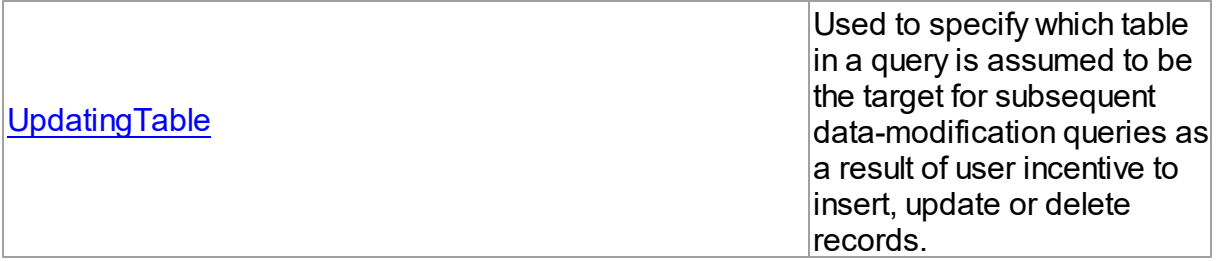

## Methods

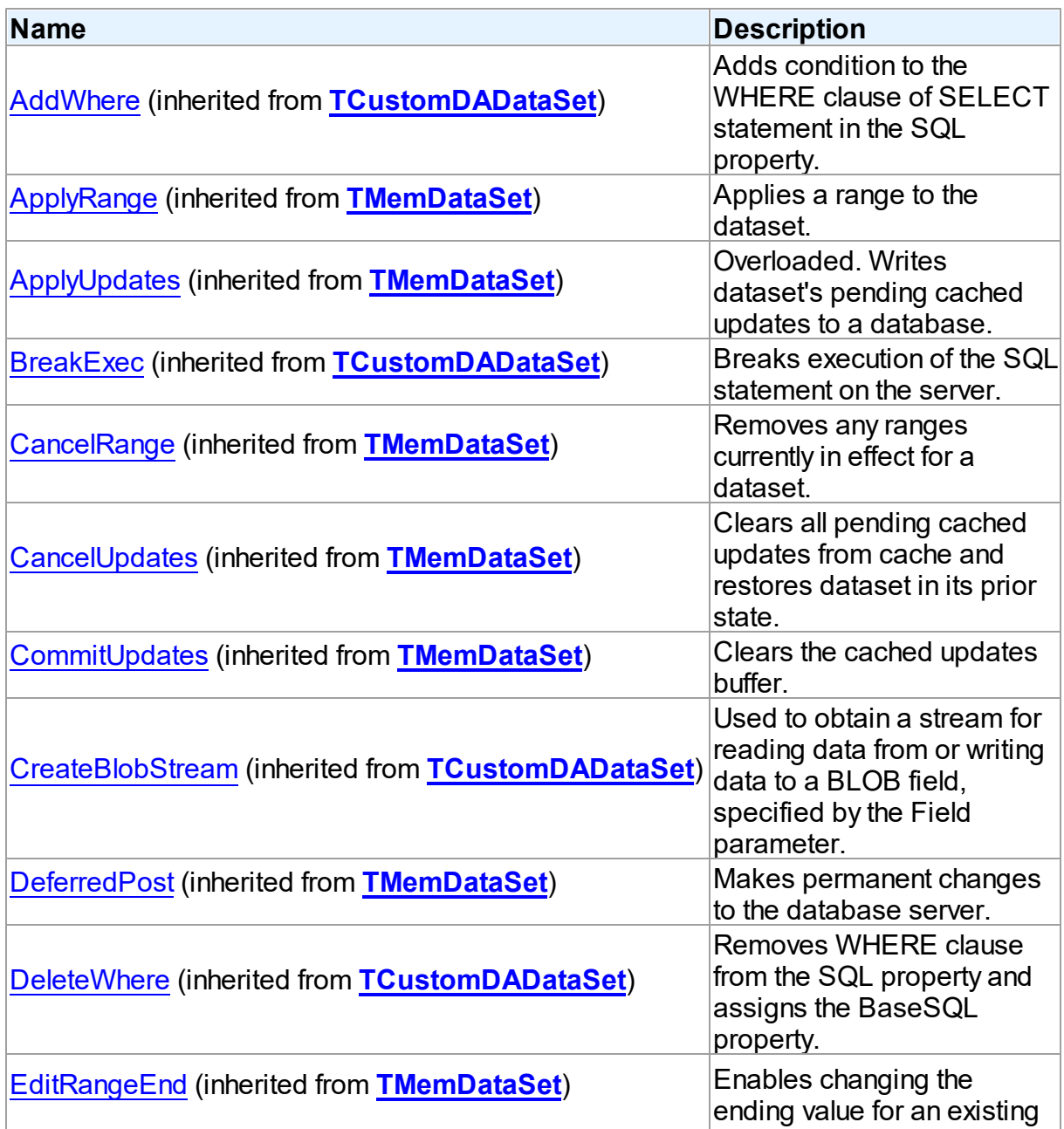

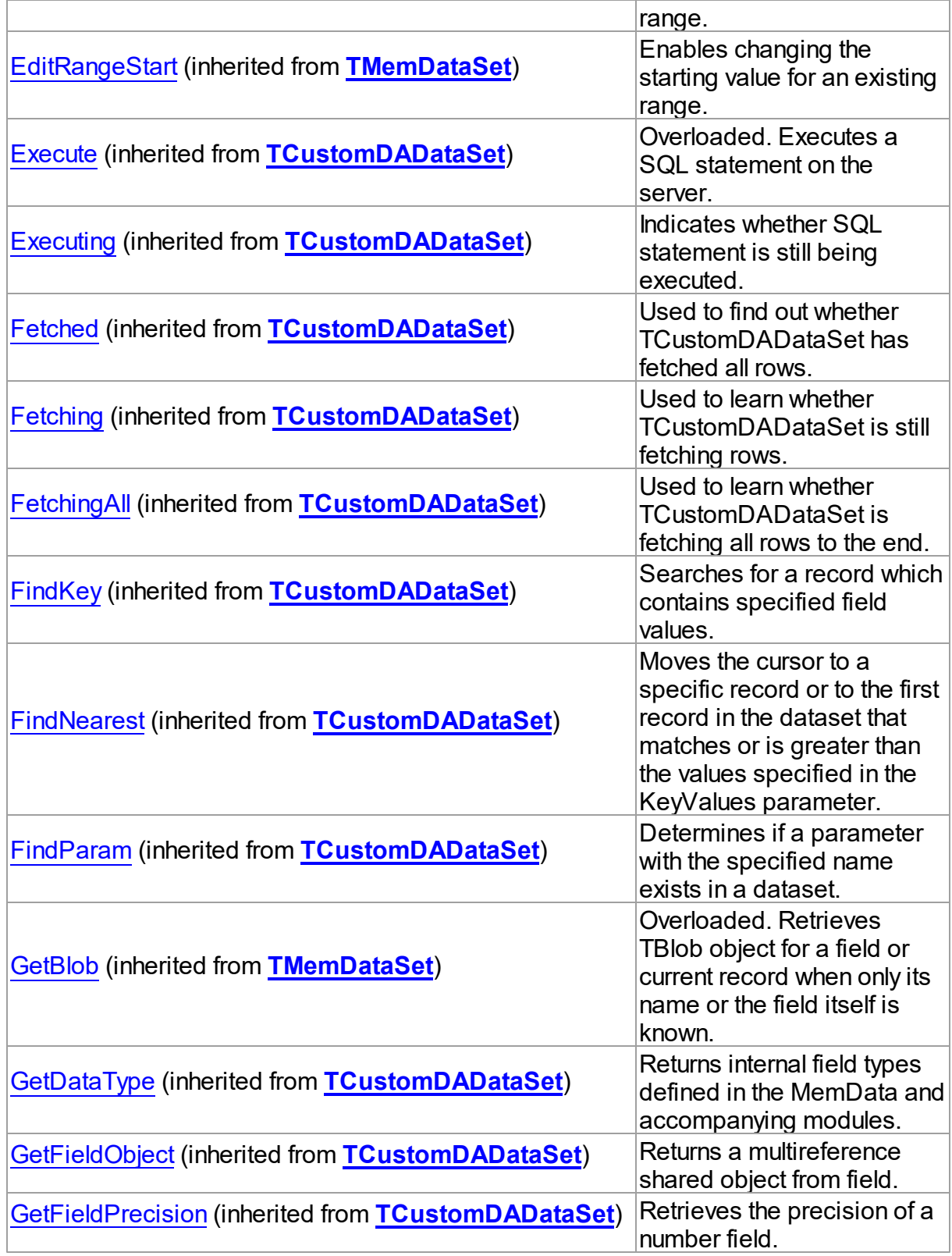

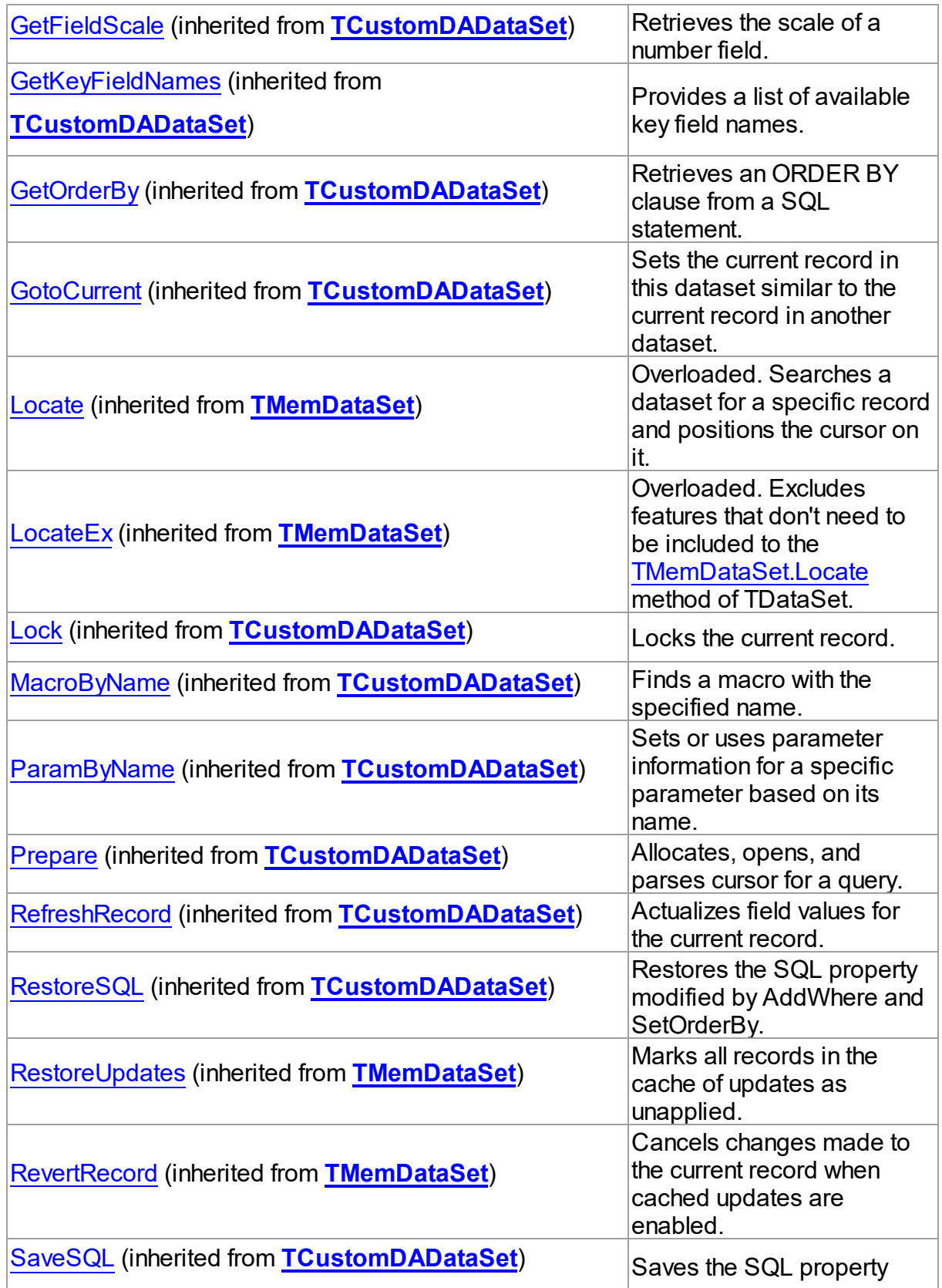

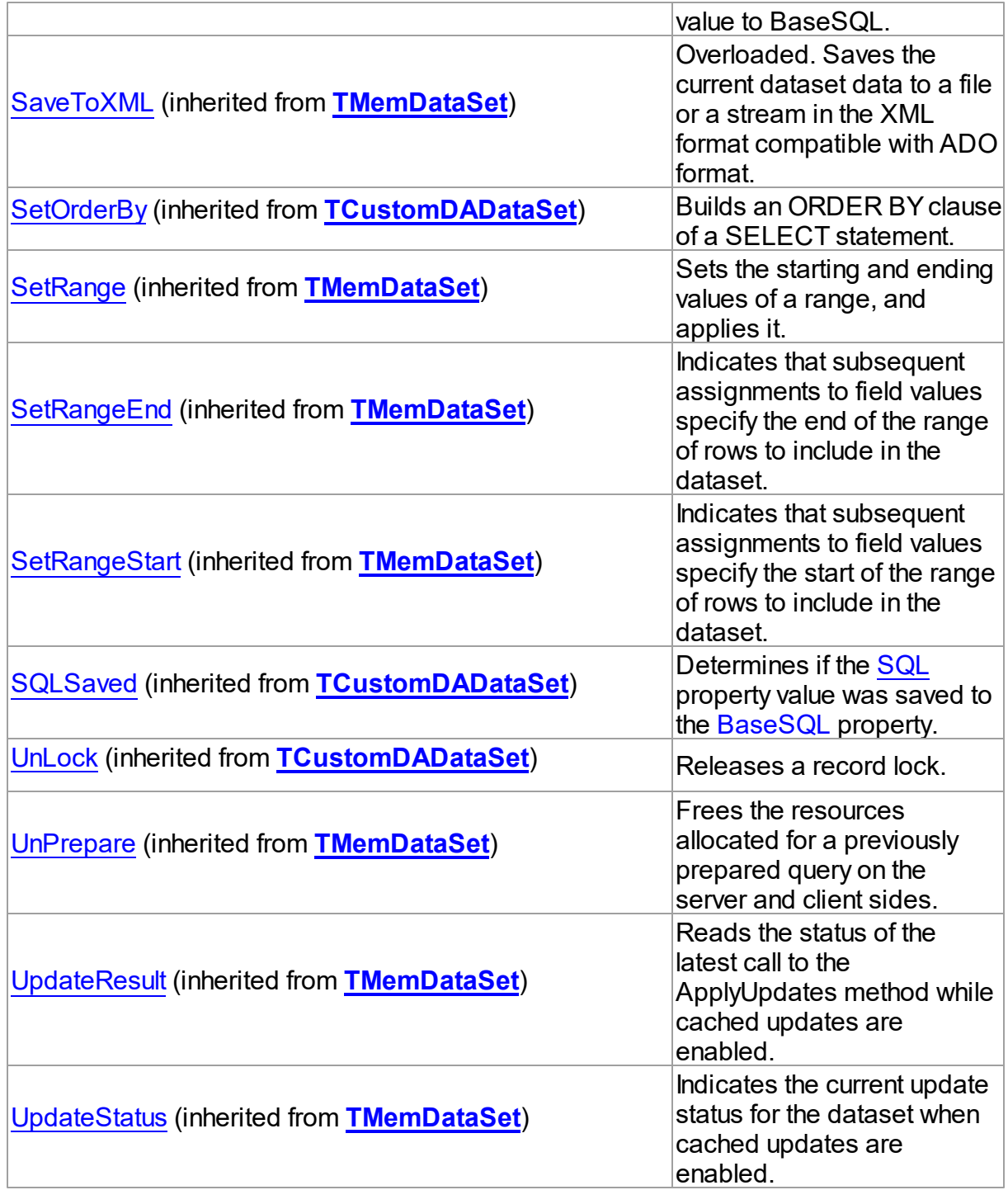

# **Events**

**Name Description** 

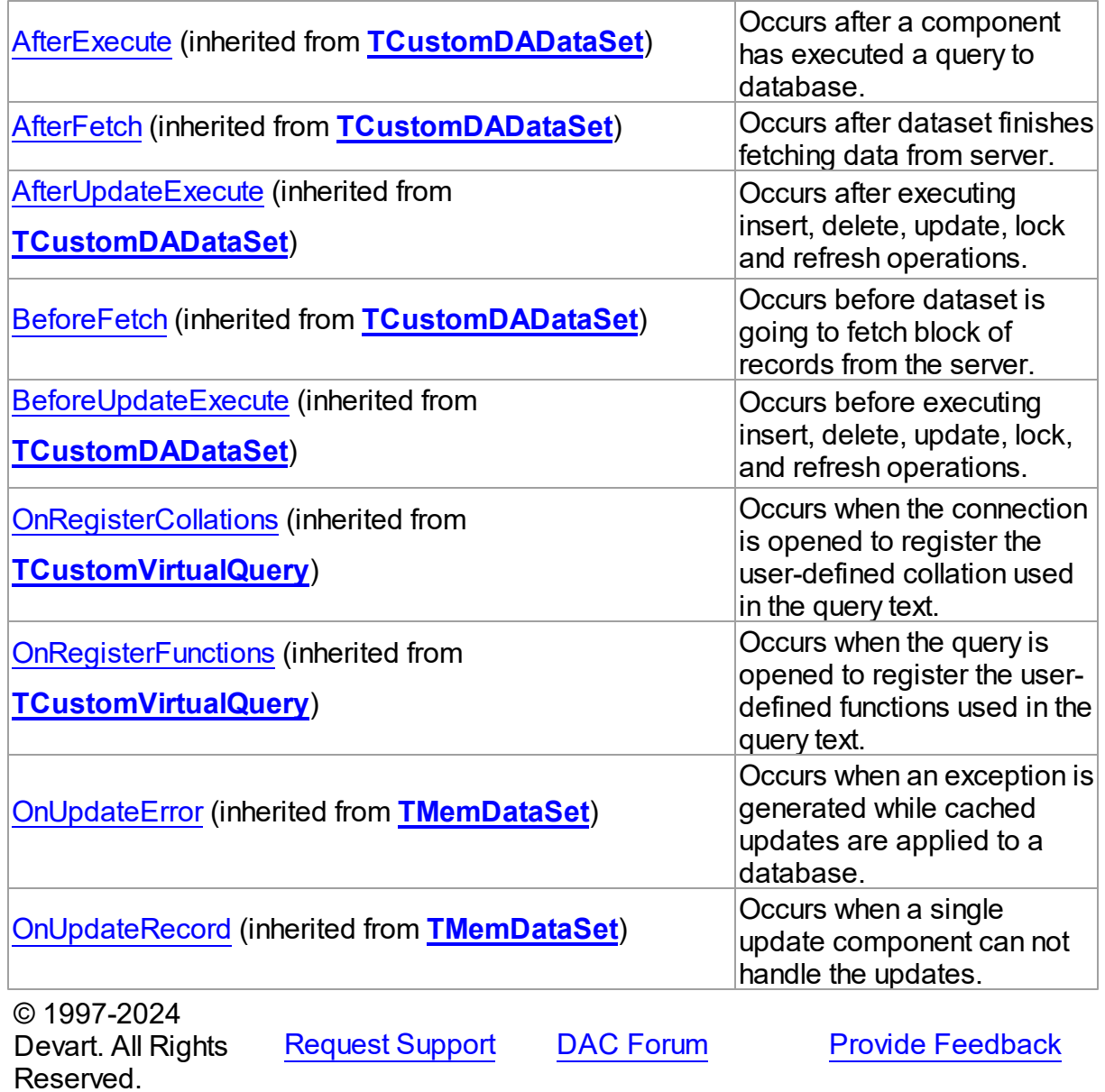

4.7.1.6.2 Properties

Properties of the **TVirtualQuery** class.

For a complete list of the **TVirtualQuery** class members, see the [TVirtualQuery](#page-445-0) Members topic.

Public

**Name Description**

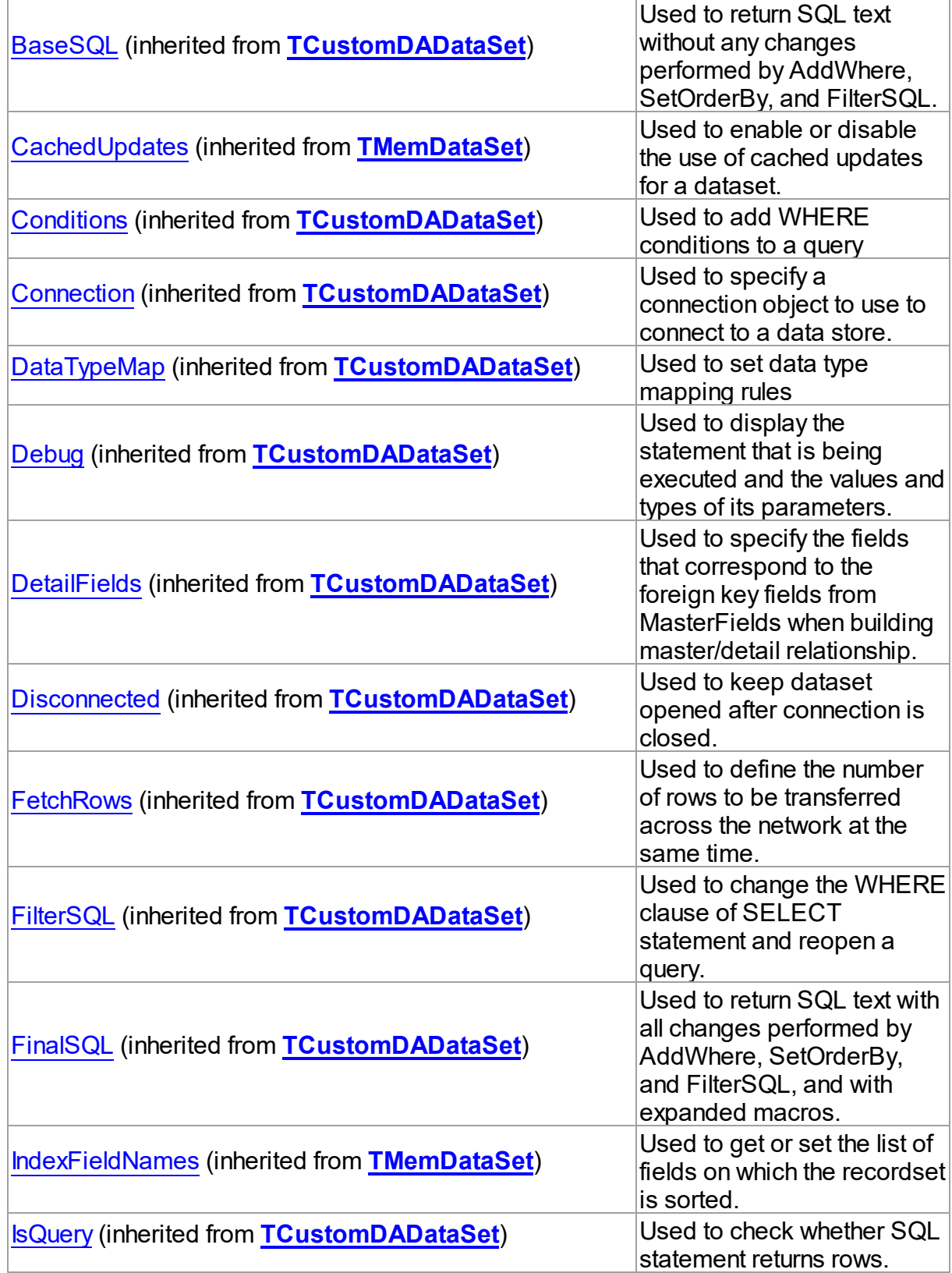

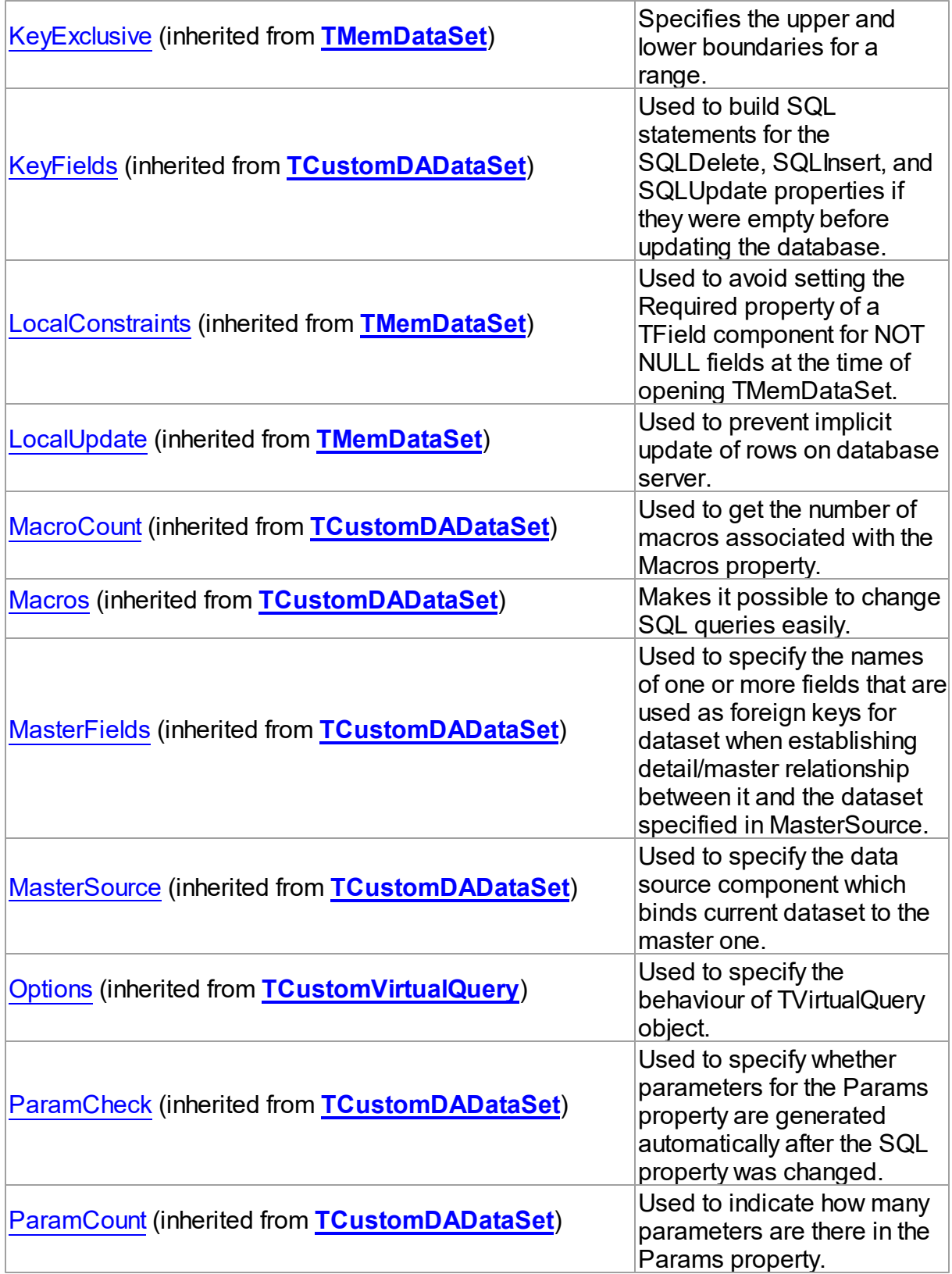

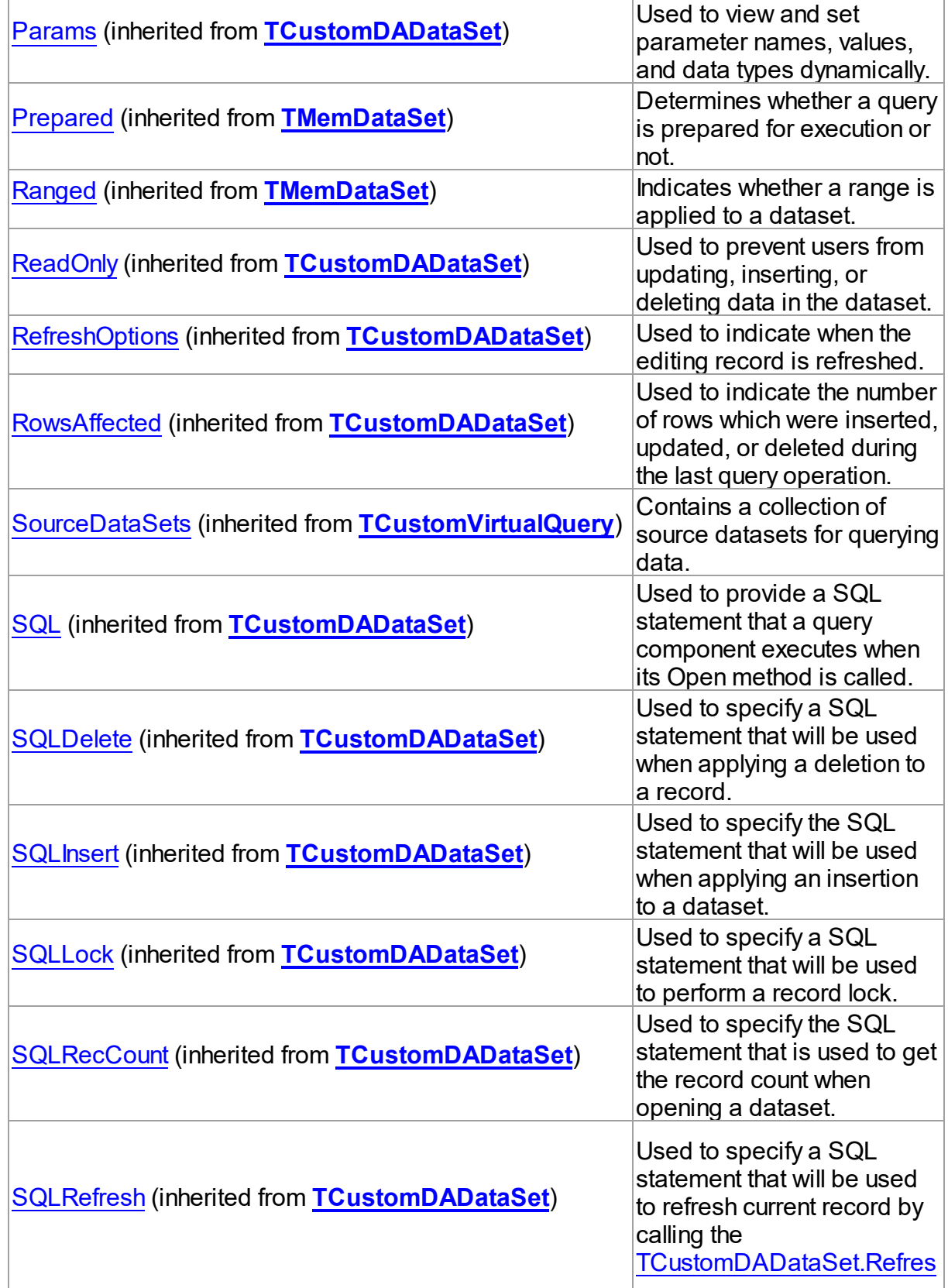

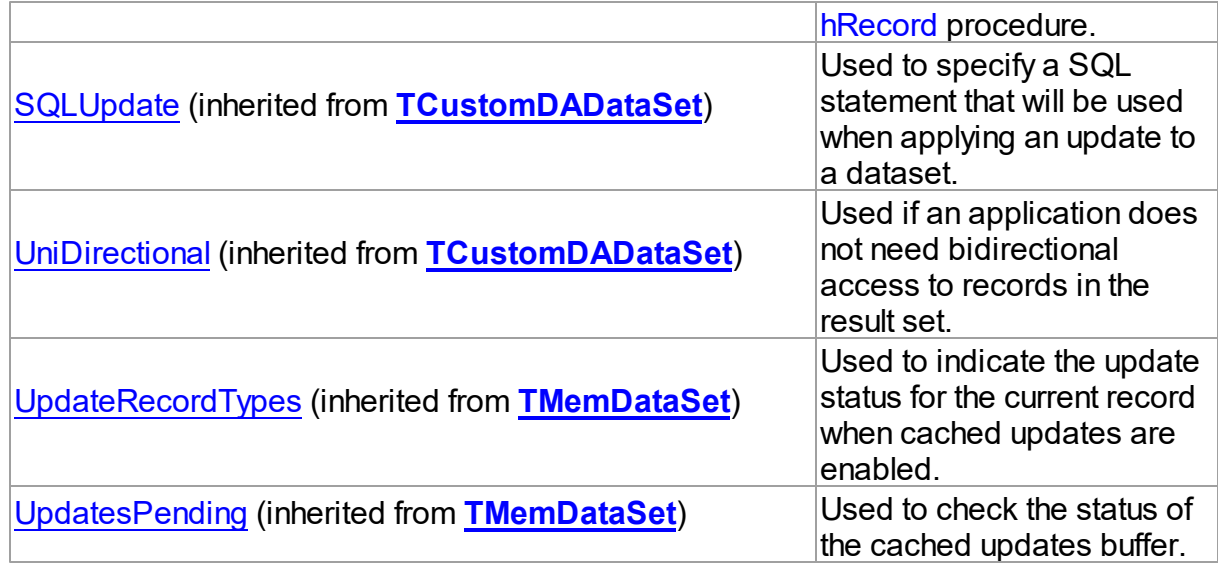

# Published

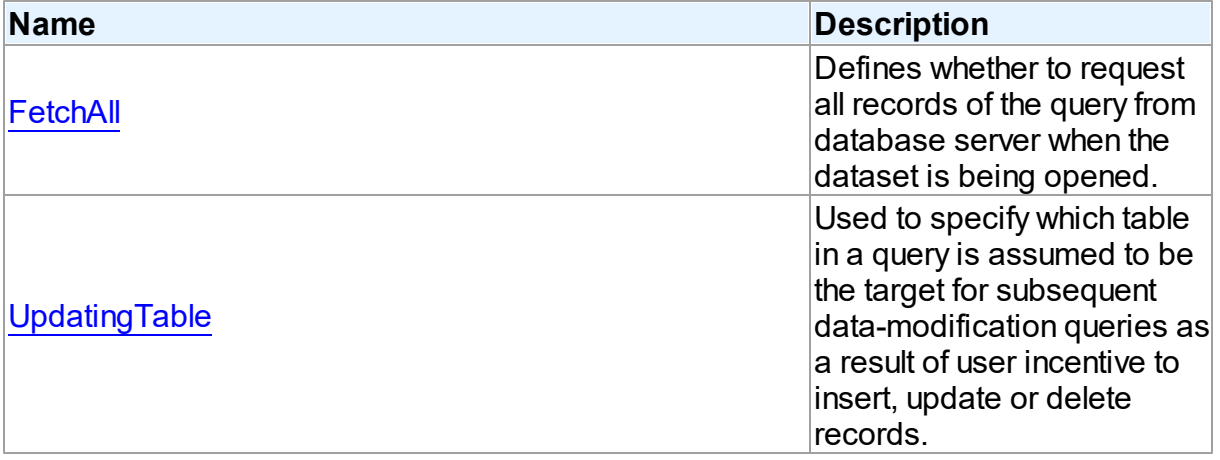

## See Also

- [TVirtualQuery](#page-444-0) Class
- [TVirtualQuery](#page-445-0) Class Members

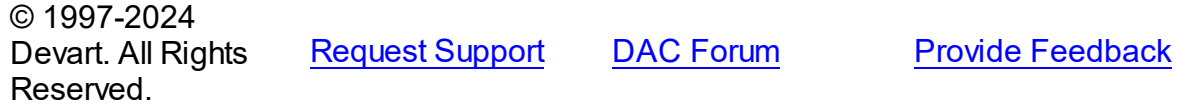

<span id="page-457-0"></span>4.7.1.6.2.1 FetchAll Property

Defines whether to request all records of the query from database server when the dataset is being opened.

### Class

### [TVirtualQuery](#page-444-0)

**Syntax** 

property FetchAll: boolean;

## Remarks

When set to True, all records of the query are requested from database server when the dataset is being opened. When set to False, records are retrieved when a data-aware component or a program requests it. If a query can return a lot of records, set this property to False if initial response time is important.

When the FetchAll property is False, the first call to [TMemDataSet.Locate](#page-377-0) and [TMemDataSet.LocateEx](#page-379-0) methods may take a lot of time to retrieve additional records to the client side.

© 1997-2024 Devart. All Rights Reserved. [Request](https://www.devart.com/company/contactform.html?category=1&product=virtualdac) Support DAC [Forum](https://support.devart.com/portal/en/community/delphi-data-access-components) Provide [Feedback](https://www.devart.com/virtualdac/feedback.html)

#### <span id="page-458-0"></span>4.7.1.6.2.2 UpdatingTable Property

Used to specify which table in a query is assumed to be the target for subsequent datamodification queries as a result of user incentive to insert, update or delete records.

Class

[TVirtualQuery](#page-444-0)

Syntax

property UpdatingTable: string;

## **Remarks**

Use the UpdatingTable property to specify which table in a query is assumed to be the target for the subsequent data-modification queries as a result of user incentive to insert, update or delete records.

This property is used on Insert, Update, Delete or RefreshRecord (see also

[TCustomVirtualQuery.Options\)](#page-421-0) if appropriate SQL (SQLInsert, SQLUpdate or SQLDelete) is not provided.

If UpdatingTable is not set then the first table used in a query is assumed to be the target.

## Example

Below are two examples for the query, where:

- 1. the only allowed value for UpdatingTable property is 'Dept';
- 2. allowed values for UpdatingTable are 'Dept' and 'Emp'.

In the first case (or by default) editable field is ShipName, in the second - all fields from Emp.

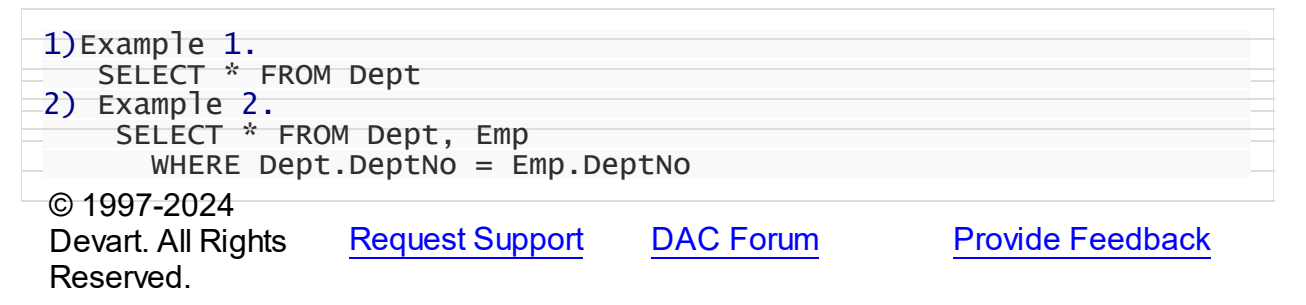

#### <span id="page-459-0"></span>**4.7.1.7 TVirtualQueryOptions Class**

Used to set up the behaviour of the TVirtualQuery class.

For a list of all members of this type, see [TVirtualQueryOptions](#page-460-0) members.

Unit

VirtualQuery

**Syntax** 

 $TV$ irtualQueryOptions =  $class(TDADataSetOptions)$  $class(TDADataSetOptions)$  $class(TDADataSetOptions)$ ;

### Inheritance Hierarchy

[TDADataSetOptions](#page-223-0)

**TVirtualQueryOptions**

See Also

[TVirtualQuery](#page-444-0)

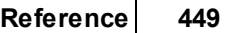

© 1997-2024 Devart. All Rights Reserved.

[Request](https://www.devart.com/company/contactform.html?category=1&product=virtualdac) Support DAC [Forum](https://support.devart.com/portal/en/community/delphi-data-access-components) Provide [Feedback](https://www.devart.com/virtualdac/feedback.html)

<span id="page-460-0"></span>4.7.1.7.1 Members

**[TVirtualQueryOptions](#page-459-0)** class overview.

# Properties

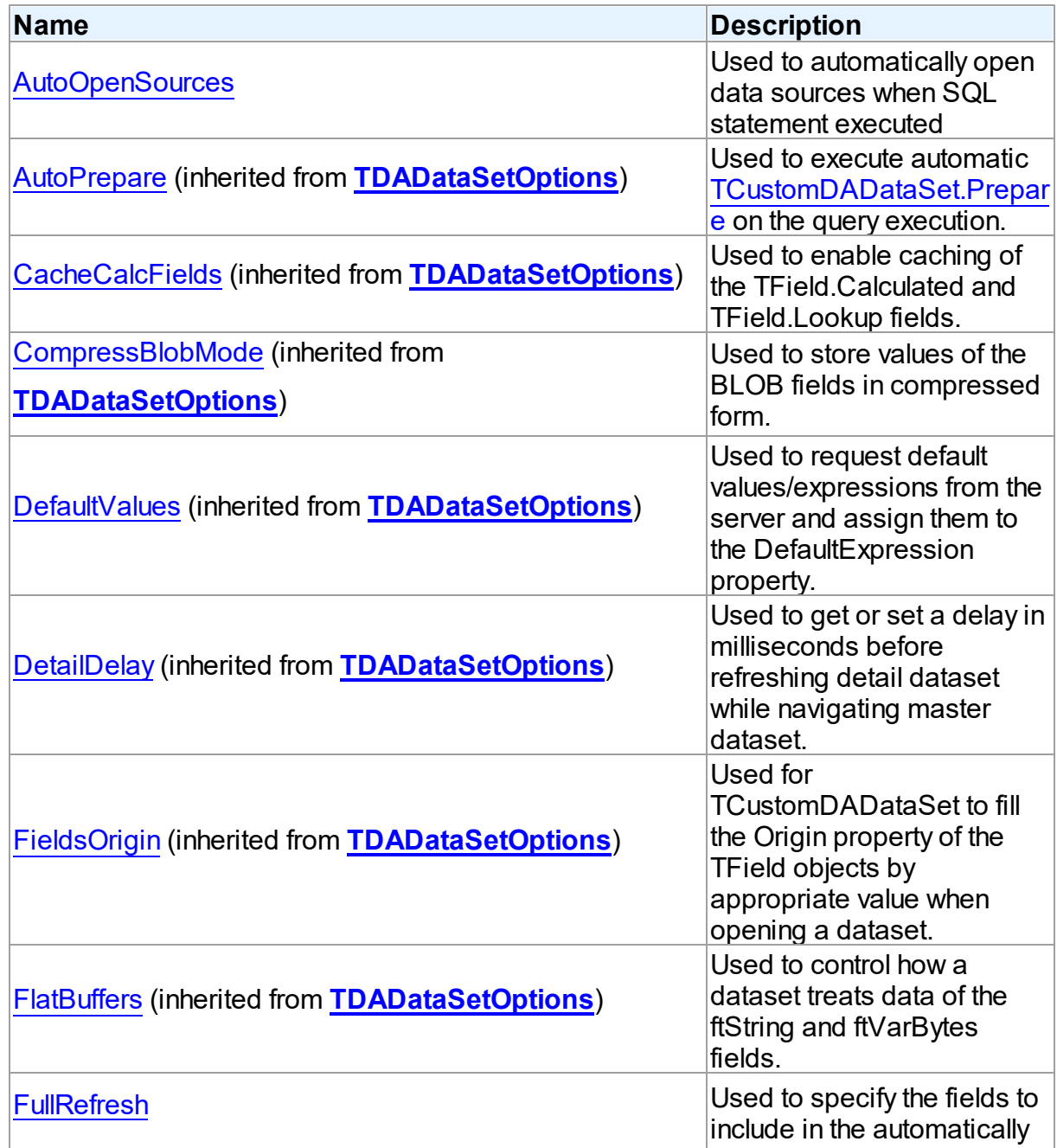

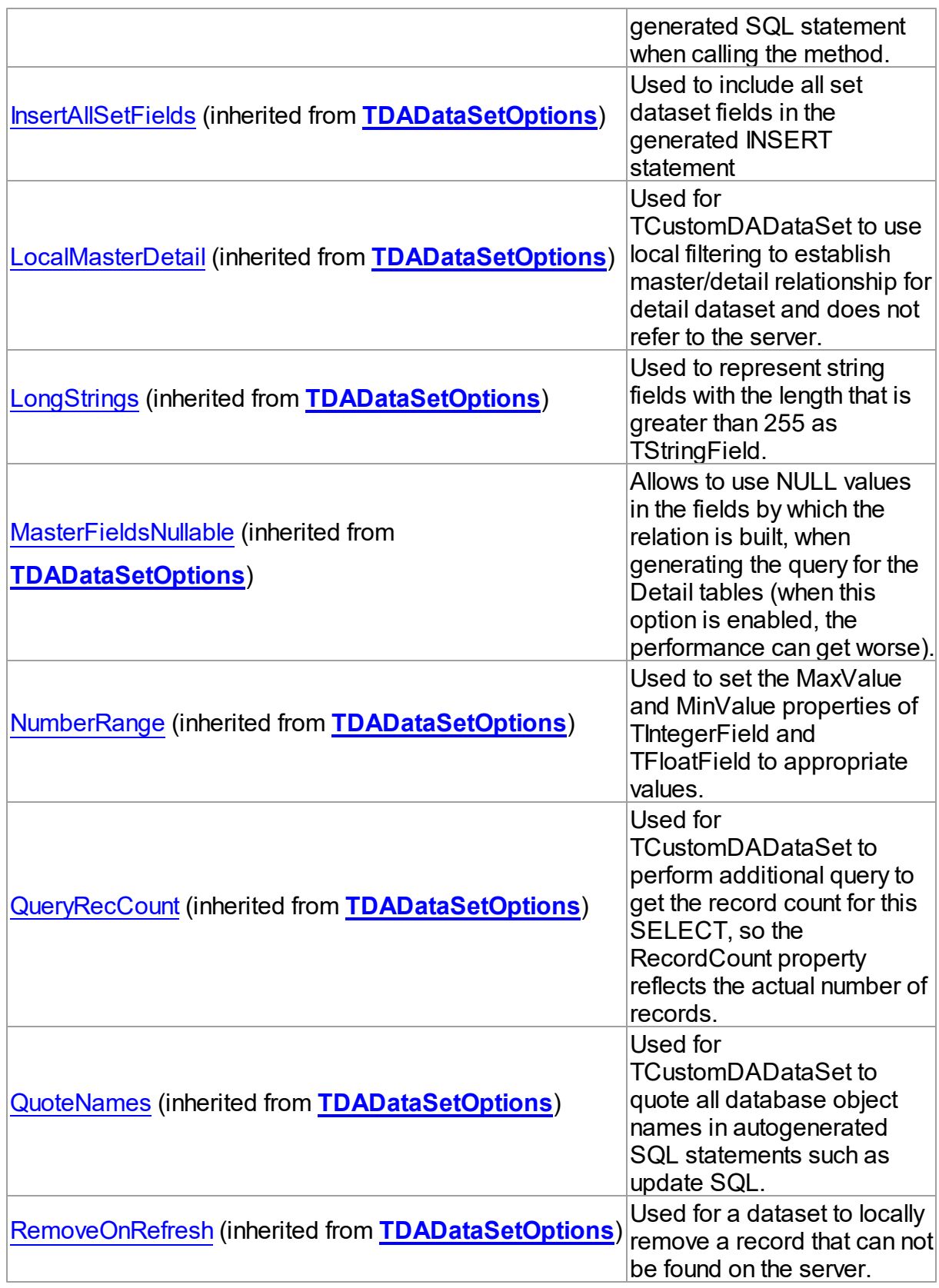

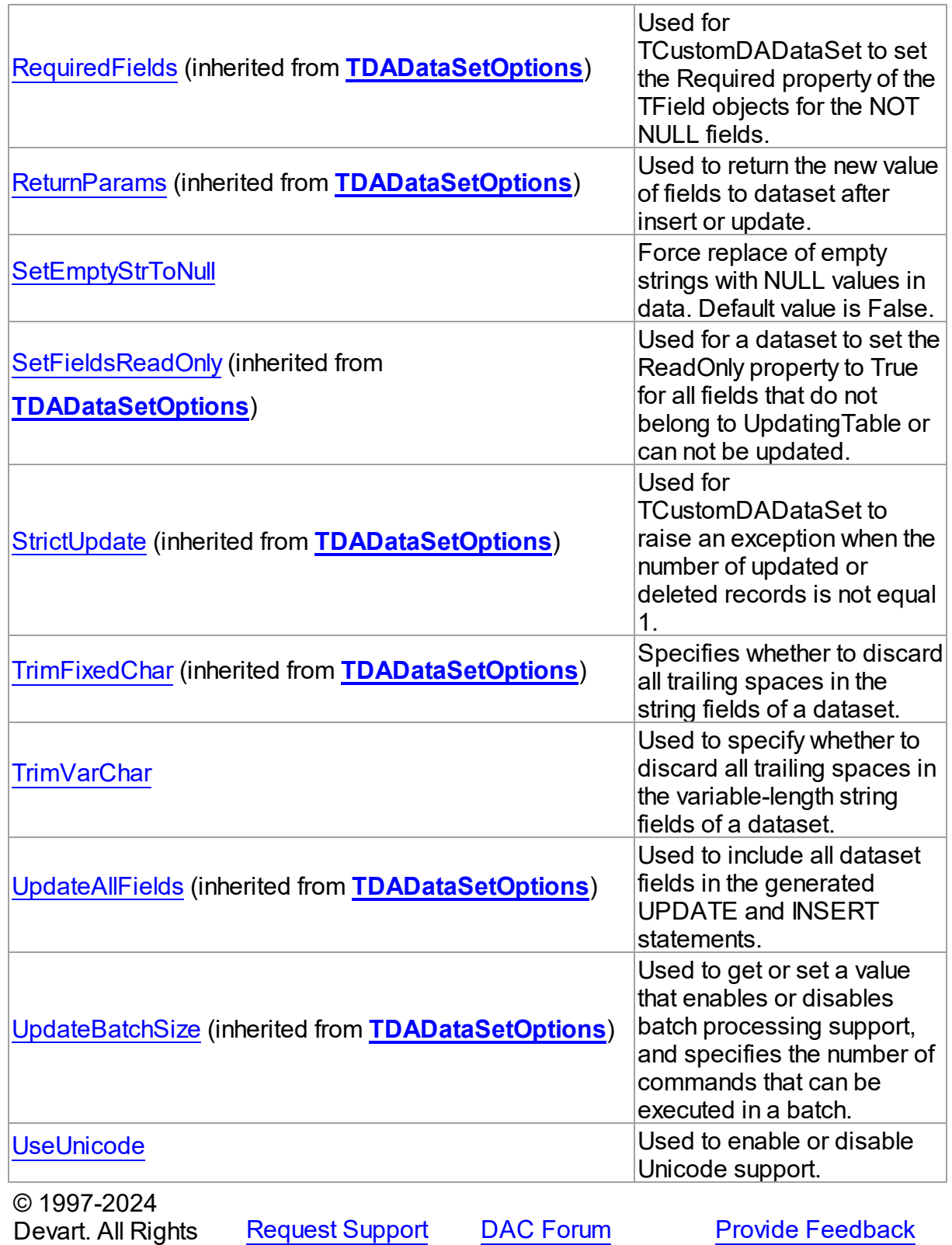

Reserved.

#### 4.7.1.7.2 Properties

Properties of the **TVirtualQueryOptions** class.

For a complete list of the **TVirtualQueryOptions** class members, see the [TVirtualQueryOptions](#page-460-0) Members topic.

## Public

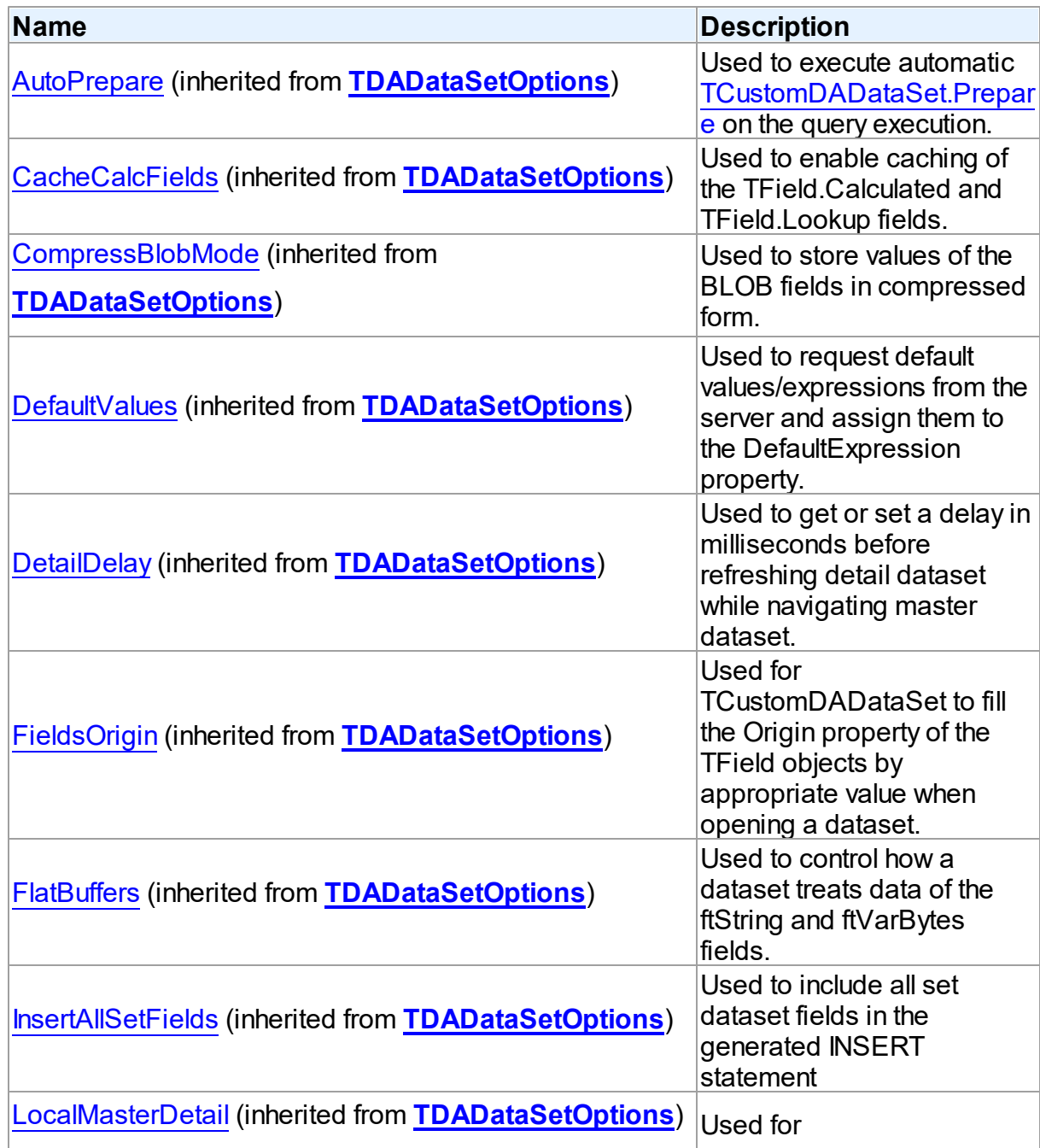

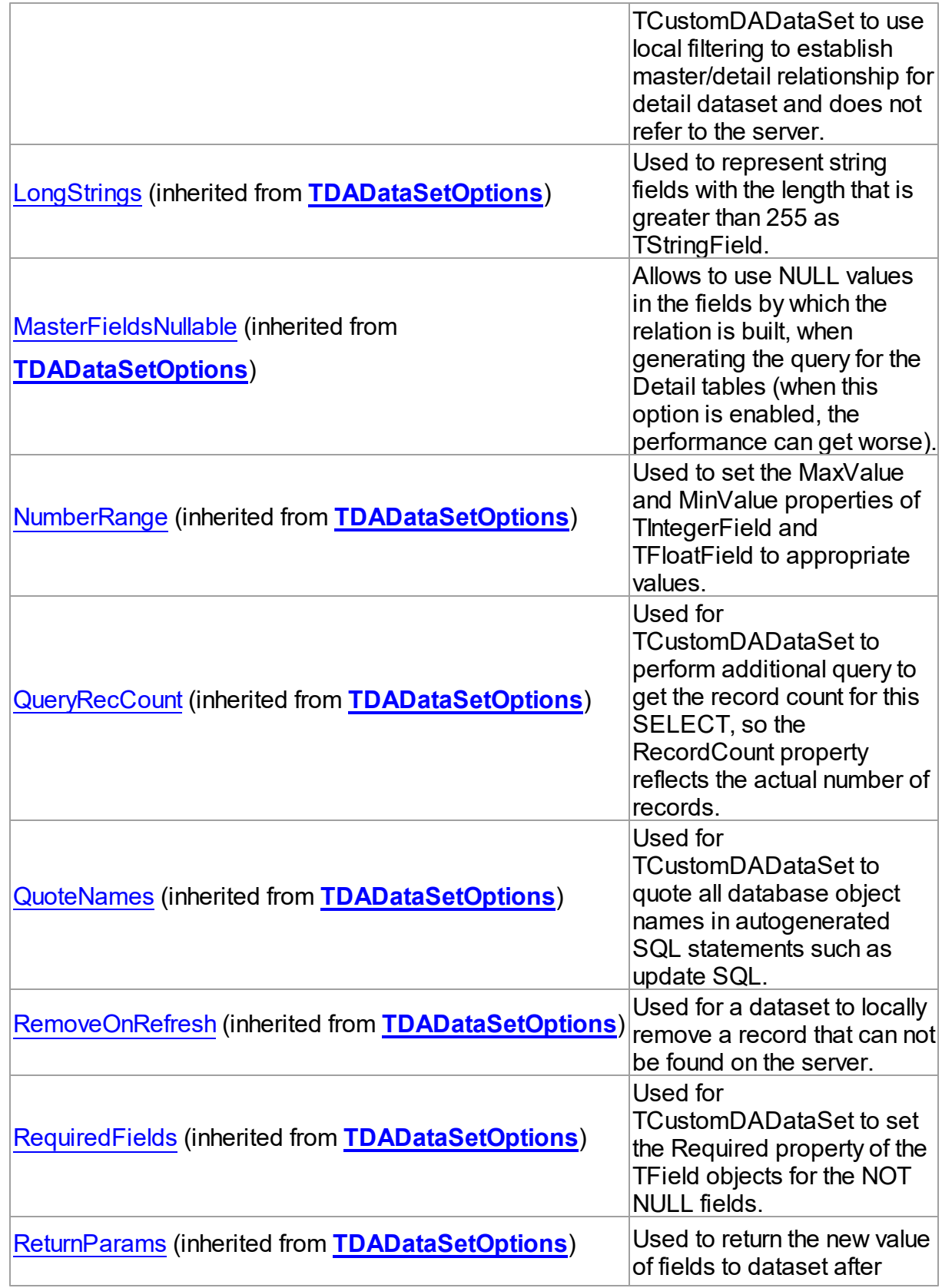

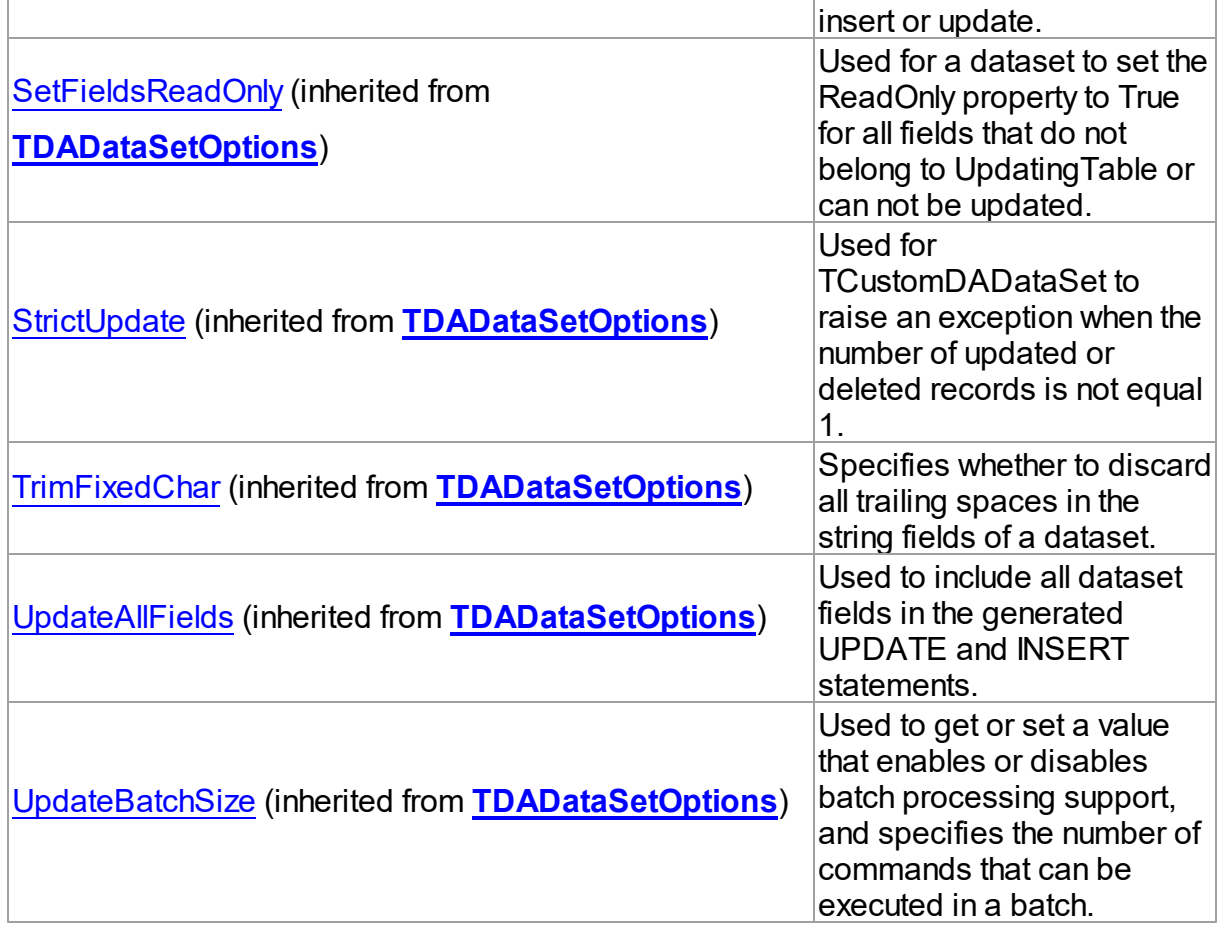

# Published

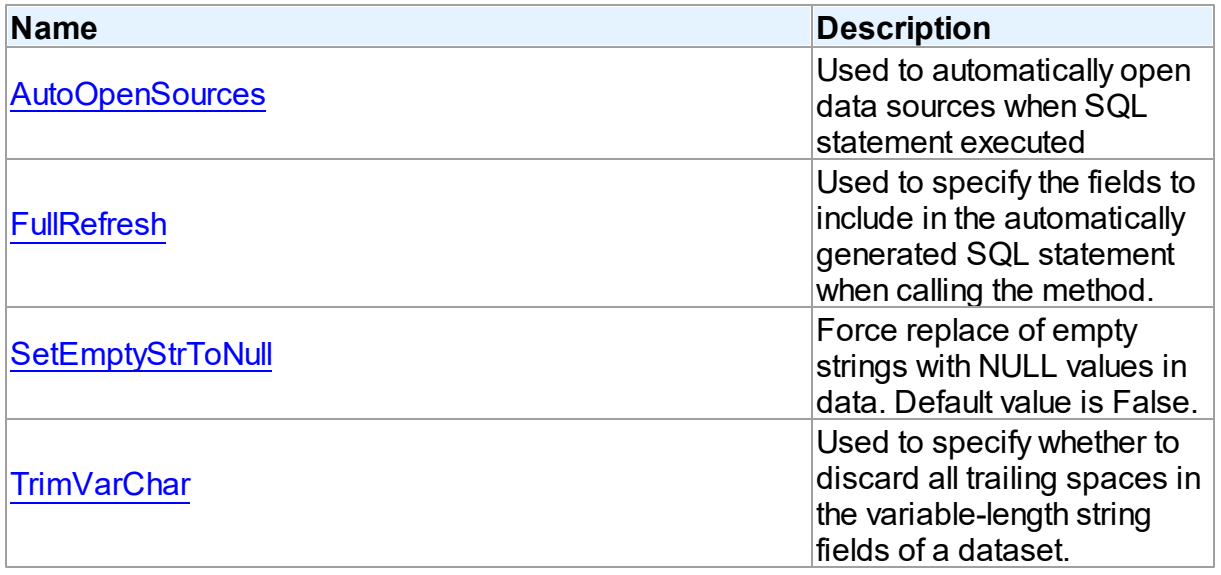

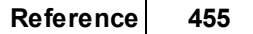

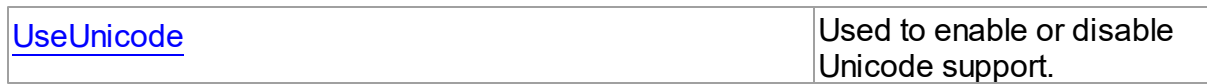

See Also

- [TVirtualQueryOptions](#page-459-0) Class
- [TVirtualQueryOptions](#page-460-0) Class Members

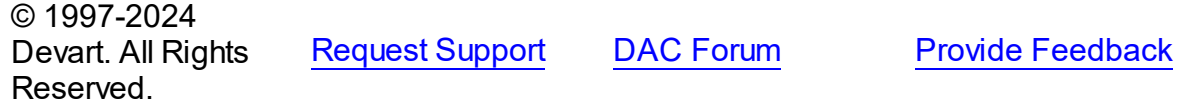

<span id="page-466-0"></span>4.7.1.7.2.1 AutoOpenSources Property

Used to automatically open data sources when SQL statement executed

### Class

## [TVirtualQueryOptions](#page-459-0)

### **Syntax**

property AutoOpenSources: boolean default False;

## **Remarks**

Use the property to automatically open data sources specified in the [TCustomVirtualQuery.SourceDataSets](#page-422-0) list when SQL statement executed. If AutoOpenSources is False, each data source has to be opened prior to SQL statement execution in the [TVirtualQuery](#page-444-0). If AutoOpenSources is True, data sources will be opened automatically. The default value is False;

## See Also

- [TVirtualQuery](#page-444-0)
- [TCustomVirtualQuery.SourceDataSets](#page-422-0)

© 1997-2024 Devart. All Rights Reserved. [Request](https://www.devart.com/company/contactform.html?category=1&product=virtualdac) Support DAC [Forum](https://support.devart.com/portal/en/community/delphi-data-access-components) Provide [Feedback](https://www.devart.com/virtualdac/feedback.html)

#### <span id="page-467-0"></span>4.7.1.7.2.2 FullRefresh Property

Used to specify the fields to include in the automatically generated SQL statement when calling the method.

### Class

[TVirtualQueryOptions](#page-459-0)

#### **Syntax**

property FullRefresh: boolean;

## **Remarks**

Use the FullRefresh property to specify what fields to include in the automatically generated SQL statement when calling the [TCustomDADataSet.RefreshRecord](#page-160-0) method. If the FullRefresh property is True, all fields from a query are included into SQL statement to refresh a single record. If FullRefresh is False, only fields from [TVirtualQuery.UpdatingTable](#page-458-0) are included.

**Note:** If FullRefresh is True, the refresh of SQL statement for complex queries and views may be generated with errors. The default value is False.

© 1997-2024 Devart. All Rights Reserved. [Request](https://www.devart.com/company/contactform.html?category=1&product=virtualdac) Support DAC [Forum](https://support.devart.com/portal/en/community/delphi-data-access-components) Provide [Feedback](https://www.devart.com/virtualdac/feedback.html)

<span id="page-467-1"></span>4.7.1.7.2.3 SetEmptyStrToNull Property

Force replace of empty strings with NULL values in data. Default value is False.

### Class

### [TVirtualQueryOptions](#page-459-0)

#### Syntax

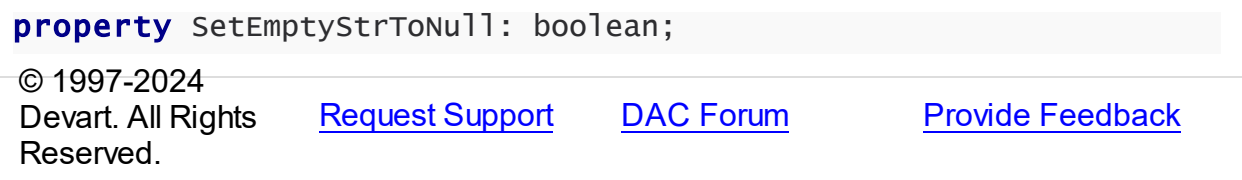
#### 4.7.1.7.2.4 TrimVarChar Property

Used to specify whether to discard all trailing spaces in the variable-length string fields of a dataset.

Class

[TVirtualQueryOptions](#page-459-0)

**Syntax** 

property TrimVarChar: boolean;

# **Remarks**

Use the TrimVarChar property to specify whether to discard all trailing spaces in the variablelength string fields of a dataset. The default value is False.

© 1997-2024 Devart. All Rights Reserved. [Request](https://www.devart.com/company/contactform.html?category=1&product=virtualdac) Support DAC [Forum](https://support.devart.com/portal/en/community/delphi-data-access-components) Provide [Feedback](https://www.devart.com/virtualdac/feedback.html)

#### 4.7.1.7.2.5 UseUnicode Property

Used to enable or disable Unicode support.

Class

[TVirtualQueryOptions](#page-459-0)

#### **Syntax**

property UseUnicode: boolean default DefValUseUnicode;

# **Remarks**

Use the UseUnicode property to enable or disable Unicode support. When set to True, all character data is stored as WideString, and TStringField is used instead of TWideStringField.

© 1997-2024 Devart. All Rights Reserved. [Request](https://www.devart.com/company/contactform.html?category=1&product=virtualdac) Support DAC [Forum](https://support.devart.com/portal/en/community/delphi-data-access-components) Provide [Feedback](https://www.devart.com/virtualdac/feedback.html)

#### **4.7.2 Types**

Types in the **VirtualQuery** unit.

# Types

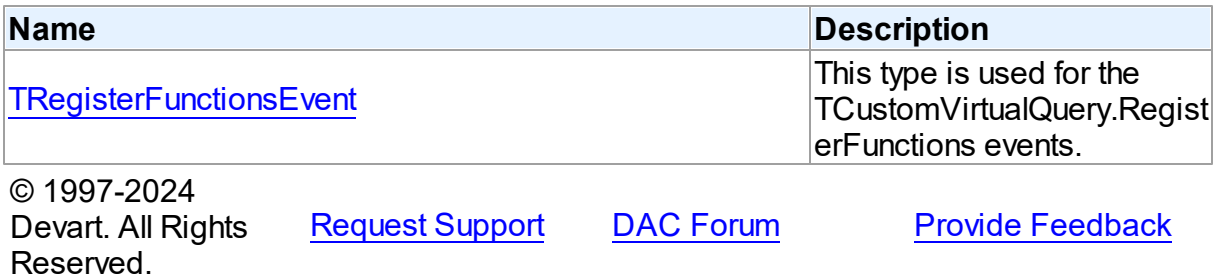

#### <span id="page-469-0"></span>**4.7.2.1 TRegisterFunctionsEvent Procedure Reference**

This type is used for the TCustomVirtualQuery.RegisterFunctions events.

Unit

VirtualQuery

# **Syntax**

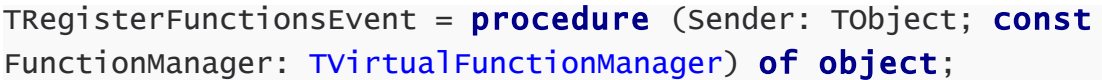

#### **Parameters**

*Sender*

An object that raised the event.

#### *FunctionManager*

Used to register user-defined functions.

```
© 1997-2024
```
Devart. All Rights Reserved.

[Request](https://www.devart.com/company/contactform.html?category=1&product=virtualdac) Support DAC [Forum](https://support.devart.com/portal/en/community/delphi-data-access-components) Provide [Feedback](https://www.devart.com/virtualdac/feedback.html)

# **4.8 VirtualTable**

# **4.8.1 Classes**

Classes in the **VirtualTable** unit.

Classes

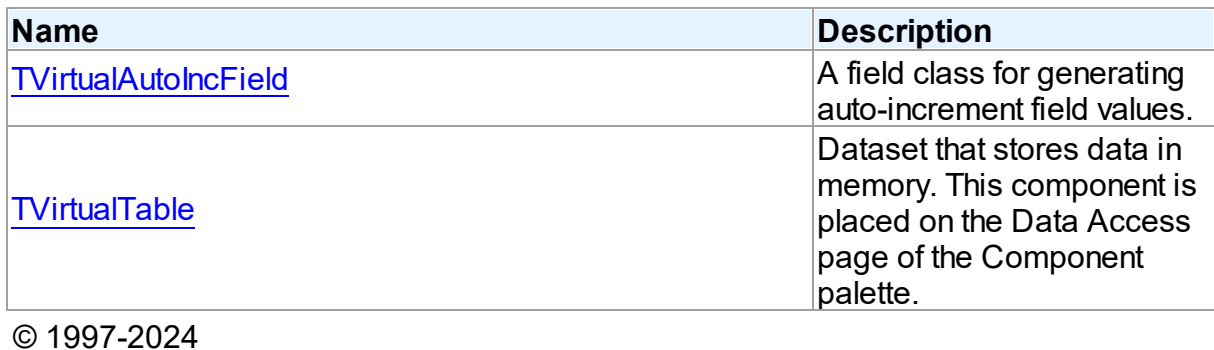

Devart. All Rights Reserved. [Request](https://www.devart.com/company/contactform.html?category=1&product=virtualdac) Support DAC [Forum](https://support.devart.com/portal/en/community/delphi-data-access-components) Provide [Feedback](https://www.devart.com/virtualdac/feedback.html)

#### <span id="page-470-0"></span>**4.8.1.1 TVirtualAutoIncField Class**

A field class for generating auto-increment field values.

For a list of all members of this type, see [TVirtualAutoIncField](#page-471-0) members.

Unit

VirtualTable

**Syntax** 

 $TV$ irtualAutoIncField =  $class(TAutolncField)$ ;

## **Remarks**

TVirtualAutoIncField is a TAutoIncField descendant. It is created in cases when TFieldDef of the ftAutoInc type is created either at design time using the TVirtualTable. FieldDefs property, or at run time using the [TVirtualTable.AddField](#page-483-0) method.

An initial field value is specified by the [TVirtualAutoIncField.InitialValue](#page-473-0) property, and its increment is specified by the [TVirtualAutoIncField](#page-470-0) property. Auto-generation can be enabled or disabled using the [TVirtualAutoIncField.AutoGenerateValue](#page-472-0) property.

### See Also

- [TVirtualAutoIncField.InitialValue](#page-473-0)
- [TVirtualAutoIncField.Increment](#page-472-1)
- [TVirtualAutoIncField.AutoGenerateValue](#page-472-0)
- 

© 1997-2024 [Request](https://www.devart.com/company/contactform.html?category=1&product=virtualdac) Support DAC [Forum](https://support.devart.com/portal/en/community/delphi-data-access-components) Provide [Feedback](https://www.devart.com/virtualdac/feedback.html)

#### Devart. All Rights Reserved.

#### <span id="page-471-0"></span>4.8.1.1.1 Members

**[TVirtualAutoIncField](#page-470-0)** class overview.

# **Properties**

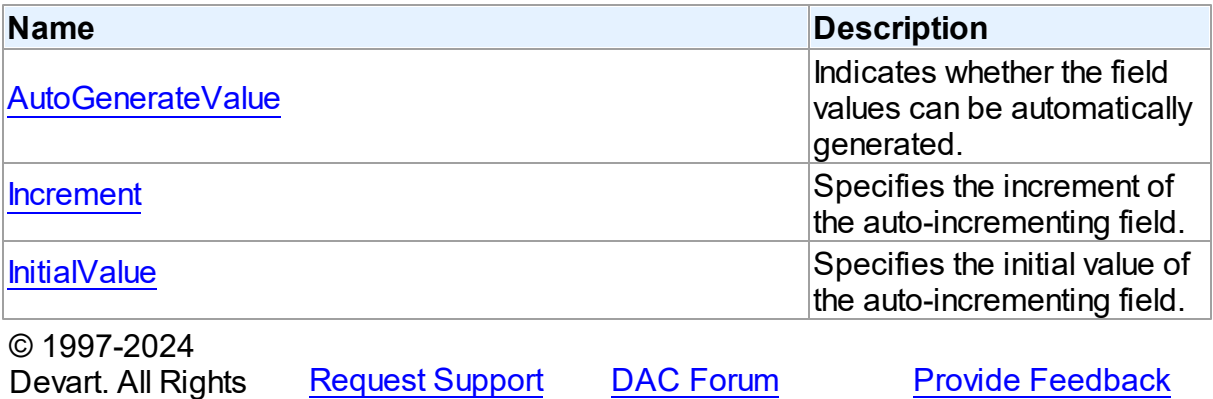

4.8.1.1.2 Properties

Properties of the **TVirtualAutoIncField** class.

For a complete list of the [TVirtualAutoIncField](#page-471-0) class members, see the TVirtualAutoIncField [Members](#page-471-0) topic.

# Published

Reserved.

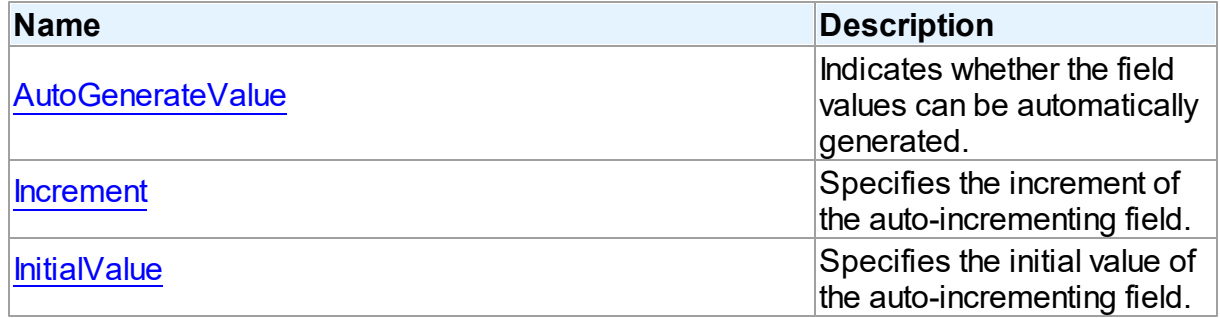

# See Also

- [TVirtualAutoIncField](#page-470-0) Class
- [TVirtualAutoIncField](#page-471-0) Class Members

© 1997-2024 Devart. All Rights Reserved.

[Request](https://www.devart.com/company/contactform.html?category=1&product=virtualdac) Support DAC [Forum](https://support.devart.com/portal/en/community/delphi-data-access-components) Provide [Feedback](https://www.devart.com/virtualdac/feedback.html)

<span id="page-472-0"></span>4.8.1.1.2.1 AutoGenerateValue Property

Indicates whether the field values can be automatically generated.

Class

# [TVirtualAutoIncField](#page-470-0)

### **Syntax**

# property AutoGenerateValue default arAutoInc;

# Remarks

Use the AutoGenerateValue property to indicate whether the field values can be automatically generated.

When the property value is arAutoInc, a new incrementing value for the field will be generated automatically when inserting a new record. Otherwise (arNone and arDefault values), the field will be empty. The default value is arAutoInc.

**Note:** An attempt to change the AutoGenerateValue property when the field dataset is open generates an exception. Thus, AutoGenerateValue only works with persistent field components, which remain when the dataset is closed.

See Also

- [InitialValue](#page-473-0)
- [Increment](#page-472-1)

© 1997-2024 Devart. All Rights Reserved. [Request](https://www.devart.com/company/contactform.html?category=1&product=virtualdac) Support DAC [Forum](https://support.devart.com/portal/en/community/delphi-data-access-components) Provide [Feedback](https://www.devart.com/virtualdac/feedback.html)

<span id="page-472-1"></span>4.8.1.1.2.2 Increment Property

Specifies the increment of the auto-incrementing field.

## Class

# [TVirtualAutoIncField](#page-470-0)

### **Syntax**

property Increment: integer default 1;

# **Remarks**

Use the Increment property to specify the increment of the auto-incrementing field.

The increment can be negative. The default value is 1.

# See Also

- [InitialValue](#page-473-0)
- [AutoGenerateValue](#page-472-0)

© 1997-2024 Devart. All Rights Reserved. [Request](https://www.devart.com/company/contactform.html?category=1&product=virtualdac) Support DAC [Forum](https://support.devart.com/portal/en/community/delphi-data-access-components) Provide [Feedback](https://www.devart.com/virtualdac/feedback.html)

<span id="page-473-0"></span>4.8.1.1.2.3 InitialValue Property

Specifies the initial value of the auto-incrementing field.

#### Class

### [TVirtualAutoIncField](#page-470-0)

# **Syntax**

property InitialValue: integer default - 1;

## **Remarks**

Use the InitialValue property to specify the initial value of the auto-incrementing field.

The initial value can be negative. The default value is 1.

# See Also

- [Increment](#page-472-1)
- [AutoGenerateValue](#page-472-0)

© 1997-2024 Devart. All Rights Reserved. [Request](https://www.devart.com/company/contactform.html?category=1&product=virtualdac) Support DAC [Forum](https://support.devart.com/portal/en/community/delphi-data-access-components) Provide [Feedback](https://www.devart.com/virtualdac/feedback.html)

#### <span id="page-474-0"></span>**4.8.1.2 TVirtualTable Class**

Dataset that stores data in memory. This component is placed on the Data Access page of the Component palette.

For a list of all members of this type, see [TVirtualTable](#page-474-1) members.

Unit VirtualTable

**Syntax** 

TVirtualTable = class[\(TMemDataSet](#page-352-0));

# Inheritance Hierarchy

#### **[TMemDataSet](#page-352-0)**

**TVirtualTable**

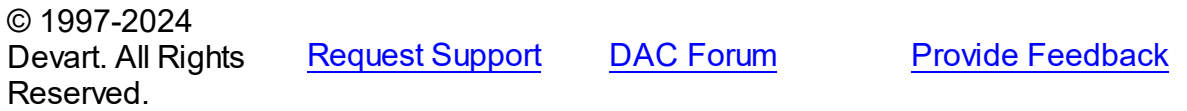

<span id="page-474-1"></span>4.8.1.2.1 Members

**[TVirtualTable](#page-474-0)** class overview.

# **Properties**

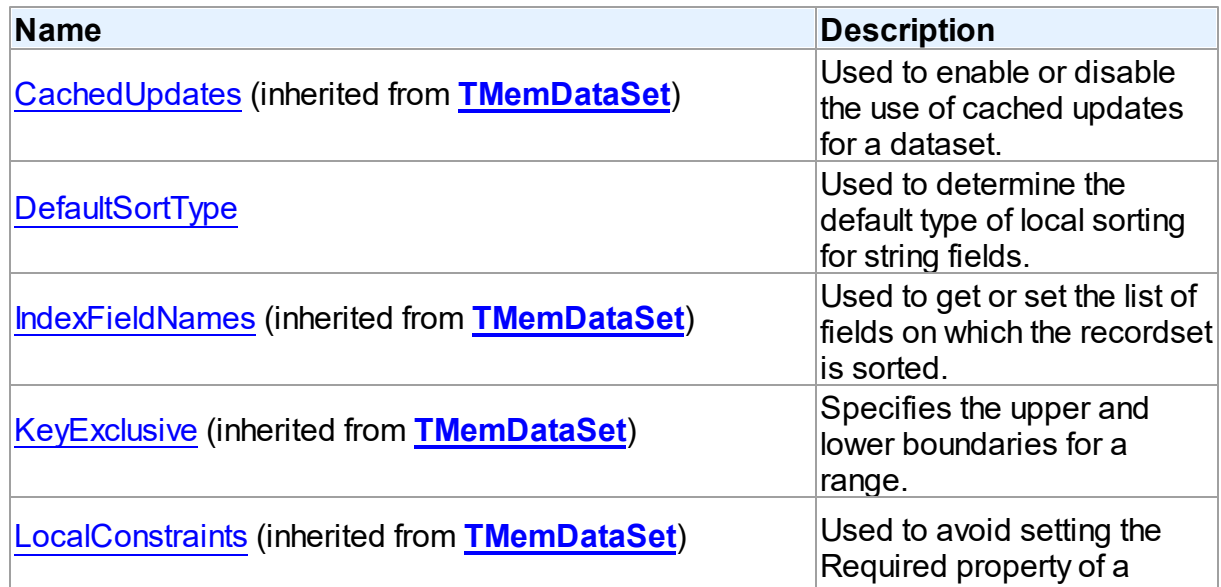

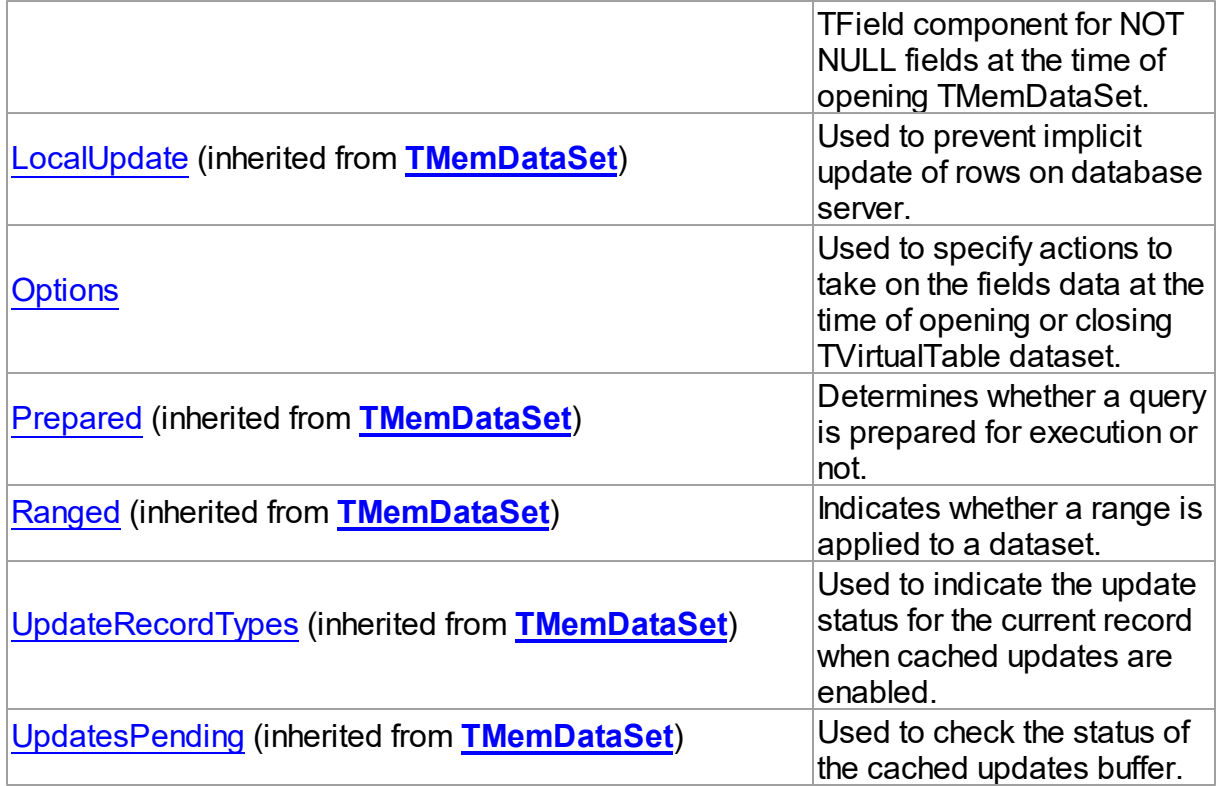

# **Methods**

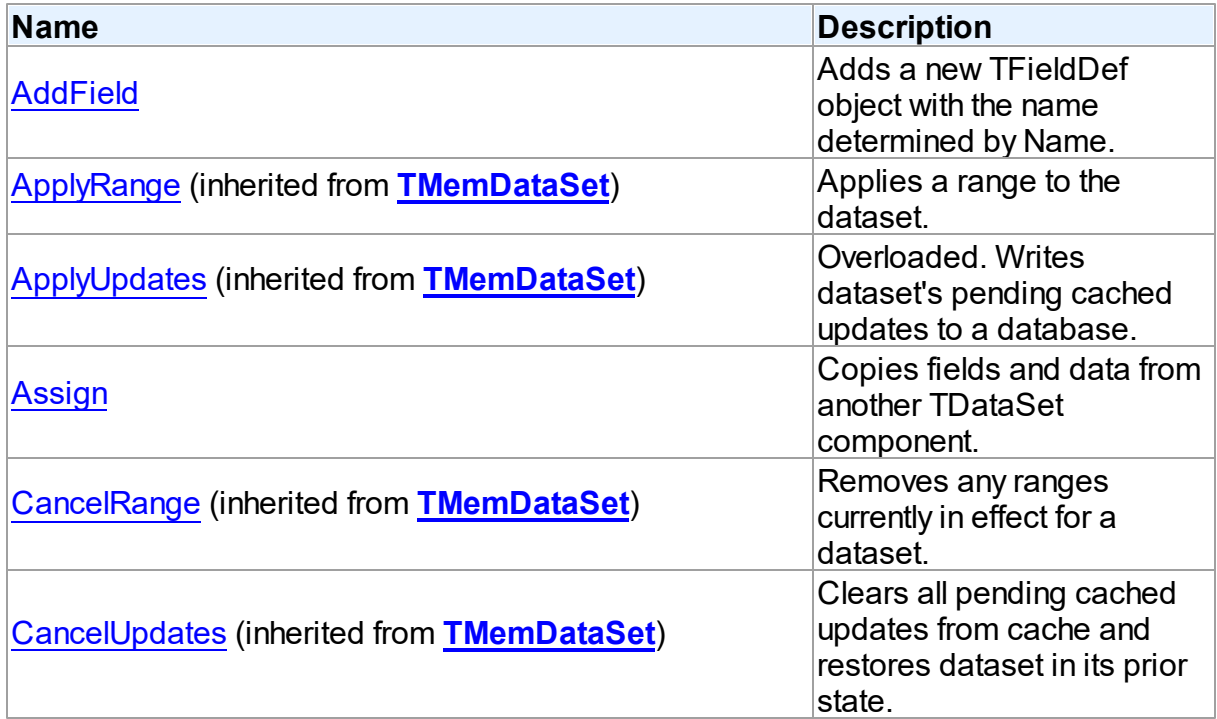

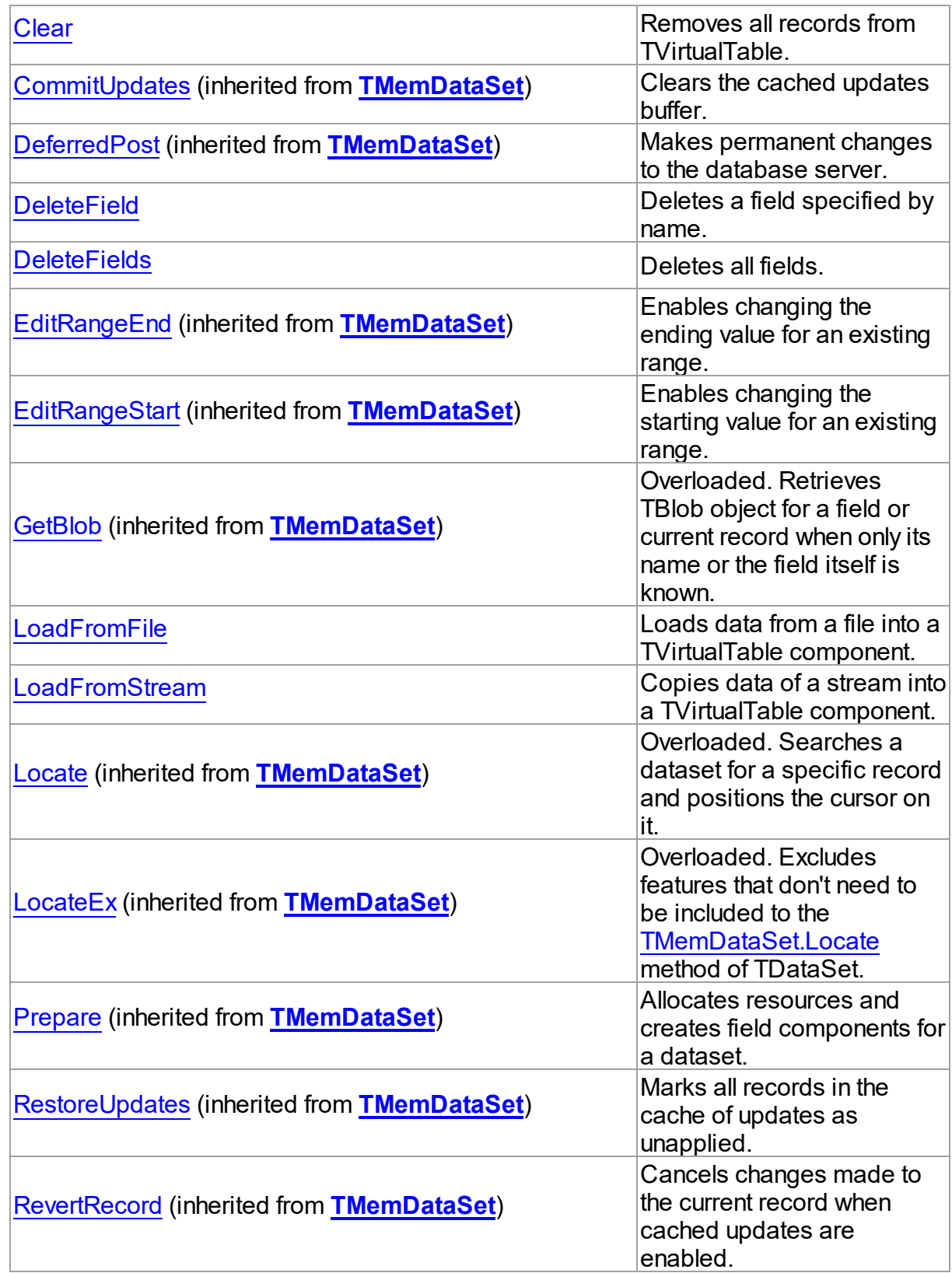

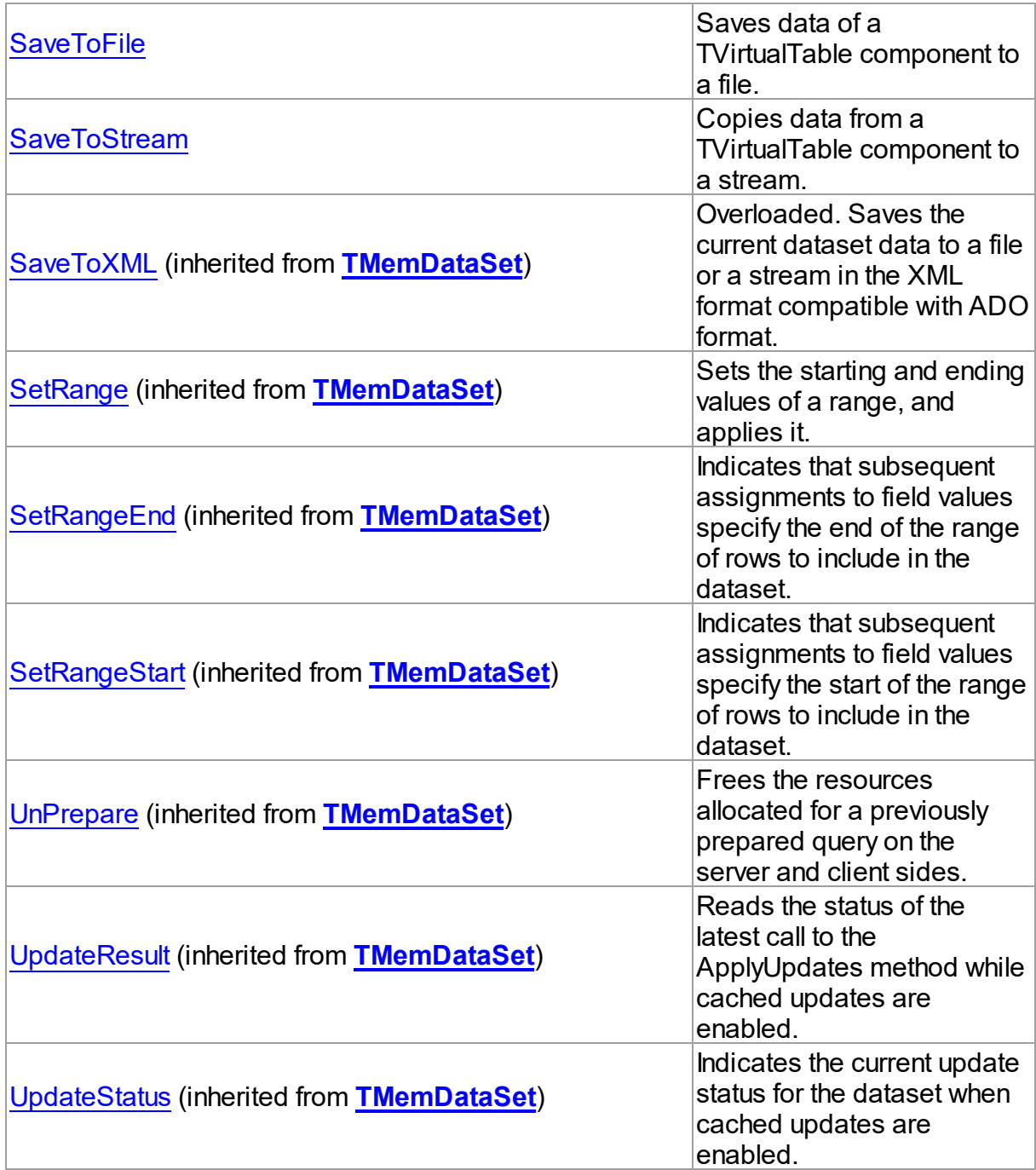

# Events

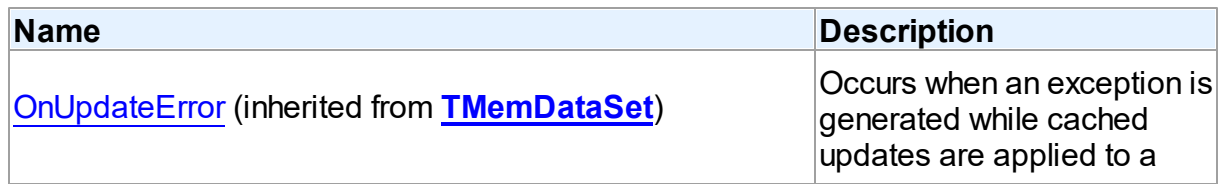

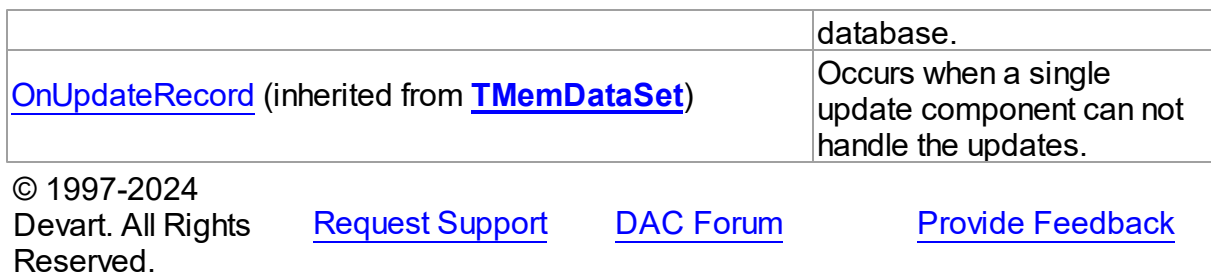

4.8.1.2.2 Properties

Properties of the **TVirtualTable** class.

For a complete list of the **TVirtualTable** class members, see the [TVirtualTable](#page-474-1) Members topic.

# Public

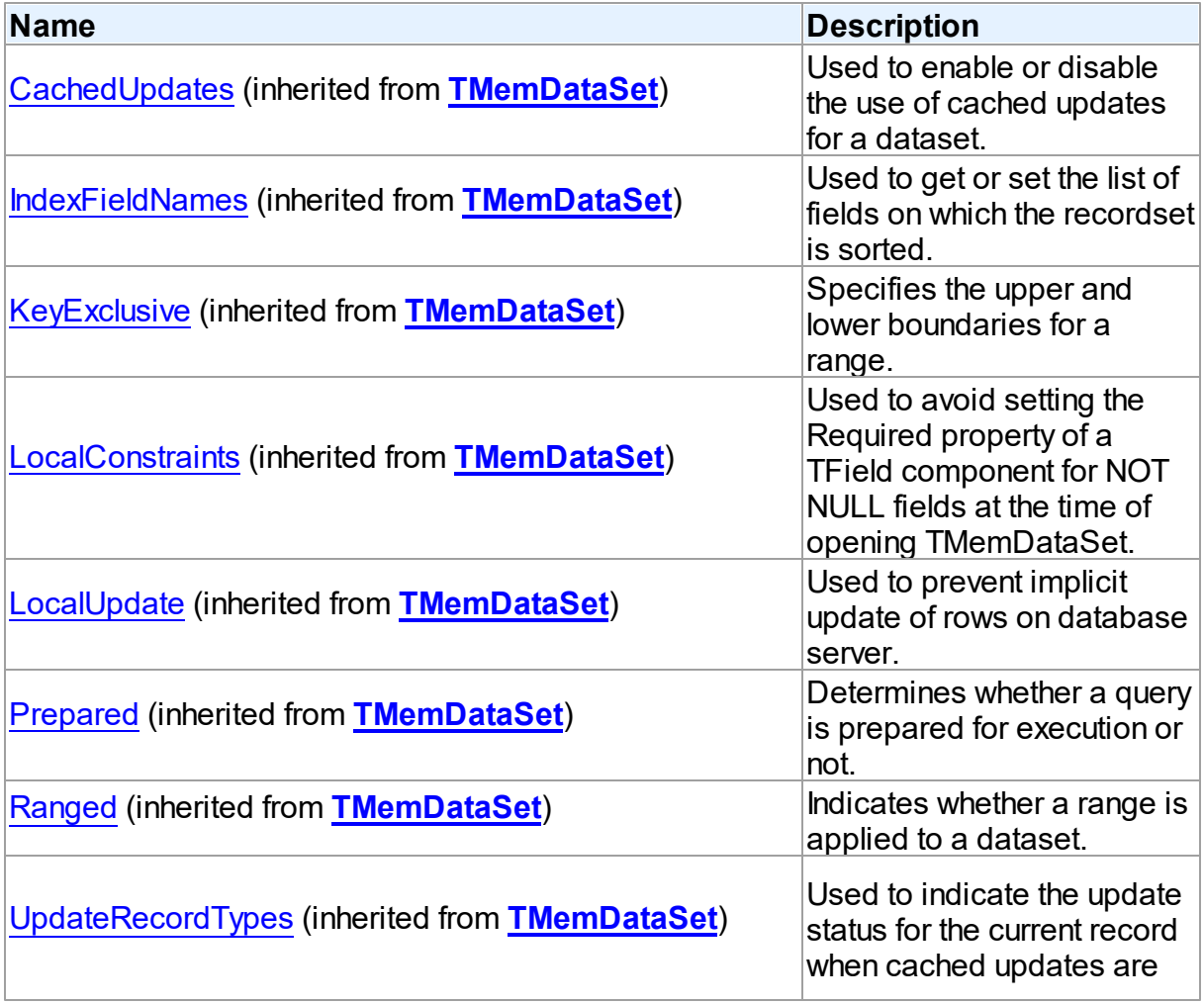

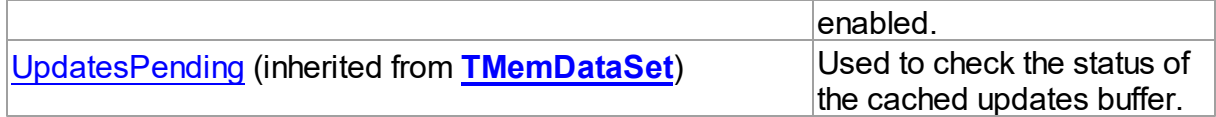

# Published

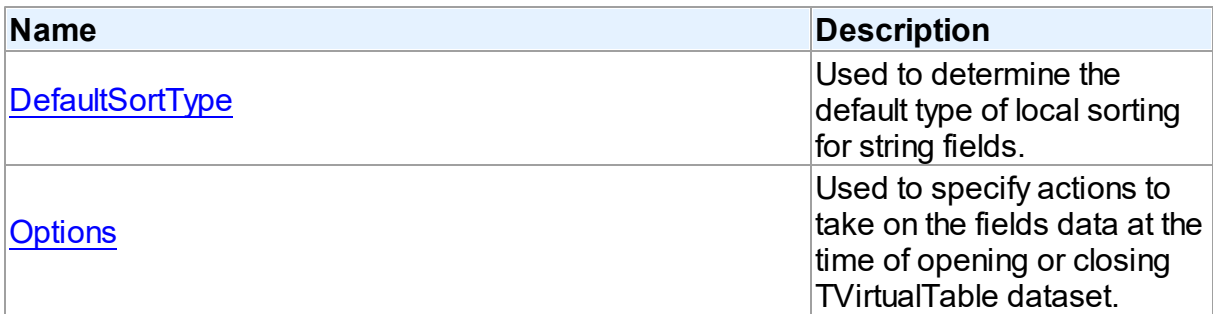

### See Also

- [TVirtualTable](#page-474-0) Class
- [TVirtualTable](#page-474-1) Class Members

© 1997-2024 Devart. All Rights Reserved. [Request](https://www.devart.com/company/contactform.html?category=1&product=virtualdac) Support DAC [Forum](https://support.devart.com/portal/en/community/delphi-data-access-components) Provide [Feedback](https://www.devart.com/virtualdac/feedback.html)

<span id="page-479-0"></span>4.8.1.2.2.1 DefaultSortType Property

Used to determine the default type of local sorting for string fields.

#### Class

[TVirtualTable](#page-474-0)

#### **Syntax**

property DefaultSortType: [TSortType](#page-351-0) default stCaseSensitive;

## **Remarks**

The DefaultSortType property is used when a sort type is not specified explicitly after the field name in the **[TMemDataSet.IndexFieldNames](#page-358-0)** property of a dataset.

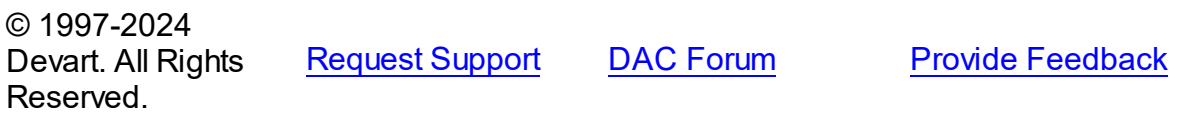

#### <span id="page-480-0"></span>4.8.1.2.2.2 Options Property

Used to specify actions to take on the fields data at the time of opening or closing TVirtualTable dataset.

#### Class

### [TVirtualTable](#page-474-0)

# **Syntax**

property Options: [TVirtualTableOptions](#page-489-0) default [voPersistentData, voStored, voSkipUnSupportedFieldTypes];

# **Remarks**

The Options property specifies what actions to take on the fields data at the time of opening or closing TVirtualTable dataset.

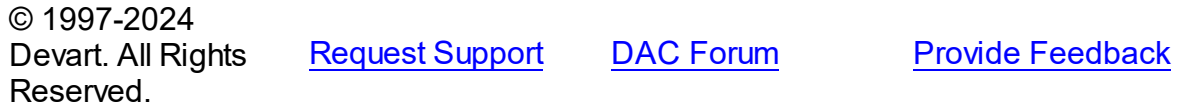

4.8.1.2.3 Methods

Methods of the **TVirtualTable** class.

For a complete list of the **TVirtualTable** class members, see the [TVirtualTable](#page-474-1) Members topic.

#### Public

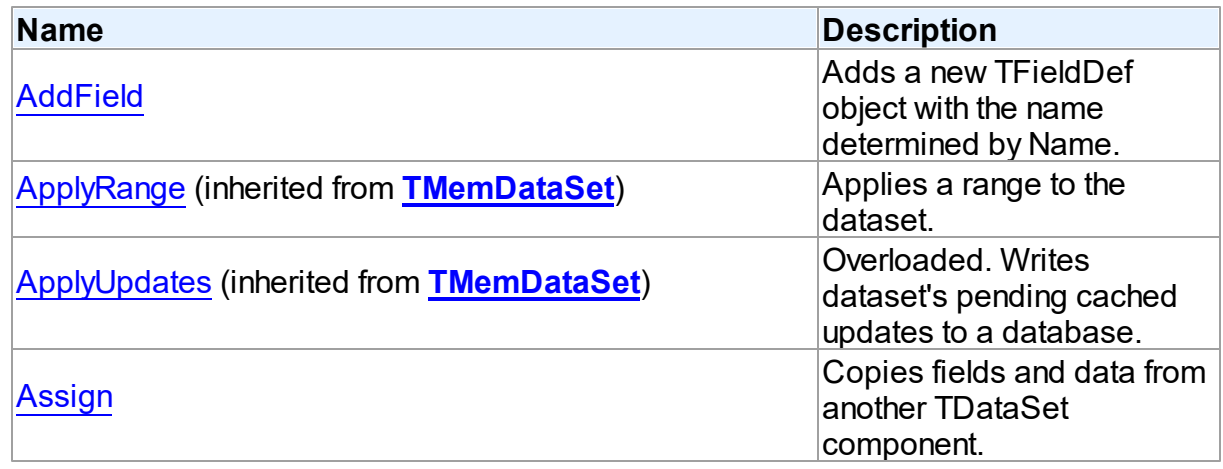

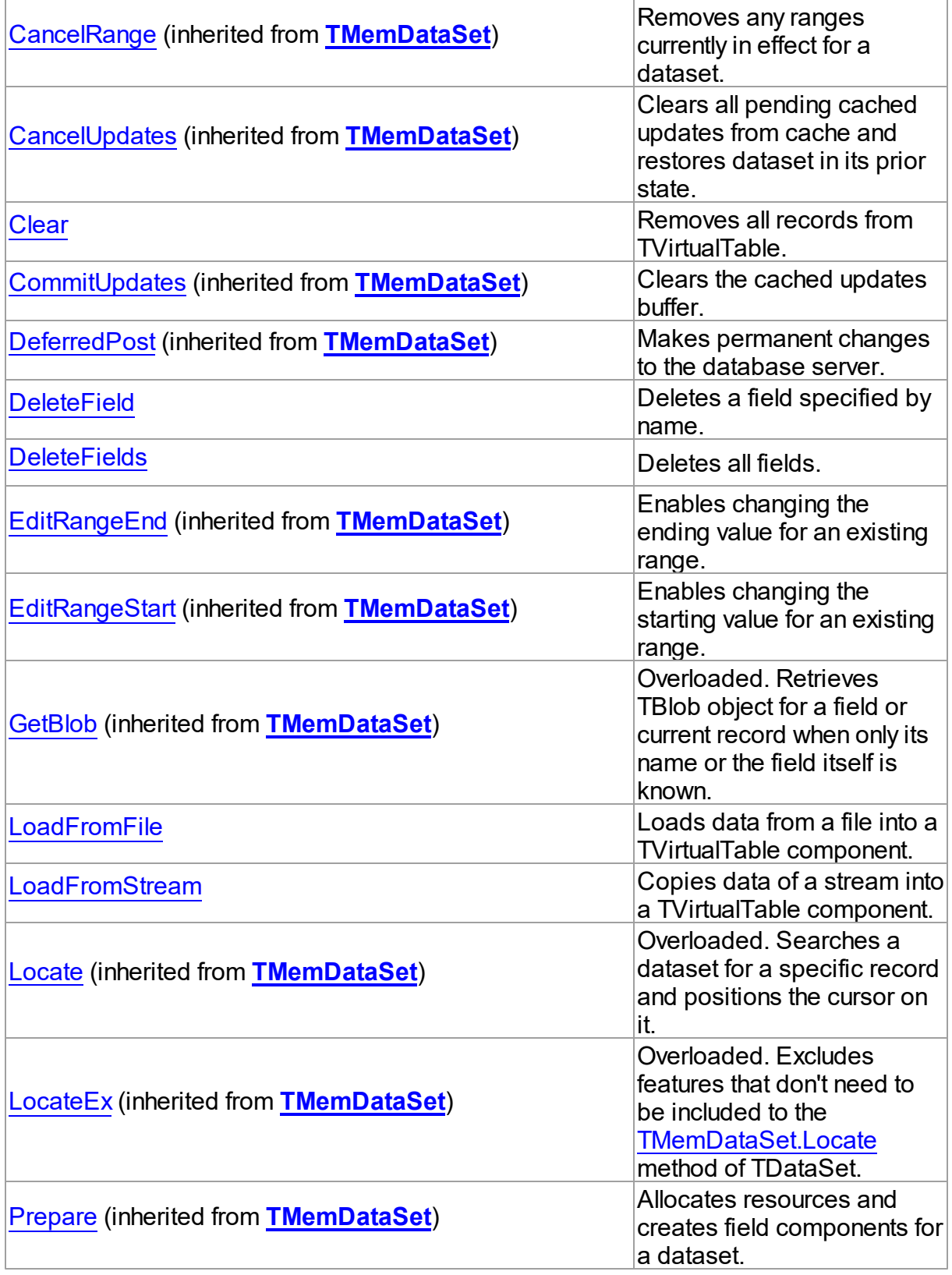

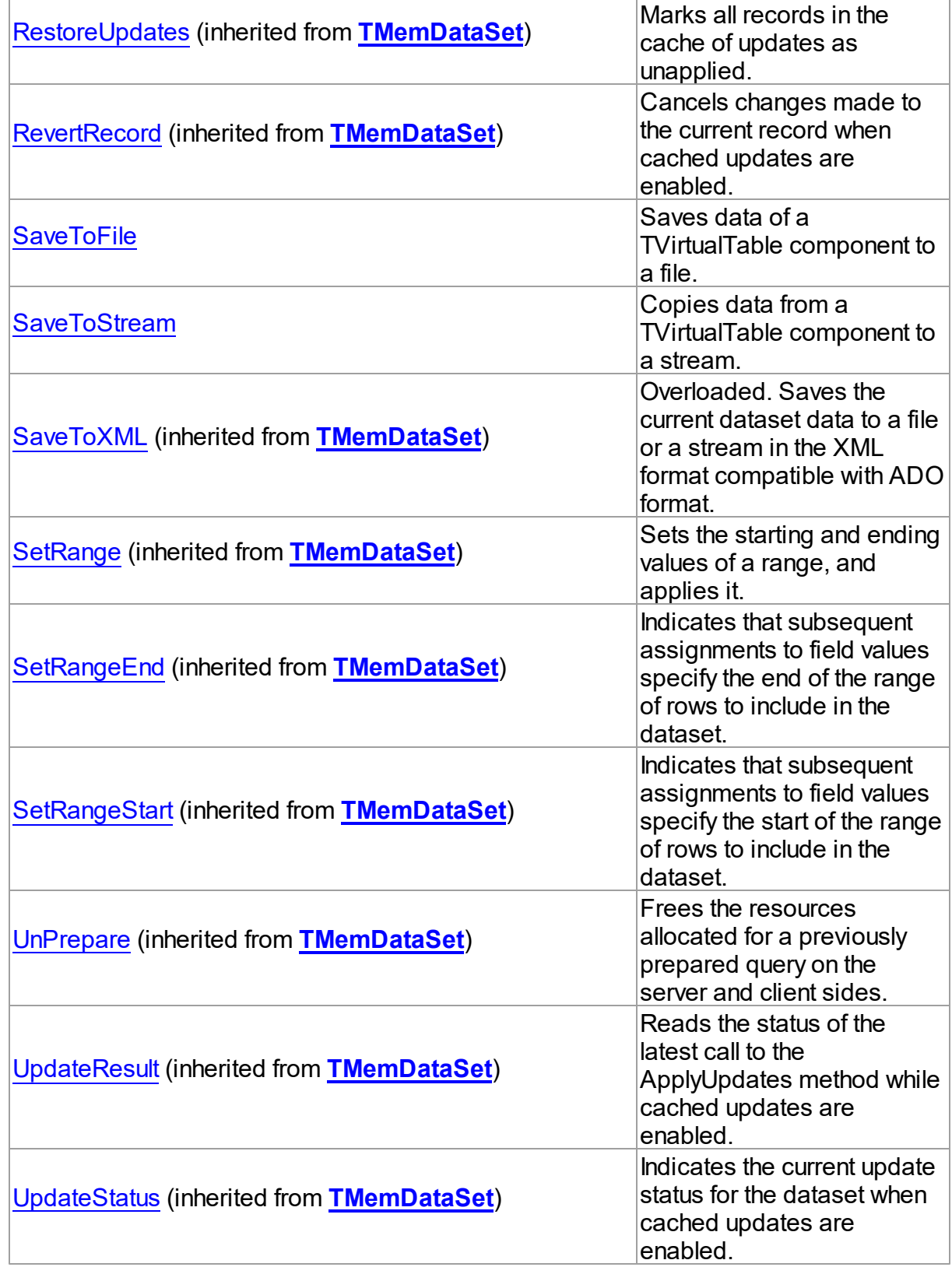

See Also

- [TVirtualTable](#page-474-0) Class
- [TVirtualTable](#page-474-1) Class Members

© 1997-2024 Devart. All Rights Reserved. [Request](https://www.devart.com/company/contactform.html?category=1&product=virtualdac) Support DAC [Forum](https://support.devart.com/portal/en/community/delphi-data-access-components) Provide [Feedback](https://www.devart.com/virtualdac/feedback.html)

#### <span id="page-483-0"></span>4.8.1.2.3.1 AddField Method

Adds a new TFieldDef object with the name determined by Name.

### Class

### [TVirtualTable](#page-474-0)

#### Syntax

procedure AddField(const Name: string; FieldType: TFieldType; Size: integer =  $0$ ; Required: boolean = False);

#### **Parameters**

#### *Name*

Holds the name of the TFieldDef object to add.

#### *FieldType*

Holds the type of the TFieldDef object to add.

*Size*

Holds the size of the string (if the type of TFieldDef object was specifiad as ftString or ftWideString).

#### *Required*

Holds an indicator that determines whether filling the Size parameter is required.

### **Remarks**

Call the AddField method to add a new TFieldDef object with the name determined by Name. FieldType can be ftString, ftWideString, ftSmallint, ftInteger, ftAutoInc, ftWord, ftBoolean, ftLargeint, ftFloat, ftCurrency, ftDate, ftTime, ftDateTime, ftBlob, or ftMemo. When you add ftString or ftWideString field you should specify Size of the string. When the ftAutoInc field type is set, a field of the special TVirtualAutolncField type will be created in the virtual table, which can generate auto-increment field values.

# Example

```
VirtualTable1.AddField('CODE', ftInteger, 0);
VirtualTable1.AddField('NAME', ftString, 30);
```
## See Also

- [DeleteField](#page-485-1)
- [DeleteFields](#page-486-0)

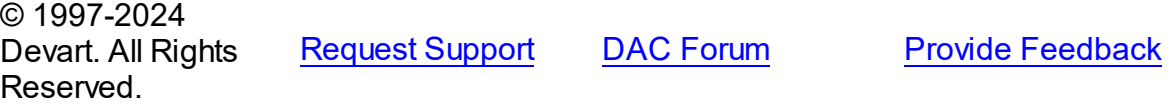

#### <span id="page-484-0"></span>4.8.1.2.3.2 Assign Method

Copies fields and data from another TDataSet component.

# Class

# [TVirtualTable](#page-474-0)

### **Syntax**

```
procedure Assign(Source: TPersistent); override;
```
### **Parameters**

*Source*

Holds the TDataSet component to copy fields and data from.

# **Remarks**

Call the Assign method to copy fields and data from another TDataSet component.

**Note:** Unsupported field types are skipped (i.e. destination dataset will contain less fields than the source one). This may happen when Source is not a TVirtualTable component but some server-oriented dataset.

## Example

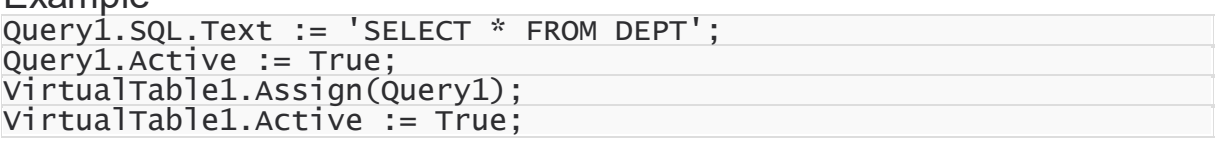

# See Also

#### [TVirtualTable](#page-474-0)

© 1997-2024 Devart. All Rights Reserved. [Request](https://www.devart.com/company/contactform.html?category=1&product=virtualdac) Support DAC [Forum](https://support.devart.com/portal/en/community/delphi-data-access-components) Provide [Feedback](https://www.devart.com/virtualdac/feedback.html)

#### <span id="page-485-0"></span>4.8.1.2.3.3 Clear Method

Removes all records from TVirtualTable.

Class

[TVirtualTable](#page-474-0)

**Syntax** 

procedure Clear;

### **Remarks**

Call the Clear method to remove all records from TVirtualTable.

© 1997-2024 Devart. All Rights Reserved. [Request](https://www.devart.com/company/contactform.html?category=1&product=virtualdac) Support DAC [Forum](https://support.devart.com/portal/en/community/delphi-data-access-components) Provide [Feedback](https://www.devart.com/virtualdac/feedback.html)

#### <span id="page-485-1"></span>4.8.1.2.3.4 DeleteField Method

Deletes a field specified by name.

Class

[TVirtualTable](#page-474-0)

**Syntax** 

procedure DeleteField(const Name: string);

#### **Parameters**

*Name*

Holds the name of the field to delete.

# **Remarks**

Call the DeleteField method to delete a field specified by Name.

See Also

<span id="page-486-0"></span>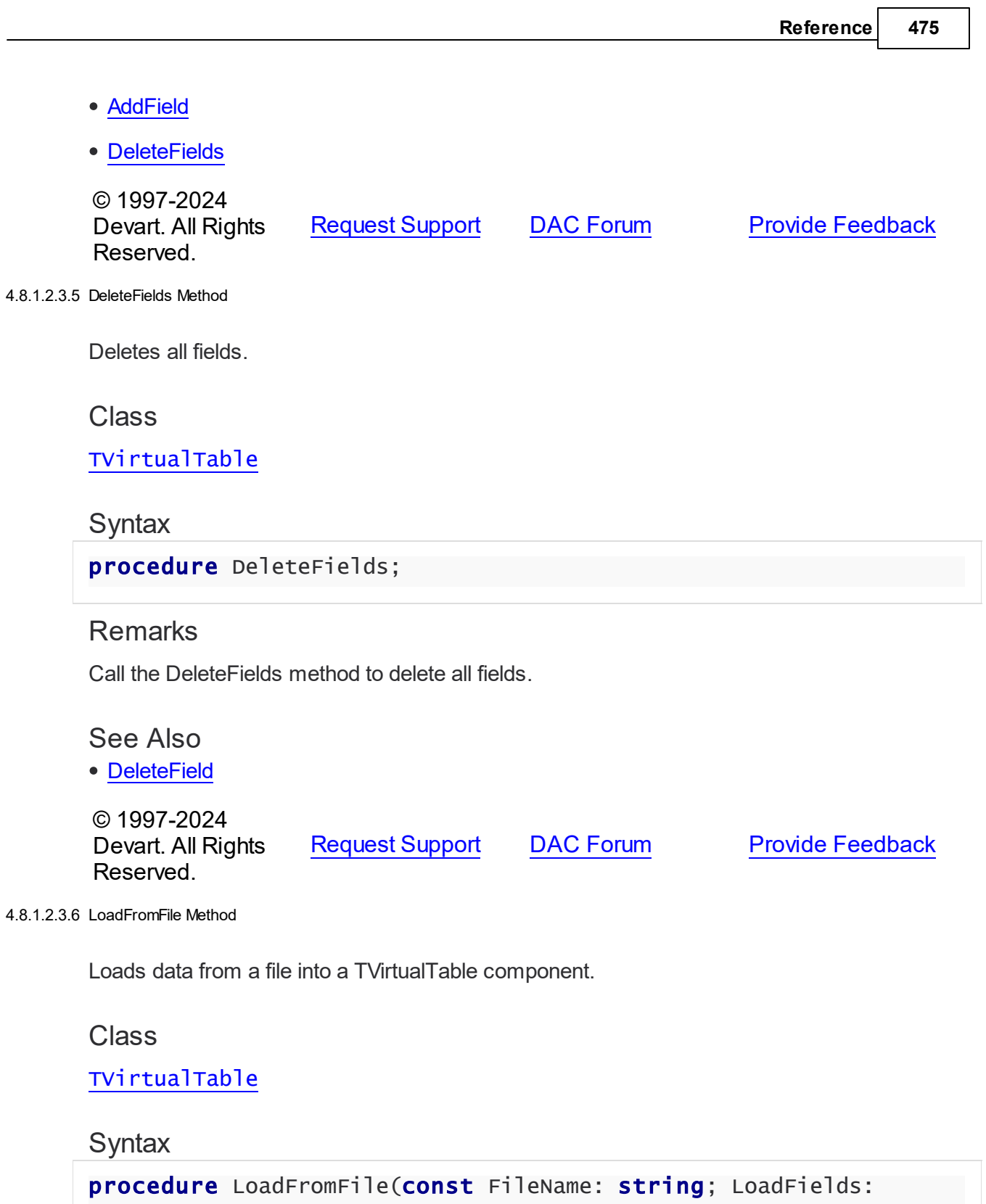

<span id="page-486-1"></span>boolean = True; DecodeHTMLEntities: boolean = True);

# **Parameters**

*FileName*

Holds the name of the file to load data from.

*LoadFields*

Indicates whether to load fields from the file.

*DecodeHTMLEntities*

Indicates whether to decode HTML entities from the file.

# Remarks

Call the LoadFromFile method to load data from a file into a TVirtualTable component. Specify the name of the file to load into the field as the value of the FileName parameter.This file may be an XML document in ADO-compatible format or in virtual table data format. The file format is detected automatically.

© 1997-2024 Devart. All Rights Reserved. [Request](https://www.devart.com/company/contactform.html?category=1&product=virtualdac) Support DAC [Forum](https://support.devart.com/portal/en/community/delphi-data-access-components) Provide [Feedback](https://www.devart.com/virtualdac/feedback.html)

<span id="page-487-0"></span>4.8.1.2.3.7 LoadFromStream Method

Copies data of a stream into a TVirtualTable component.

Class

#### [TVirtualTable](#page-474-0)

#### Syntax

```
procedure LoadFromStream(Stream: TStream; LoadFields: boolean =
True; DecodeHTMLEntities: boolean = True);
```
#### **Parameters**

```
Stream
```
Holds the stream from which the field's value is copied.

*LoadFields*

Indicates whether to load fields from the stream.

*DecodeHTMLEntities*

### **Remarks**

Call the LoadFromStream method to copy data of a stream into a TVirtualTable component. Specify the stream from which the field's value is copied as the value of the Stream parameter. Data in the stream may be in ADO-compatible format or in virtual table data format. Data format will be detected automatically.

© 1997-2024 Devart. All Rights Reserved.

[Request](https://www.devart.com/company/contactform.html?category=1&product=virtualdac) Support DAC [Forum](https://support.devart.com/portal/en/community/delphi-data-access-components) Provide [Feedback](https://www.devart.com/virtualdac/feedback.html)

#### <span id="page-488-0"></span>4.8.1.2.3.8 SaveToFile Method

Saves data of a TVirtualTable component to a file.

Class

[TVirtualTable](#page-474-0)

# **Syntax**

```
procedure SaveToFile(const FileName: string; StoreFields: boolean
= True; StoreAllData: boolean = false);
```
#### **Parameters**

*FileName*

Holds the name of the file to save data to.

*StoreFields*

Indicates whether to save fields to a file.

*StoreAllData*

# Remarks

Call the SaveToFile method to save data of a TVirtualTable component to a file. Specify the name of the file as the value of the FileName parameter.

© 1997-2024 Devart. All Rights Reserved. [Request](https://www.devart.com/company/contactform.html?category=1&product=virtualdac) Support DAC [Forum](https://support.devart.com/portal/en/community/delphi-data-access-components) Provide [Feedback](https://www.devart.com/virtualdac/feedback.html)

<span id="page-488-1"></span>4.8.1.2.3.9 SaveToStream Method

Copies data from a TVirtualTable component to a stream.

Class

[TVirtualTable](#page-474-0)

### **Syntax**

procedure SaveToStream(Stream: TStream; StoreFields: boolean = True; StoreAllData: boolean = false);

#### **Parameters**

#### *Stream*

Holds the name of the stream to which the field's value is saved.

*StoreFields*

Indicates whether to save the fields names to a file.

*StoreAllData*

# Remarks

Call the SaveToStream method to copy data from a TVirtualTable component to a stream.

Specify the name of the stream to which the field's value is saved as the value of the Stream parameter.

© 1997-2024 Devart. All Rights Reserved. [Request](https://www.devart.com/company/contactform.html?category=1&product=virtualdac) Support DAC [Forum](https://support.devart.com/portal/en/community/delphi-data-access-components) Provide [Feedback](https://www.devart.com/virtualdac/feedback.html)

### **4.8.2 Types**

Types in the **VirtualTable** unit.

# Types

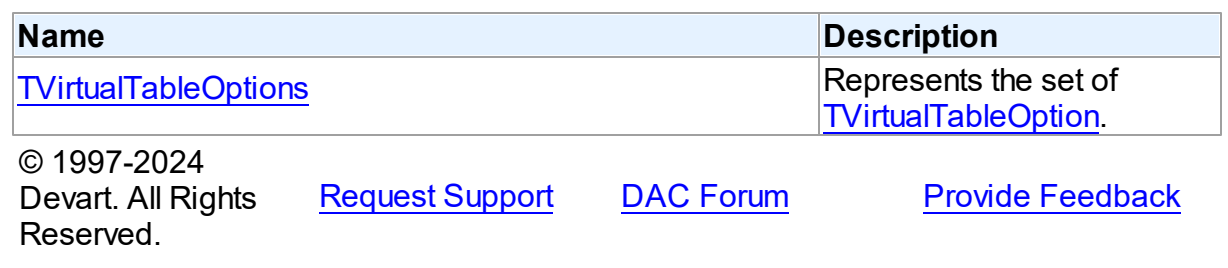

#### <span id="page-489-0"></span>**4.8.2.1 TVirtualTableOptions Set**

Represents the set of [TVirtualTableOption.](#page-490-0)

Unit

VirtualTable

# **Syntax**

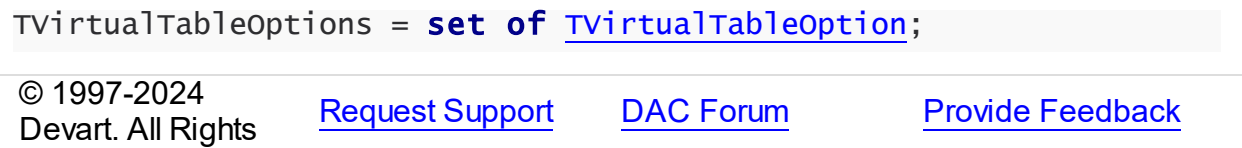

Reserved.

### **4.8.3 Enumerations**

Enumerations in the **VirtualTable** unit.

# **Enumerations**

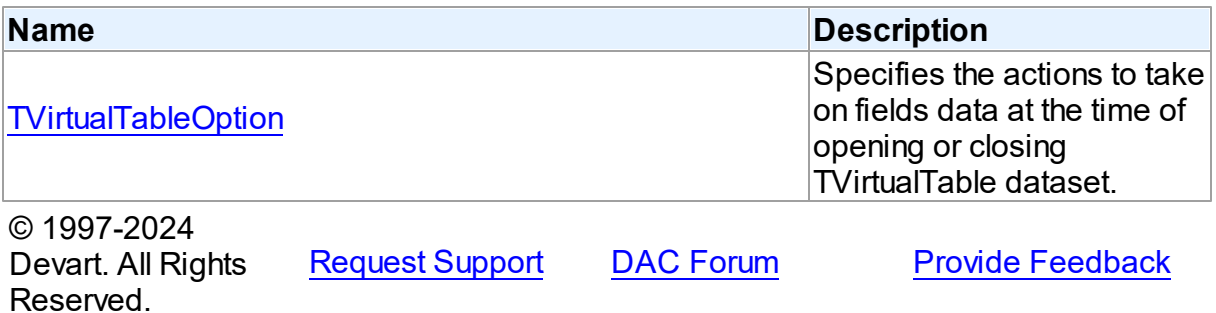

### <span id="page-490-0"></span>**4.8.3.1 TVirtualTableOption Enumeration**

Specifies the actions to take on fields data at the time of opening or closing TVirtualTable dataset.

Unit

VirtualTable

# **Syntax**

TVirtualTableOption = (voPersistentData, voStored);

# Values

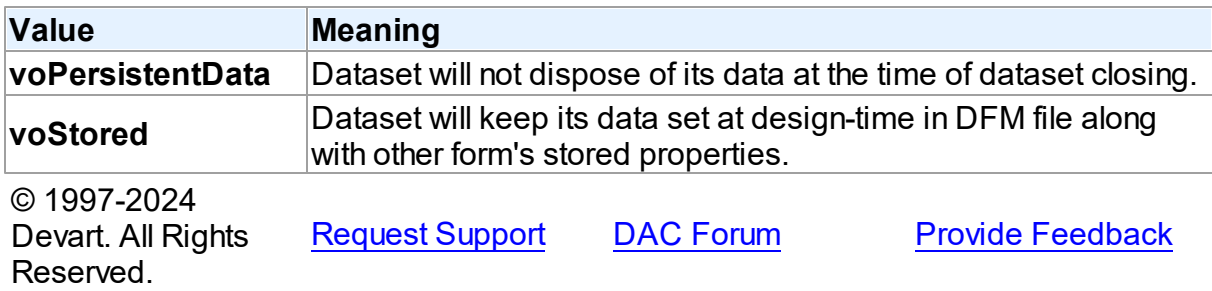